## Beschreibung Geräteparameter Proline Cubemass 300 PROFIBUS PA

Coriolis-Durchflussmessgerät

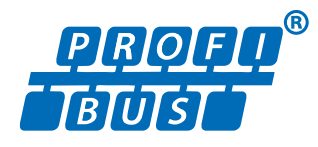

GP01087D/06/DE/02.18

71413546 2018-11-01 Gültig ab Version 01.01.zz (Gerätefirmware)

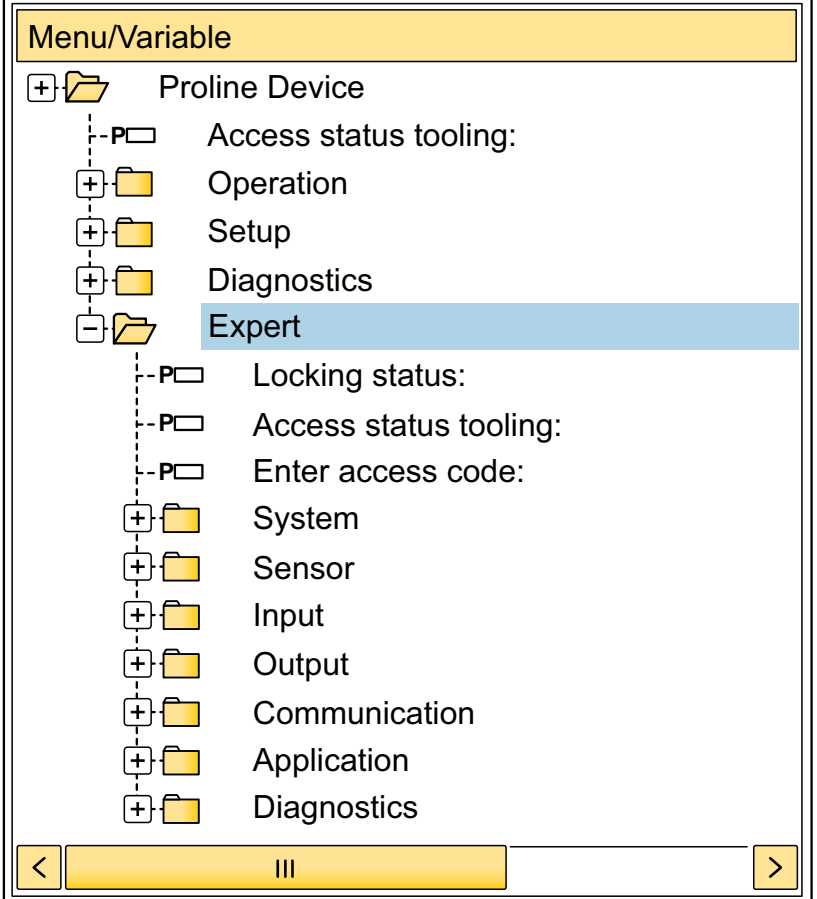

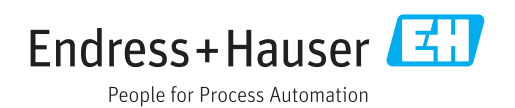

## Inhaltsverzeichnis

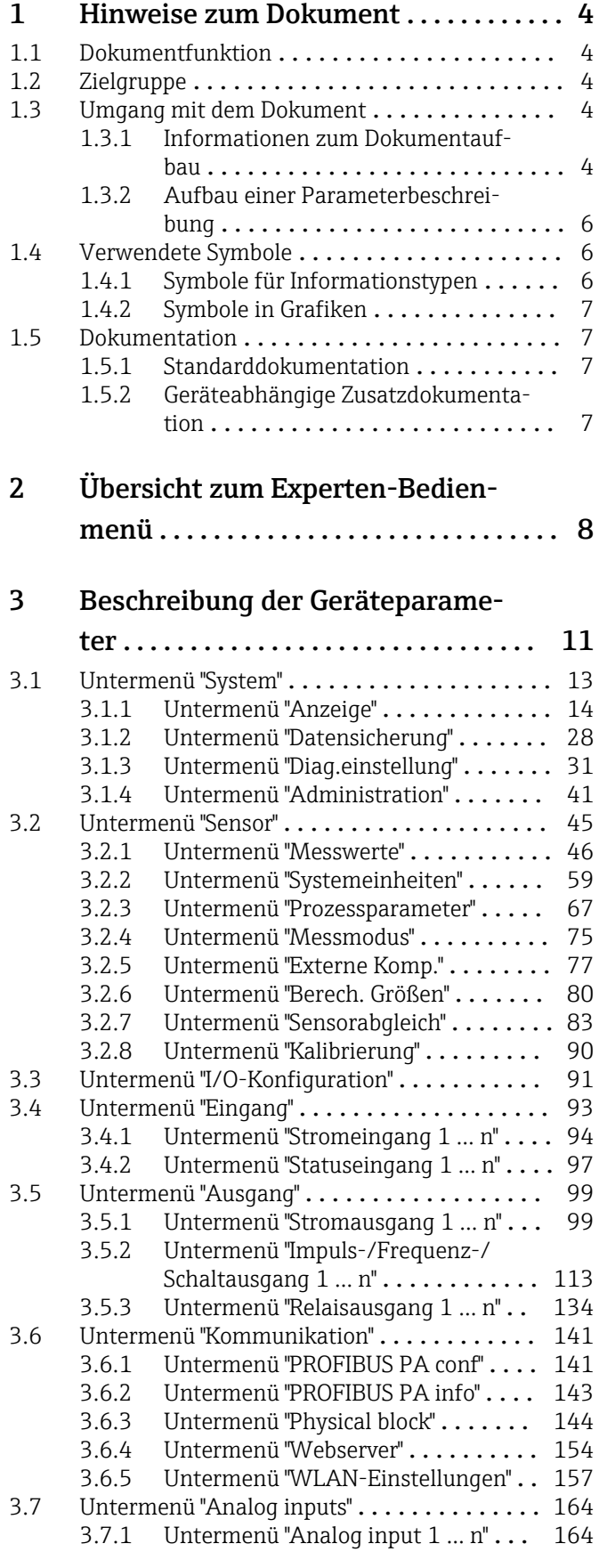

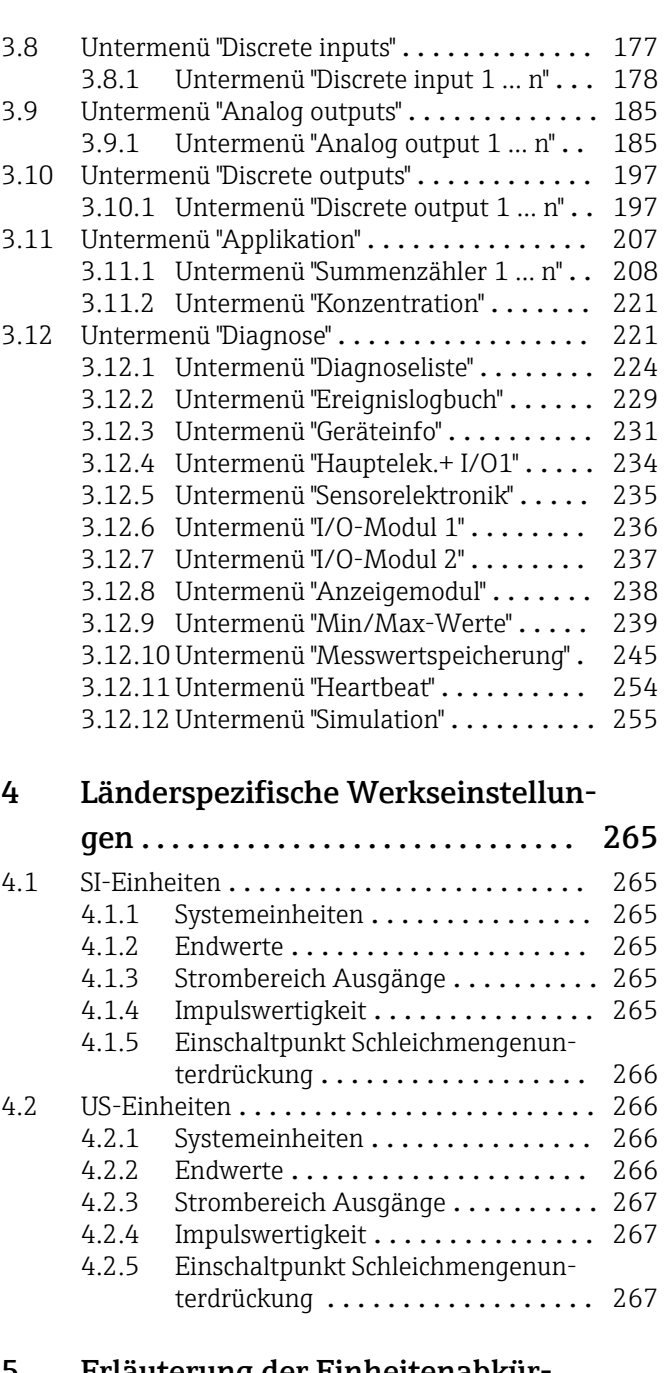

#### [5 Erläuterung der Einheitenabkür-](#page-267-0)

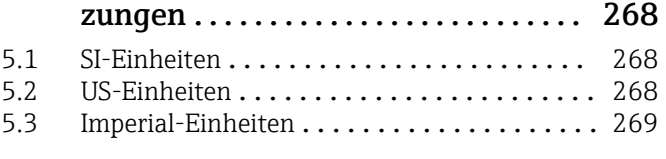

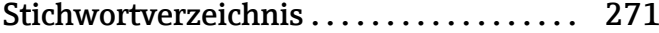

## <span id="page-3-0"></span>1 Hinweise zum Dokument

### 1.1 Dokumentfunktion

Das Dokument ist Teil der Betriebsanleitung und dient als Nachschlagewerk für Parameter: Es liefert detaillierte Erläuterungen zu jedem einzelnen Parameter des Experten-Bedienmenüs.

Es dient der Durchführung von Aufgaben, die detaillierte Kenntnisse über die Funktionsweise des Geräts erfordern:

- Inbetriebnahme von Messungen unter schwierigen Bedingungen
- Optimale Anpassung der Messung an schwierige Bedingungen
- Detaillierte Konfiguration der Kommunikationsschnittstelle
- Fehlerdiagnose in schwierigen Fällen

### 1.2 Zielgruppe

Das Dokument richtet sich an Fachspezialisten, die über den gesamten Lebenszyklus mit dem Gerät arbeiten und dabei spezifische Konfigurationen durchführen.

### 1.3 Umgang mit dem Dokument

#### 1.3.1 Informationen zum Dokumentaufbau

Dieses Dokument listet die Untermenüs und ihre Parameter gemäß der Struktur vom Menü Experte ( $\rightarrow \Box$  8) auf, die mit der Aktivierung der Anwenderrolle "Instandhalter" zur Verfügung stehen.

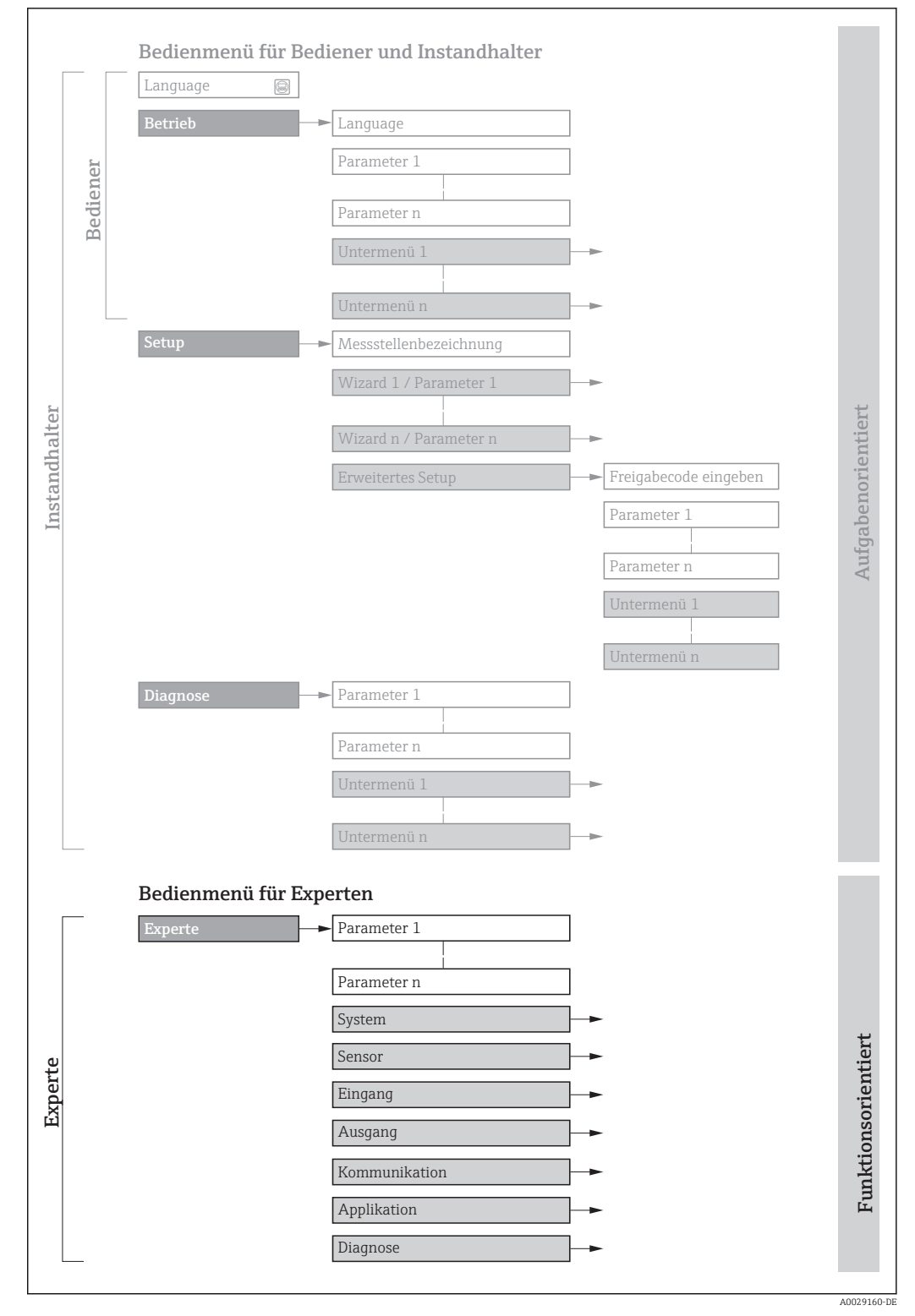

 *1 Beispielgrafik für den schematischen Aufbau des Bedienmenüs*

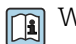

Weitere Angaben zur:

- Anordnung der Parameter gemäß der Menüstruktur vom Menü Betrieb, Menü Setup, Menü Diagnose mit Kurzbeschreibungen: Betriebsanleitung →  $\triangleq$  7
	- Bedienphilosophie des Bedienmenüs: Betriebsanleitung →  $\triangleq 7$

Schreibgeschützter Parameter =  $\circledR$ 

### 1.3.2 Aufbau einer Parameterbeschreibung

Im Folgenden werden die einzelnen Bestandteile einer Parameterbeschreibung erläutert:

<span id="page-5-0"></span>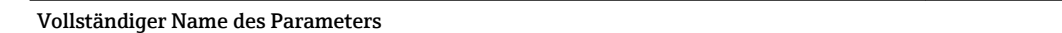

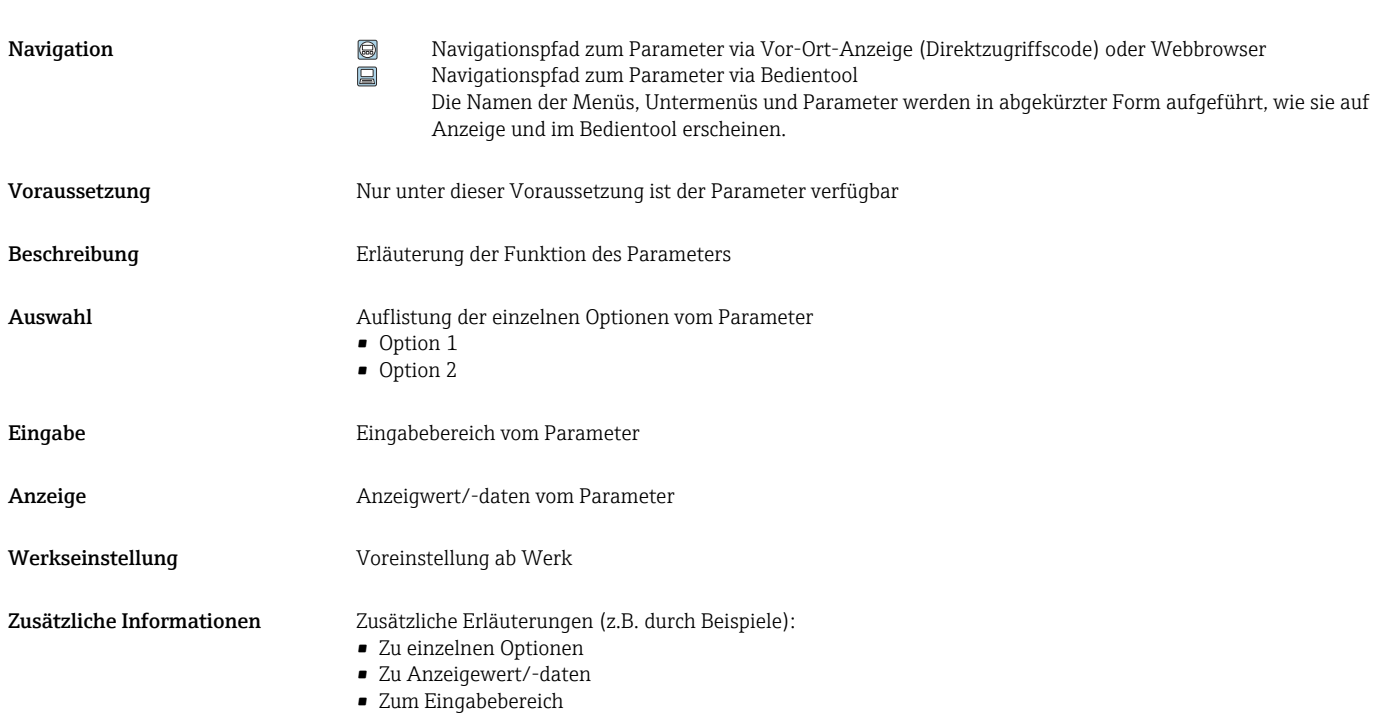

- 
- Zur Werkseinstellung • Zur Funktion des Parameters

### 1.4 Verwendete Symbole

### 1.4.1 Symbole für Informationstypen

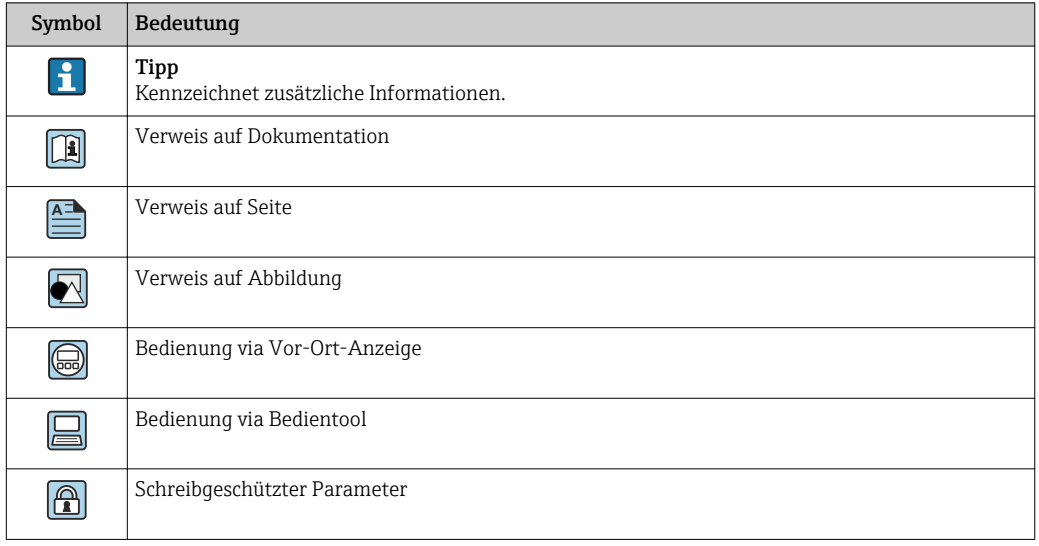

### <span id="page-6-0"></span>1.4.2 Symbole in Grafiken

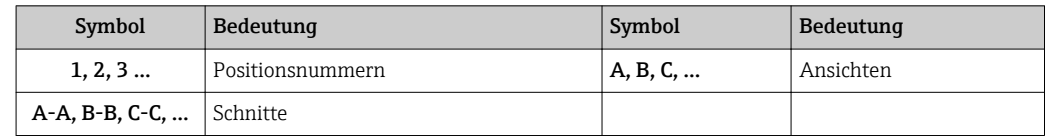

### 1.5 Dokumentation

### 1.5.1 Standarddokumentation

#### Betriebsanleitung

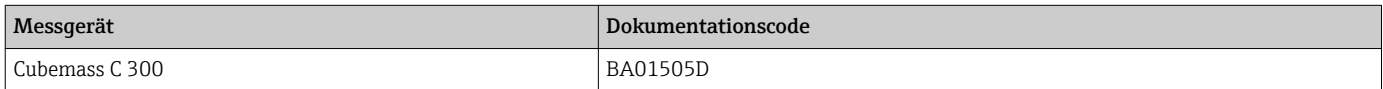

### 1.5.2 Geräteabhängige Zusatzdokumentation

#### Sonderdokumentation

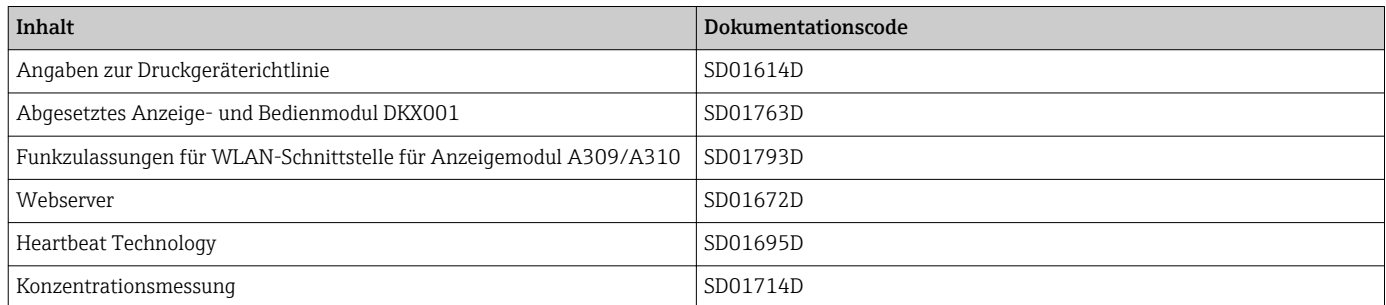

## <span id="page-7-0"></span>2 Übersicht zum Experten-Bedienmenü

Die folgende Tabelle gibt eine Übersicht zur Menüstruktur vom Experten-Bedienmenü mit seinen Parametern. Die Seitenzahlangabe verweist auf die zugehörige Beschreibung des Untermenüs oder Parameters.

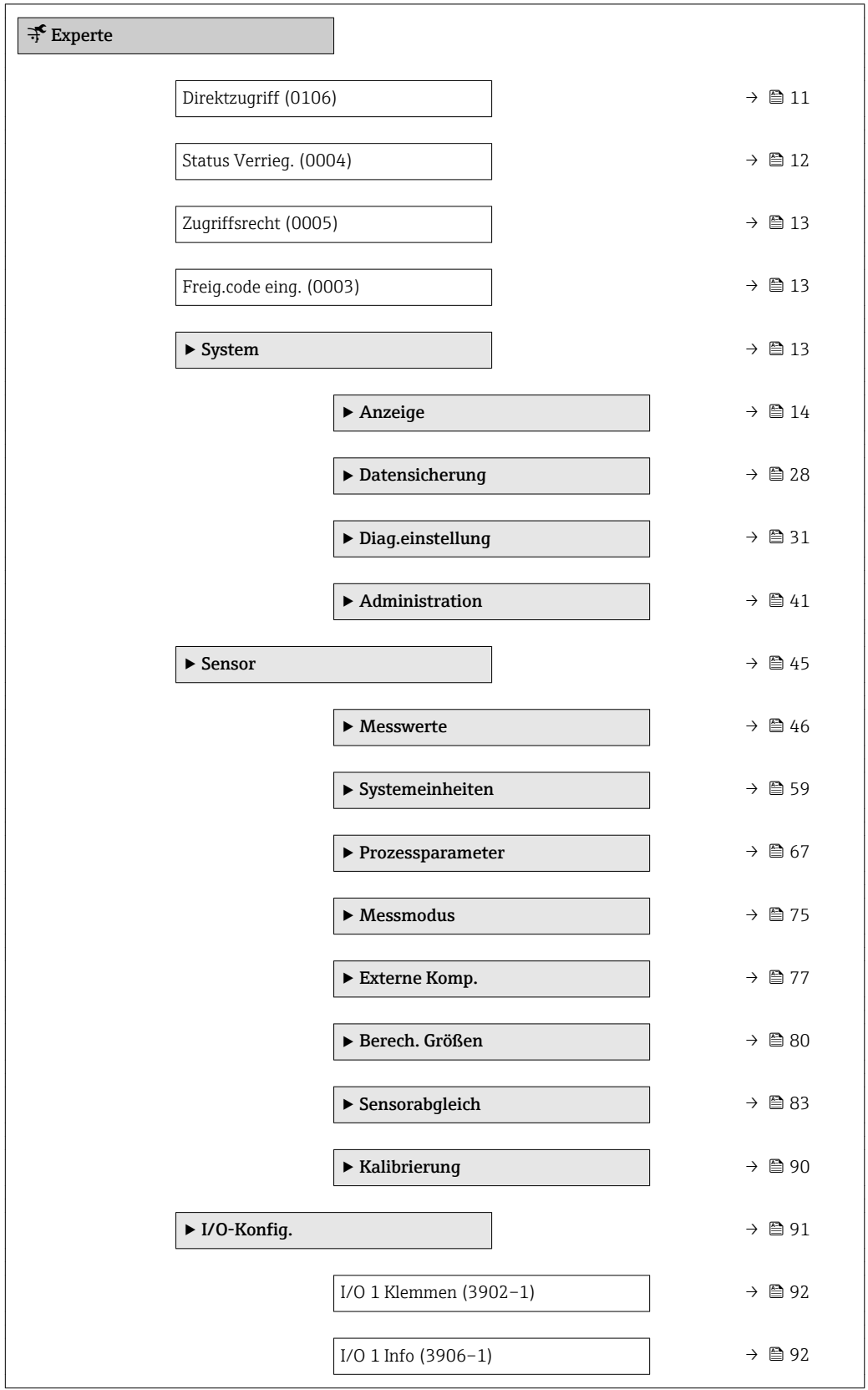

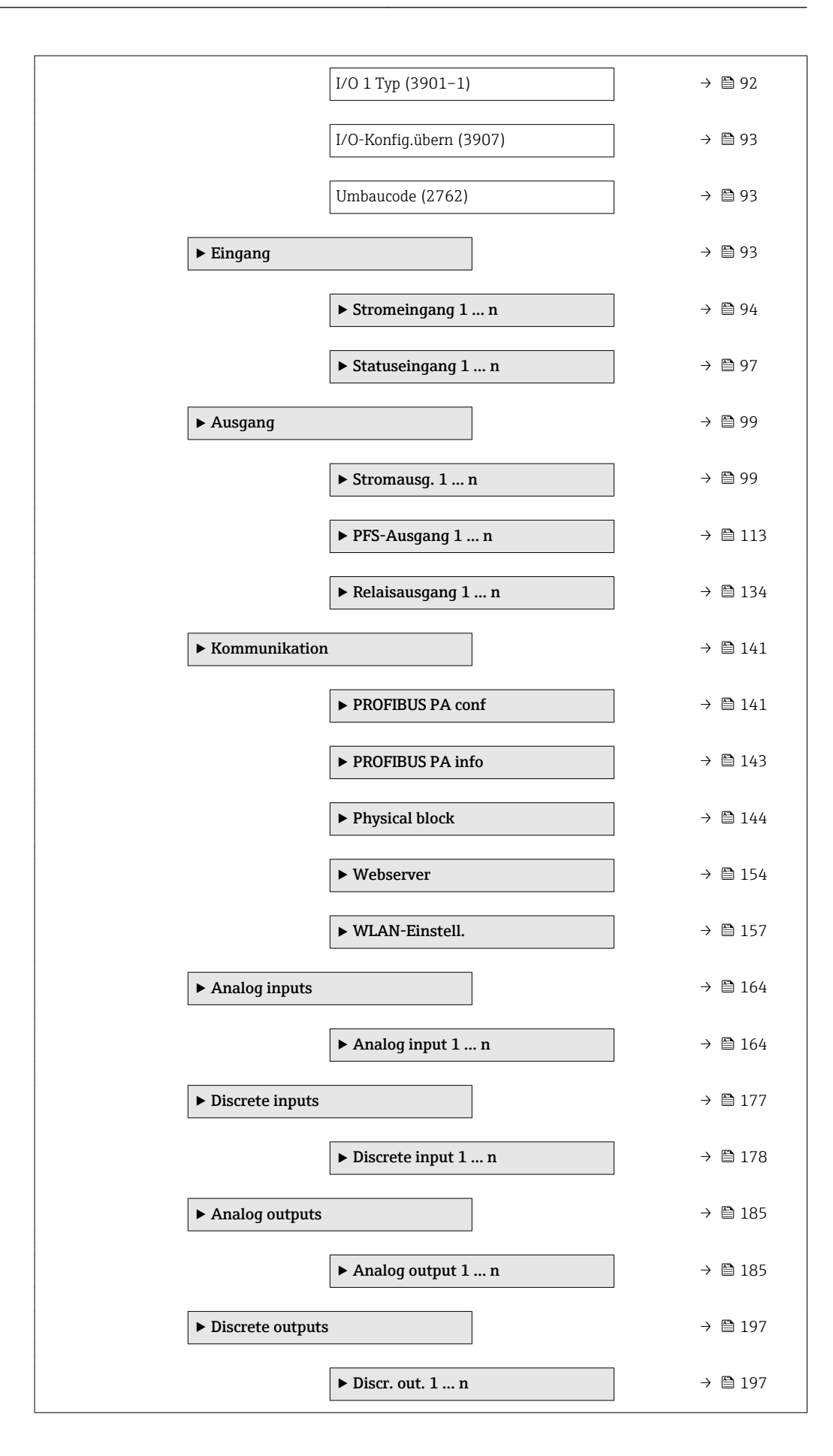

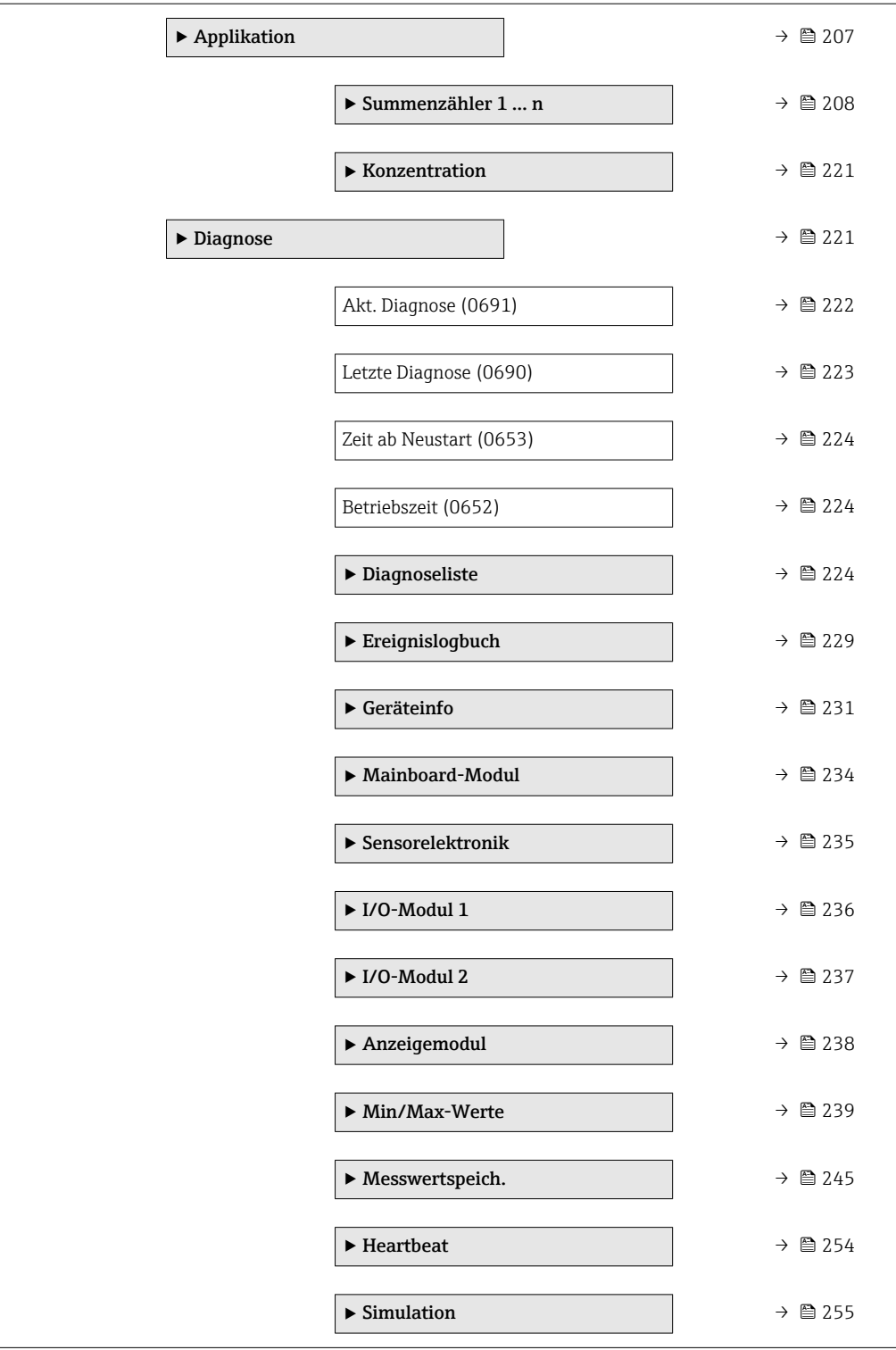

## <span id="page-10-0"></span>3 Beschreibung der Geräteparameter

Die Parameter werden im Folgenden nach der Menüstruktur der Vor-Ort-Anzeige aufgeführt. Spezifische Parameter für die Bedientools sind an den entsprechenden Stellen in der Menüstruktur eingefügt.

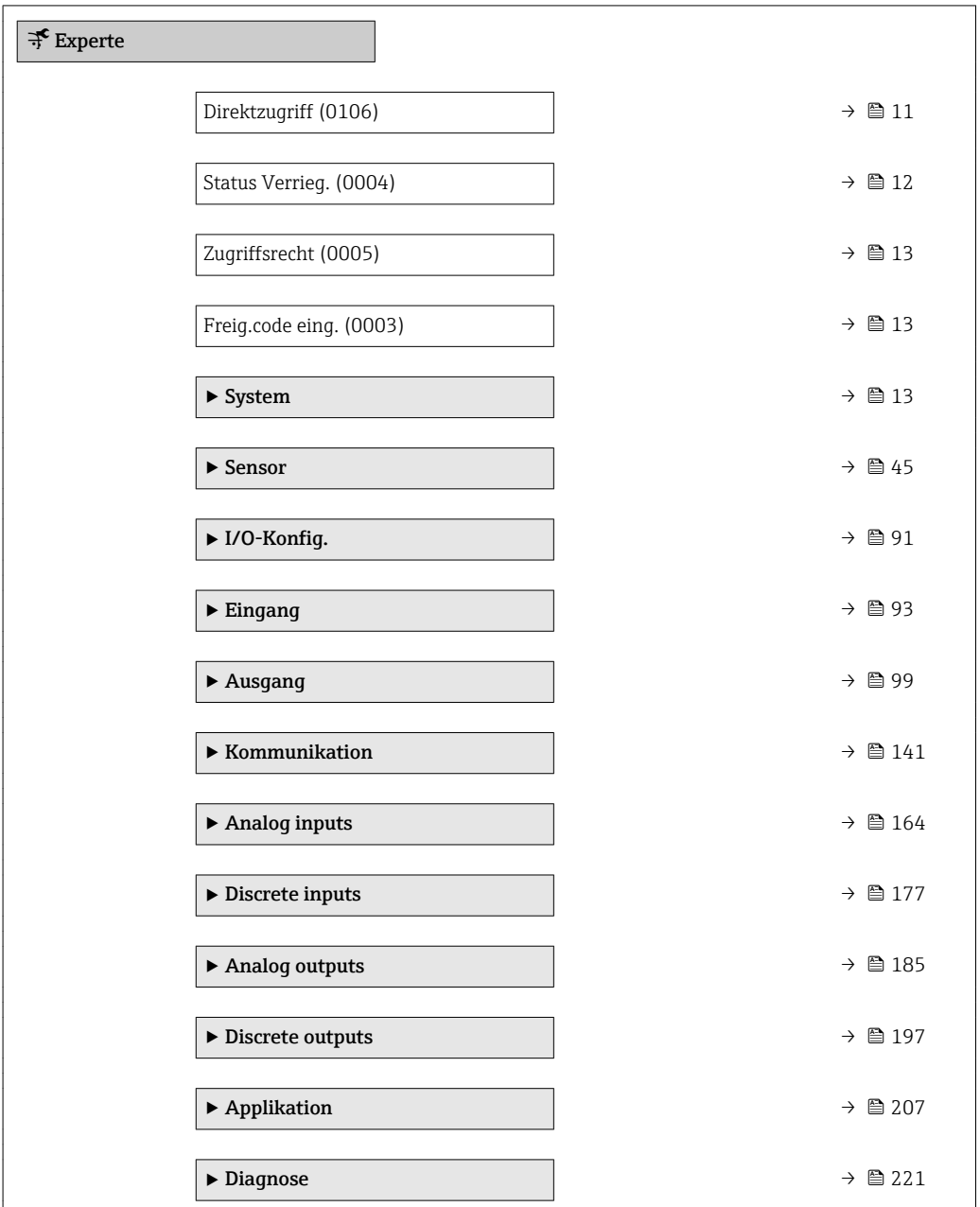

# Direktzugriff

Navigation  $\Box$ Experte  $\rightarrow$  Direktzugriff (0106)

Beschreibung Eingabe des Zugriffscodes, um via Vor-Ort-Bedienung direkt auf den gewünschten Parameter zugreifen zu können. Jedem Parameter ist dafür eine Parameternummer zugeordnet.

A0029414

```
Eingabe 0 ... 65 5 3 5
```
Zusätzliche Information *Eingabe*

Der Direktzugriffscode besteht aus einer maximal 5-stelligen Nummer und der Kanalnummer, die den Kanal einer Prozessgröße identifiziert: z.B. 00914-2. Dieser erscheint während der Navigieransicht rechts in der Kopfzeile des gewählten Parameters.

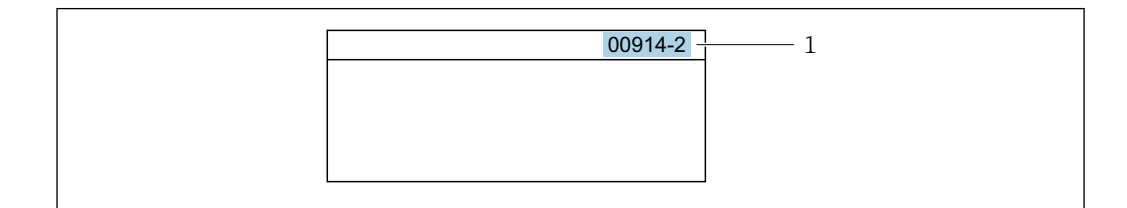

*1 Direktzugriffscode*

Bei der Eingabe des Direktzugriffscodes folgende Punkte beachten:

- Die führenden Nullen im Direktzugriffscode müssen nicht eingegeben werden. Beispiel: Eingabe von 914 statt 00914
- Wenn keine Kanalnummer eingegeben wird, wird automatisch Kanal 1 angesprungen. Beispiel: Eingabe von 00914 → Parameter Zuord.Prozessgr.
- Wenn auf einen anderen Kanal gesprungen wird: Direktzugriffscode mit der entsprechenden Kanalnummer eingeben.

Beispiel: Eingabe von 00914-2 → Parameter Zuord.Prozessgr.

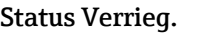

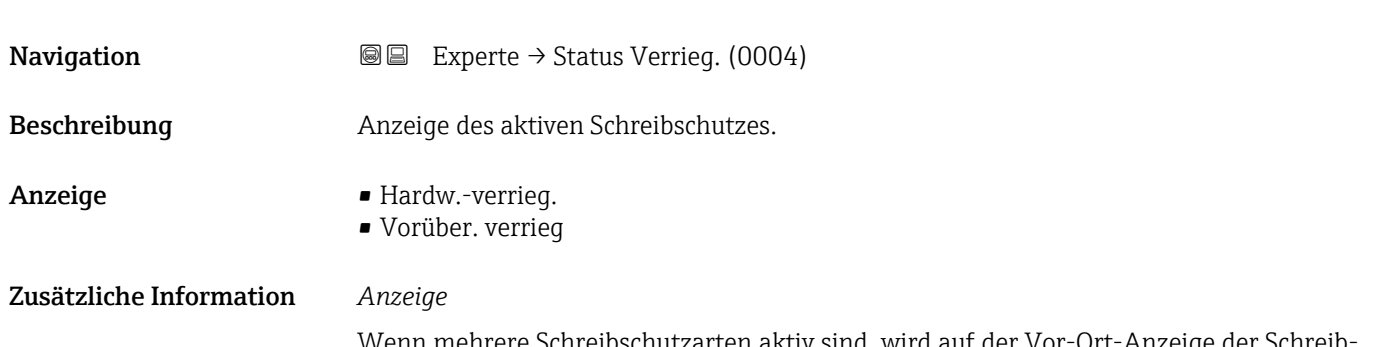

Wenn mehrere Schreibschutzarten aktiv sind, wird auf der Vor-Ort-Anzeige der Schreibschutz mit der höchsten Priorität angezeigt. Im Bedientool hingegen werden alle aktiven Schreibschutzarten angezeigt.

Detaillierte Angaben zu den Zugriffsrechten: Betriebsanleitung zum Gerät, Kapitel "Anwenderrollen und ihre Zugriffsrechte" und "Bedienphilosophie"  $\rightarrow$   $\blacksquare$  7

#### *Auswahl*

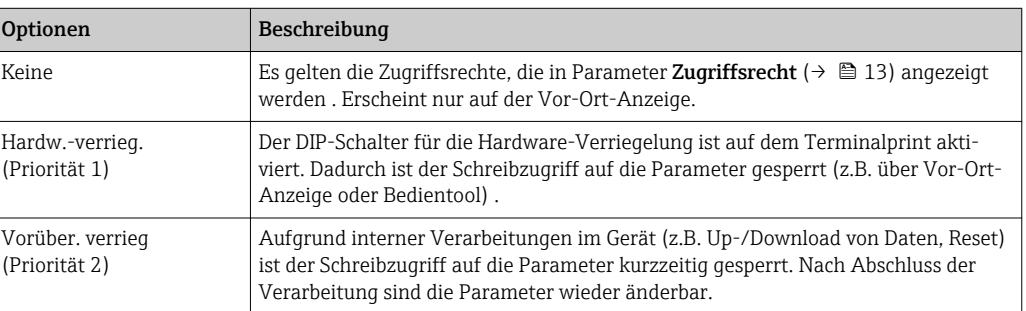

<span id="page-12-0"></span>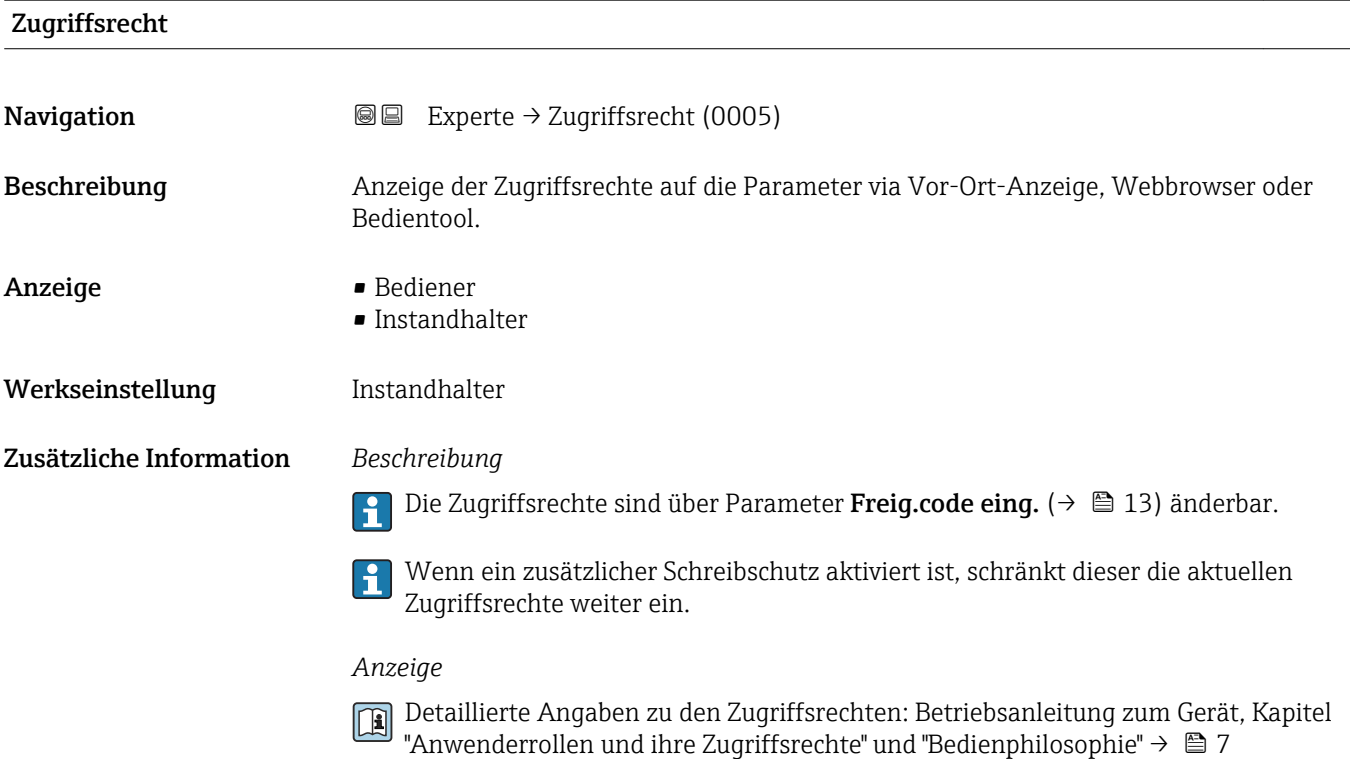

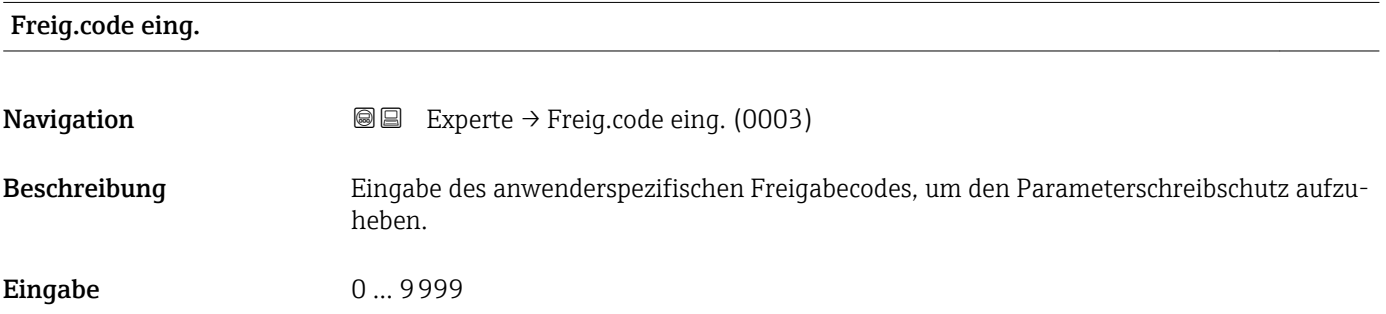

## 3.1 Untermenü "System"

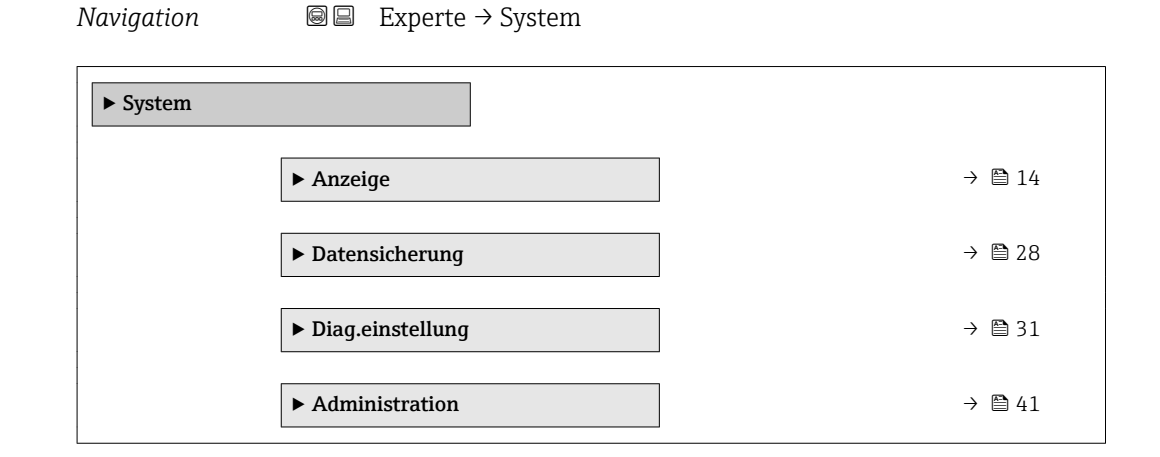

#### Endress+Hauser 13

### <span id="page-13-0"></span>3.1.1 Untermenü "Anzeige"

*Navigation* 
■■ Experte → System → Anzeige

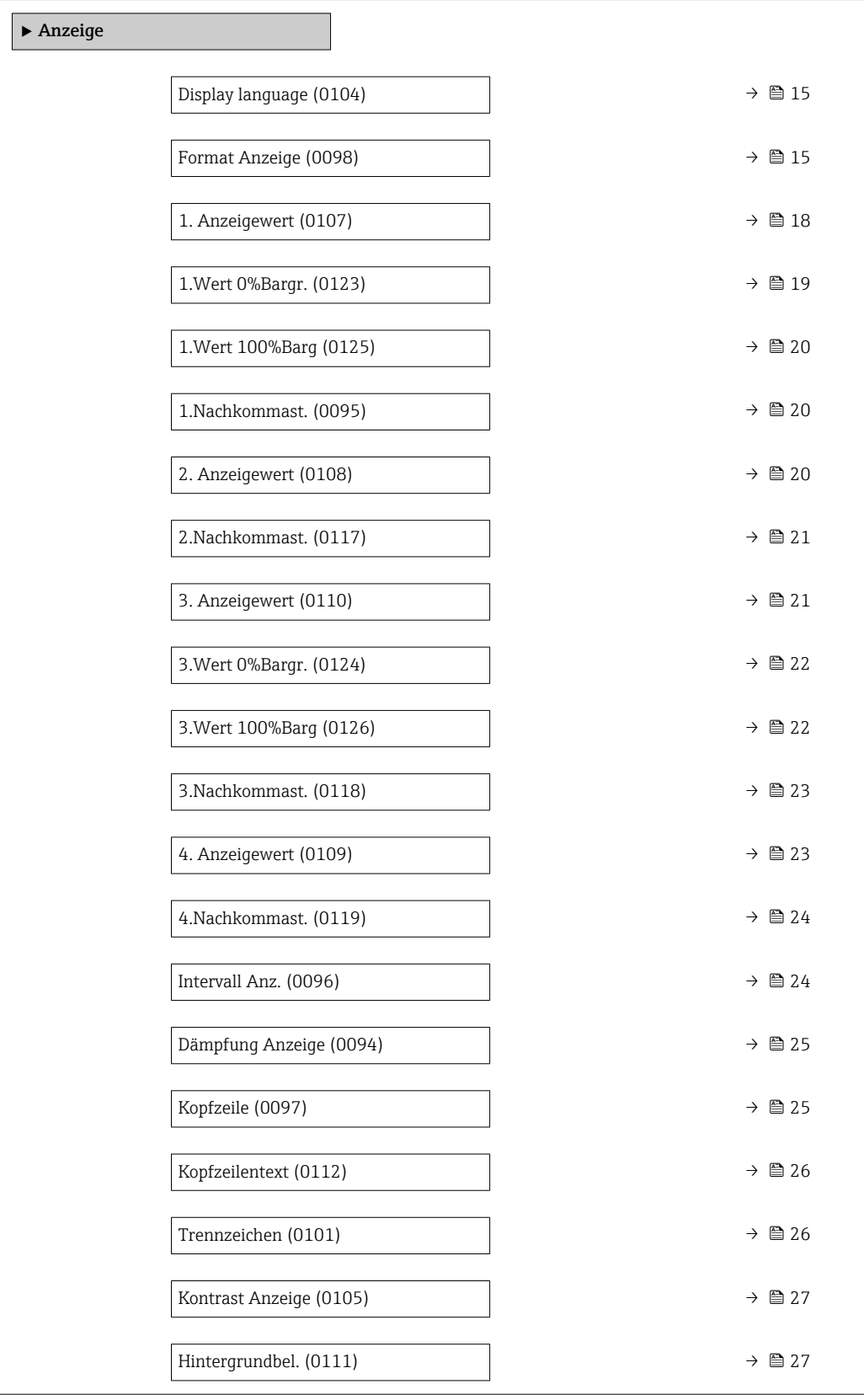

### <span id="page-14-0"></span>Display language **Navigation EXPERE** Experte  $\rightarrow$  System  $\rightarrow$  Anzeige  $\rightarrow$  Display language (0104) Voraussetzung Eine Vor-Ort-Anzeige ist vorhanden. Beschreibung Auswahl der eingestellten Sprache auf der Vor-Ort-Anzeige. Auswahl • English • Deutsch • Français • Español • Italiano • Nederlands • Portuguesa • Polski • русский язык(Ru) • Svenska • Türkçe • 中文 (Chinese) • 日本語 (Japanese) • 한국어 (Korean) • Bahasa Indonesia • tiếng Việt (Vit) • čeština (Czech) Werkseinstellung English (alternativ ist die bestellte Sprache voreingestellt) Format Anzeige

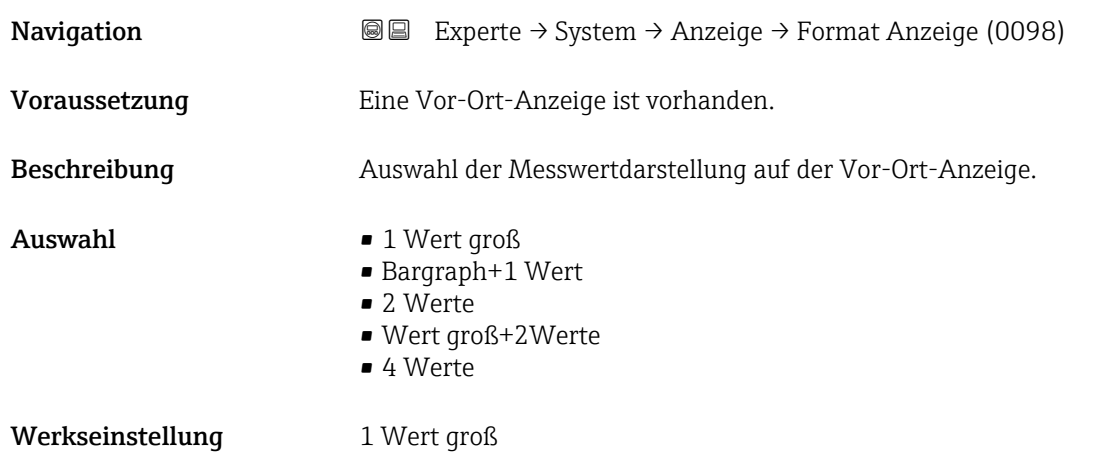

Es lassen sich Darstellungsform (Größe, Bargraph) und Anzahl der gleichzeitig angezeigten Messwerte (1...4) einstellen. Diese Einstellung gilt nur für den normalen Messbetrieb.

- Welche Messwerte auf der Vor-Ort-Anzeige angezeigt werden und in welcher Rei- $\vert \cdot \vert$ henfolge, wird über die Parameter 1. Anzeigewert ( $\rightarrow \blacksquare$  18)...Parameter 4. Anzeigewert ( $\rightarrow \blacksquare$  23) festgelegt.
	- Wenn insgesamt mehr Messwerte festgelegt werden als die gewählte Darstellung zulässt, zeigt das Gerät die Werte im Wechsel an. Die Anzeigedauer bis zum nächsten Wechsel wird über Parameter Intervall Anz. ( $\rightarrow \blacksquare$  24) eingestellt.

Mögliche Messwertdarstellungen auf der Vor-Ort-Anzeige:

*Option "1 Wert groß"*

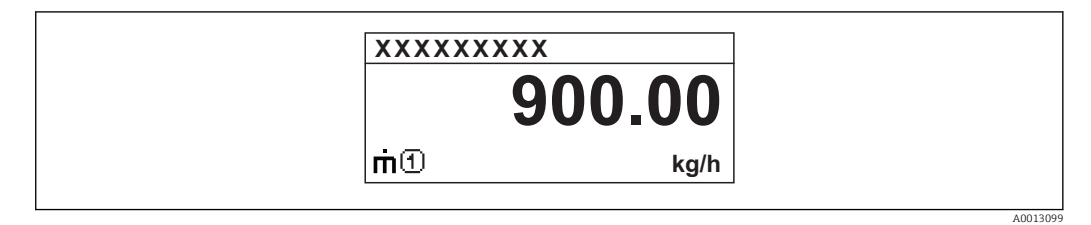

*Option "Bargraph+1 Wert"*

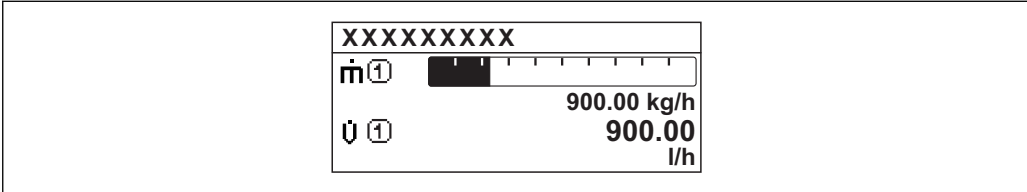

*Option "2 Werte"*

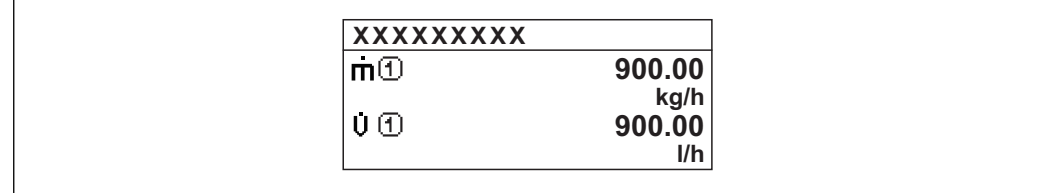

*Option "Wert groß+2Werte"*

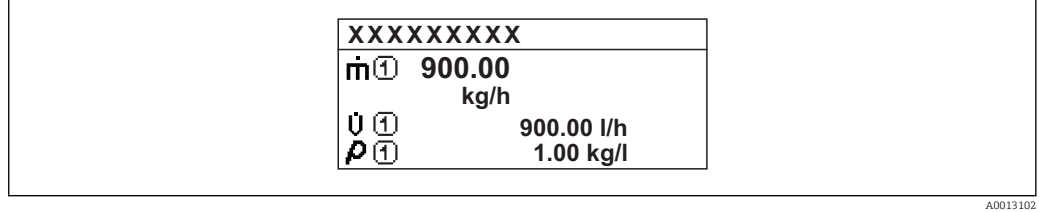

*Option "4 Werte"*

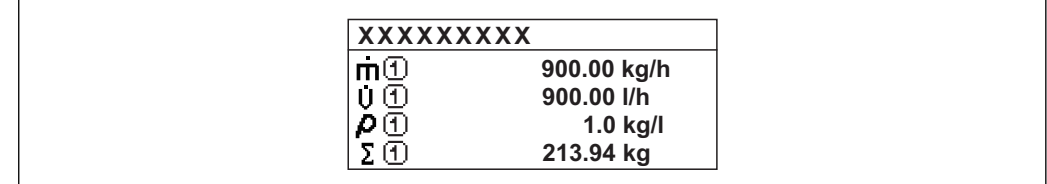

A0013103

A001309

A0013100

<span id="page-17-0"></span>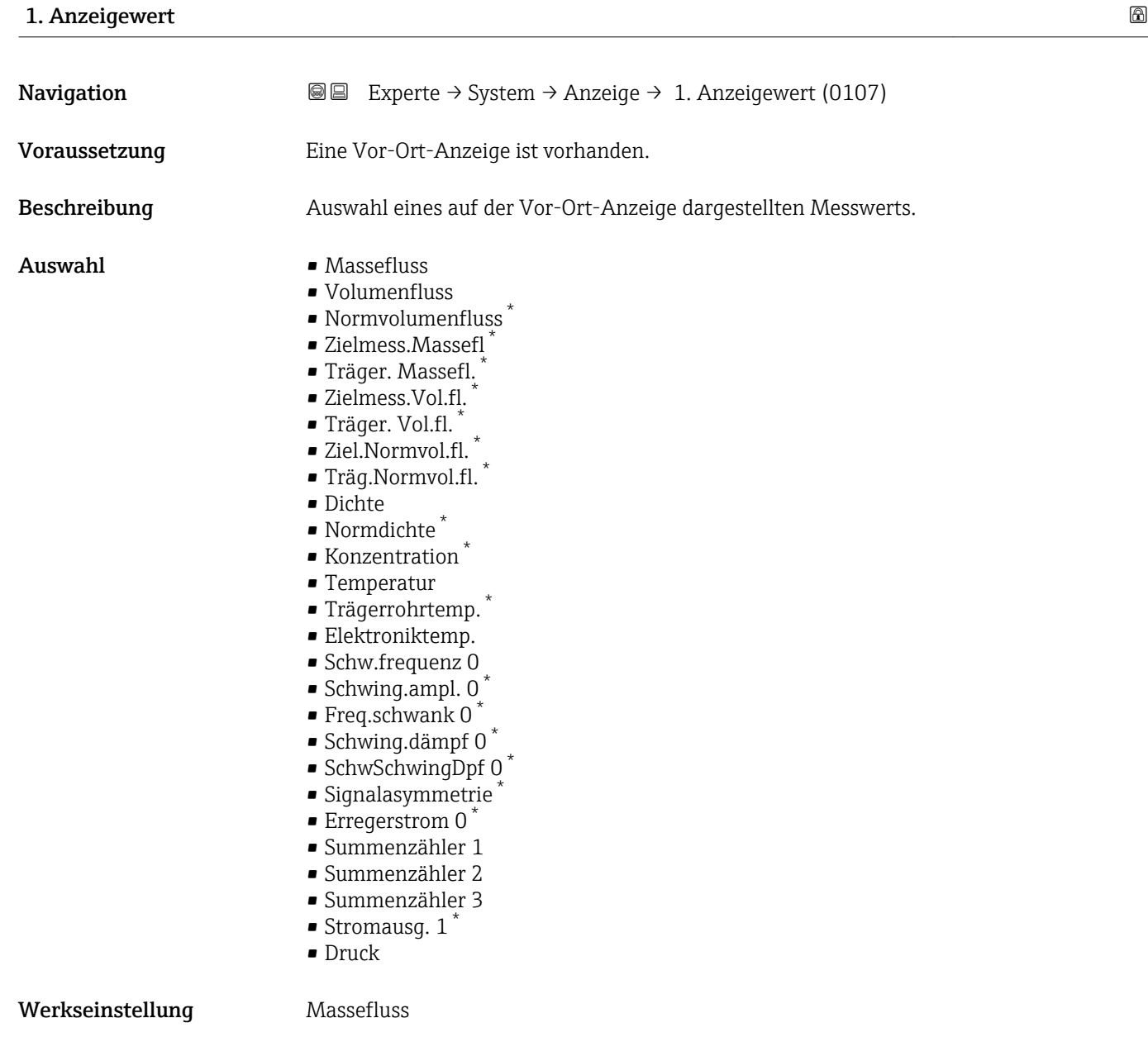

<sup>\*</sup> Sichtbar in Abhängigkeit von Bestelloptionen oder Geräteeinstellungen

<span id="page-18-0"></span>Wenn mehrere Messwerte untereinander stehen, erscheint dieser an 1. Stelle. Der Wert wird nur während des normalen Messbetriebs angezeigt.

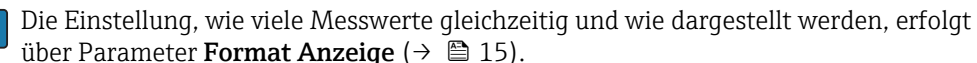

#### *Abhängigkeit*

P Die Einheit des dargestellten Messwerts wird aus dem Untermenü Systemeinheiten [\(→ 59\)](#page-58-0) übernommen.

#### *Auswahl*

- Option Schwingfrequenz Anzeige der aktuellen Schwingfrequenz der Messrohre. Diese Frequenz ist abhängig von der Dichte des Messstoffs.
- Option Schwingamplitude Anzeige der relativen Schwingamplitude der Messrohre bezogen auf den vorgegebenen Wert. Unter optimalen Bedingungen beträgt dieser Wert 100 %.
- Option Schwing.dämpfung Anzeige der aktuellen Schwingungsdämpfung. Die Schwingungsdämpfung ist ein Maß für den aktuellen Bedarf des Sensors an Erregerleistung.
- Option Signalasymmetrie Anzeige der relativen Differenz der Schwingamplitude am Ein- und Auslass des Messaufnehmers. Der Messwert resultiert aus Fertigungstoleranzen der Sensorspulen und sollte über die Lebensdauer des Messaufnehmers gleich bleiben.

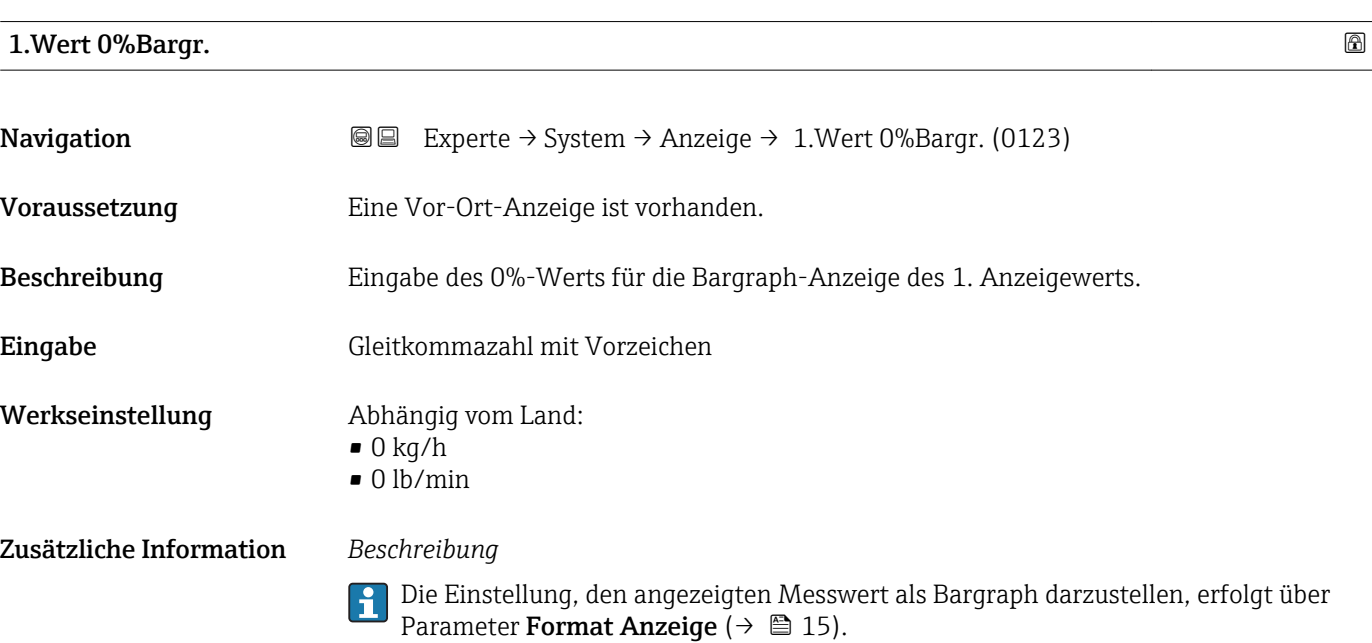

#### *Eingabe*

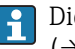

Die Einheit des dargestellten Messwerts wird aus dem Untermenü Systemeinheiten [\(→ 59\)](#page-58-0) übernommen.

### <span id="page-19-0"></span>1.Wert 100%Barg

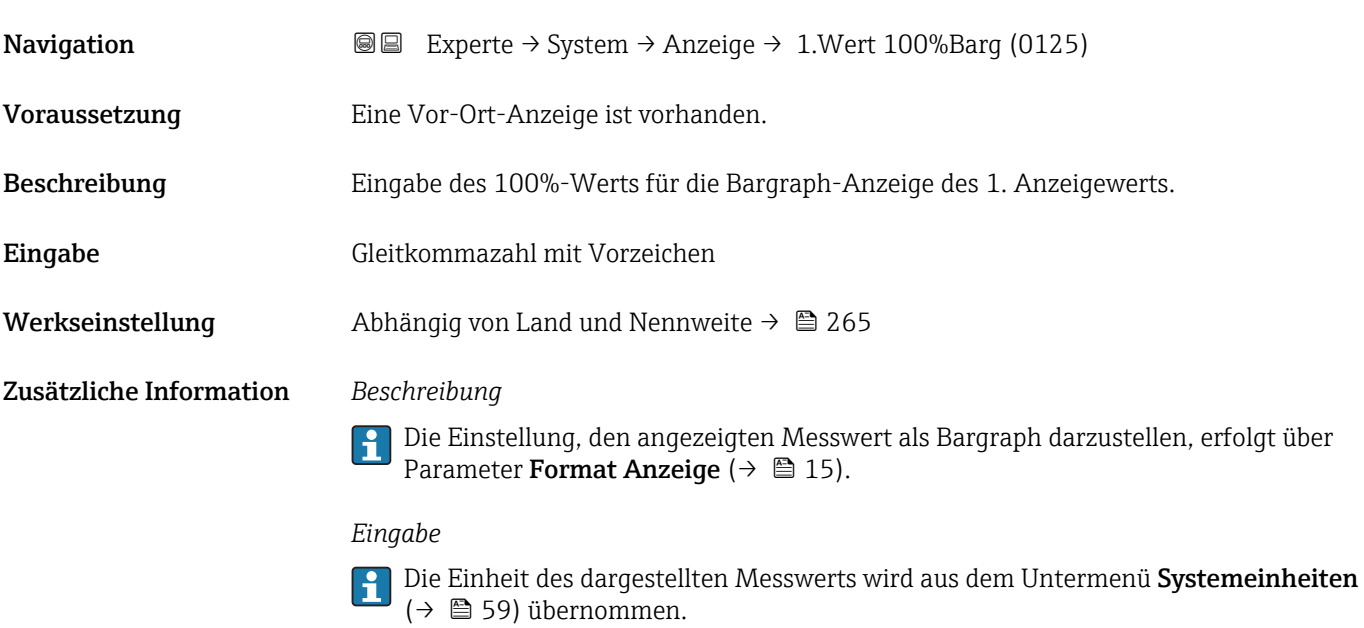

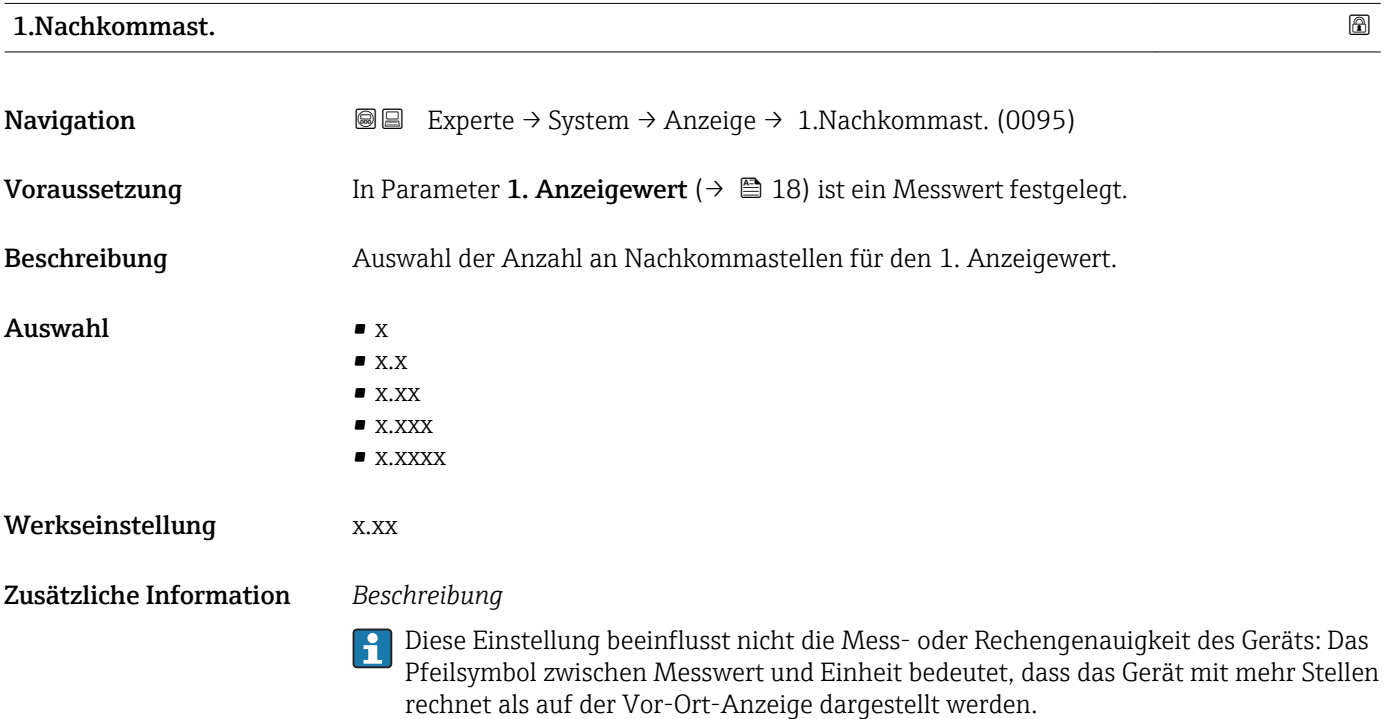

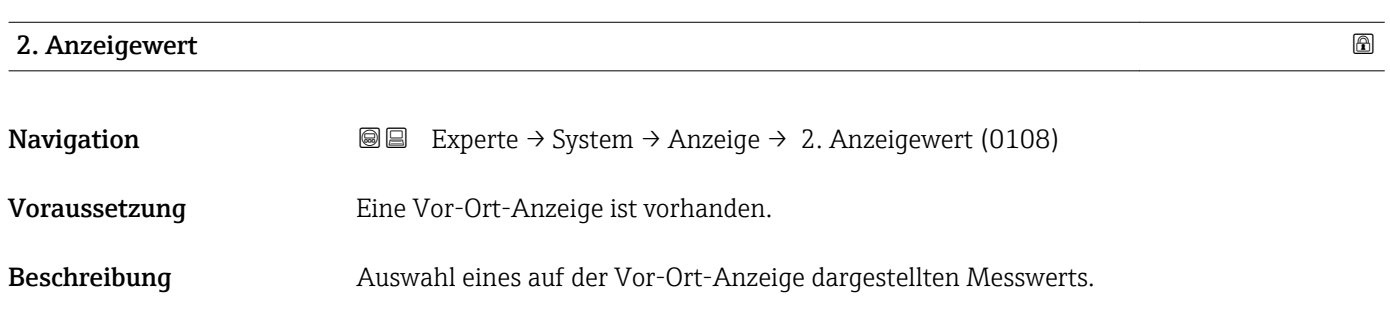

<span id="page-20-0"></span>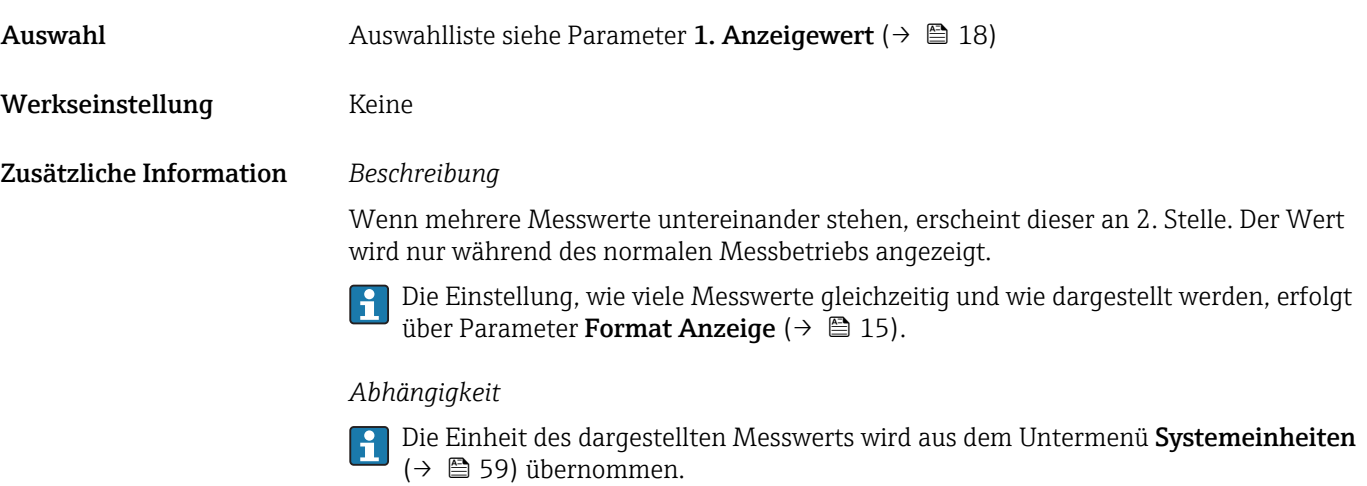

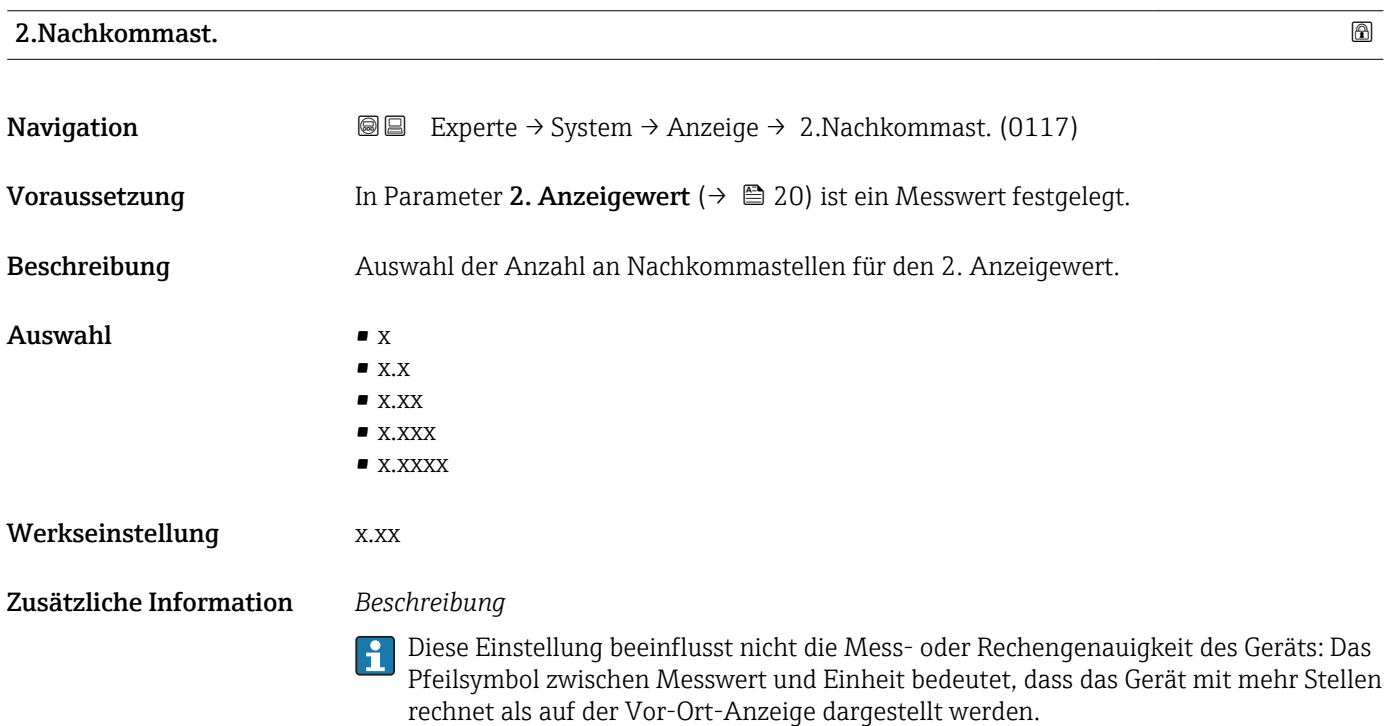

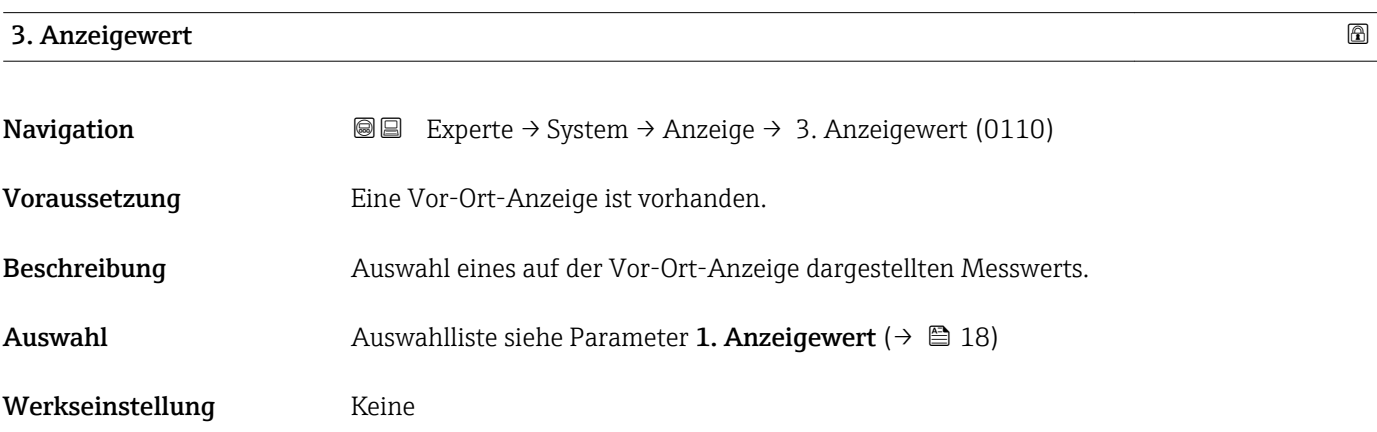

<span id="page-21-0"></span>Wenn mehrere Messwerte untereinander stehen, erscheint dieser an 3. Stelle. Der Wert wird nur während des normalen Messbetriebs angezeigt.

Die Einstellung, wie viele Messwerte gleichzeitig und wie dargestellt werden, erfolgt  $\mathbf{F}$ über Parameter Format Anzeige ( $\rightarrow \blacksquare$  15).

#### *Auswahl*

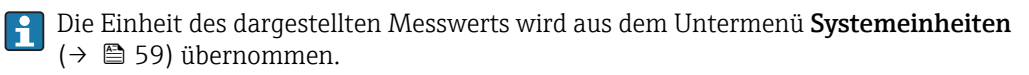

## 3.Wert 0%Bargr. **Navigation EXperte** → System → Anzeige → 3.Wert 0%Bargr. (0124) Voraussetzung In Parameter 3. Anzeigewert ( $\rightarrow \Box$  21) wurde eine Auswahl getroffen. Beschreibung Eingabe des 0%-Werts für die Bargraph-Anzeige des 3. Anzeigewerts. Eingabe Gleitkommazahl mit Vorzeichen Werkseinstellung Abhängig vom Land:  $\bullet$  0 kg/h • 0 lb/min Zusätzliche Information *Beschreibung* Die Einstellung, den angezeigten Messwert als Bargraph darzustellen, erfolgt über  $|\mathbf{\hat{1}}$ Parameter Format Anzeige ( $\rightarrow \cong 15$ ). *Eingabe*

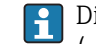

Die Einheit des dargestellten Messwerts wird aus dem Untermenü Systemeinheiten [\(→ 59\)](#page-58-0) übernommen.

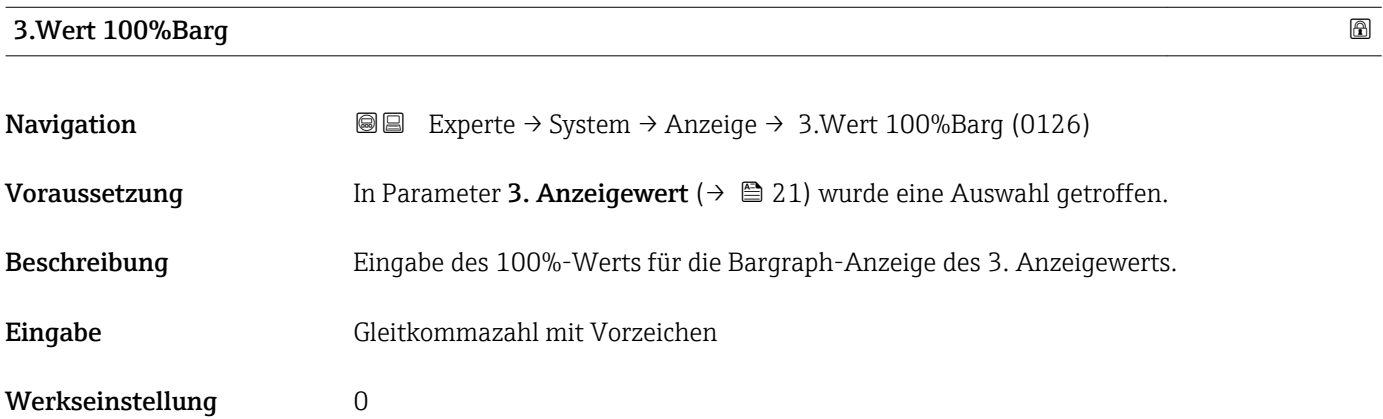

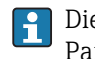

<span id="page-22-0"></span>Die Einstellung, den angezeigten Messwert als Bargraph darzustellen, erfolgt über Parameter Format Anzeige ( $\rightarrow \Box$  15).

#### *Eingabe*

**Publisheit des dargestellten Messwerts wird aus dem Untermenü Systemeinheiten** [\(→ 59\)](#page-58-0) übernommen.

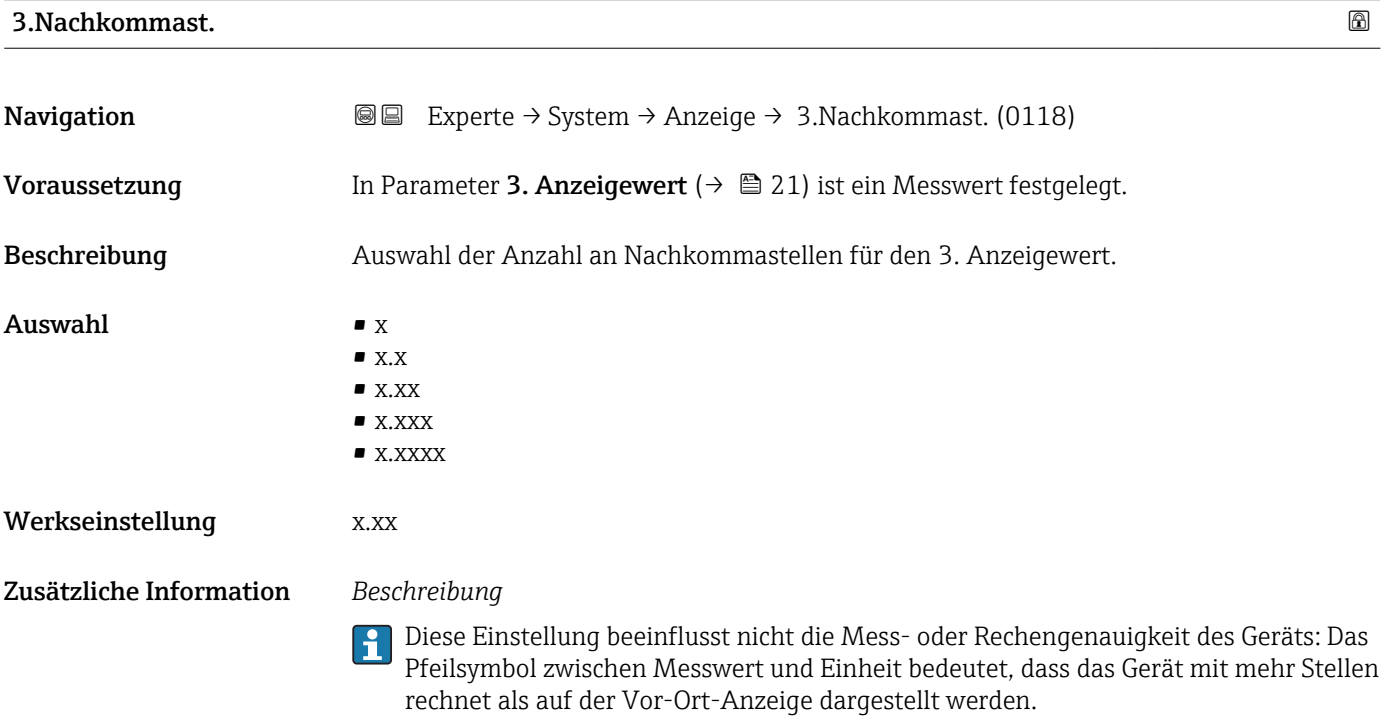

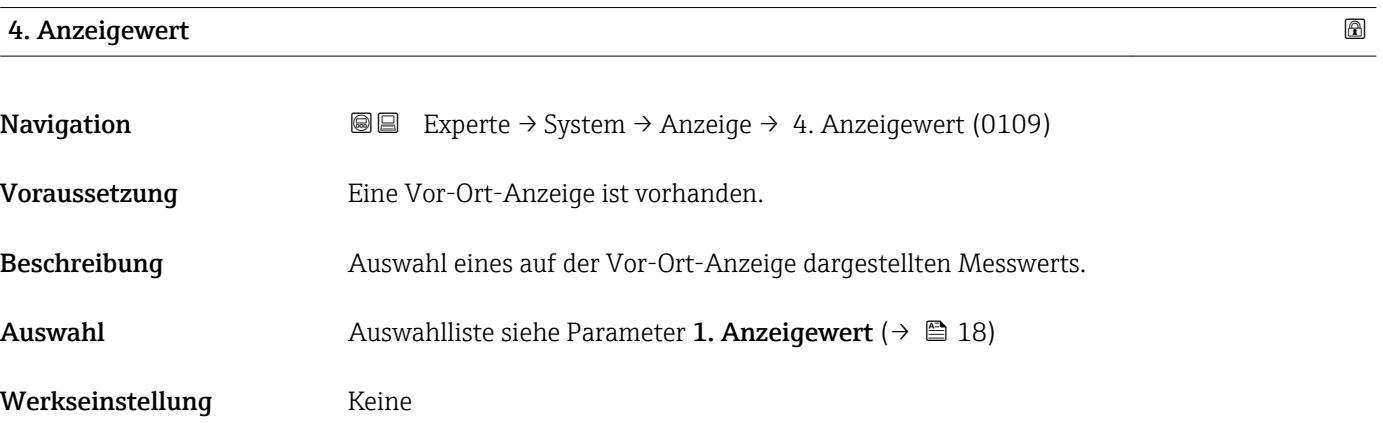

<span id="page-23-0"></span>Wenn mehrere Messwerte untereinander stehen, erscheint dieser an 4. Stelle. Der Wert wird nur während des normalen Messbetriebs angezeigt.

Die Einstellung, wie viele Messwerte gleichzeitig und wie dargestellt werden, erfolgt über Parameter **Format Anzeige** (→  $\stackrel{5}{\equiv}$  15).

#### *Auswahl*

Die Einheit des dargestellten Messwerts wird aus dem Untermenü Systemeinheiten [\(→ 59\)](#page-58-0) übernommen.

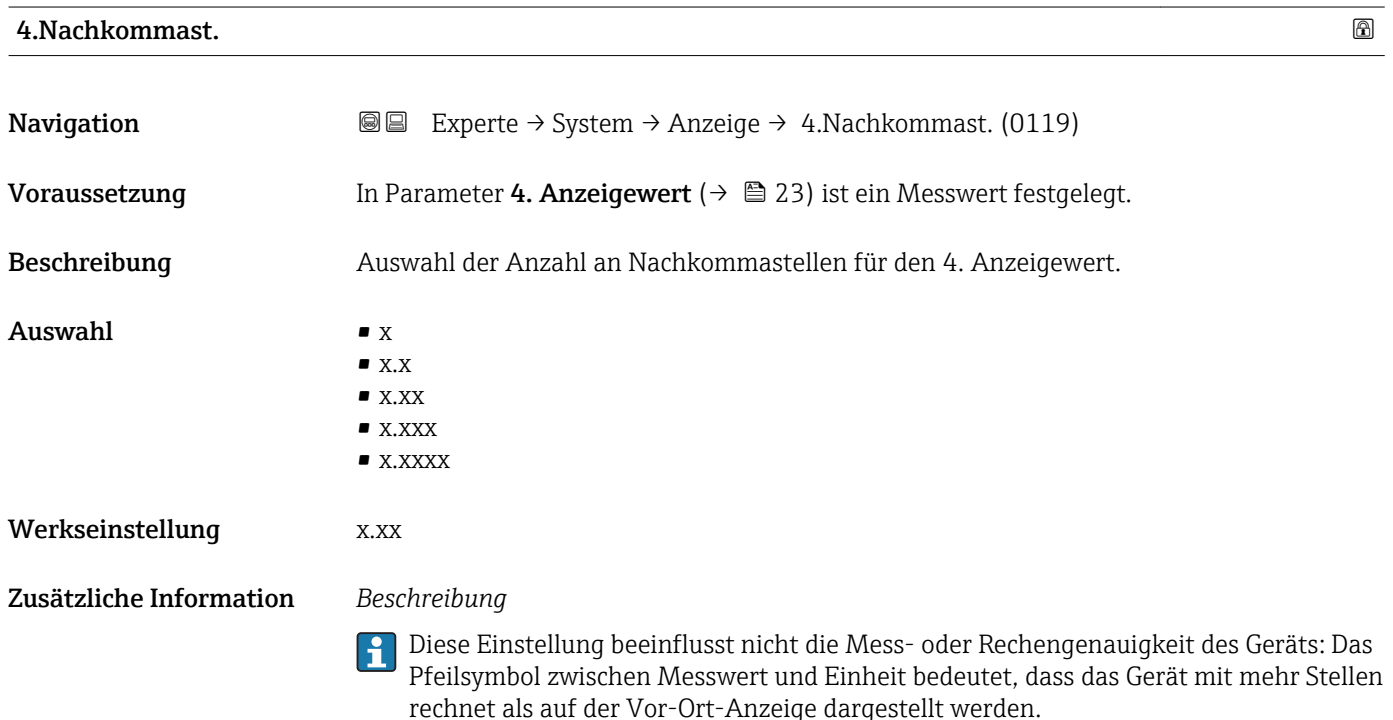

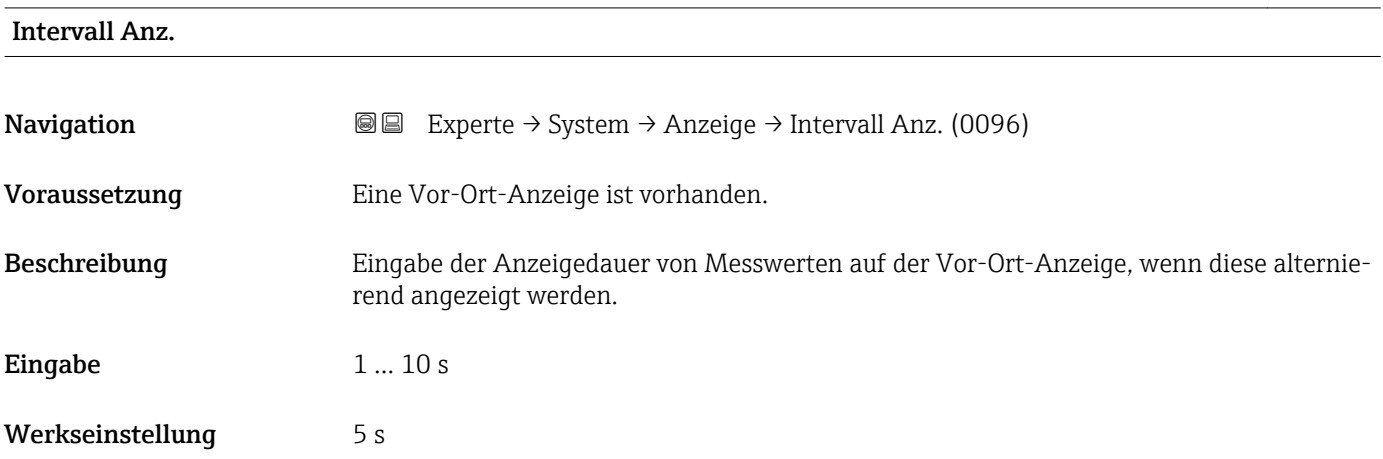

<span id="page-24-0"></span>Ein solcher Wechsel wird nur automatisch erzeugt, wenn mehr Messwerte festgelegt werden als aufgrund der gewählten Darstellungsform gleichzeitig auf der Vor-Ort- Anzeige angezeigt werden können.

• Welche Messwerte auf der Vor-Ort-Anzeige angezeigt werden, wird über die Para- $|1 \cdot |$ 

meter 1. Anzeigewert (→  $\triangleq$  18)...Parameter 4. Anzeigewert (→  $\triangleq$  23) festgelegt. • Die Darstellungsform der angezeigten Messwerte wird über Parameter Format Anzeige ( $\rightarrow$   $\blacksquare$  15) festgelegt.

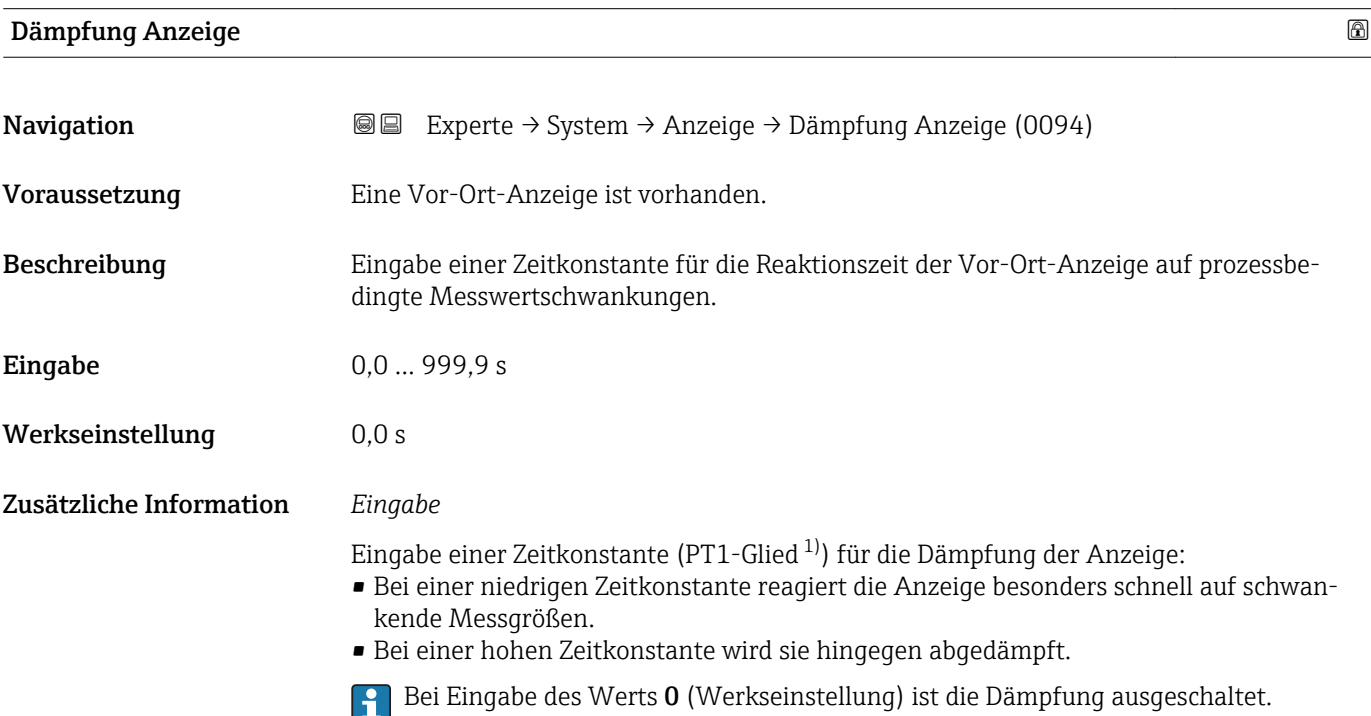

| Kopfzeile               |                                                                                         | A |
|-------------------------|-----------------------------------------------------------------------------------------|---|
| Navigation              | Experte $\rightarrow$ System $\rightarrow$ Anzeige $\rightarrow$ Kopfzeile (0097)<br>88 |   |
| Voraussetzung           | Eine Vor-Ort-Anzeige ist vorhanden.                                                     |   |
| Beschreibung            | Auswahl des Kopfzeileninhalts der Vor-Ort-Anzeige.                                      |   |
| Auswahl                 | $\blacksquare$ Messstellenbez.<br>$\blacksquare$ Freitext                               |   |
| Werkseinstellung        | Messstellenbez.                                                                         |   |
| Zusätzliche Information | Beschreibung<br>Der Kopfzeilentext erscheint nur während des normalen Messbetriebs.     |   |

<sup>1)</sup> Proportionales Übertragungsverhalten mit Verzögerung 1. Ordnung

A0029422

<span id="page-25-0"></span>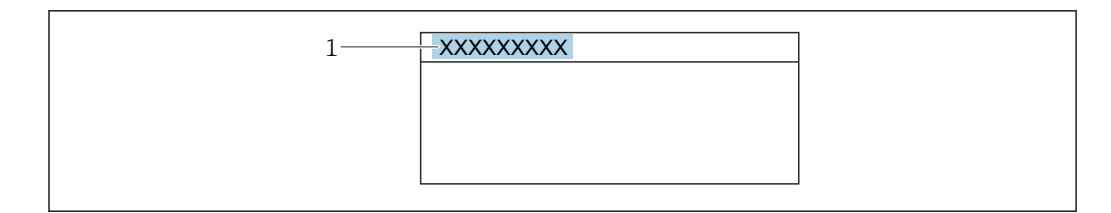

*1 Position des Kopfzeilentexts auf der Anzeige*

#### *Auswahl*

- Messstellenbez. Wird in Parameter Messstellenbez. ( $\rightarrow$   $\blacksquare$  231) definiert.
- Freitext Wird in Parameter Kopfzeilentext ( $\rightarrow \cong$  26) definiert.

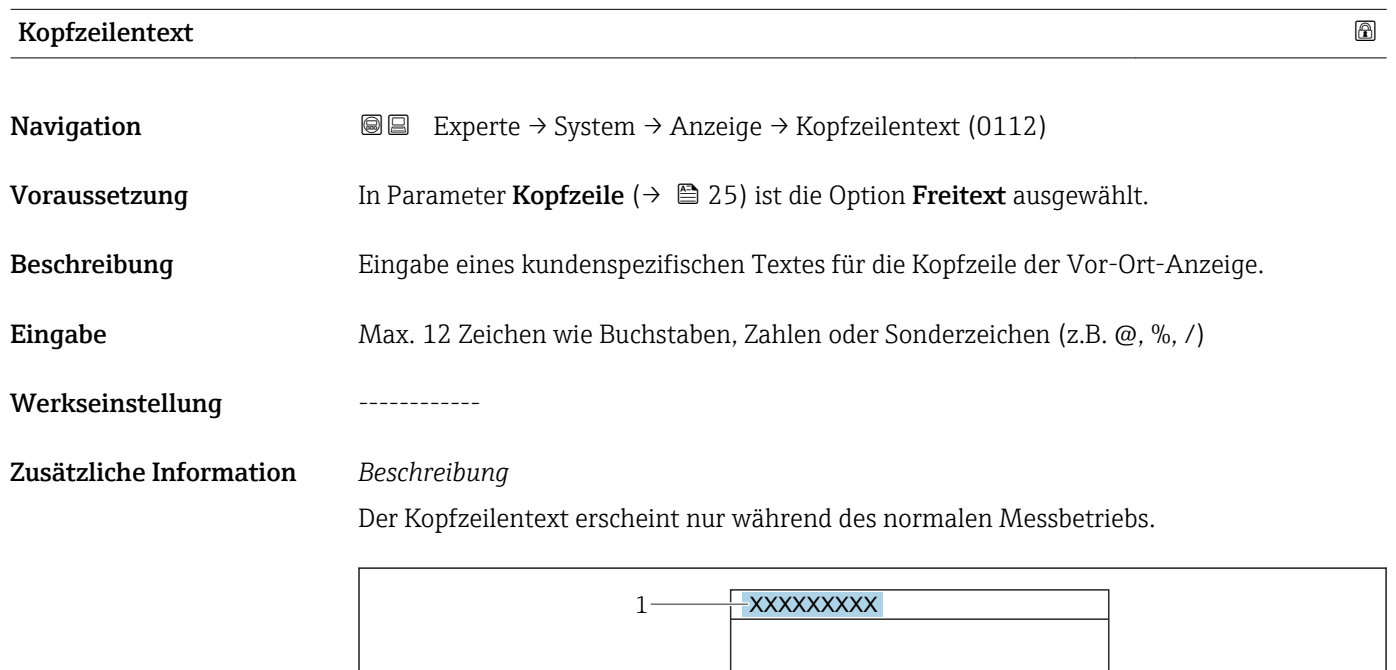

*1 Position des Kopfzeilentexts auf der Anzeige*

#### *Eingabe*

Wie viele Zeichen angezeigt werden, ist abhängig von den verwendeten Zeichen.

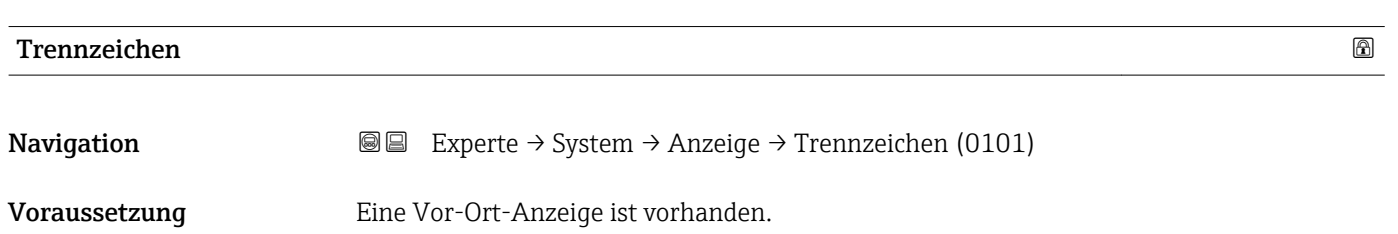

A0029422

<span id="page-26-0"></span>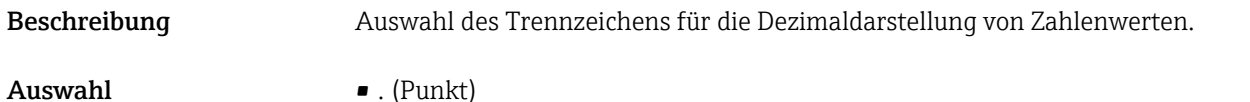

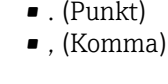

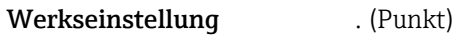

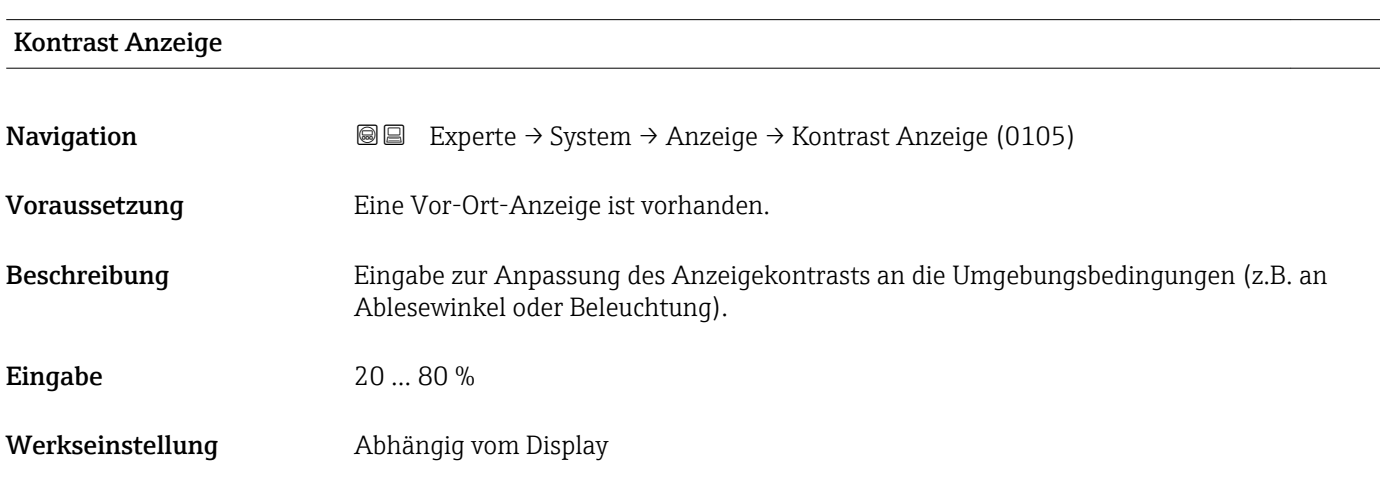

#### Hintergrundbel.

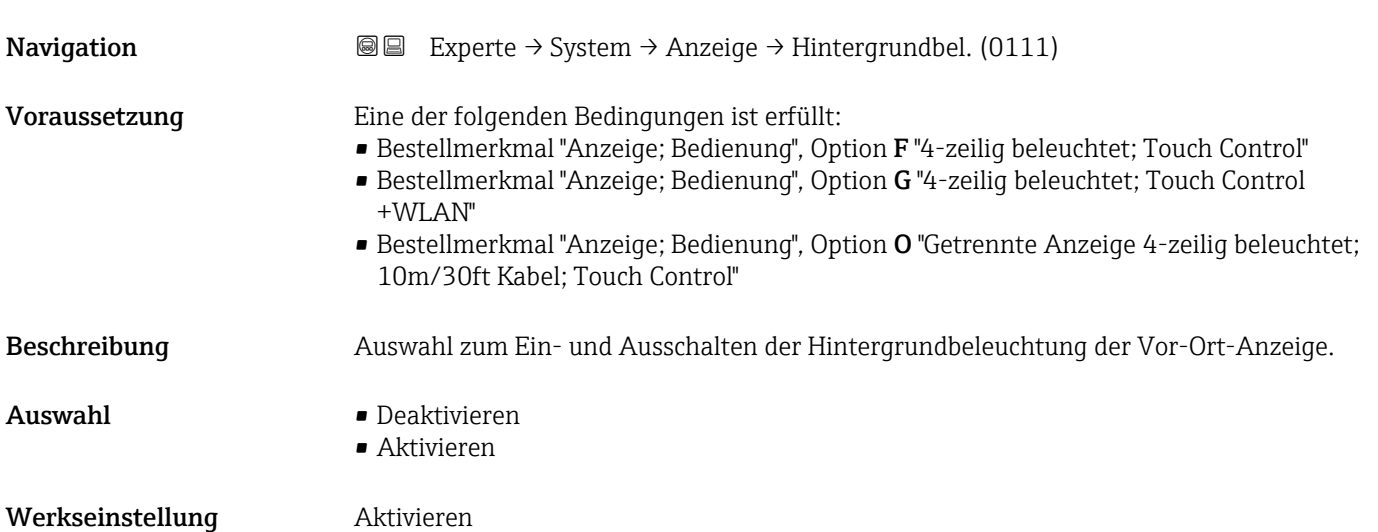

### <span id="page-27-0"></span>3.1.2 Untermenü "Datensicherung"

*Navigation* 
■■ Experte → System → Datensicherung

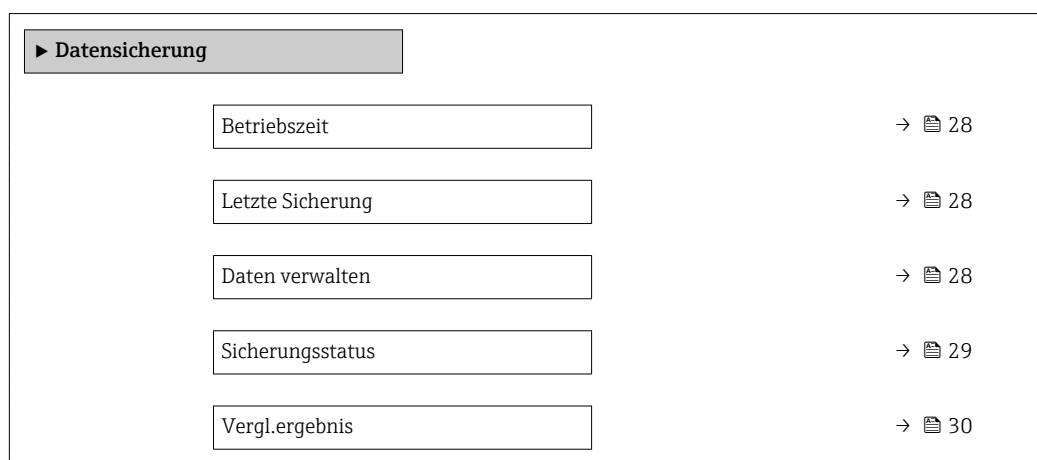

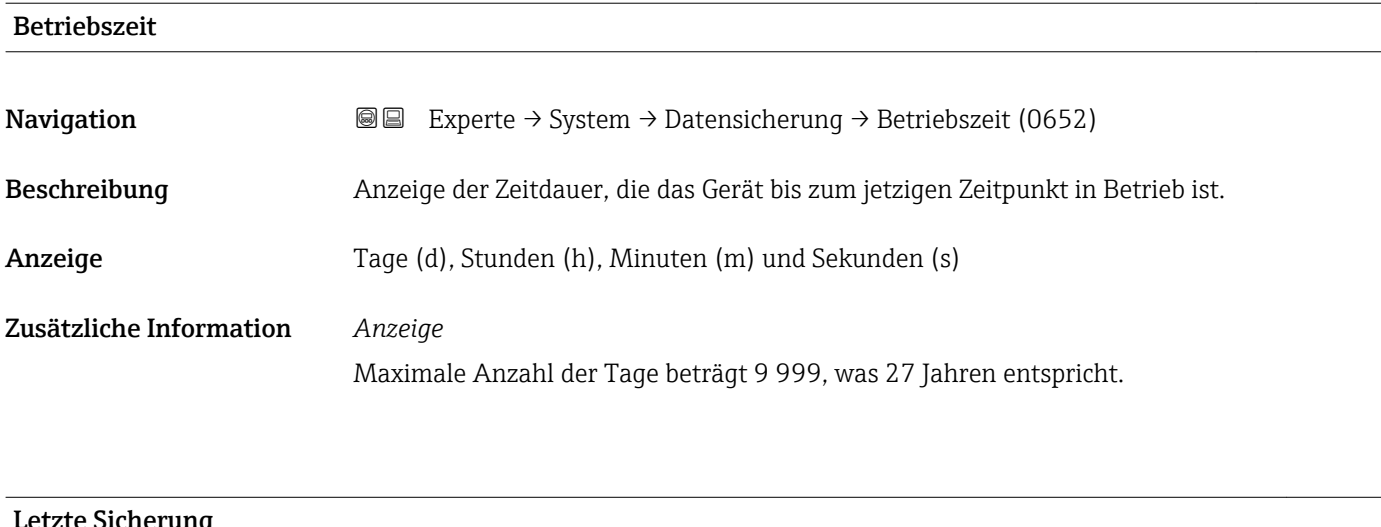

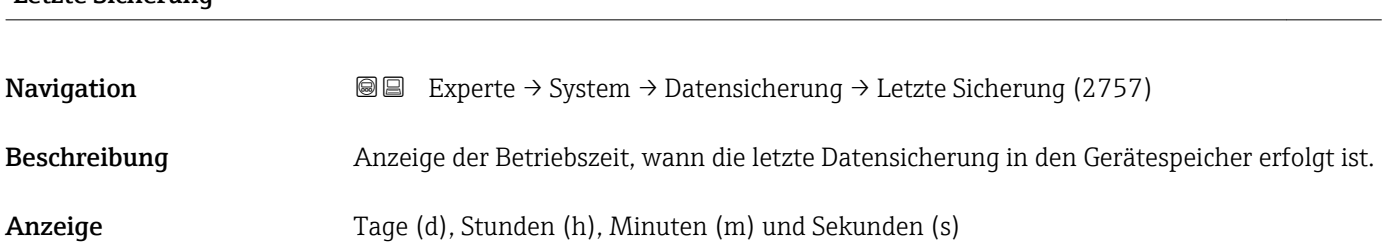

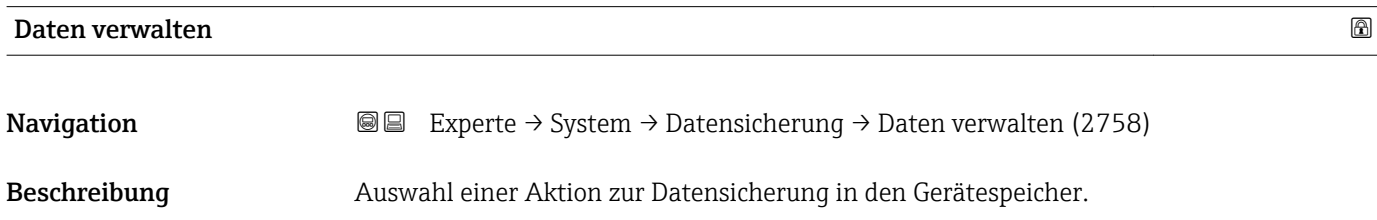

- <span id="page-28-0"></span>Auswahl • Abbrechen
	- Sichern
	- Wiederherstellen \*
	- Vergleichen \*
	- Sicherung lösch.

#### Werkseinstellung Abbrechen

### Zusätzliche Information *Auswahl*

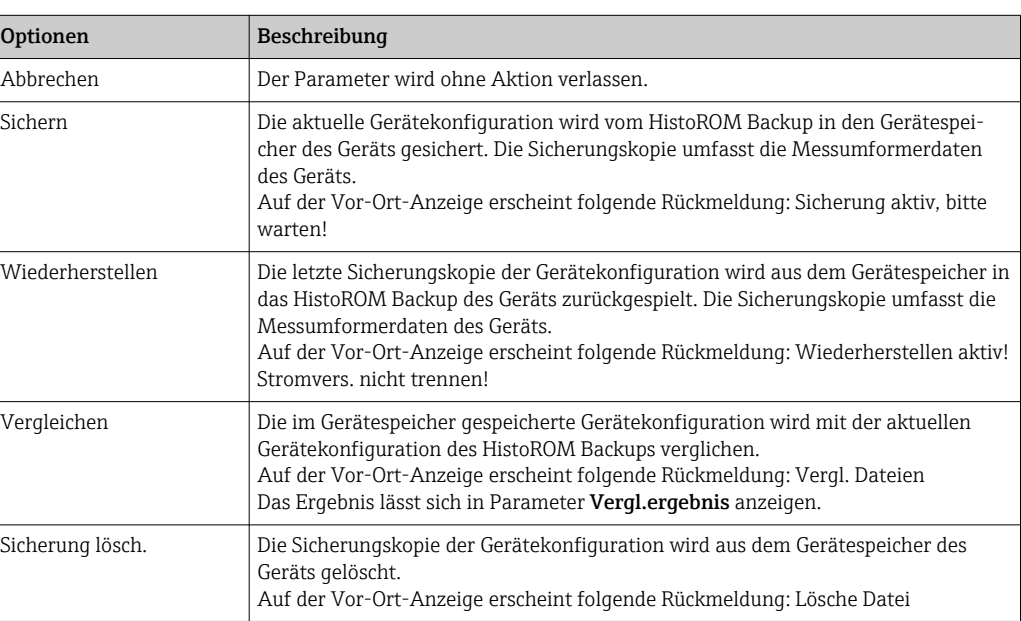

#### *HistoROM*

Ein HistoROM ist ein "nichtflüchtiger" Gerätespeicher in Form eines EEPROM.

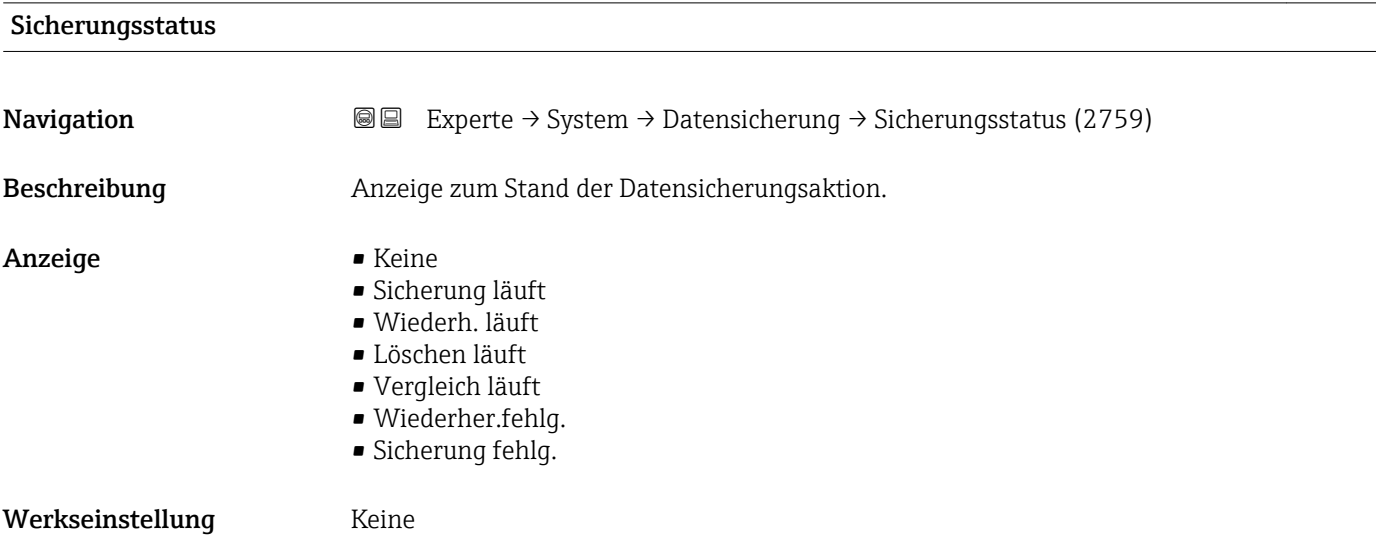

<sup>\*</sup> Sichtbar in Abhängigkeit von Bestelloptionen oder Geräteeinstellungen

<span id="page-29-0"></span>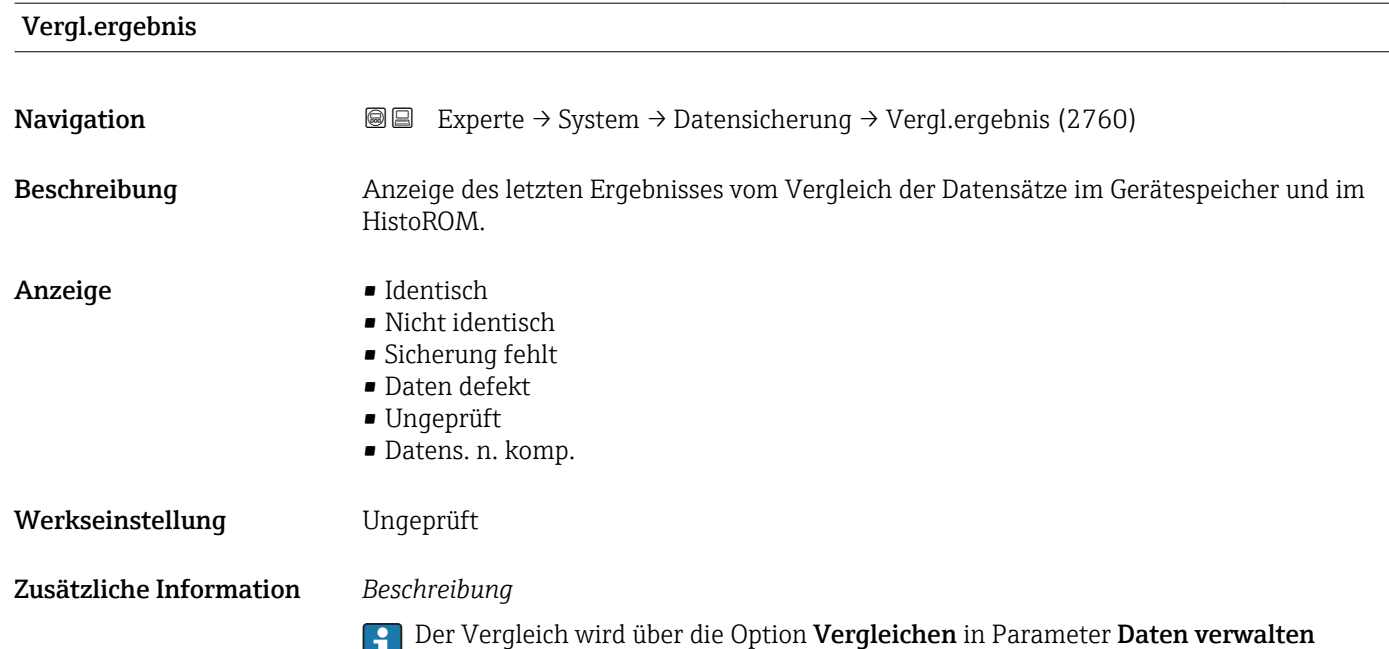

*Auswahl*

( $\rightarrow \blacksquare$  28) gestartet.

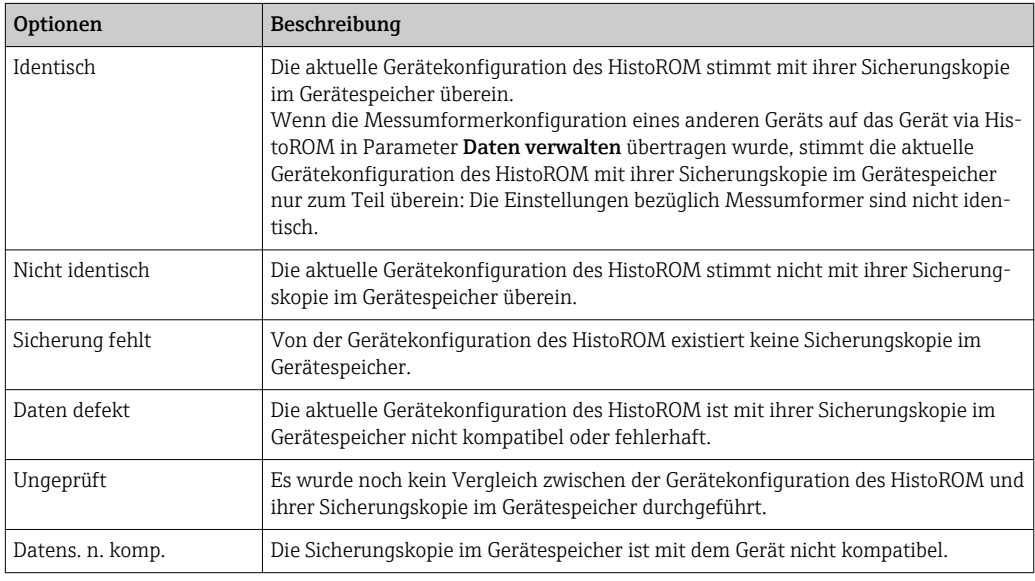

#### *HistoROM*

Ein HistoROM ist ein "nichtflüchtiger" Gerätespeicher in Form eines EEPROM.

### <span id="page-30-0"></span>3.1.3 Untermenü "Diag.einstellung"

*Navigation* Experte → System → Diag.einstellung

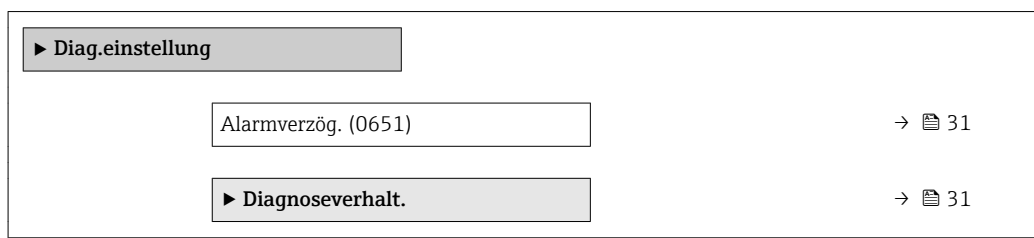

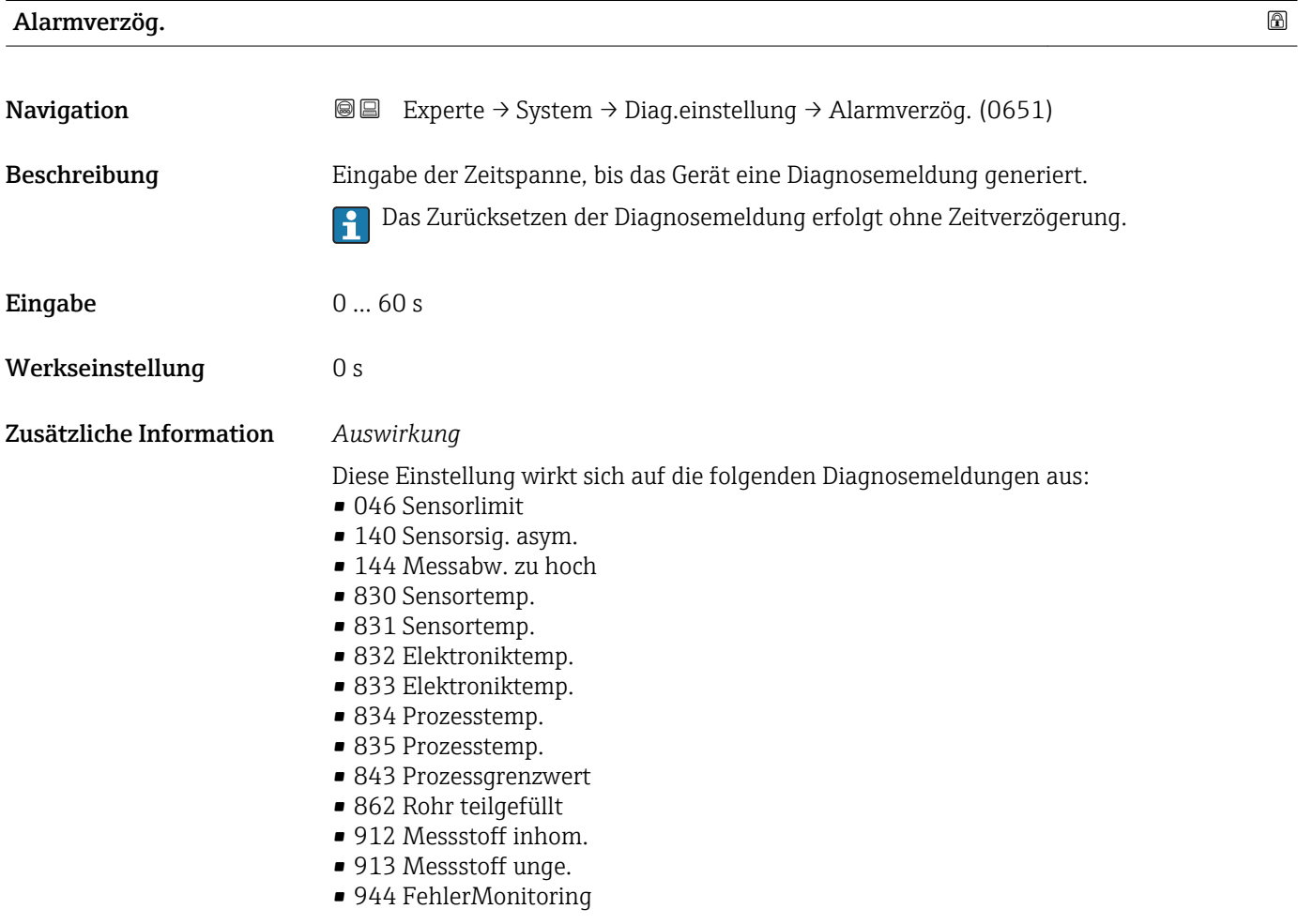

Untermenü "Diagnoseverhalt."

Jeder Diagnoseinformation ist ab Werk ein bestimmtes Diagnoseverhalten zugeordnet. Diese Zuordnung kann der Anwender bei bestimmten Diagnoseinformationen im Untermenü Diagnoseverhalt. ( $\rightarrow \Box$  31) ändern.

Die folgenden Optionen stehen in den Parametern Zuordnung Verhalten Diagnosenr. xxx zur Verfügung:

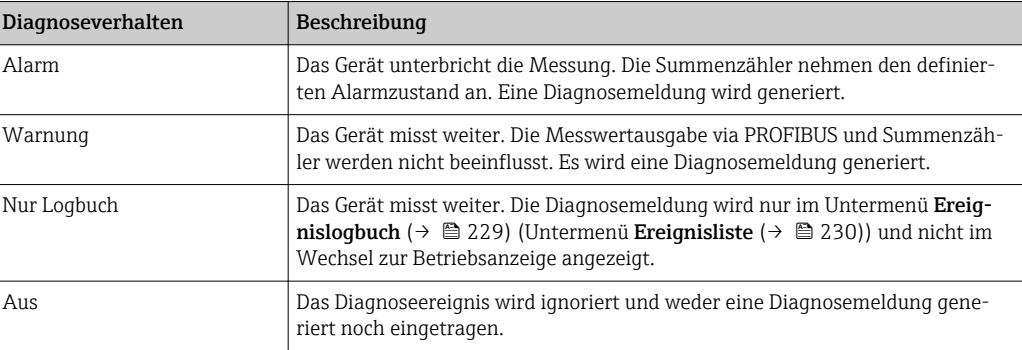

Eine Auflistung aller Diagnoseereignisse: Betriebsanleitung zum Gerät [→ 7](#page-6-0)

*Navigation* Experte → System → Diag.einstellung → Diagnoseverhalt.

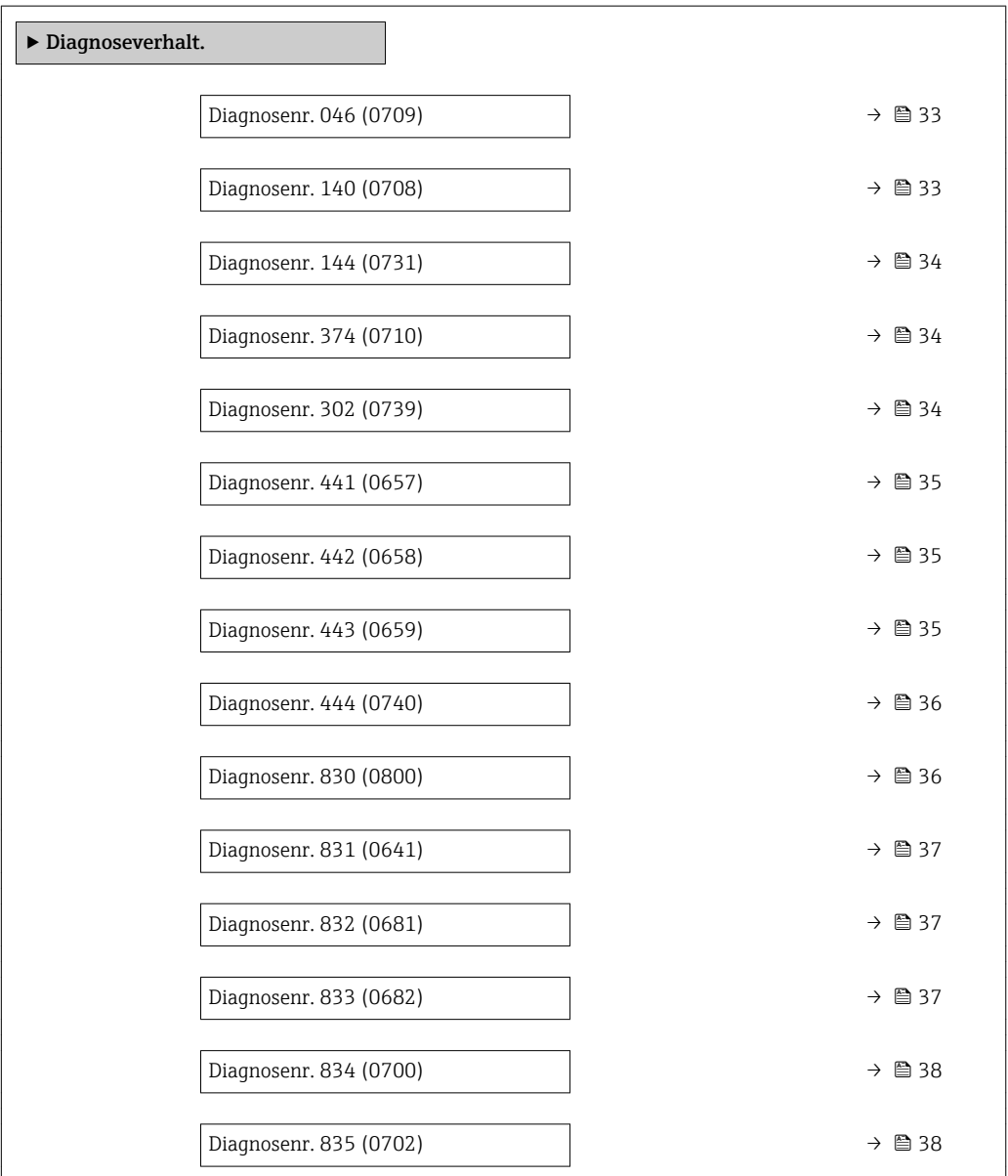

<span id="page-32-0"></span>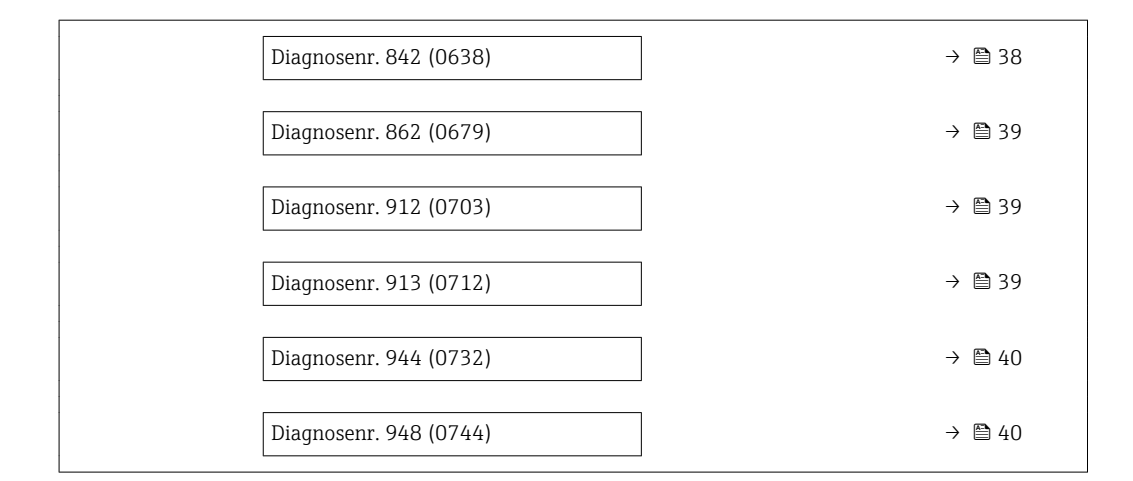

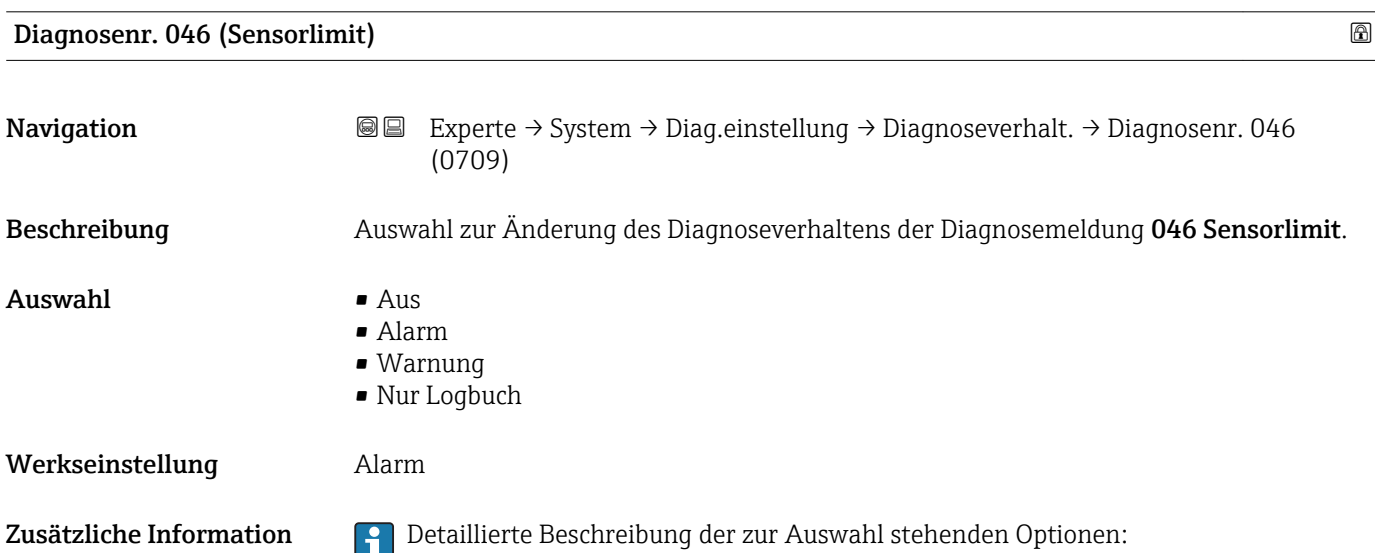

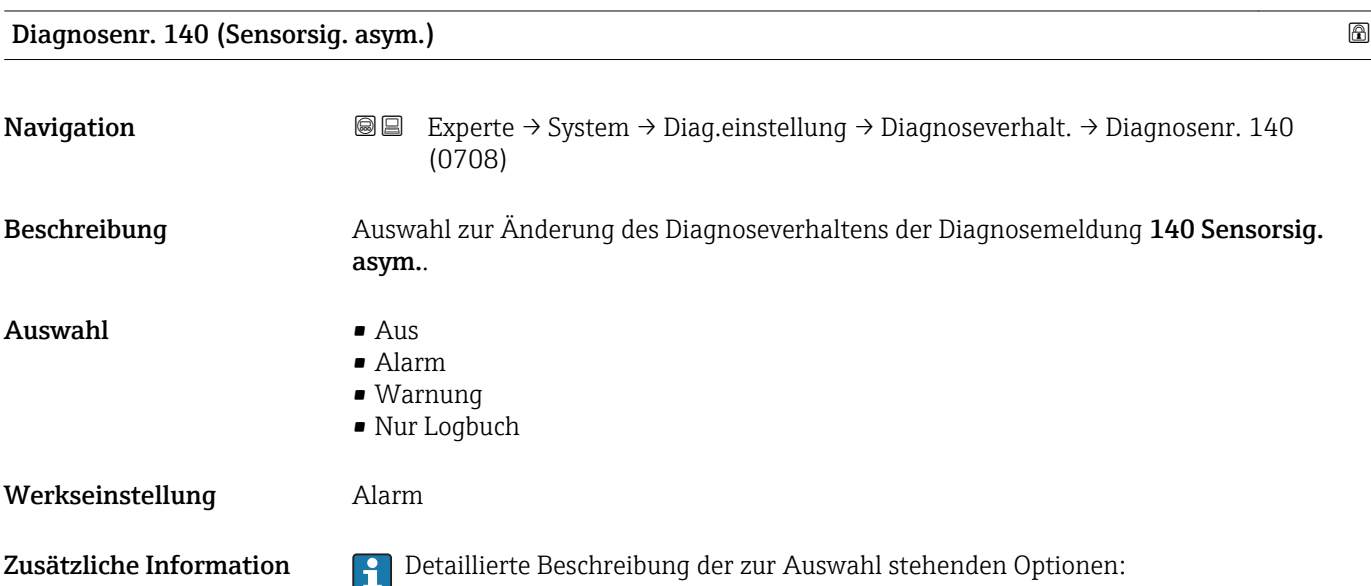

<span id="page-33-0"></span>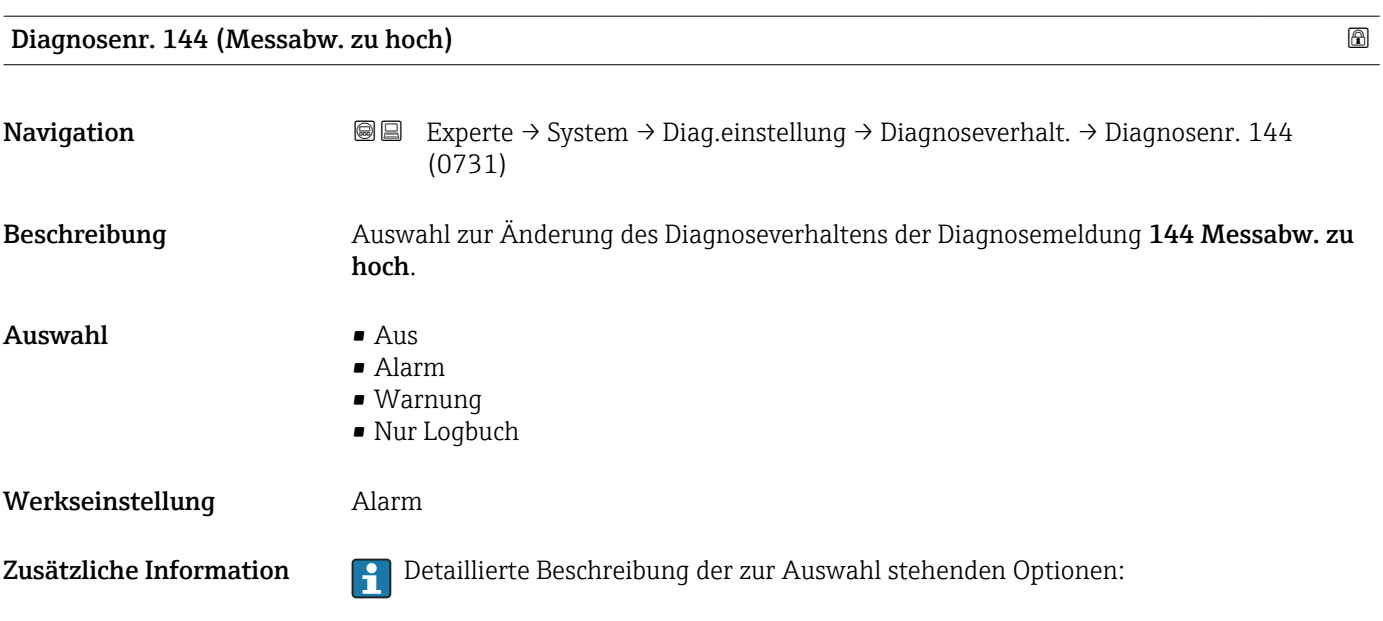

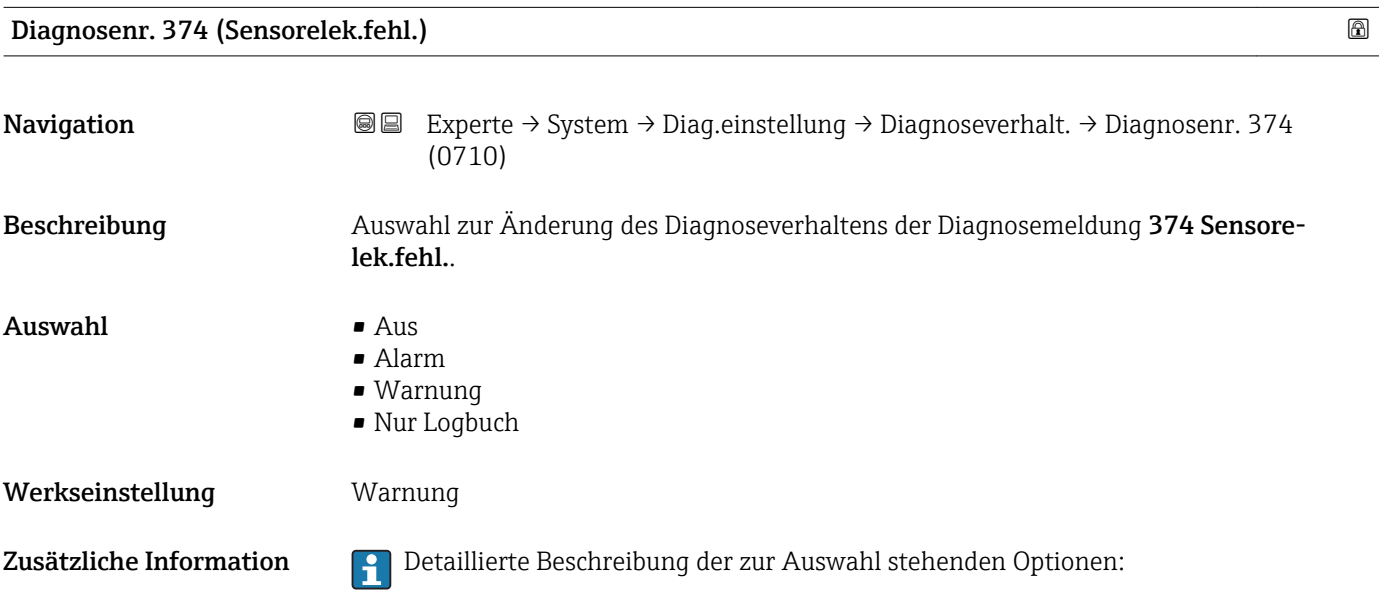

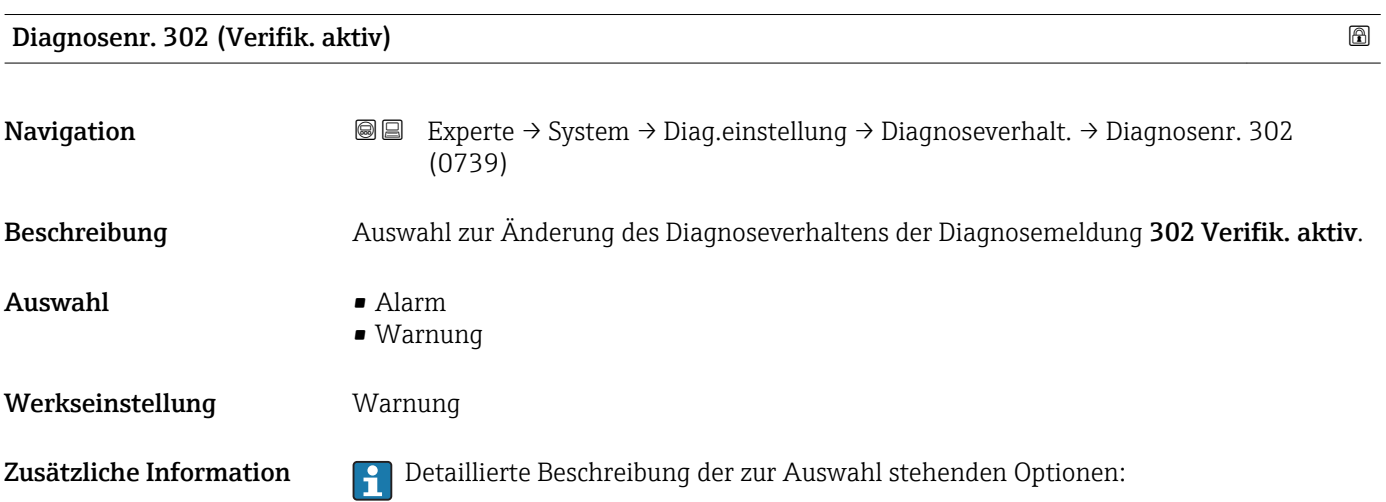

<span id="page-34-0"></span>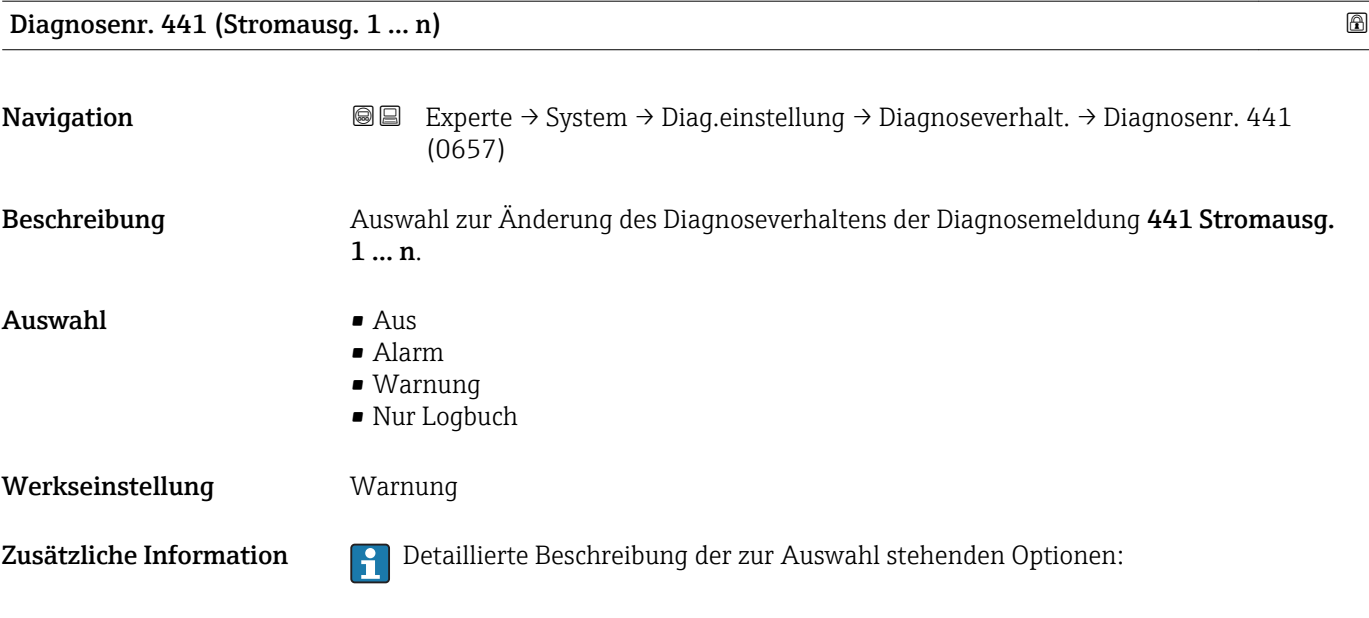

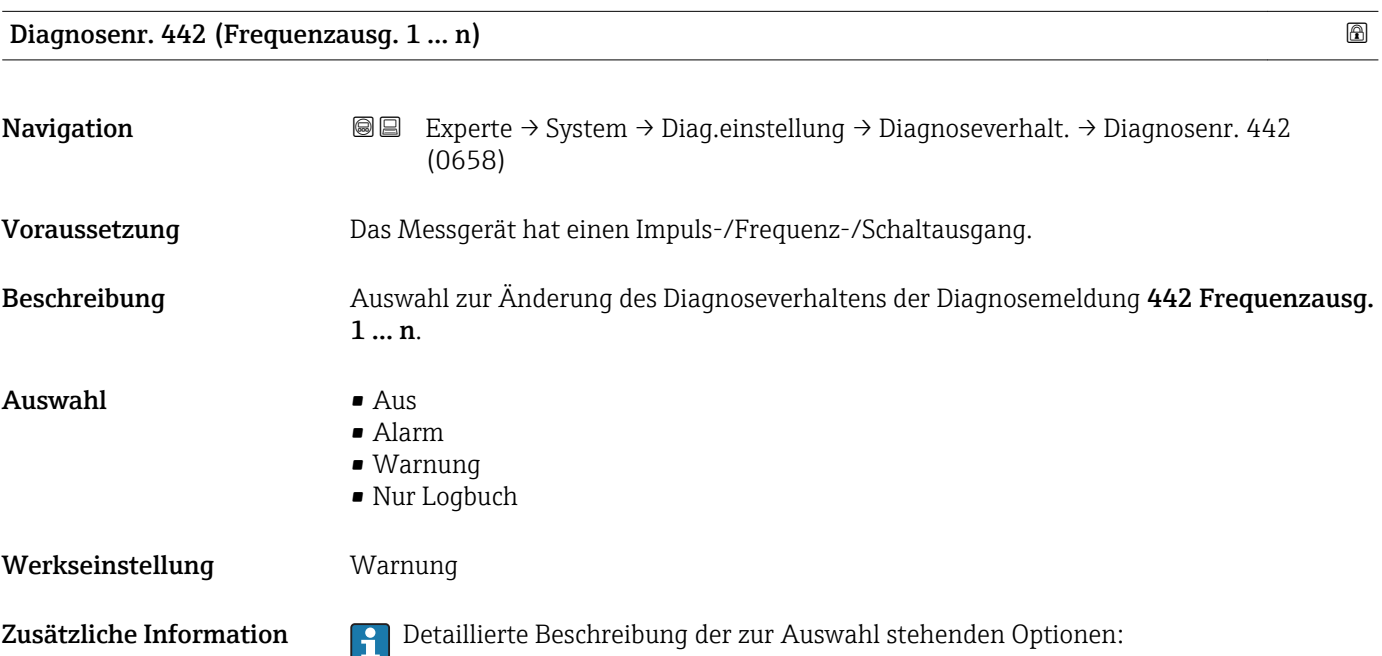

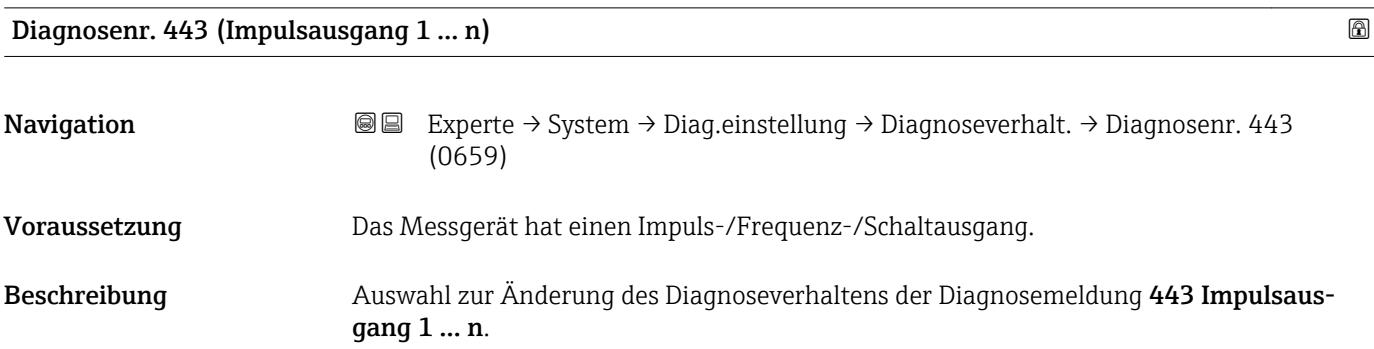

<span id="page-35-0"></span>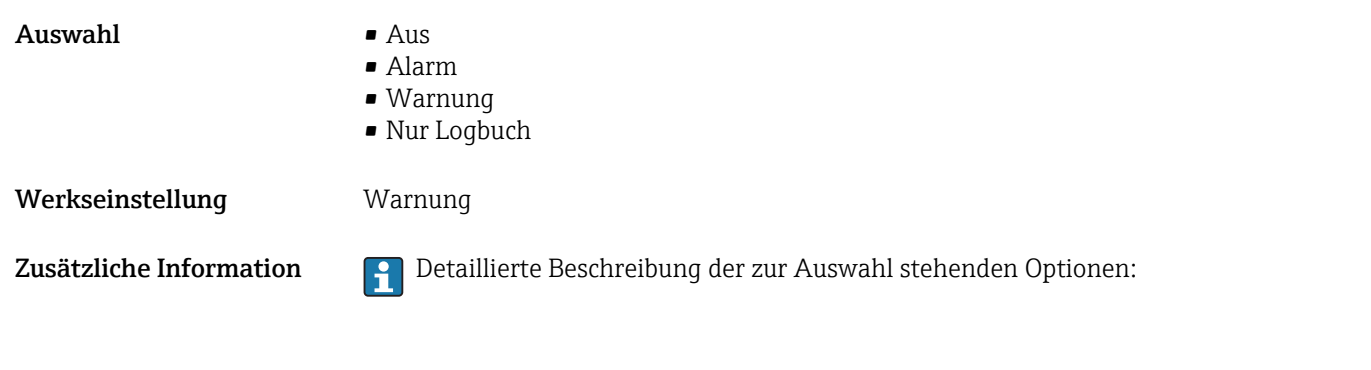

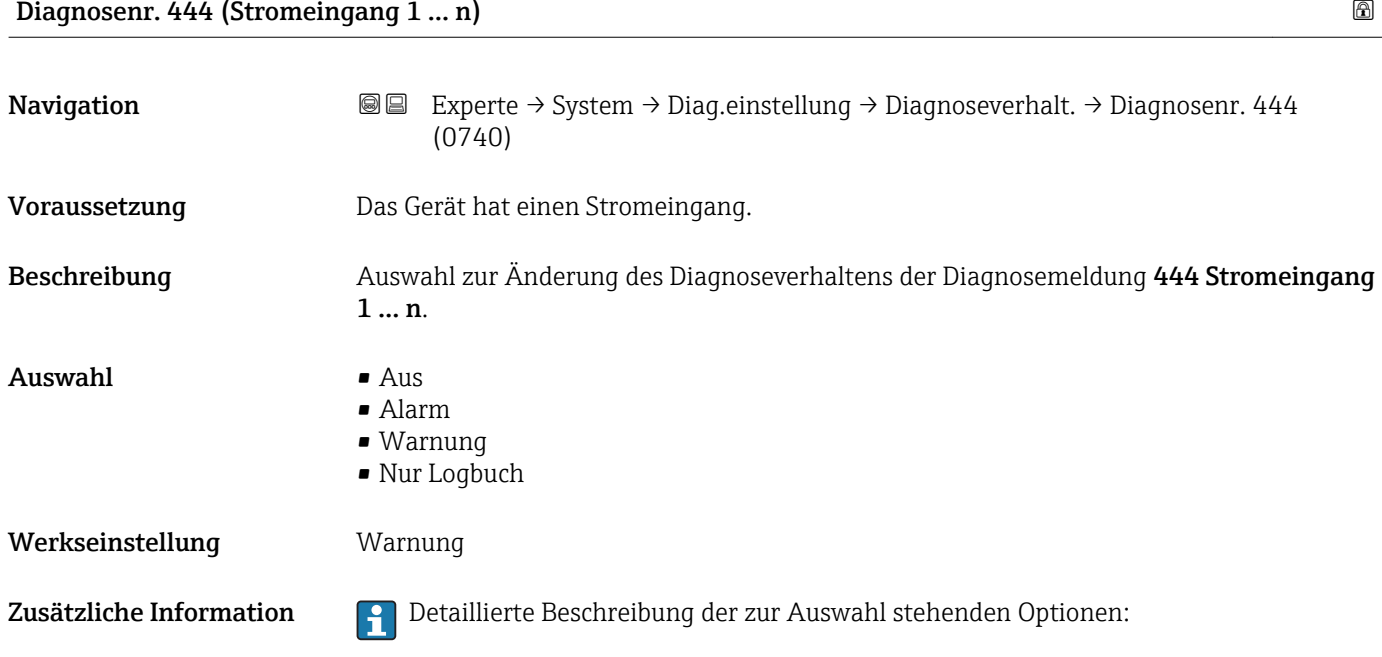

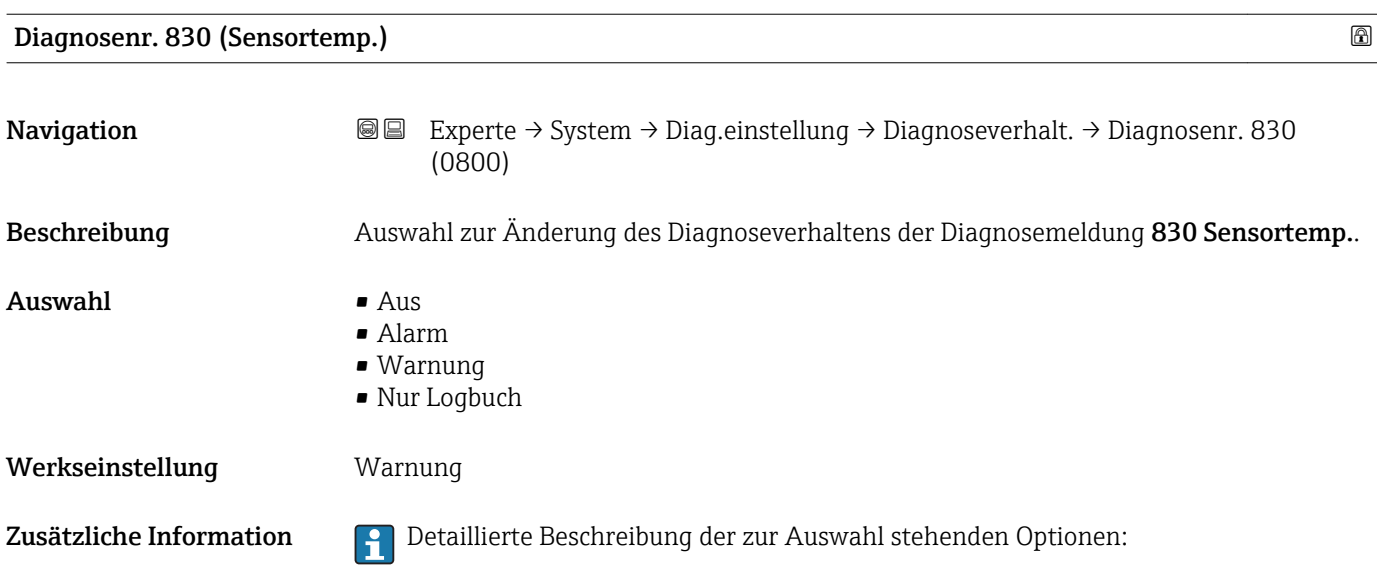
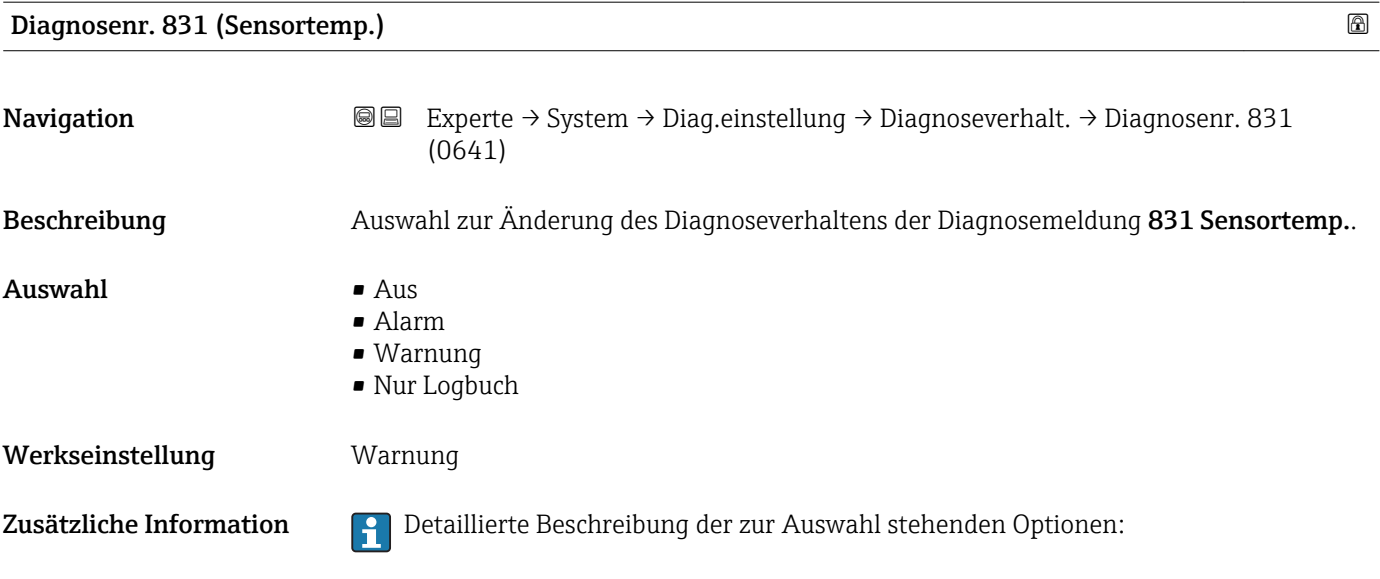

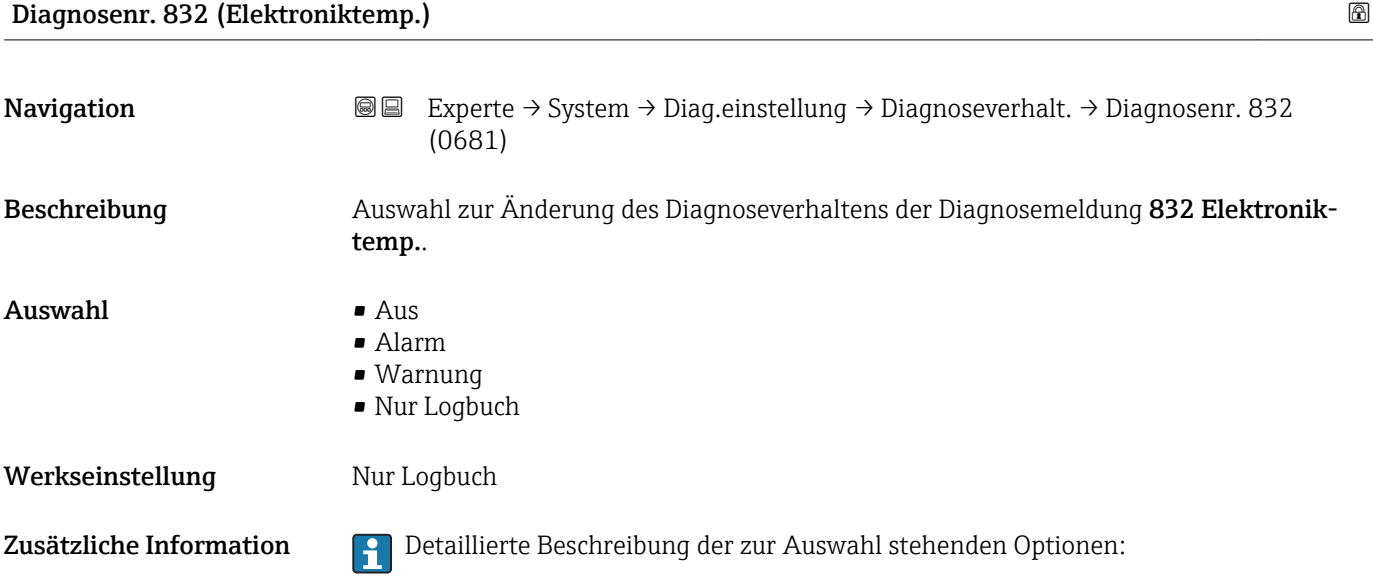

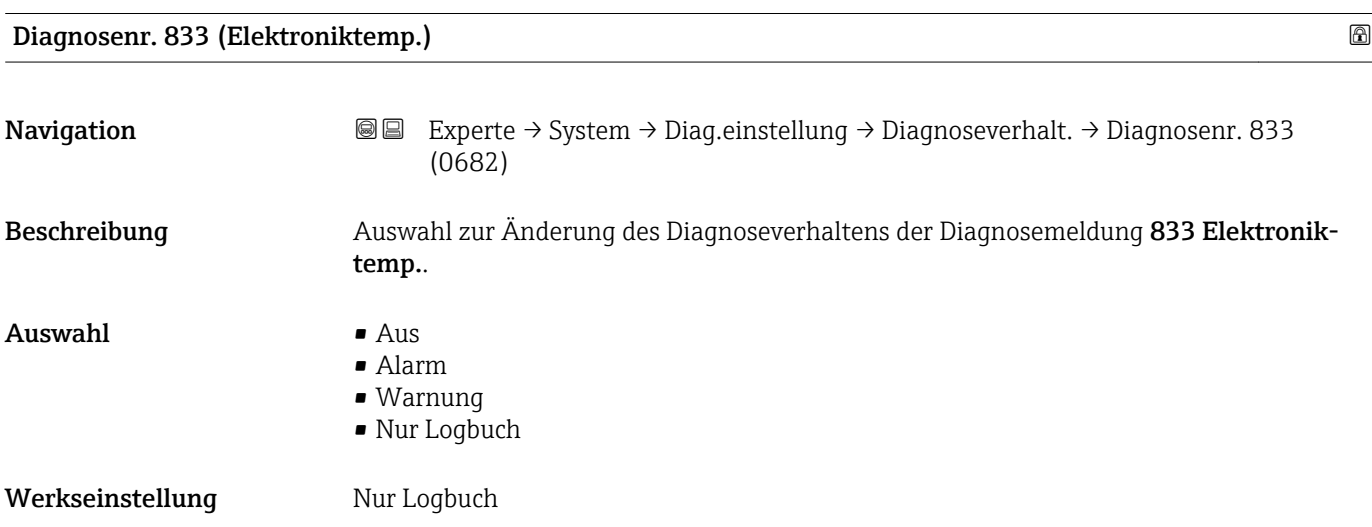

Zusätzliche Information  $\begin{bmatrix} 0 & 0 \end{bmatrix}$  Detaillierte Beschreibung der zur Auswahl stehenden Optionen:

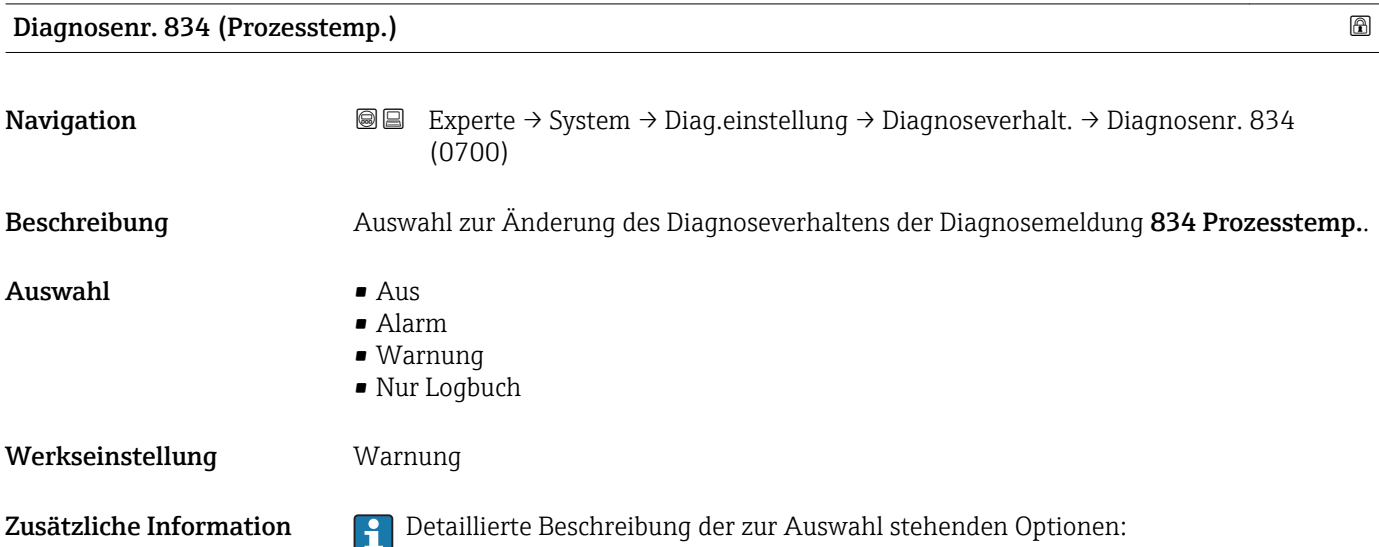

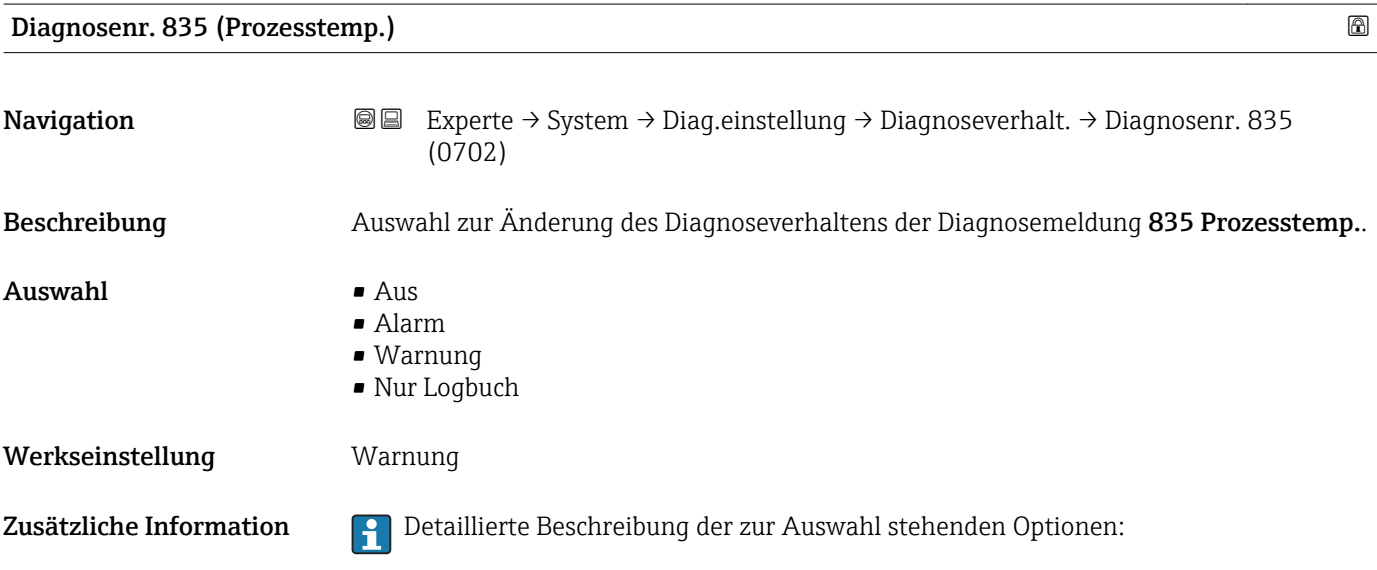

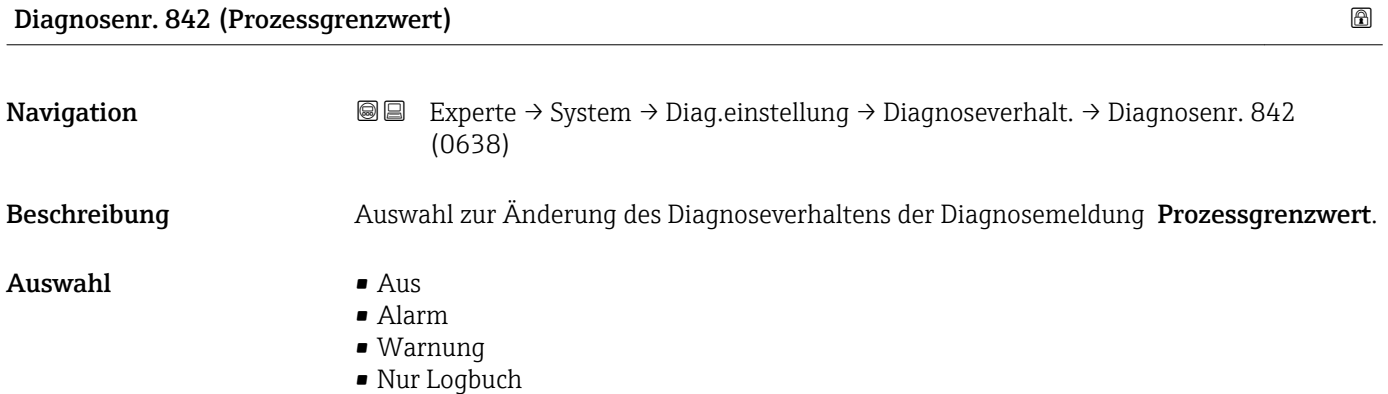

### Proline Cubemass 300 PROFIBUS PA Beschreibung der Geräteparameter

#### Werkseinstellung Aus

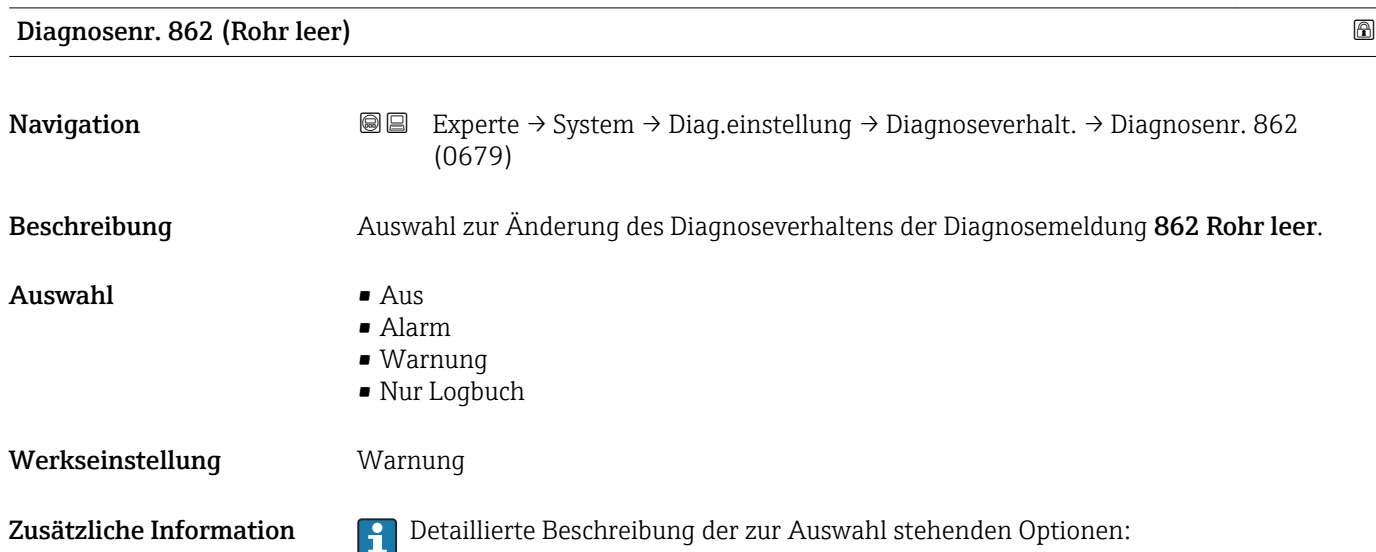

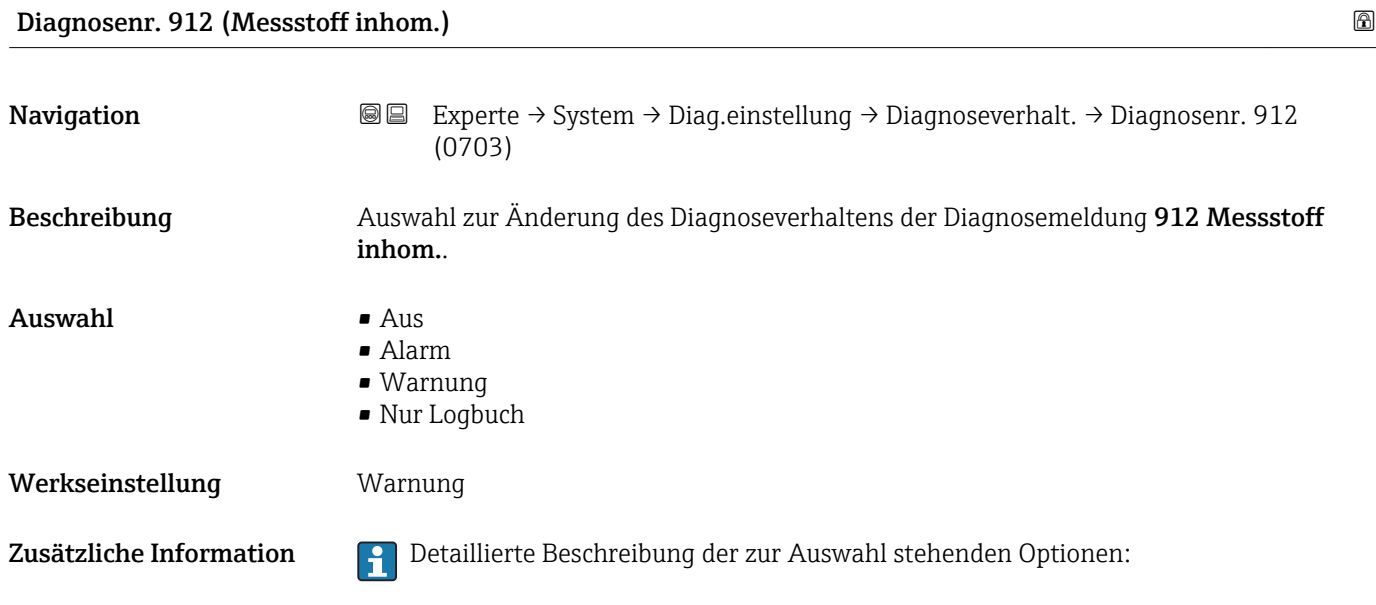

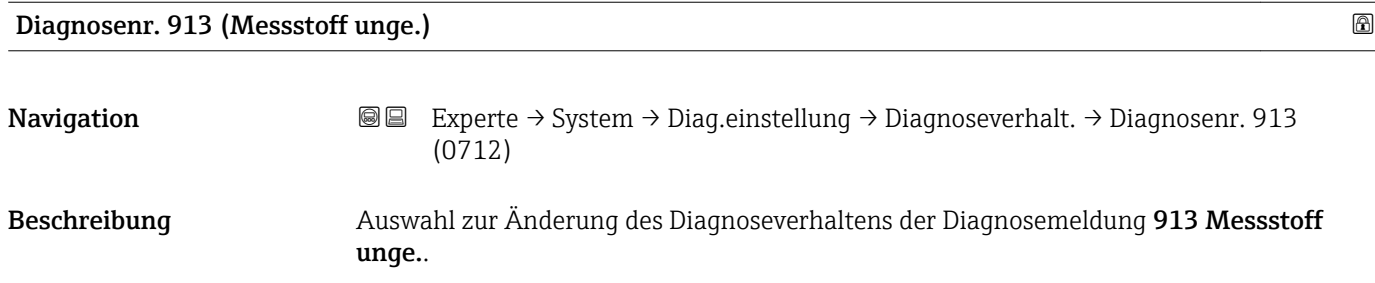

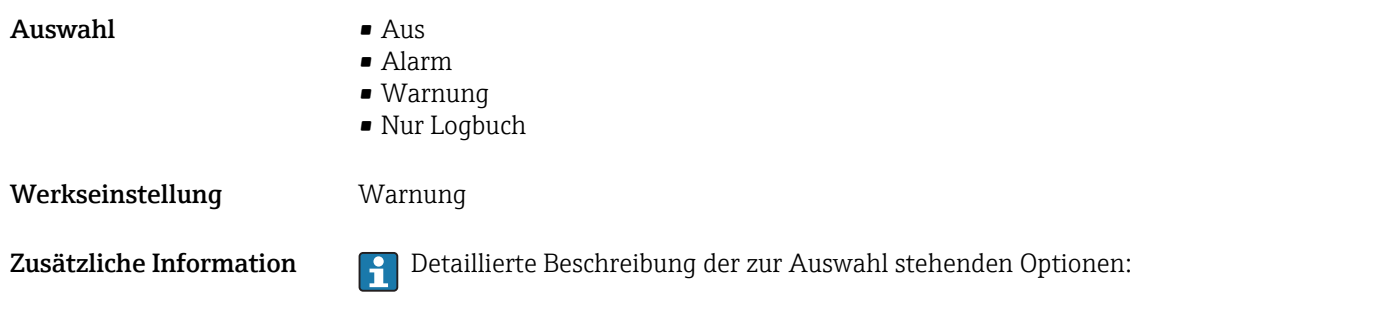

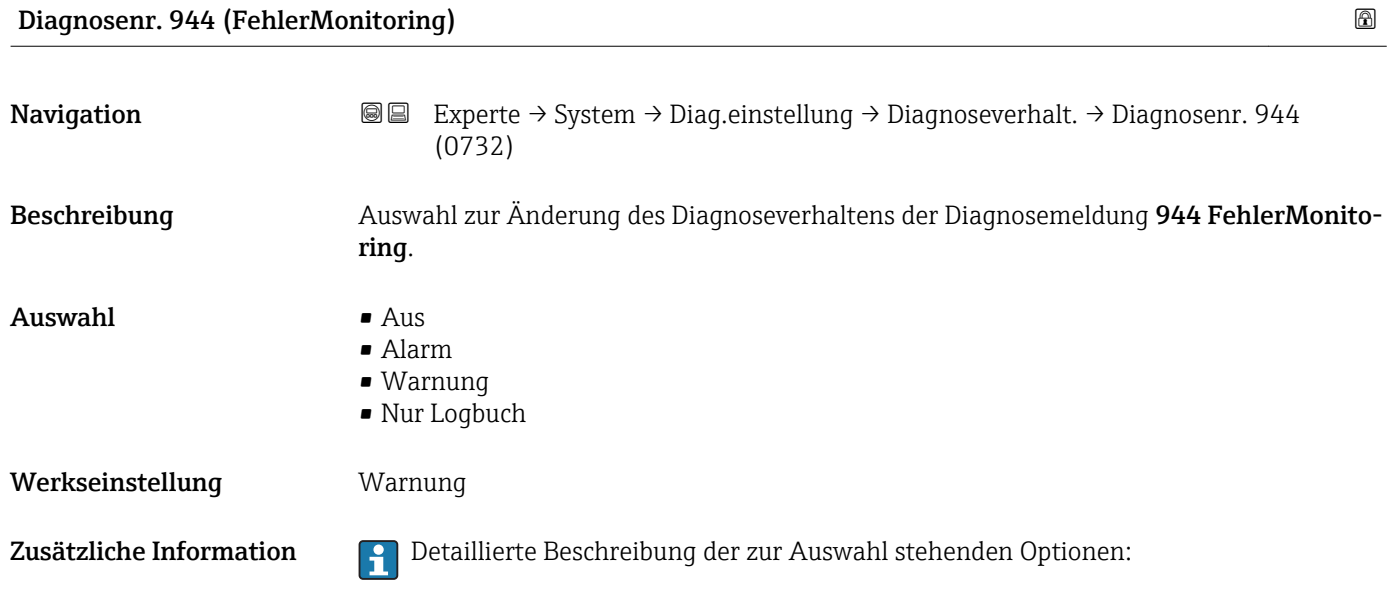

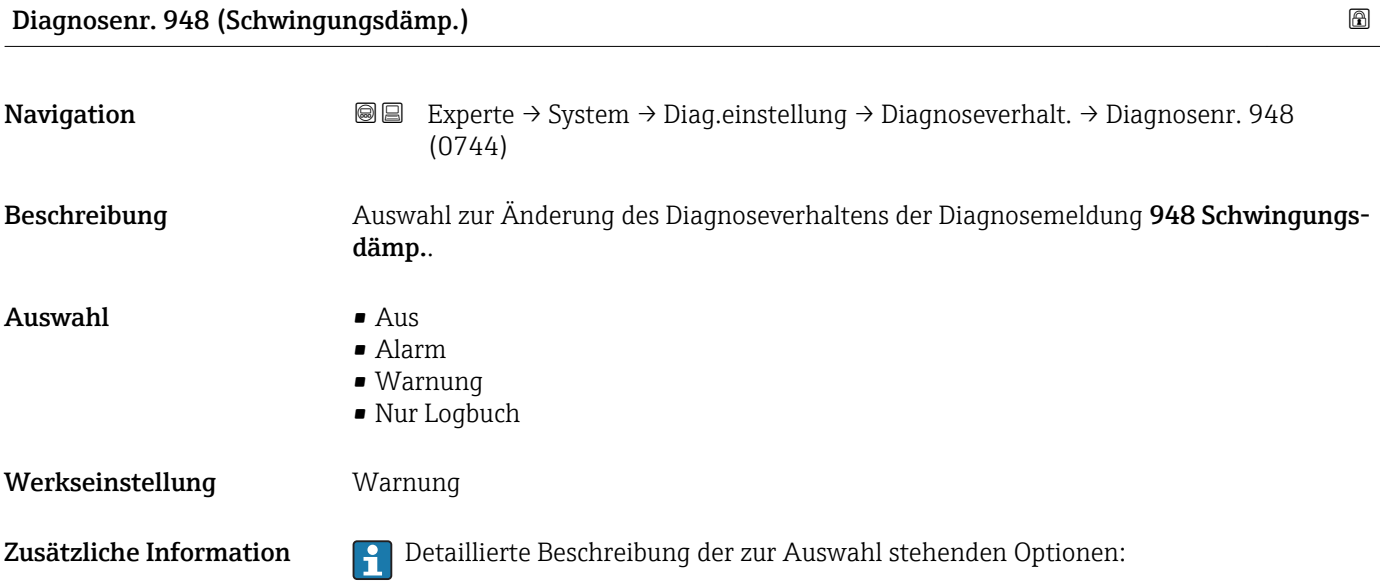

#### 3.1.4 Untermenü "Administration"

*Navigation* 
■■ Experte → System → Administration

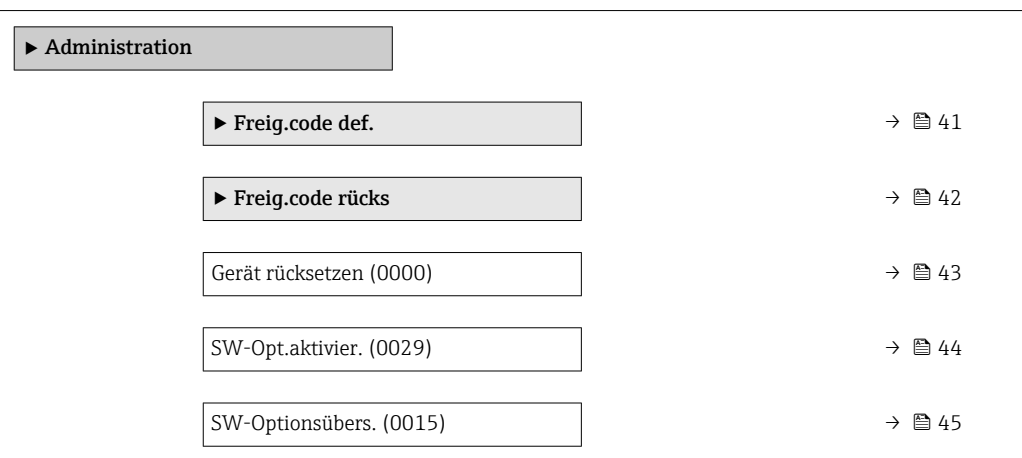

#### Wizard "Freig.code def."

Der Wizard Freig.code def. (→  $\triangleq$  41) ist nur bei Bedienung über die Vor-Ort- $|\cdot|$ Anzeige oder Webbrowser vorhanden.

Bei Bedienung über das Bedientool befindet sich der Parameter Freig.code def. direkt im Untermenü Administration. Den Parameter Code bestätigen gibt es bei Bedienung über das Bedientool nicht.

*Navigation* Experte → System → Administration → Freig.code def.

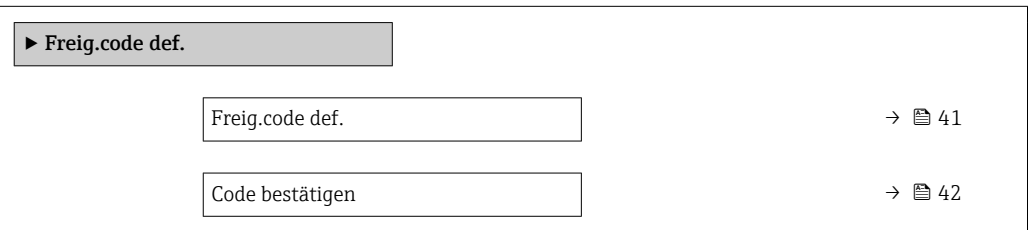

# Freig.code def.

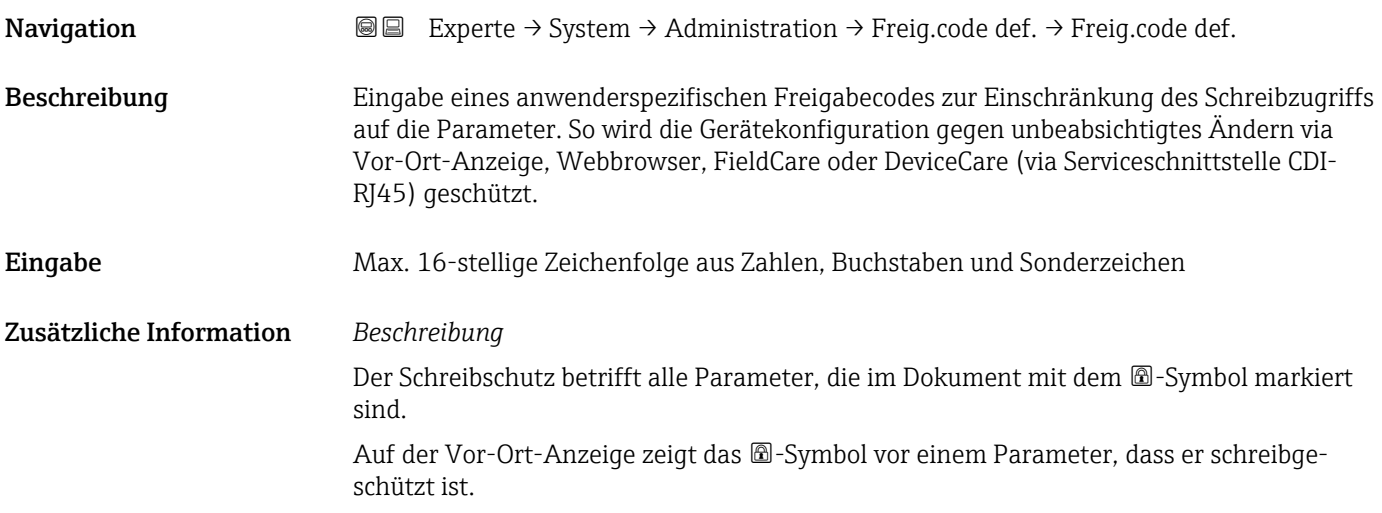

<span id="page-41-0"></span>Im Webbrowser sind die entsprechenden Parameter ausgegraut, die nicht schreibbar sind.

Schreibgeschützte Parameter sind nach Definition des Freigabecodes nur wieder änderbar, wenn in Parameter Freig.code eing. (→  $\triangleq$  13) der Freigabecode eingegeben wird.

Bei Verlust des Freigabecodes: Wenden Sie sich an Ihre Endress+Hauser Vertriebsor-H ganisation.

#### *Eingabe*

Wenn der Freigabecode nicht im Eingabebereich liegt, gibt das Gerät eine entsprechende Meldung aus.

#### *Werkseinstellung*

Wird die Werkseinstellung nicht geändert oder als Freigabecode 0 definiert, sind die Parameter nicht schreibgeschützt und die Konfigurationsdaten des Geräts damit änderbar. Der Anwender ist in der Rolle "Instandhalter" angemeldet.

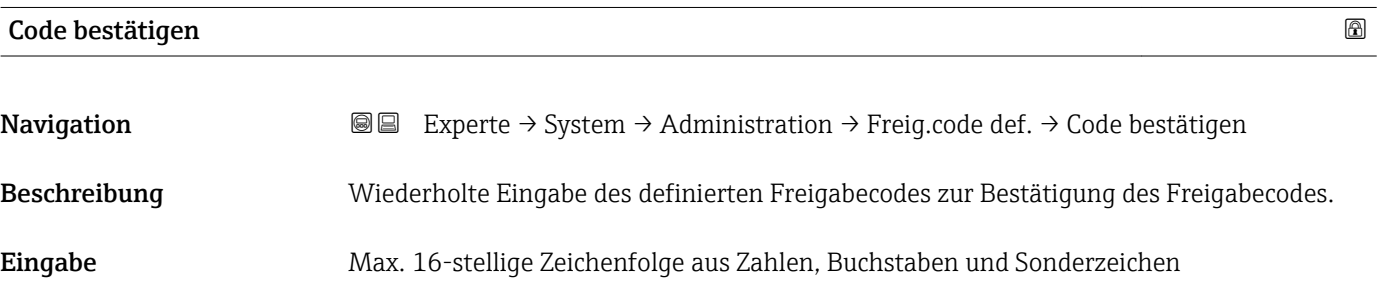

#### Untermenü "Freigabecode zurücksetzen"

*Navigation* 
■■ Experte → System → Administration → Freig.code rücks

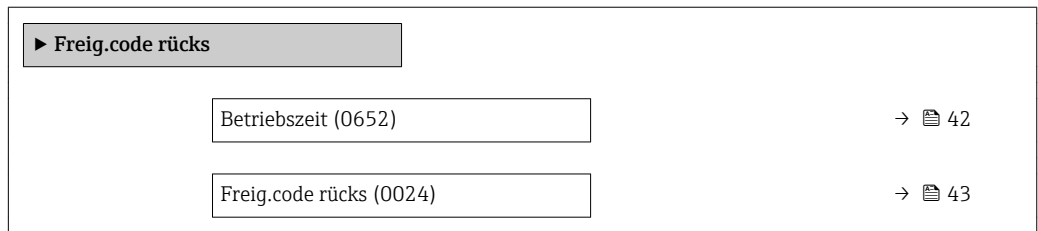

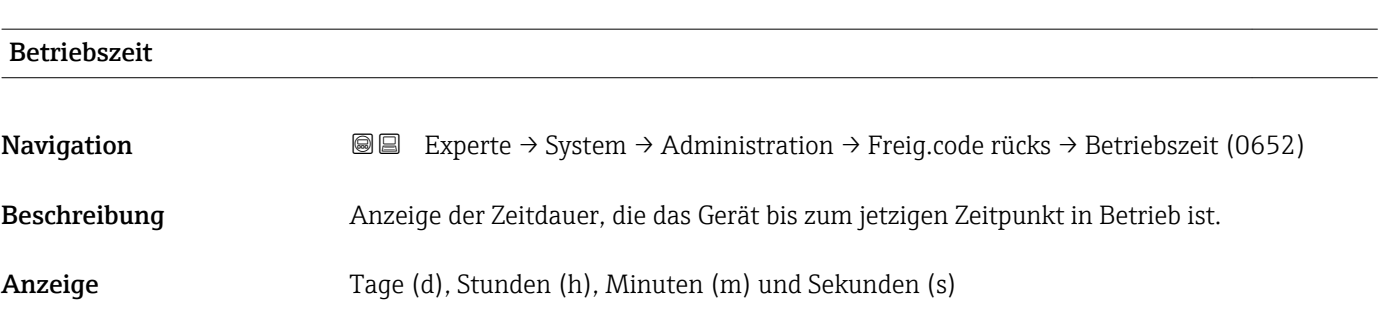

#### <span id="page-42-0"></span>Zusätzliche Information *Anzeige*

Maximale Anzahl der Tage beträgt 9 999, was 27 Jahren entspricht.

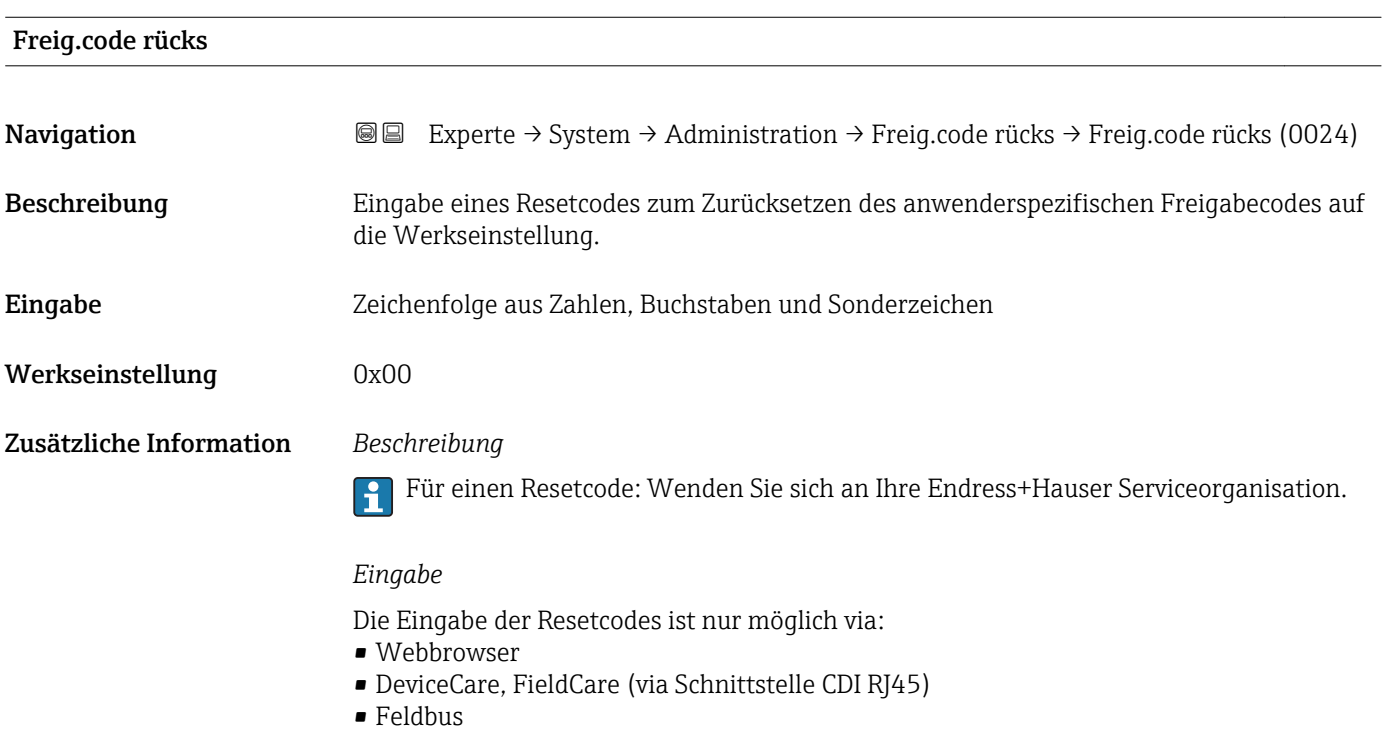

#### Weitere Parameter im Untermenü "Administration"

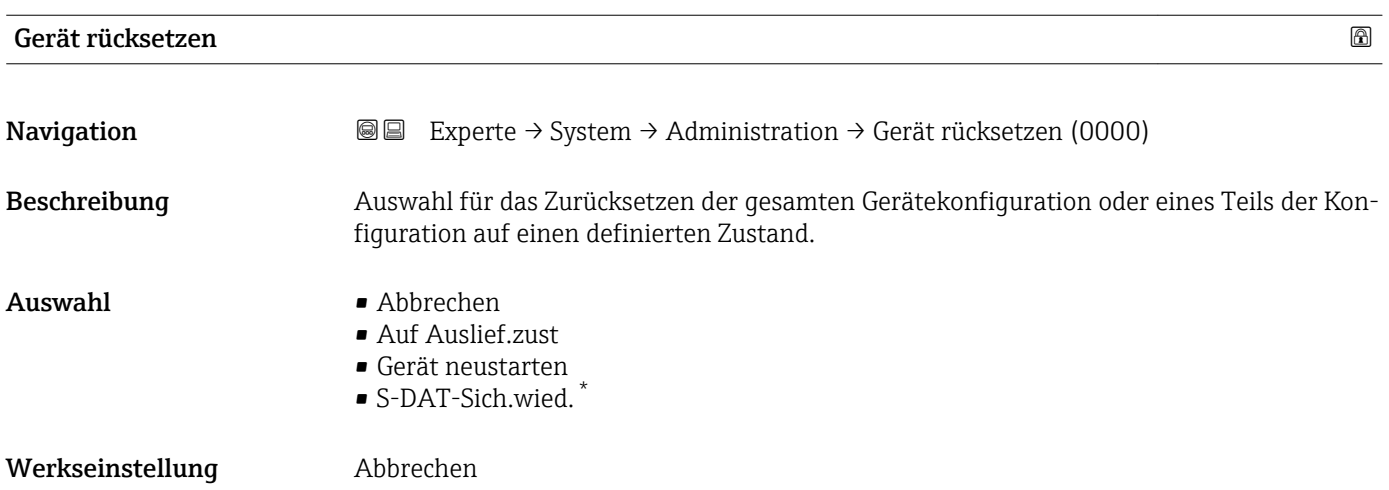

\* Sichtbar in Abhängigkeit von Bestelloptionen oder Geräteeinstellungen

#### <span id="page-43-0"></span>Zusätzliche Information *Auswahl*

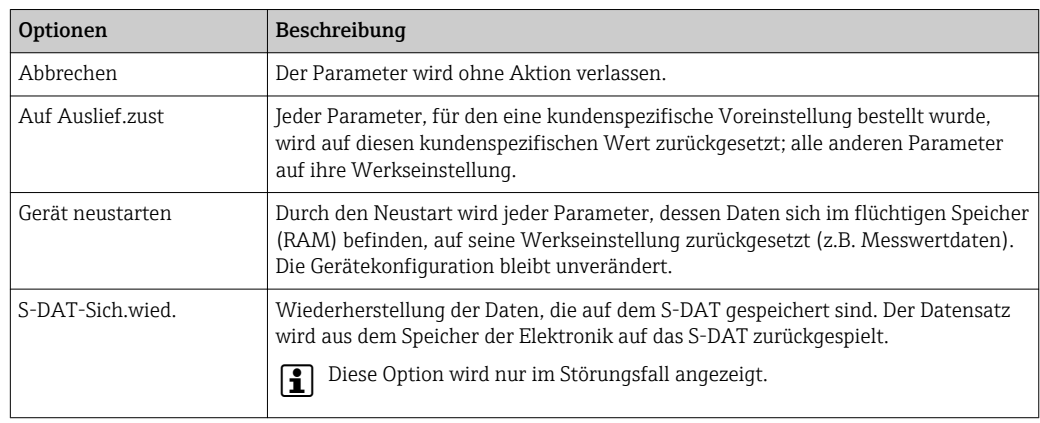

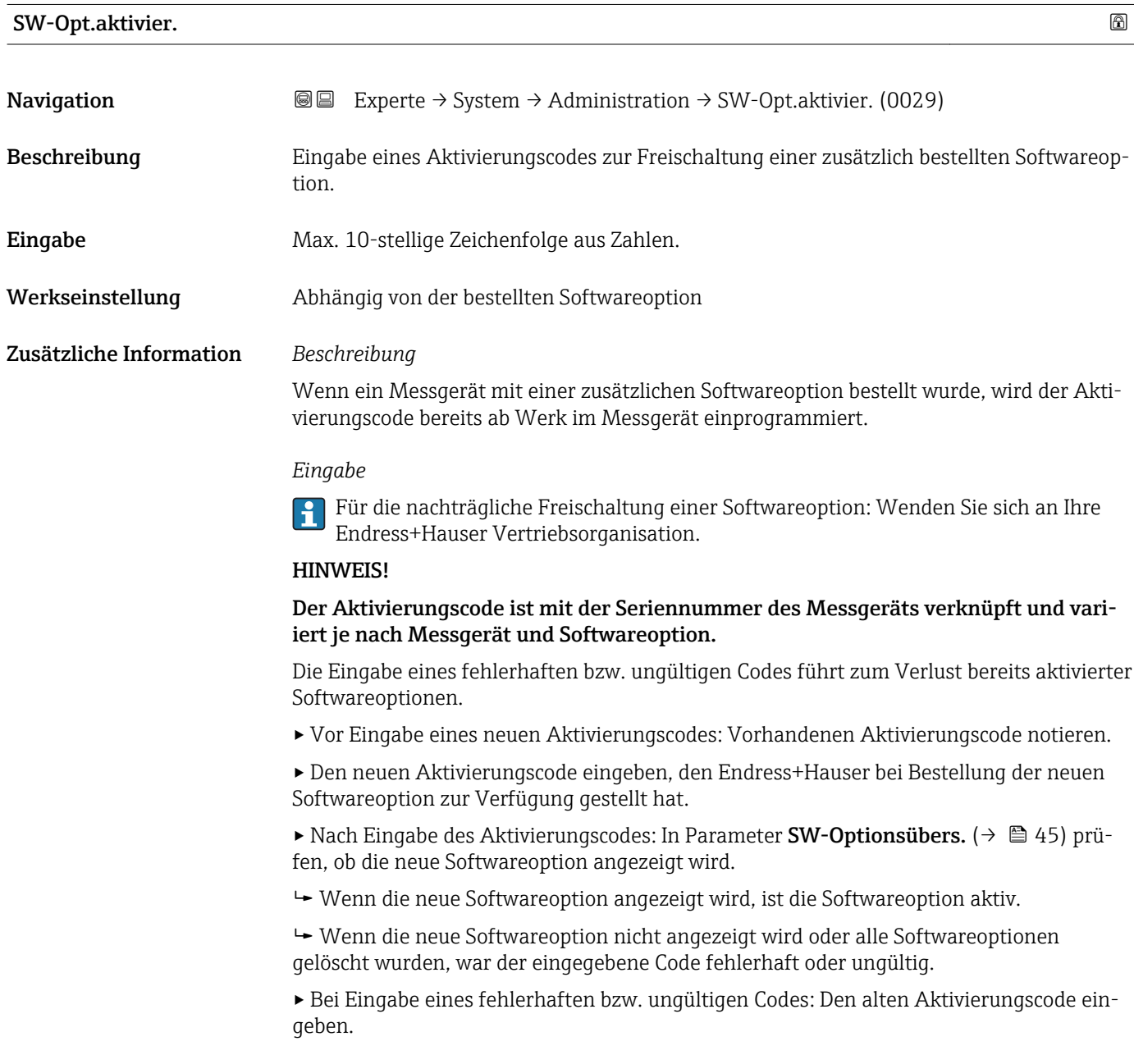

<span id="page-44-0"></span>▸ Den neuen Aktivierungscode unter Angabe der Seriennummer bei Ihrer Endress+Hauser Vertriebsorganisation prüfen lassen oder erneut anfragen.

#### *Beispiel für eine Softwareoption*

Bestellmerkmal "Anwendungspaket", Option EA "Extended HistoROM"

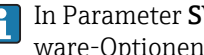

In Parameter SW-Optionsübers. (→ 45) werden die aktuell aktivierten Software-Optionen angezeigt.

#### *Webbrowser*

Nach Aktivierung einer Softwareoption muss die Seite im Webbrowser neu geladen werden.

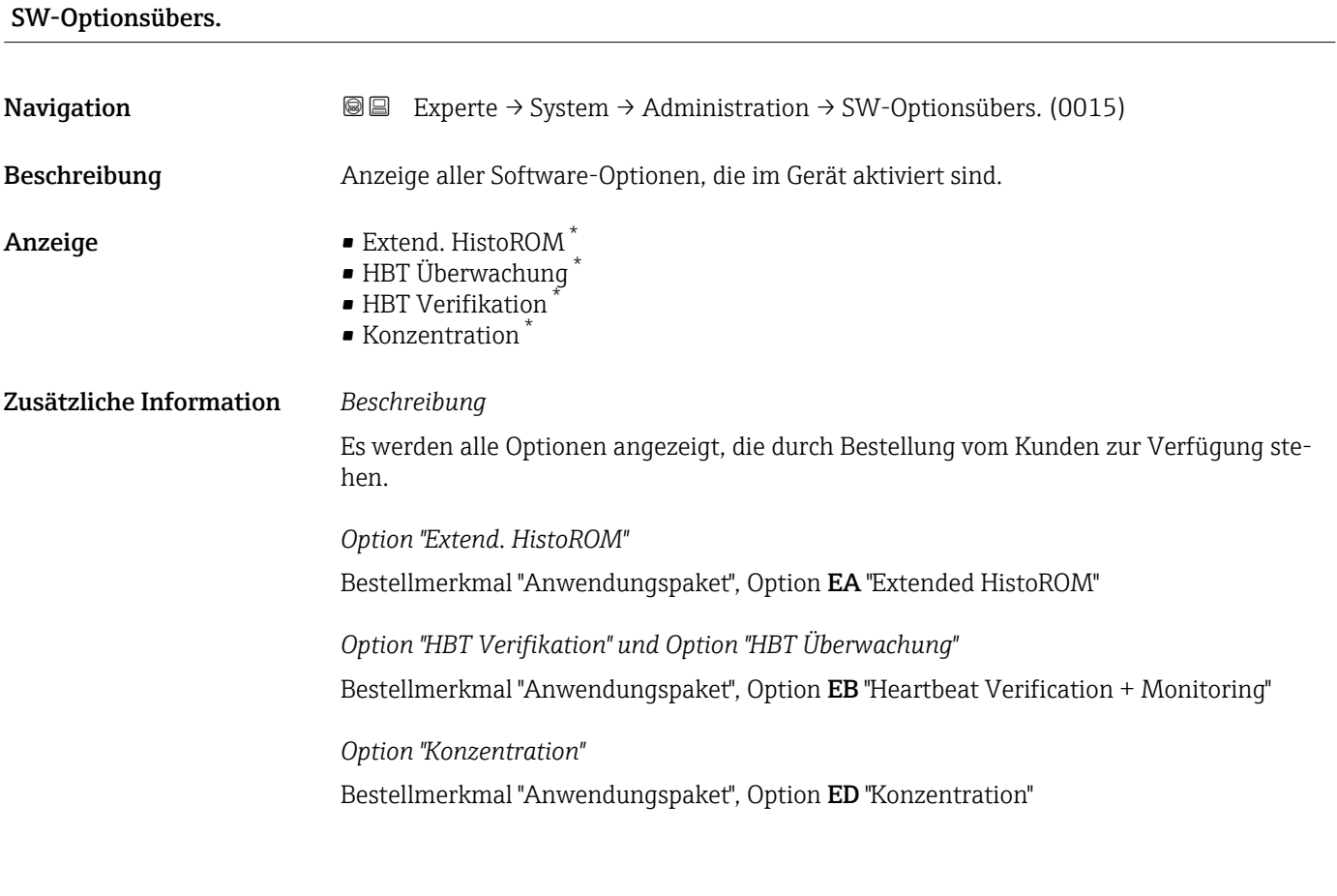

## 3.2 Untermenü "Sensor"

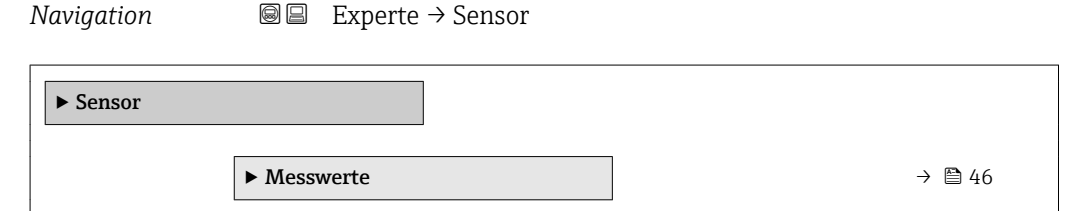

<sup>\*</sup> Sichtbar in Abhängigkeit von Bestelloptionen oder Geräteeinstellungen

<span id="page-45-0"></span>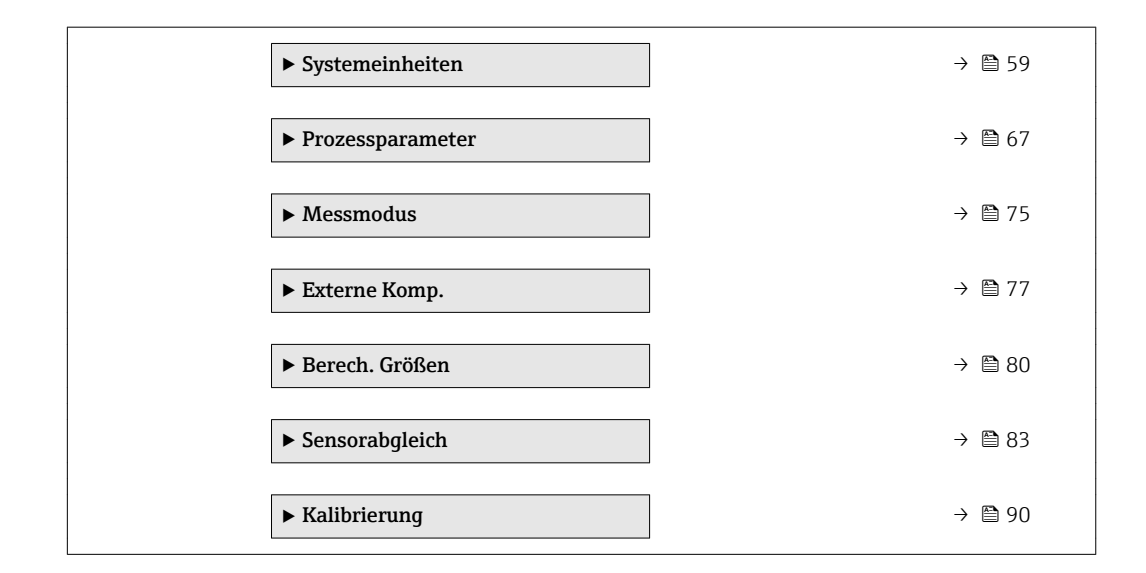

### 3.2.1 Untermenü "Messwerte"

*Navigation* 
■■ Experte → Sensor → Messwerte

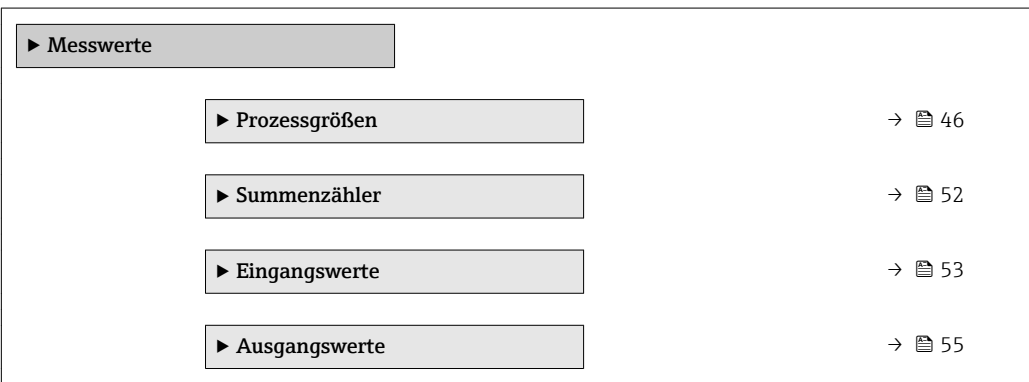

#### Untermenü "Prozessgrößen"

*Navigation* Experte → Sensor → Messwerte → Prozessgrößen

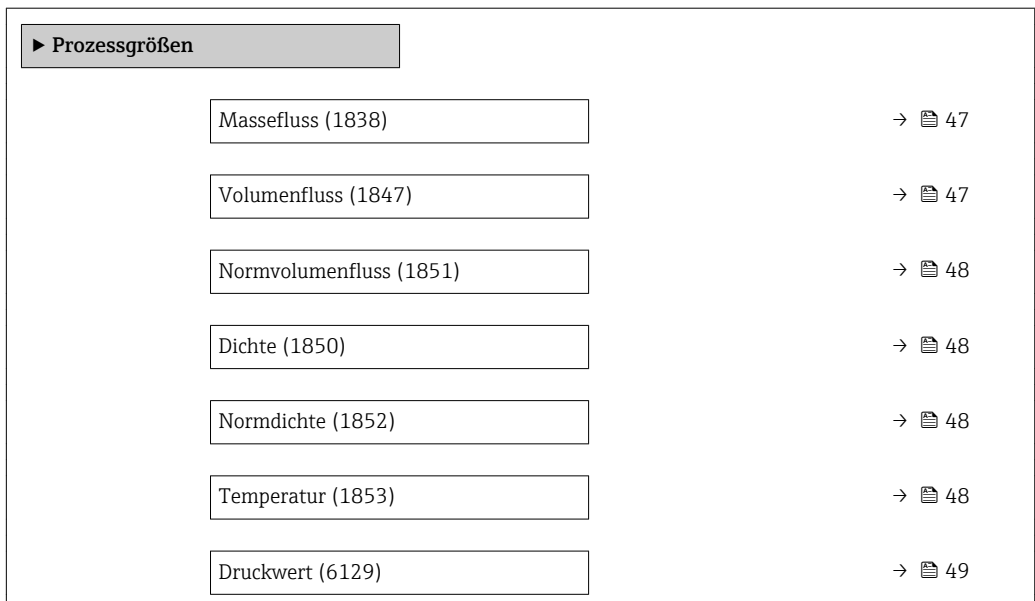

<span id="page-46-0"></span>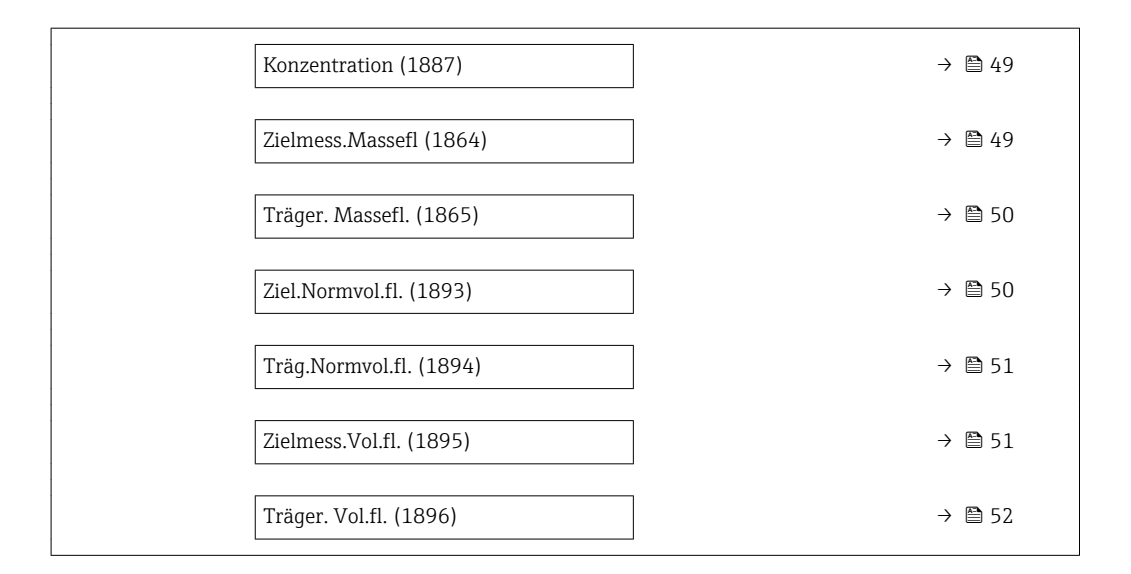

# Massefluss Navigation 
■ Experte → Sensor → Messwerte → Prozessgrößen → Massefluss (1838) Beschreibung Anzeige des aktuell gemessenen Masseflusses. Anzeige Gleitkommazahl mit Vorzeichen Zusätzliche Information *Abhängigkeit* Die Einheit wird übernommen aus: Parameter Masseflusseinh. (→  $\triangleq$  59)  $\vert$  -  $\vert$

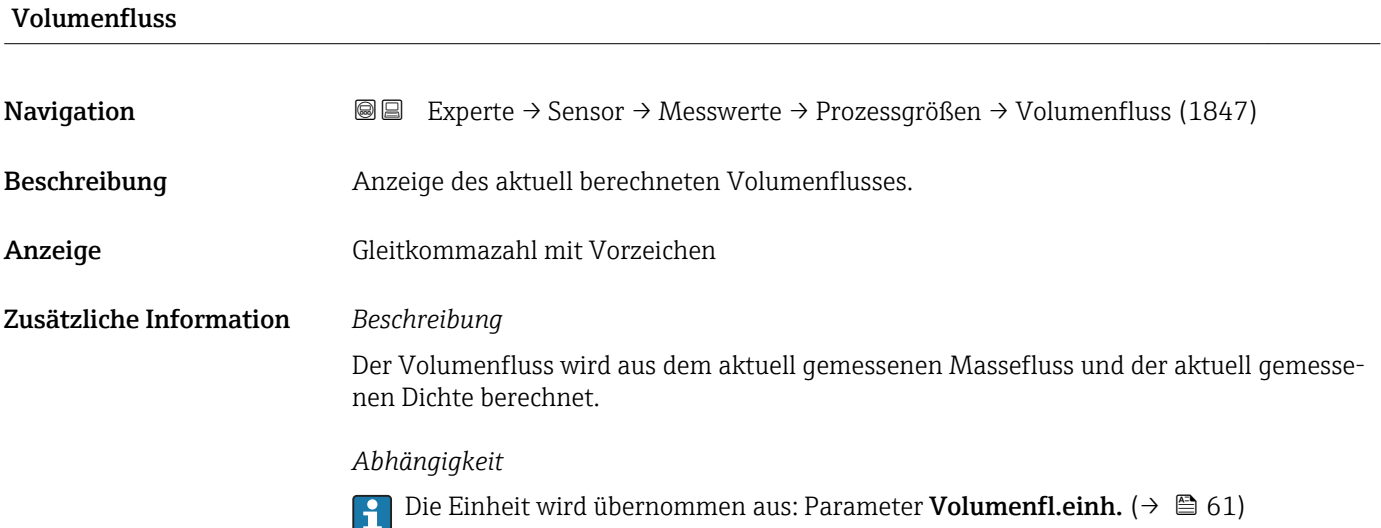

<span id="page-47-0"></span>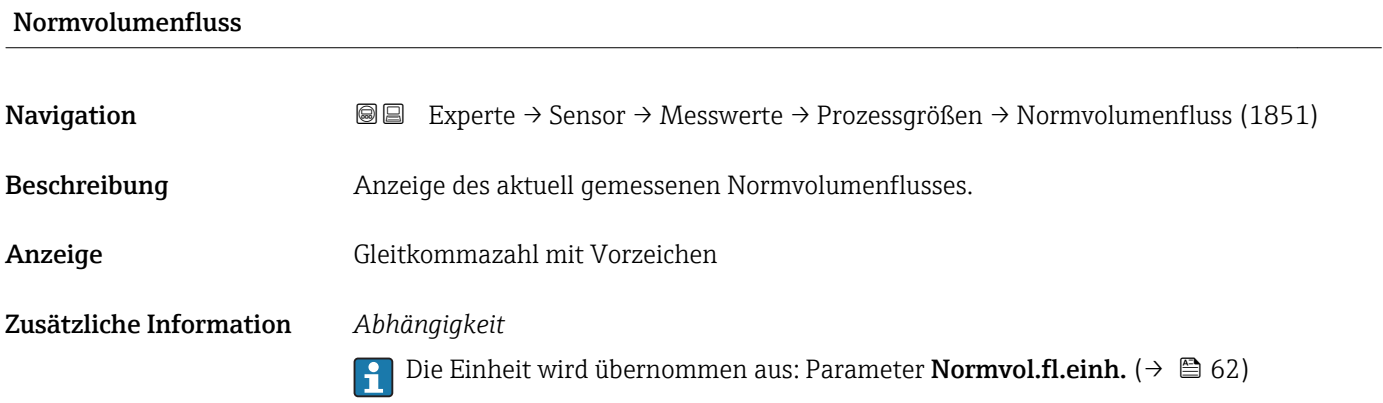

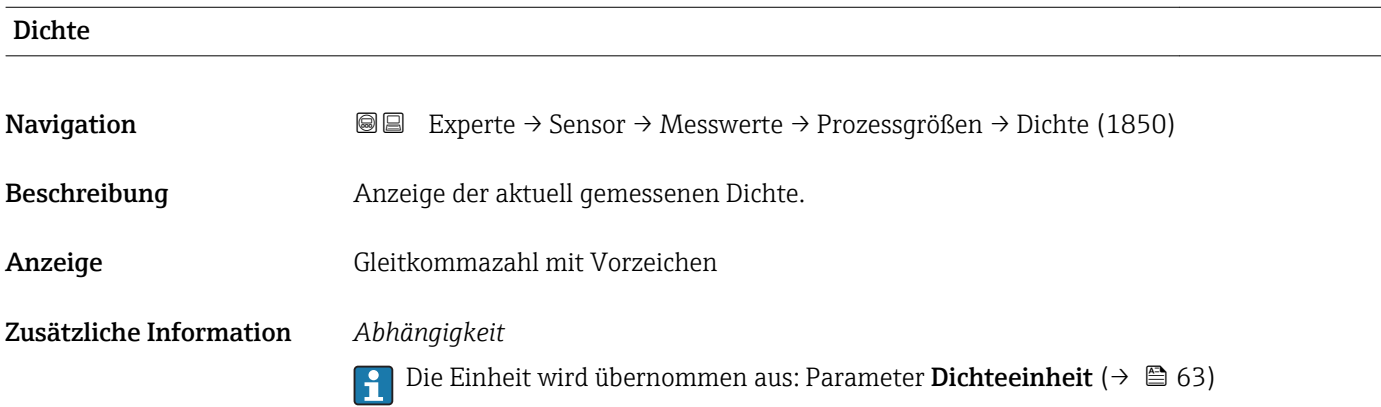

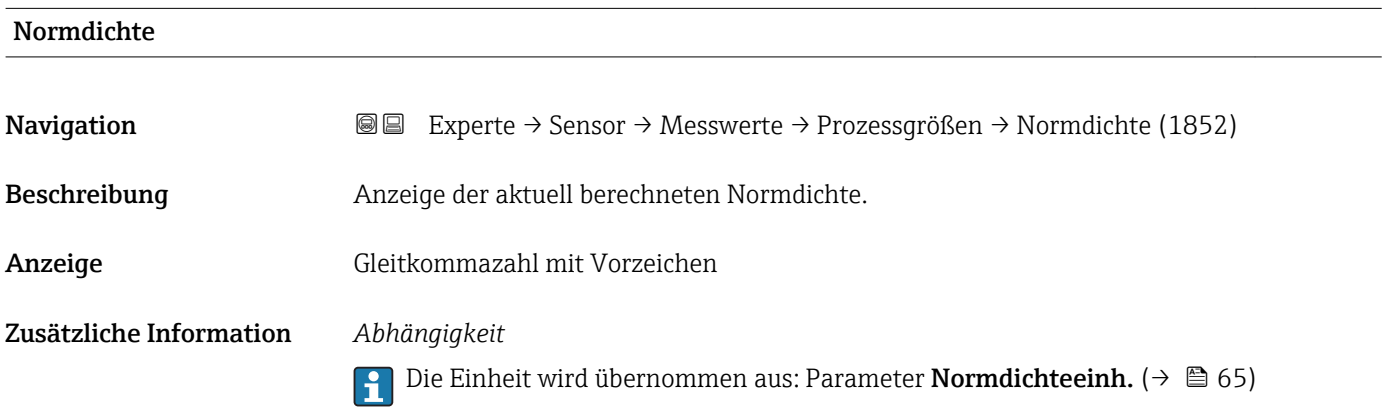

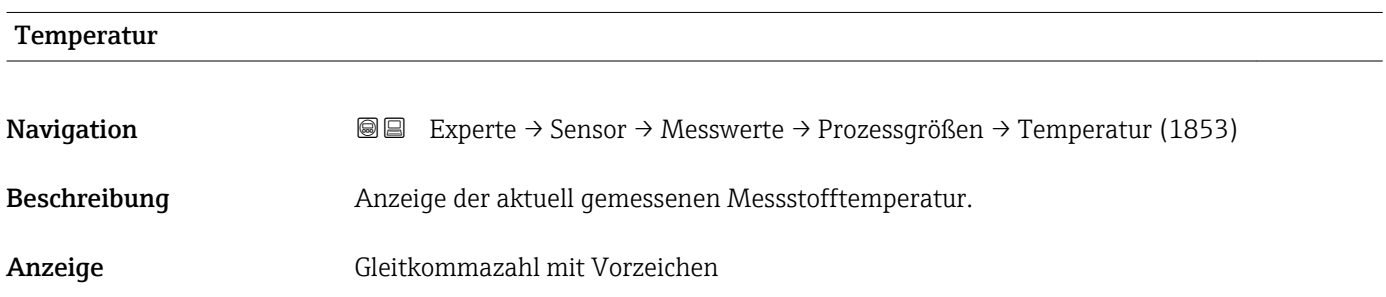

#### <span id="page-48-0"></span>Zusätzliche Information *Abhängigkeit*

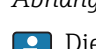

1 Die Einheit wird übernommen aus: Parameter Temperatureinh. (→ ■ 65)

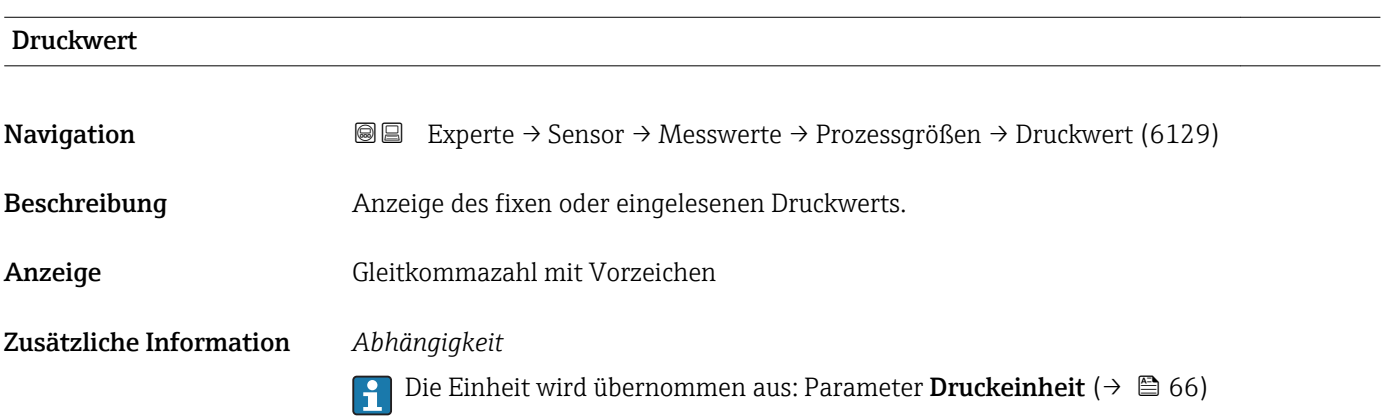

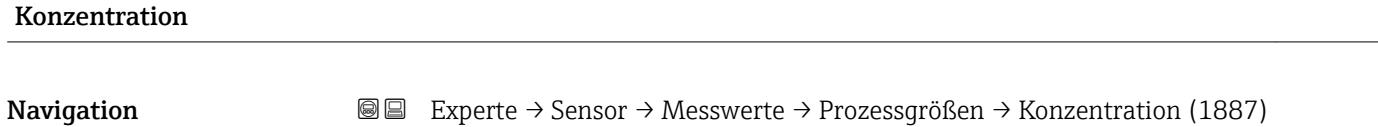

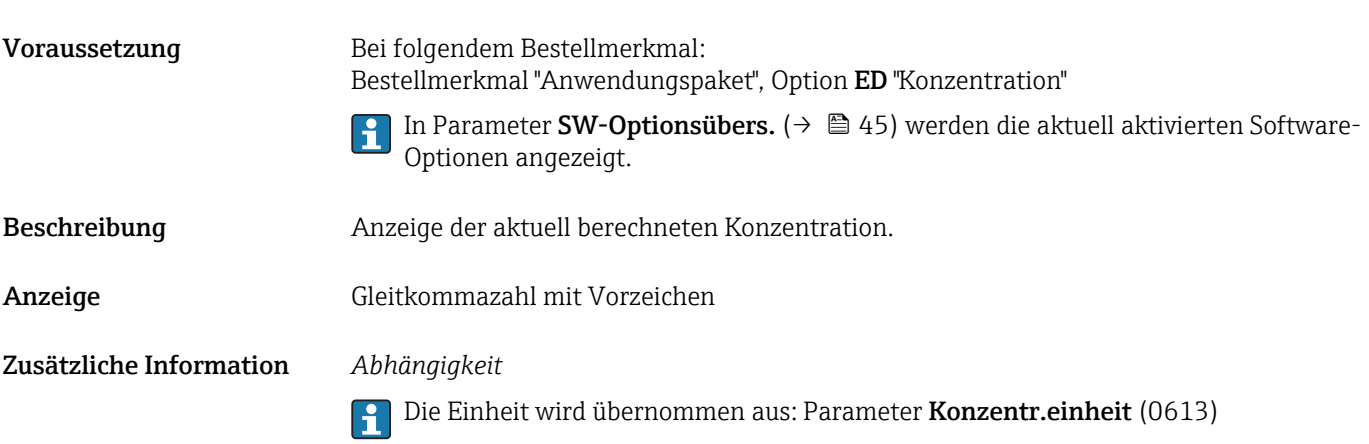

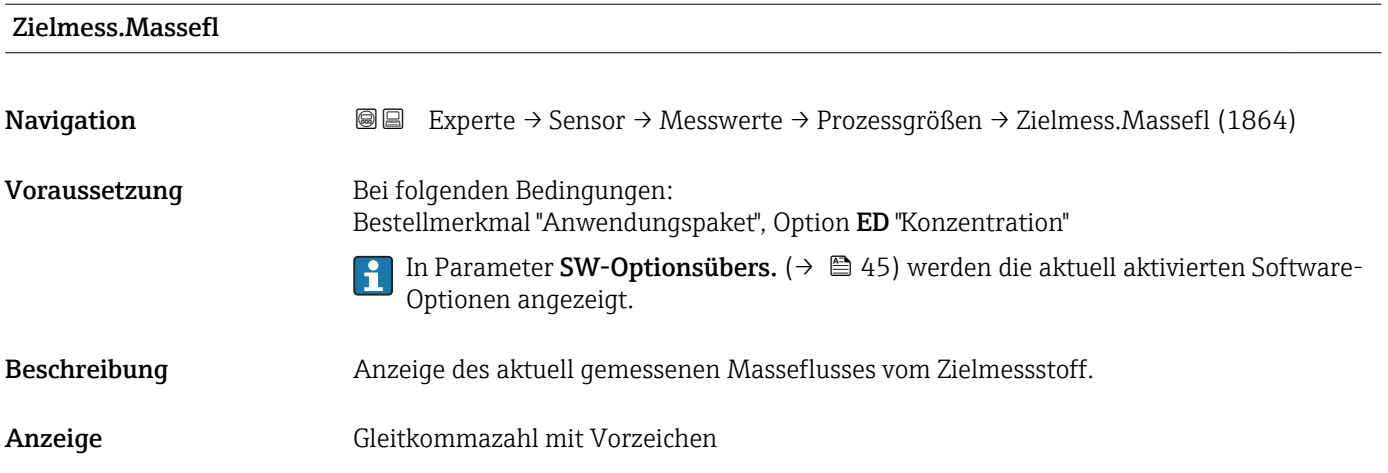

#### <span id="page-49-0"></span>Zusätzliche Information *Abhängigkeit*

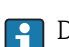

1 Die Einheit wird übernommen aus: Parameter Masseflusseinh. (→ ■ 59)

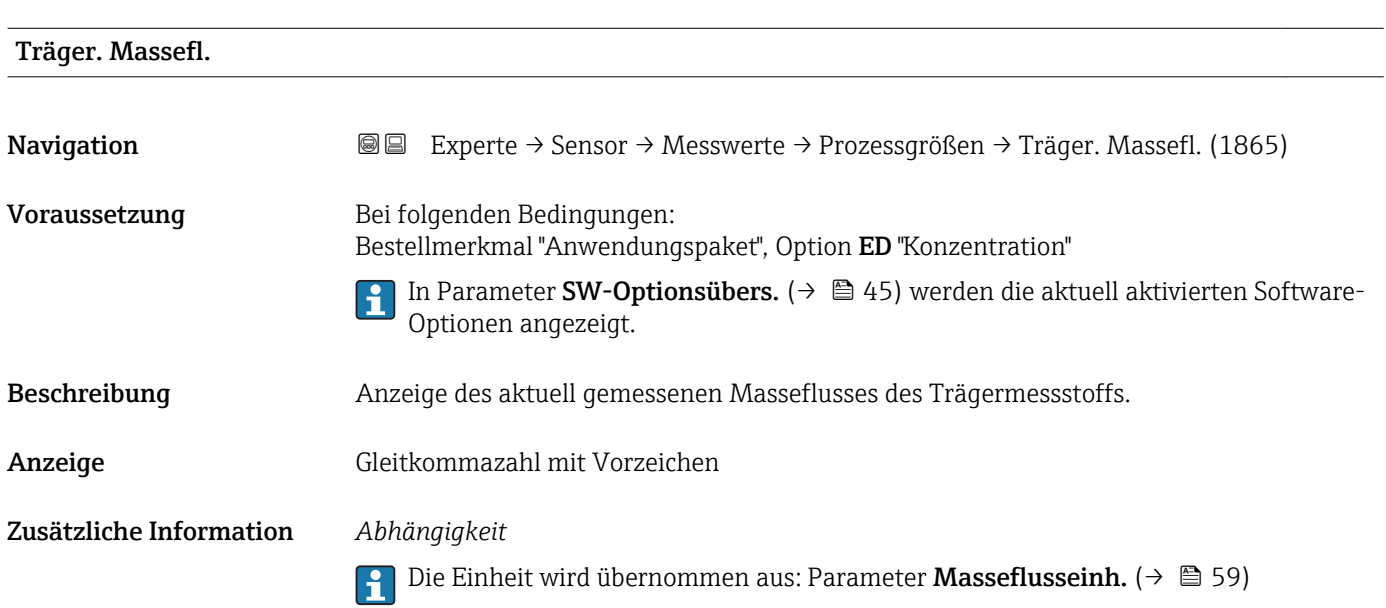

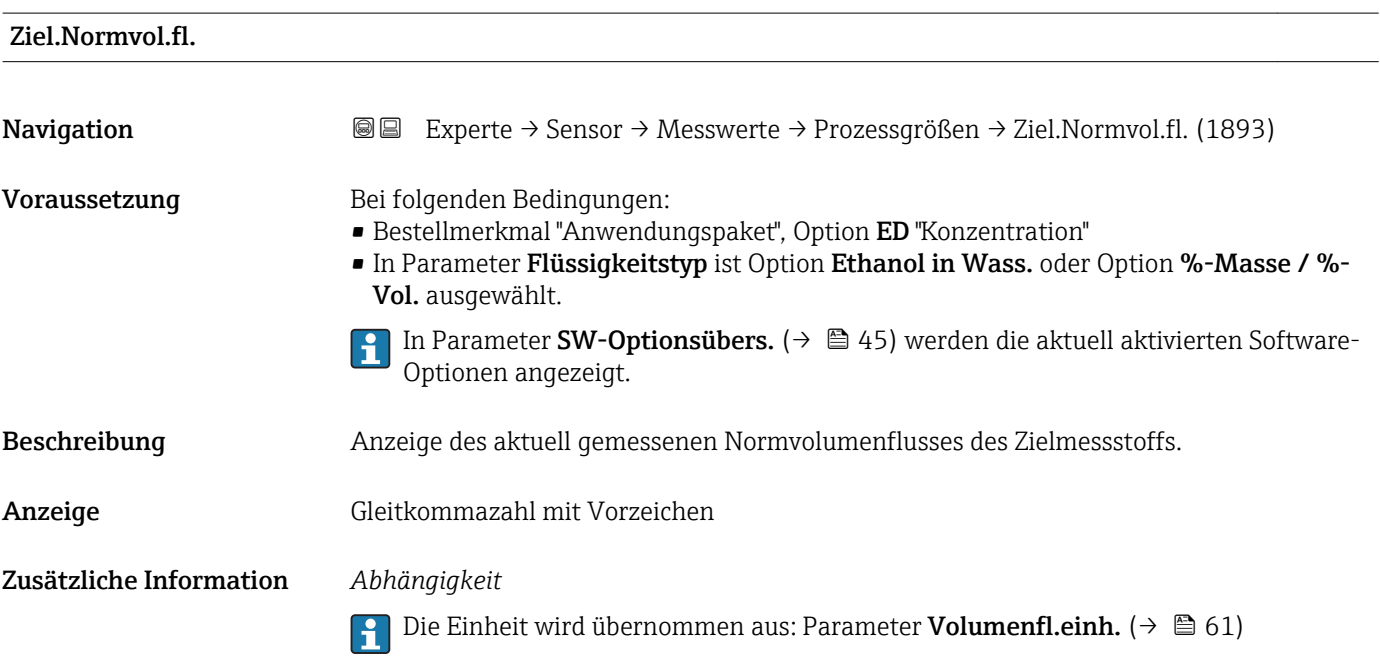

<span id="page-50-0"></span>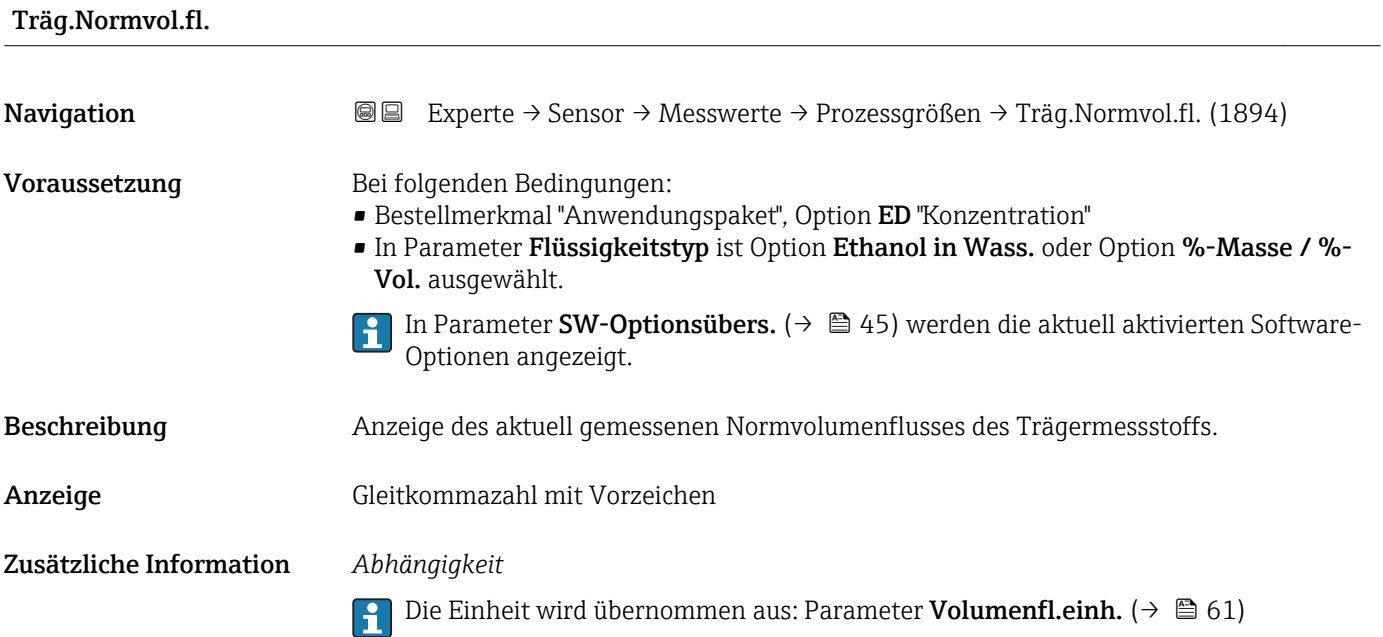

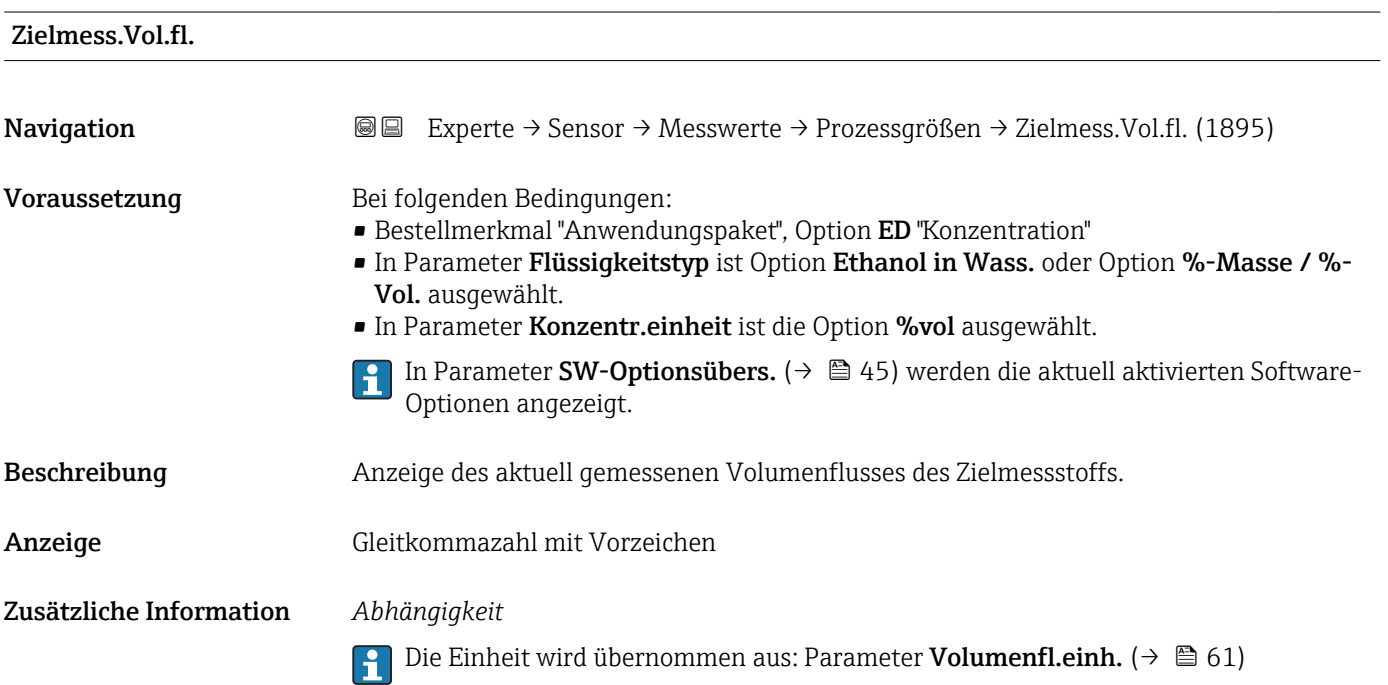

<span id="page-51-0"></span>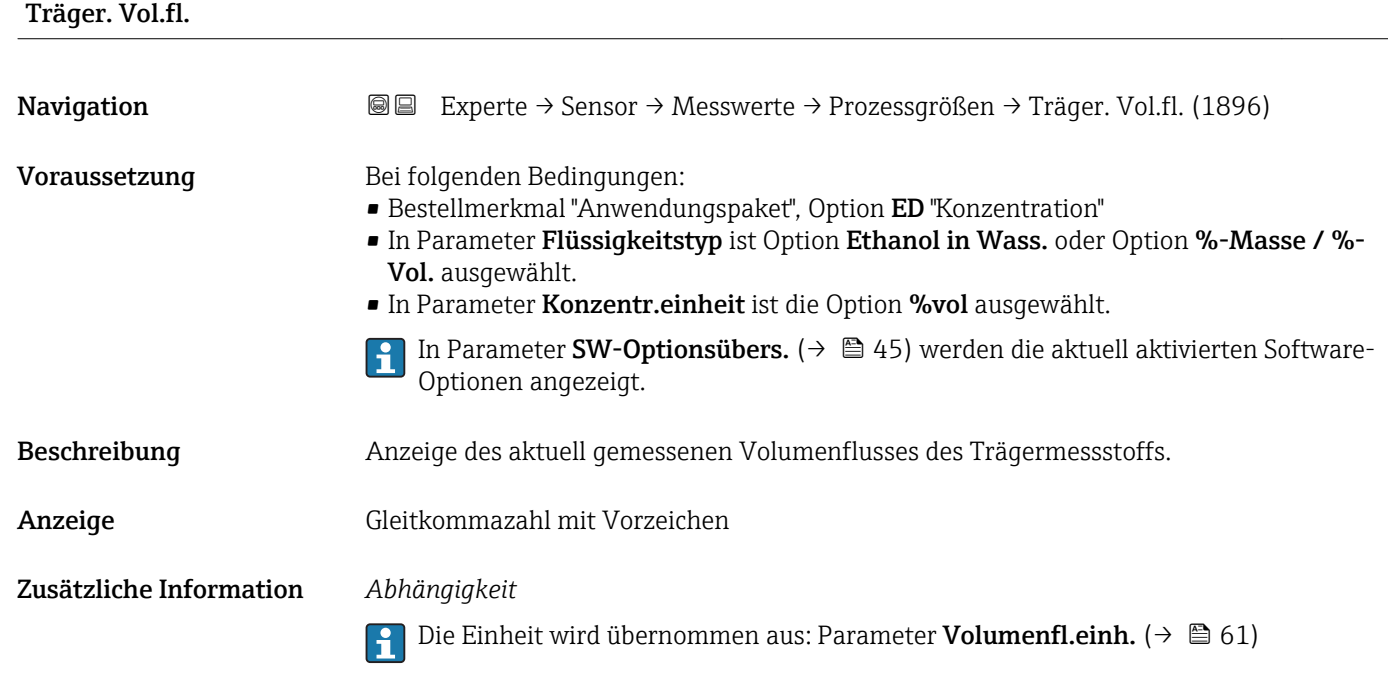

#### Untermenü "Summenzähler"

*Navigation* Experte → Sensor → Messwerte → Summenzähler

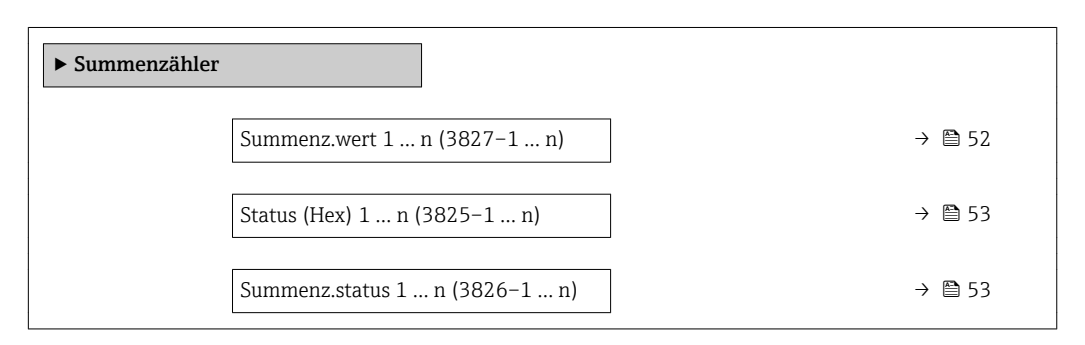

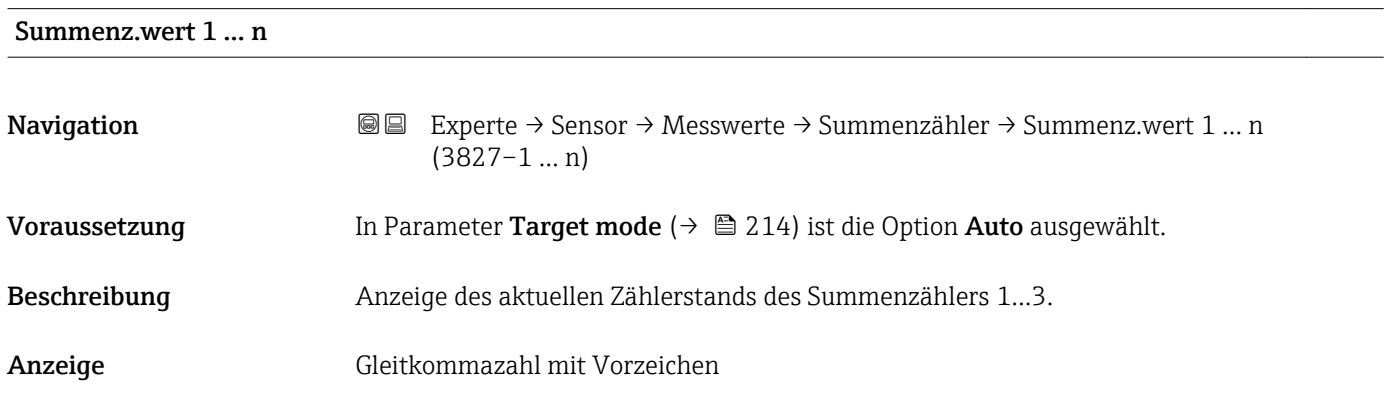

#### <span id="page-52-0"></span>Zusätzliche Information *Beschreibung*

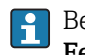

Bei einer Störung verhält sich der Summenzähler gemäß der Einstellung in Parameter Fehlerverhalten ( $\rightarrow \blacksquare$  211).

#### *Anzeige*

Der Wert der seit Messbeginn aufsummierten Prozessgröße kann positiv oder negativ sein. Dies hängt ab von den Einstellungen in Parameter Betriebsart ( $\rightarrow \Box$  211).

#### *Abhängigkeit*

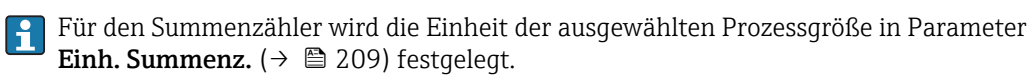

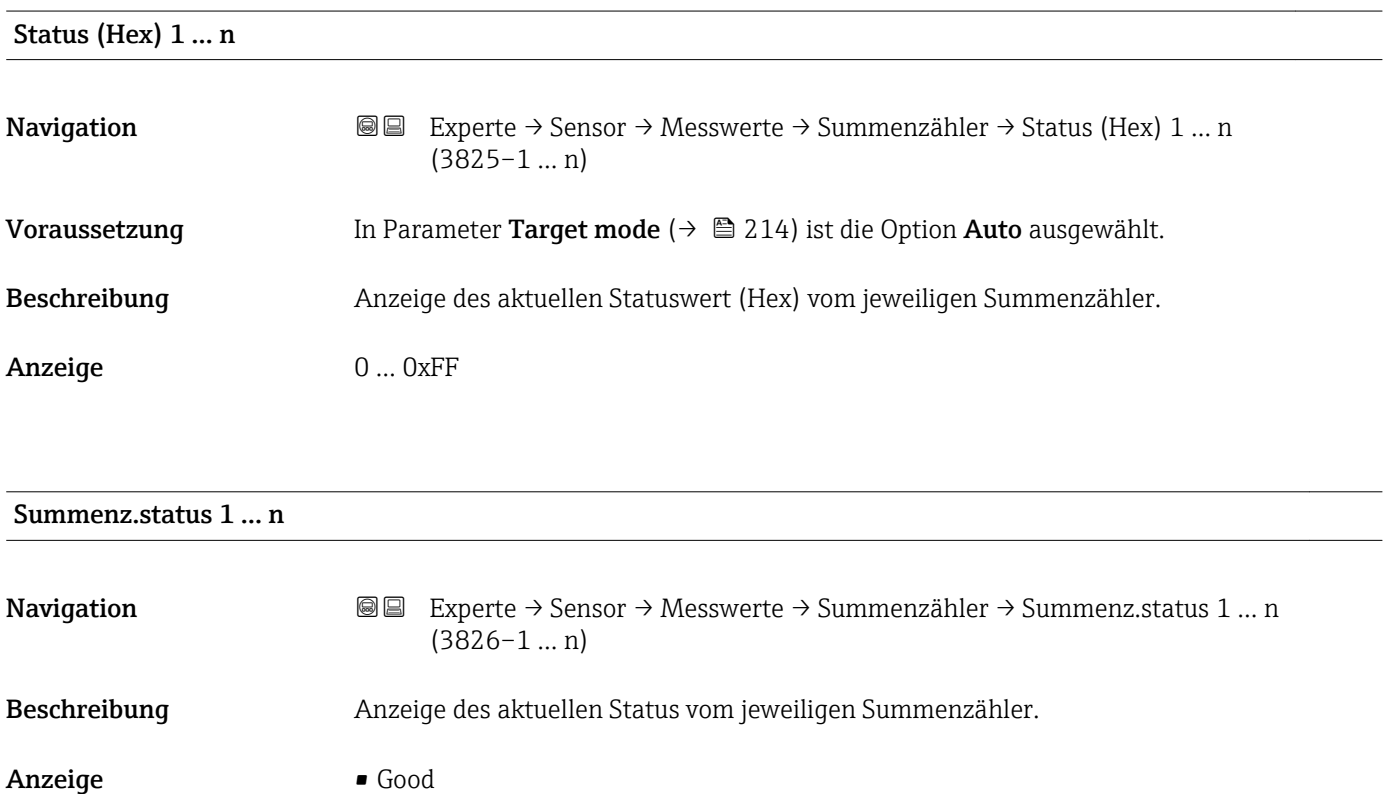

#### Untermenü "Eingangswerte"

• Uncertain • Bad

*Navigation* Experte → Sensor → Messwerte → Eingangswerte

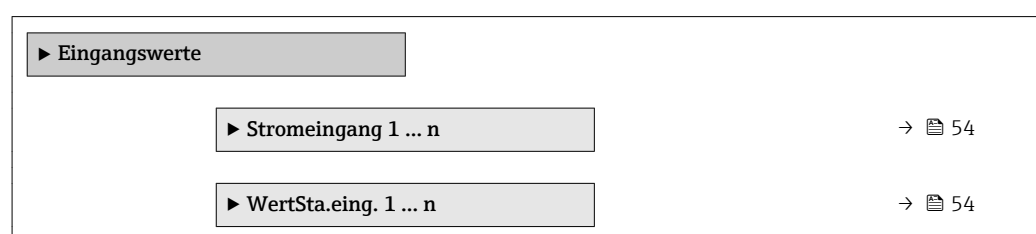

#### <span id="page-53-0"></span>*Untermenü "Stromeingang 1 … n"*

*Navigation* Experte → Sensor → Messwerte → Eingangswerte → Stromeingang 1 … n

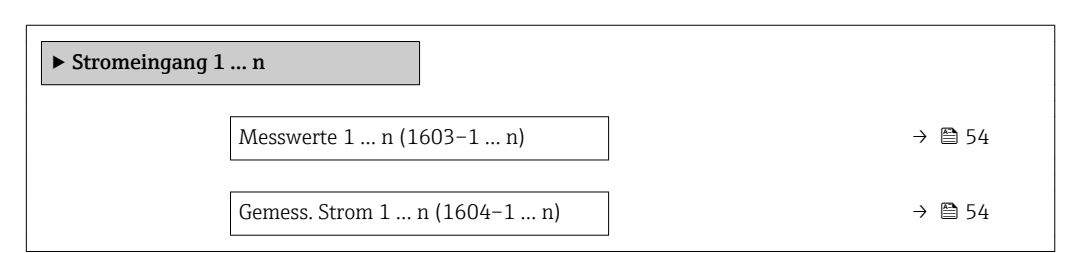

#### Messwerte 1 … n

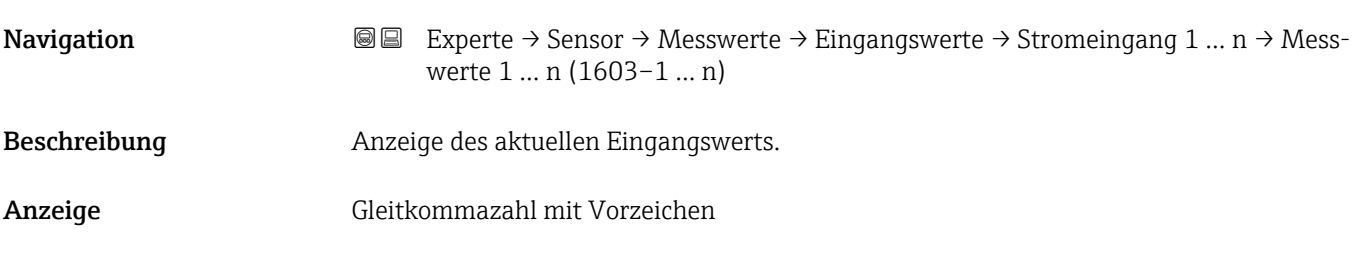

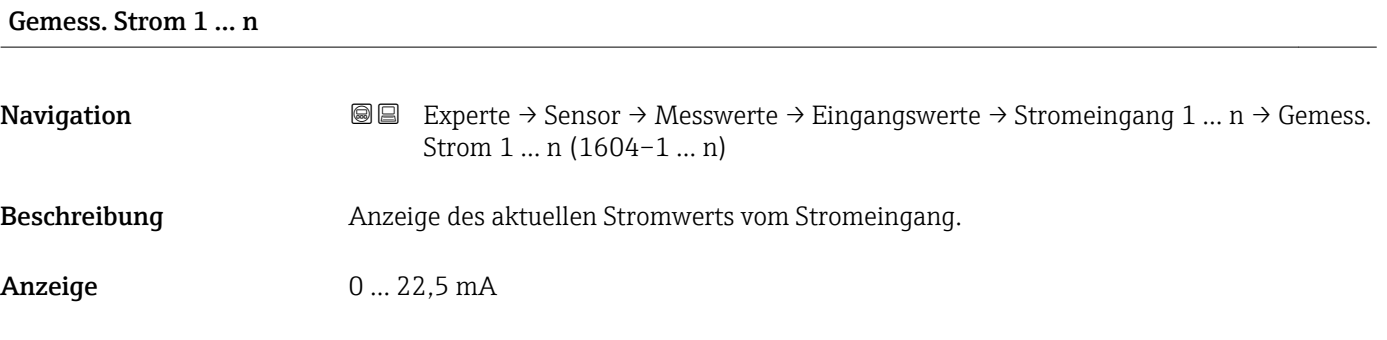

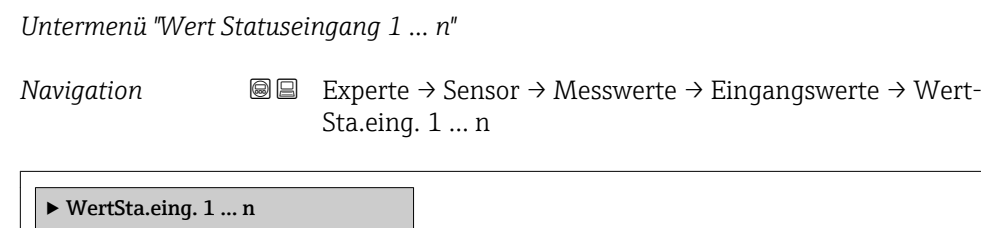

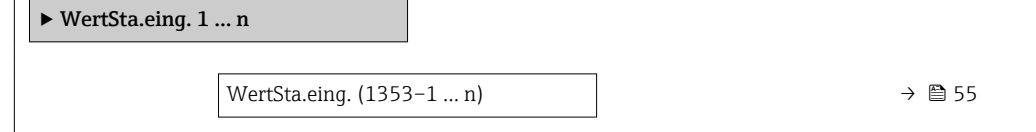

<span id="page-54-0"></span>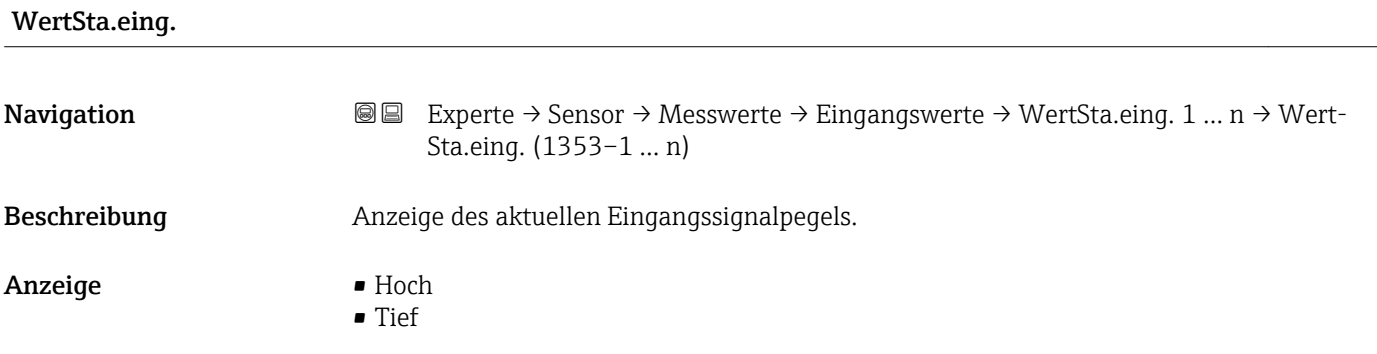

#### Untermenü "Ausgangswerte"

*Navigation* Experte → Sensor → Messwerte → Ausgangswerte

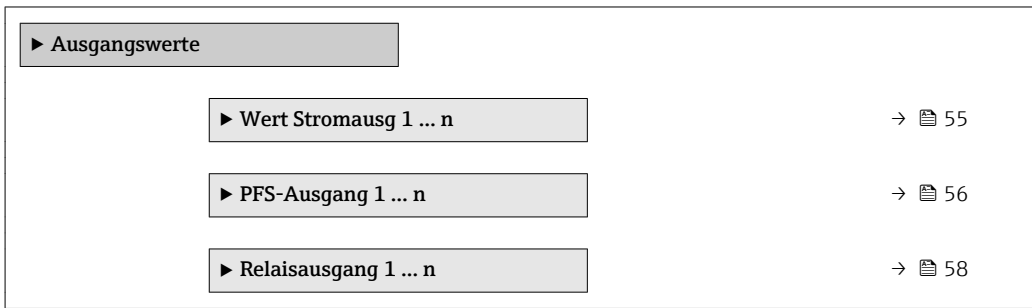

*Untermenü "Wert Stromausgang 1 … n"*

*Navigation* **III** III Experte → Sensor → Messwerte → Ausgangswerte → Wert Stromausg 1 … n

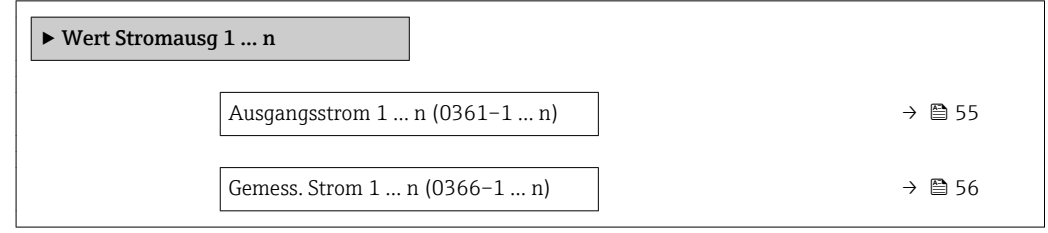

# Ausgangsstrom 1 … n **Navigation EXPERTED SEXPERTE → Sensor → Messwerte → Ausgangswerte → Wert Stromausg 1 ... n → Aus**gangsstrom 1 … n (0361–1 … n) Beschreibung **Anzeige des aktuell berechneten Stromwerts vom Stromausgang.** Anzeige 0 ... 22,5 mA

<span id="page-55-0"></span>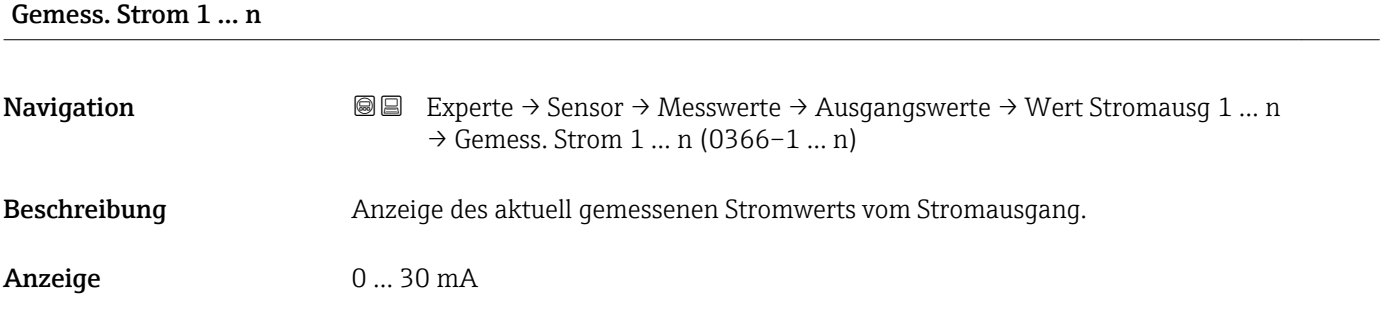

*Untermenü "Impuls-/Frequenz-/Schaltausgang 1 … n"*

*Navigation* Experte → Sensor → Messwerte → Ausgangswerte → PFS-Ausgang 1 … n

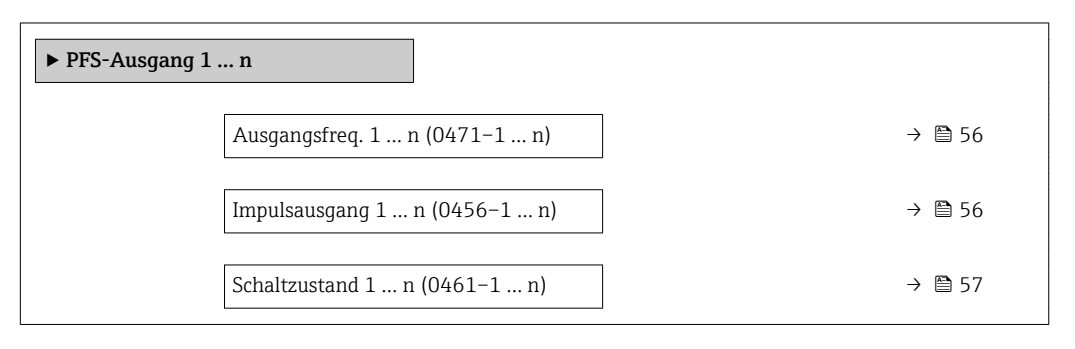

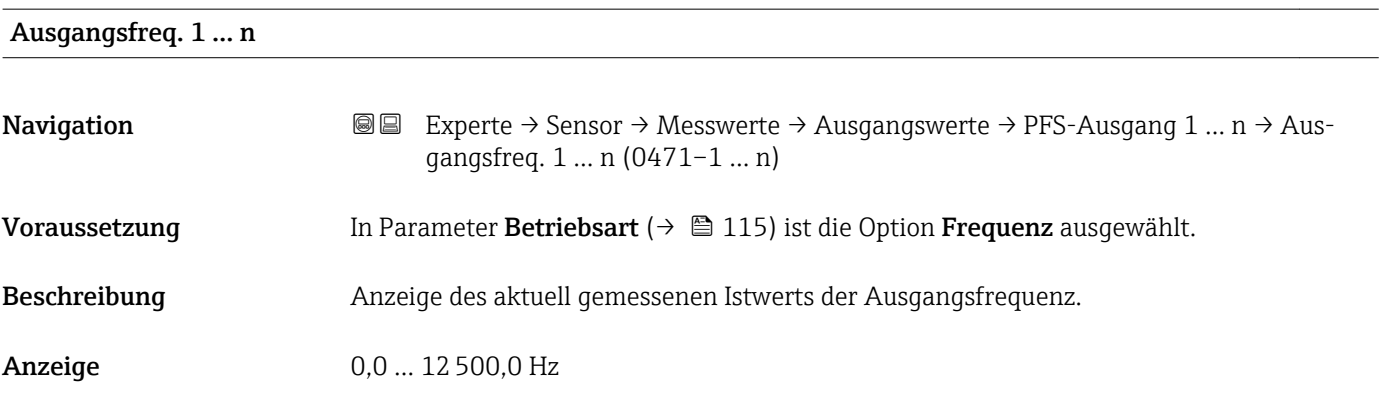

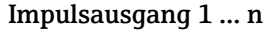

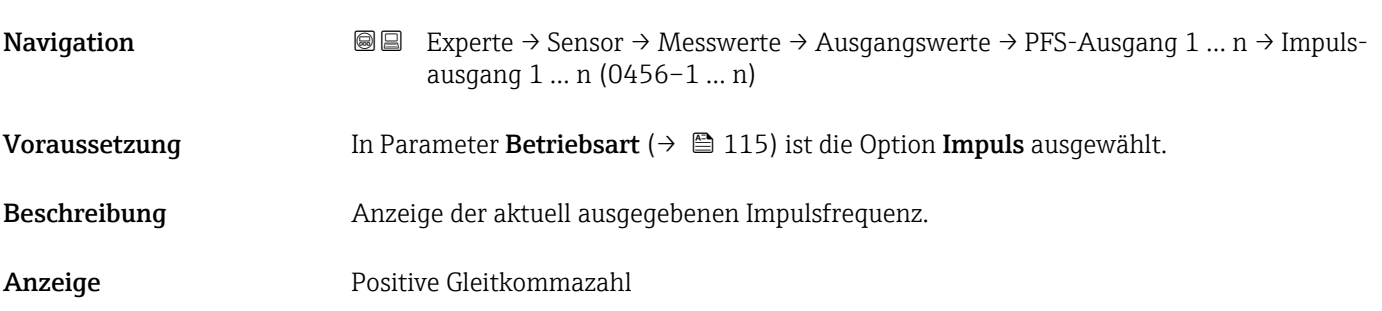

#### <span id="page-56-0"></span>Zusätzliche Information *Beschreibung*

- Beim Impulsausgang handelt es sich um einen Open-Collector-Ausgang.
- Werksseitig ist dieser so eingestellt, dass der Transistor für die Dauer des Impulses leitet (Schließer) und sicherheitsgerichtet ist.

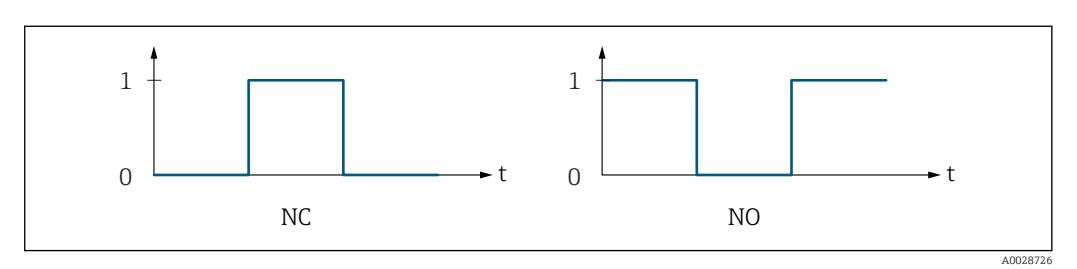

*0 Nicht leitend*

*1 Leitend*

*NC Öffner (Normally Closed)*

*NO Schließer (Normally Opened)*

Das Ausgangsverhalten kann über den Parameter Invert. Signal (→  $\triangleq$  134) umgekehrt werden, d.h. der Transistor leitet für die Dauer des Impulses nicht.

Zusätzlich kann das Verhalten des Ausgangs bei Gerätealarm (Parameter Fehlerverhalten [\(→ 119\)\)](#page-118-0) konfiguriert werden.

#### Schaltzustand 1 … n

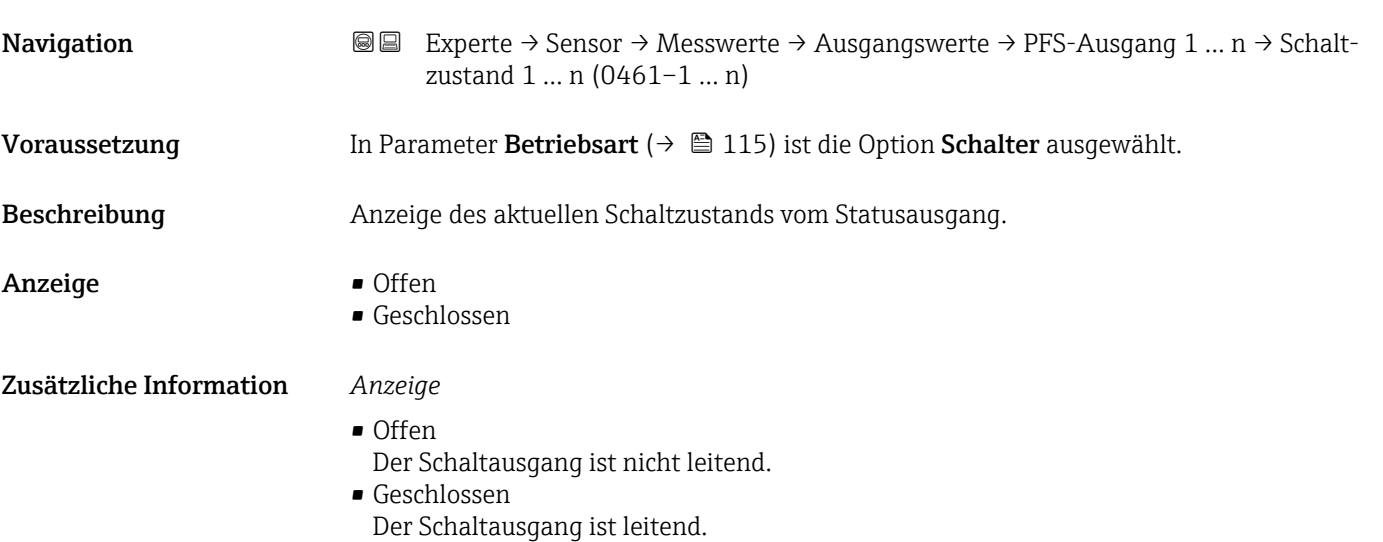

<span id="page-57-0"></span>*Untermenü "Relaisausgang 1 … n"*

*Navigation* **III** III Experte → Sensor → Messwerte → Ausgangswerte → Relaisausgang 1 … n

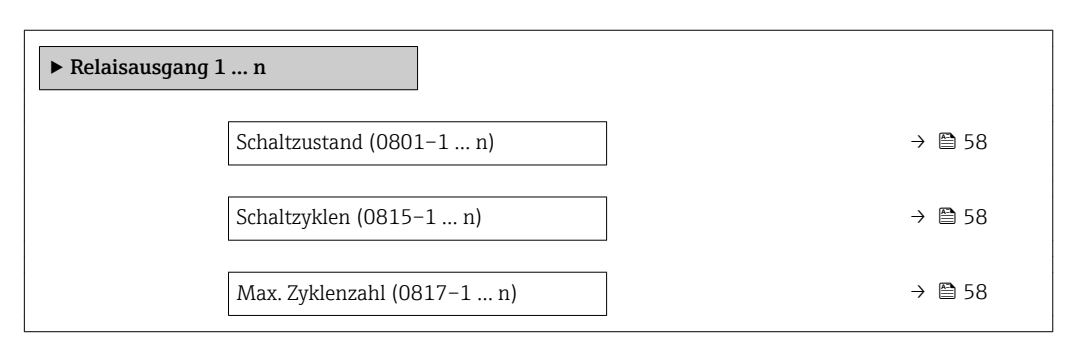

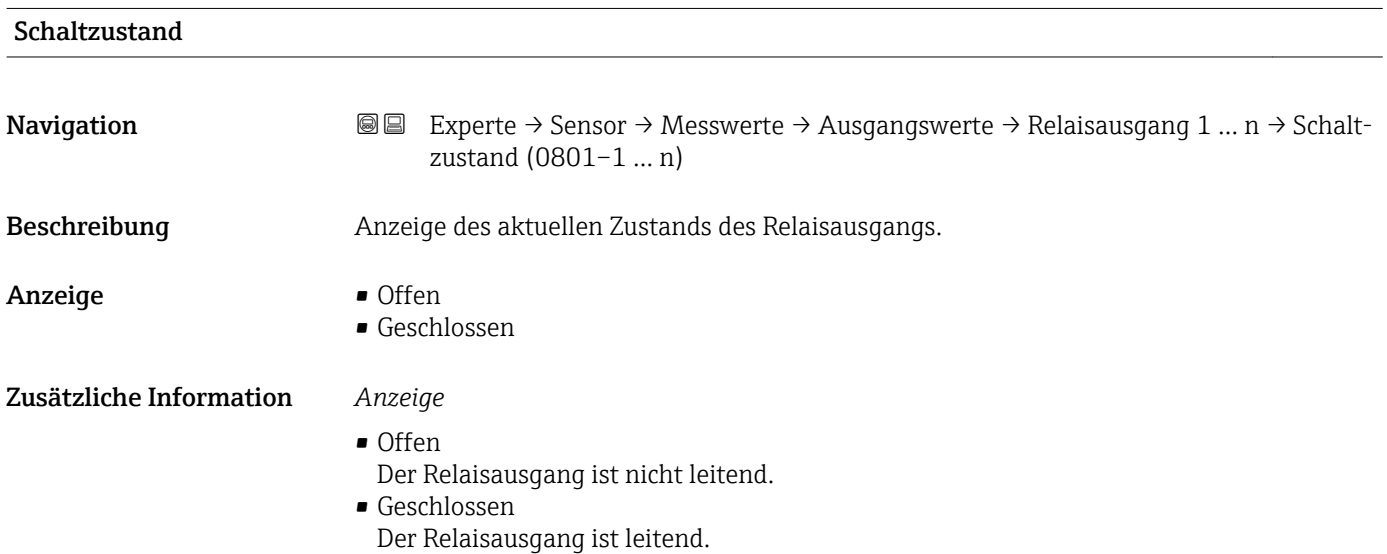

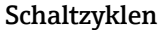

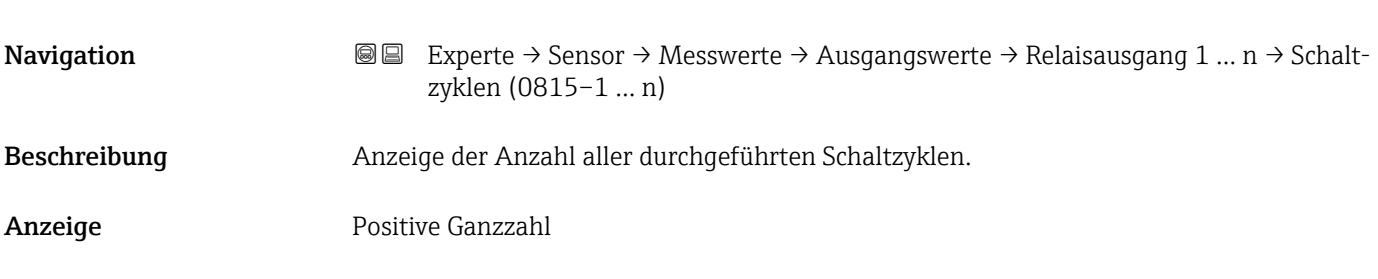

### Max. Zyklenzahl

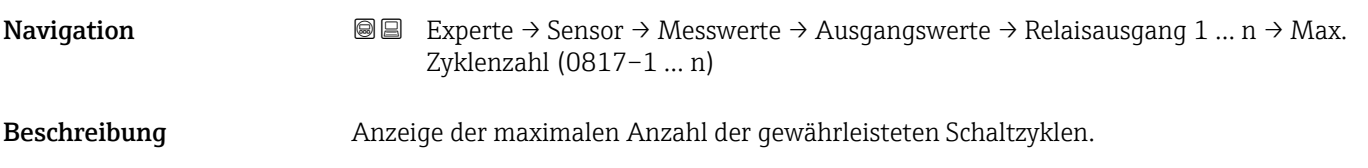

<span id="page-58-0"></span>Anzeige Positive Ganzzahl

## 3.2.2 Untermenü "Systemeinheiten"

*Navigation* Experte → Sensor → Systemeinheiten

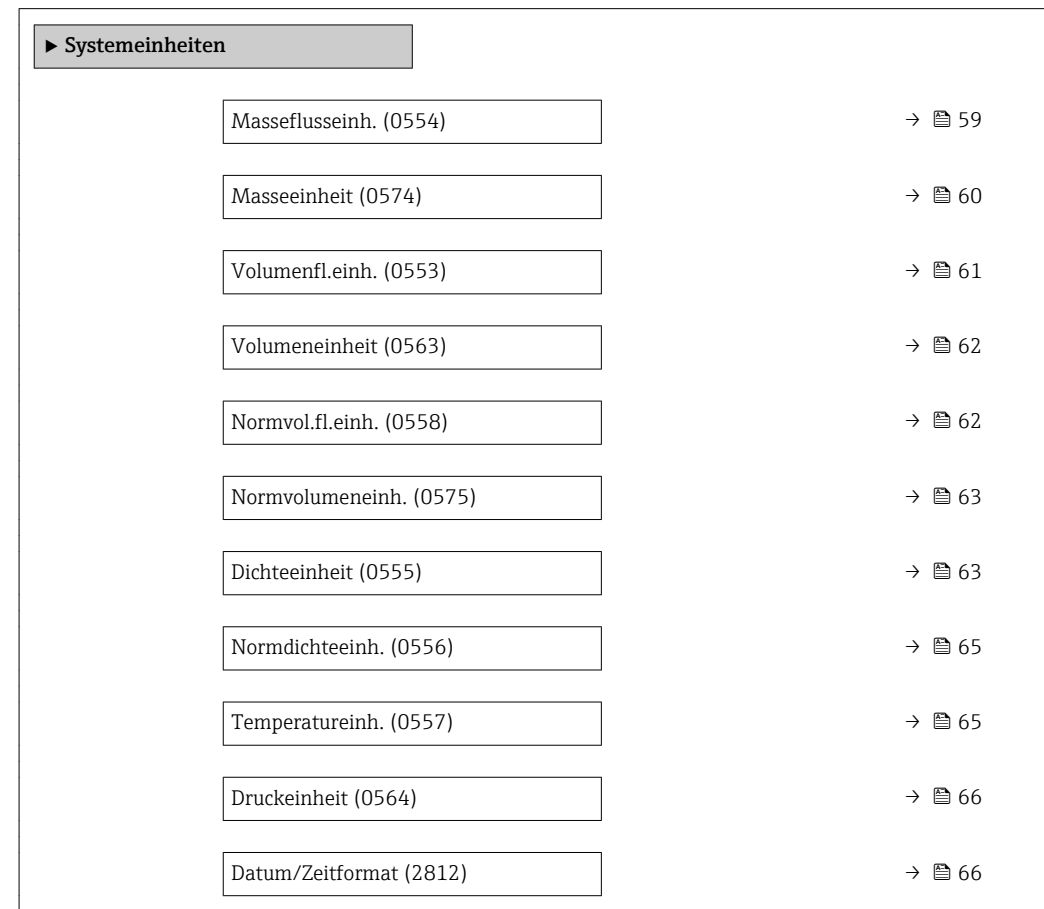

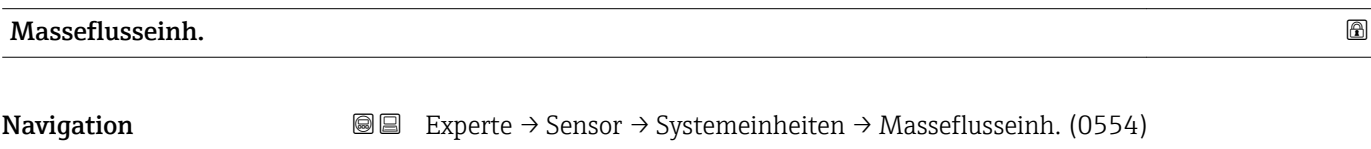

Beschreibung auswahl der Einheit für den Massefluss.

<span id="page-59-0"></span>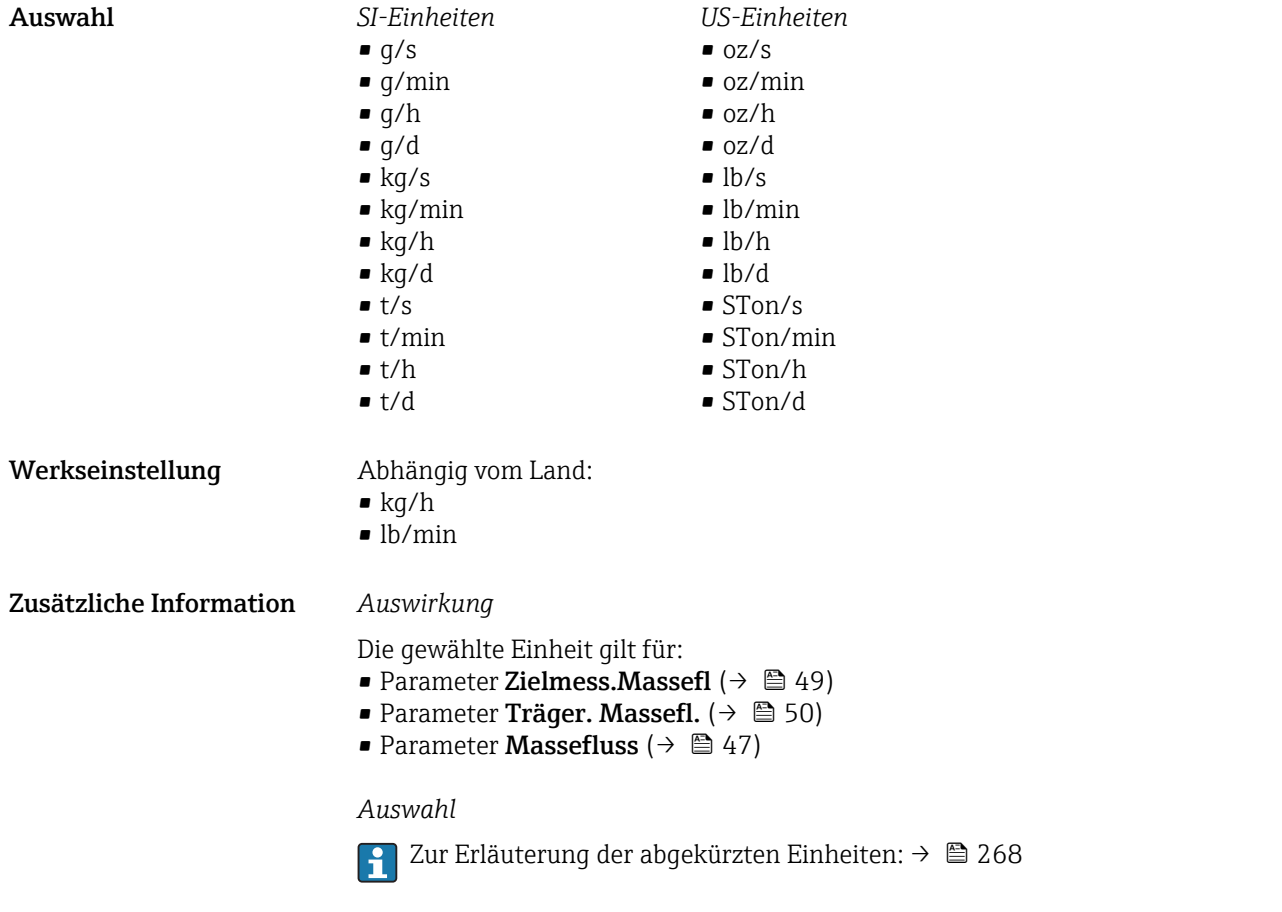

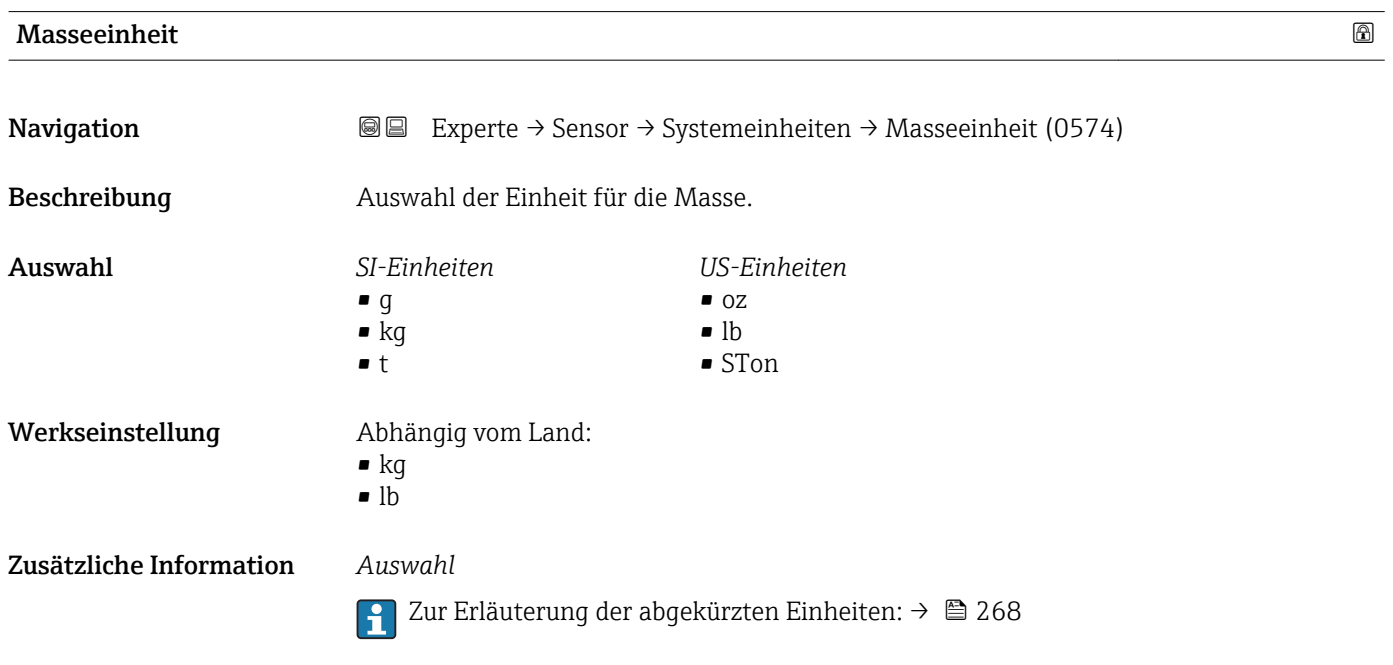

<span id="page-60-0"></span>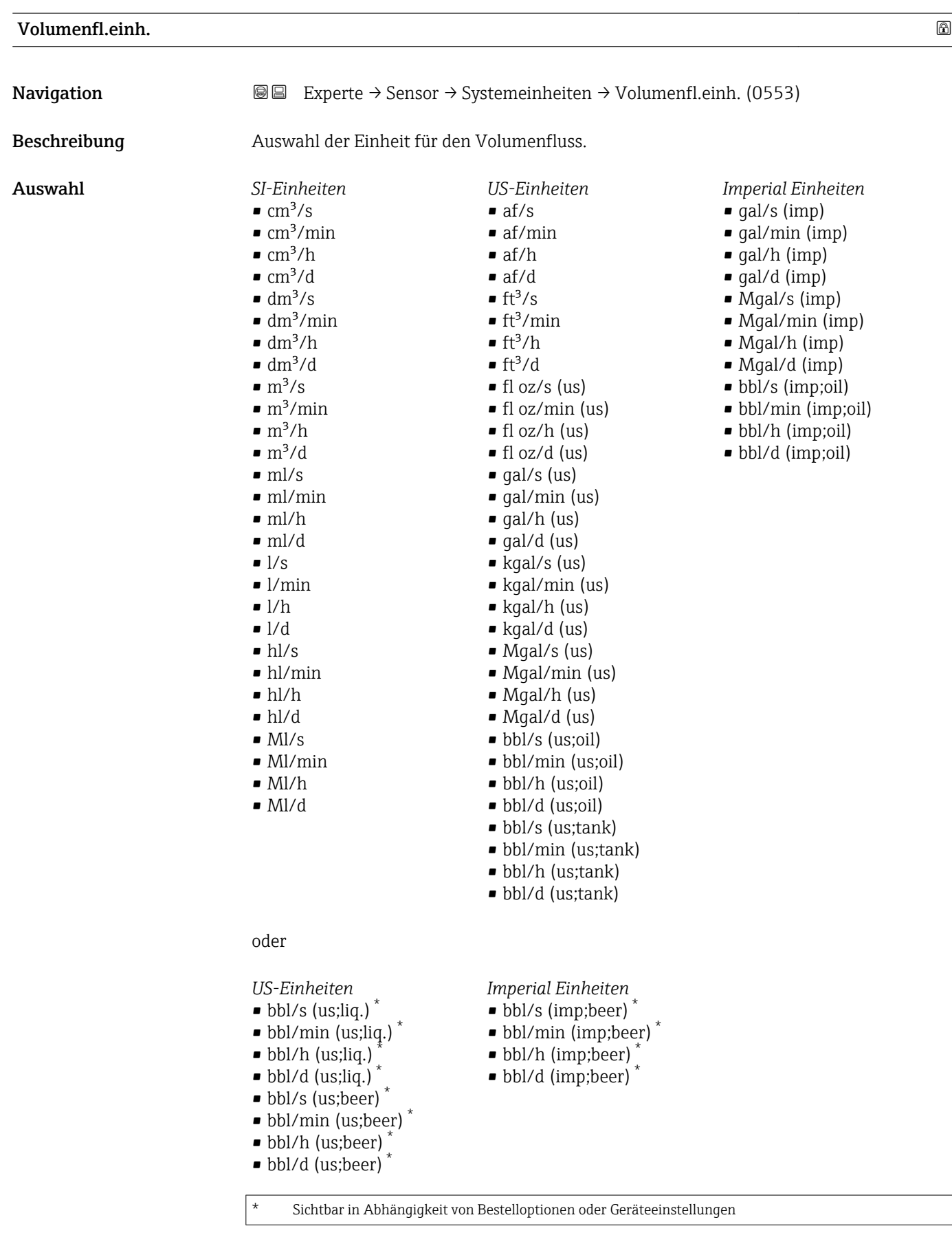

- Werkseinstellung Abhängig vom Land:
	- $\blacksquare$ <br/> $1/h$
	- gal/min (us)

#### <span id="page-61-0"></span>Zusätzliche Information *Auswirkung*

Die gewählte Einheit gilt für: Parameter Volumenfluss ( $\rightarrow \Box$  47)

#### *Auswahl*

Zur Erläuterung der abgekürzten Einheiten: [→ 268](#page-267-0)

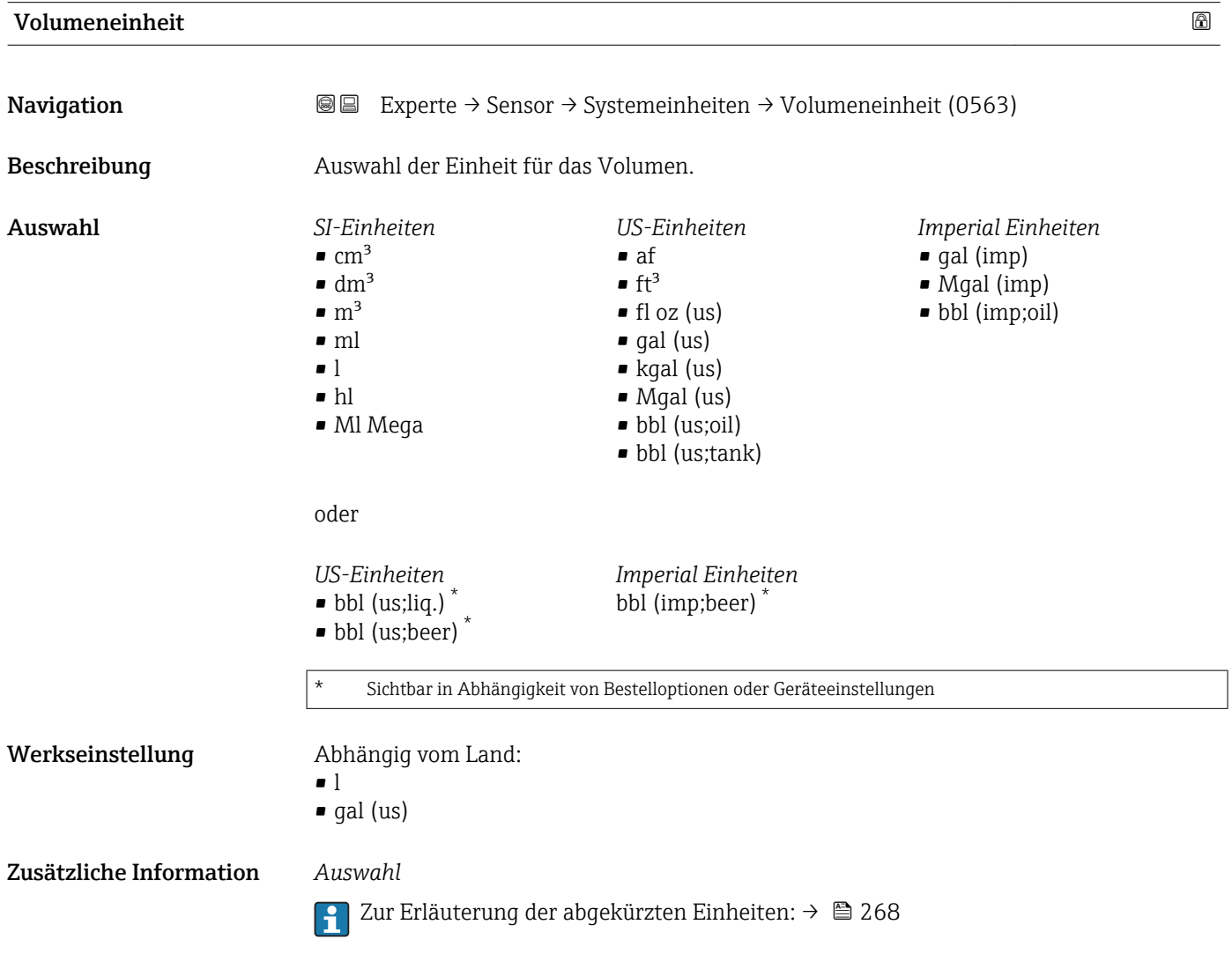

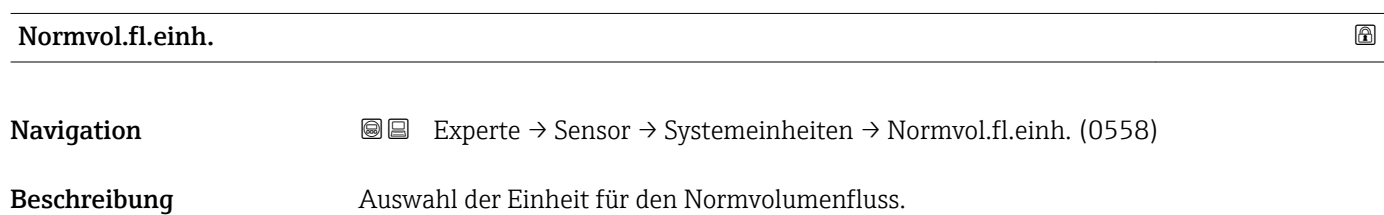

62 Endress+Hauser

<span id="page-62-0"></span>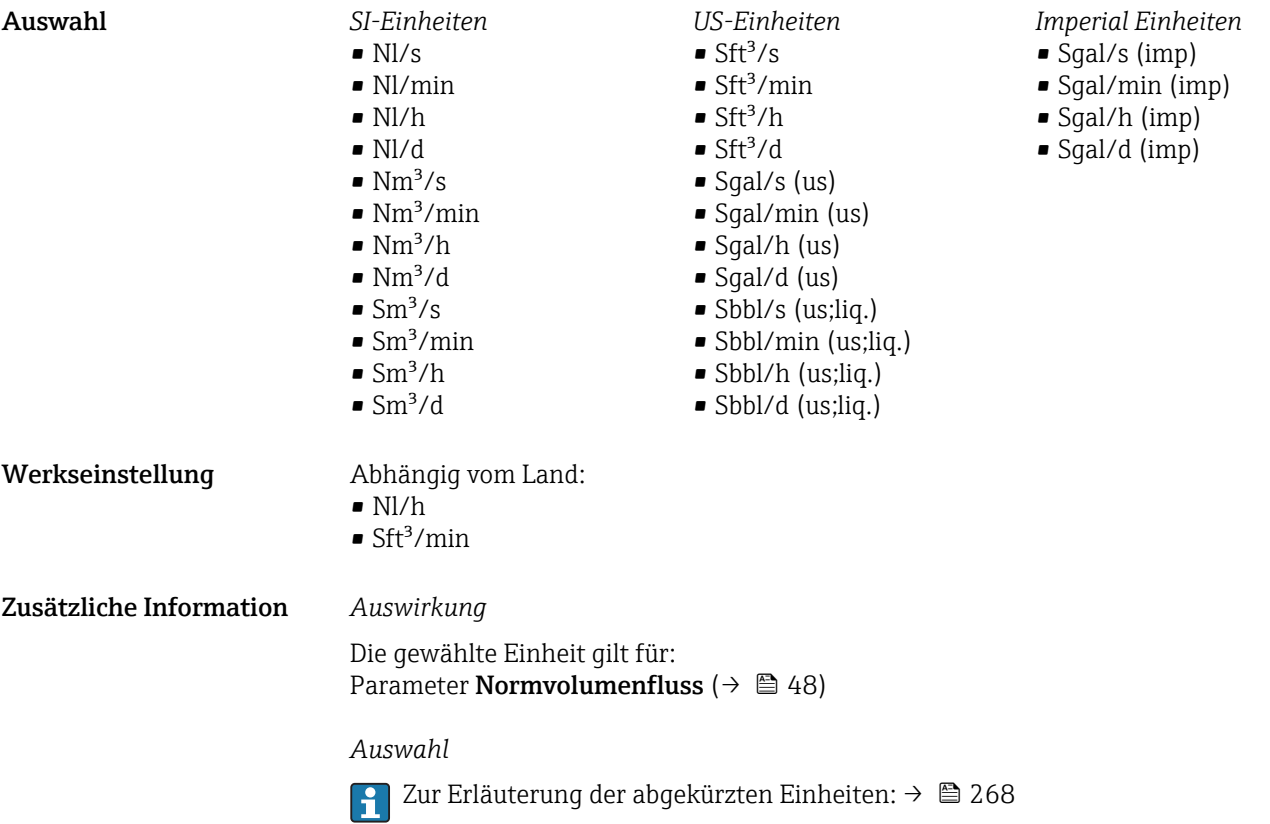

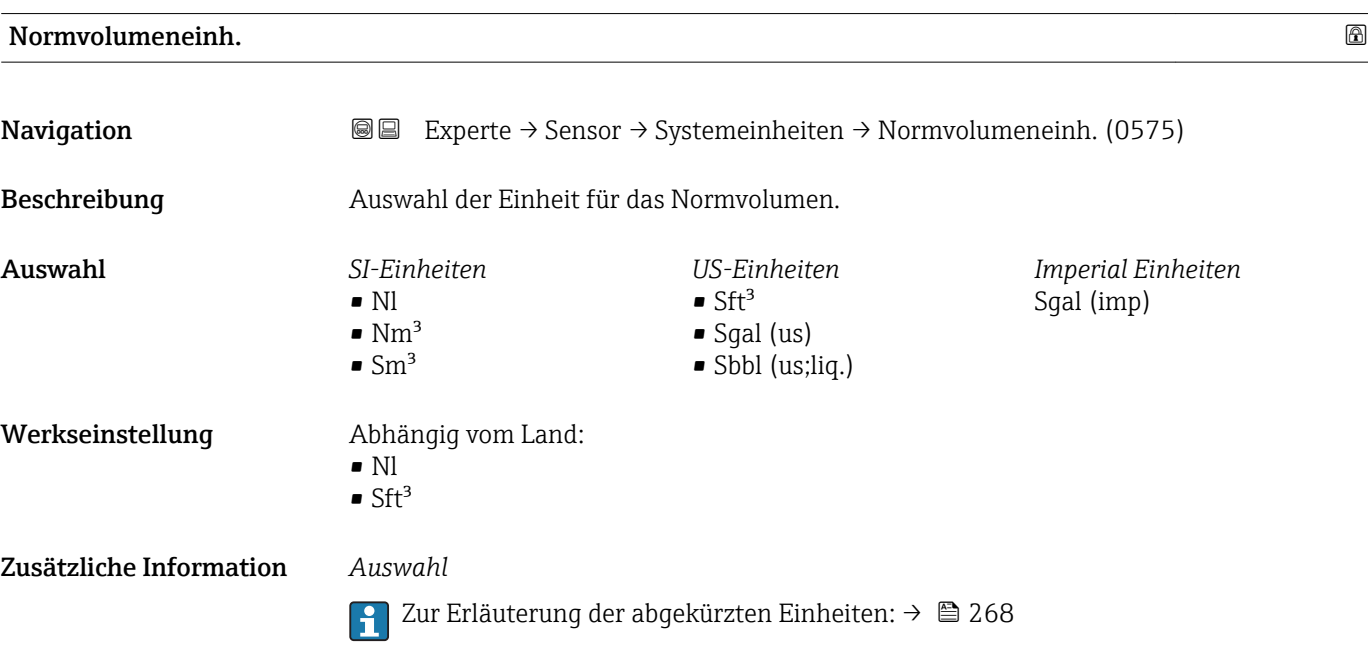

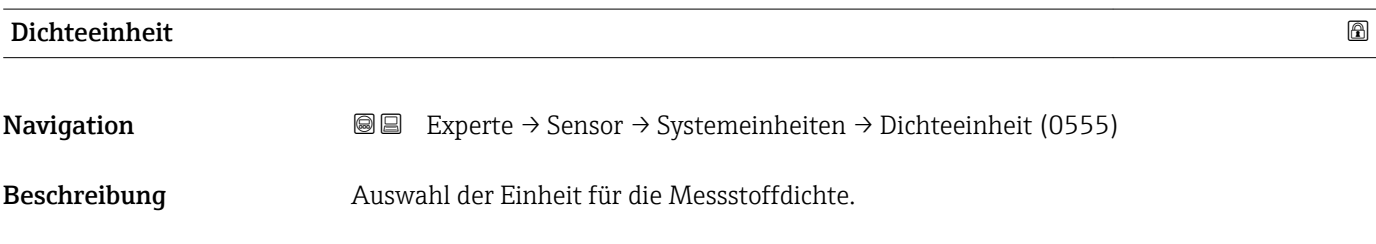

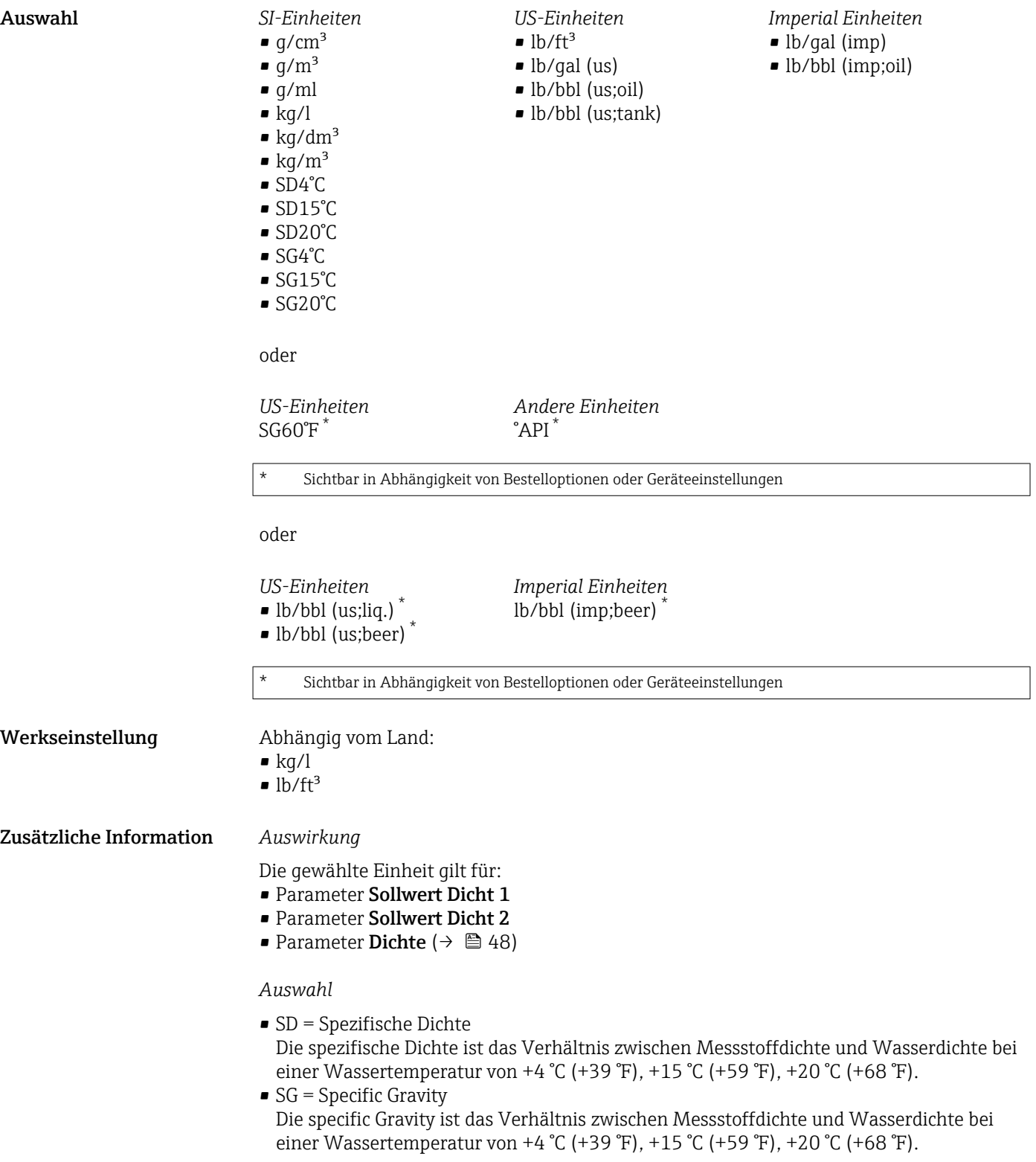

1 Zur Erläuterung der abgekürzten Einheiten: → ■ 268

<span id="page-64-0"></span>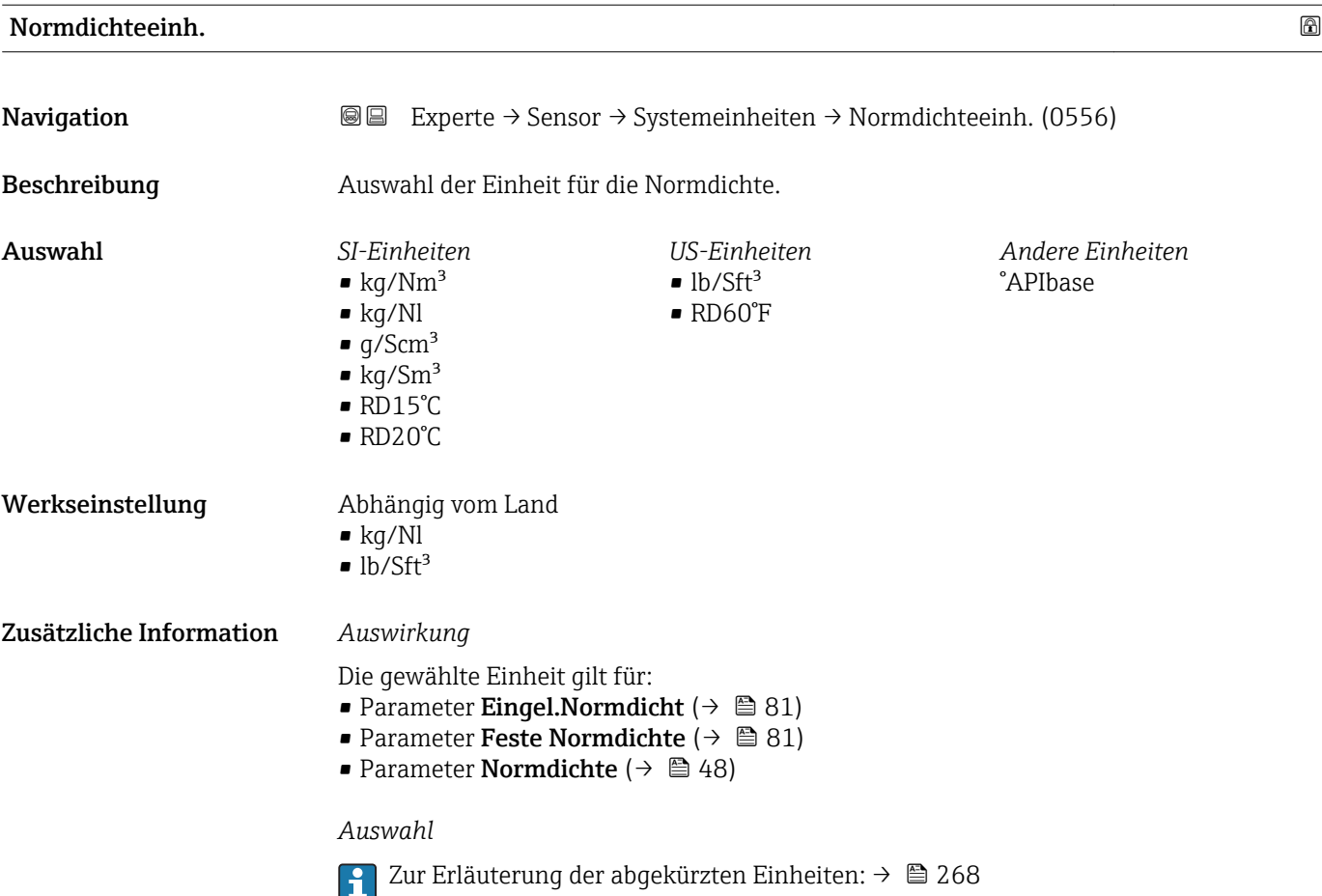

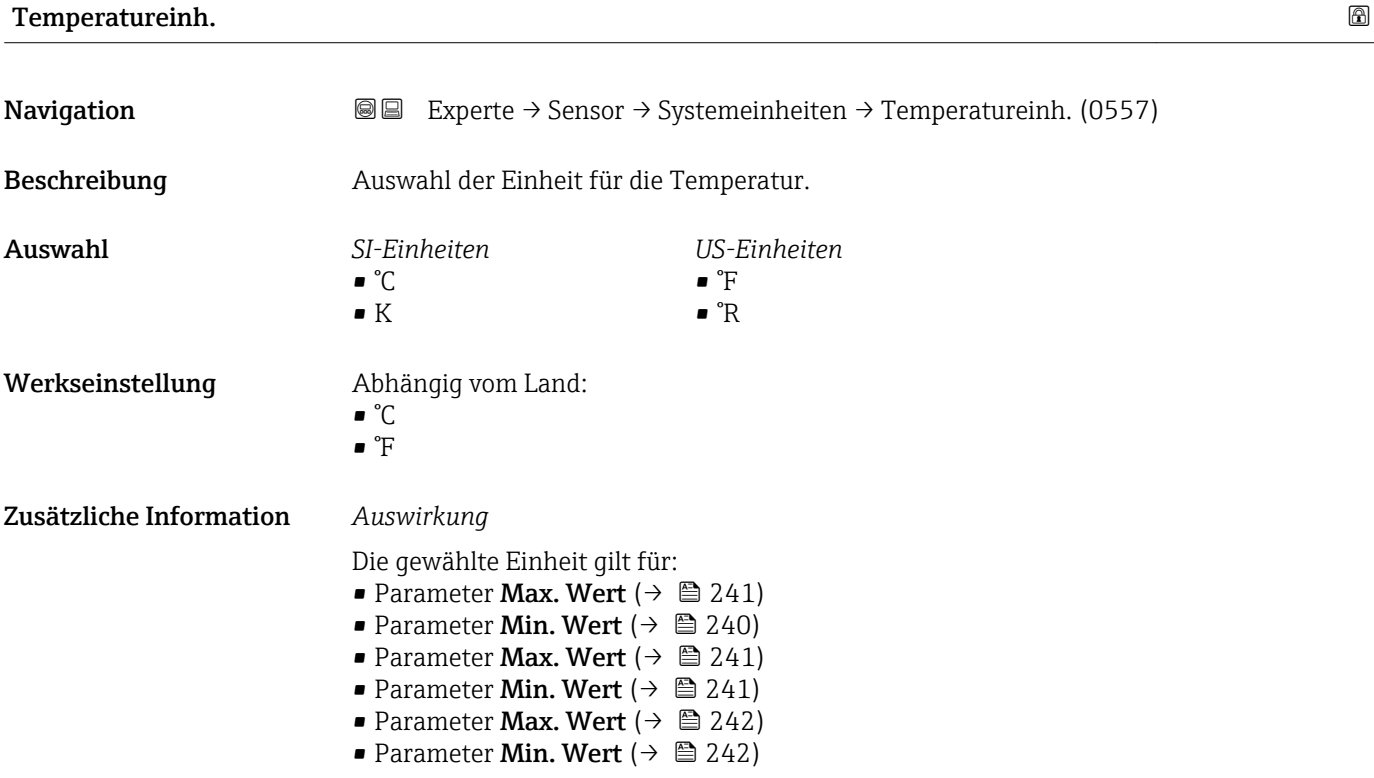

- <span id="page-65-0"></span>• Parameter Ext. Temperatur ( $\rightarrow \blacksquare$  79)
- Parameter Temperatur ( $\rightarrow$   $\approx$  48)
- Parameter Referenztemp. ( $\rightarrow \cong 81$ )

#### *Auswahl*

Zur Erläuterung der abgekürzten Einheiten: [→ 268](#page-267-0)

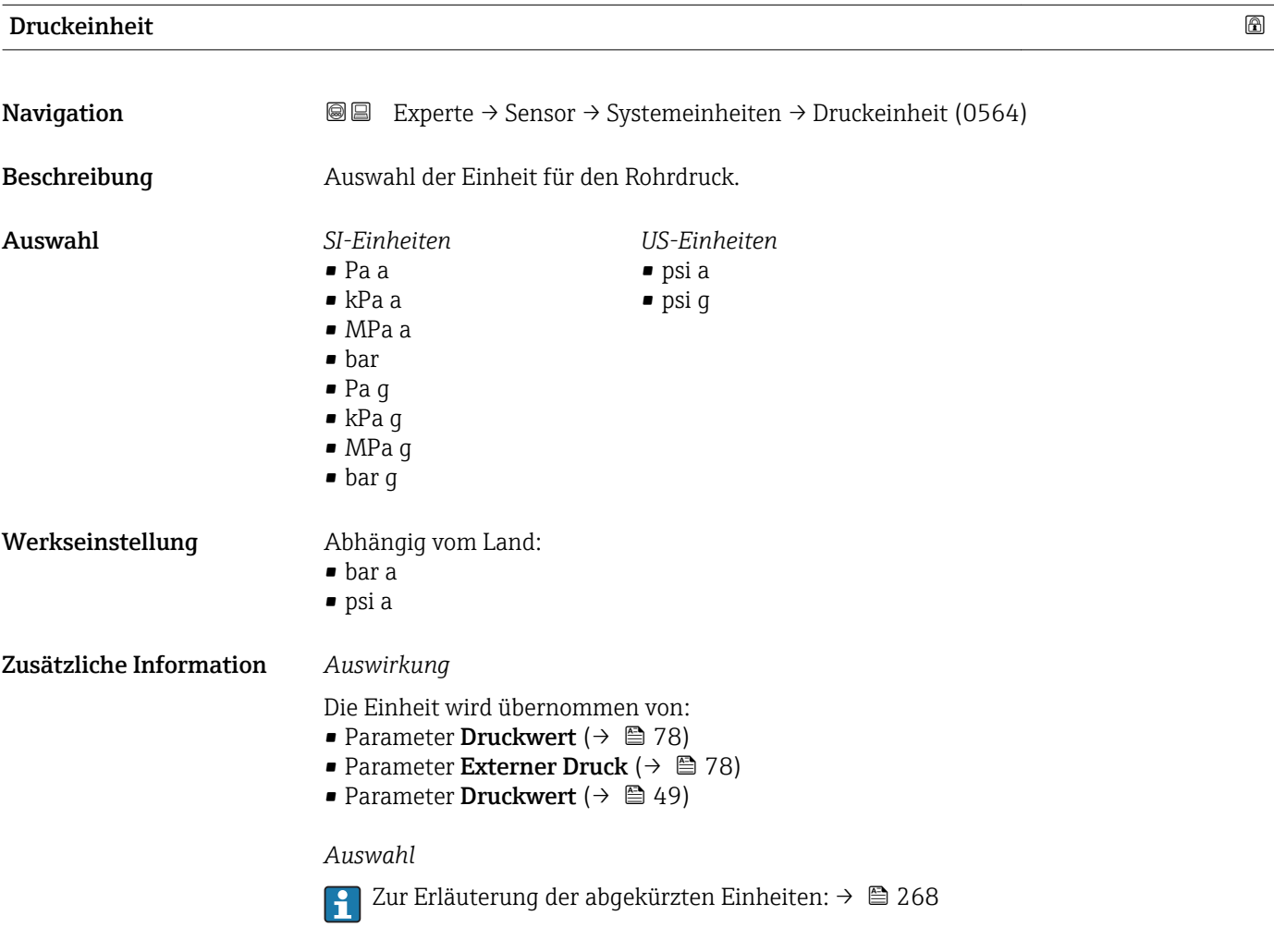

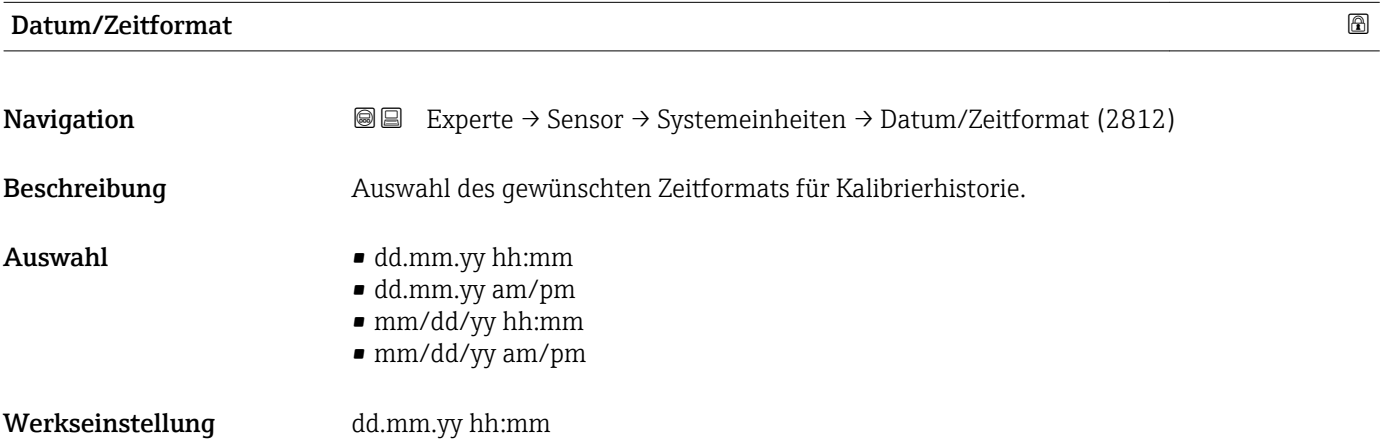

### <span id="page-66-0"></span>Zusätzliche Information *Auswahl*

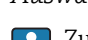

Zur Erläuterung der abgekürzten Einheiten: [→ 268](#page-267-0)

### 3.2.3 Untermenü "Prozessparameter"

*Navigation* 
■■ Experte → Sensor → Prozessparameter

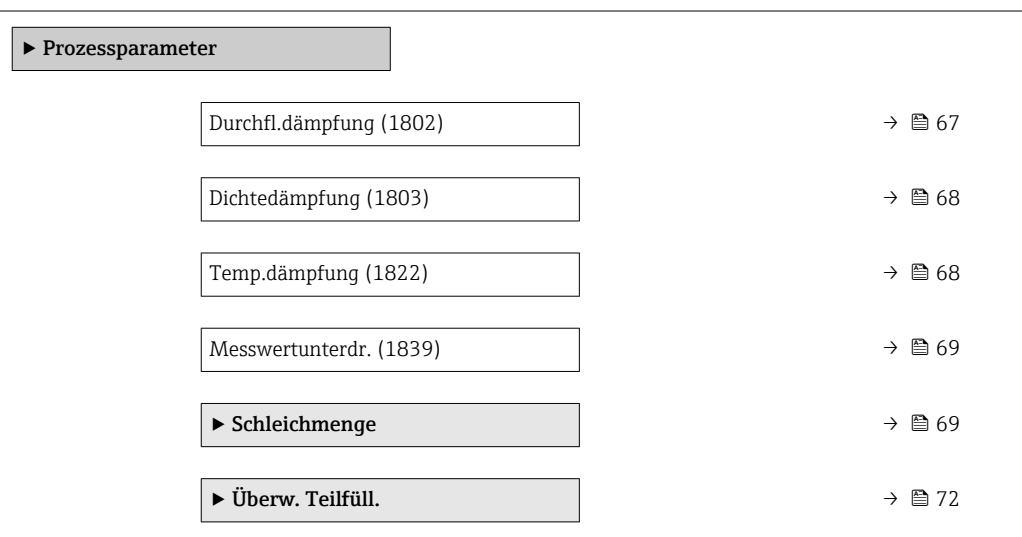

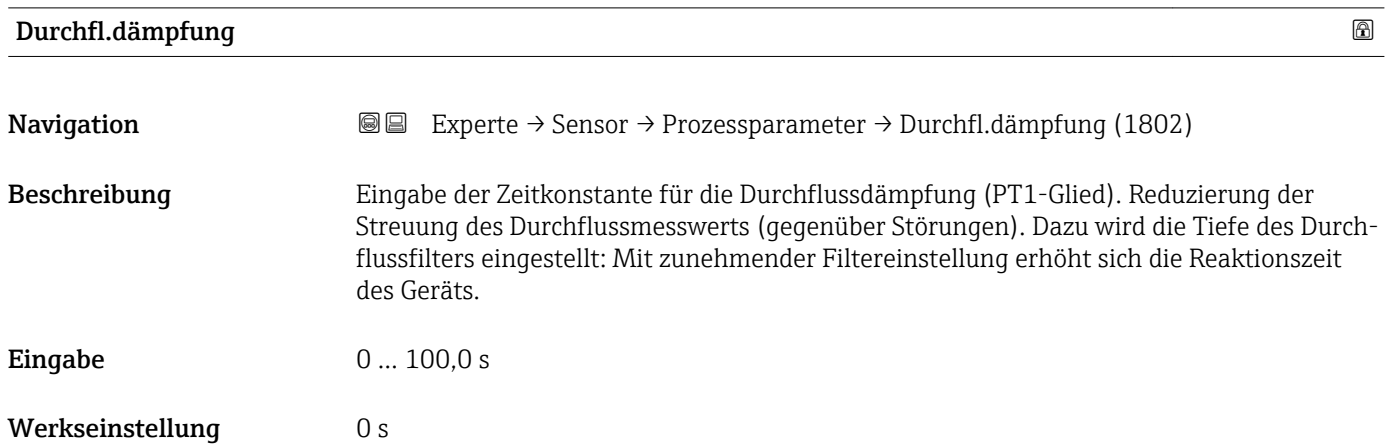

#### <span id="page-67-0"></span>Zusätzliche Information *Beschreibung*

Die Dämpfung ist durch ein PT1-Glied<sup>2)</sup> realisiert.  $\mathbf{h}$ 

#### *Eingabe*

- Wert = 0: Keine Dämpfung
- Wert > 0: Dämpfung wird erhöht

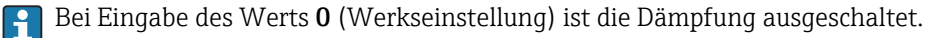

#### *Auswirkung*

Die Dämpfung wirkt auf folgende Größen des Geräts:

- Ausgänge
	- Schleichmengenunterdrückung [→ 69](#page-68-0)
	- Summenzähler  $\rightarrow$   $\blacksquare$  208

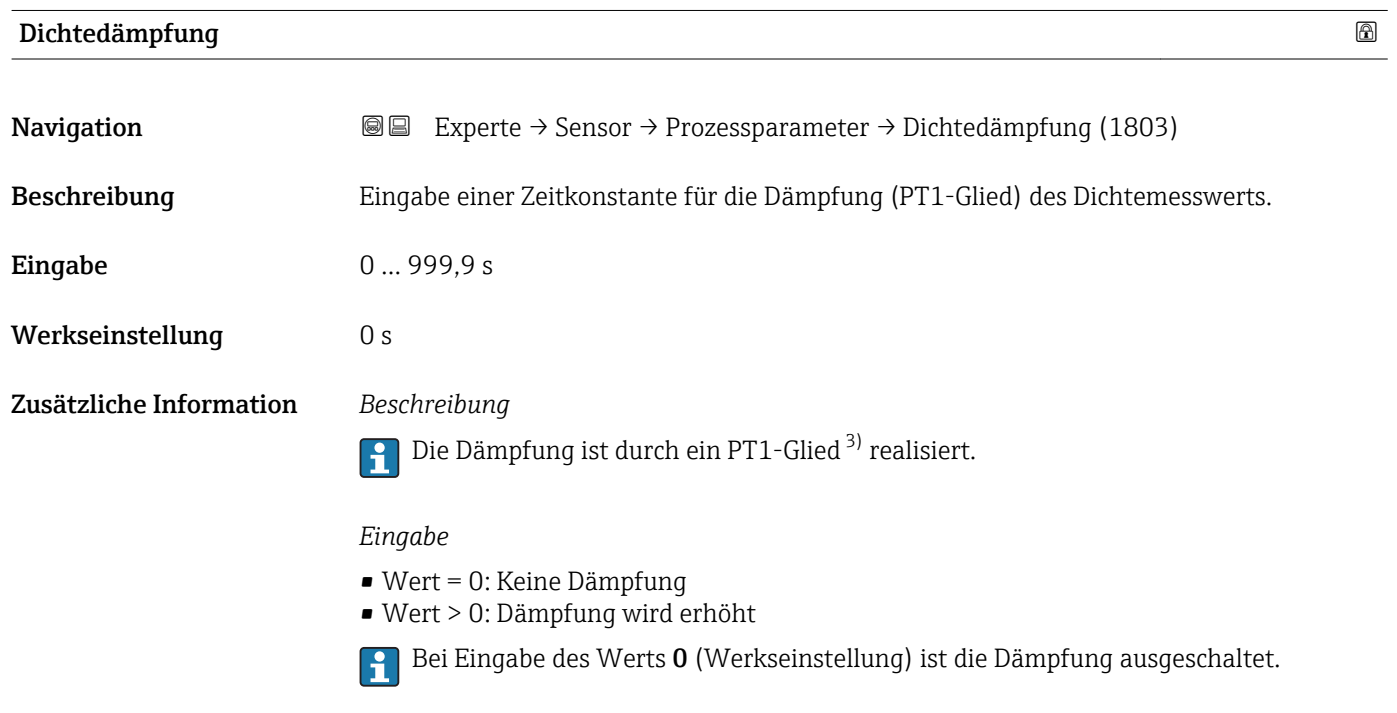

| Temp.dämpfung    |                                                                                                    | ⋒ |
|------------------|----------------------------------------------------------------------------------------------------|---|
| Navigation       | Experte $\rightarrow$ Sensor $\rightarrow$ Prozessparameter $\rightarrow$ Temp.dämpfung (1822)<br>88 |   |
| Beschreibung     | Eingabe einer Zeitkonstante für die Dämpfung (PT1-Glied) des Temperaturmesswerts.                    |   |
| Eingabe          | 0999.9 s                                                                                             |   |
| Werkseinstellung | 0 s                                                                                                  |   |

<sup>2)</sup> Proportionales Übertragungsverhalten mit Verzögerung 1. Ordnung

<sup>3)</sup> Proportionales Übertragungsverhalten mit Verzögerung 1. Ordnung

<span id="page-68-0"></span>Zusätzliche Information *Beschreibung*

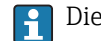

Die Dämpfung ist durch ein PT1-Glied<sup>4)</sup> realisiert.

*Eingabe*

• Wert = 0: Keine Dämpfung

- Wert > 0: Dämpfung wird erhöht
- Bei Eingabe des Werts 0 (Werkseinstellung) ist die Dämpfung ausgeschaltet.

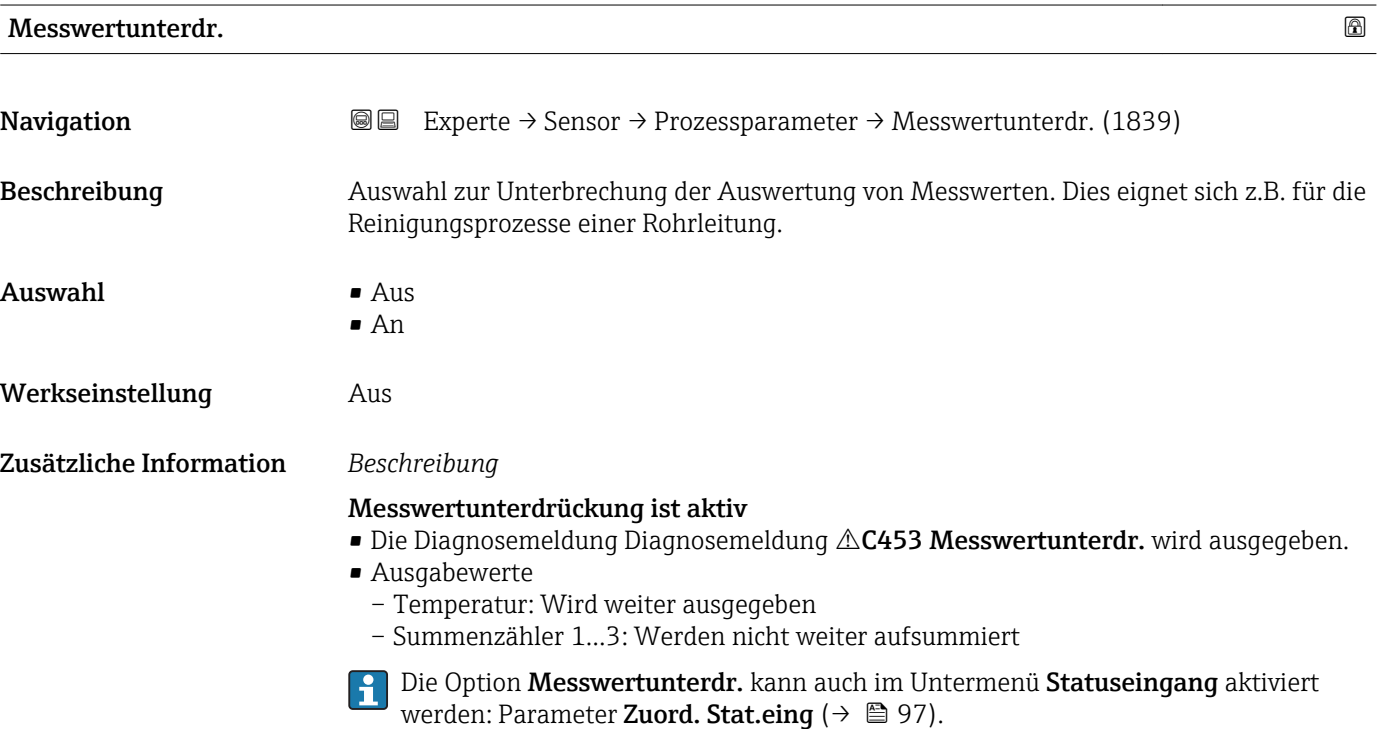

#### Untermenü "Schleichmenge"

*Navigation* 
■■ Experte → Sensor → Prozessparameter → Schleichmenge

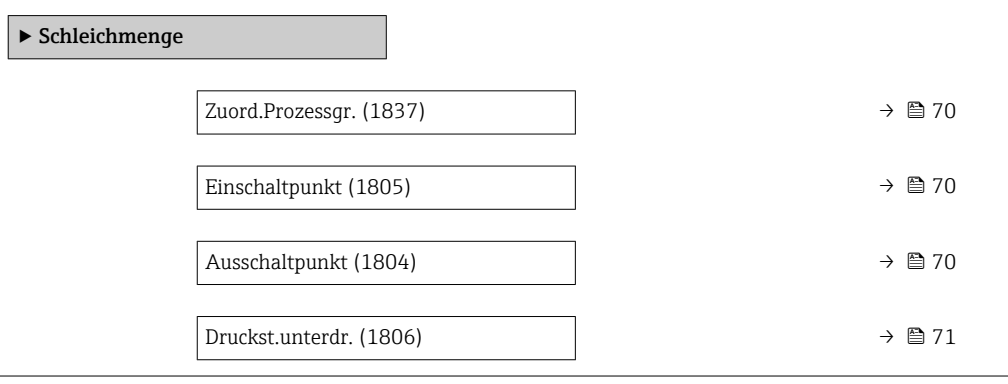

<sup>4)</sup> Proportionales Übertragungsverhalten mit Verzögerung 1. Ordnung

<span id="page-69-0"></span>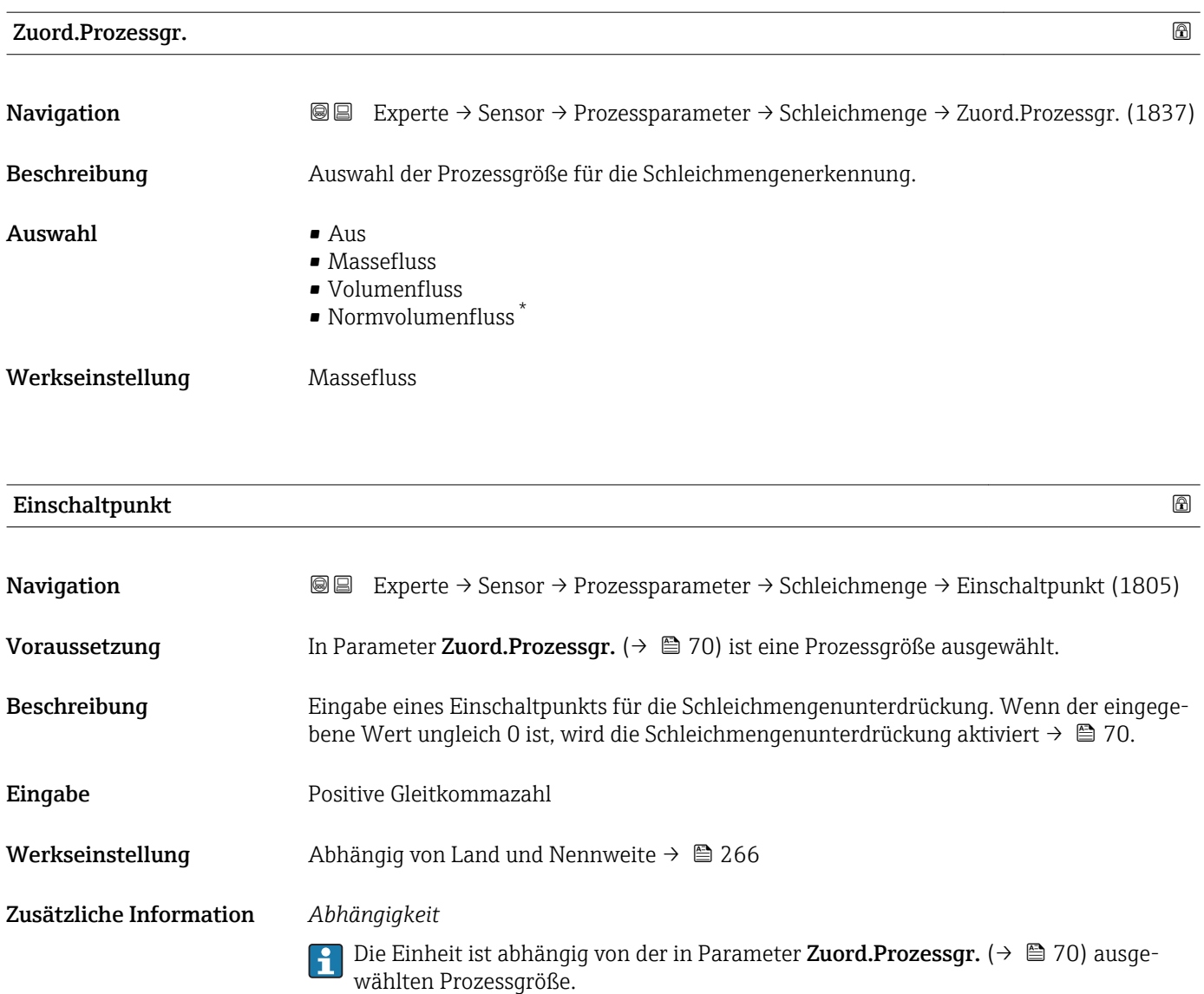

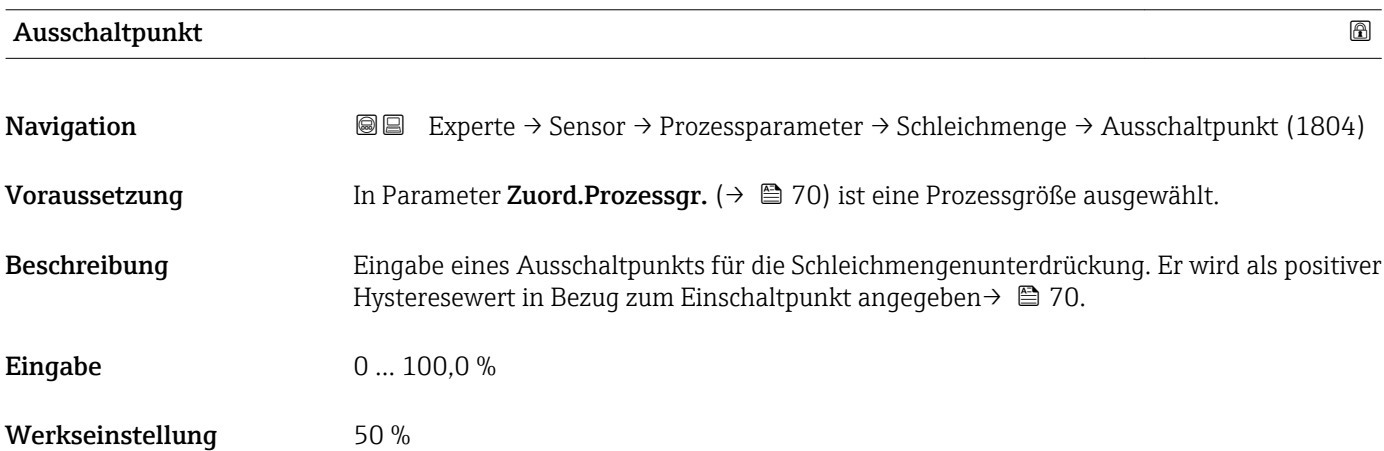

<sup>\*</sup> Sichtbar in Abhängigkeit von Bestelloptionen oder Geräteeinstellungen

#### <span id="page-70-0"></span>Zusätzliche Information *Beispiel*

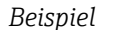

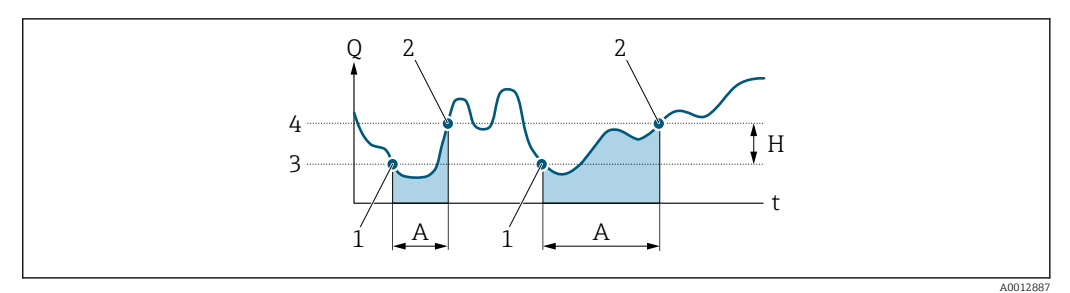

- *Q Durchfluss*
- *t Zeit*
- *H Hysterese*
- *A Schleichmengenunterdrückung aktiv*
- *1 Schleichmengenunterdrückung wird aktiviert*
- *2 Schleichmengenunterdrückung wird deaktiviert*
- *3 Eingegebener Einschaltpunkt*
- *4 Eingegebener Ausschaltpunkt*

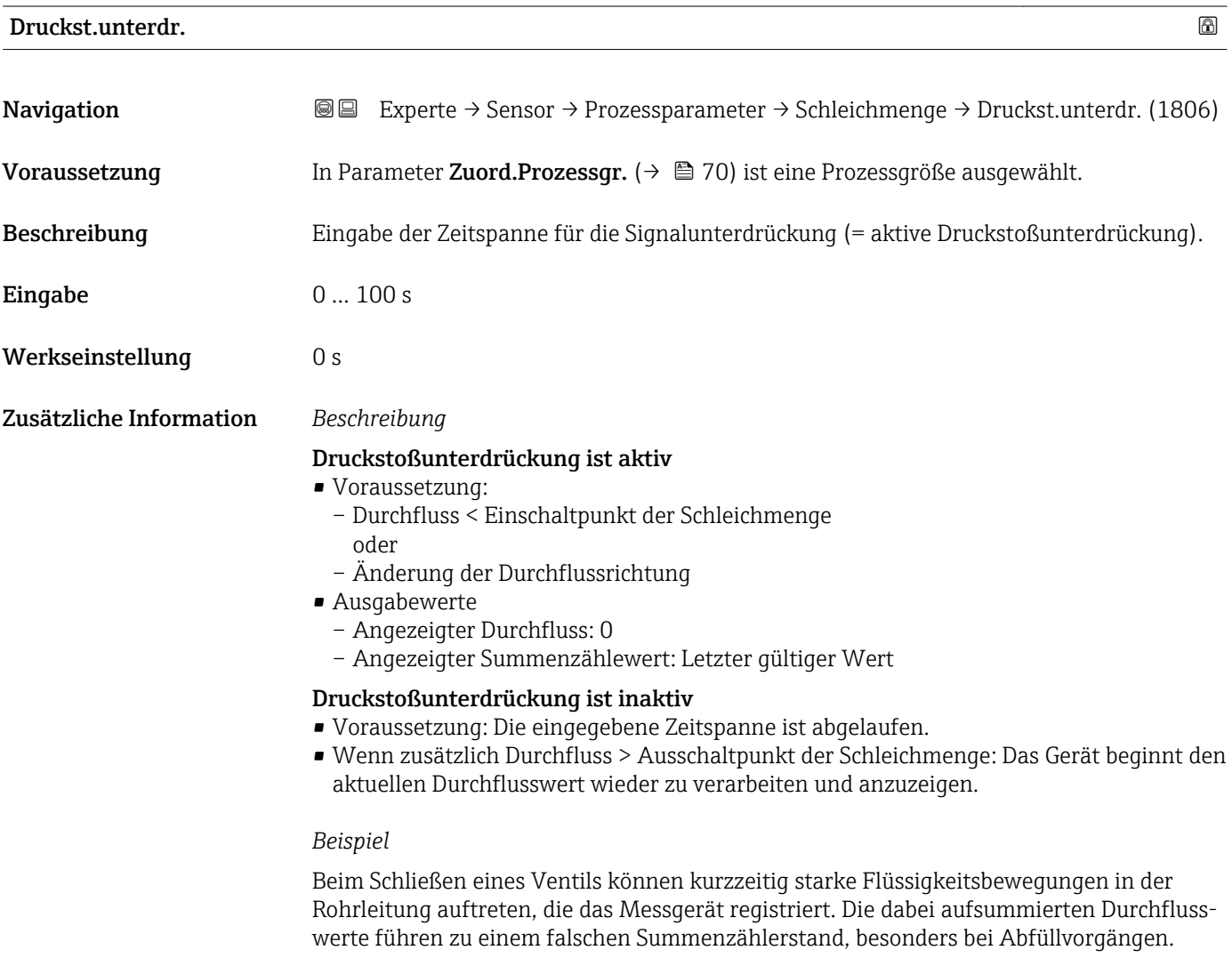

<span id="page-71-0"></span>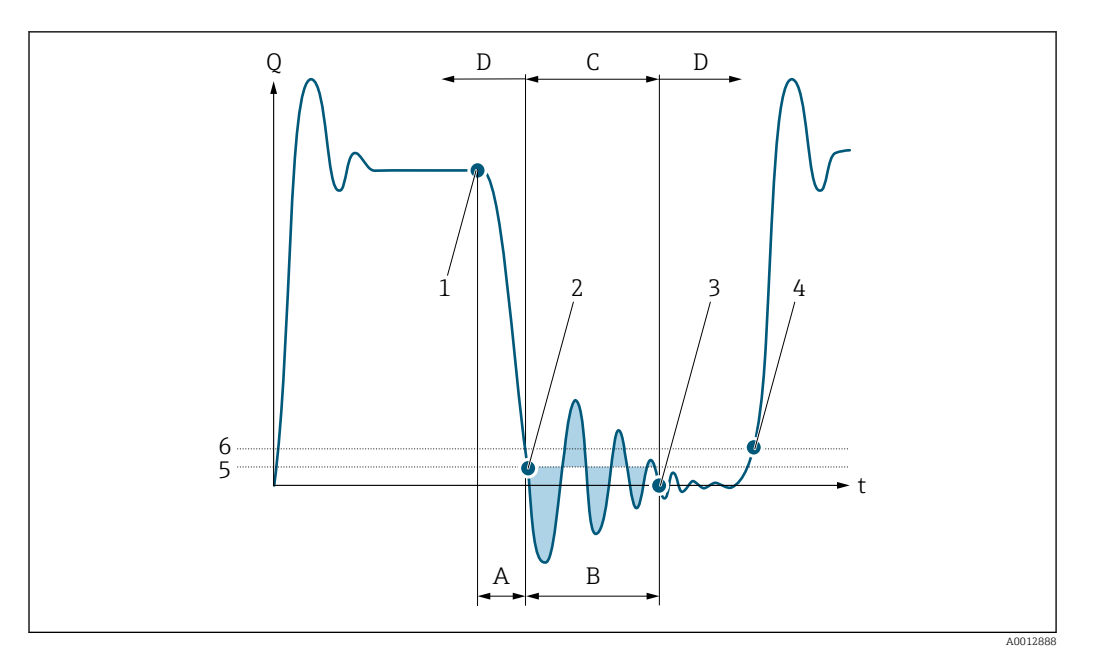

- *Q Durchfluss*
- *t Zeit*
- *A Nachlauf*
- *B Druckstoß*
- *C Druckstoßunterdrückung aktiv gemäß eingegebener Zeitspanne*
- *D Druckstoßunterdrückung inaktiv*
- *1 Ventil schließt*
- *2 Schleichmengen-Einschaltpunkt unterschritten: Druckstoßunterdrückung wird aktiviert*
- *3 Eingegebene Zeitspanne abgelaufen: Druckstoßunterdrückung wird deaktiviert*
- *4 Aktueller Durchflusswert wird wieder verarbeitet und angezeigt*
- *5 Einschaltpunkt für Schleichmengenunterdrückung*
- *6 Ausschaltpunkt für Schleichmengenunterdrückung*

### Untermenü "Überw. Teilfüll."

*Navigation* 
■■ Experte → Sensor → Prozessparameter → Überw. Teilfüll.

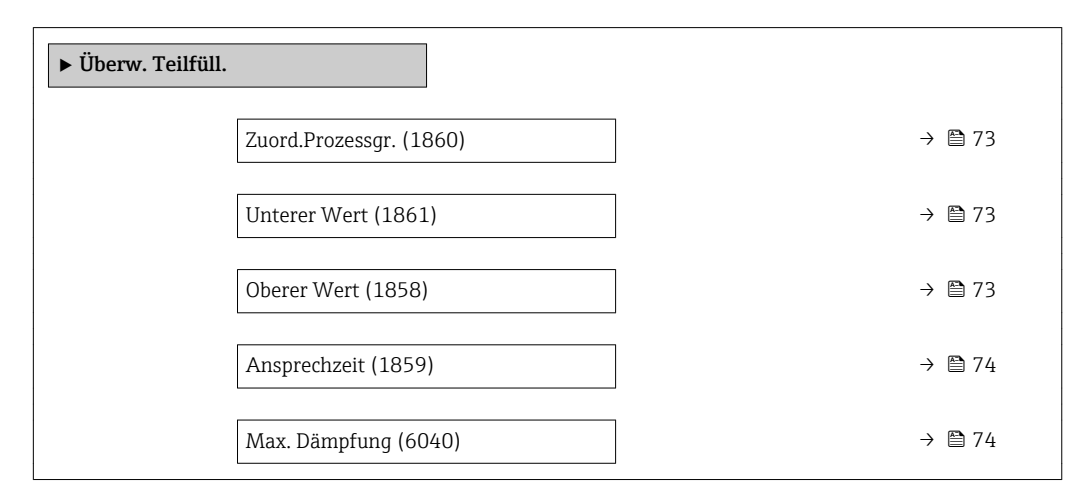
<span id="page-72-0"></span>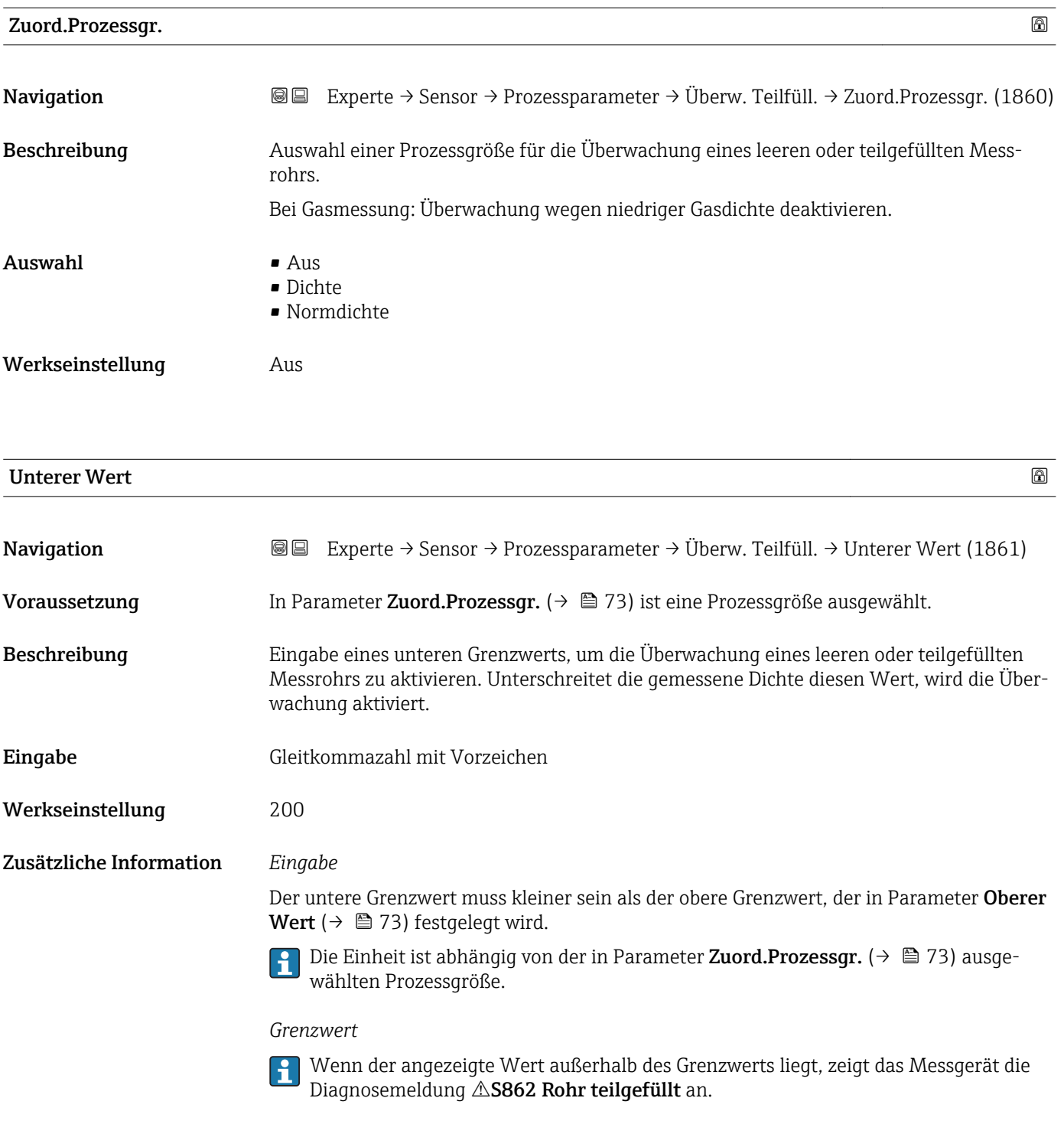

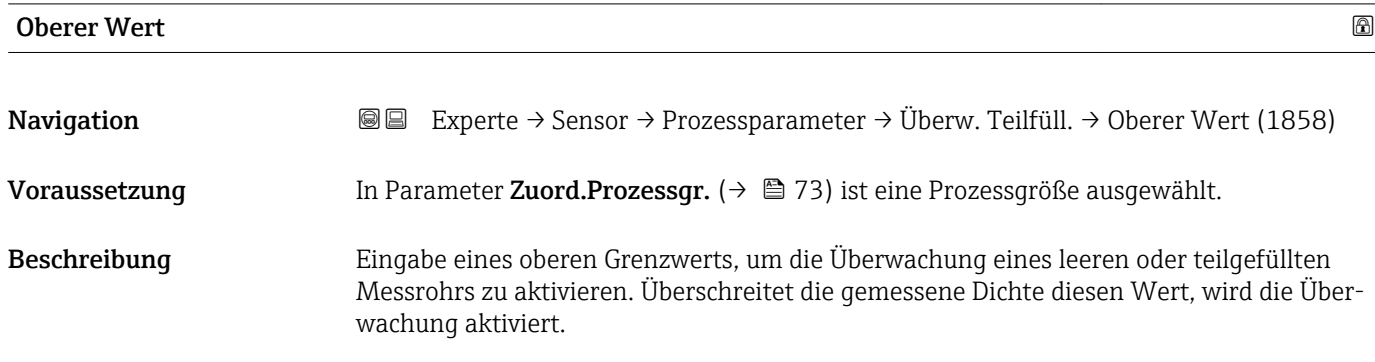

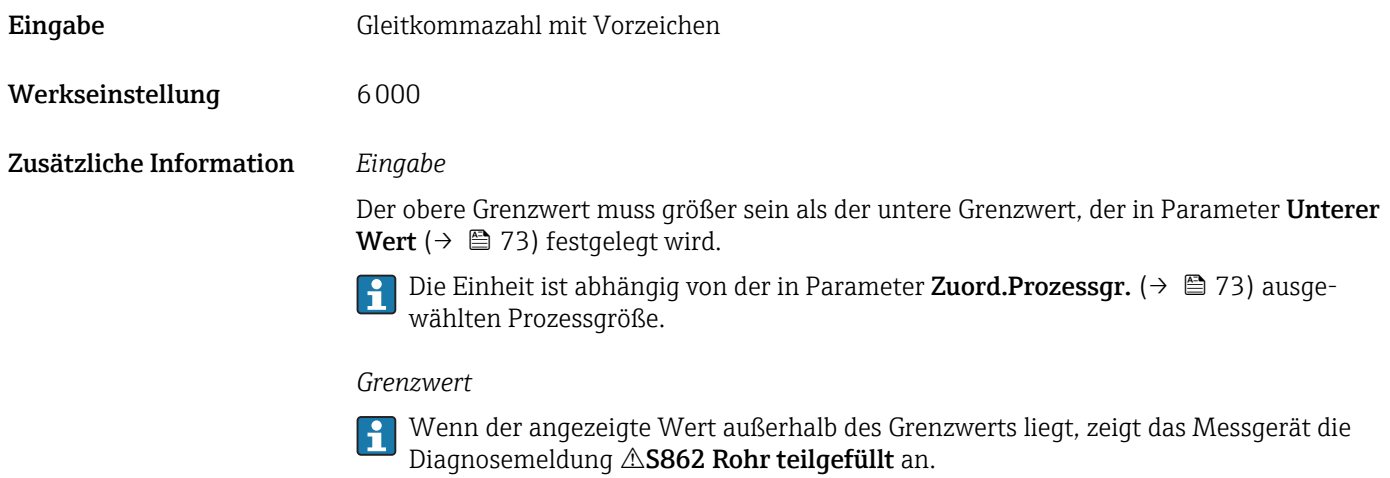

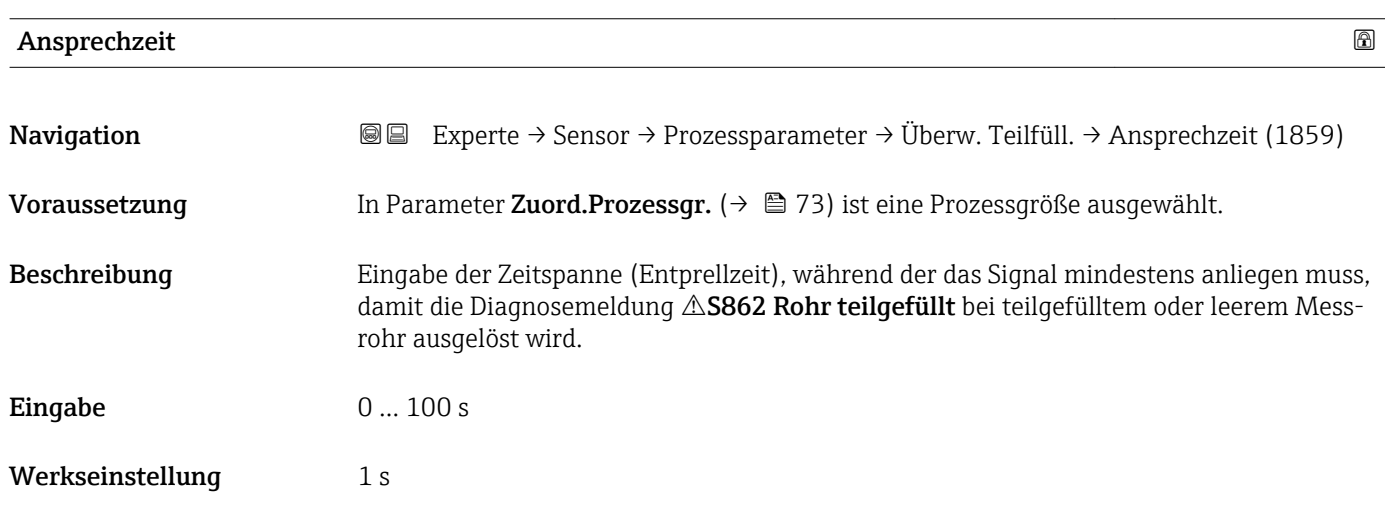

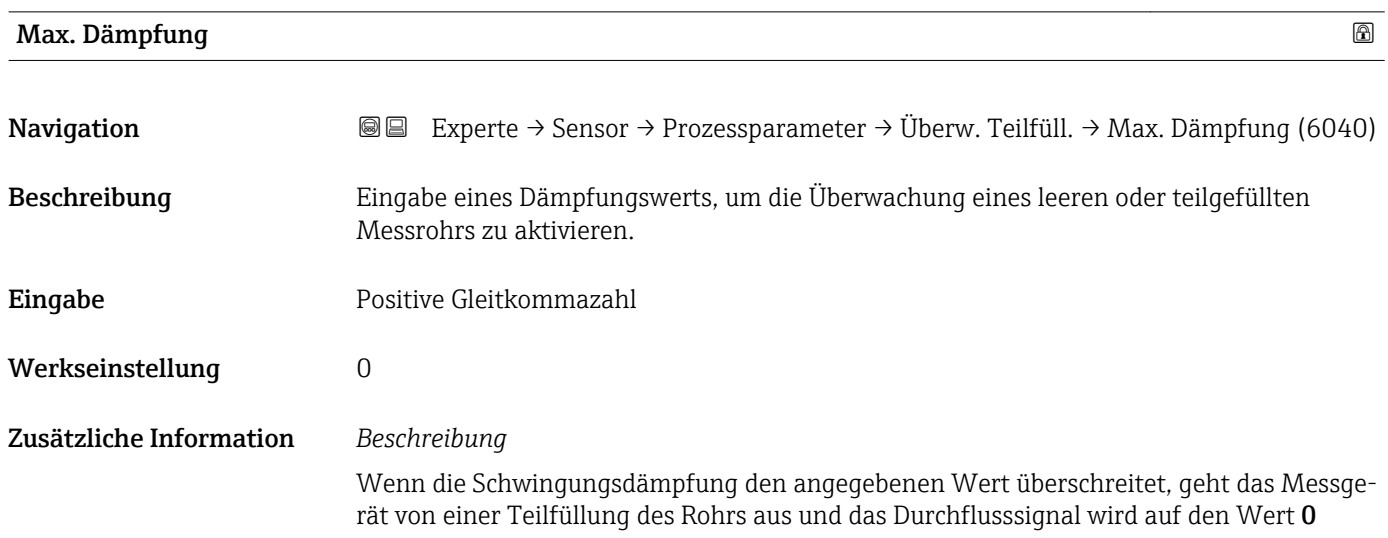

<span id="page-74-0"></span>gesetzt. Das Messgerät zeigt die Diagnosemeldung AS862 Rohr teilgefüllt an. Bei inhomogenen Messstoffen oder Lufteinschlüssen steigt die Dämpfung der Messrohre.

### *Eingabe*

- Bei Eingabe des Werts 0 (Werkseinstellung) ist die Dämpfung deaktiviert.
- Wenn der Eingabewert größer 0 ist, wird die Dämpfung aktiviert.
- Der Eingabewert ist abhängig von anwendungsspezifischen Einflussgrößen wie beispielsweise Messstoff, Nennweite, Messaufnehmer etc.

### *Beispiel*

- Bei einem normal gefüllten Rohr liegt die Schwingungsdämpfung bei einem Wert von 500.
- Bei einem teilgefüllten Rohr liegt die Schwingungsdämpfung bei einem Wert > 5000.
- Ein sinnvoller Dämpfungswert liegt dann bei 2000: Eingabe des Werts 2000.

# 3.2.4 Untermenü "Messmodus"

*Navigation* Experte → Sensor → Messmodus

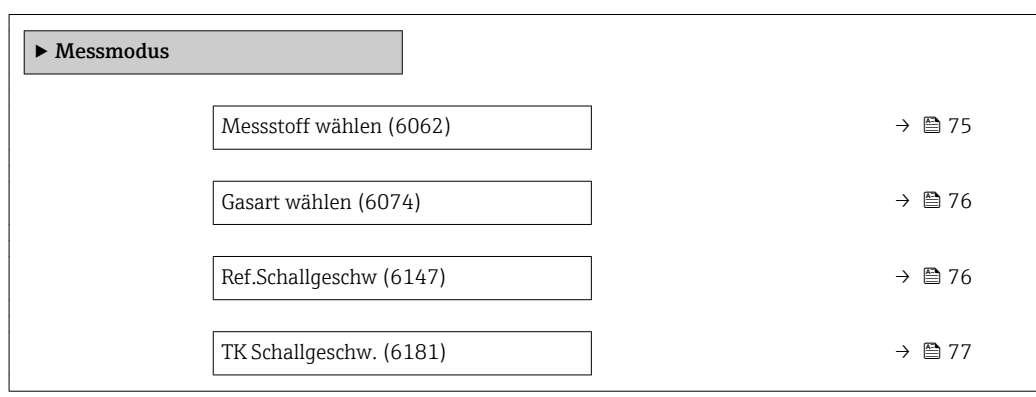

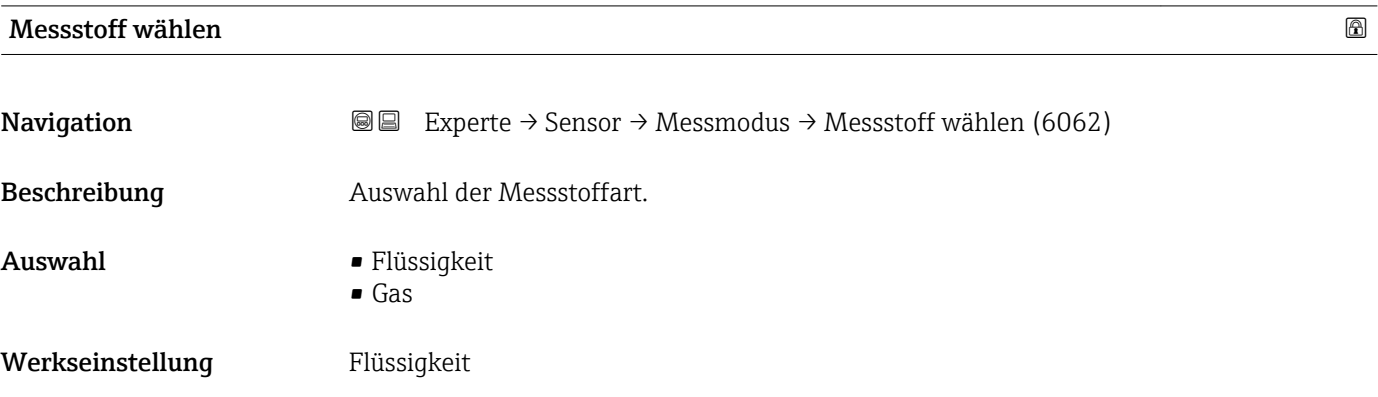

<span id="page-75-0"></span>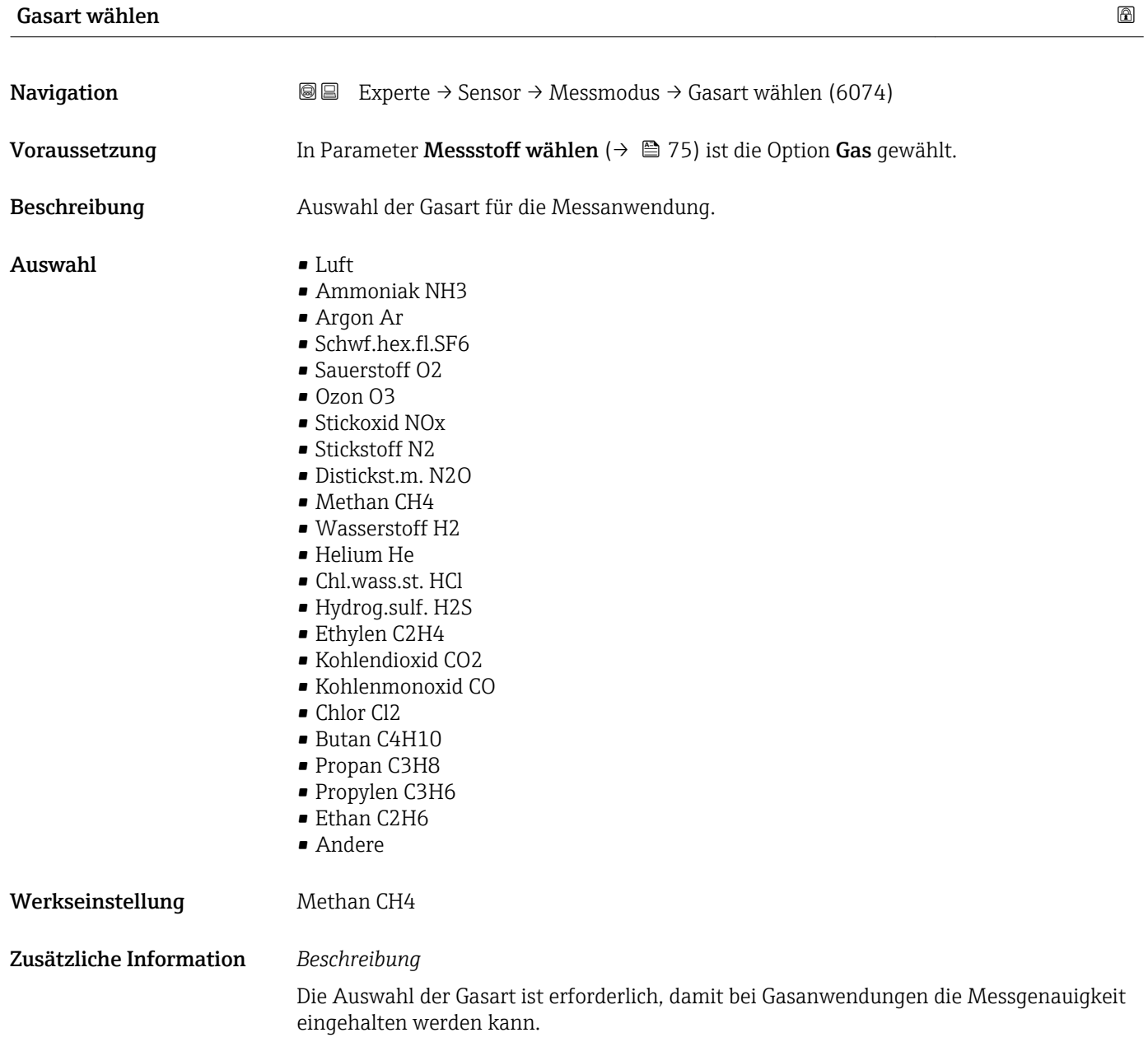

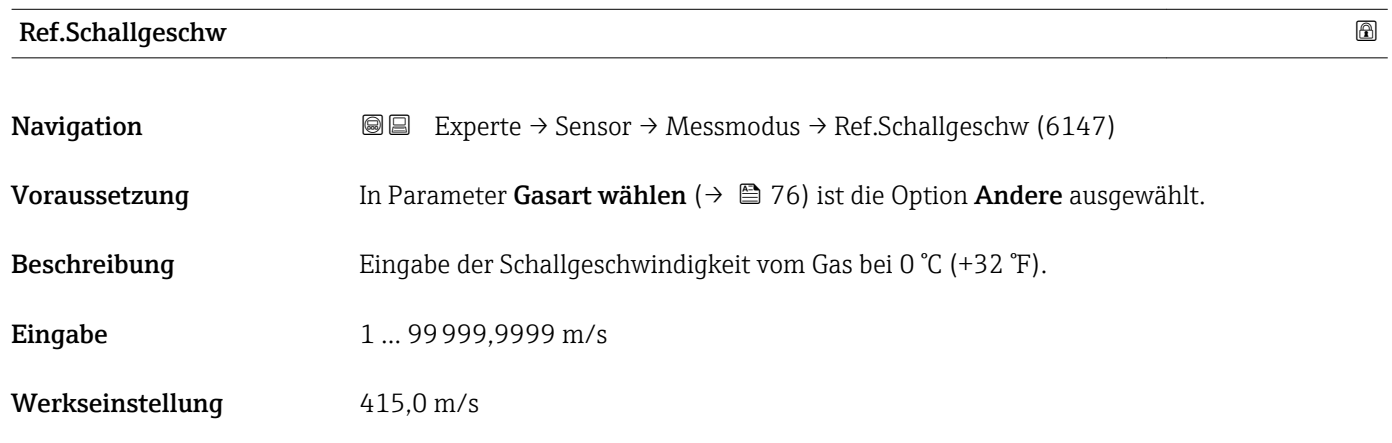

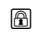

<span id="page-76-0"></span>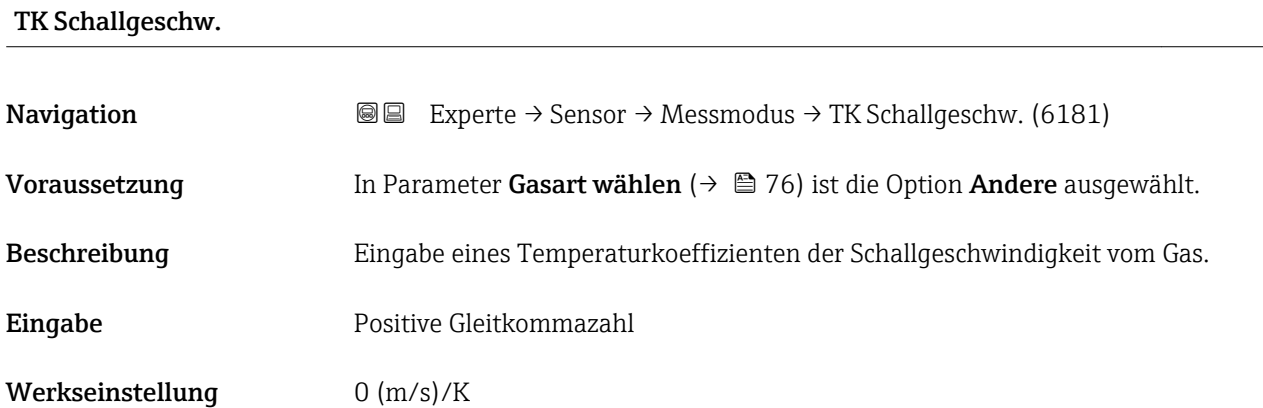

# 3.2.5 Untermenü "Externe Komp."

*Navigation* 
■■ Experte → Sensor → Externe Komp.

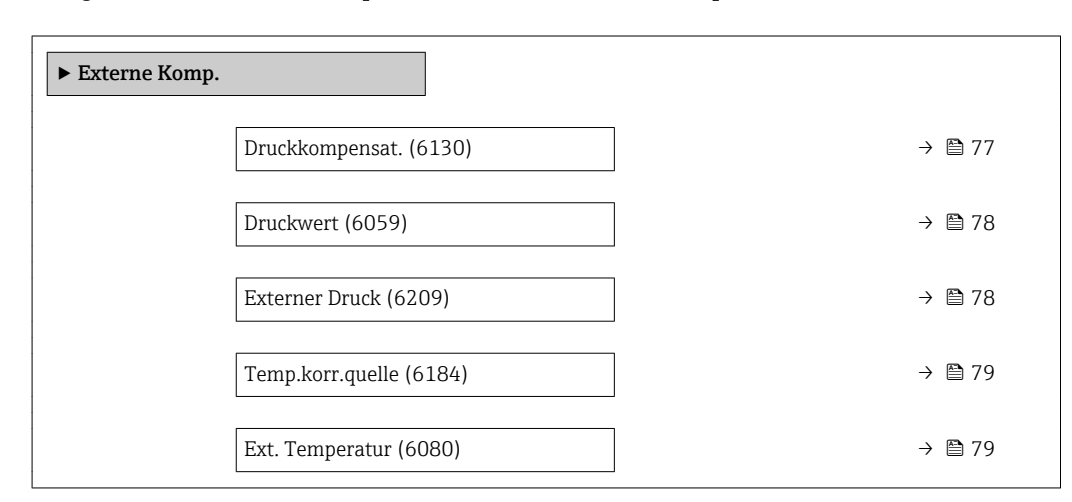

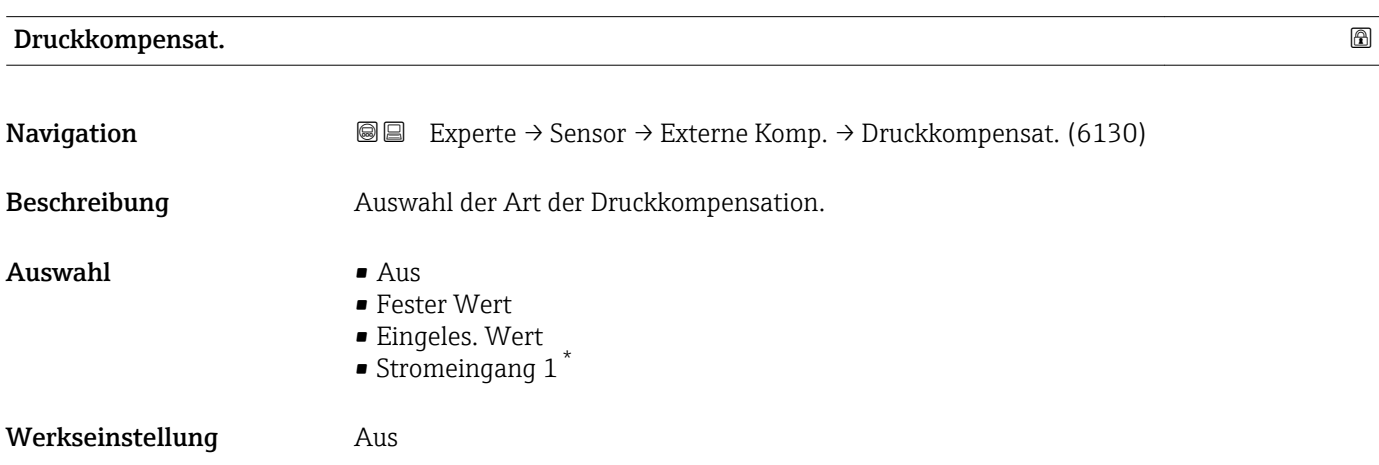

<sup>\*</sup> Sichtbar in Abhängigkeit von Bestelloptionen oder Geräteeinstellungen

### <span id="page-77-0"></span>Zusätzliche Information *Auswahl*

- Fester Wert
	- Ein fester Druckwert wird zur Kompensation verwendet: Parameter Druckwert  $(\rightarrow \triangleq 78)$
- Eingeles. Wert
- Der über PROFIBUS PA eingelesene Druckwert wird zur Kompensation verwendet. • Stromeingang 1
	- Der über den Stromeingang eingelesene Druckwert wird zur Kompensation verwendet.

Weitere Informationen: Betriebsanleitung, Kapitel "Zyklische Datenübertragung"

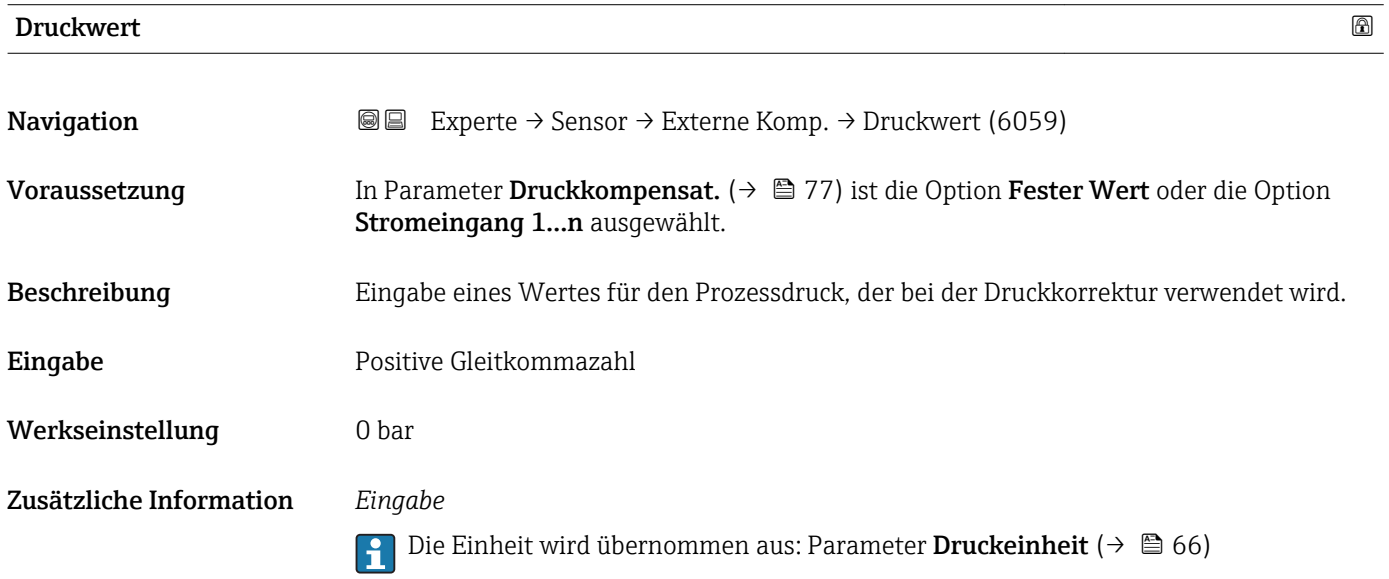

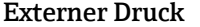

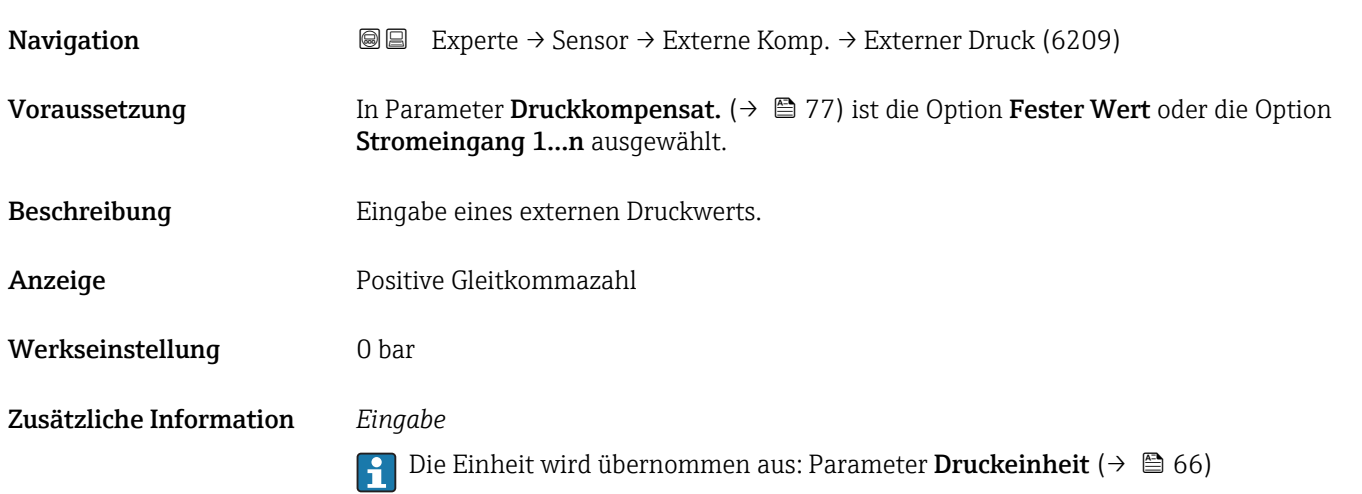

# <span id="page-78-0"></span>Temp.korr.quelle **Navigation EXPERTED EXPERIE → Sensor → Externe Komp. → Temp.korr.quelle (6184)** Beschreibung auswahl des Temperaturmodus. Auswahl • Interner Wert • Eingeles. Wert • Stromeingang  $1^*$ Werkseinstellung **Interner Wert** Zusätzliche Information *Beschreibung* Auswahl der Art der Temperaturkompensation. *Auswahl* Alle zur Auswahl stehenden Optionen dienen der Messwertkompensation. • Interner Wert Der intern gemessene Temperaturwert (Temperaturfühler des Messaufnehmers) wird zur Kompensation verwendet. • Eingeles. Wert Der über PROFIBUS PA eingelesene Temperaturwert wird zur Kompensation verwendet. • Option Stromeingang 1Sichtbar in Abhängigkeit von Bestelloptionen oder Geräteeinstellungen Der über den Stromeingang eingelesene Temperaturwert wird zur Kompensation verwendet. Weitere Informationen: Betriebsanleitung, Kapitel "Zyklische Datenübertragung" m

### Ext. Temperatur

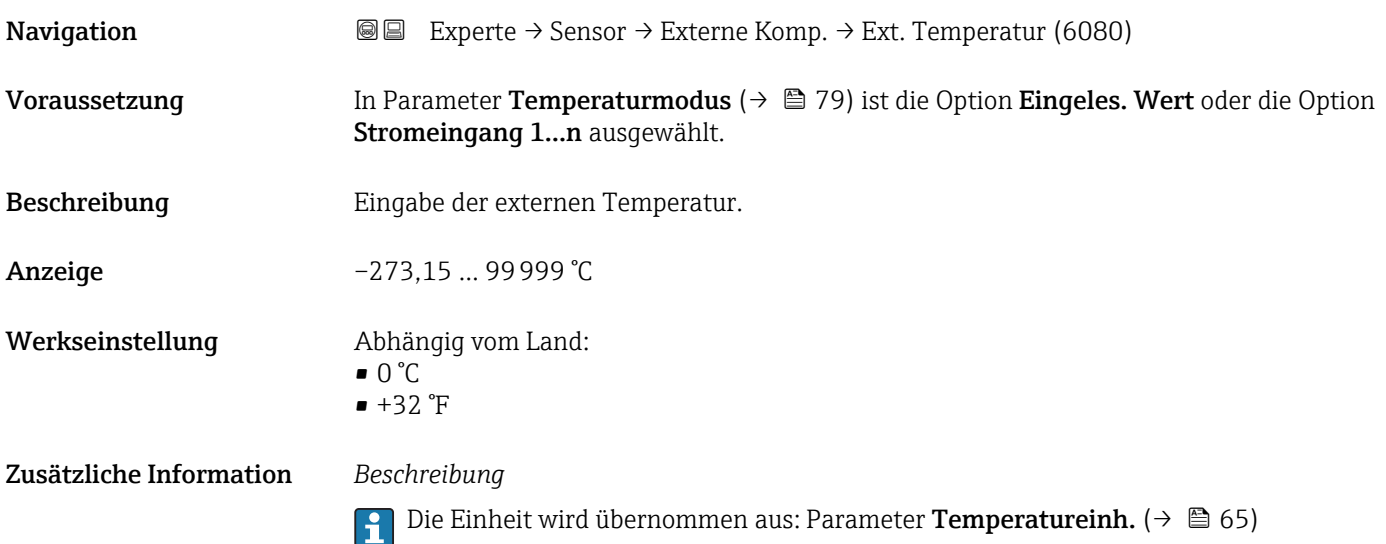

Sichtbar in Abhängigkeit von Bestelloptionen oder Geräteeinstellungen

# <span id="page-79-0"></span>3.2.6 Untermenü "Berech. Größen"

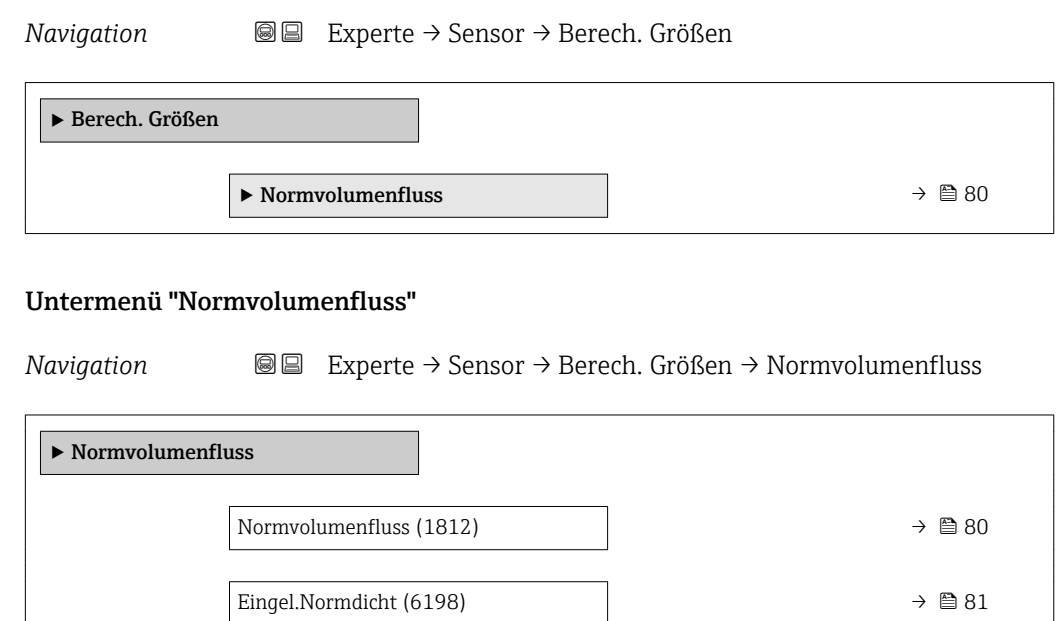

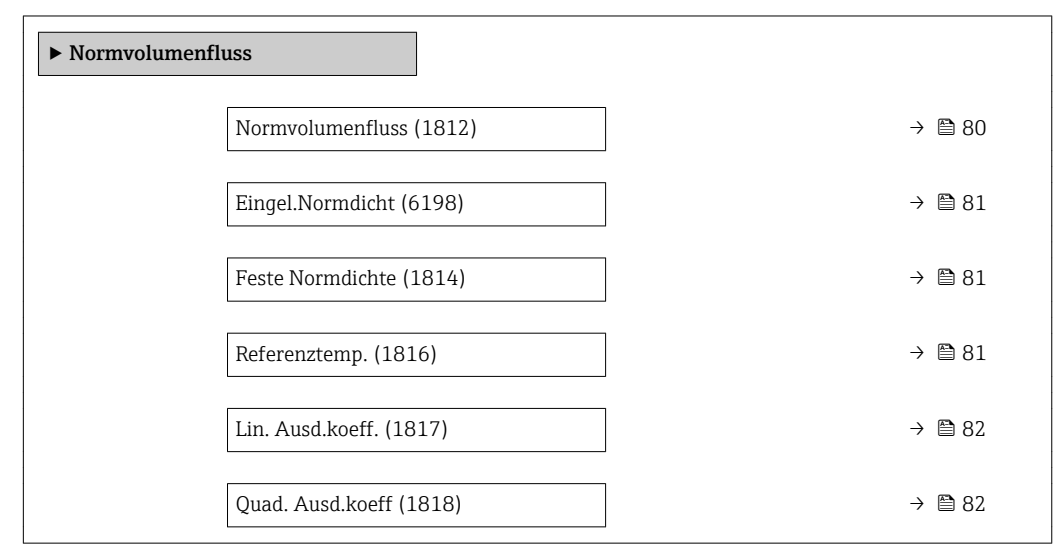

| <b>Normvolumenfluss</b> | ß                                                                                                    |
|-------------------------|----------------------------------------------------------------------------------------------------|
| Navigation              | 88<br>Experte → Sensor → Berech. Größen → Normvolumenfluss → Normvolumenfluss<br>(1812)                                                                                      |
| Beschreibung            | Auswahl der Normdichte für die Berechnung des Normvolumenflusses.                                                                                                    |
| Auswahl                 | $\blacksquare$ Feste Normdichte<br>$\blacksquare$ Berech. Normdich.<br>■ Eingel.Normdicht<br>■ Stromeingang $1^*$                                                            |
| Werkseinstellung        | Berech.Normdich.                                                                                                    |
| Zusätzliche Information | Auswahl                                                                                                    |
|                         | Die Option <b>API53-Normdich</b> , ist nur für Anwendungen mit LPG <sup>5)</sup> geeignet, bei denen der<br>Durchfluss anhand des korrigierten Volumenflusses gemessen wird. |
|                         | Bei Auswahl dieser Option wird die Normdichte unter Berücksichtigung der Werte aus der<br>Tabelle 53 E von API MPMS Kapitel 11.2 verwendet. Die Temperaturmessung (intern    |

<sup>\*</sup> Sichtbar in Abhängigkeit von Bestelloptionen oder Geräteeinstellungen

<sup>5)</sup> Verflüssigtes Gas

gemessen oder extern in das Gerät eingelesen → ■ 77→ ■ 77) und die Dichtemessung erfolgen während des Messbetriebs bei fließendem Messstoff. Der Massedurchfluss wird durch die Normdichte in den korrigierten Volumenfluss geteilt und als Ausgangssignal ausgegeben.

<span id="page-80-0"></span>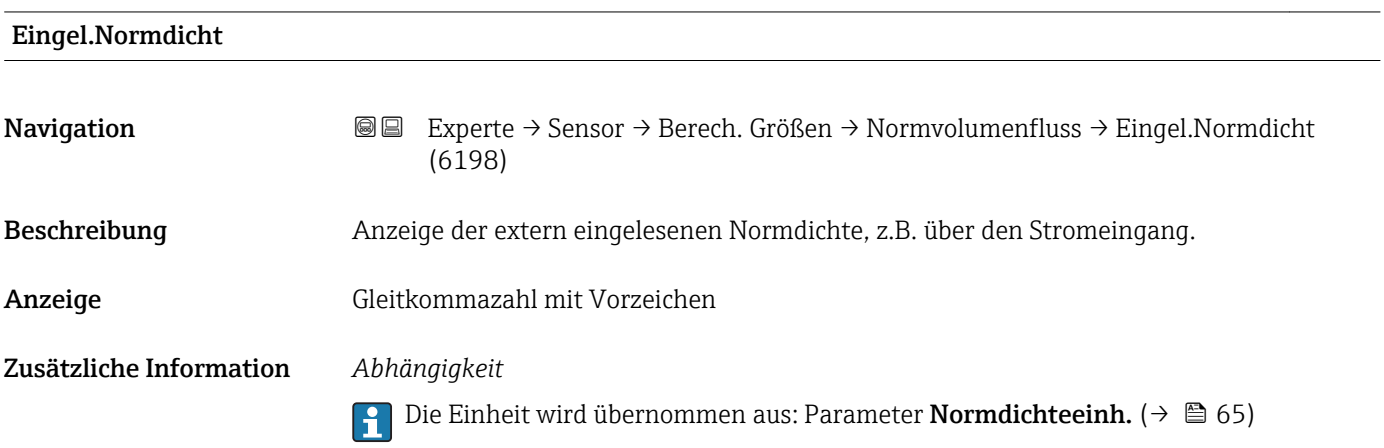

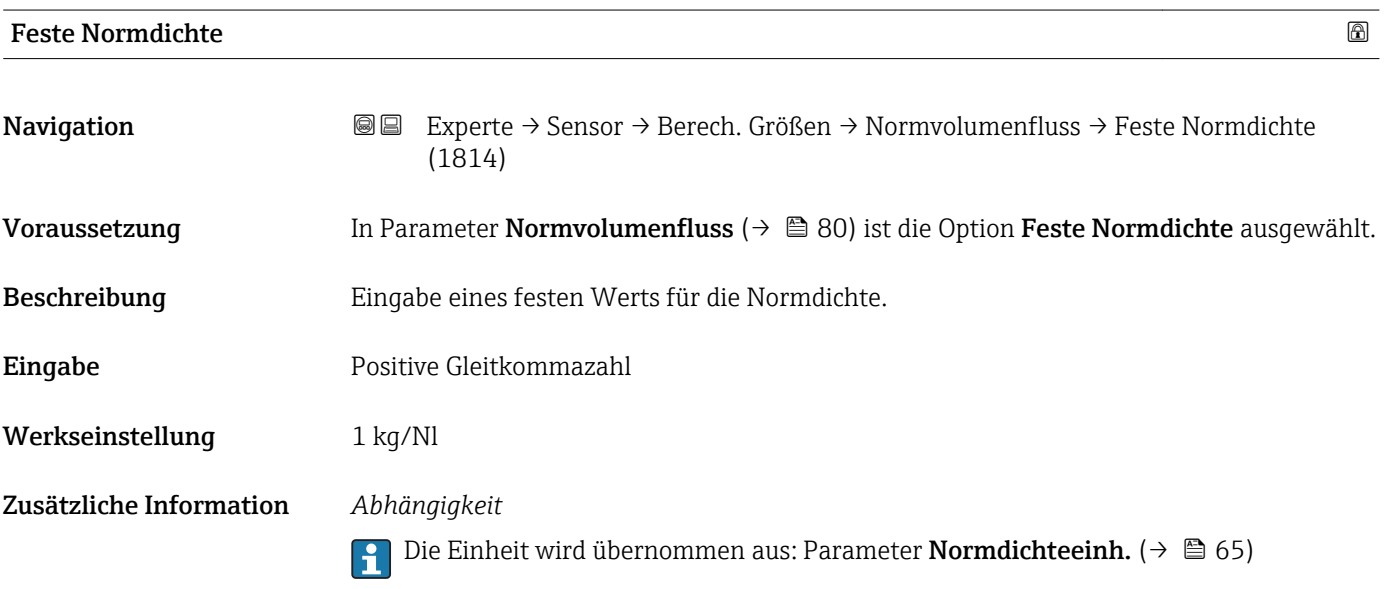

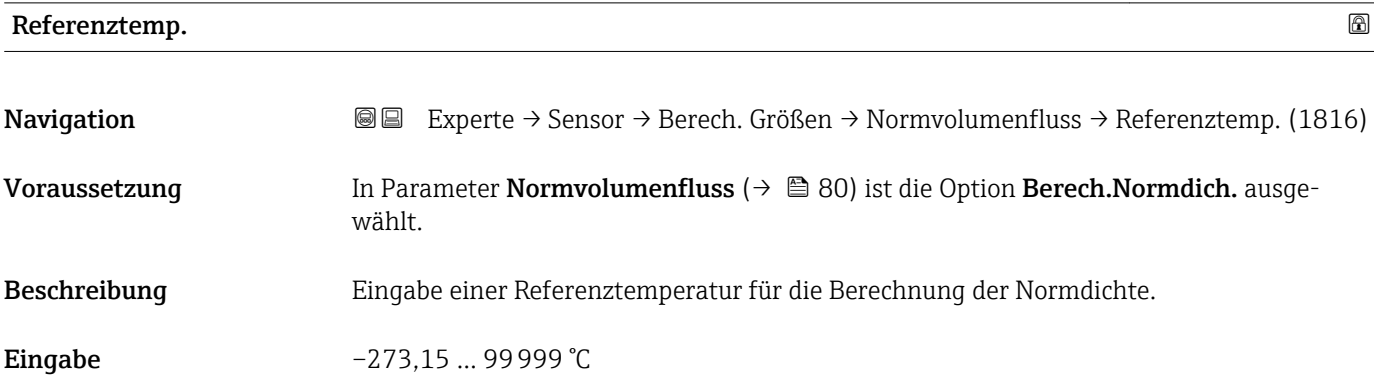

A0023403

# <span id="page-81-0"></span>Werkseinstellung Abhängig vom Land:

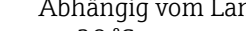

- $\bullet$  +20 °C  $+68$ °F
- 

Zusätzliche Information *Abhängigkeit*

Die Einheit wird übernommen aus: Parameter Temperatureinh. [\(→ 65\)](#page-64-0)

*Berechnung der Normdichte*

 $\rho_n = \rho \cdot (1 + \alpha \cdot \Delta t + \beta \cdot \Delta t^2)$ 

- $\bullet$   $\rho_N$ : Normdichte
- ρ: Aktuell gemessene Messstoffdichte
- t: Aktuell gemessene Messstofftemperatur
- $\bullet$  t<sub>N</sub>: Normtemperatur, bei der die Normdichte berechnet wird (z.B. 20 °C)
- $\blacktriangleright$   $\Delta t$ : t t<sub>N</sub>

Eingabe Gleitkommazahl mit Vorzeichen

- $\bullet$  a: Linearer Ausdehnungskoeffizient des Messstoffs, Einheit = [1/K]; K = Kelvin
- β: Quadratischer Ausdehnungskoeffizient des Messstoffs, Einheit =  $[1/K^2]$

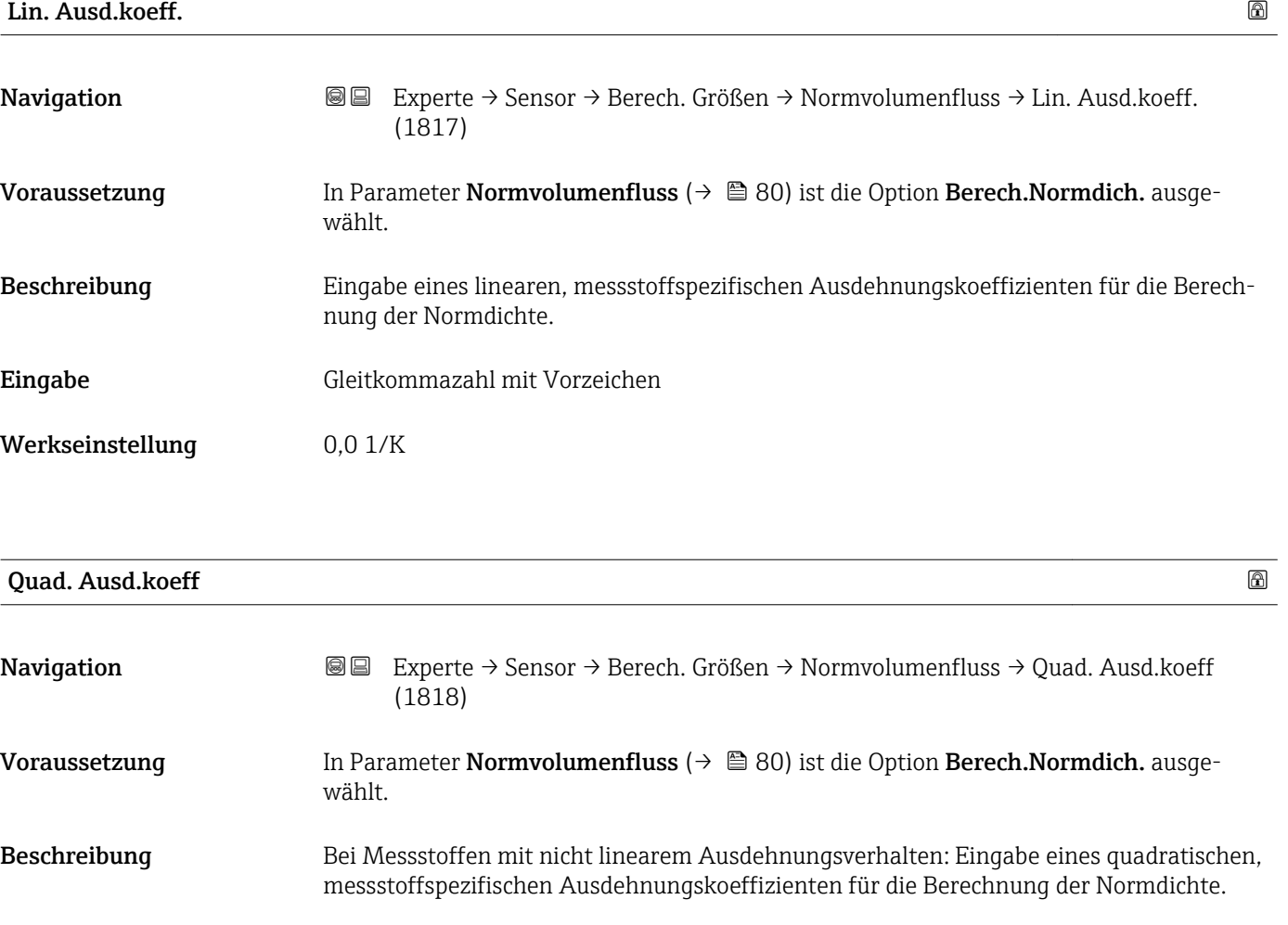

Werkseinstellung  $0.0 \frac{1}{K^2}$ 

# 3.2.7 Untermenü "Sensorabgleich"

*Navigation* 
■■ Experte → Sensor → Sensorabgleich

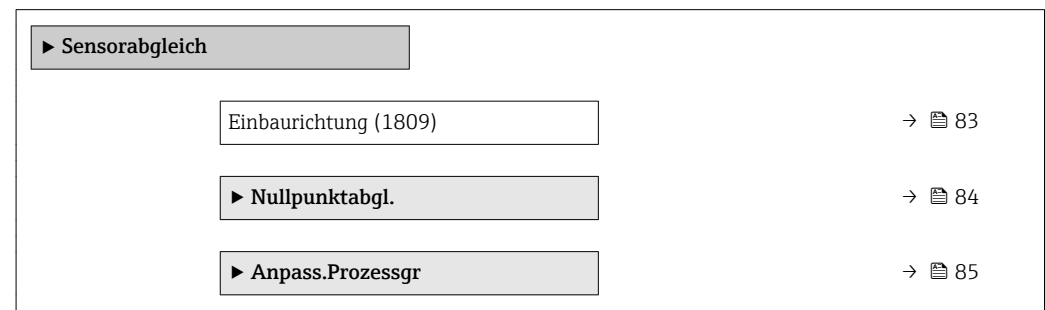

# Einbaurichtung

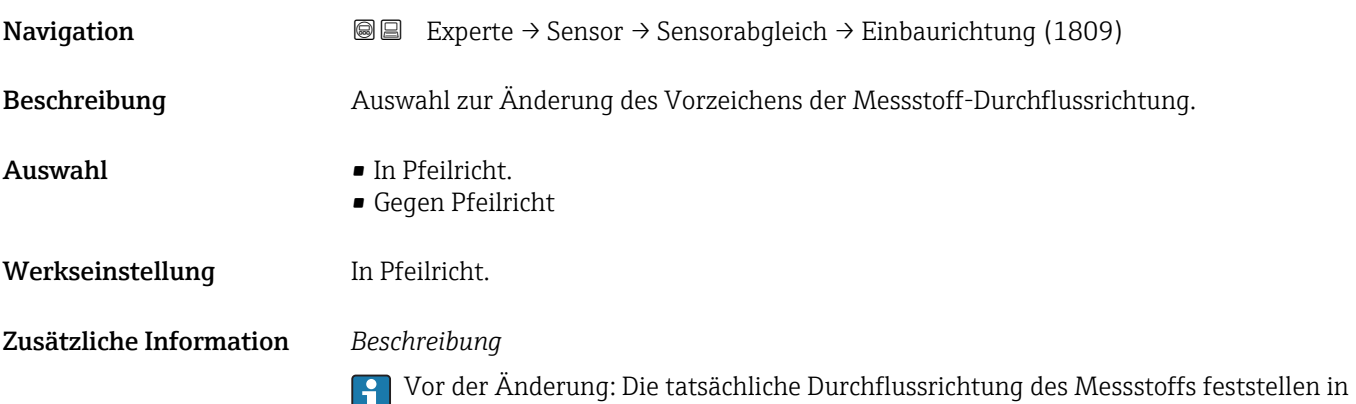

Bezug zur Pfeilrichtung auf dem Messaufnehmer-Typenschild.

# <span id="page-83-0"></span>Untermenü "Nullpunktabgl."

- Generell ist die Durchführung eines Nullpunktabgleichs nicht nötig.  $\mathbf{H}$ 
	- In manchen Anwendungen mit geringem Durchfluss und der Bedingung für höchste Messgenauigkeit kann diese Funktion jedoch benötigt werden.
		- Ein Nullpunktabgleich kann nicht die Wiederholbarkeit erhöhen.
		- Um einen Nullpunktabgleich erfolgreich durchführen zu können, ohne dass dieser mit einem Fehler beendet wird, sollten folgende Bedingungen erfüllt sein: – Der reale Durchfluss muss 0 sein.
			- Der Druck muss mindestens 15 psi g betragen.
		- Der Abgleich dauert höchstens 60 s. Je stabiler, die Bedingungen sind, desto schneller ist der Abgleich beendet.
		- Diese Funktion kann auch dazu verwendet werden, um den Gesundheitsstatus des Messgeräts zu prüfen.

Ein gesundes Messgerät hat eine Nullpunktabweichung von maximal ±100 im Vergleich zur Werkseinstellung des Messgeräts (Kalibrierprotokoll).

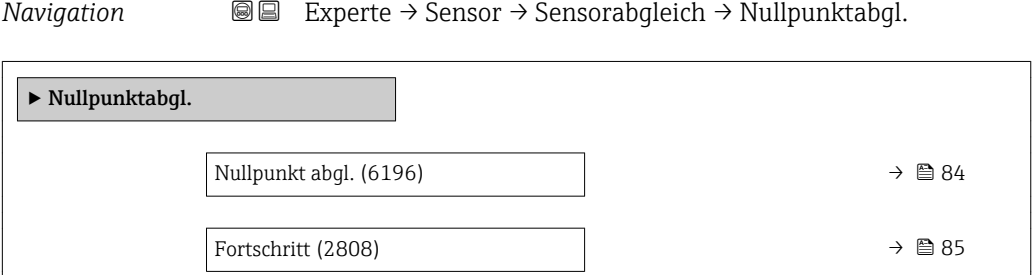

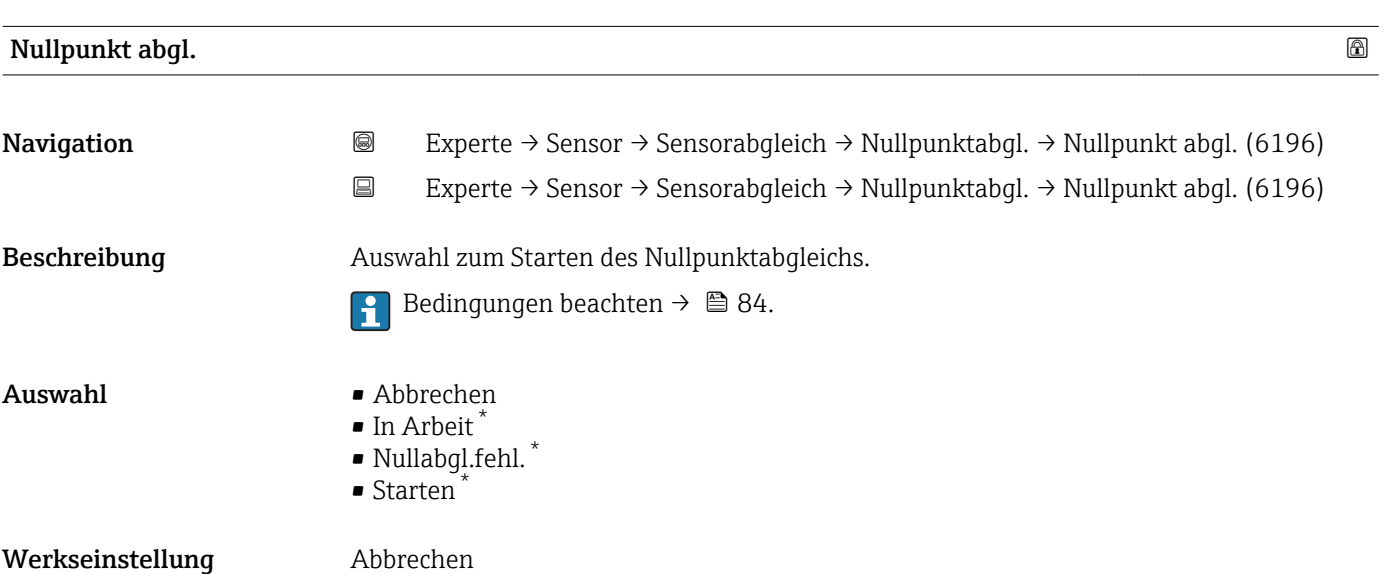

Sichtbar in Abhängigkeit von Bestelloptionen oder Geräteeinstellungen

# <span id="page-84-0"></span>• Abbrechen

Wenn der Nullpunktabgleich fehlgeschlagen ist, auswählen, um den Nullpunktabgleich abzubrechen.

• In Arbeit

Wird während dem Nullpunktabgleich angezeigt.

- Nullabgl.fehl.
- Wird angezeigt, wenn der Nullpunktabgleich fehlgeschlagen ist.

```
• Starten
```
Auswählen, um den Nullpunktabgleich zu starten.

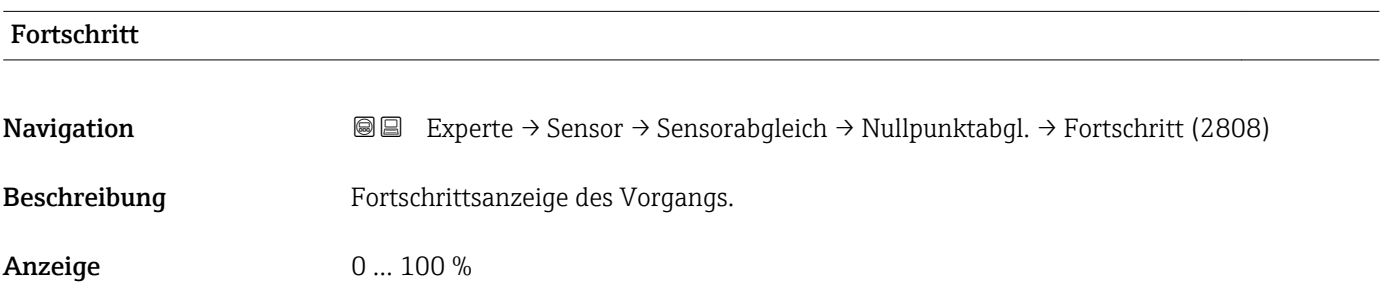

### Untermenü "Anpass.Prozessgr"

*Navigation* **III** III Experte → Sensor → Sensorabgleich → Anpass.Prozessgr

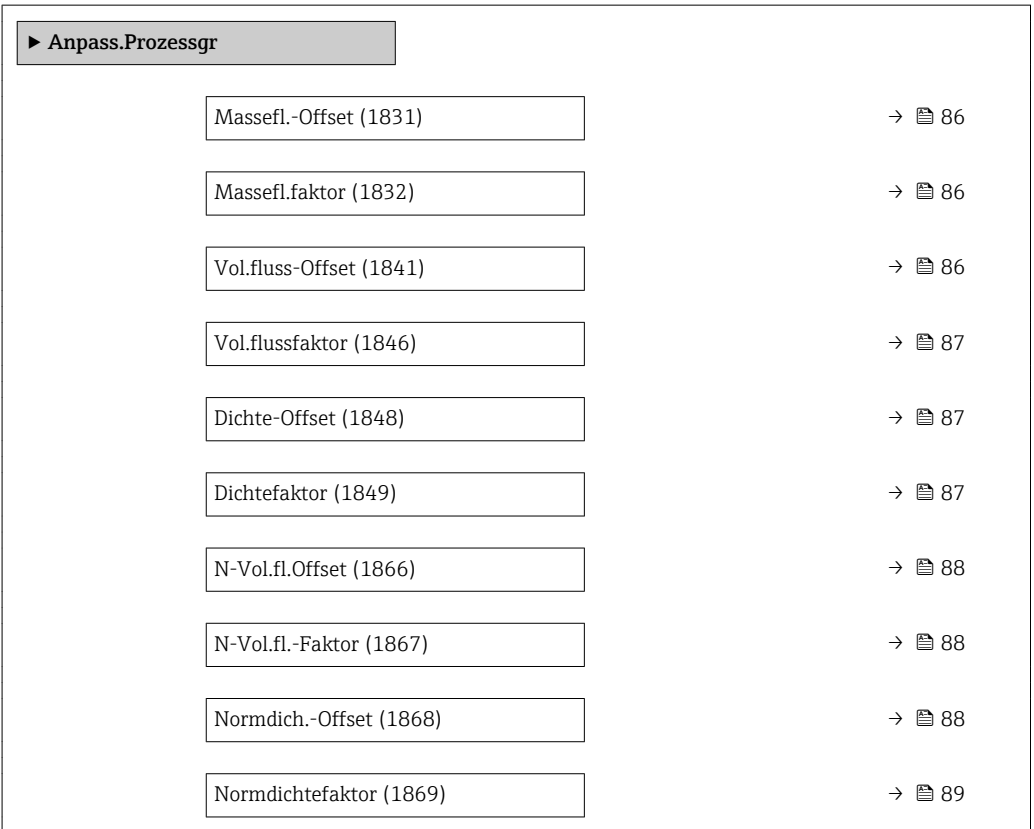

<span id="page-85-0"></span>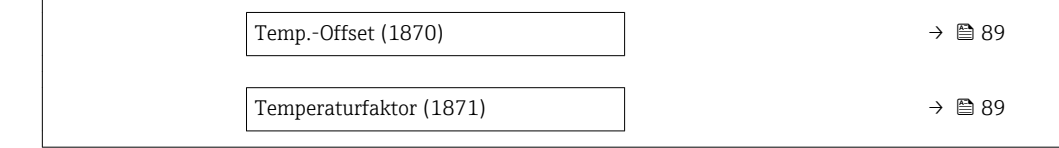

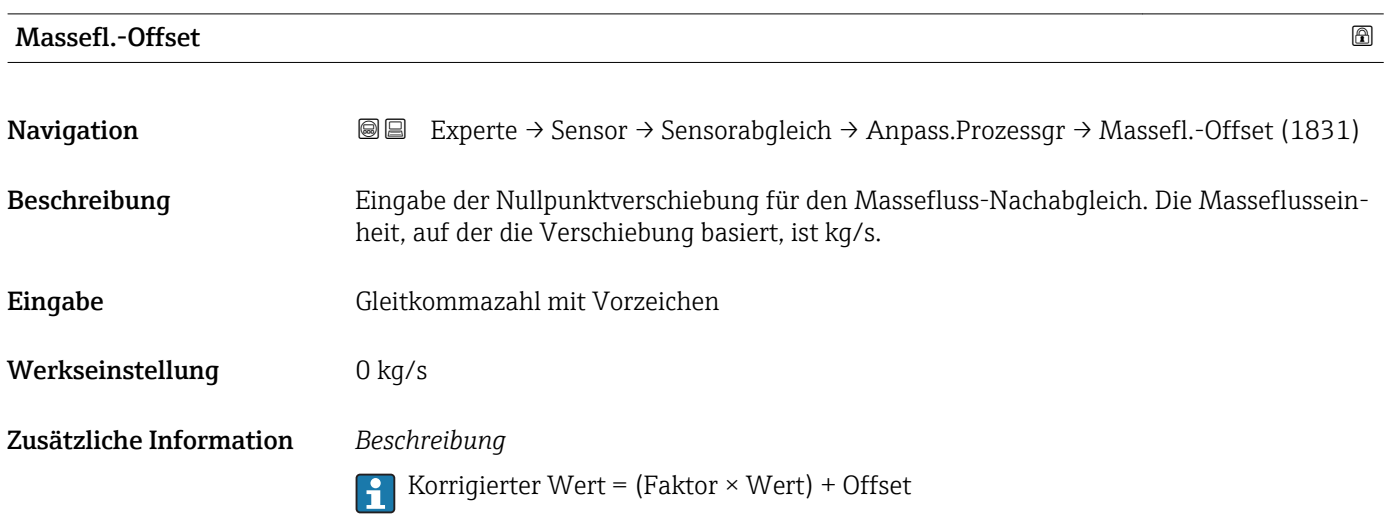

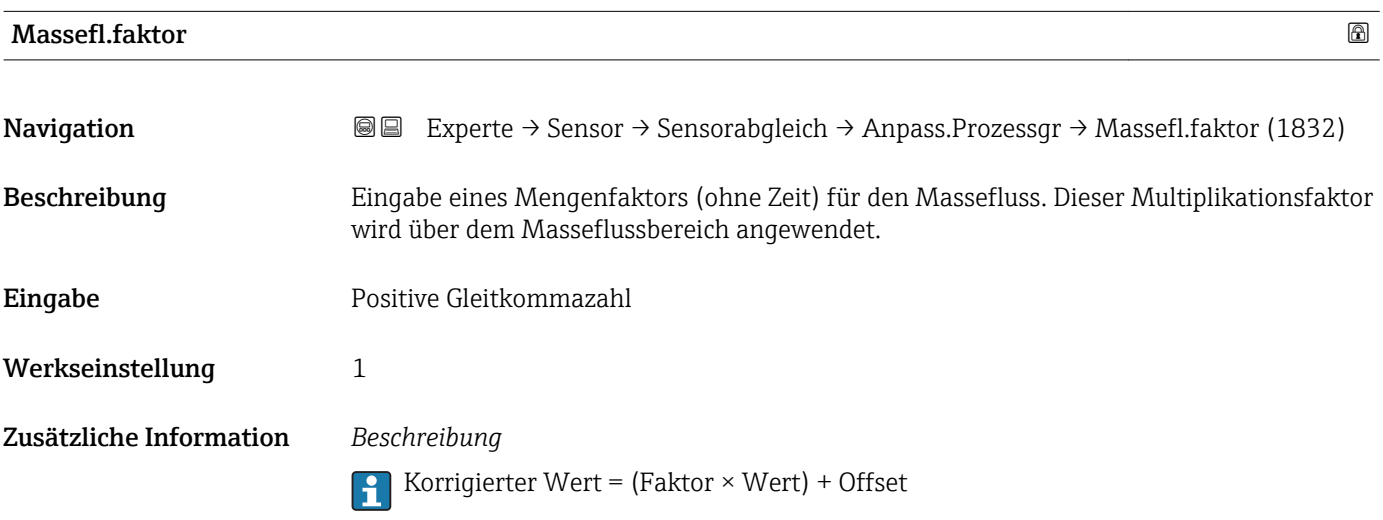

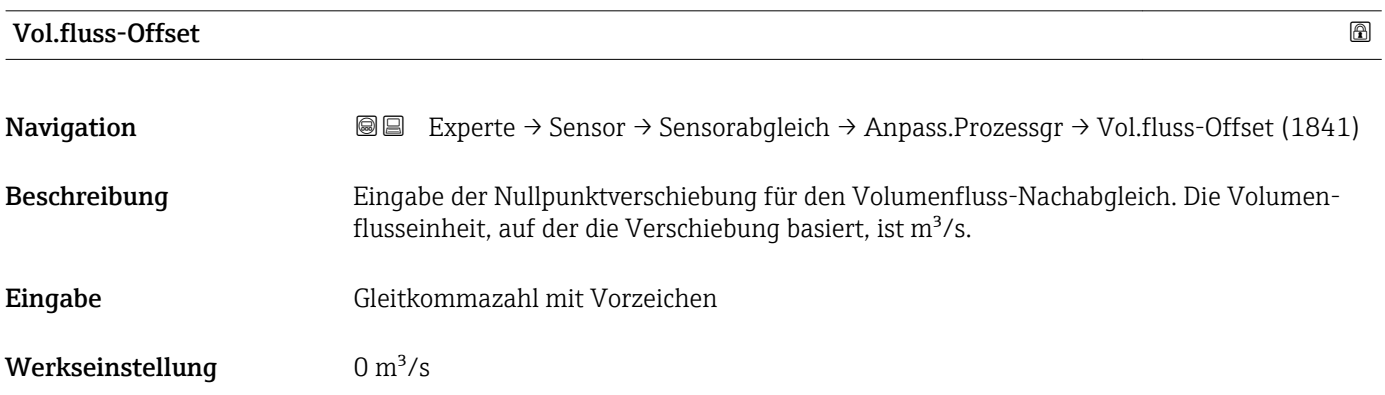

Korrigierter Wert = (Faktor × Wert) + Offset

<span id="page-86-0"></span>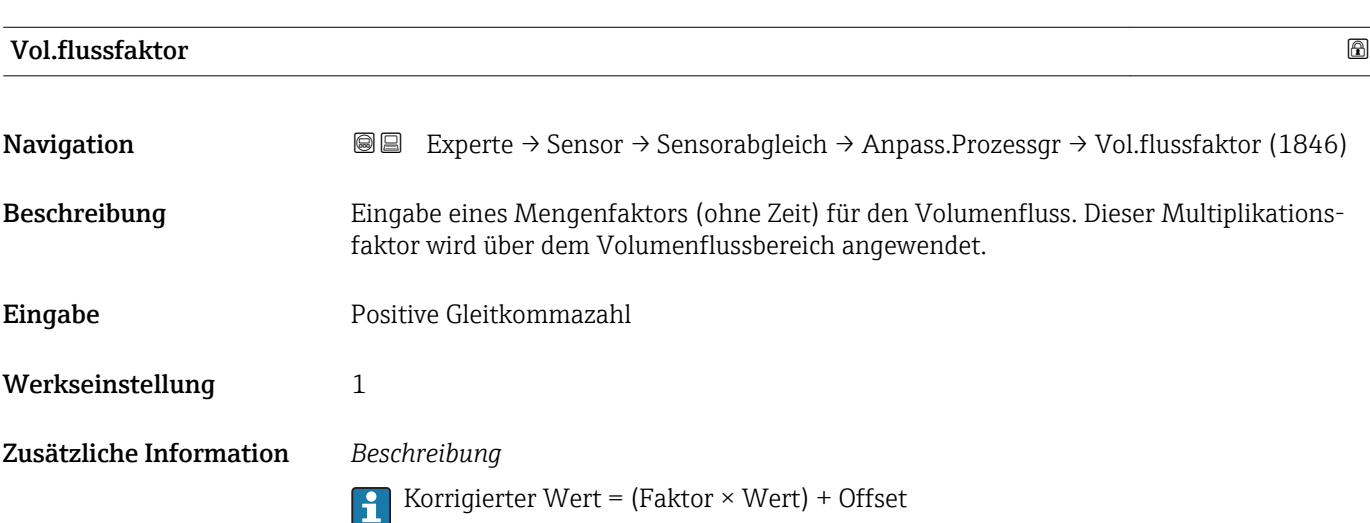

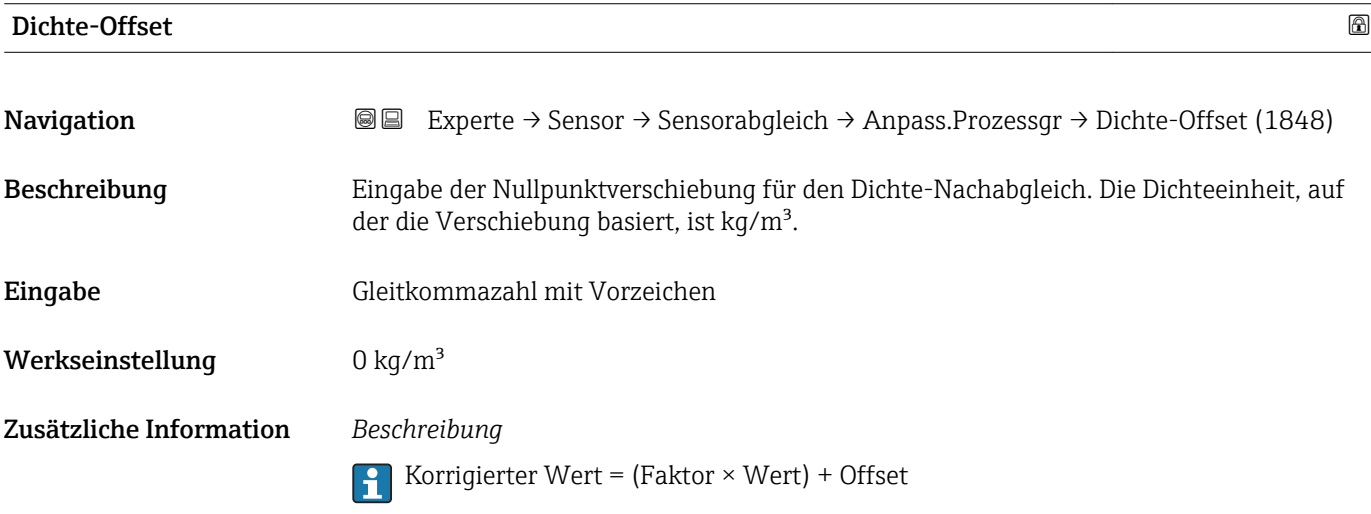

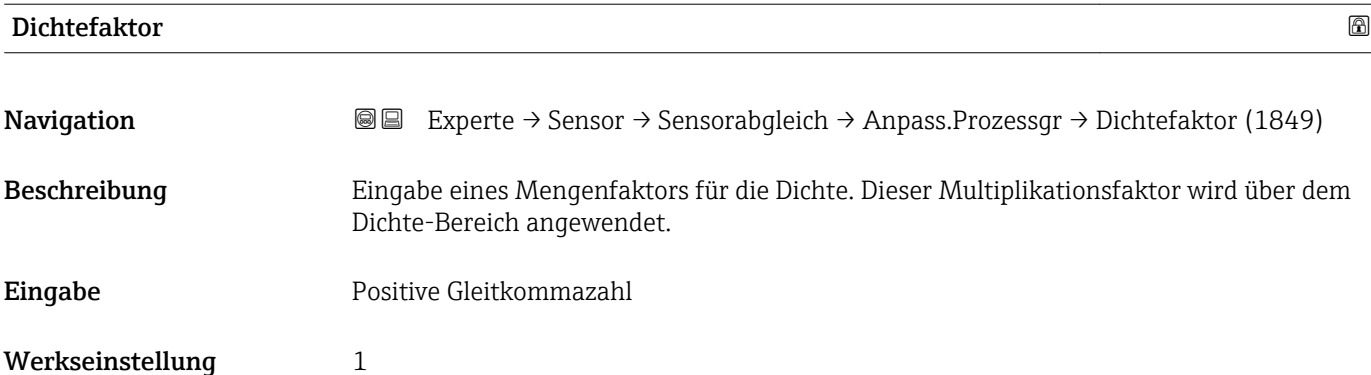

Korrigierter Wert = (Faktor × Wert) + Offset

<span id="page-87-0"></span>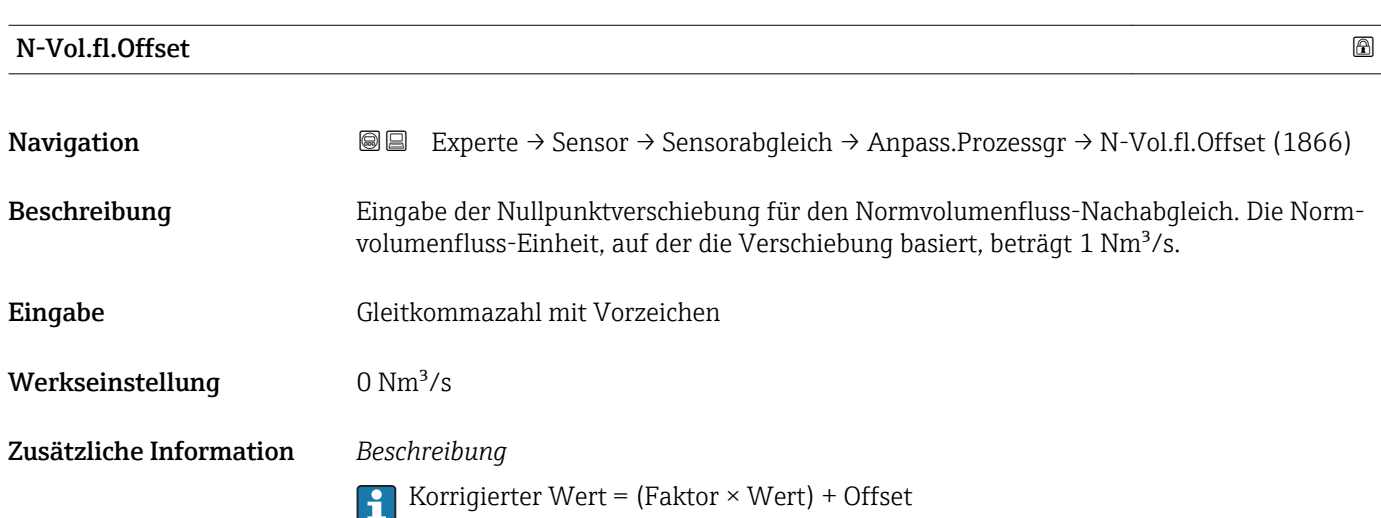

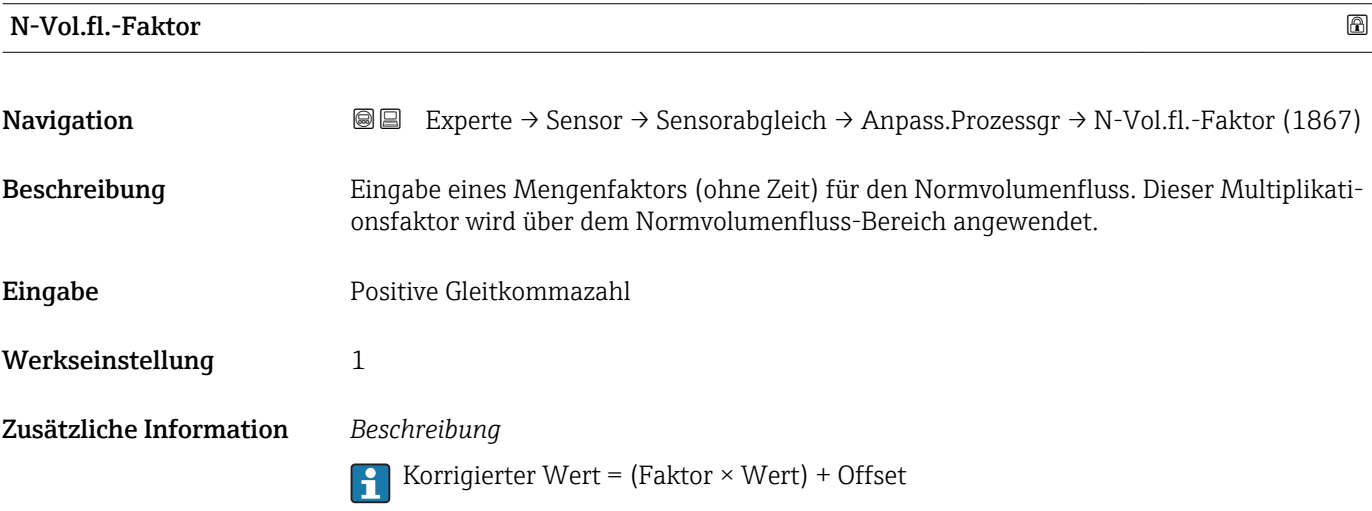

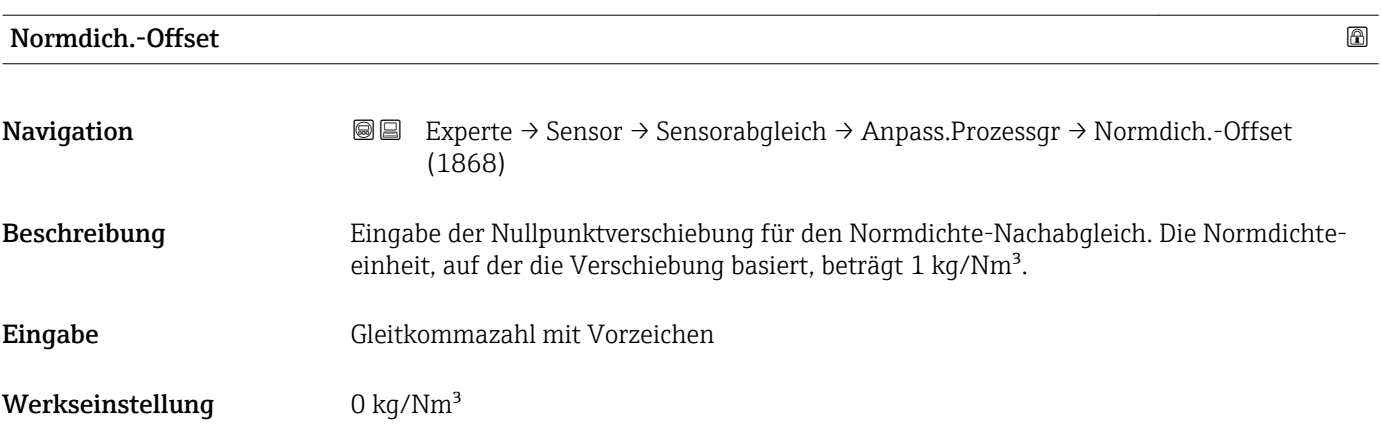

Korrigierter Wert = (Faktor × Wert) + Offset

<span id="page-88-0"></span>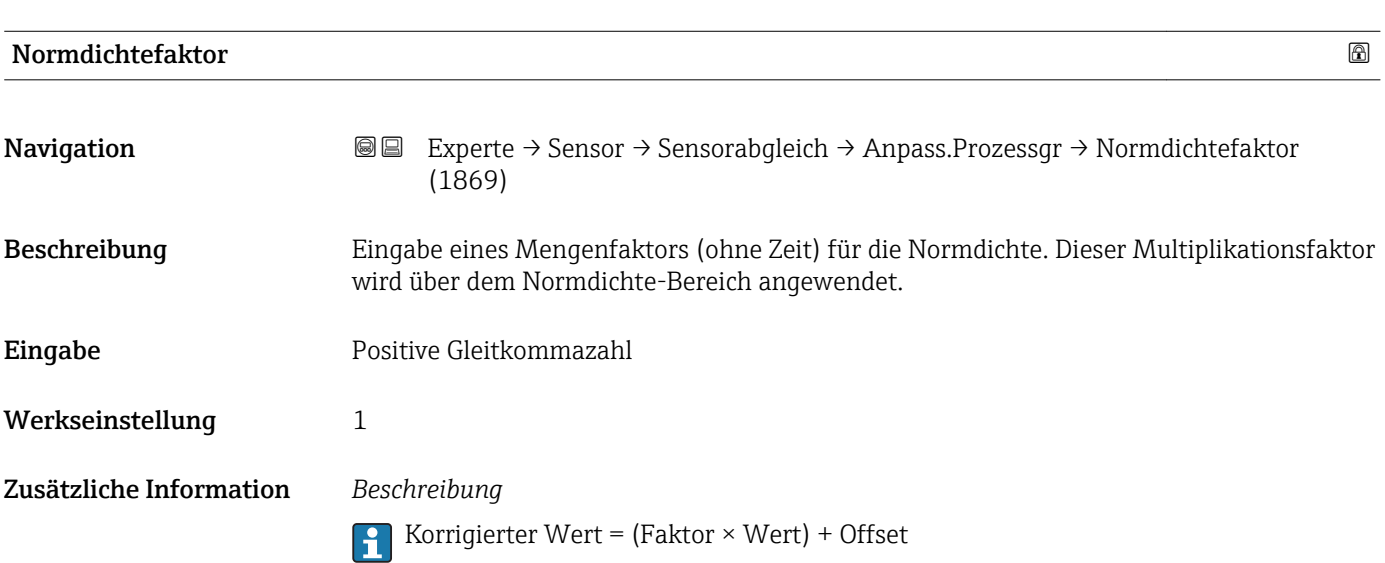

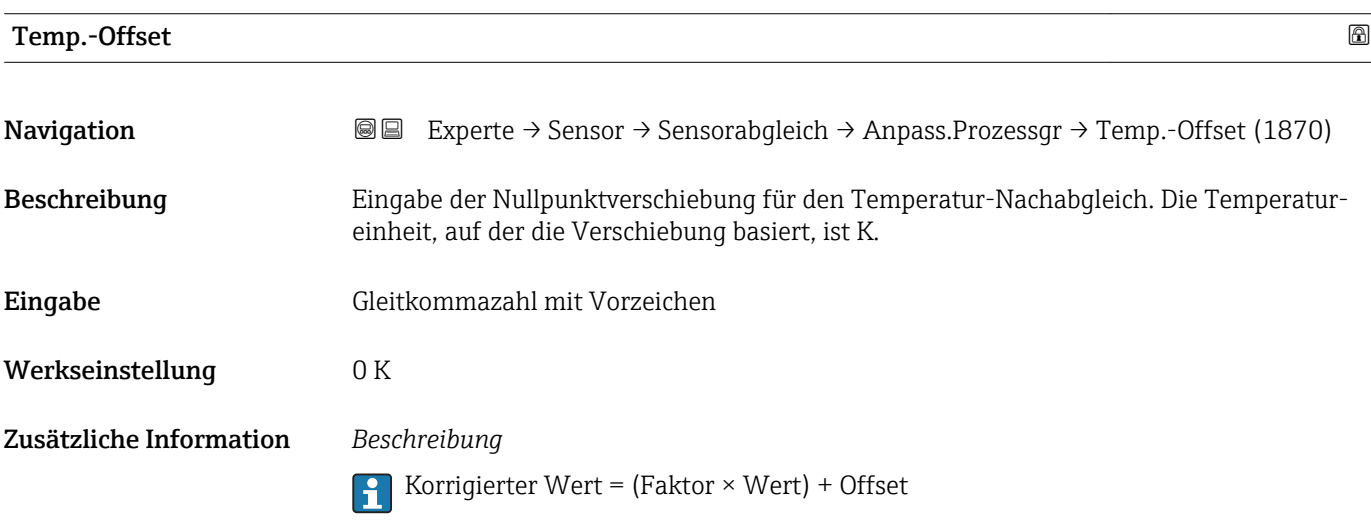

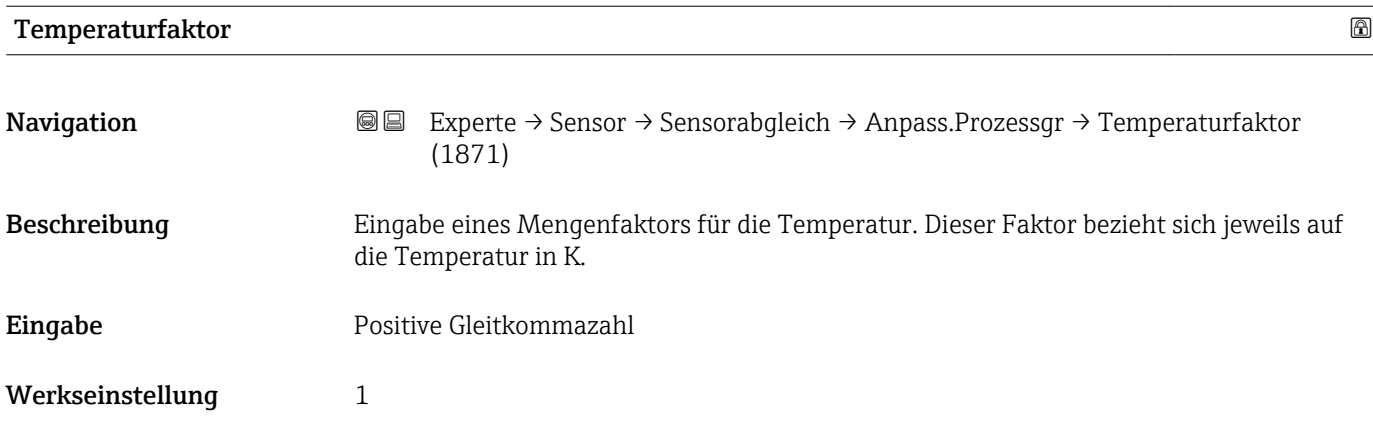

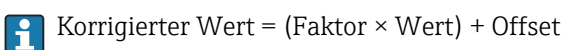

# 3.2.8 Untermenü "Kalibrierung"

*Navigation* Experte → Sensor → Kalibrierung

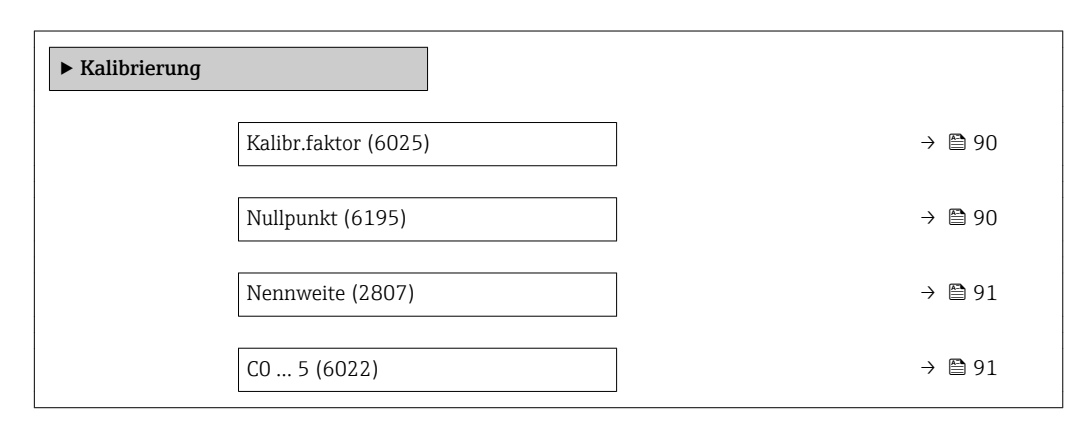

# Kalibr.faktor

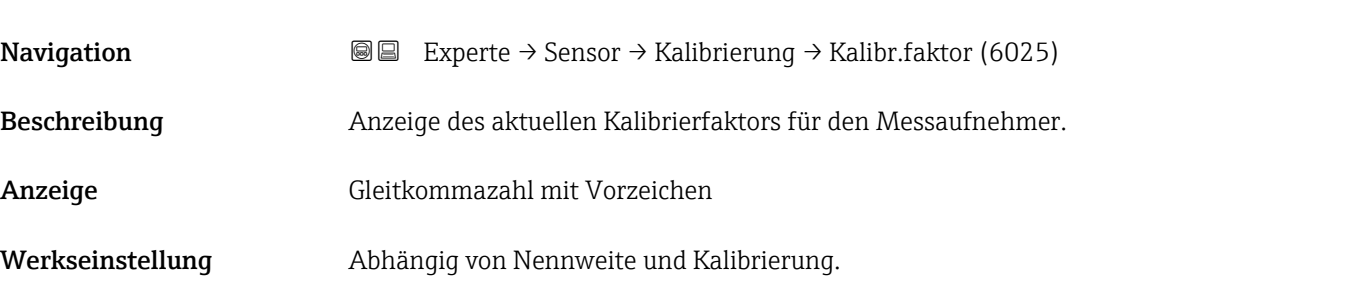

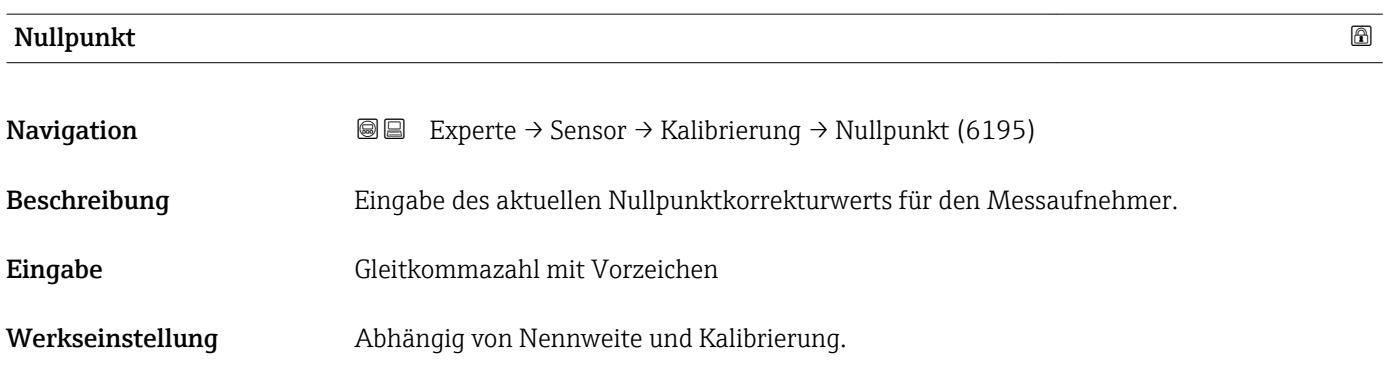

<span id="page-90-0"></span>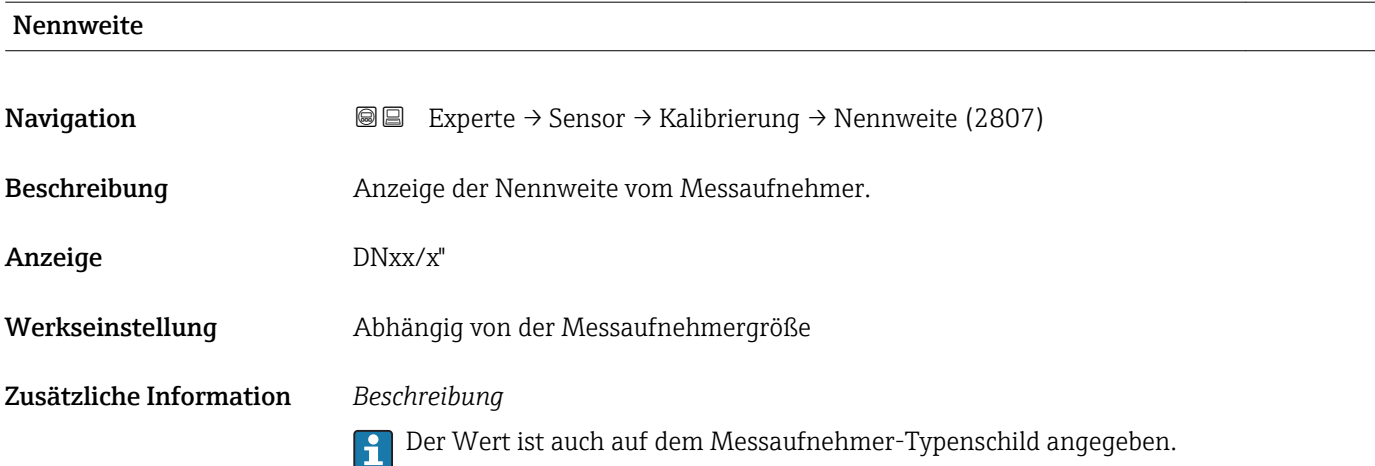

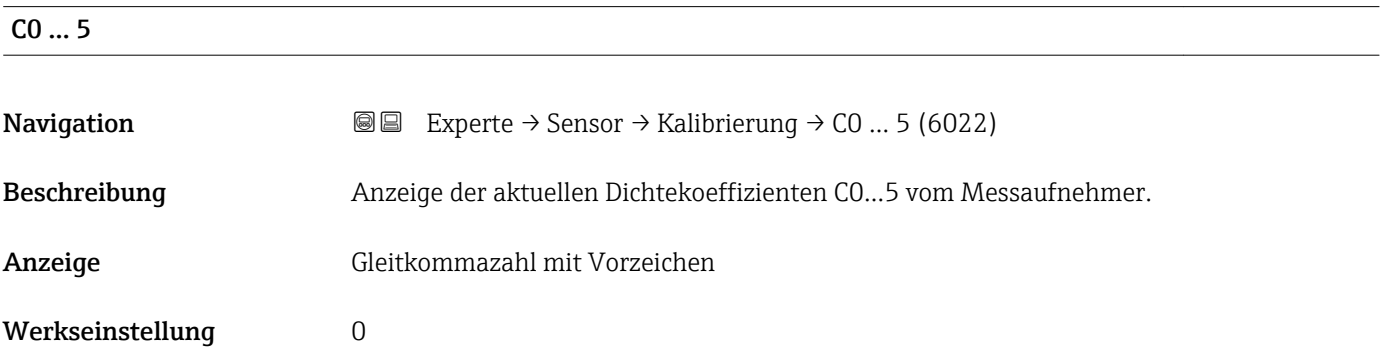

# 3.3 Untermenü "I/O-Konfiguration"

*Navigation* 
■■ Experte → I/O-Konfig.

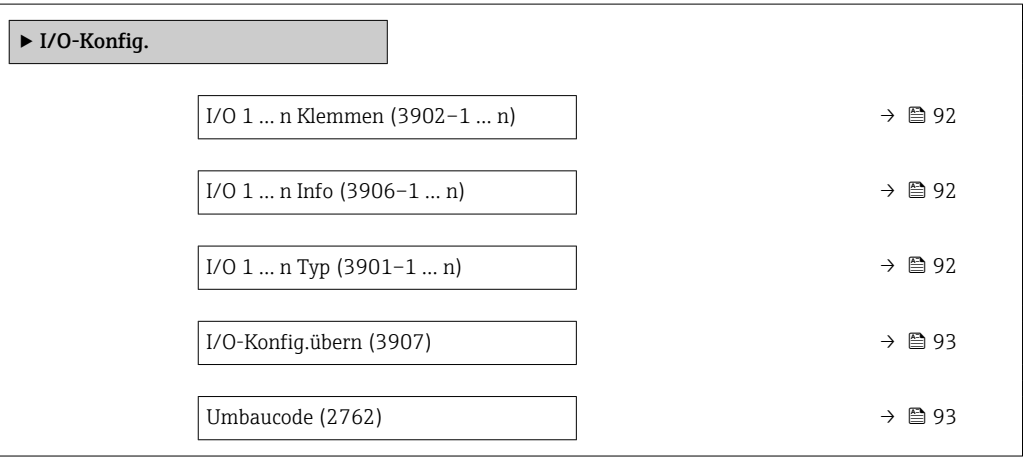

# <span id="page-91-0"></span>I/O 1 … n Klemmen

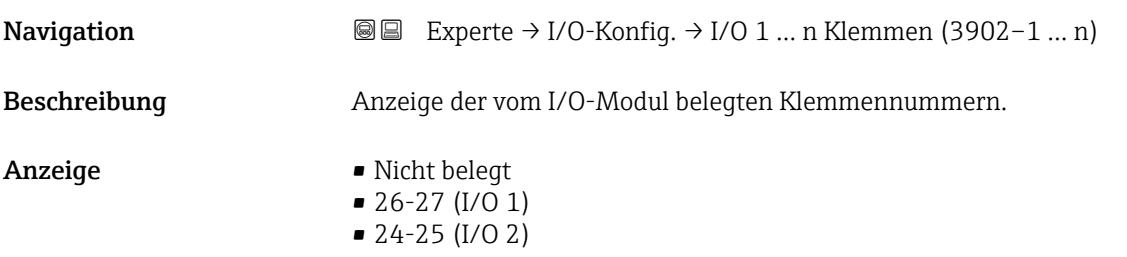

# I/O 1 … n Info

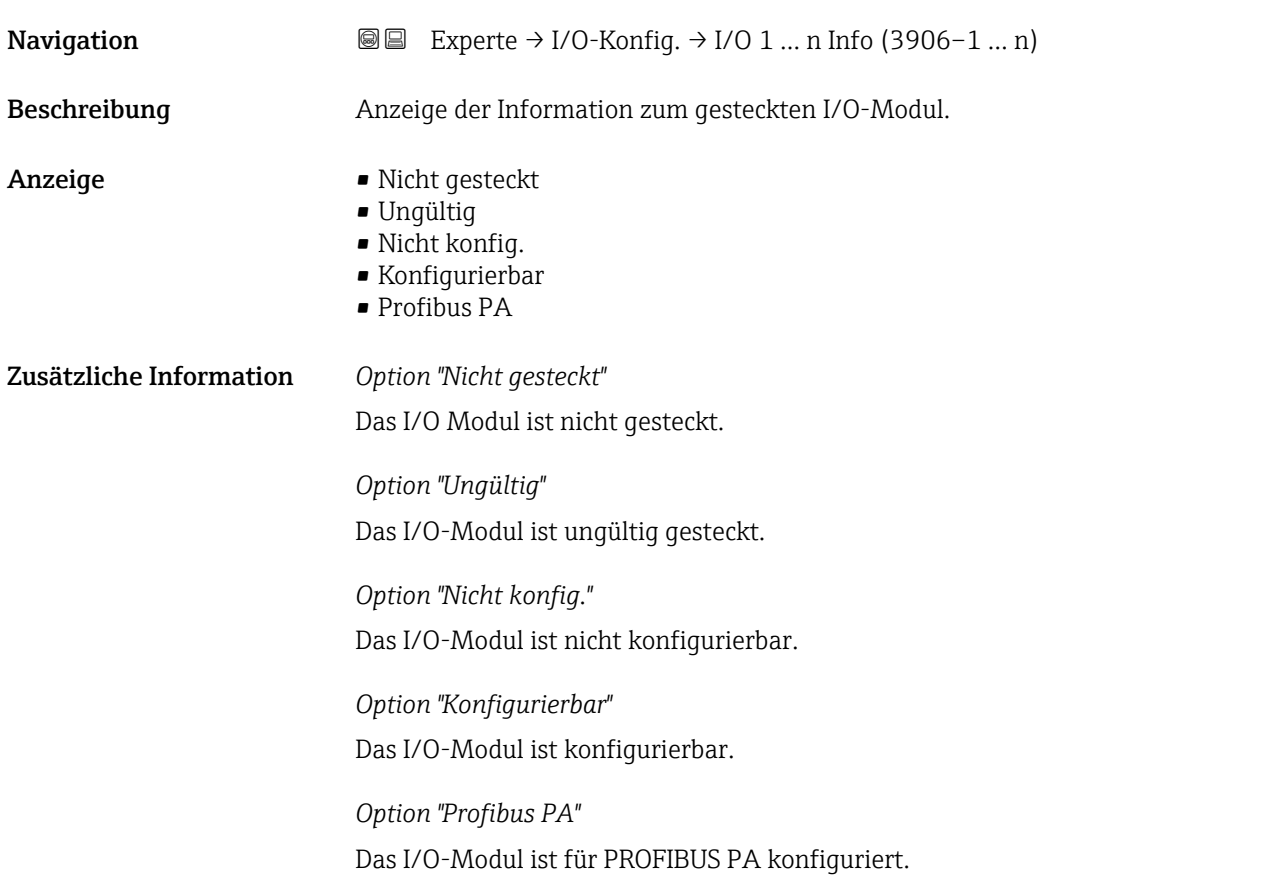

# I/O 1 … n Typ

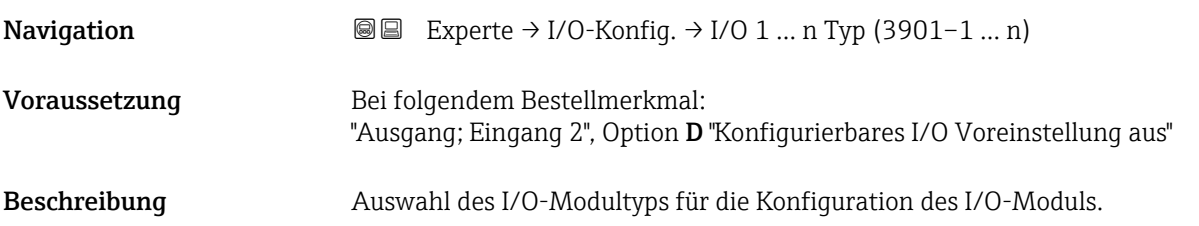

<span id="page-92-0"></span>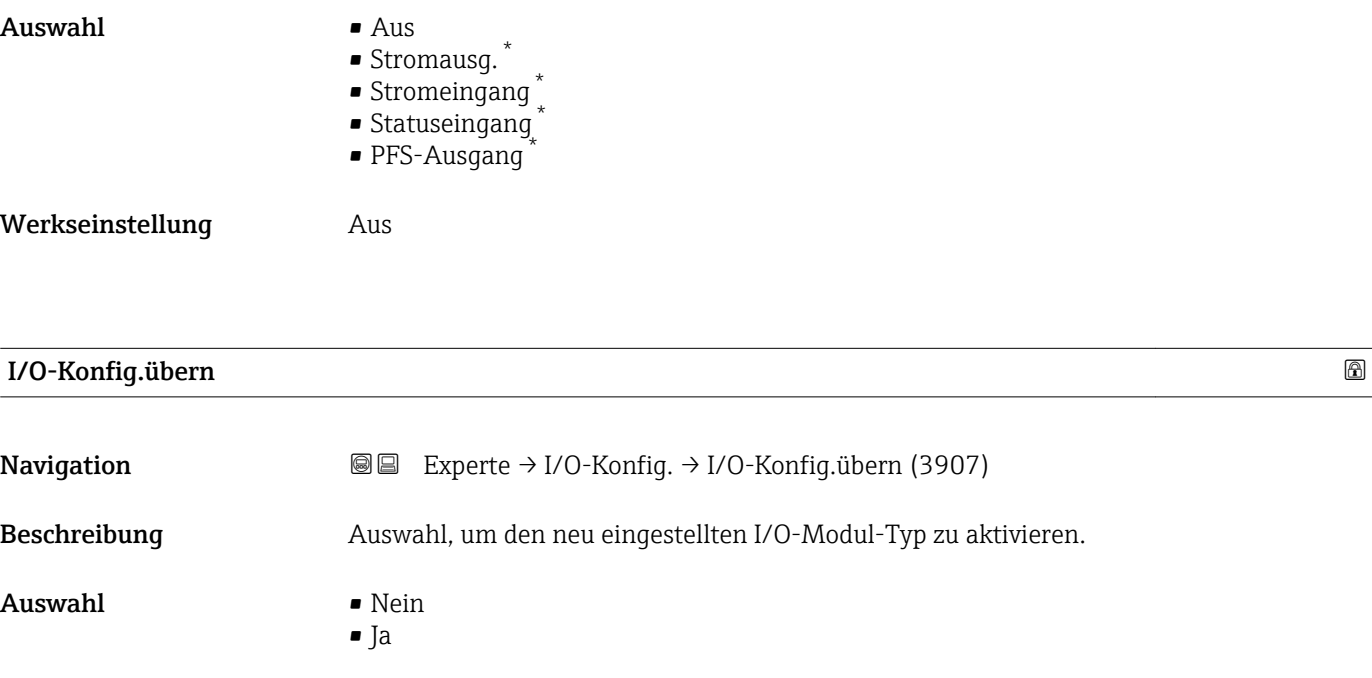

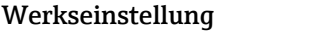

Nein

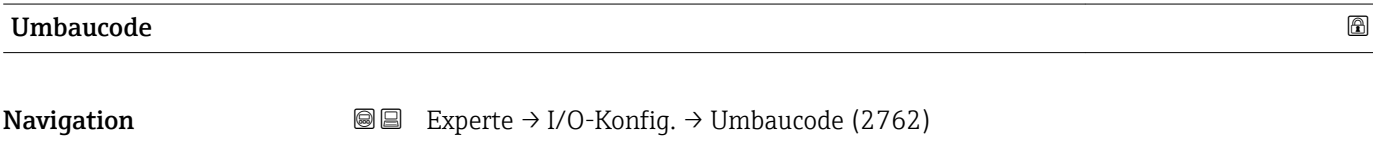

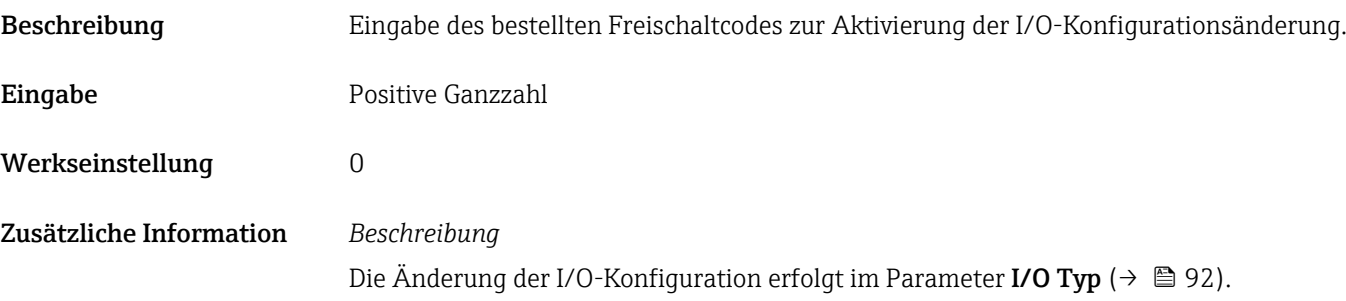

# 3.4 Untermenü "Eingang"

*Navigation* **■** Experte → Eingang

 $\blacktriangleright$  Eingang ▶ Stromeingang 1 … n  $\rightarrow$  94 → Statuseingang 1 … n  $\rightarrow$  97

<sup>\*</sup> Sichtbar in Abhängigkeit von Bestelloptionen oder Geräteeinstellungen

# <span id="page-93-0"></span>3.4.1 Untermenü "Stromeingang 1 … n"

*Navigation* 
■■ Experte → Eingang → Stromeingang 1 ... n

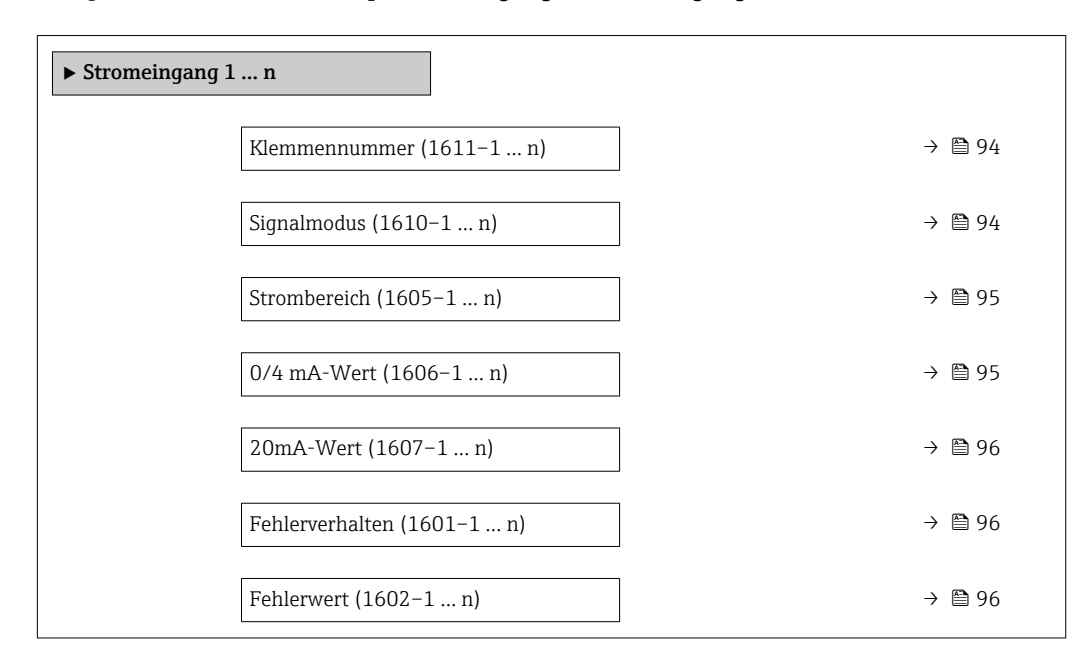

### Klemmennummer

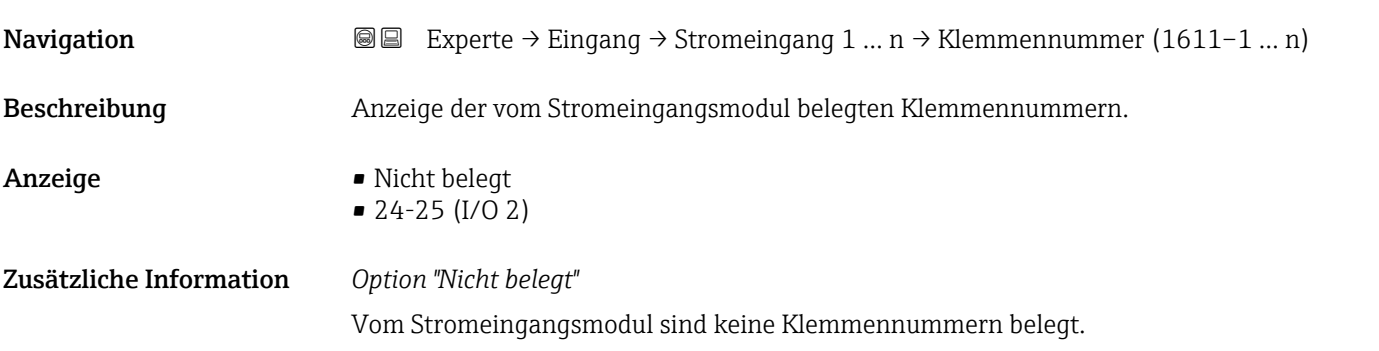

| Signalmodus   |                                                                                                    | ⋒ |
|---------------|----------------------------------------------------------------------------------------------------|---|
|               |                                                                                                    |   |
| Navigation    | Experte $\rightarrow$ Eingang $\rightarrow$ Stromeingang 1  n $\rightarrow$ Signalmodus (1610-1  n)<br>88           |   |
| Voraussetzung | Das Messgerät ist nicht für den Einsatz im explosionsgefährdeten Bereich in der Zünd-<br>schutzart Ex-i zugelassen. |   |
| Beschreibung  | Auswahl des Signalmodus für den Stromeingang.                                                                       |   |
| Auswahl       | $\blacksquare$ Passiv<br>$\bullet$ Aktiv <sup>*</sup>                                                               |   |

Sichtbar in Abhängigkeit von Bestelloptionen oder Geräteeinstellungen

# <span id="page-94-0"></span>Werkseinstellung **Aktiv**

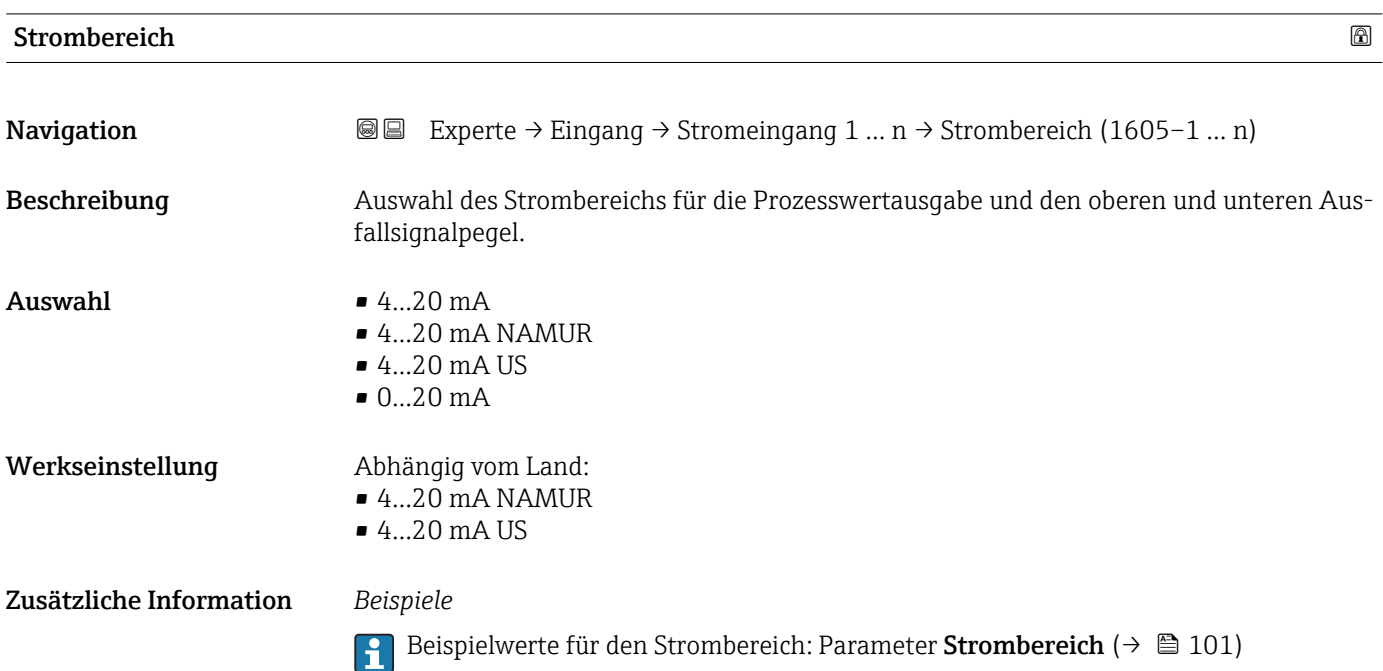

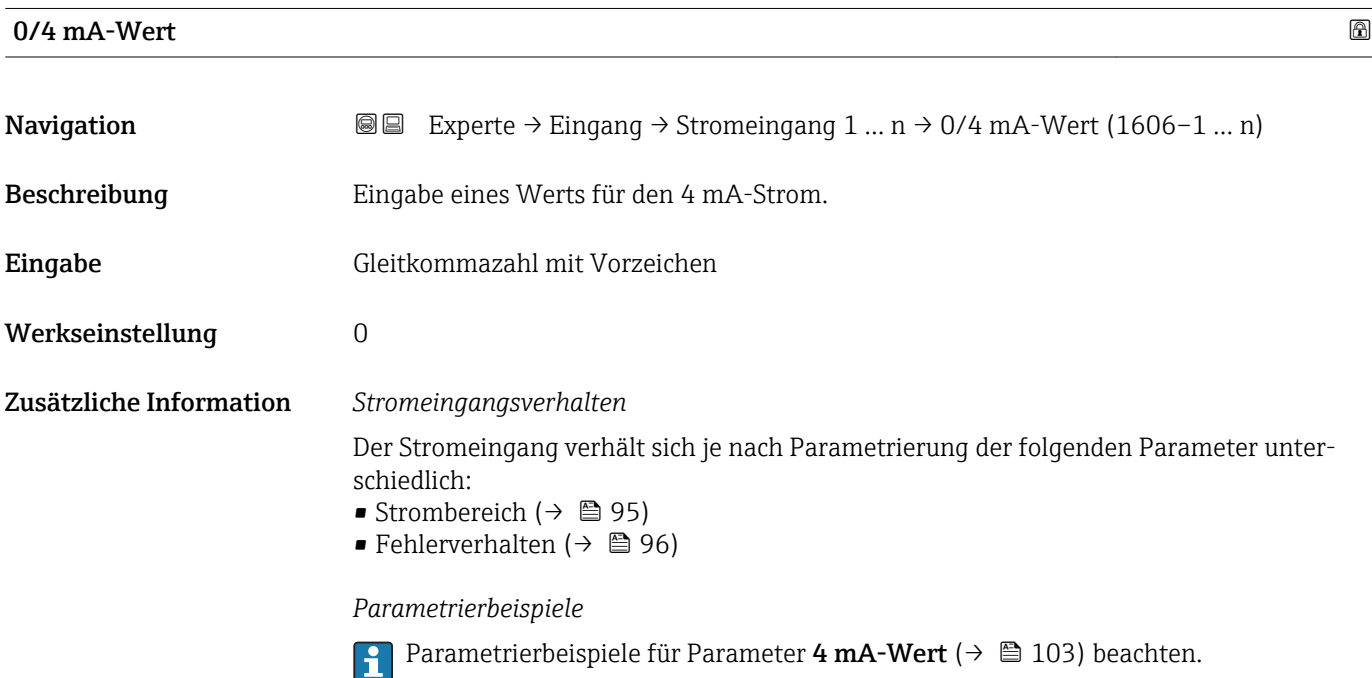

# <span id="page-95-0"></span> $20\text{mA-Wert}$  . The set of the set of the set of the set of the set of the set of the set of the set of the set of the set of the set of the set of the set of the set of the set of the set of the set of the set of the set o **Navigation EXPERE** Experte → Eingang → Stromeingang 1 ... n → 20mA-Wert (1607-1 ... n) Beschreibung Eingabe eines Werts für den 20 mA-Strom. Eingabe Gleitkommazahl mit Vorzeichen Werkseinstellung Abhängig von Land und Nennweite

Zusätzliche Information *Parametrierbeispiele*

**Parametrierbeispiele für Parameter 4 mA-Wert** ( $\rightarrow \cong 103$ ) beachten.

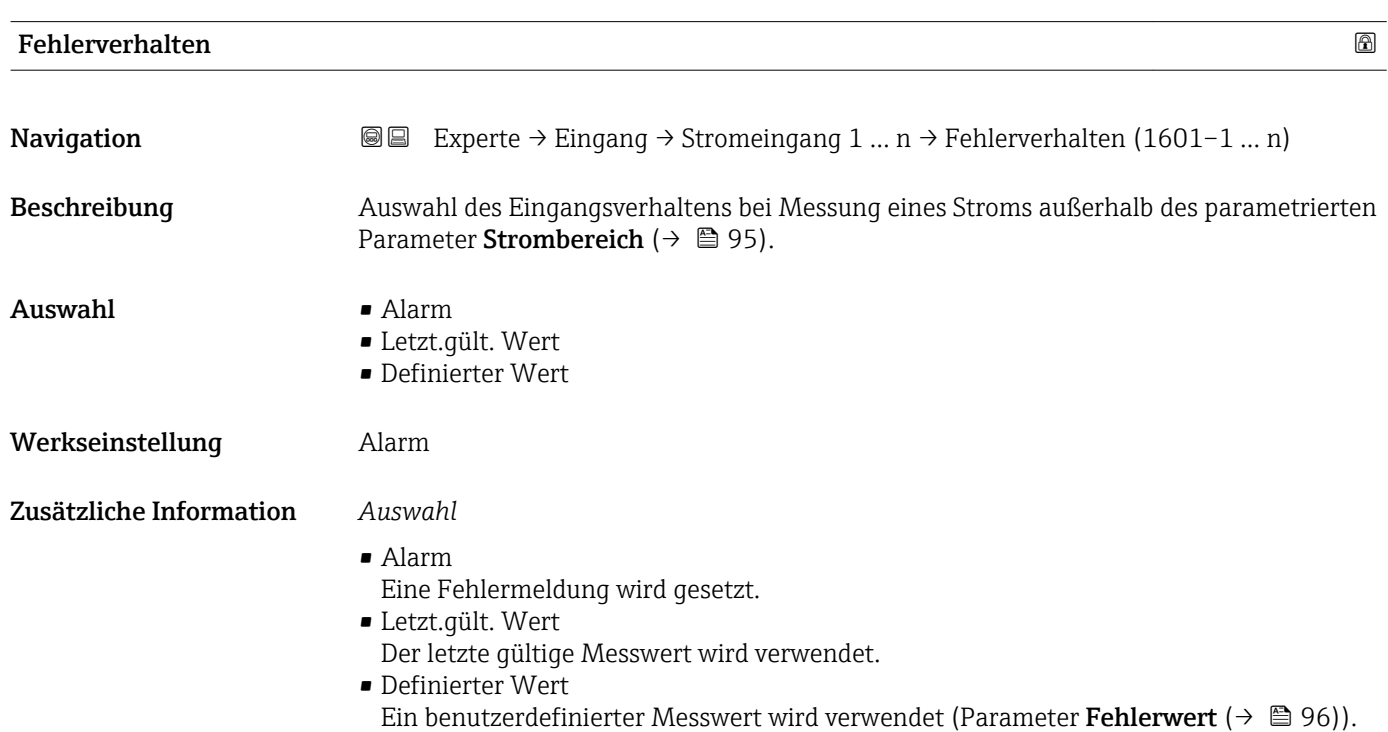

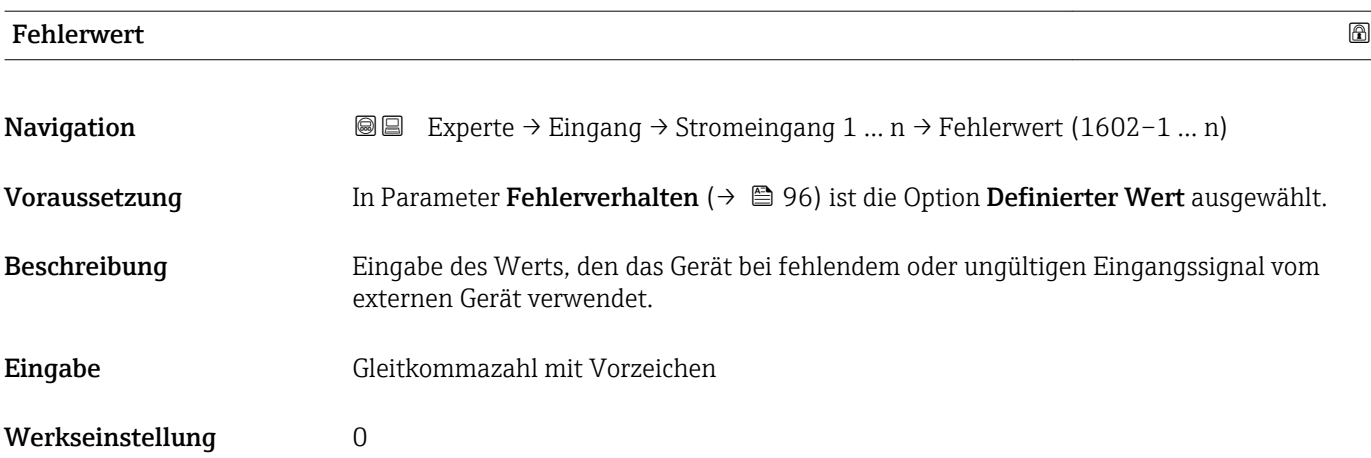

# <span id="page-96-0"></span>3.4.2 Untermenü "Statuseingang 1 … n"

*Navigation* 
■■ Experte → Eingang → Statuseingang 1 ... n

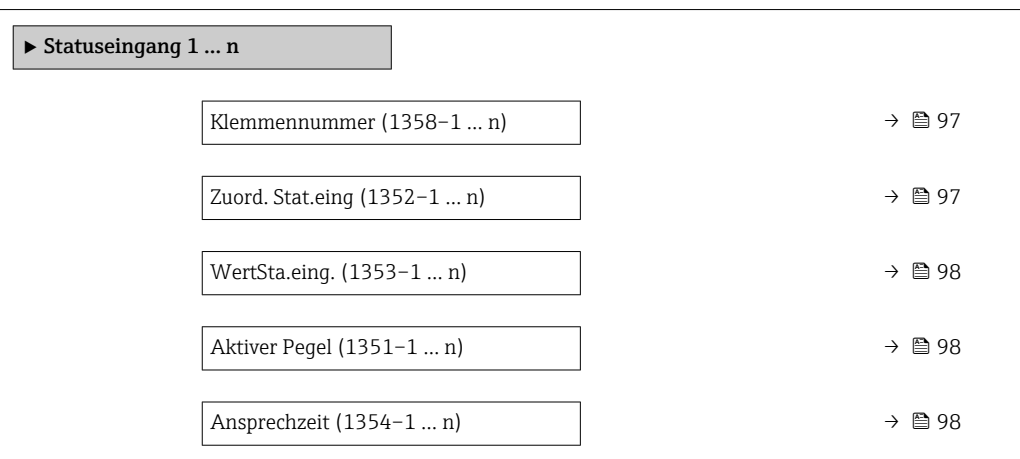

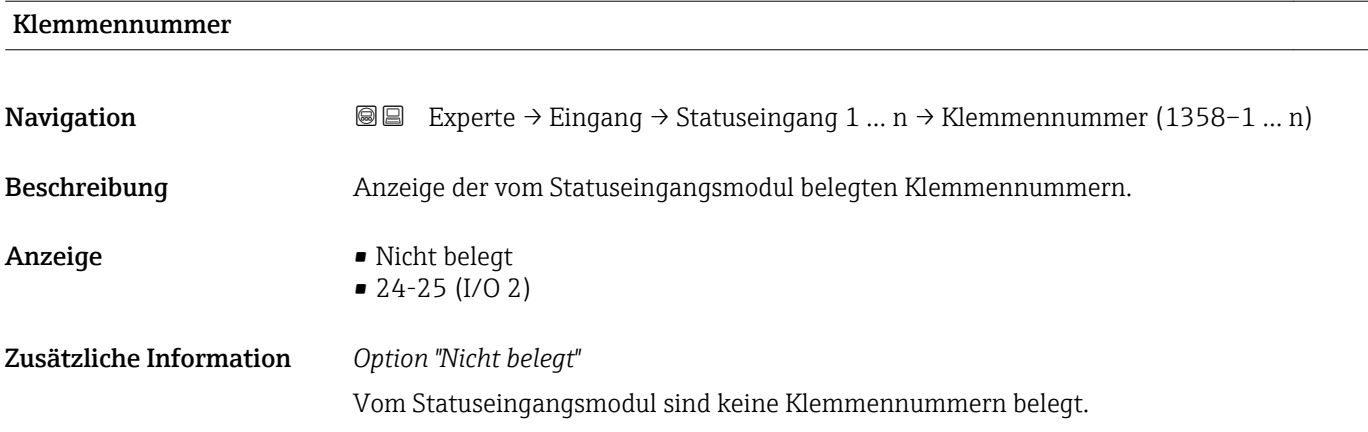

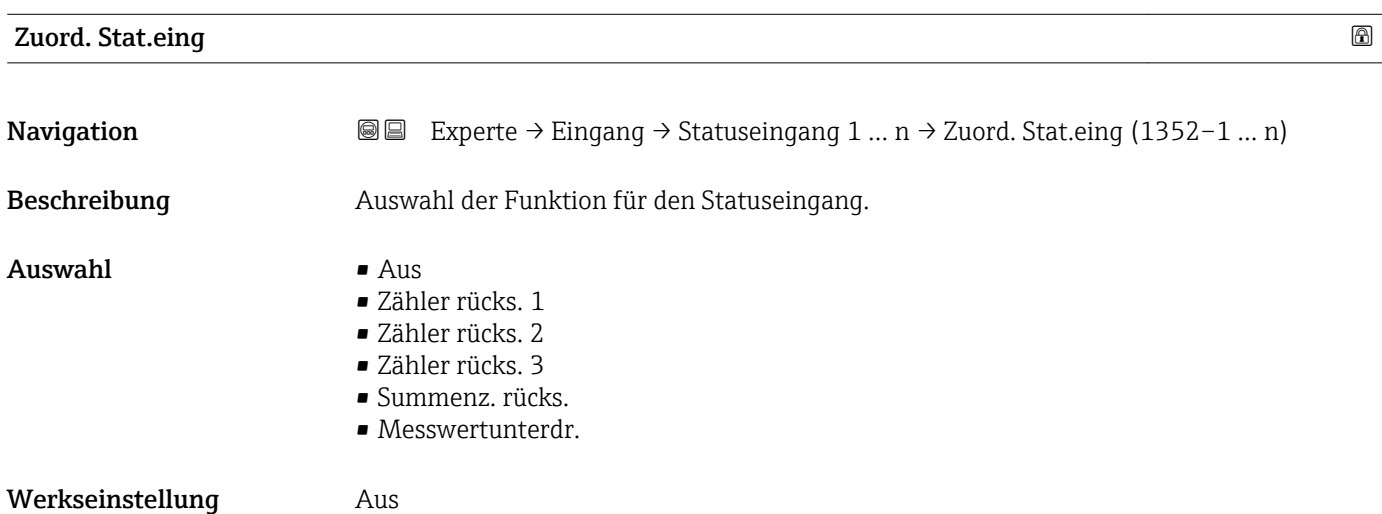

### <span id="page-97-0"></span>Zusätzliche Information *Auswahl*

# • Aus

Der Statuseingang ist ausgeschaltet.

- Zähler rücks. 1…3 Die einzelnen Summenzähler werden zurückgesetzt.
- Summenz. rücks.
- Alle Summenzähler werden zurückgesetzt. • Messwertunterdr.

Die Messwertunterdr. (→  $\triangleq$  69) wird aktiviert.

- Hinweis zur Messwertunterdr. ( $\rightarrow \ \oplus \ 69$ ):
	- Die Messwertunterdr. [\(→ 69\)](#page-68-0) ist aktiv, solange der Pegel am Statuseingang ansteht (Dauersignal).
	- Alle anderen Zuordnungen reagieren auf eine Pegelveränderung (Impuls) am Statuseingang.

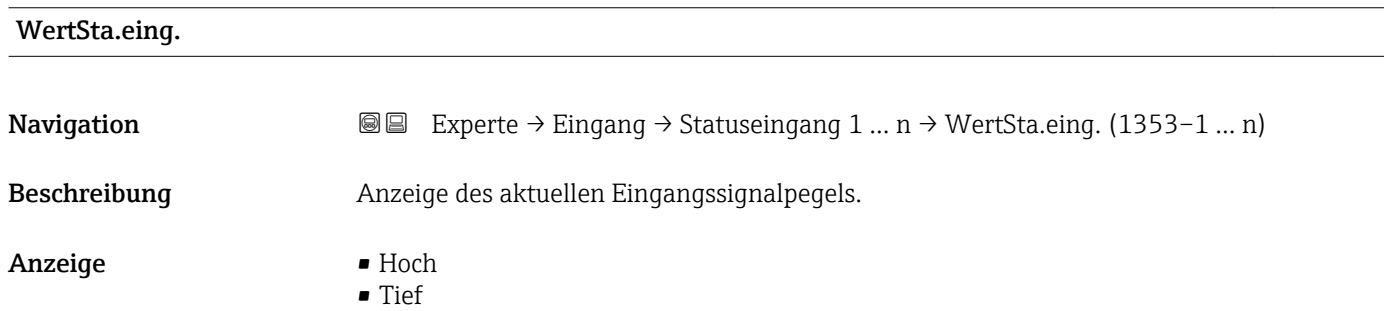

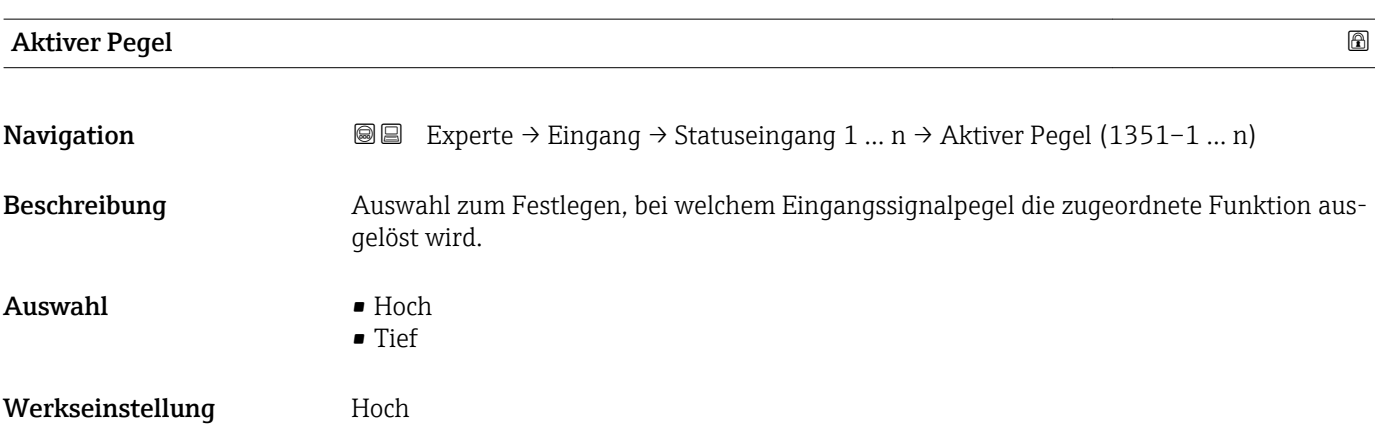

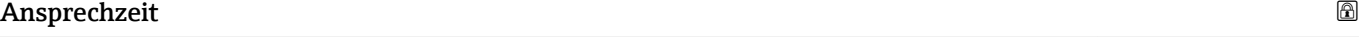

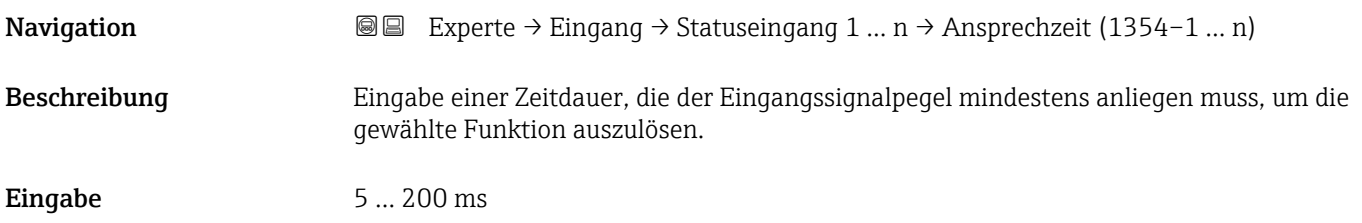

Werkseinstellung 50 ms

# 3.5 Untermenü "Ausgang"

*Navigation* 
■■ Experte → Ausgang

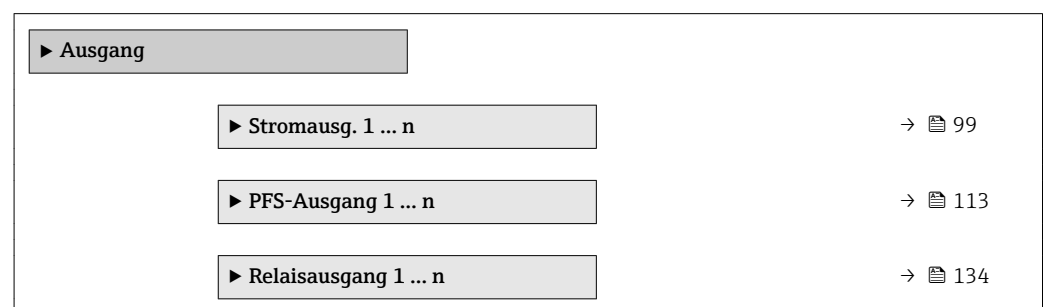

# 3.5.1 Untermenü "Stromausgang 1 … n"

*Navigation* **III** Experte → Ausgang → Stromausg. 1 ... n

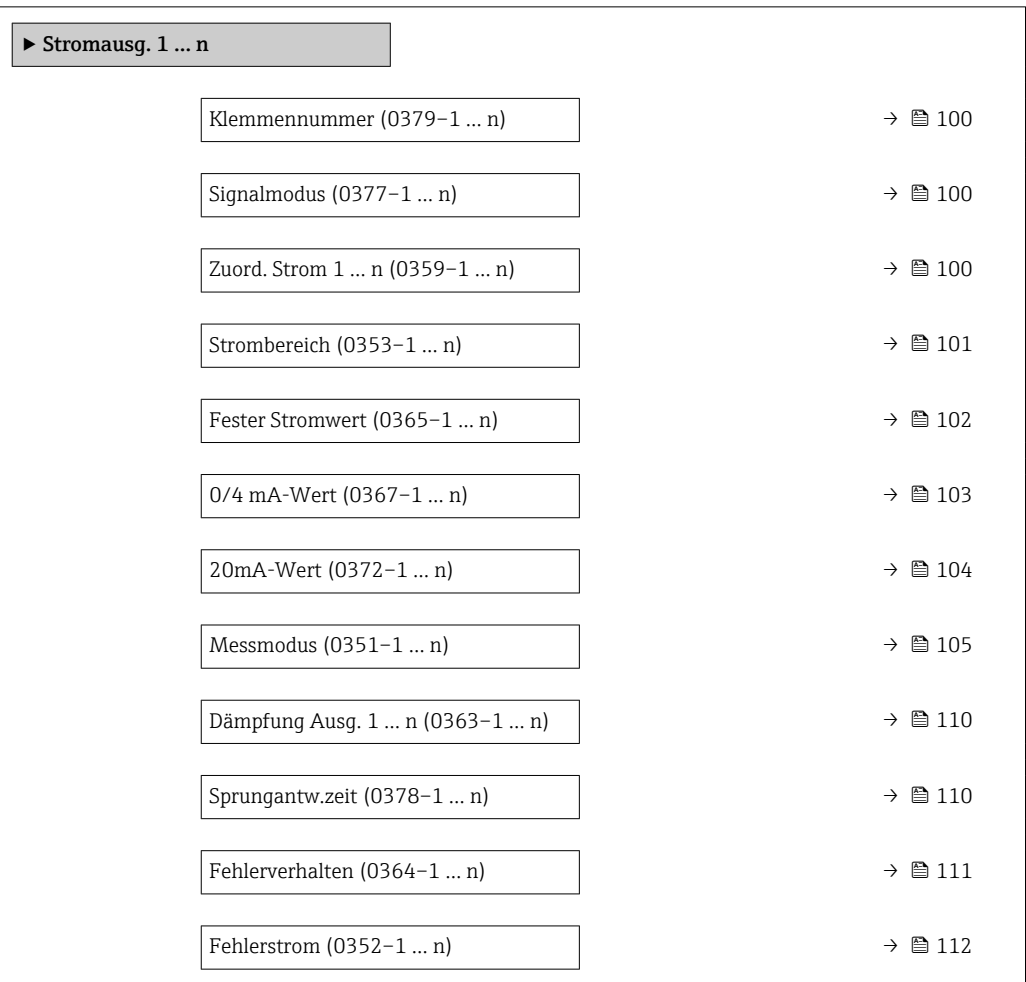

<span id="page-99-0"></span>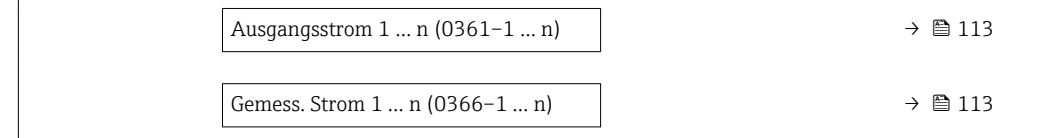

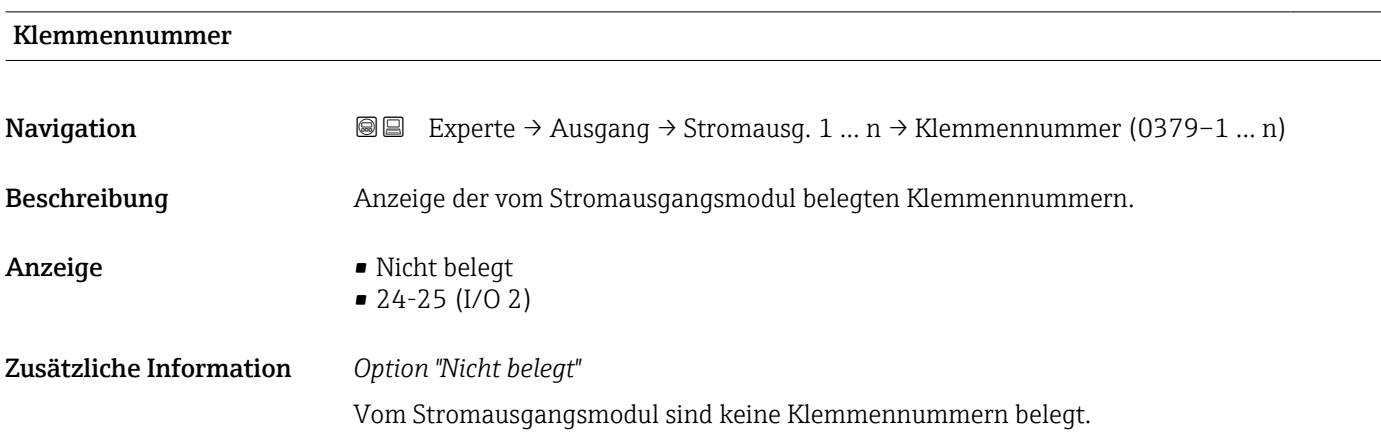

| Signalmodus       |                                                                                                    | ⋒          |
|-------------------|----------------------------------------------------------------------------------------------------|------------|
| Navigation        | Experte $\rightarrow$ Ausgang $\rightarrow$ Stromausg. 1  n $\rightarrow$ Signalmodus (0377-1  n)<br>86                                                                              |            |
| Beschreibung      | Auswahl des Signalmodus für den Stromausgang.                                                                                                    |            |
| Auswahl           | $\blacksquare$ Passiv $*$<br>$\blacksquare$ Aktiv <sup>*</sup>                                                                                                    |            |
| Werkseinstellung  | Aktiv                                                                                                    |            |
| Zuord. Strom 1  n |                                                                                                    | $\bigcirc$ |
| Navigation        | Experte $\rightarrow$ Ausgang $\rightarrow$ Stromausg. 1  n $\rightarrow$ Zuord. Strom 1  n (0359-1  n)<br>88                                                                        |            |
| Beschreibung      | Auswahl für die Zuordnung einer Prozessgröße zum Stromausgang.                                                                                                    |            |
|                   | Detaillierte Beschreibung der Optionen Schwingfrequenz, Schwingamplitude,<br><b>Schwing.dämpfung</b> und <b>Signalasymmetrie</b> : Parameter 1. Anzeigewert ( $\rightarrow \Box$ 18) |            |
| Auswahl           | $\bullet$ Aus <sup>*</sup><br>• Massefluss<br>• Volumenfluss<br>• Normvolumenfluss<br>· Zielmess.Massefl<br>Träger. Massefl.<br>■ Zielmess.Vol.fl.                                   |            |

<sup>\*</sup> Sichtbar in Abhängigkeit von Bestelloptionen oder Geräteeinstellungen

- <span id="page-100-0"></span>• Träger. Vol.fl. \*
- Ziel.Normvol.fl. \*
- Träg.Normvol.fl. \*
- Dichte
- Normdichte \*
- Alt. Normdichte \*
- GSV-Durchfluss
- $\bullet$  GSVa
- NSV-Durchfluss \*
- NSVa \*
- S&W-Volumenfluss \*
- $\bullet$  Water cut<sup> $\dot{}$ </sup>
- Öldichte \*
- Wasserdichte \*
- Ölmassefluss \*
- Wassermassefl. \*
- Ölvolumenfluss \*
- Wasservol.fluss \*
- ÖlNormvol.fluss \*
- Wasser-Normv.fl. \*
- Konzentration \*
- Temperatur
- Trägerrohrtemp. \*
- Elektroniktemp.
- Schw.frequenz 0
- Schwing.ampl. 0
- $\bullet$  Freq.schwank 0
- Schwing.dämpf  $0^{\prime}$
- SchwSchwingDpf 0 \*
- Signalasymmetrie \*
- $\bullet$  Erregerstrom 0<sup>\*</sup>
- Druck

Werkseinstellung Massefluss

| <b>Strombereich</b> |                                                                                                    | ß |
|---------------------|----------------------------------------------------------------------------------------------------|---|
| Navigation          | Experte $\rightarrow$ Ausgang $\rightarrow$ Stromausg. 1  n $\rightarrow$ Strombereich (0353-1  n)<br>88   |   |
| Beschreibung        | Auswahl des Strombereichs für die Prozesswertausgabe und für den oberen und unteren<br>Ausfallsignalpegel. |   |
| Auswahl             | $-420$ mA NAMUR<br>$-420$ mA US<br>$420 \text{ mA}$<br>$0.20 \text{ mA}$<br>■ Fester Stromwert             |   |
| Werkseinstellung    | Abhängig vom Land:<br>$\bullet$ 420 mA NAMUR<br>$-420$ mA US                                               |   |

<sup>\*</sup> Sichtbar in Abhängigkeit von Bestelloptionen oder Geräteeinstellungen

- <span id="page-101-0"></span>• Bei Gerätealarm gibt der Stromausgang den in Parameter Fehlerverhalten A.  $(\rightarrow \triangleq 111)$  festgelegten Wert aus.
	- Wenn sich der Messwert außerhalb des Messbereichs befindet, wird die Diagnosemeldung  $\triangle$ S441 Stromausg. 1 ... n ausgegeben.
	- Der Messbereich wird über die Parameter 0/4 mA-Wert ( $\rightarrow \cong$  103) und Parameter 20mA-Wert ( $\rightarrow \blacksquare$  104) festgelegt.

### *Option "Fester Stromwert"*

Der Stromwert wird fest eingestellt über den Parameter Fester Stromwert ( $\rightarrow \Box$  102).

### *Beispiel*

Zeigt den Zusammenhang vom Strombereich für die Prozesswertausgabe und den beiden Ausfallsignalpegeln:

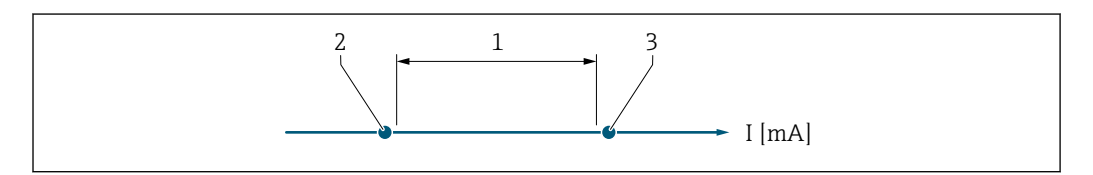

*1 Strombereich für Prozesswert*

- *2 Unterer Ausfallsignalpegel*
- *3 Oberer Ausfallsignalpegel*

### *Auswahl*

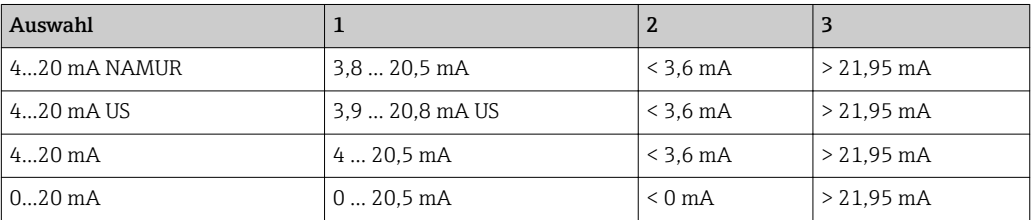

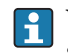

Wenn der Durchfluss den oberen oder unteren Ausfallsignalpegel über- oder unterschreitet, wird die Diagnosemeldung  $\triangle$ S441 Stromausg. 1 ... n ausgegeben.

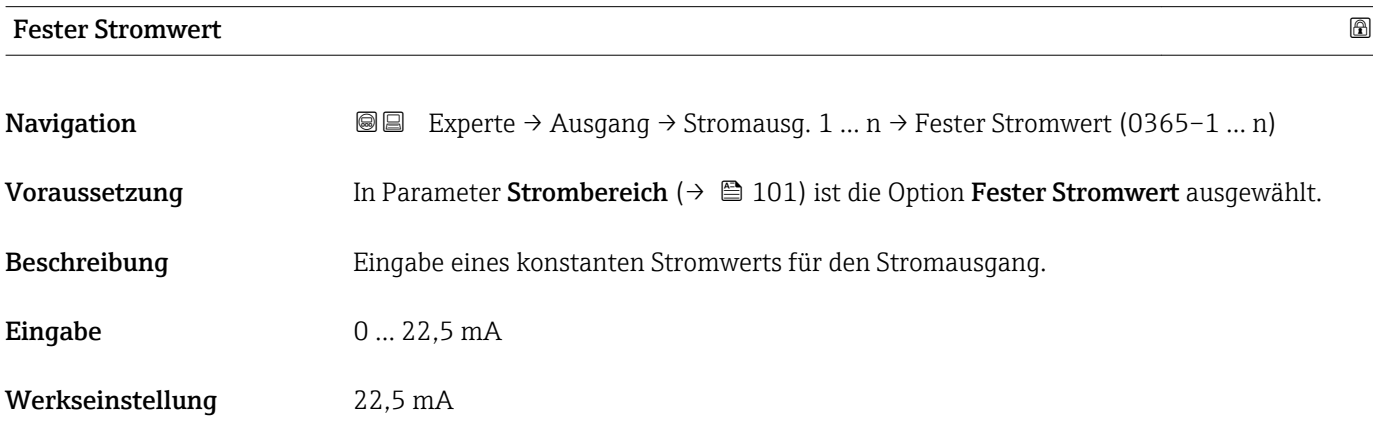

A0034351

### <span id="page-102-0"></span>0/4 mA-Wert  $\qquad \qquad \Box$

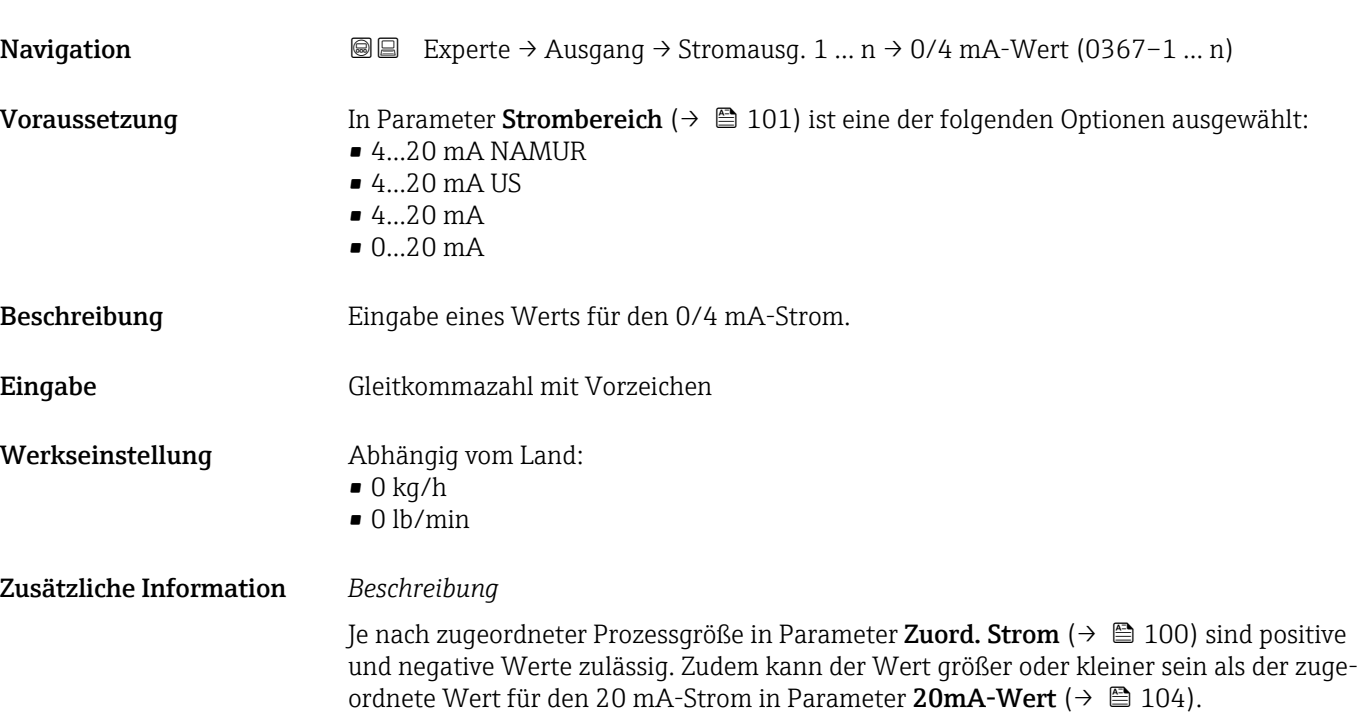

### *Abhängigkeit*

Die Einheit ist abhängig von der in Parameter Zuord. Strom (→  $\triangleq$  100) ausgewählten Prozessgröße.

### *Stromausgangsverhalten*

Der Stromausgang verhält sich je nach Parametrierung der folgenden Parameter unterschiedlich:

- Strombereich ( $\rightarrow$   $\blacksquare$  101)
- Fehlerverhalten ( $\rightarrow \blacksquare$  111)

# *Parametrierbeispiele*

Im Folgenden werden einige Parameterbeispiele und deren Auswirkung auf den Stromausgang erläutert.

### Parametrierbeispiel A

- Messmodus mit Option Förderrichtung
- **Parameter 0/4 mA-Wert**  $(\rightarrow \triangleq 103)$  = ungleich Nulldurchfluss (z.B. –250 m<sup>3</sup>/h)
- Parameter 20mA-Wert  $(\rightarrow \triangleq 104)$  = ungleich Nulldurchfluss (z.B. +750 m<sup>3</sup>/h)
- Berechneter Stromwert = 8 mA bei Nulldurchfluss

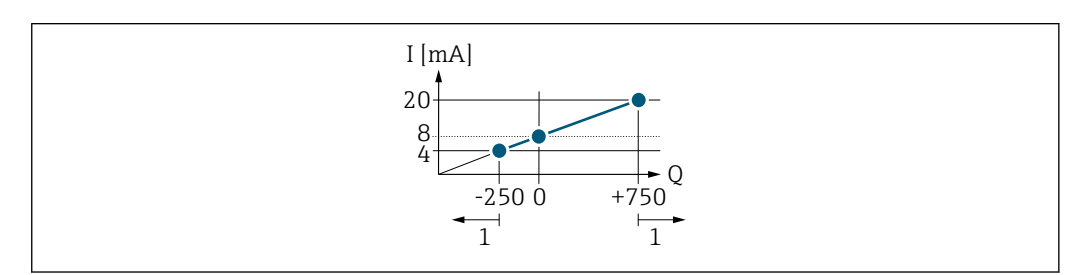

*Q Durchfluss*

- *I Stromstärke*
- *1 Messbereich wird unter- oder überschritten*

A0013757

<span id="page-103-0"></span>Mit der Eingabe der Werte für die beiden Parameter 0/4 mA-Wert ( $\rightarrow \equiv$  103) und Parameter 20mA-Wert (→  $\triangleq$  104) wird der Arbeitsbereich des Messgeräts definiert. Überoder unterschreitet der effektive Durchfluss diesen Arbeitsbereich, wird die Diagnosemeldung  $\triangle$ S441 Stromausg. 1 ... n ausgegeben.

### Parametrierbeispiel B

Messmodus mit Option Förder/Rückfluss

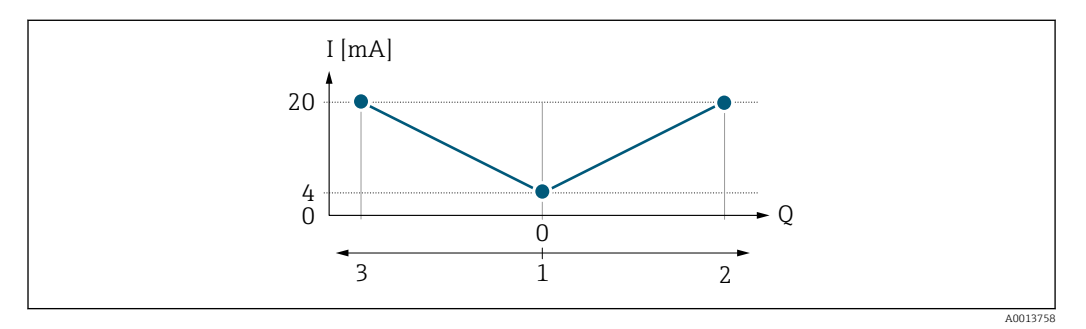

*I Stromstärke*

*Q Durchfluss*

- *1 0/4 mA-Strom zugeordneter Wert*
- *2 Förderfluss*
- *3 Rückfluss*

Das Stromausgangssignal ist unabhängig von der Förderrichtung (Absolutbetrag der Messgröße). Die Werte für die Parameter 0/4 mA-Wert ( $\rightarrow \cong 103$ ) und Parameter 20mA-Wert ( $\rightarrow$   $\blacksquare$  104) müssen das gleiche Vorzeichen besitzen. Der Wert für Parameter 20mA-Wert ( $\rightarrow \Box$  104) (z.B. Rückfluss) entspricht dem gespiegelten Wert für Parameter 20mA-Wert (→  $\triangleq$  104) (z.B. Förderfluss).

### Parametrierbeispiel C

### Messmodus mit Option Kompens. Rückfl.

Bei einem stark schwankenden Durchfluss (z.B. bei Kolbenpumpenanwendungen) werden Durchflussanteile außerhalb der Messspanne zwischengespeichert, verrechnet und max. 60 s zeitversetzt ausgegeben  $\rightarrow$   $\blacksquare$  105.

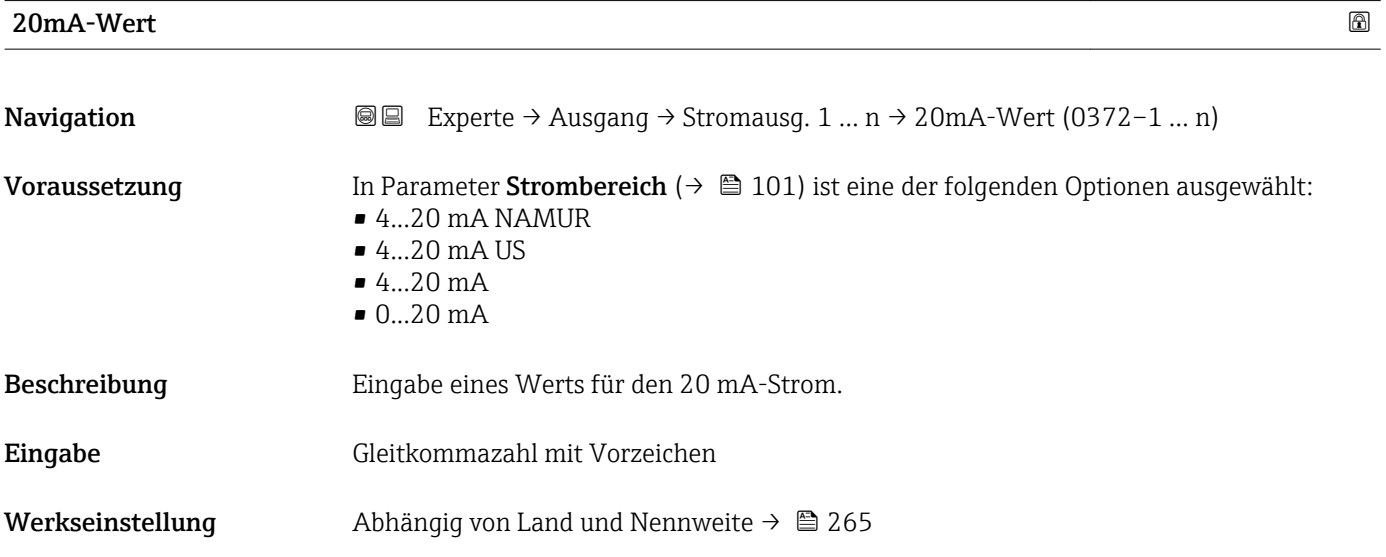

<span id="page-104-0"></span>Je nach zugeordneter Prozessgröße in Parameter Zuord. Strom  $(\rightarrow \Box 100)$  sind positive und negative Werte zulässig. Zudem kann der Wert größer oder kleiner sein als der zugeordnete Wert für den 0/4 mA-Strom in Parameter 0/4 mA-Wert (→  $\triangleq$  103).

### *Abhängigkeit*

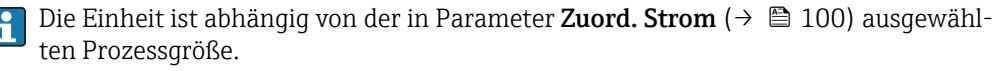

### *Beispiel*

- $\bullet$  0/4 mA zugeordneter Wert = -250 m<sup>3</sup>/h
- $\bullet$  20 mA zugeordneter Wert = +750 m<sup>3</sup>/h
- Berechneter Stromwert = 8 mA (bei Nulldurchfluss)

Wenn in Parameter Messmodus ( $\rightarrow \Box$  105) die Option Förder/Rückfluss ausgewählt ist, können für die Werte der Parameter 0/4 mA-Wert ( $\rightarrow \equiv$  103) und Parameter 20mA-Wert ( $\rightarrow \Box$  104) keine unterschiedlichen Vorzeichen eingegeben werden. Es wird die Diagnosemeldung  $\triangle$ S441 Stromausg. 1 ... n angezeigt.

### *Parametrierbeispiele*

Parametrierbeispiele für Parameter 0/4 mA-Wert ( $\rightarrow \cong$  103) beachten.

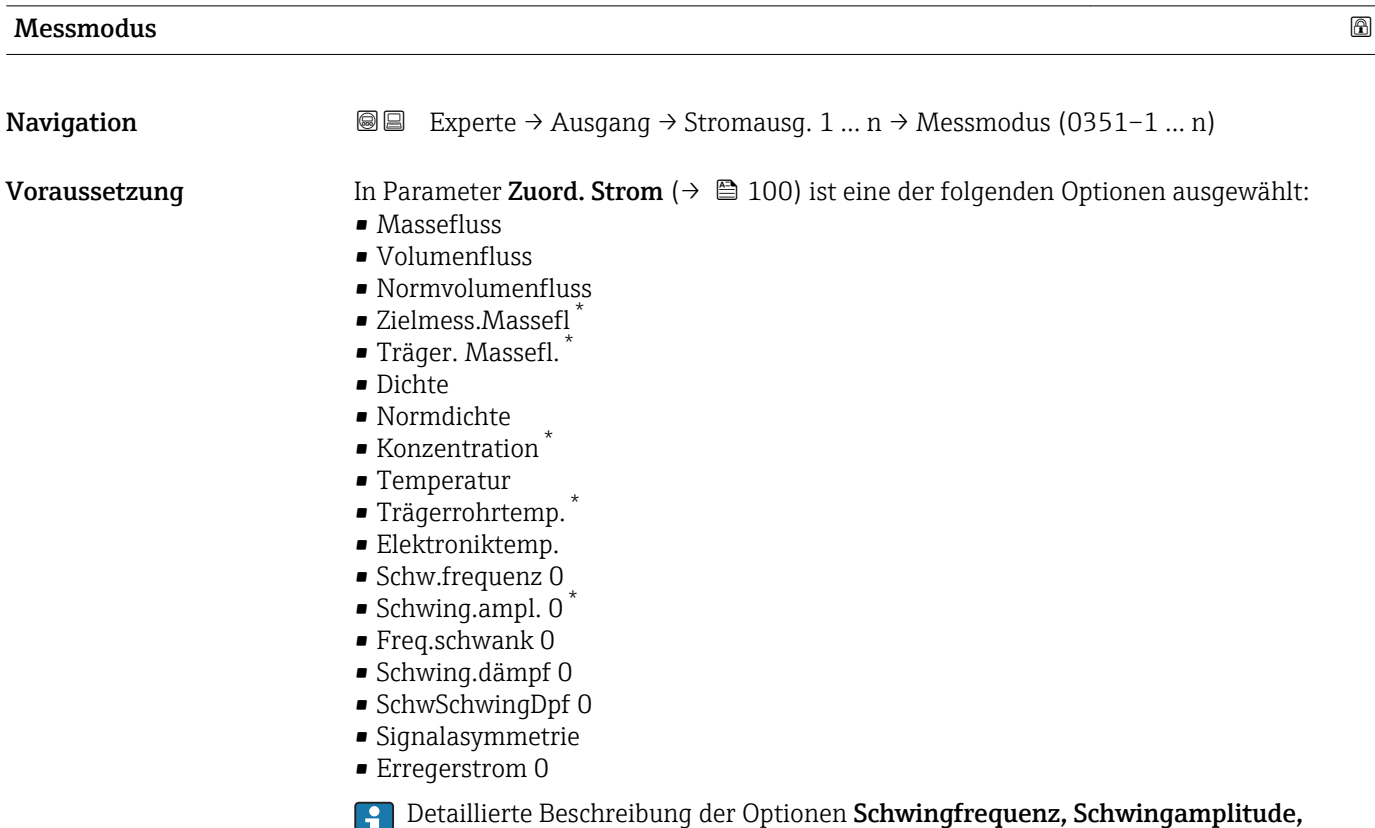

Schwing.dämpfung und Signalasymmetrie: Parameter 1. Anzeigewert ( $\rightarrow \blacksquare$  18)

Sichtbar in Abhängigkeit von Bestelloptionen oder Geräteeinstellungen

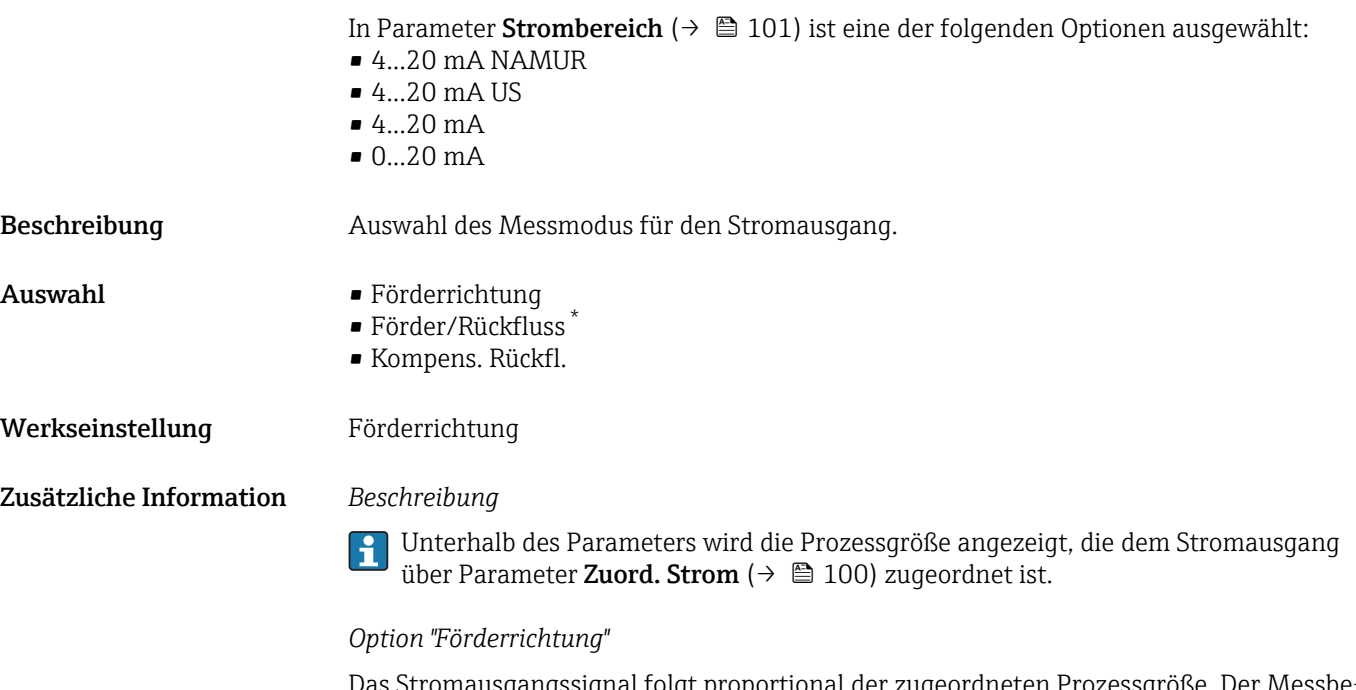

ignal folgt proportional der zugeordneten Prozessgrö reich wird durch die Werte festgelegt, die dem 0/4 mA- und 20 mA-Stromwert zugeordnet sind.

Die Durchflussanteile außerhalb des skalierten Messbereichs werden bei der Signalausgabe wie folgt berücksichtigt:

- Beide Werte werden ungleich dem Nulldurchfluss festgelegt z.B.:
	- $0/4$  mA-Stromwert =  $-5$  m<sup>3</sup>/h
	- 20 mA-Stromwert =  $10 \text{ m}^3/h$
- Wenn der effektive Durchfluss diesen Messbereich über- oder unterschreitet, wird die Diagnosemeldung  $\triangle$ S441 Stromausg. 1 ... n ausgegeben.

*Option "Förder/Rückfluss"*

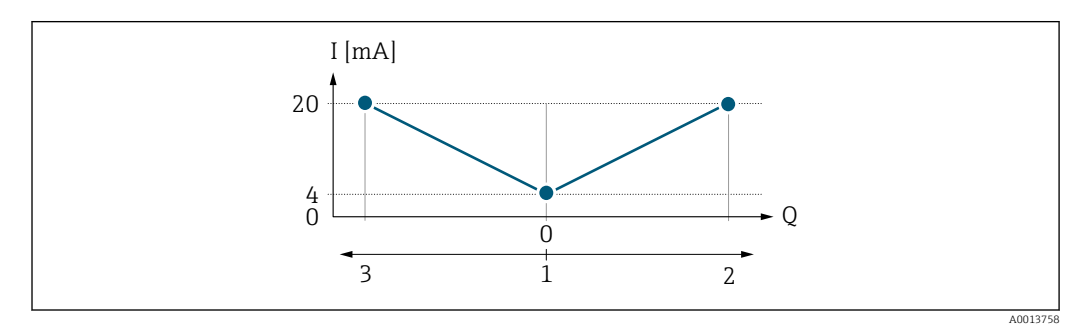

- *I Stromstärke*
- *Q Durchfluss*
- *1 0/4 mA-Strom zugeordneter Wert*
- *2 Förderfluss*
- *3 Rückfluss*

Sichtbar in Abhängigkeit von Bestelloptionen oder Geräteeinstellungen

- Das Stromausgangssignal ist unabhängig von der Förderrichtung (Absolutbetrag der Messgröße). Die Werte für die Parameter 0/4 mA-Wert ( $\rightarrow \cong 103$ ) und Parameter 20mA-Wert ( $\rightarrow \triangleq 104$ ) müssen das gleiche Vorzeichen besitzen.
- Der Wert für Parameter 20mA-Wert  $(\rightarrow \triangleq 104)$  (z.B. Rückfluss) entspricht dem gespiegelten Wert für Parameter 20mA-Wert (→  $\triangleq$  104) (z.B. Förderfluss).

### *Option "Kompens. Rückfl."*

Die Option Kompens. Rückfl. wird hauptsächlich eingesetzt, um die stoßartigen Rückflüsse zu kompensieren, die bei Verdrängungspumpen als Folge von Verschleiß oder hoher Viskosität entstehen können. Die Rückflüsse werden in einem Zwischenspeicher erfasst und beim nächsten Vorwärtsdurchfluss verrechnet.

Wenn die Zwischenspeicherung nicht innerhalb von ca. 60 s abgearbeitet werden kann, wird die Diagnosemeldung  $\triangle$ S441 Stromausg. 1 ... n angezeigt.

Bei längerem und unerwünschten Rückfluss des Messstoffs, können sich Durchflusswerte im Zwischenspeicher aufsummieren. Diese werden aber durch die Parametrierung des Stromausgangs nicht mit einberechnet, d.h. es erfolgt keine Kompensation des Rückflusses.

Bei Einstellung dieser Option führt das Messgerät keine Glättung des Durchflusssignals aus. Das Durchflusssignal wird nicht gedämpft.

### *Beispiele für das Verhalten des Stromausgangs*

### Beispiel 1

Definierter Messbereich: Anfangswert und Endwert mit gleichen Vorzeichen

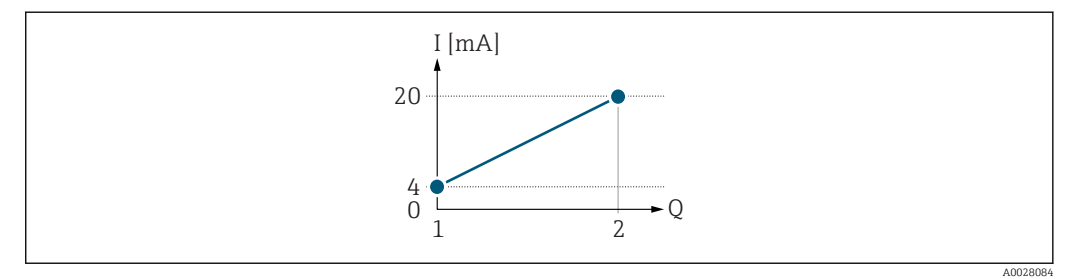

### *2 Messbereich*

- *I Stromstärke*
- *Q Durchfluss*
- *1 Anfangswert (0/4 mA-Strom zugeordneter Wert)*
- *2 Endwert (20 mA-Strom zugeordneter Wert)*

### Mit folgendem Durchflussverhalten:

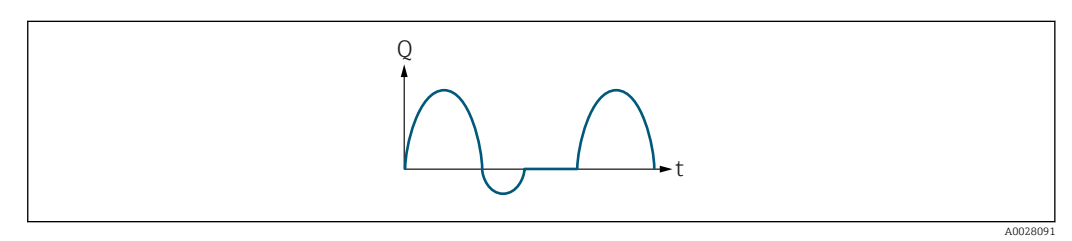

#### *3 Durchflussverhalten*

- *Q Durchfluss*
- *t Zeit*

### Mit Option Förderrichtung

Das Stromausgangssignal folgt proportional der zugeordneten Prozessgröße. Die Durchflussanteile außerhalb des skalierten Messbereichs, werden bei der Signalausgabe nicht berücksichtigt.

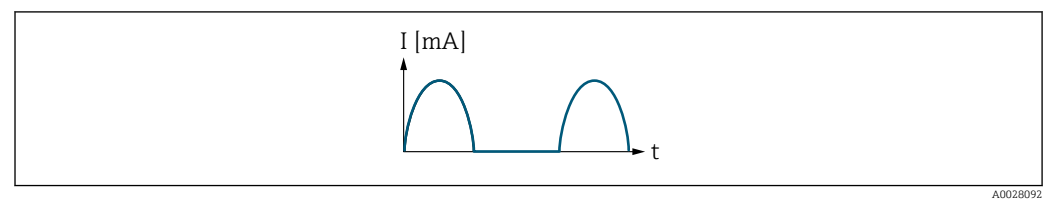

*I Stromstärke*

*t Zeit*

### Mit Option Förder/Rückfluss

Das Stromausgangssignal ist unabhängig von der Förderrichtung.

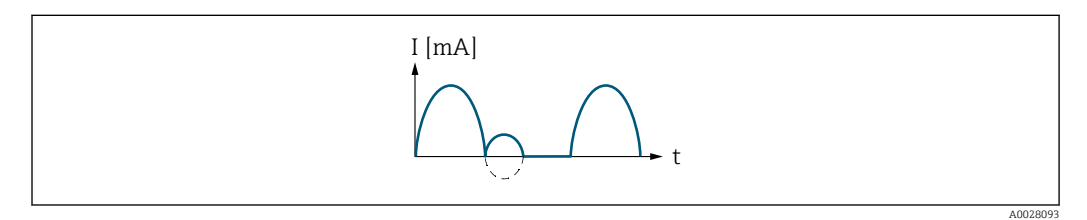

*I Stromstärke*

*t Zeit*

# Mit Option Kompens. Rückfl.

Durchflussanteile außerhalb der Messspanne werden zwischengespeichert, verrechnet und max. 60 s zeitversetzt ausgegeben.

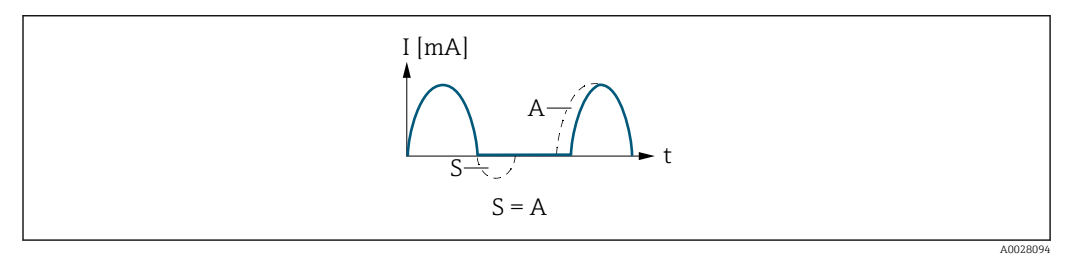

*I Stromstärke*

*t Zeit*

*S Gespeicherte Durchflussanteile*

*A Verrechnung gespeicherter Durchflussanteile*

# Beispiel 2

Definierter Messbereich: Anfangswert und Endwert mit ungleichen Vorzeichen
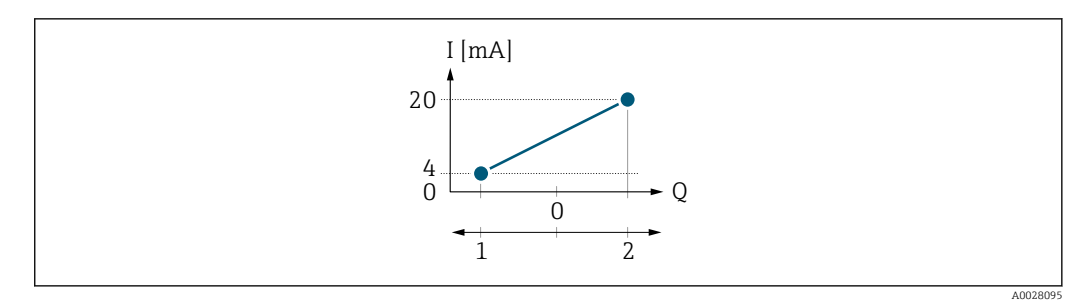

- *4 Messbereich*
- *I Stromstärke*
- *Q Durchfluss*
- *1 Anfangswert (0/4 mA-Strom zugeordneter Wert)*
	- *2 Endwert (20 mA-Strom zugeordneter Wert)*

#### Mit Durchfluss a (—) außerhalb, b (- -) innerhalb des Messbereichs

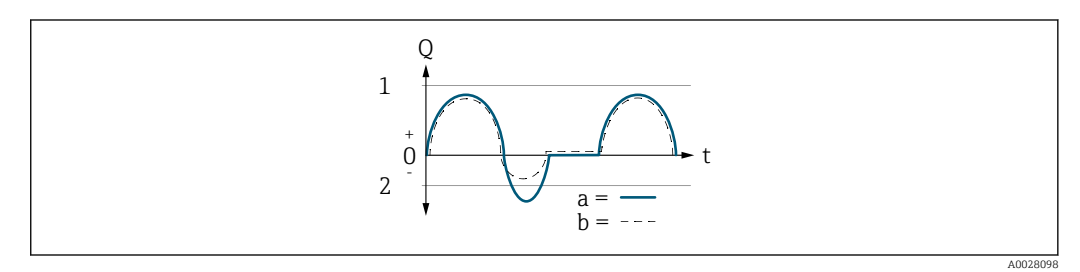

- *Q Durchfluss*
- *t Zeit*
- *1 Anfangswert (0/4 mA-Strom zugeordneter Wert)*
- *2 Endwert (20 mA-Strom zugeordneter Wert)*

#### Mit Option Förderrichtung

- a (—): Die Durchflussanteile außerhalb des skalierten Messbereichs können bei der Signalausgabe nicht berücksichtigt werden.
	- Es wird die Diagnosemeldung  $\triangle$ S441 Stromausg. 1 ... n ausgegeben.
- b (- -): Das Stromausgangssignal folgt proportional der zugeordneten Prozessgröße.

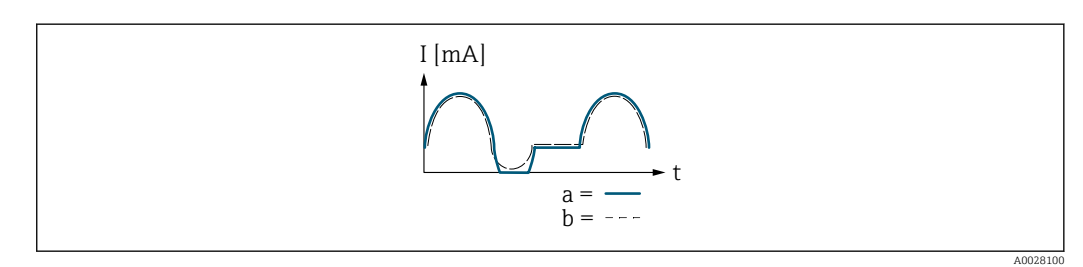

*I Stromstärke*

*t Zeit*

### Mit Option Förder/Rückfluss

Diese Auswahl ist in dem Fall nicht möglich, da die Werte für die Parameter 0/4 mA-Wert (→ ■ 103) und Parameter 20mA-Wert (→ ■ 104) unterschiedliche Vorzeichen besitzen.

#### Mit Option Kompens. Rückfl.

Durchflussanteile außerhalb der Messspanne werden zwischengespeichert, verrechnet und max. 60 s zeitversetzt ausgegeben.

<span id="page-109-0"></span>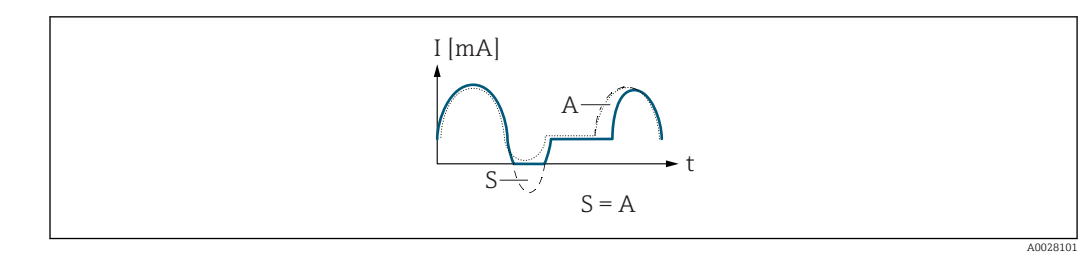

*I Stromstärke*

*t Zeit*

*S Gespeicherte Durchflussanteile*

*A Verrechnung gespeicherter Durchflussanteile*

# Dämpfung Ausg. 1 … n

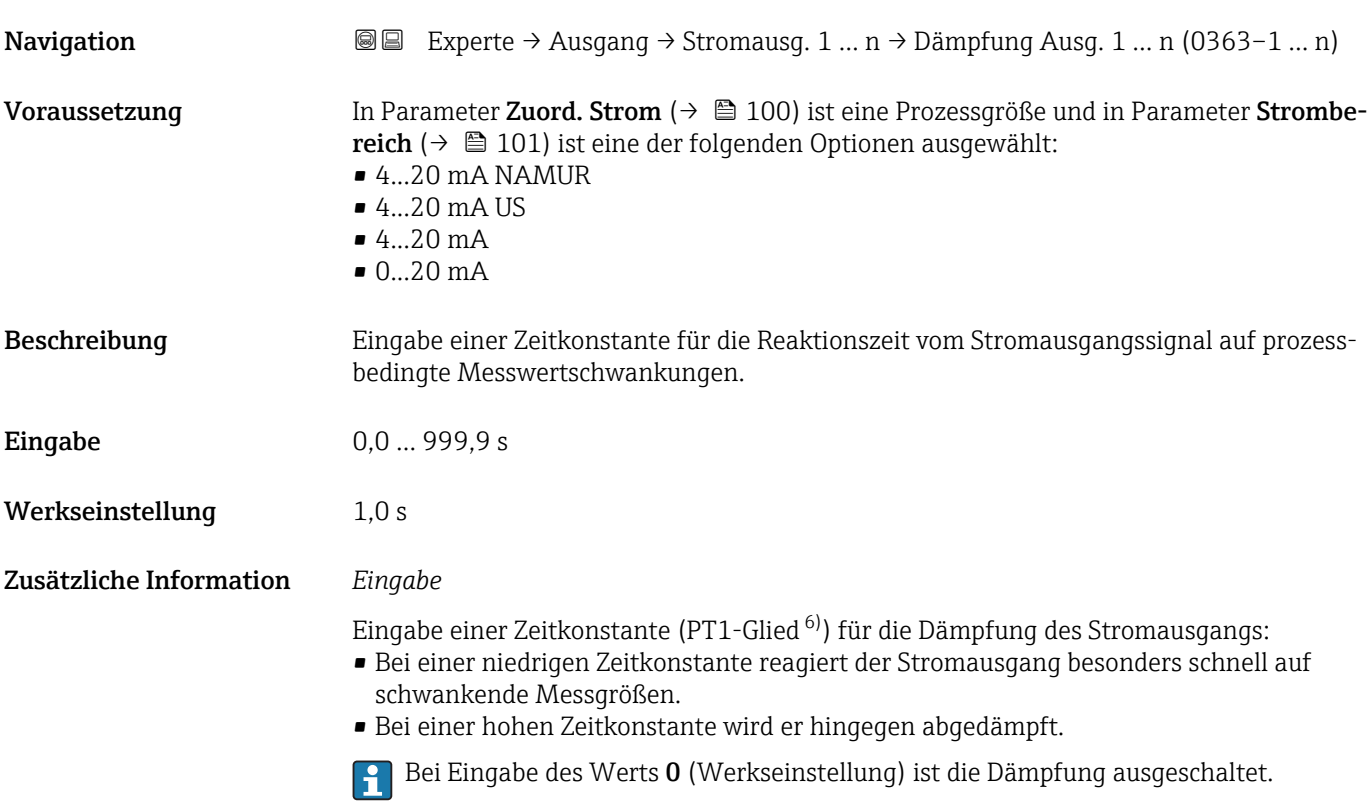

# Sprungantw.zeit **Navigation EXperte → Ausgang → Stromausg. 1 ... n → Sprungantw.zeit (0378-1 ... n)** Voraussetzung In Parameter Zuord. Strom ( $\rightarrow \Box$  100) ist eine der folgenden Optionen ausgewählt: • Massefluss • Volumenfluss

- Normvolumenfluss
- Zielmess.Massefl \*

6) Proportionales Übertragungsverhalten mit Verzögerung 1. Ordnung

Sichtbar in Abhängigkeit von Bestelloptionen oder Geräteeinstellungen

<span id="page-110-0"></span>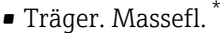

- Dichte
- Normdichte
- Konzentration \*
- Temperatur
- Trägerrohrtemp. \*
- Elektroniktemp.
- Schw.frequenz 0
- $\bullet$  Schwing.ampl. 0
- Freq.schwank 0
- Schwing.dämpf 0
- SchwSchwingDpf 0
- Signalasymmetrie

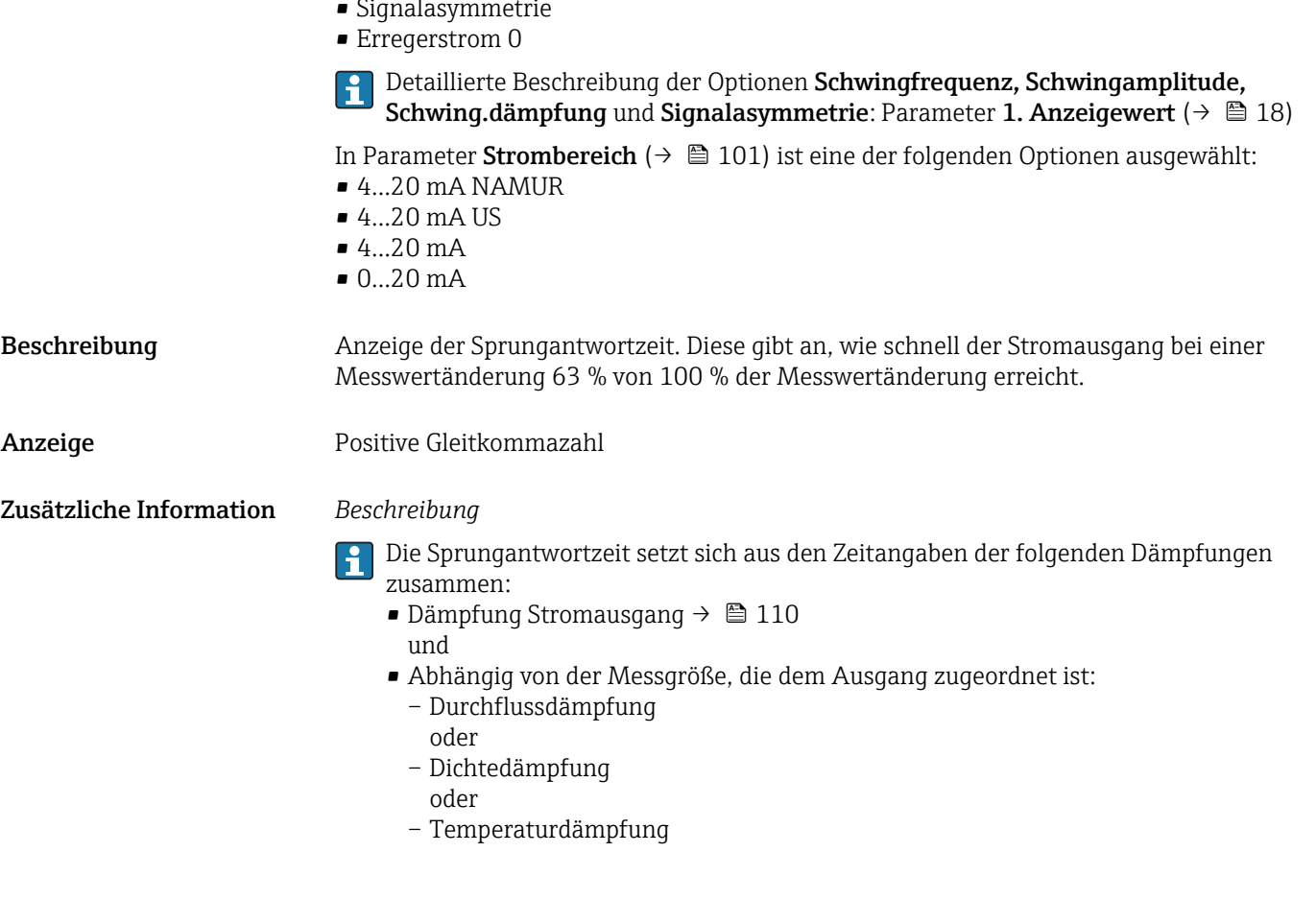

| Fehlerverhalten     | 6                                                                                                    |
|---------------------|----------------------------------------------------------------------------------------------------|
| Navigation          | Experte $\rightarrow$ Ausgang $\rightarrow$ Stromausg. 1  n $\rightarrow$ Fehlerverhalten (0364-1  n)<br>88 B                                                                                                    |
| Voraussetzung       | In Parameter Zuord. Strom ( $\rightarrow \Box$ 100) ist eine Prozessgröße und in Parameter Strombe-<br><b>reich</b> ( $\rightarrow \Box$ 101) ist eine der folgenden Optionen ausgewählt:<br>$-420$ mA NAMUR<br>$-4.20 \text{ mA}$ US<br>$-4.20 \text{ mA}$<br>$0.20 \text{ mA}$ |
| <b>Beschreibung</b> | Auswahl des Stromwerts, den der Stromausgang bei Gerätealarm ausgibt.                                                                                                    |

<sup>\*</sup> Sichtbar in Abhängigkeit von Bestelloptionen oder Geräteeinstellungen

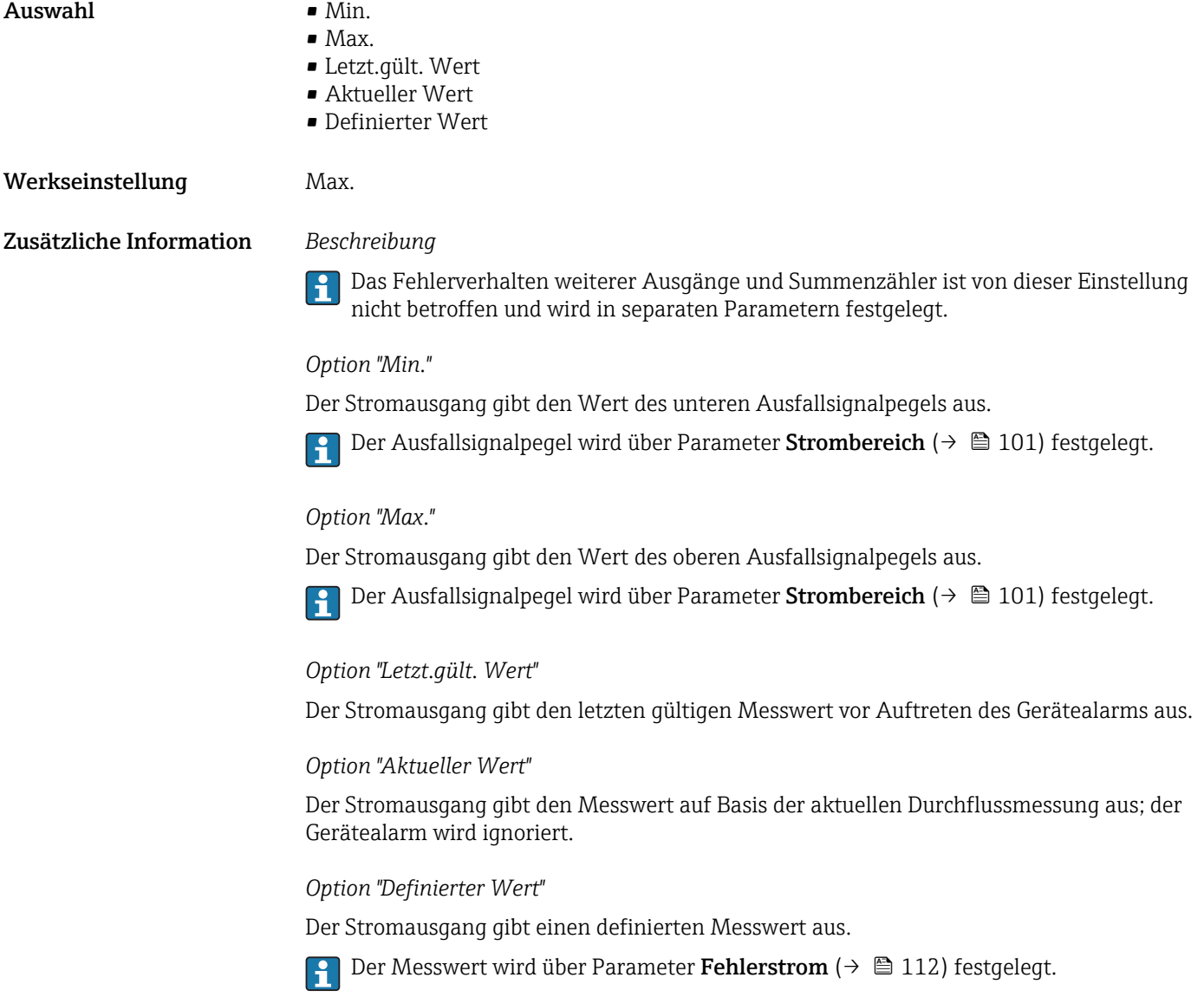

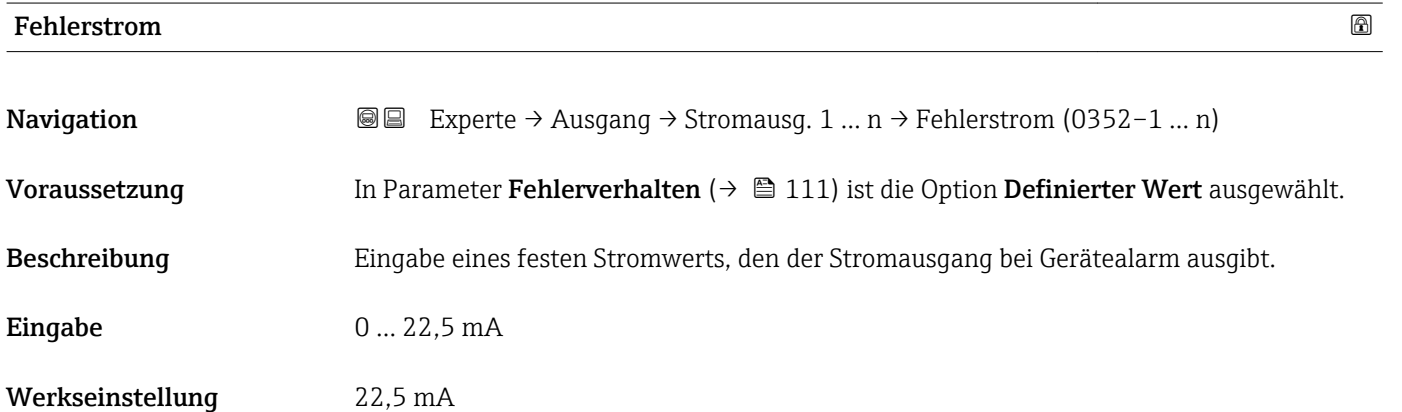

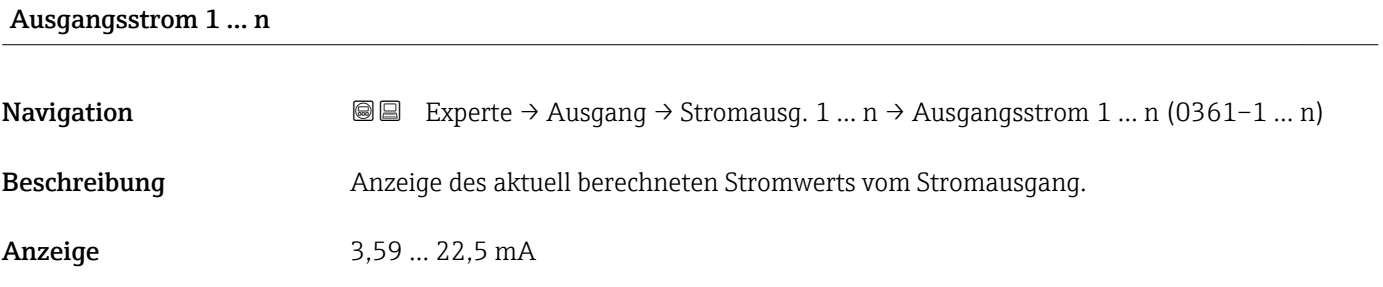

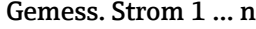

Navigation  $\text{Q} \subseteq \text{Expected} \rightarrow \text{Aug} \rightarrow \text{Strong} \rightarrow \text{Strong} \rightarrow \text{Strong} \rightarrow \text{Com} \rightarrow \text{Com} \rightarrow \text{Strom} \rightarrow \text{Mod} \rightarrow \text{Strom} \rightarrow \text{Mod} \rightarrow \text{Mod} \rightarrow \text$ Beschreibung **Anzeige des aktuell gemessenen Stromwerts vom Stromausgang.** Anzeige 0 ... 30 mA

# 3.5.2 Untermenü "Impuls-/Frequenz-/Schaltausgang 1 … n"

*Navigation* Experte → Ausgang → PFS-Ausgang 1 … n

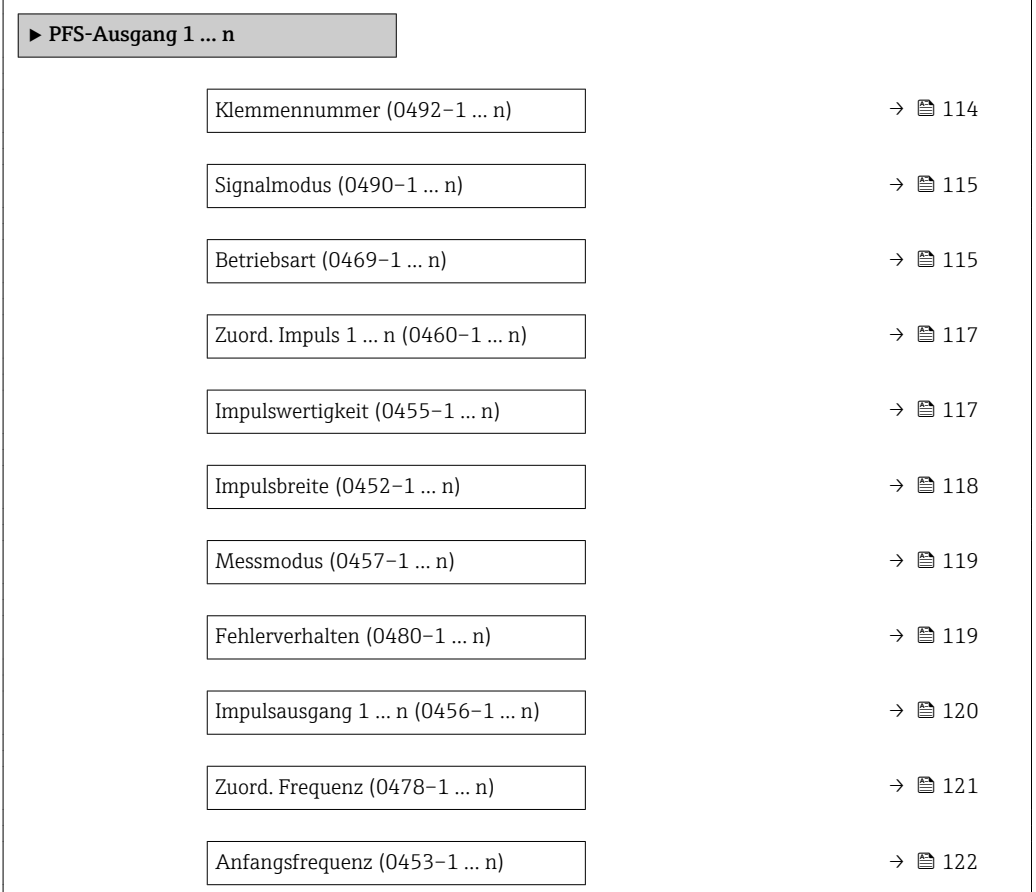

<span id="page-113-0"></span>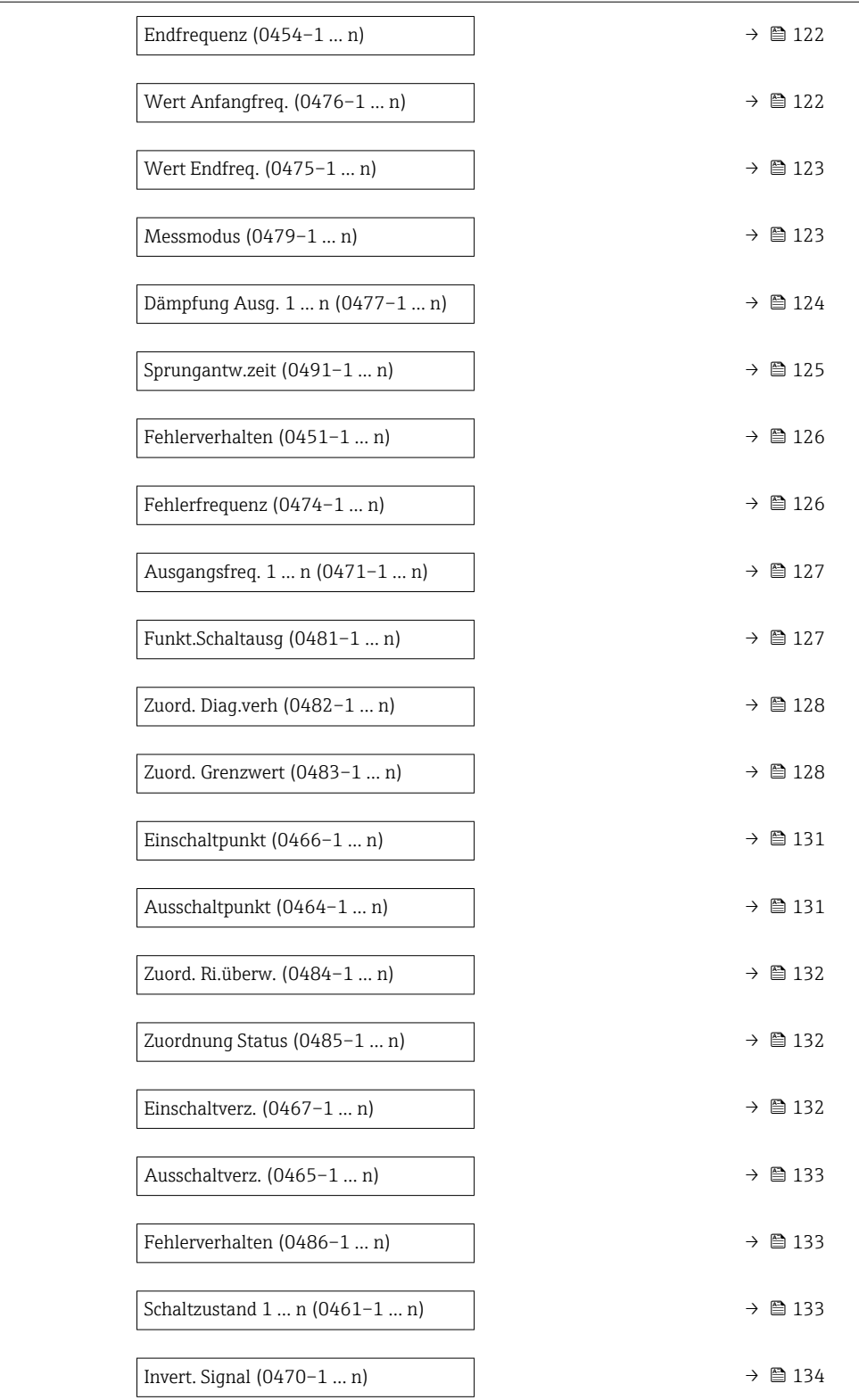

# Klemmennummer Navigation  $\blacksquare$ Experte → Ausgang → PFS-Ausgang 1 ... n → Klemmennummer (0492-1 ... n) Beschreibung **Anzeige der vom Impuls-/Frequenz-/Schaltausgangsmodul belegten Klemmennummern.**

### 114 Endress+Hauser

# <span id="page-114-0"></span>Anzeige • Nicht belegt  $\bullet$  24-25 (I/O 2)

Zusätzliche Information *Option "Nicht belegt"* Vom Impuls-/Frequenz-/Schaltausgangsmodul sind keine Klemmennummern belegt.

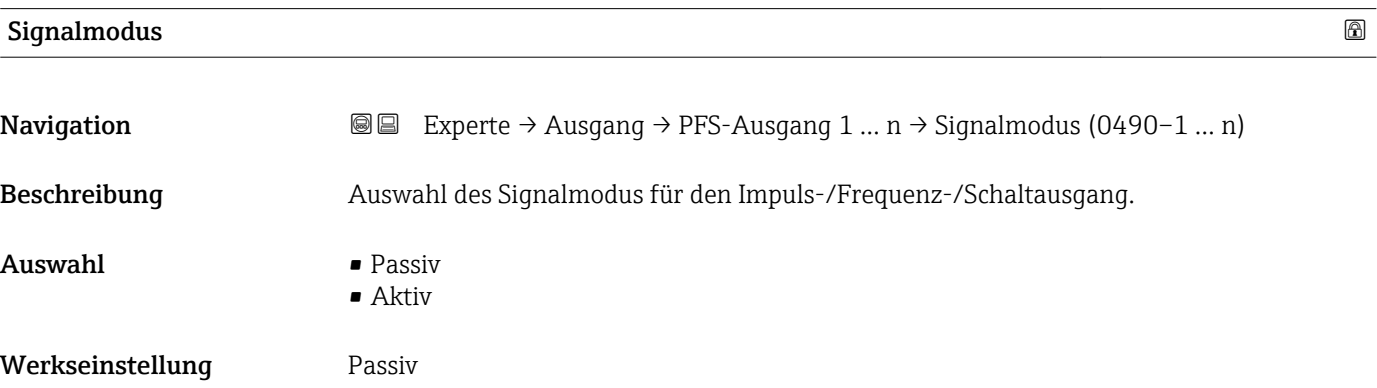

Betriebsart

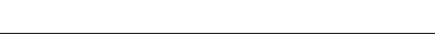

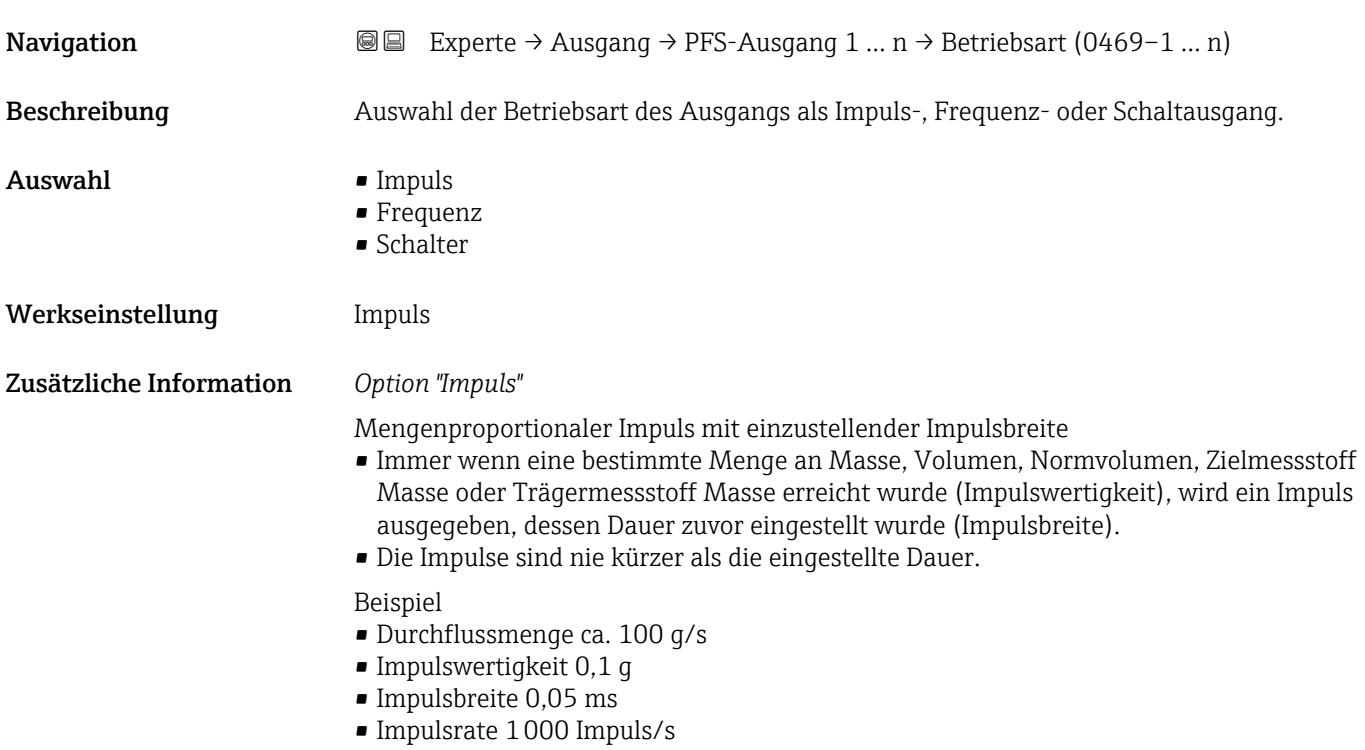

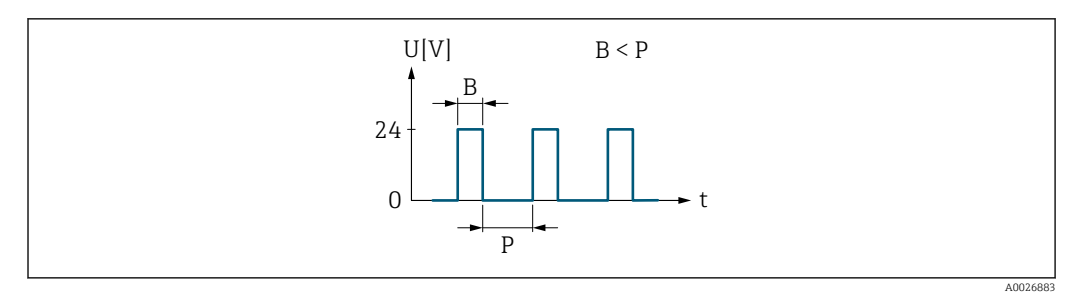

 *5 Mengenproportionaler Impuls (Impulswertigkeit) mit einzustellender Impulsbreite*

- *B Eingegebene Impulsbreite*
- *P Pausen zwischen den einzelnen Impulsen*

## *Option "Frequenz"*

Durchflussproportionaler Frequenzausgang mit Impuls-Pausenverhältnis 1:1 Es wird eine Ausgangsfrequenz ausgegeben, die proportional zum Wert einer Prozessgröße wie Massefluss, Volumenfluss, Normvolumenfluss, Zielmessstoff Massefluss, Trägermessstoff Massefluss, Dichte, Normdichte, Konzentration, Temperatur, Trägerrohrtemperatur, Elektroniktemperatur, Schwingfrequenz, Frequenzschwankung, Schwingamplitude, Schwingungsdämpfung, Schwankung Schwingungsdämpfung, Signalasymmetrie oder Erregerstrom ist.

#### Beispiel

- Durchflussmenge ca. 100 g/s
- Max. Frequenz 10 kHz
- Durchflussmenge bei max. Frequenz 1000 g/s
- Ausgangsfrequenz ca. 1000 Hz

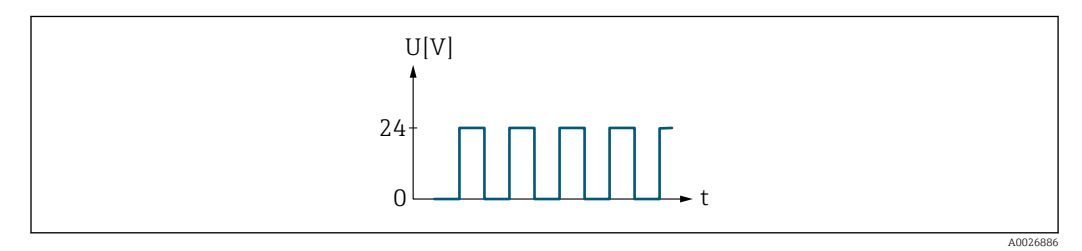

 *6 Durchflussproportionaler Frequenzausgang*

#### *Option "Schalter"*

Kontakt zum Anzeigen eines Zustandes (z.B. Alarm oder Warnung bei Erreichen eines Grenzwerts)

### Beispiel

Alarmverhalten ohne Alarm

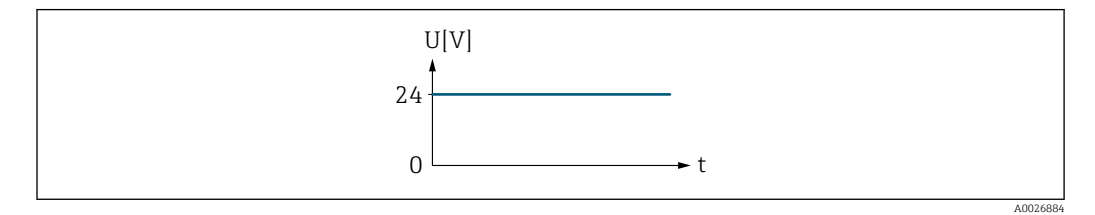

 *7 Kein Alarm, hoher Level*

Beispiel Alarmverhalten bei Alarm

<span id="page-116-0"></span>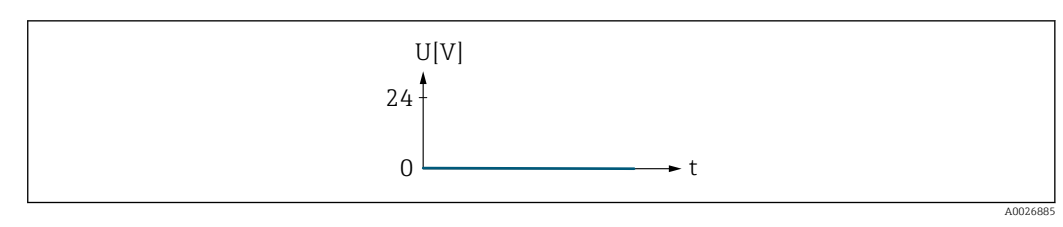

 *8 Alarm, tiefer Level*

# Zuord. Impuls 1 … n

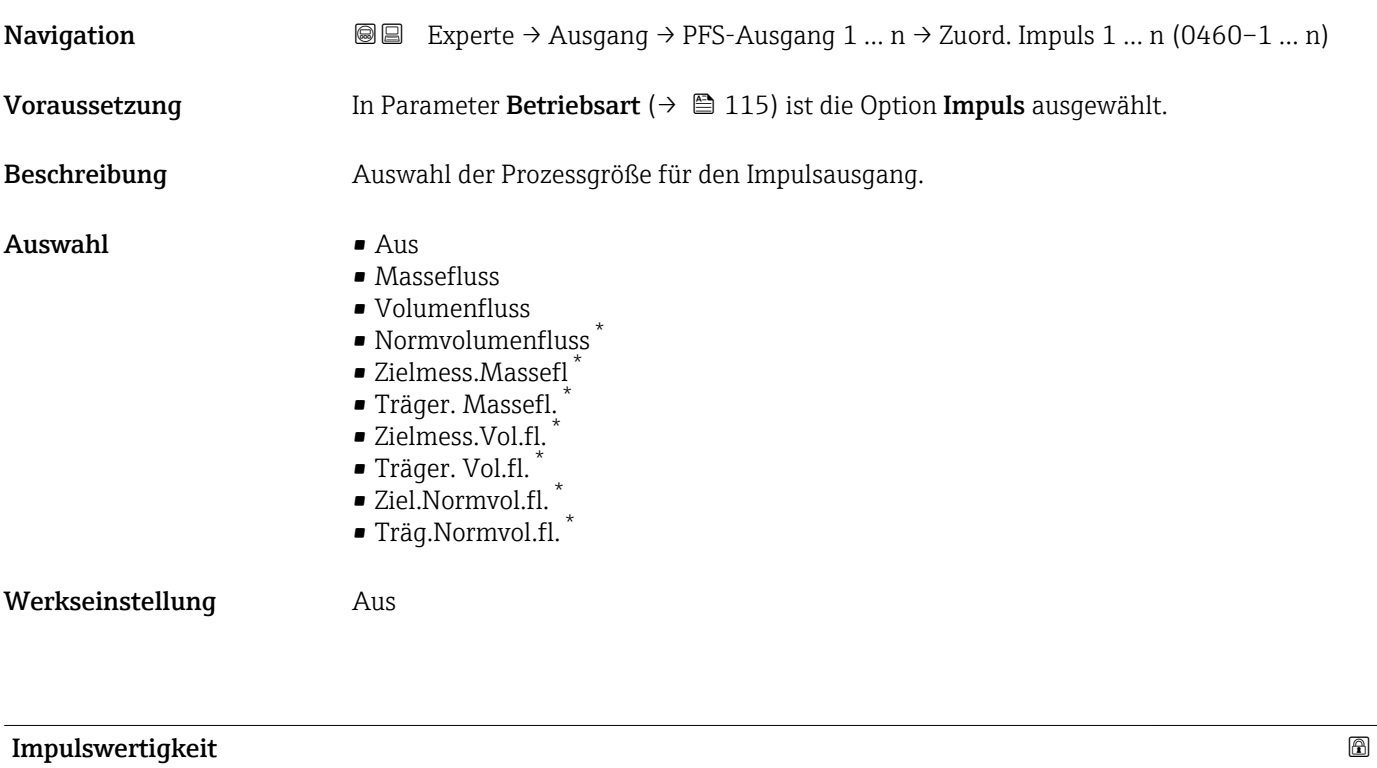

| Navigation              | Experte → Ausgang → PFS-Ausgang 1 $n \rightarrow$ Impulswertigkeit (0455-1  n)<br>88                                                                                   |
|-------------------------|----------------------------------------------------------------------------------------------------|
| Voraussetzung           | In Parameter Betriebsart ( $\rightarrow \Box$ 115) ist die Option Impuls und in Parameter Zuord.<br>Impuls ( $\rightarrow \Box$ 117) ist eine Prozessgröße ausgewählt. |
| Beschreibung            | Eingabe des Betrags für den Messwert, dem ein Impuls entspricht.                                                                                                    |
| Eingabe                 | Gleitkommazahl mit Vorzeichen                                                                                                    |
| Werkseinstellung        | Abhängig von Land und Nennweite $\rightarrow \blacksquare$ 265                                                                                                    |
| Zusätzliche Information | Eingabe                                                                                                    |
|                         | Gewichtung des Impulsausganges mit einer Menge.                                                                                                    |
|                         | Je kleiner die Impulswertigkeit ist,<br>· desto besser ist die Auflösung.<br><b>desto höher ist die Frequenz des Impulsganges.</b>                                     |

<sup>\*</sup> Sichtbar in Abhängigkeit von Bestelloptionen oder Geräteeinstellungen

# <span id="page-117-0"></span>Impulsbreite

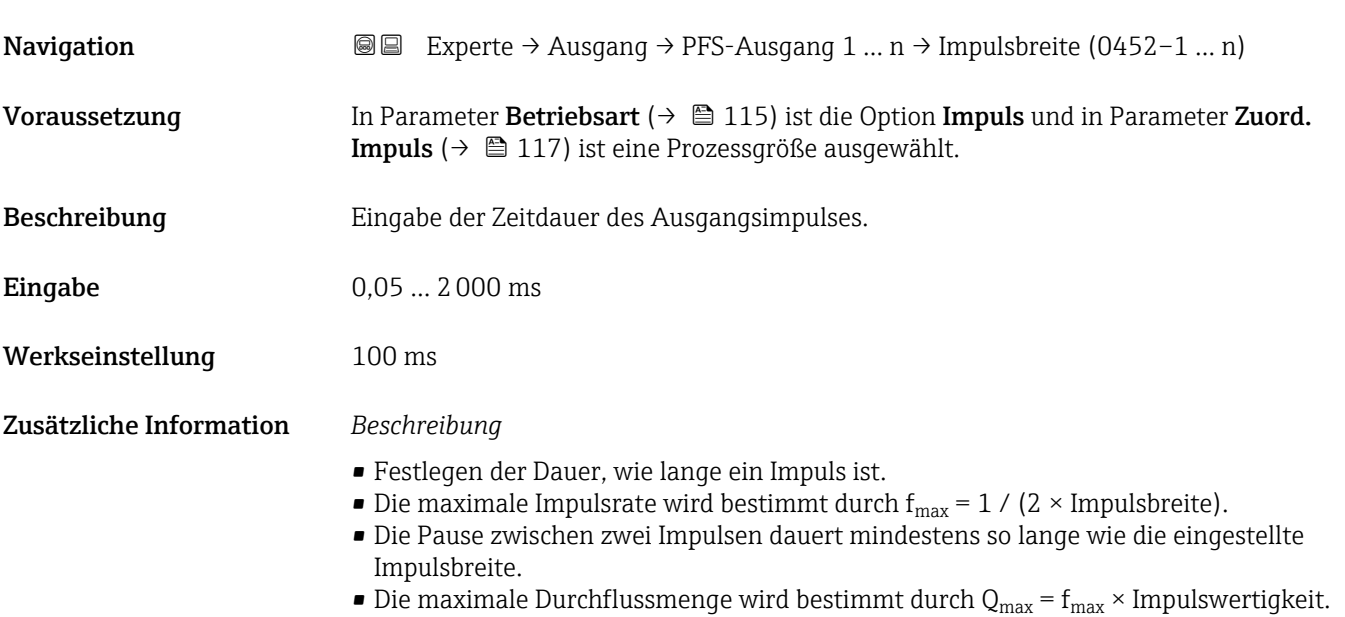

• Wenn die Durchflussmenge diese Grenzwerte überschreitet, zeigt das Messgerät die Diagnosemeldung  $\triangle$ S443 Impulsausgang 1 ... n an.

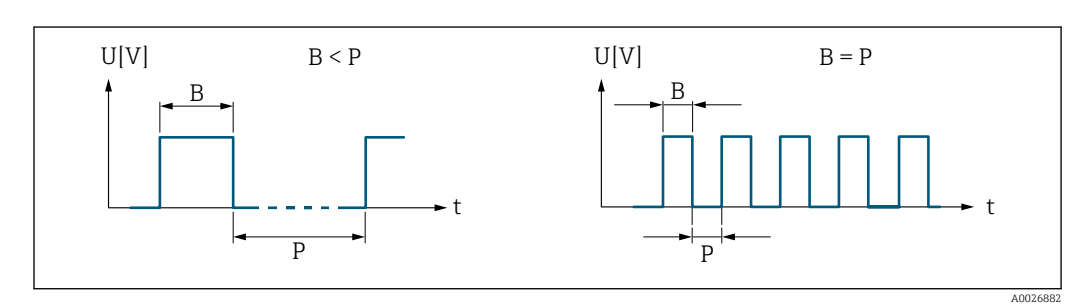

*B Eingegebene Impulsbreite*

*P Pausen zwischen den einzelnen Impulsen*

### *Beipiel*

- Impulswertigkeit: 0,1 g
- Impulsbreite: 0,1 ms
- $f_{\text{max}}$ : 1 / (2 × 0,1 ms) = 5 kHz
- $\bullet$  Q<sub>max</sub>: 5 kHz  $\times$  0,1 g = 0,5 kg/s

<span id="page-118-0"></span>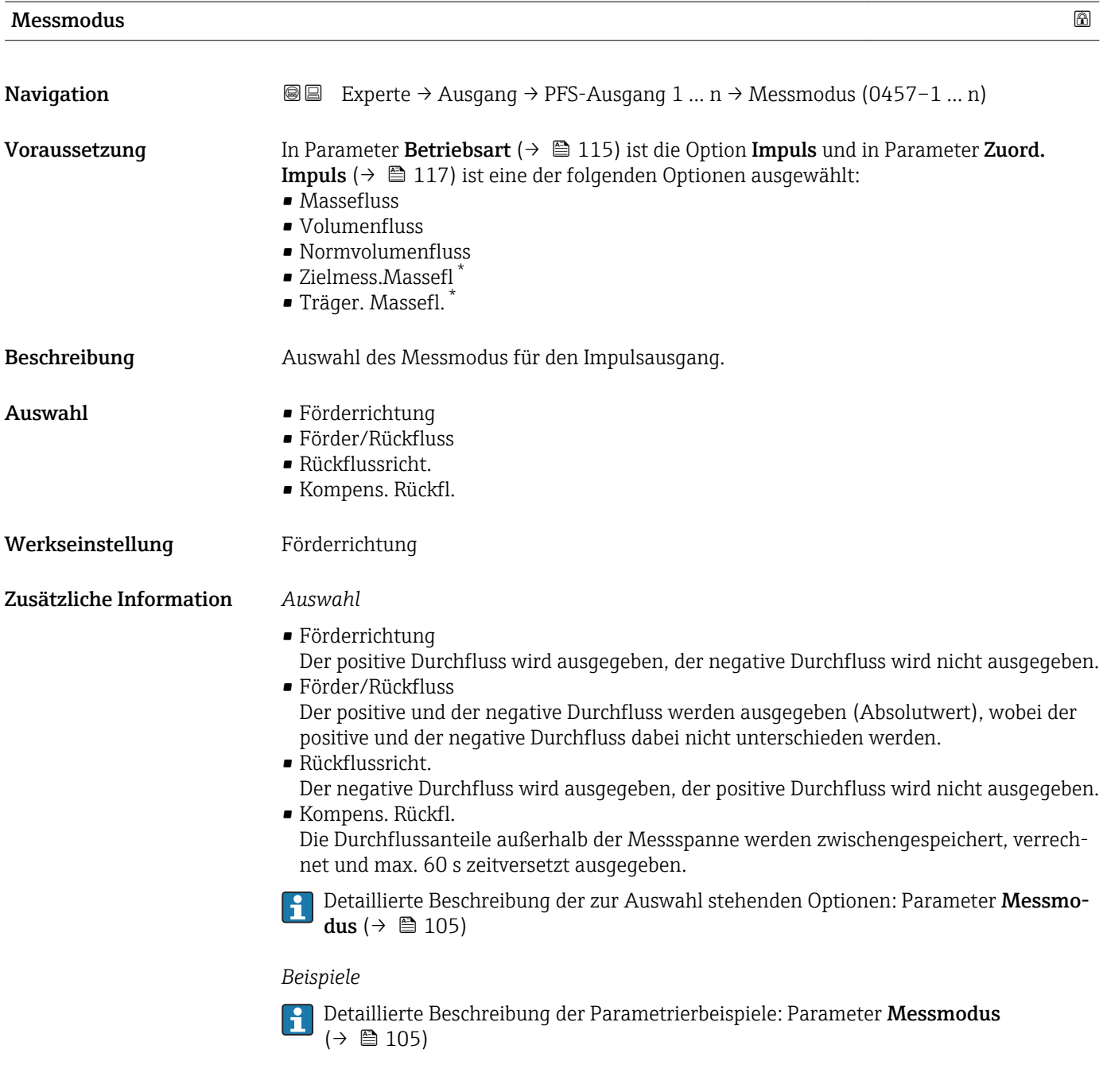

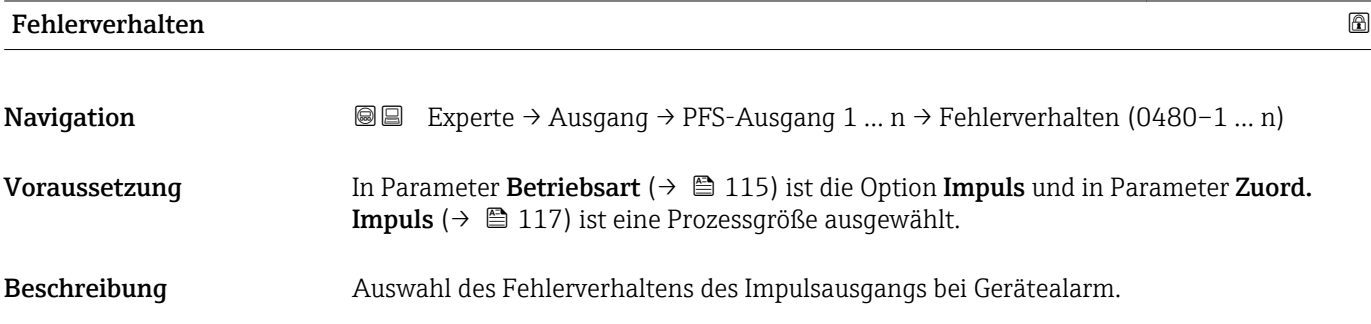

<sup>\*</sup> Sichtbar in Abhängigkeit von Bestelloptionen oder Geräteeinstellungen

<span id="page-119-0"></span>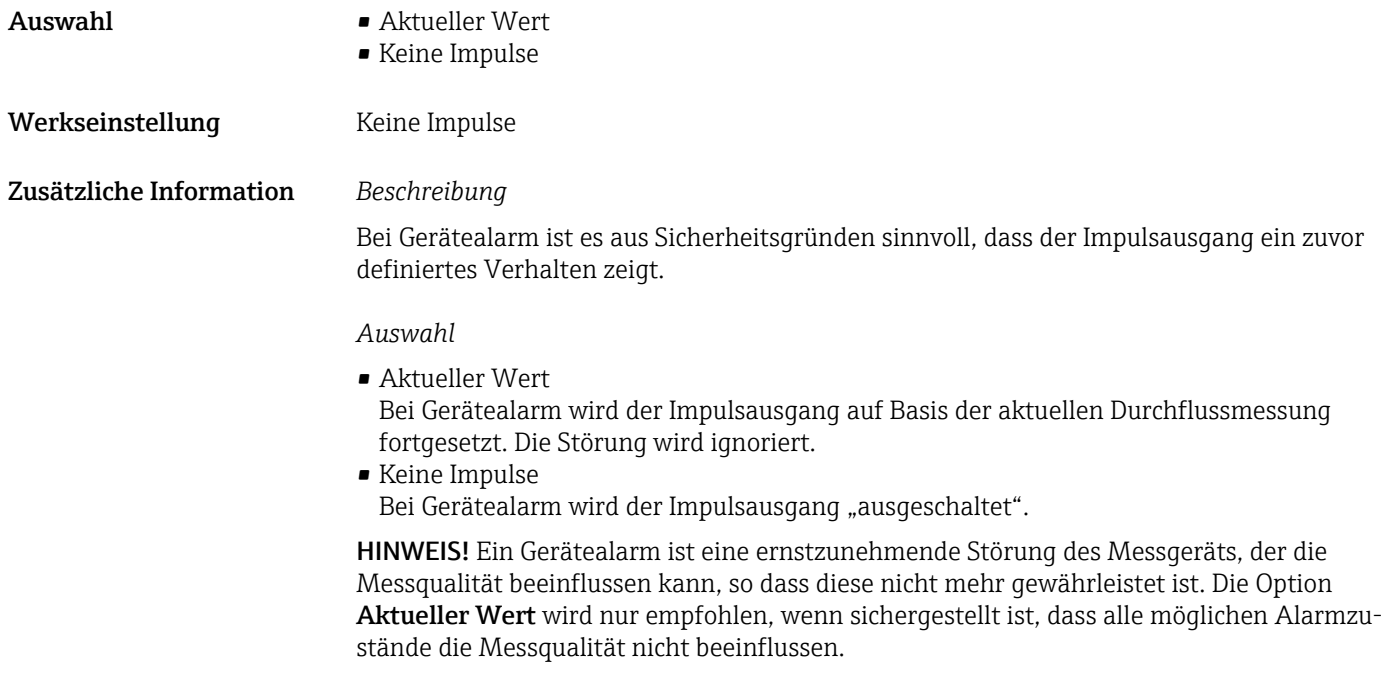

## Impulsausgang 1 … n

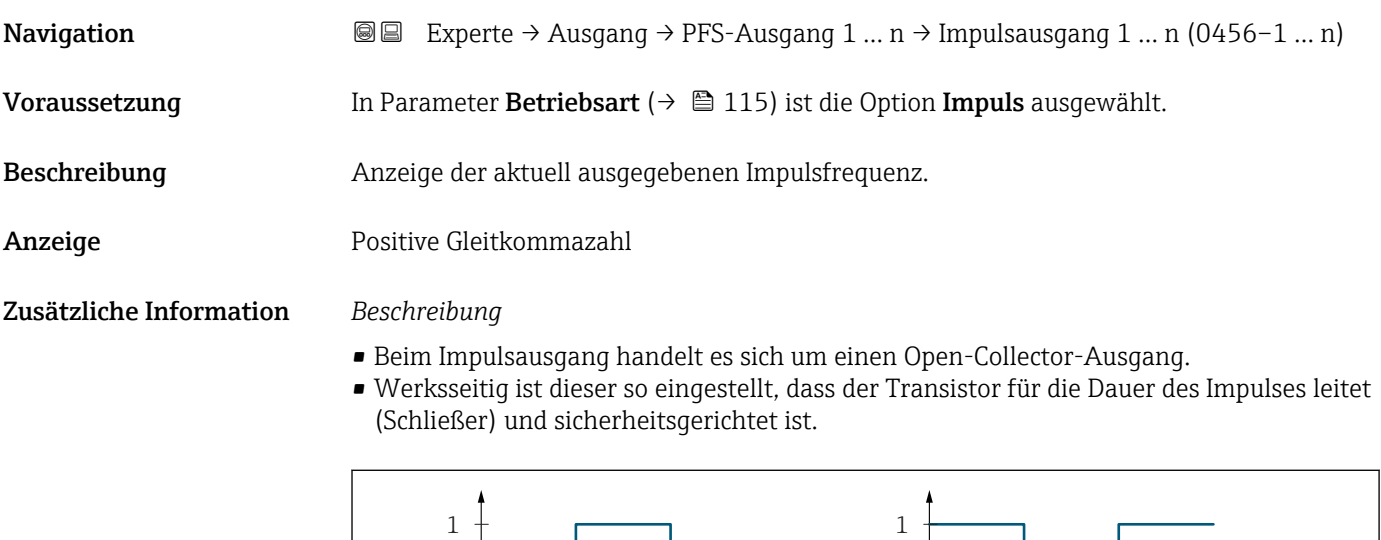

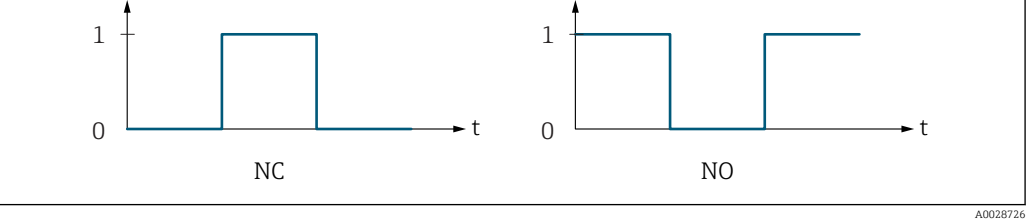

*0 Nicht leitend*

*1 Leitend*

*NC Öffner (Normally Closed)*

*NO Schließer (Normally Opened)*

Das Ausgangsverhalten kann über den Parameter Invert. Signal ( $\rightarrow \cong 134$ ) umgekehrt werden, d.h. der Transistor leitet für die Dauer des Impulses nicht.

Zusätzlich kann das Verhalten des Ausgangs bei Gerätealarm (Parameter Fehlerverhalten [\(→ 119\)\)](#page-118-0) konfiguriert werden.

<span id="page-120-0"></span>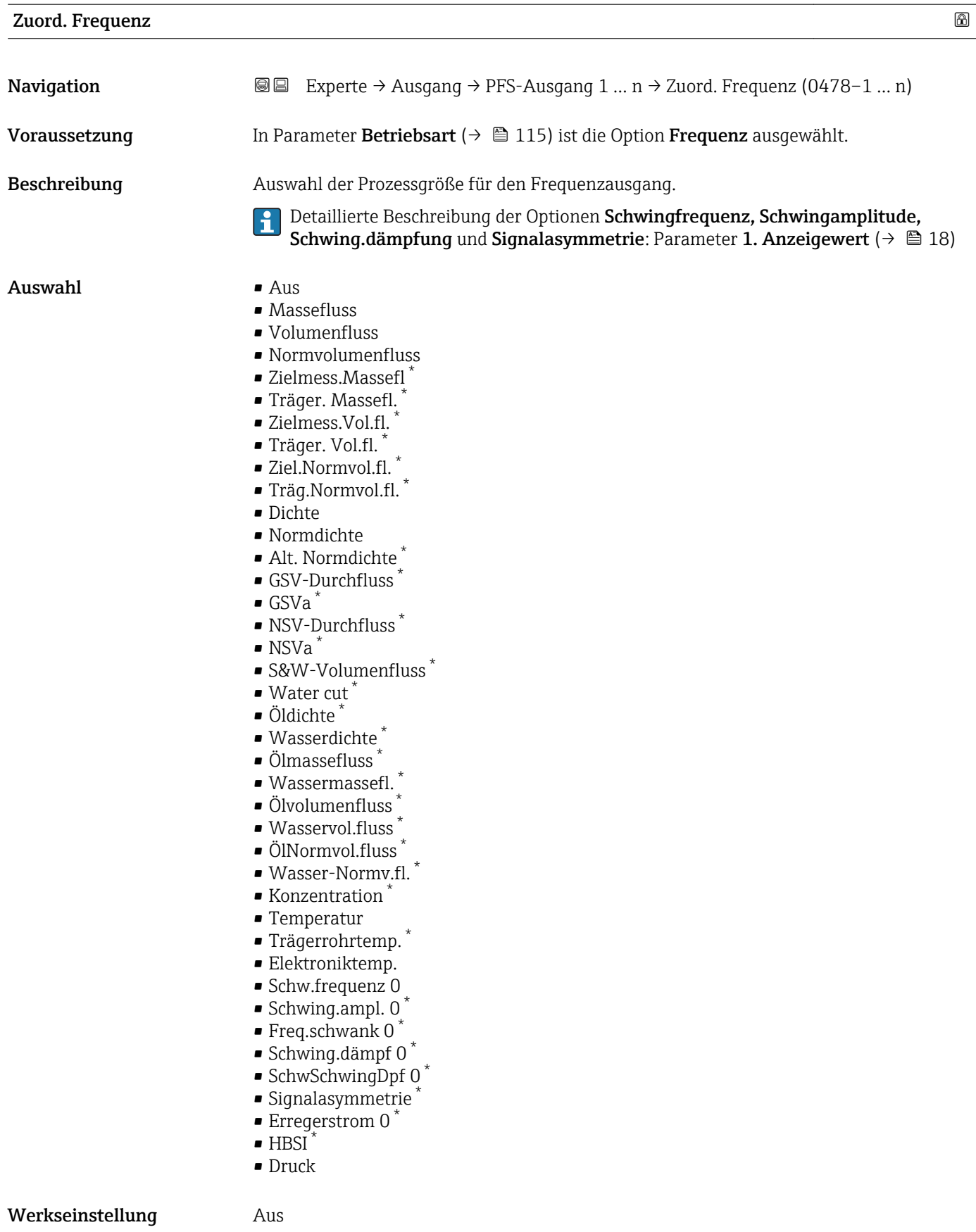

<sup>\*</sup> Sichtbar in Abhängigkeit von Bestelloptionen oder Geräteeinstellungen

<span id="page-121-0"></span>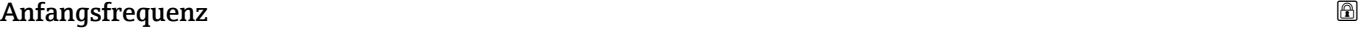

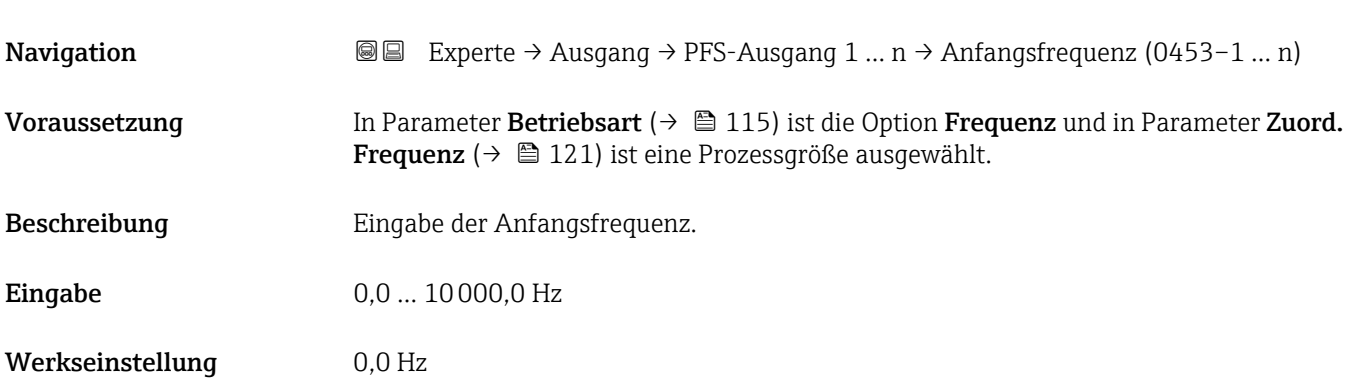

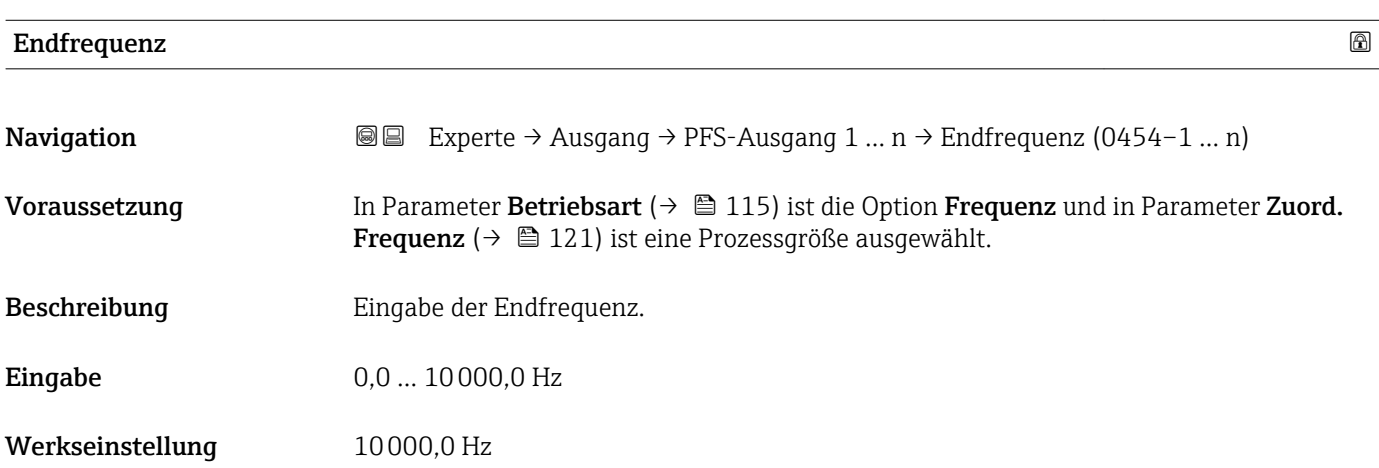

# Wert Anfangfreq.

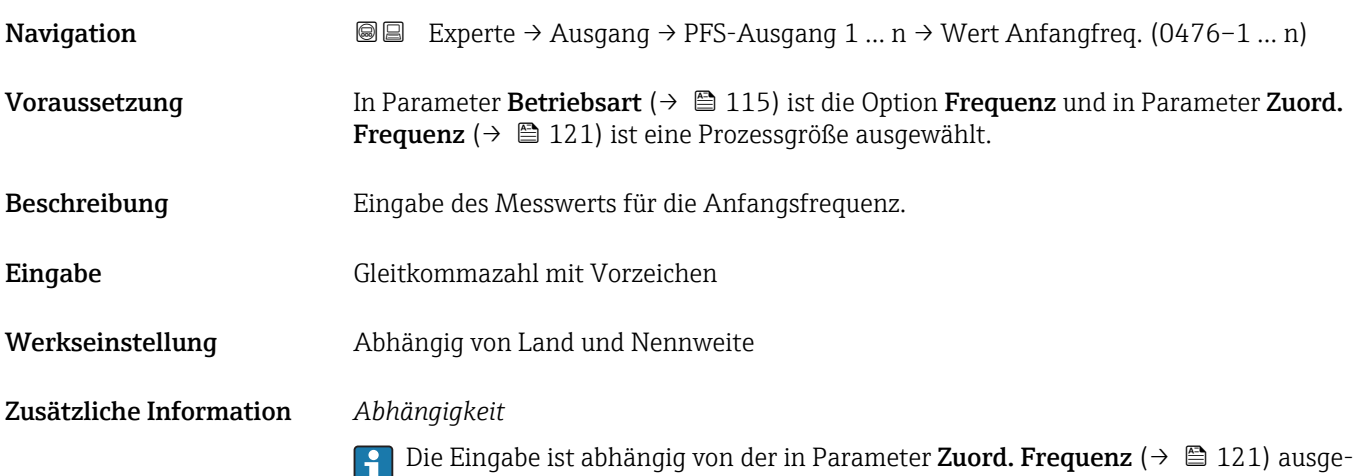

wählten Prozessgröße.

# <span id="page-122-0"></span>Wert Endfreq.

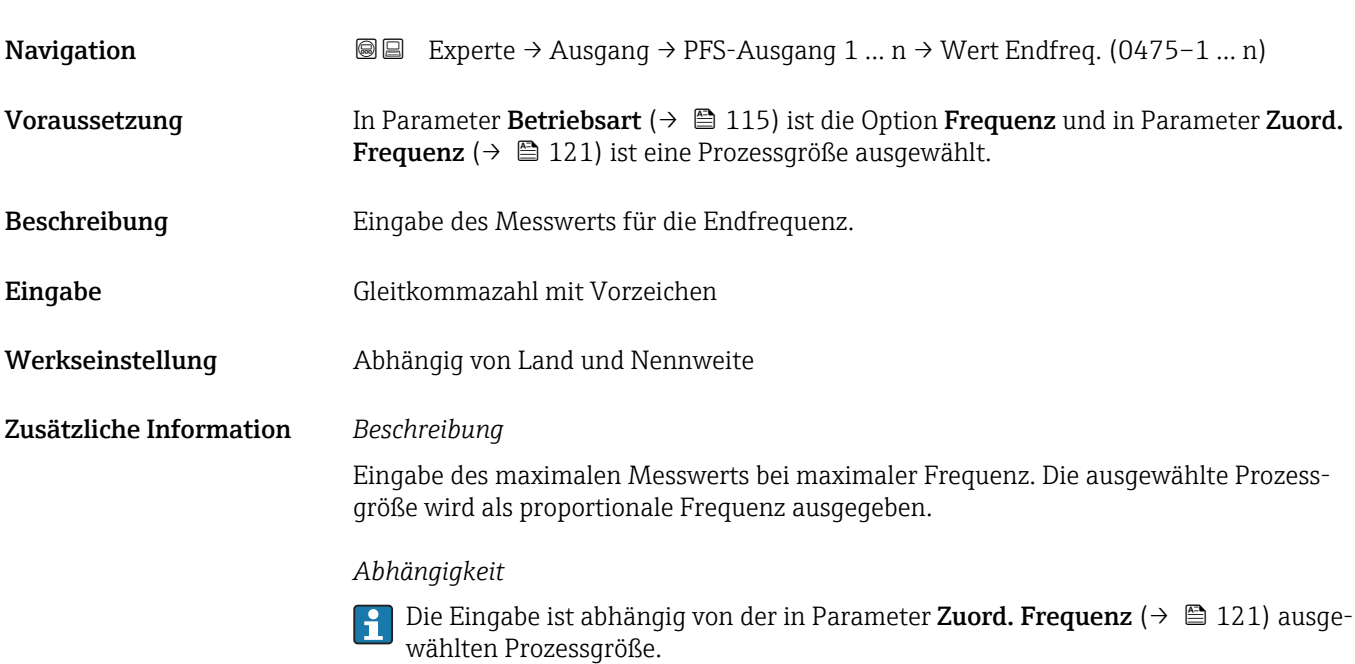

#### $\blacksquare$ Messmodus  $\blacksquare$

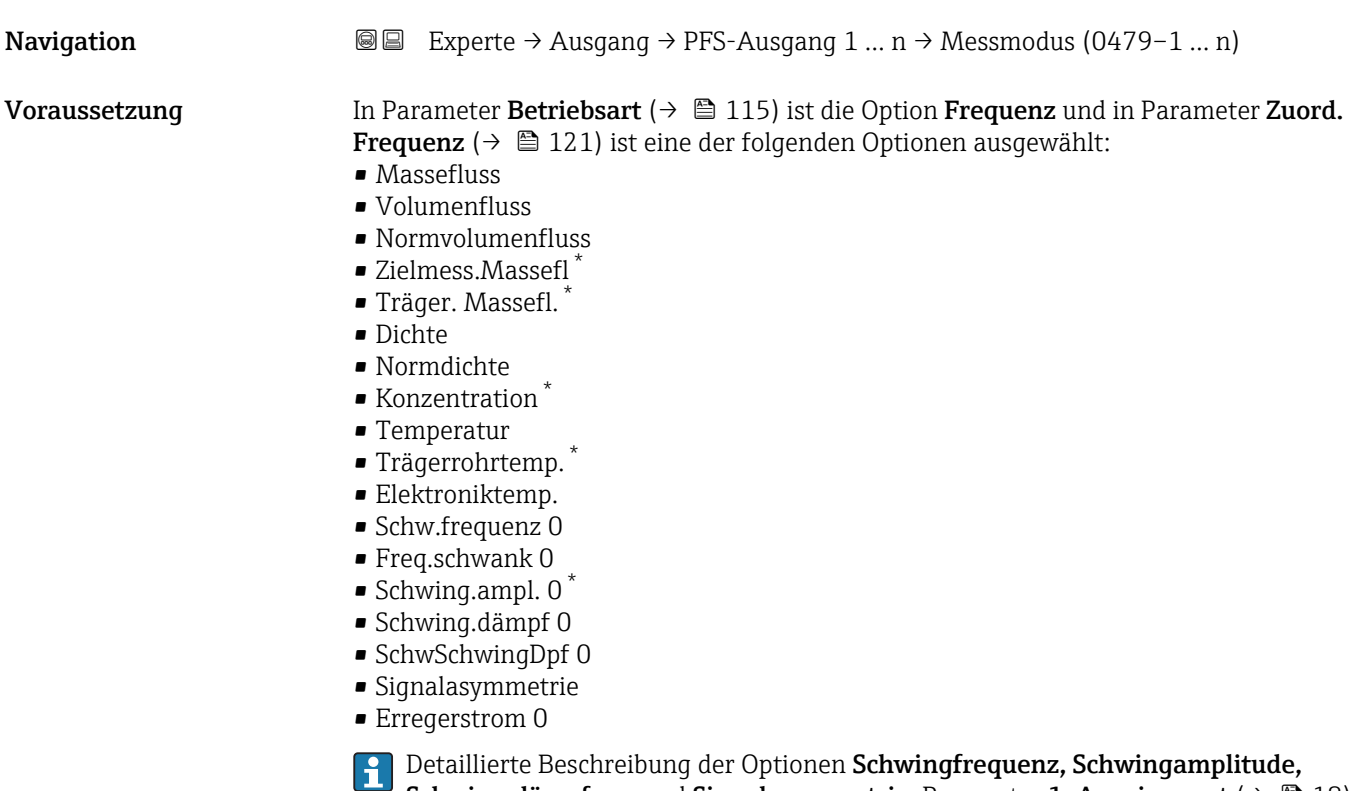

Schwing.dämpfung und Signalasymmetrie: Parameter 1. Anzeigewert ( $\rightarrow \blacksquare$  18)

Beschreibung **Auswahl des Messmodus für Frequenzausgang.** 

<sup>\*</sup> Sichtbar in Abhängigkeit von Bestelloptionen oder Geräteeinstellungen

- <span id="page-123-0"></span>Auswahl • Förderrichtung
	- Förder/Rückfluss • Kompens. Rückfl.
- Werkseinstellung Förderrichtung

# Zusätzliche Information *Auswahl*

**Publisher Beschreibung der zur Auswahl stehenden Optionen: Parameter Messmo**dus ( $\rightarrow \text{ } \oplus$  105)

### *Beispiele*

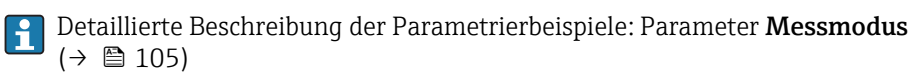

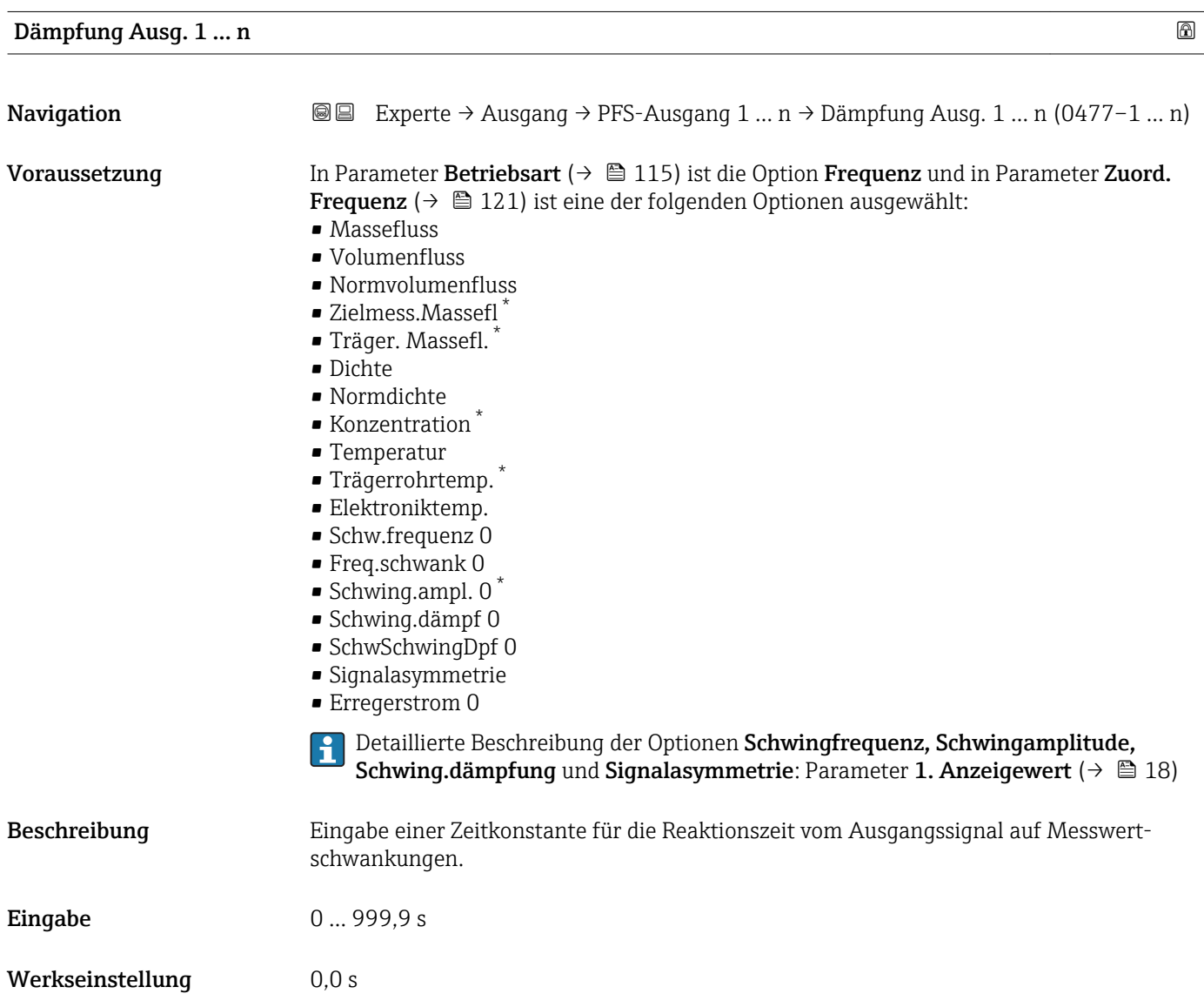

Sichtbar in Abhängigkeit von Bestelloptionen oder Geräteeinstellungen

# <span id="page-124-0"></span>Zusätzliche Information *Eingabe*

Eingabe einer Zeitkonstante (PT1-Glied  $^{7)}$ ) für die Dämpfung des Frequenzausgangs:

- Bei einer niedrigen Zeitkonstante reagiert der Stromausgang besonders schnell auf schwankende Messgrößen.
- Bei einer hohen Zeitkonstante wird er hingegen abgedämpft.

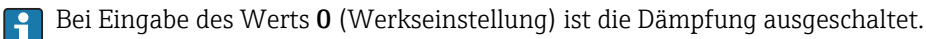

Der Frequenzausgang unterliegt einer separaten Dämpfung, die unabhängig von allen vorhergehenden Zeitkonstanten ist.

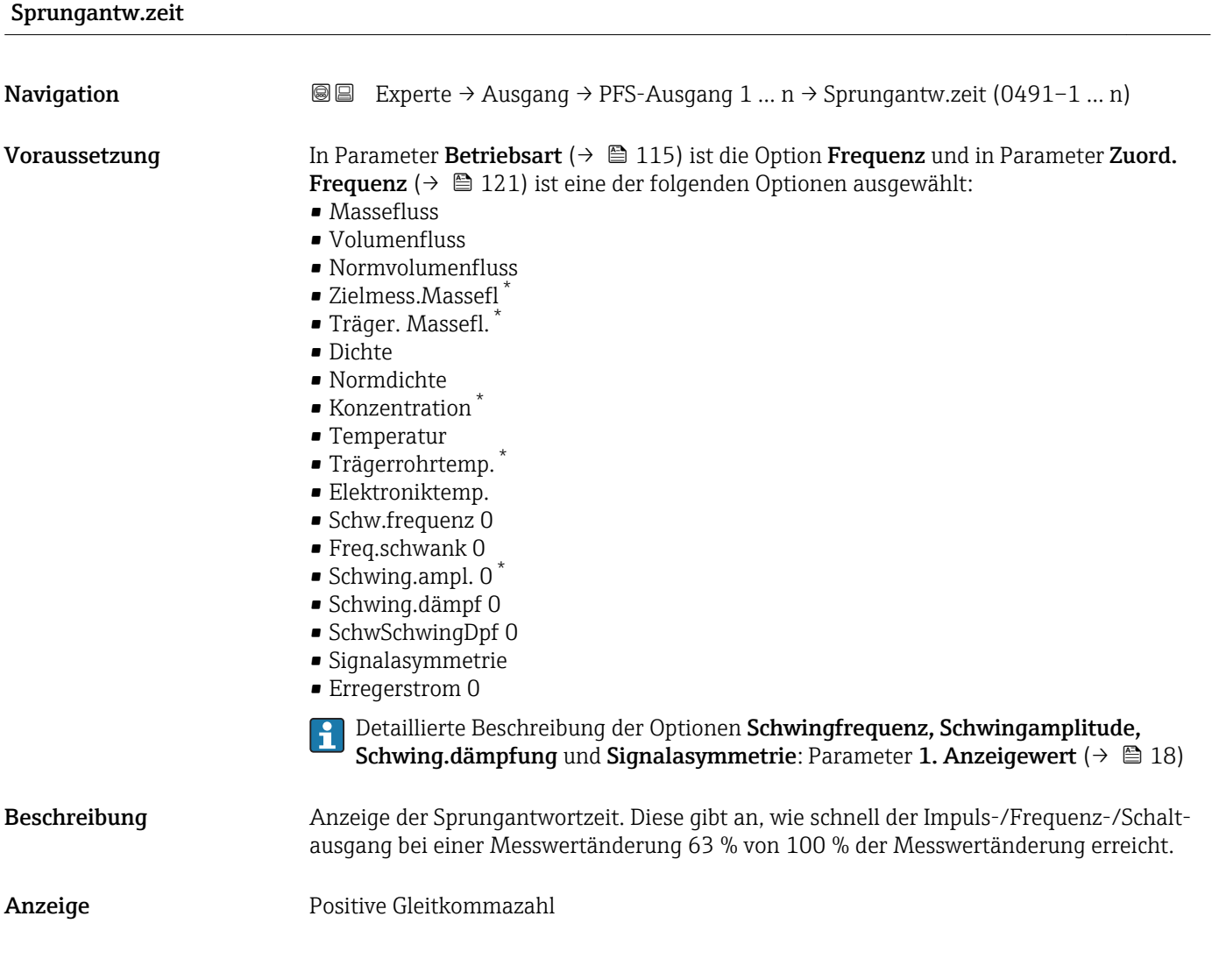

<sup>7)</sup> Proportionales Übertragungsverhalten mit Verzögerung 1. Ordnung

Sichtbar in Abhängigkeit von Bestelloptionen oder Geräteeinstellungen

<span id="page-125-0"></span>Zusätzliche Information *Beschreibung*

- Die Sprungantwortzeit setzt sich aus den Zeitangaben der folgenden Dämpfungen
	- zusammen:
	- Dämpfung Impuls-/Frequenz-/Schaltausgang  $\rightarrow$   $\blacksquare$  110 und
	- Abhängig von der Messgröße, die dem Ausgang zugeordnet ist: – Durchflussdämpfung
		- oder
		- Dichtedämpfung
			- oder
		- Temperaturdämpfung

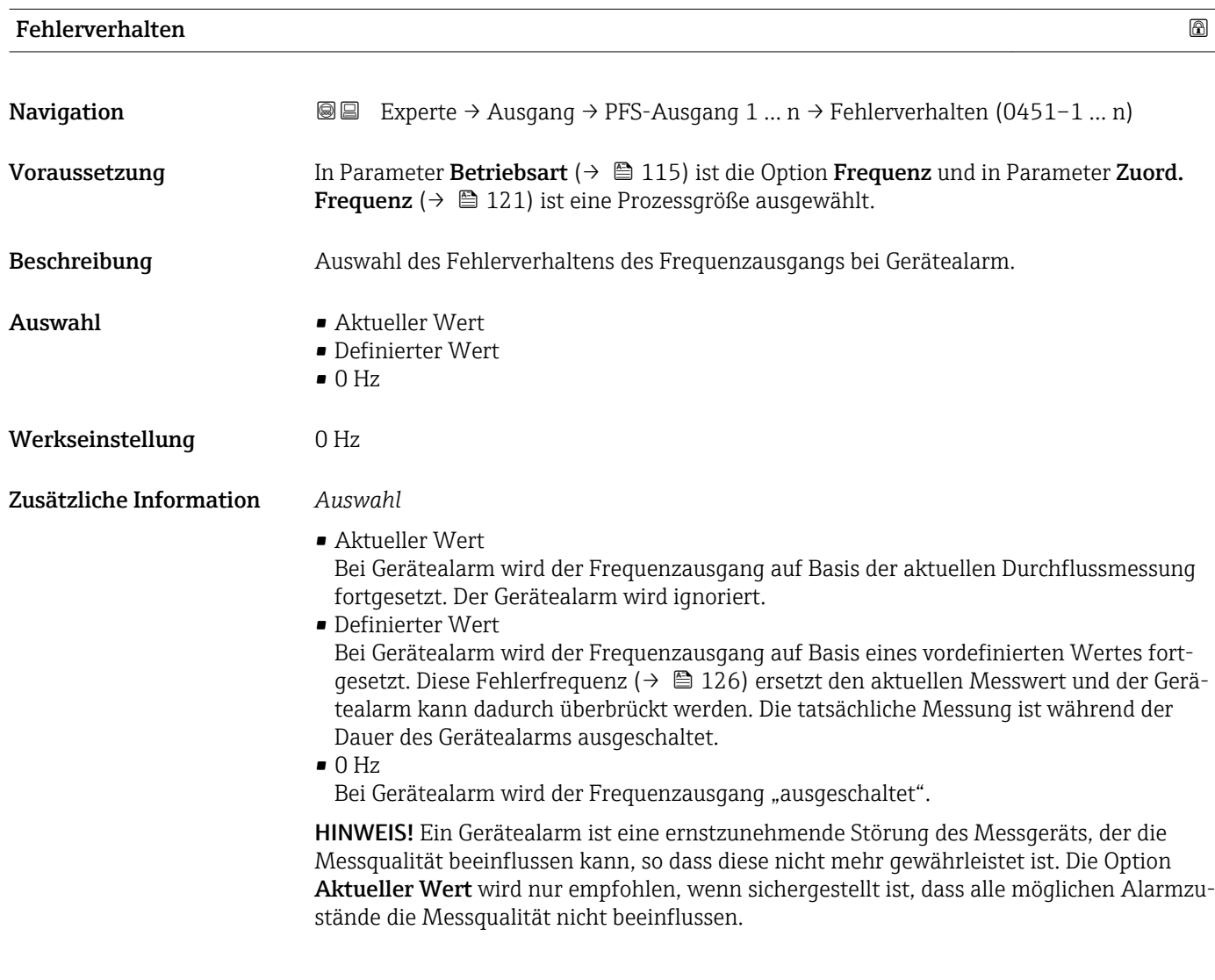

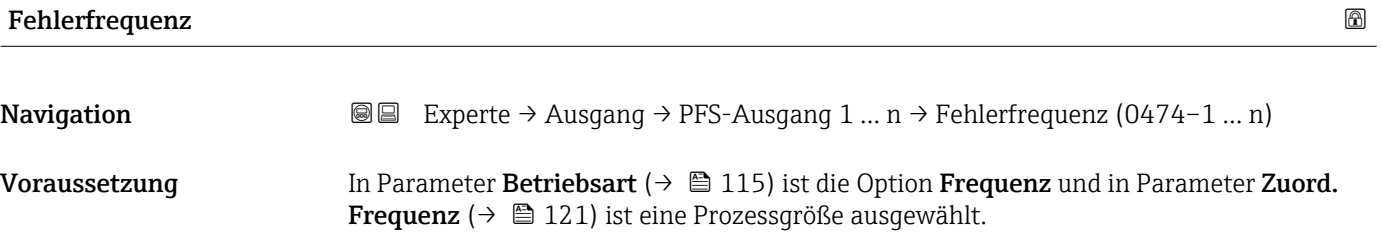

<span id="page-126-0"></span>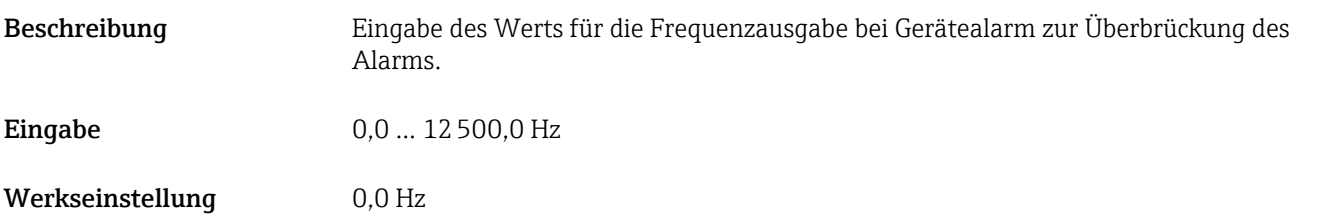

# Ausgangsfreq. 1 … n

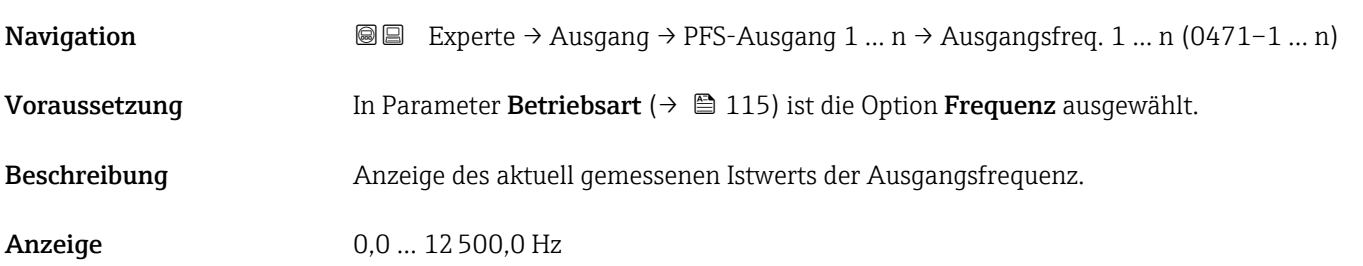

# Funkt.Schaltausg

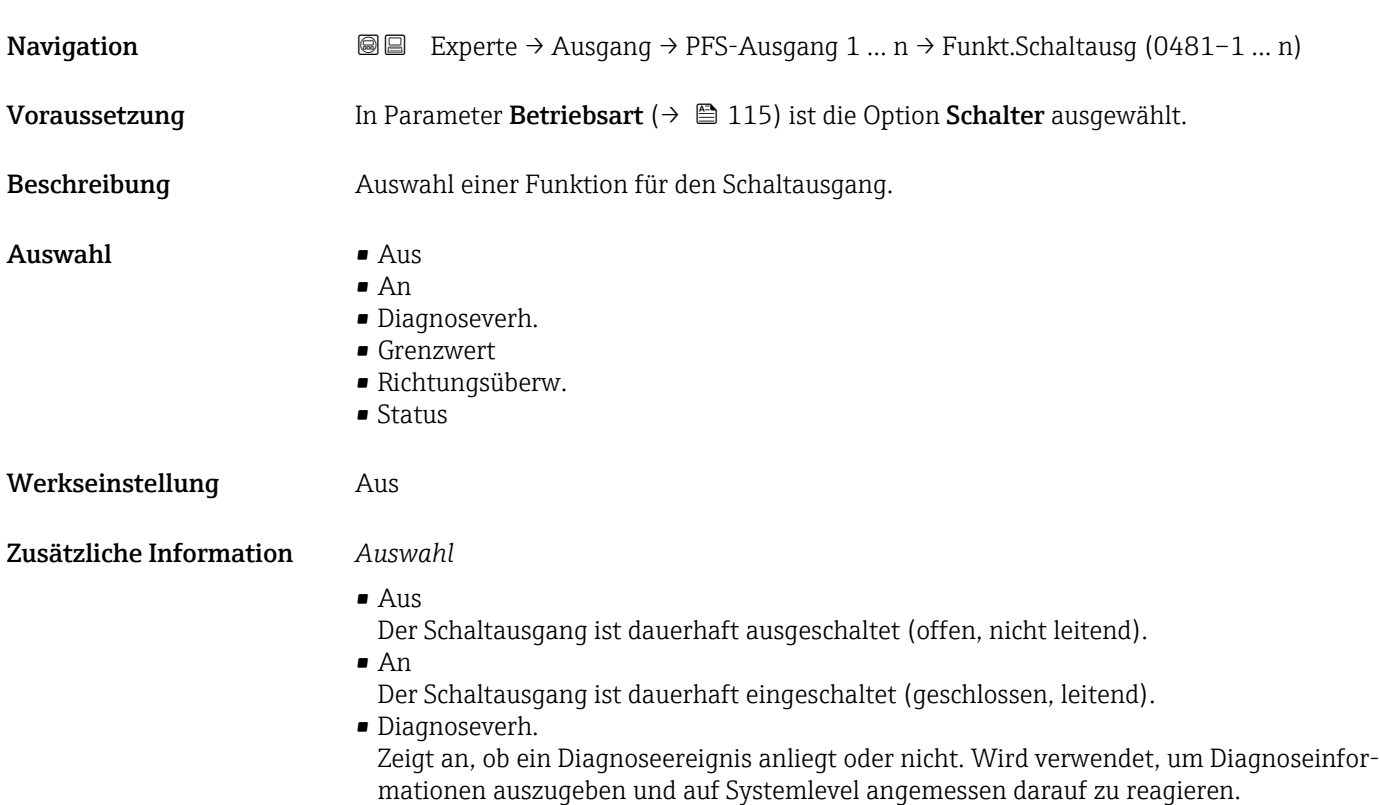

<span id="page-127-0"></span>• Grenzwert

Zeigt an, wenn ein festgelegter Grenzwert der Prozessgröße erreicht wird. Wird verwendet, um prozessrelevante Diagnoseinformationen auszugeben und auf Systemlevel angemessen darauf zu reagieren.

• Richtungsüberw. Zeigt die Durchflussrichtung an (Förder- oder Rückfluss).

• Status

Zeigt den Gerätestatus je nach Auswahl von Leerrohrüberwachung oder Schleichmengenunterdrückung an.

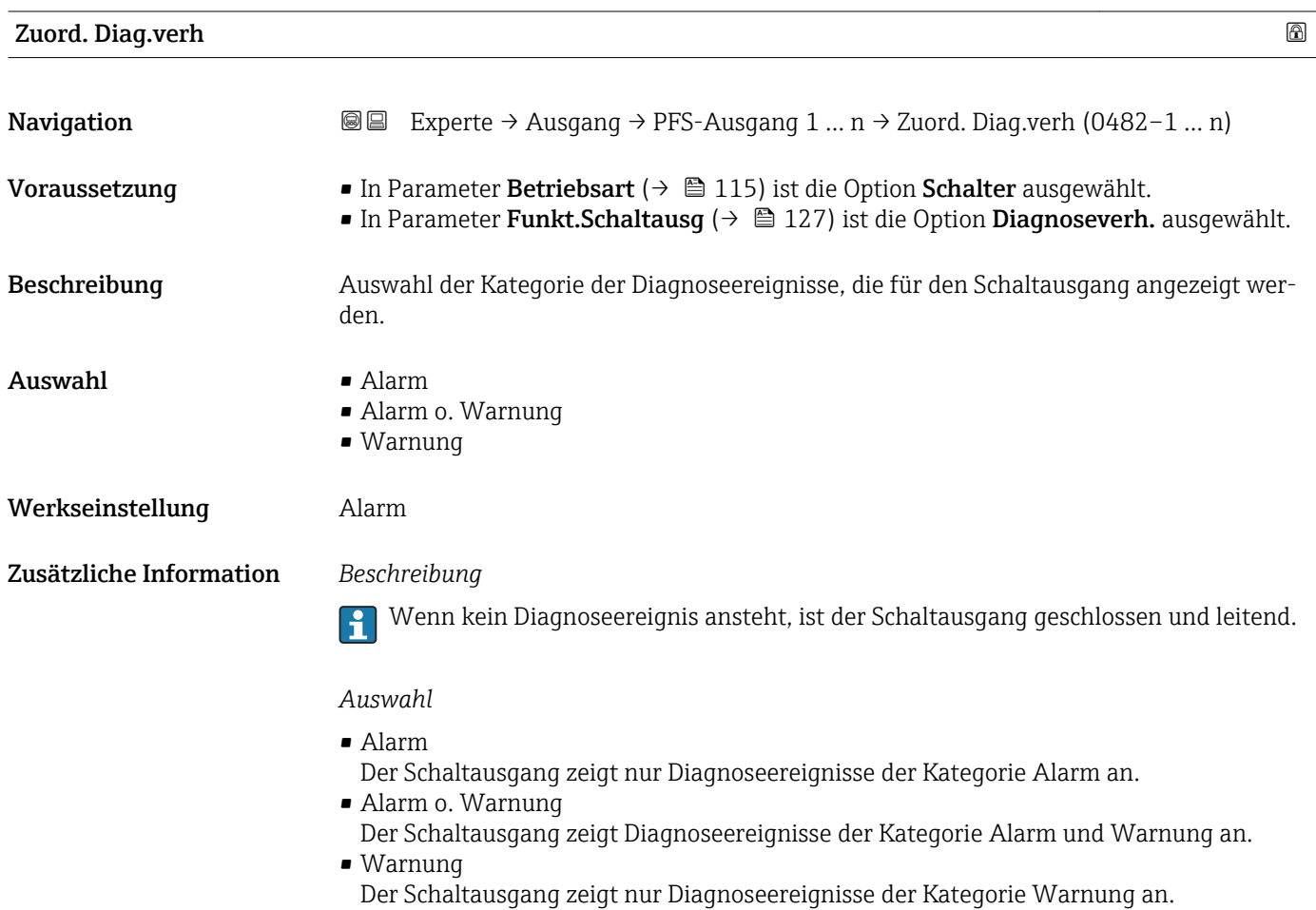

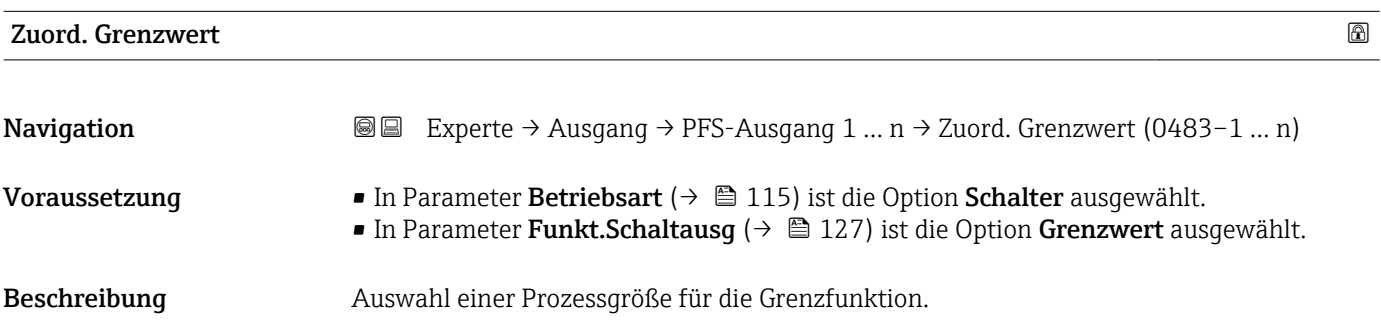

- Auswahl Massefluss
	- Volumenfluss
	- Normvolumenfluss \*
	- Zielmess.Massefl \*
	- Träger. Massefl. \*
	- Zielmess.Vol.fl. \*
	- Träger. Vol.fl. \*
	- Ziel.Normvol.fl. \*
	- Träg.Normvol.fl. \*
	- Dichte
	- Normdichte \*
	- Alt. Normdichte \*
	- GSV-Durchfluss \*
	- $\bullet$  GSVa
	- NSV-Durchfluss \*
	- $\blacksquare$  NSVa
	- S&W-Volumenfluss \*
	- $\bullet$  Water cut
	- Öldichte \*
	- Wasserdichte \*
	- Ölmassefluss \*
	- Wassermassefl. \*
	- Ölvolumenfluss \*
	- Wasservol.fluss
	- ÖlNormvol.fluss \*
	- Wasser-Normv.fl. \*
	- Konzentration \*
	- Temperatur
	- Schwing.dämpfung
	- Druck
	- Summenzähler 1
	- Summenzähler 2
	- Summenzähler 3
- Werkseinstellung Massefluss

Zusätzliche Information *Beschreibung*

# Verhalten des Stausausgangs bei Einschaltpunkt > Ausschaltpunkt:

- Prozessgröße > Einschaltpunkt: Transistor leitend
- Prozessgröße < Ausschaltpunkt: Transistor nicht leitend

<sup>\*</sup> Sichtbar in Abhängigkeit von Bestelloptionen oder Geräteeinstellungen

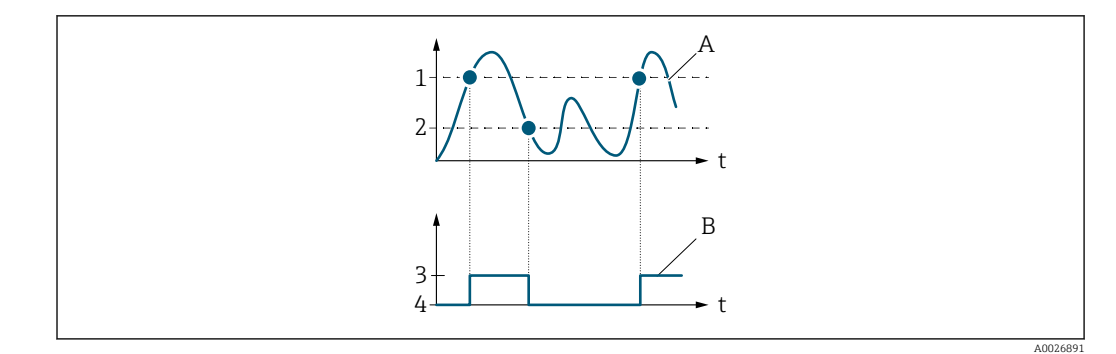

- *1 Einschaltpunkt*
- *2 Ausschaltpunkt*
- *3 Leitend*
- *4 Nicht leitend*
- *A Prozessgröße*
- *B Statusausgang*

Verhalten des Stausausgangs bei Einschaltpunkt < Ausschaltpunkt:

- Prozessgröße < Einschaltpunkt: Transistor leitend
- Prozessgröße > Ausschaltpunkt: Transistor nicht leitend

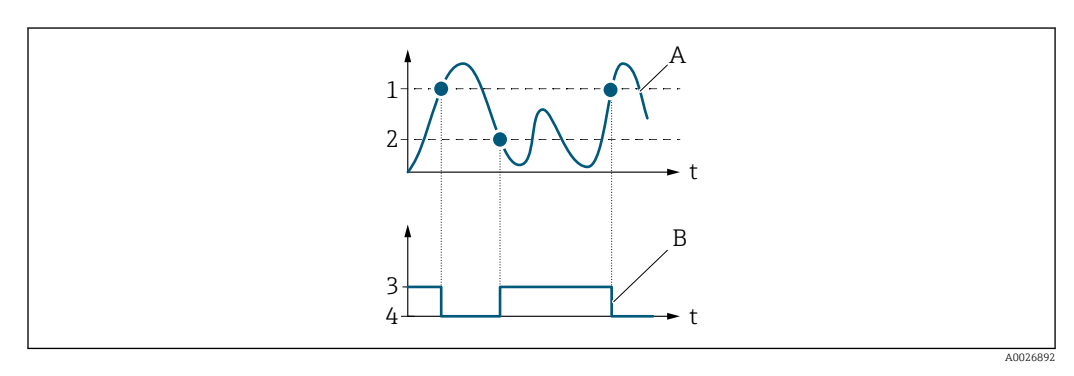

- *1 Ausschaltpunkt*
- *2 Einschaltpunkt*
- *3 Leitend*
- *4 Nicht leitend*
- *A Prozessgröße*
- *B Statusausgang*

Verhalten des Stausausgangs bei Einschaltpunkt = Ausschaltpunkt:

- Prozessgröße > Einschaltpunkt: Transistor leitend
- Prozessgröße < Ausschaltpunkt: Transistor nicht leitend

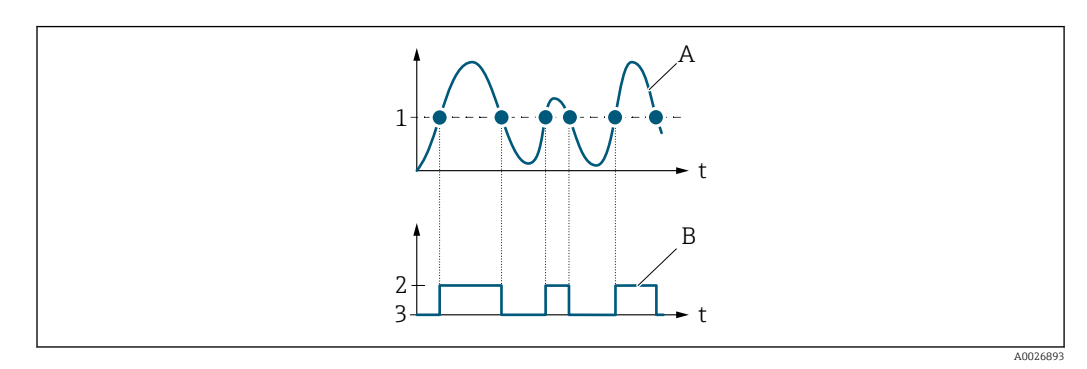

- *1 Einschaltpunkt = Ausschaltpunkt*
- *2 Leitend*
- *3 Nicht leitend*
- *A Prozessgröße*
- *B Statusausgang*

<span id="page-130-0"></span>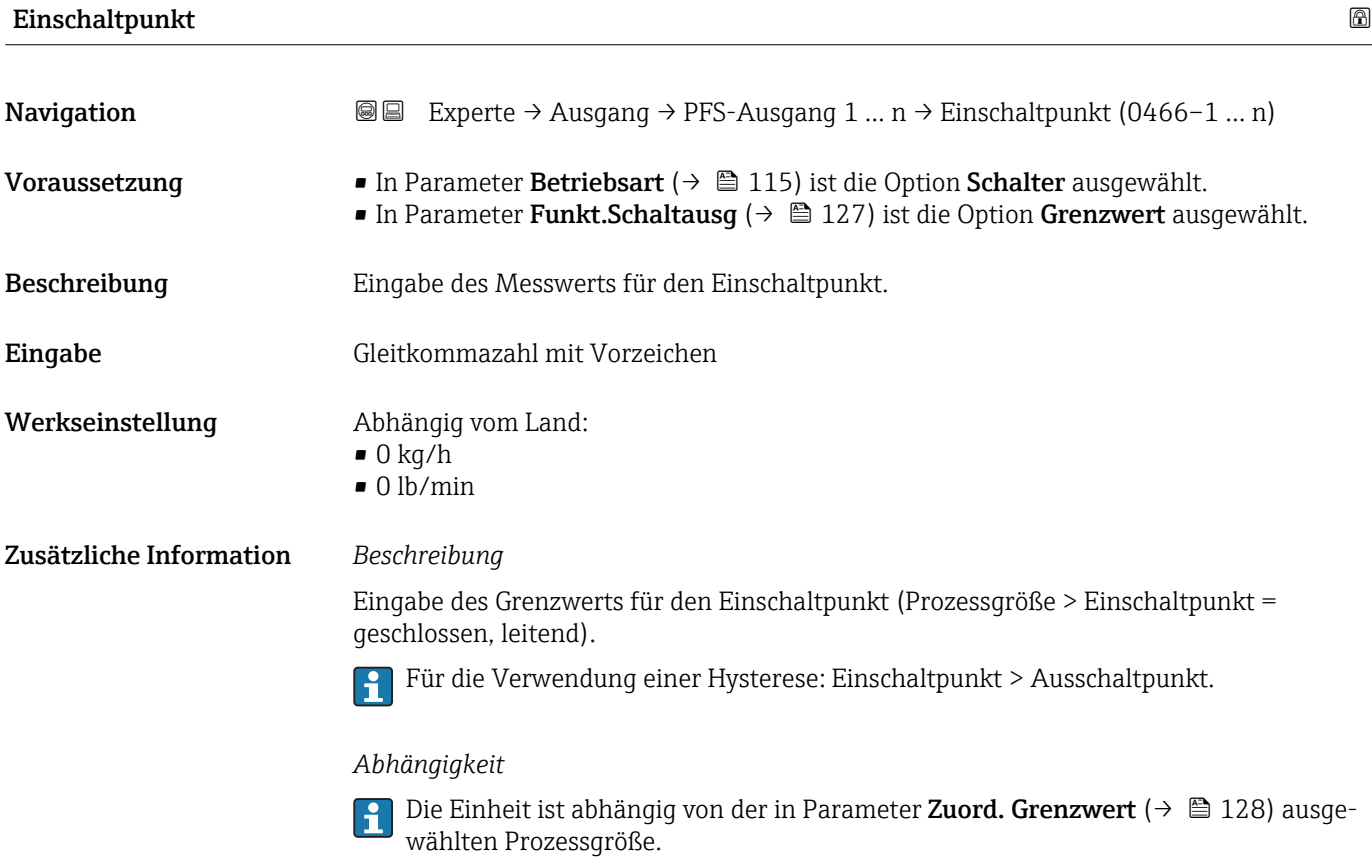

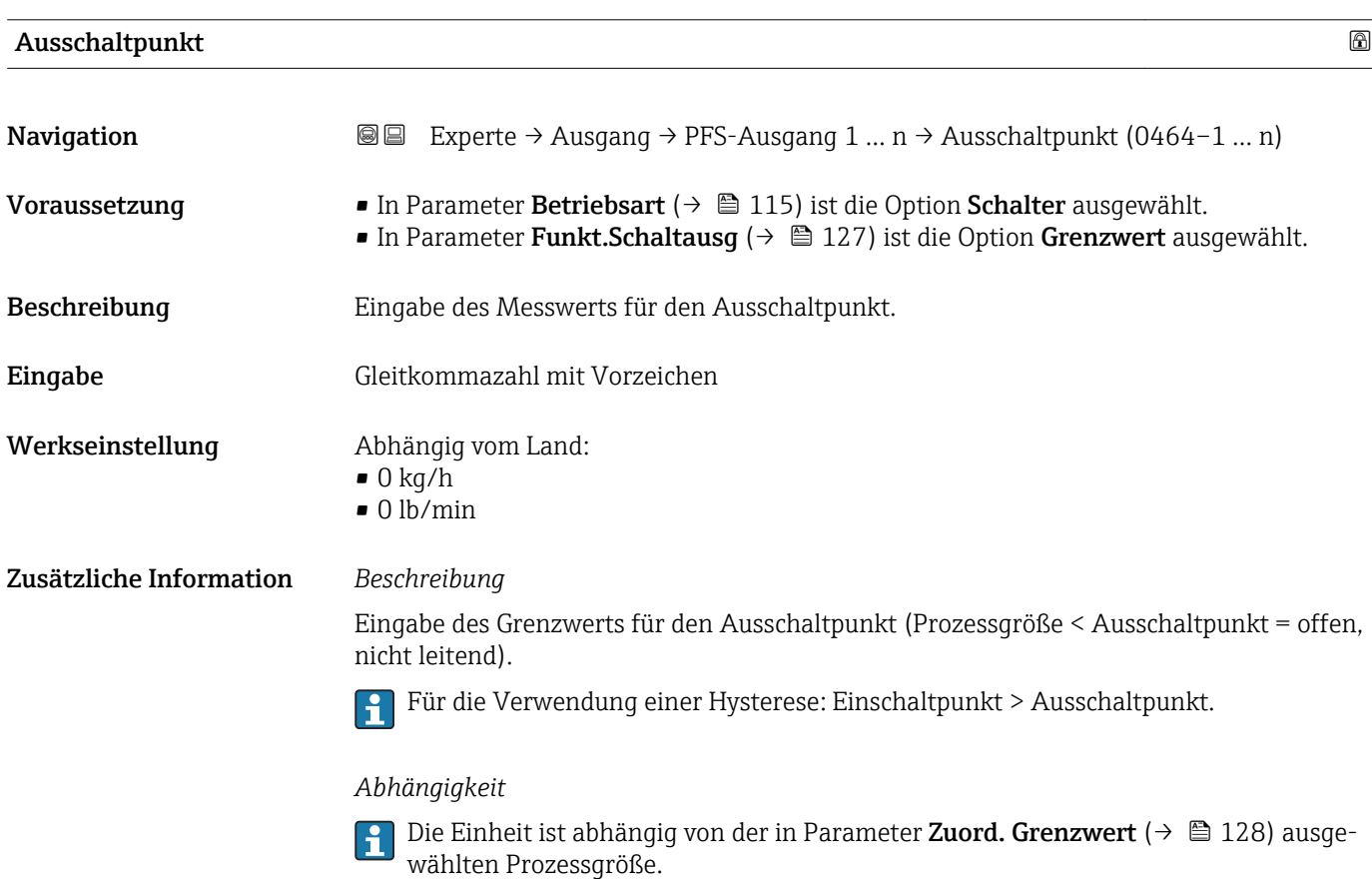

<span id="page-131-0"></span>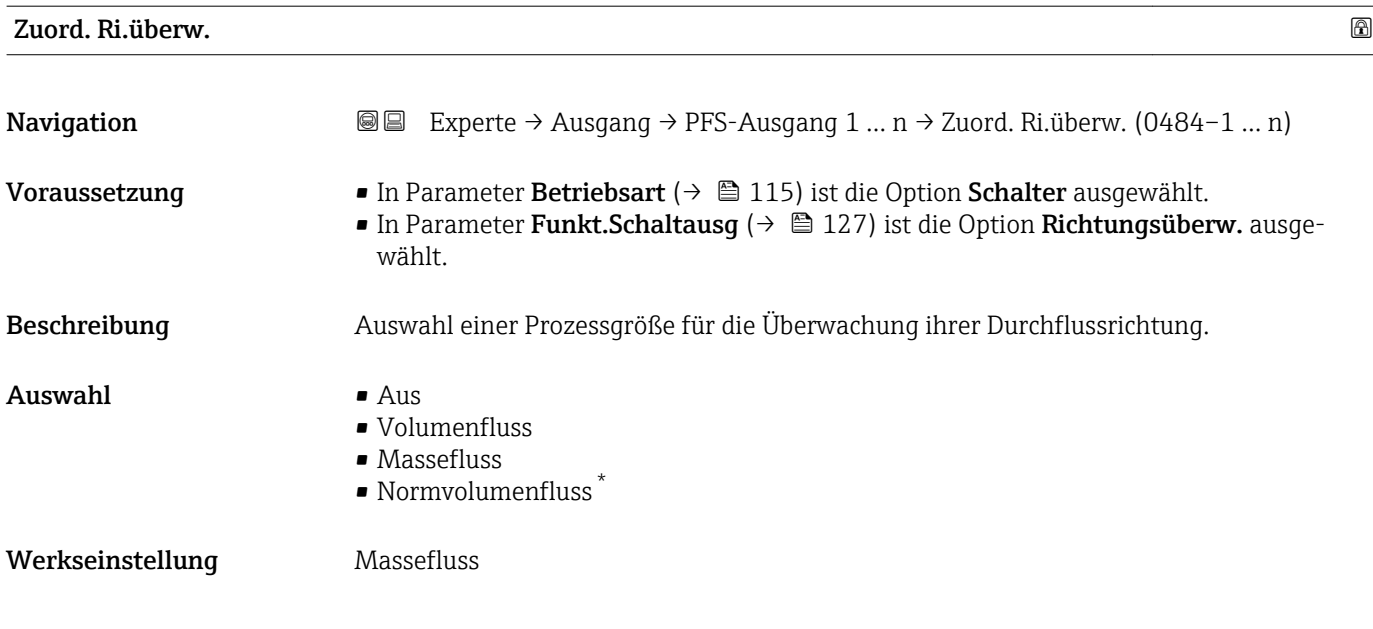

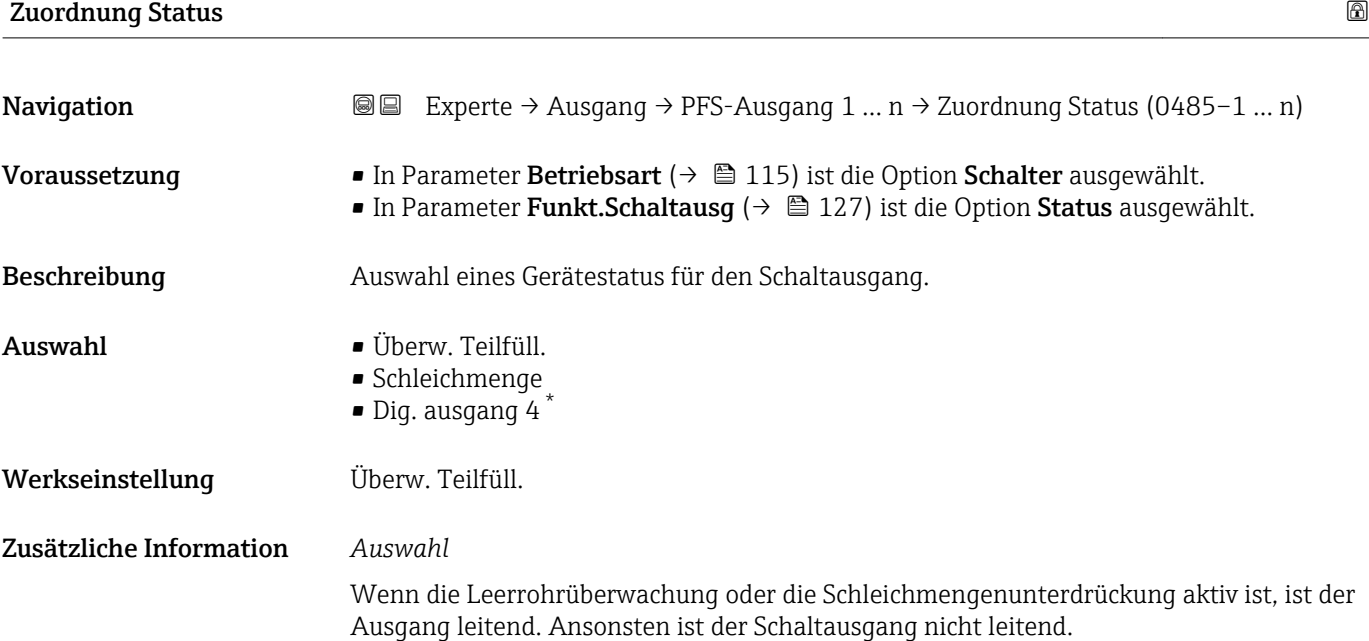

| Einschaltverz.      |                                                                                                    | ß |
|---------------------|----------------------------------------------------------------------------------------------------|---|
| Navigation          | Experte $\rightarrow$ Ausgang $\rightarrow$ PFS-Ausgang 1  n $\rightarrow$ Einschaltverz. (0467-1  n)<br>88                                                                                  |   |
| Voraussetzung       | ■ In Parameter Betriebsart ( $\rightarrow \Box$ 115) ist die Option Schalter ausgewählt.<br>In Parameter Funkt. Schaltausq ( $\rightarrow$ $\cong$ 127) ist die Option Grenzwert ausgewählt. |   |
| <b>Beschreibung</b> | Eingabe einer Verzögerungszeit für das Einschalten vom Schaltausgang.                                                                                                    |   |
| Eingabe             | 0.0100.0 s                                                                                                    |   |

<sup>\*</sup> Sichtbar in Abhängigkeit von Bestelloptionen oder Geräteeinstellungen

<span id="page-132-0"></span>Werkseinstellung 0,0 s

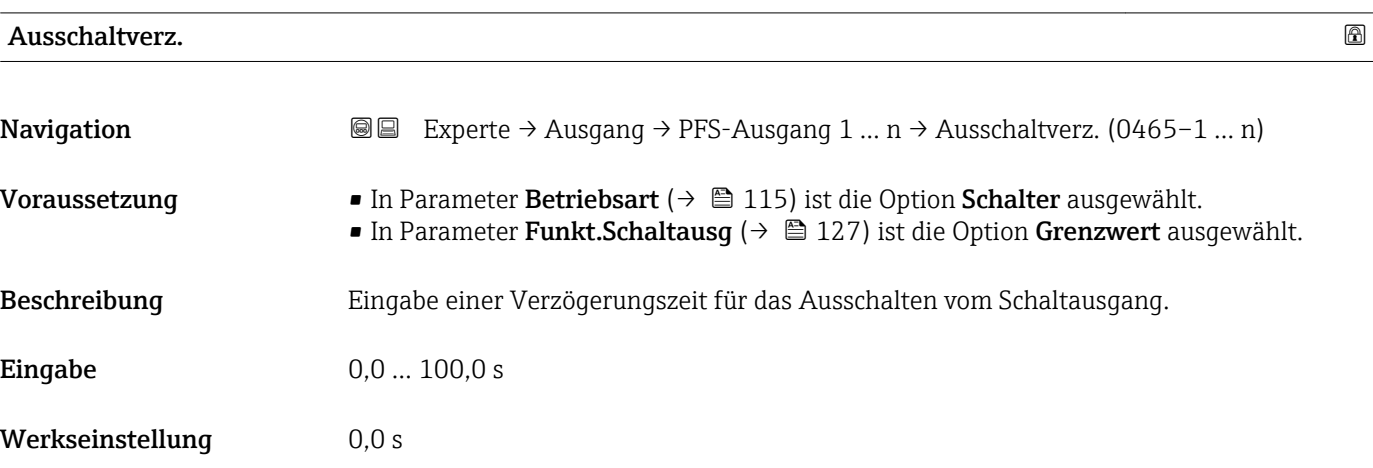

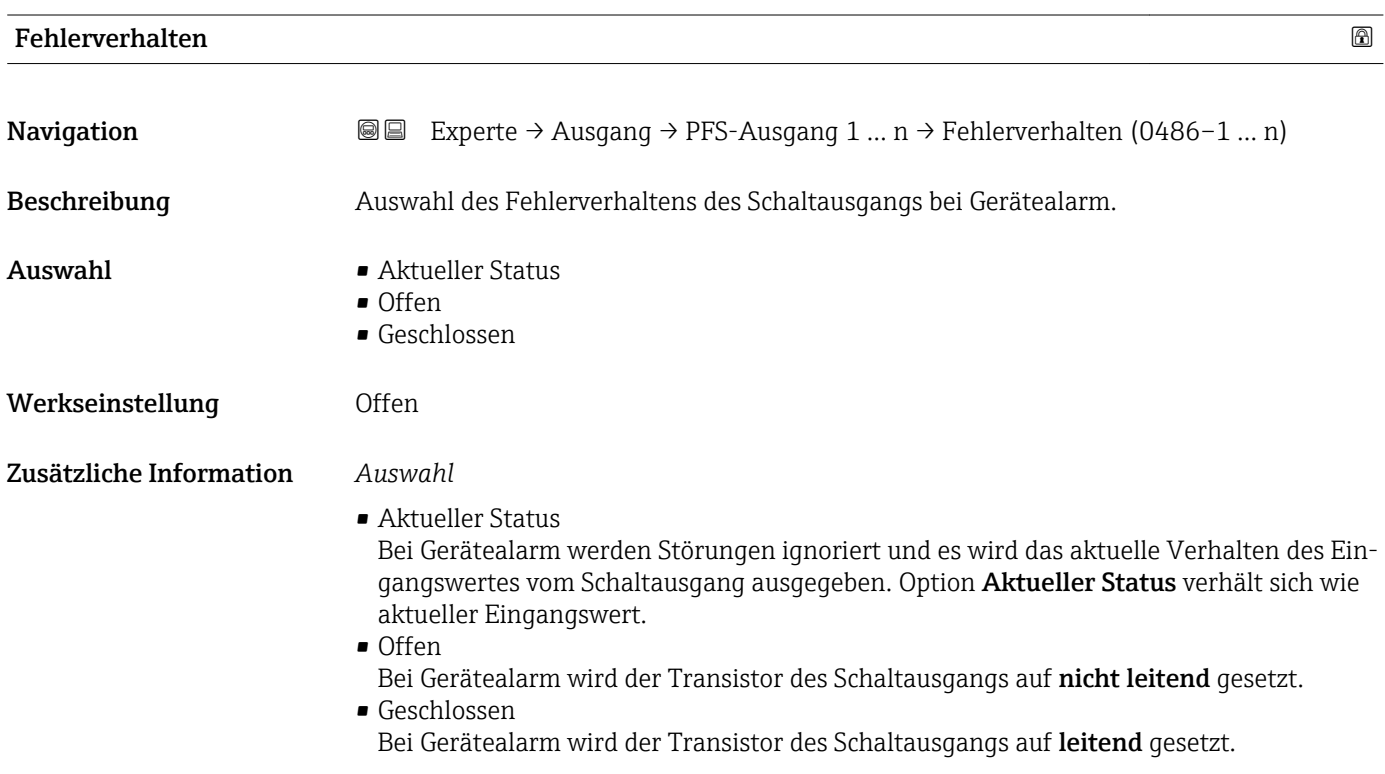

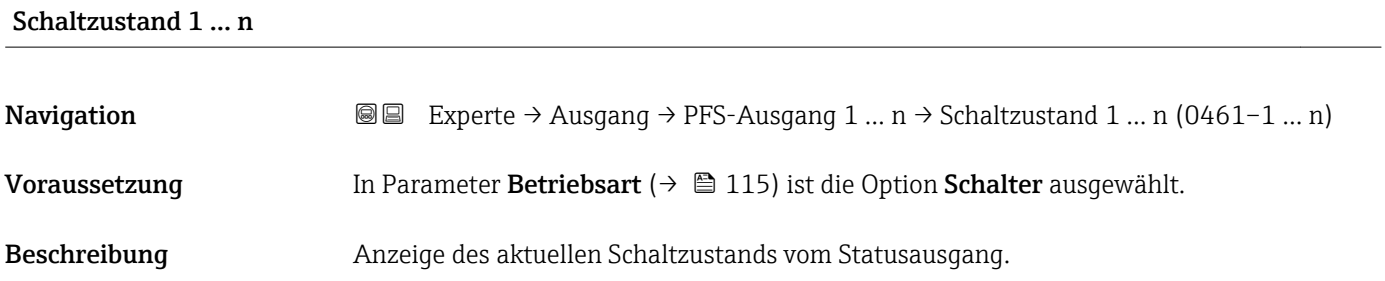

<span id="page-133-0"></span>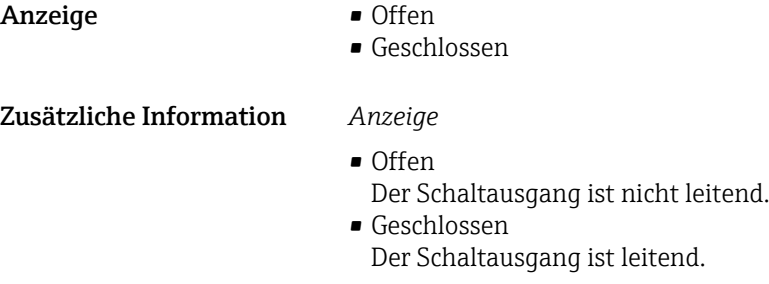

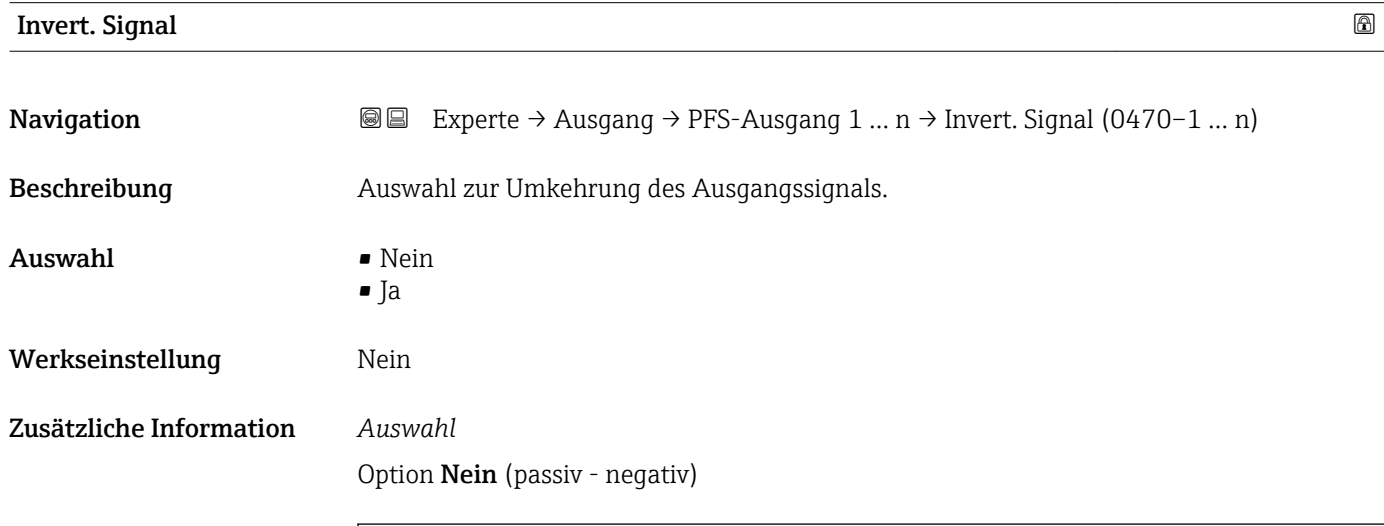

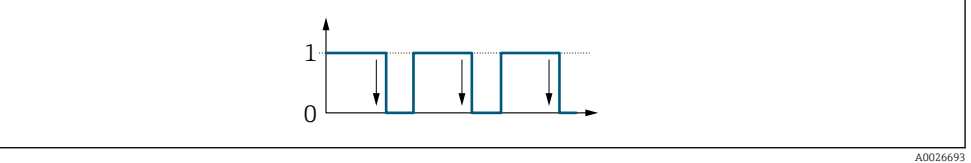

Option Ja (passiv - positiv)

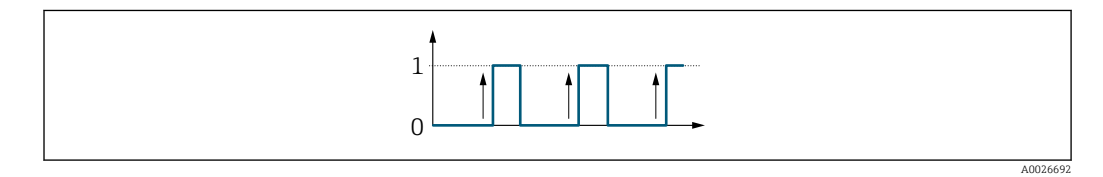

# 3.5.3 Untermenü "Relaisausgang 1 … n"

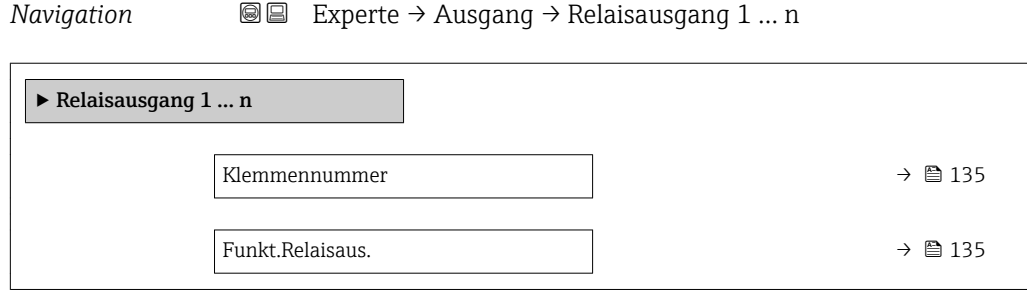

<span id="page-134-0"></span>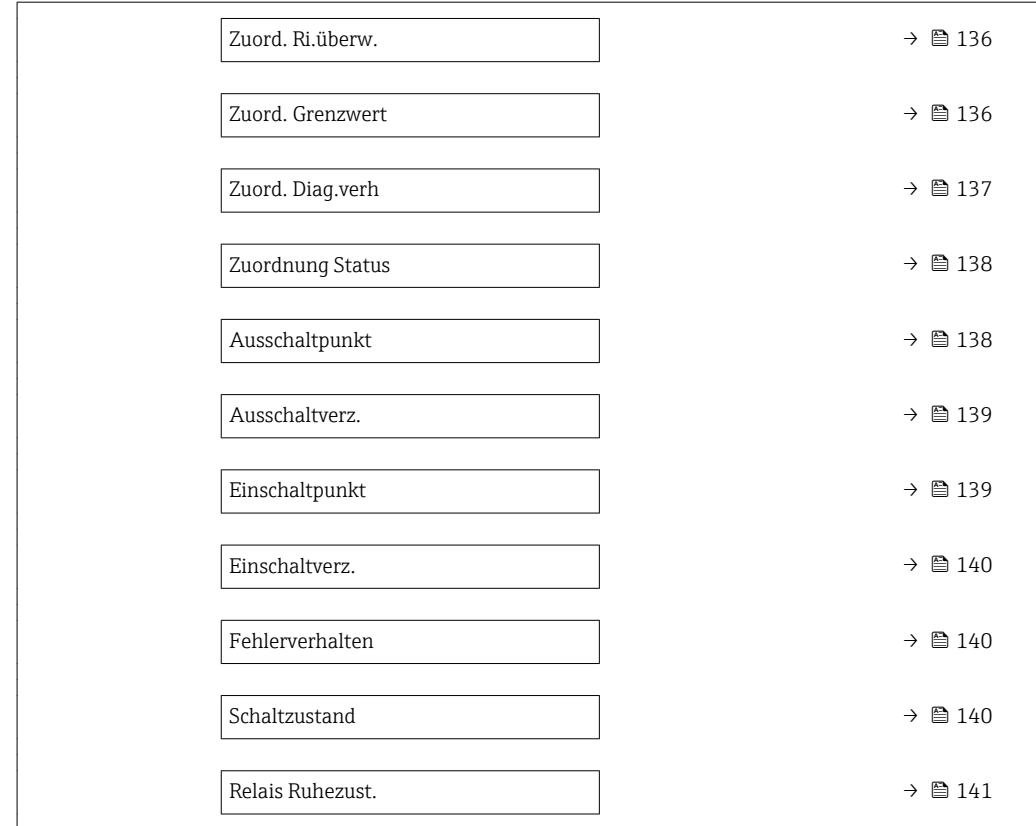

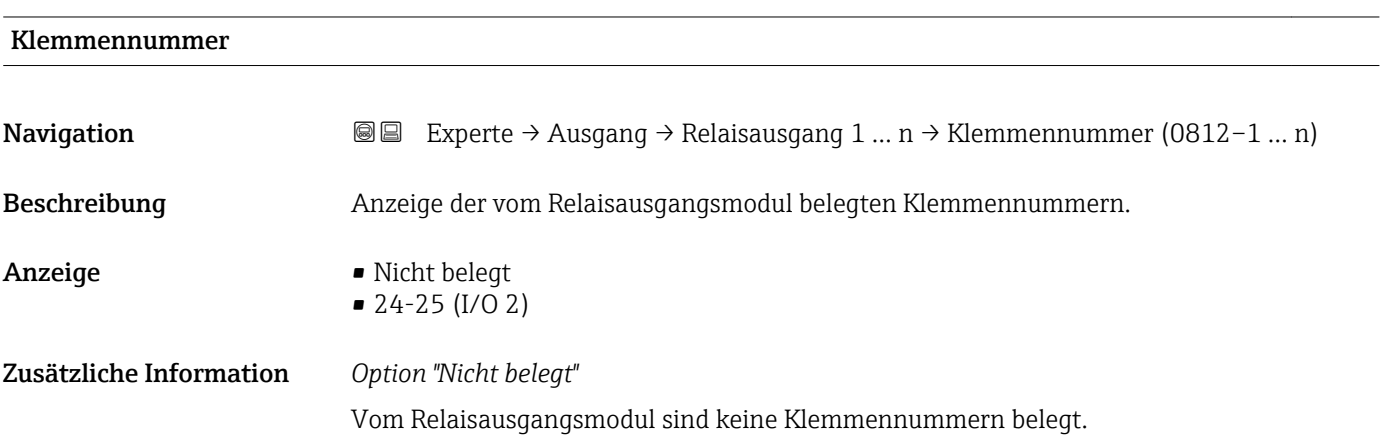

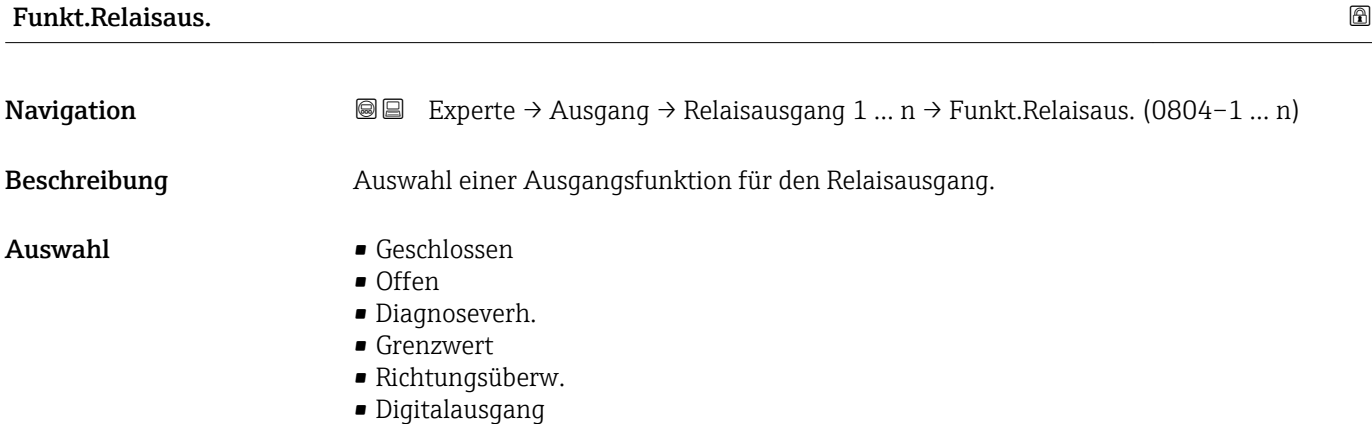

<span id="page-135-0"></span>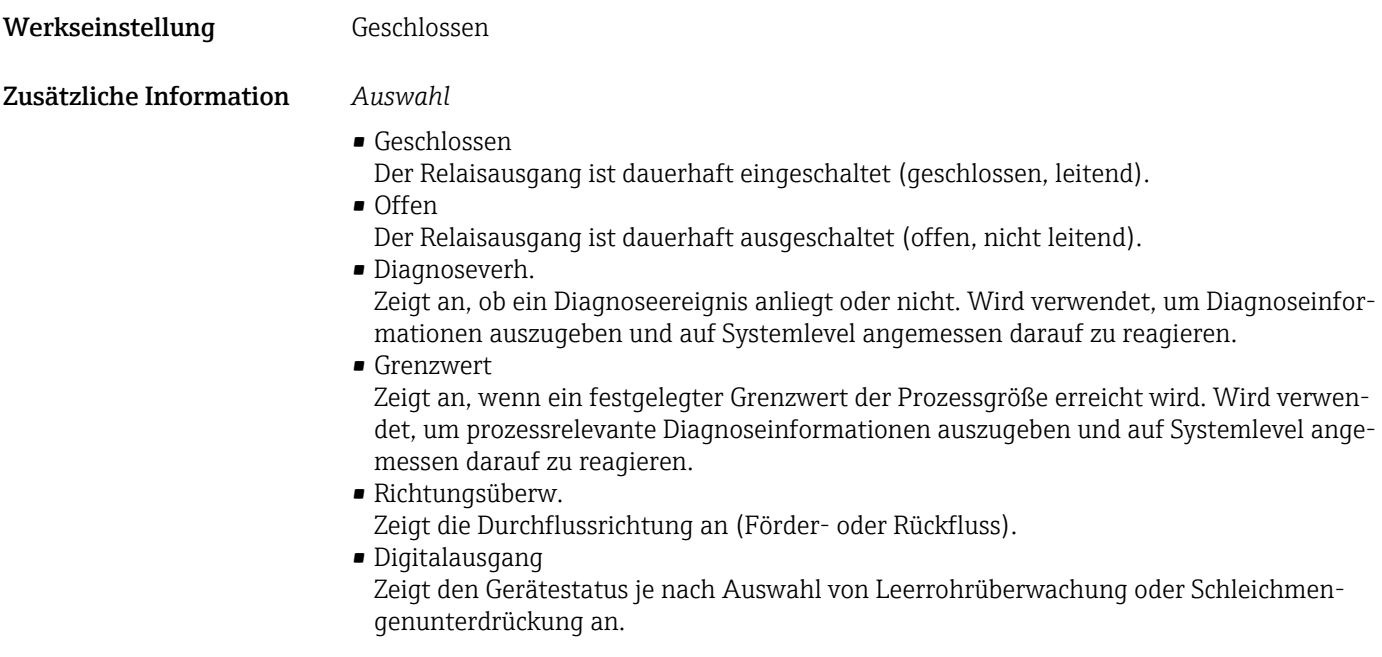

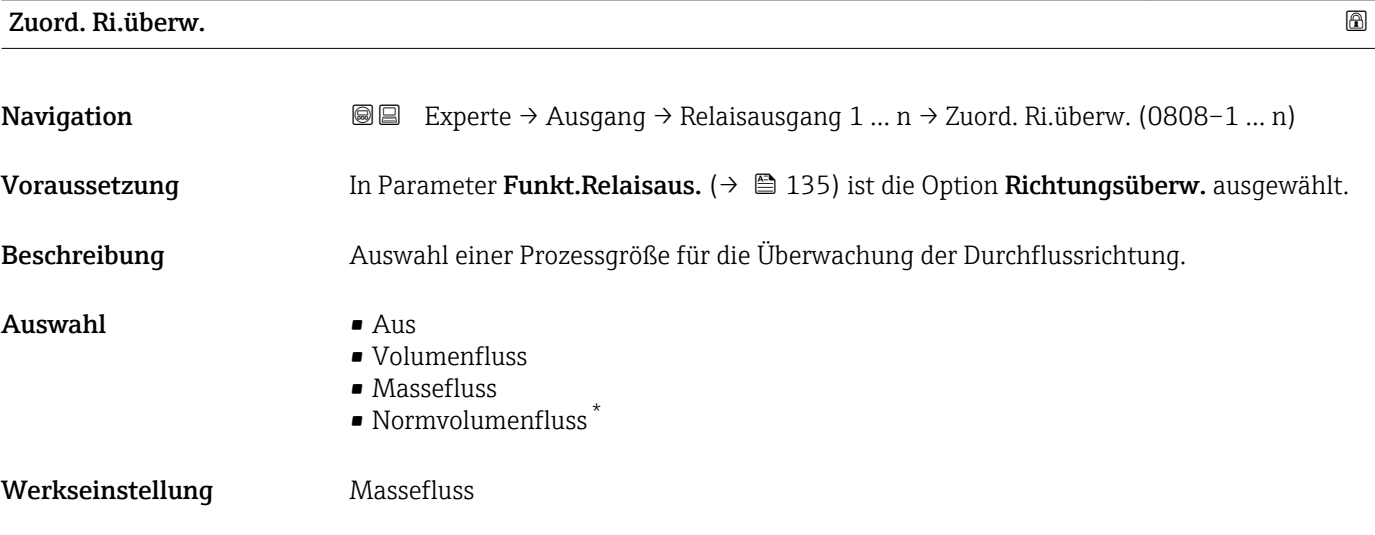

| Zuord. Grenzwert |                                                                                                    | A |
|------------------|----------------------------------------------------------------------------------------------------|---|
| Navigation       | Experte $\rightarrow$ Ausgang $\rightarrow$ Relaisausgang 1  n $\rightarrow$ Zuord. Grenzwert (0807-1  n)<br>88                                      |   |
| Voraussetzung    | In Parameter Funkt. Relaisaus. ( $\rightarrow \Box$ 135) ist die Option Grenzwert ausgewählt.                                                        |   |
| Beschreibung     | Auswahl einer Prozessgröße für die Grenzwertfunktion.                                                                                                |   |
| Auswahl          | $\blacksquare$ Massefluss<br>$\bullet$ Volumenfluss<br>• Normvolumenfluss<br>$\bullet$ Zielmess. Massefl $\check{\phantom{a}}$<br>■ Träger. Massefl. |   |

<sup>\*</sup> Sichtbar in Abhängigkeit von Bestelloptionen oder Geräteeinstellungen

- <span id="page-136-0"></span>• Zielmess.Vol.fl. \*
- Träger. Vol.fl. \*
- $\bullet$  Ziel.Normvol.fl. $\overline{\phantom{a}}$
- Träg.Normvol.fl. \*
- Dichte
- Normdichte \*
- Alt. Normdichte \*
- GSV-Durchfluss \*
- GSVa \*
- NSV-Durchfluss \*
- NSVa \*
- S&W-Volumenfluss \*
- Water cut \*
- Öldichte \*
- Wasserdichte \*
- Ölmassefluss \*
- Wassermassefl. \*
- Ölvolumenfluss \*
- Wasservol.fluss \*
- ÖlNormvol.fluss \*
- Wasser-Normv.fl. \*
- Konzentration \*
- Temperatur
- Schwing.dämpfung
- Druck
- Summenzähler 1
- Summenzähler 2
- Summenzähler 3

Werkseinstellung Massefluss

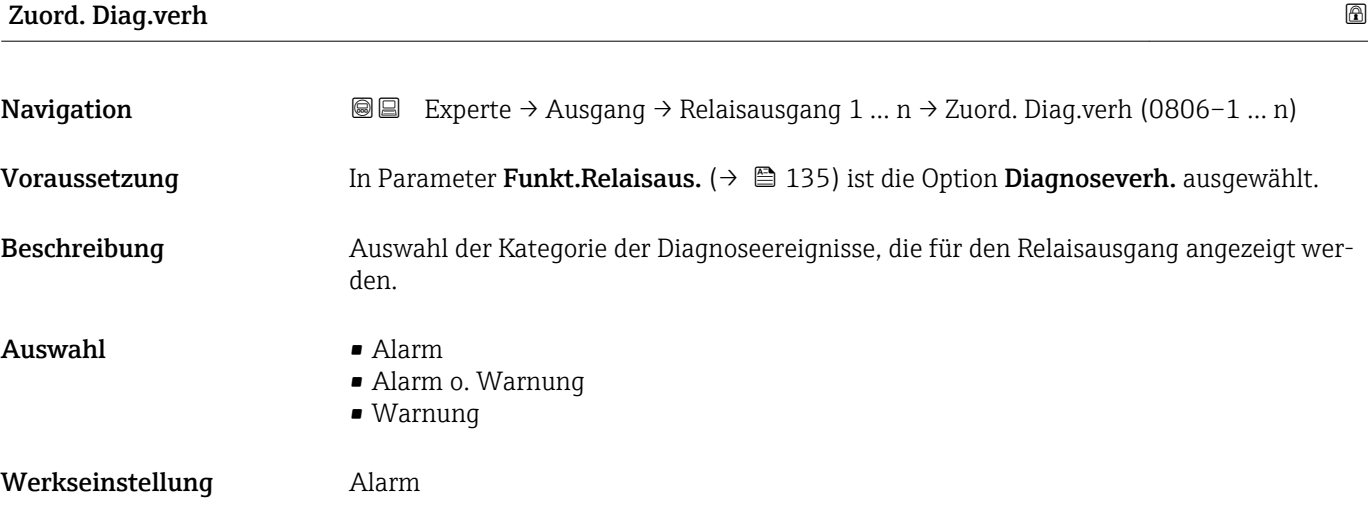

<sup>\*</sup> Sichtbar in Abhängigkeit von Bestelloptionen oder Geräteeinstellungen

### <span id="page-137-0"></span>Zusätzliche Information *Beschreibung*

Wenn kein Diagnoseereignis ansteht, ist der Relaisausgang geschlossen und leitend.  $\mathbf{h}$ 

*Auswahl*

- Alarm
- Der Relaisausgang zeigt nur Diagnoseereignisse der Kategorie Alarm an. • Alarm o. Warnung
- Der Relaisausgang zeigt Diagnoseereignisse der Kategorie Alarm und Warnung an. • Warnung
- Der Relaisausgang zeigt nur Diagnoseereignisse der Kategorie Warnung an.

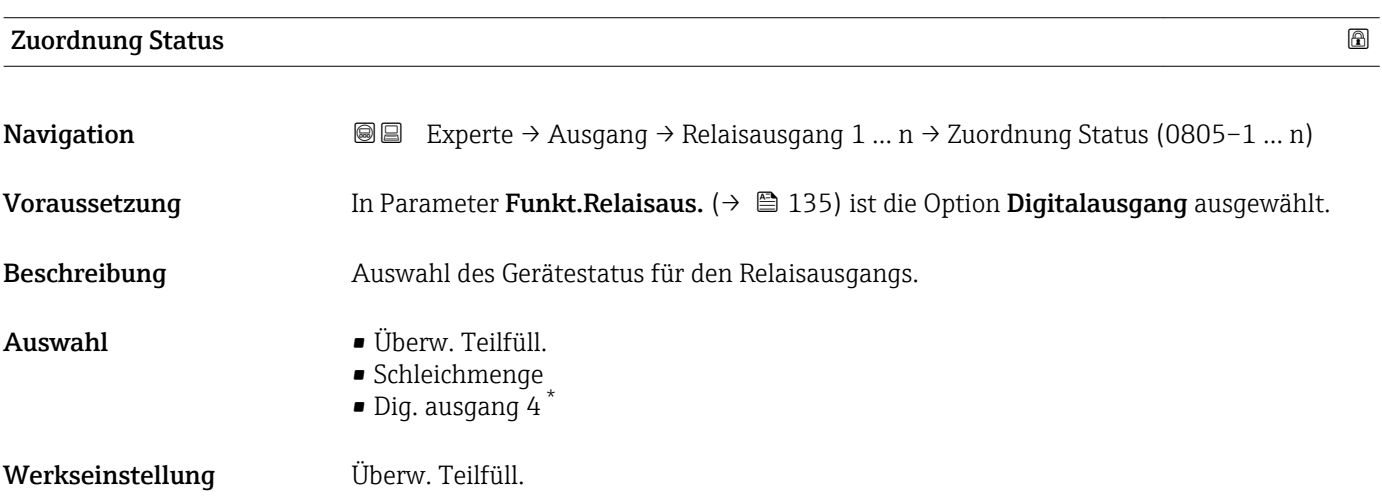

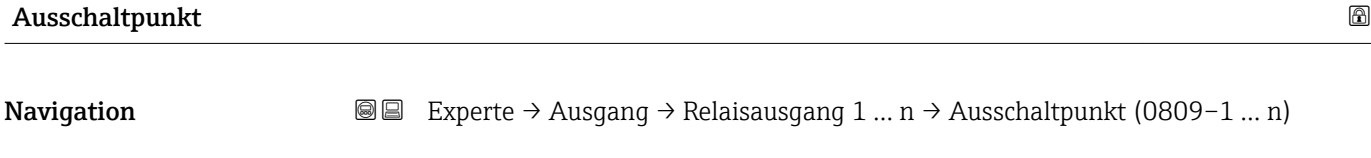

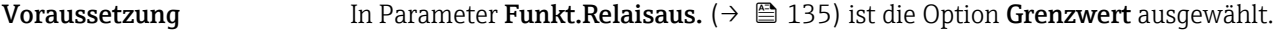

- Beschreibung Eingabe des Messwerts für den Ausschaltpunkt.
- Eingabe Gleitkommazahl mit Vorzeichen

Werkseinstellung Abhängig vom Land:

- $\bullet$  0 kg/h
- $\bullet$  0 lb/min

Sichtbar in Abhängigkeit von Bestelloptionen oder Geräteeinstellungen

### <span id="page-138-0"></span>Zusätzliche Information *Beschreibung*

Eingabe des Grenzwerts für den Ausschaltpunkt (Prozessgröße < Ausschaltpunkt = offen, nicht leitend).

Für die Verwendung einer Hysterese: Einschaltpunkt > Ausschaltpunkt.

### *Abhängigkeit*

1 Die Einheit ist abhängig von der in Parameter Zuord. Grenzwert (→ ■ 136) ausgewählten Prozessgröße.

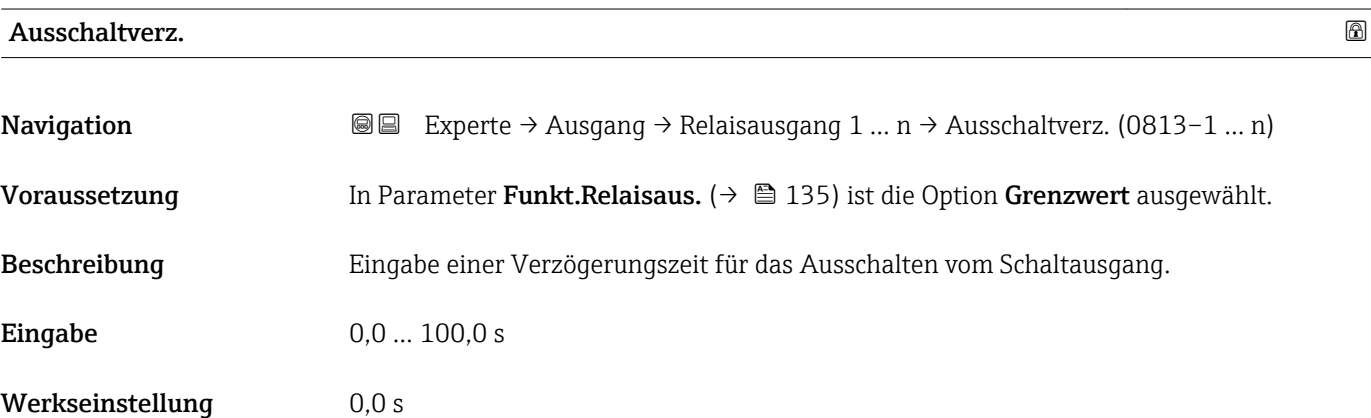

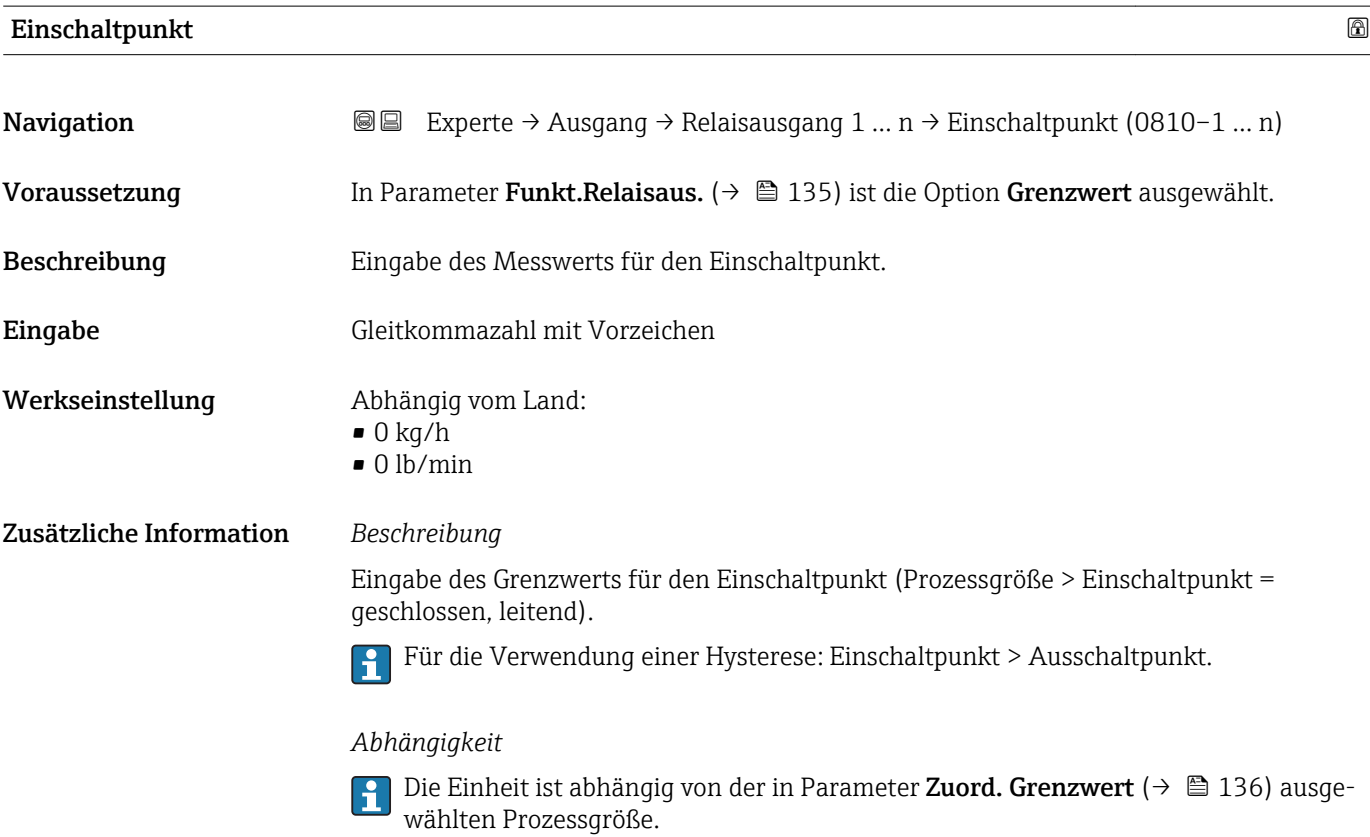

<span id="page-139-0"></span>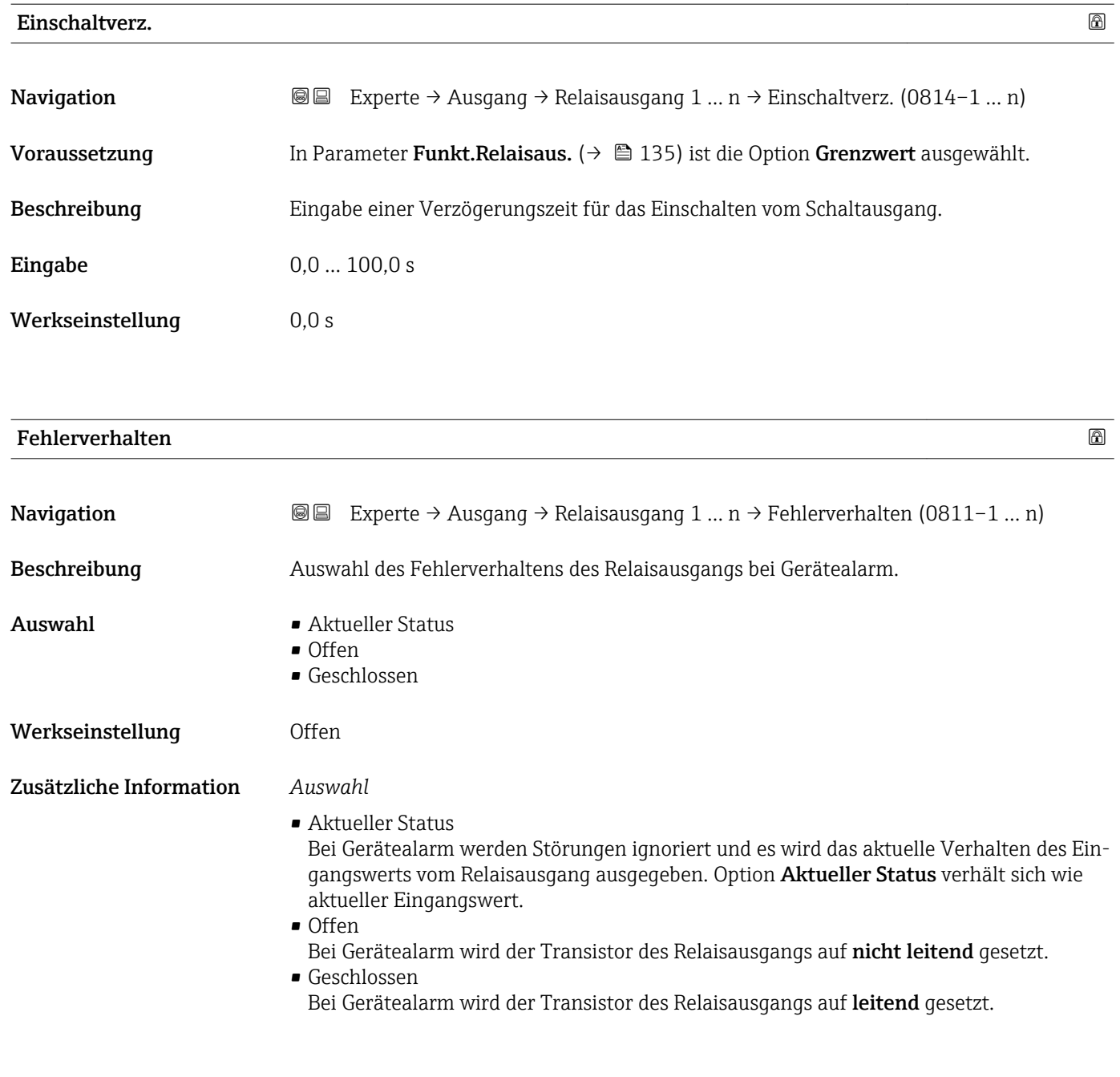

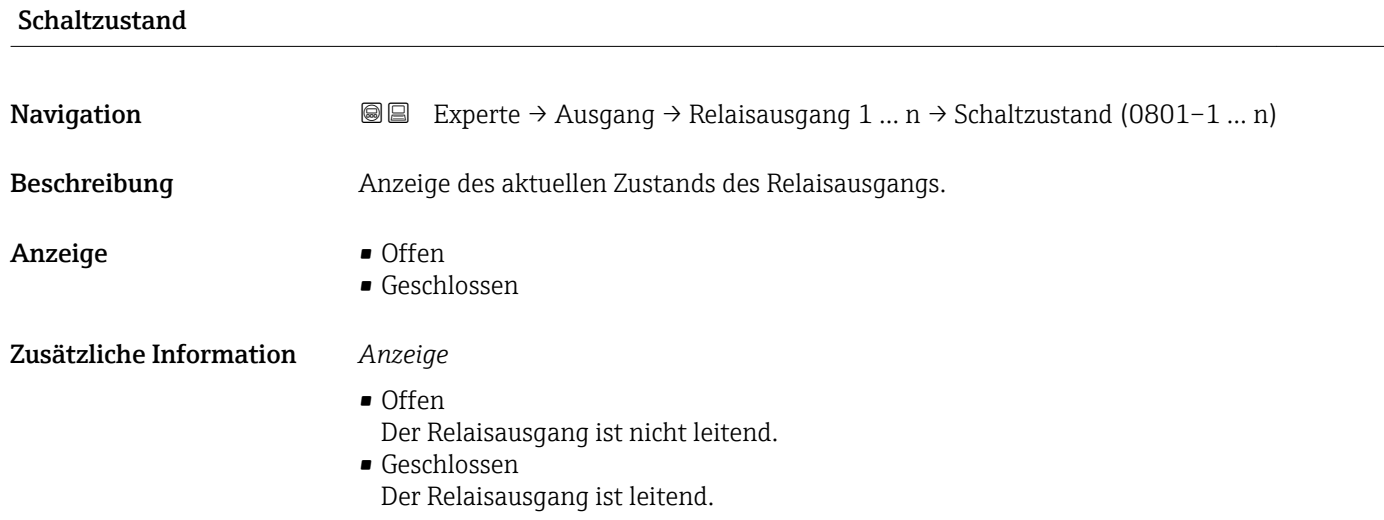

<span id="page-140-0"></span>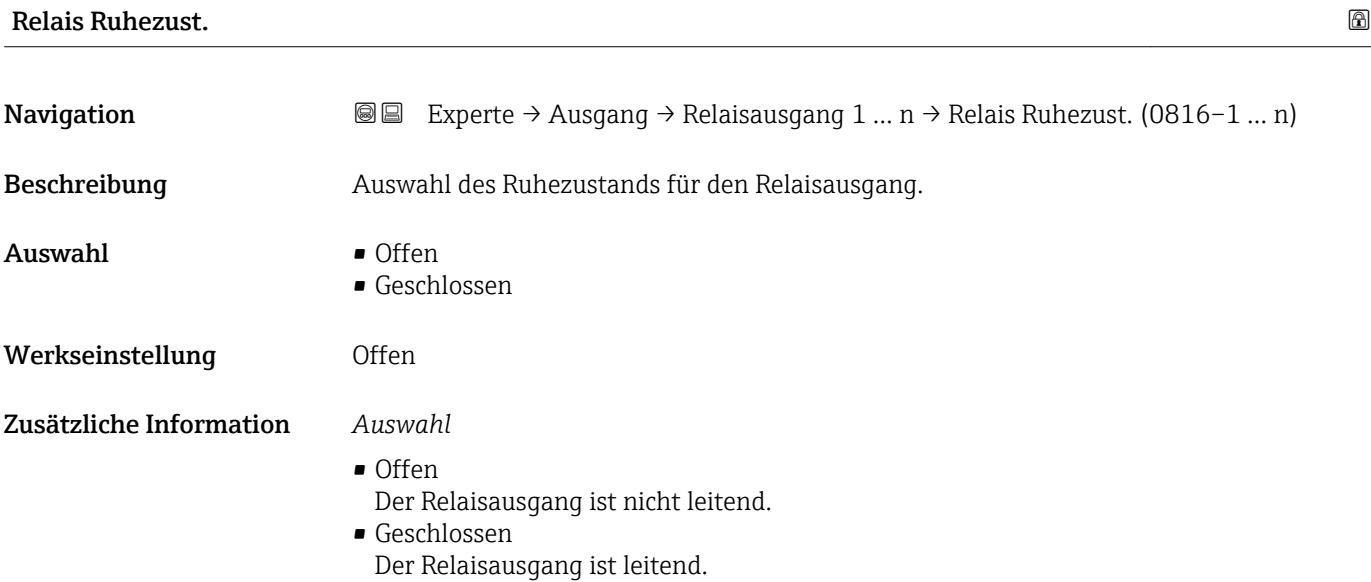

# 3.6 Untermenü "Kommunikation"

*Navigation* 
■■ Experte → Kommunikation

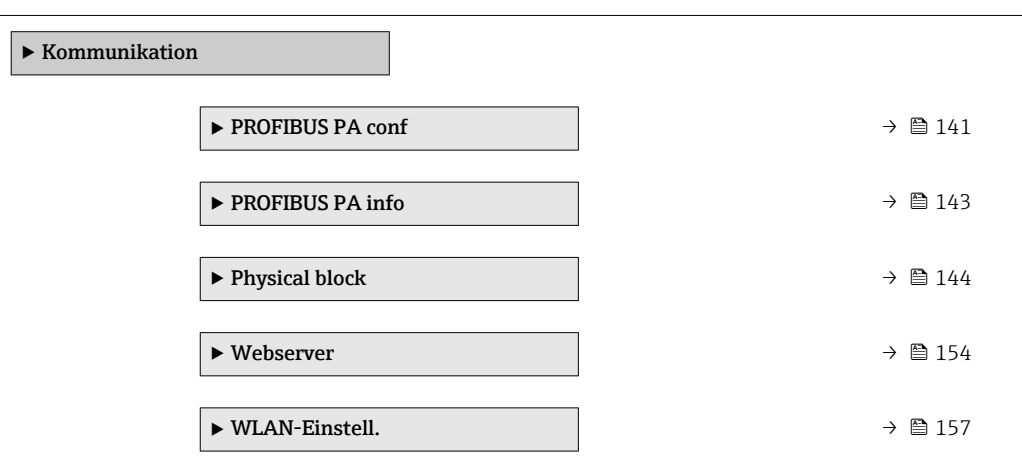

# 3.6.1 Untermenü "PROFIBUS PA conf"

*Navigation* 
■■ Experte → Kommunikation → PROFIBUS PA conf

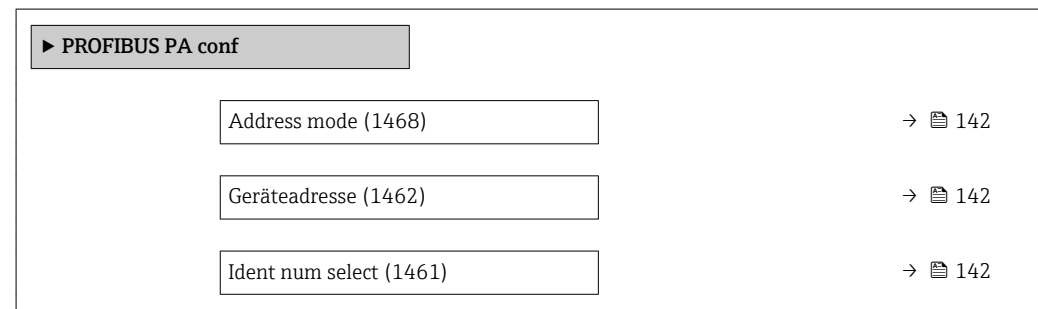

# <span id="page-141-0"></span>Address mode **Navigation EXPERTED + Experte → Kommunikation → PROFIBUS PA conf → Address mode (1468)** Beschreibung Anzeige der eingestellten Adressierung. Anzeige • Hardware • Software Werkseinstellung Software Zusätzliche Information *Beschreibung* Detaillierte Angaben: Betriebsanleitung, Kapitel "Geräteadresse einstellen"

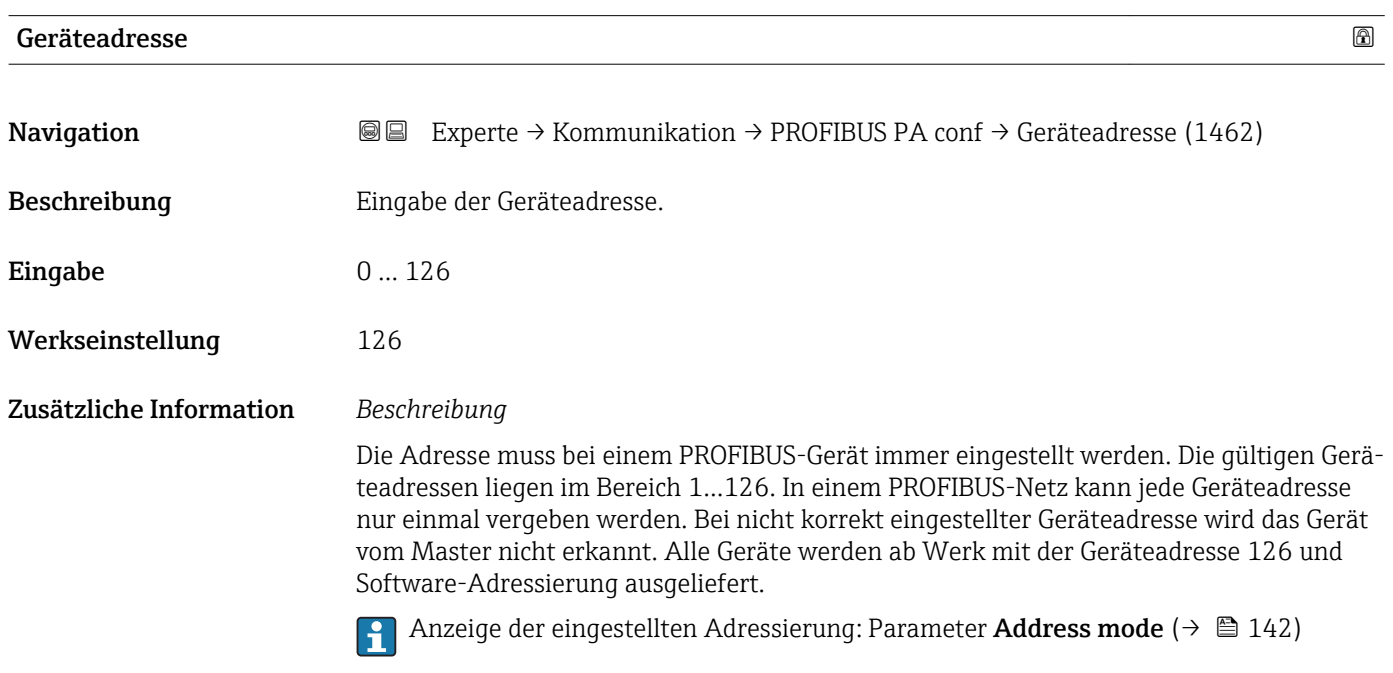

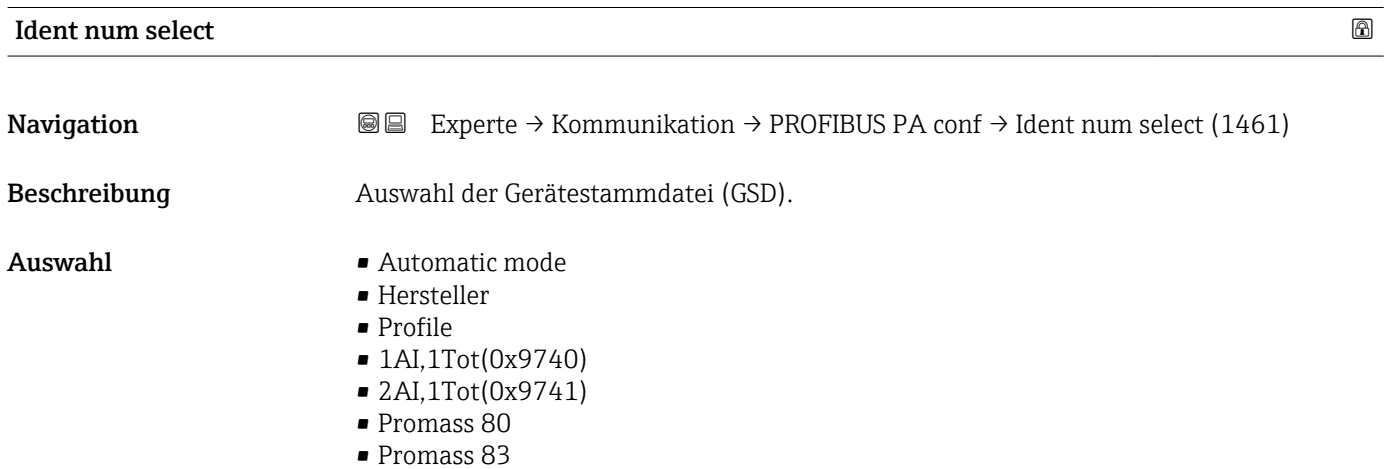

<span id="page-142-0"></span>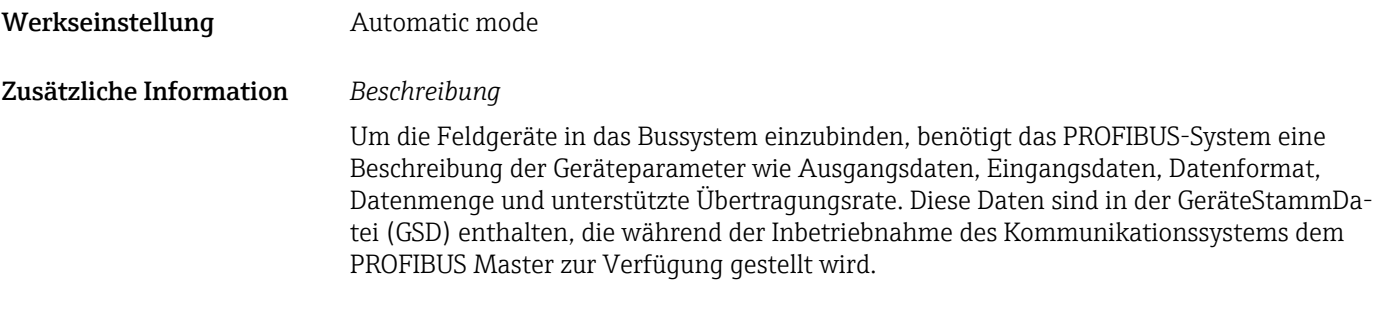

# 3.6.2 Untermenü "PROFIBUS PA info"

*Navigation* 
■■ Experte → Kommunikation → PROFIBUS PA info

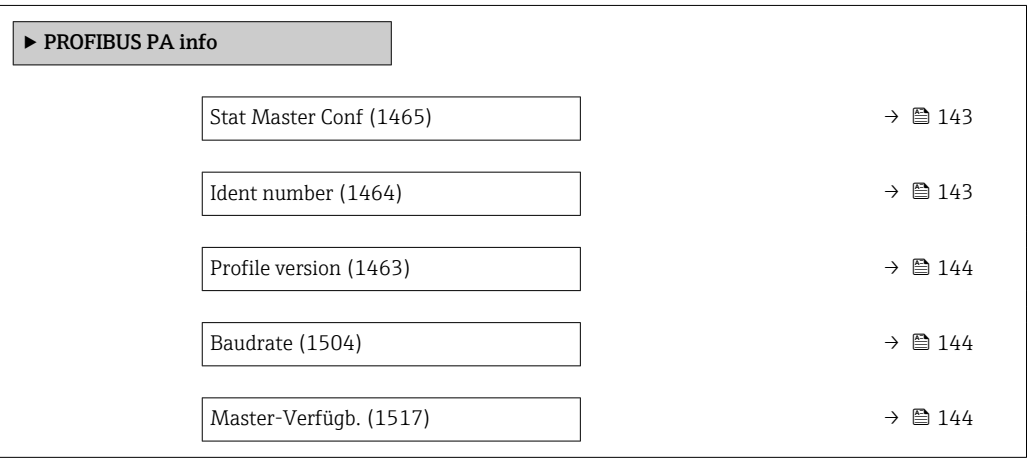

# Stat Master Conf

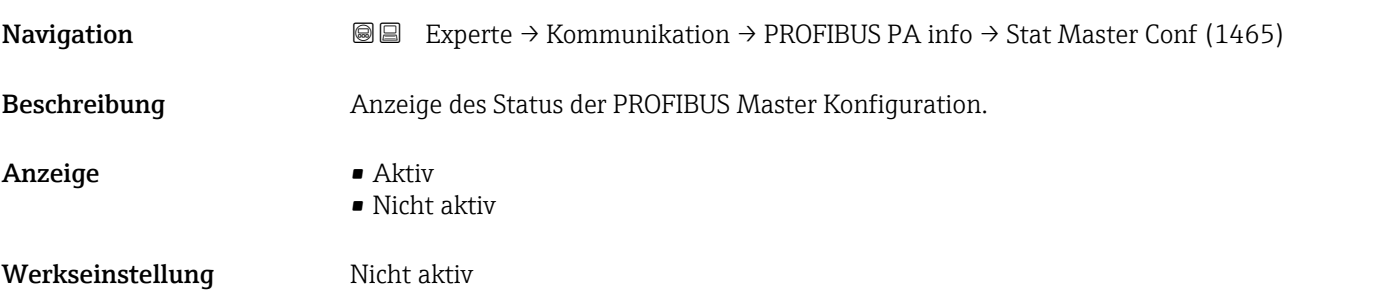

# Ident number

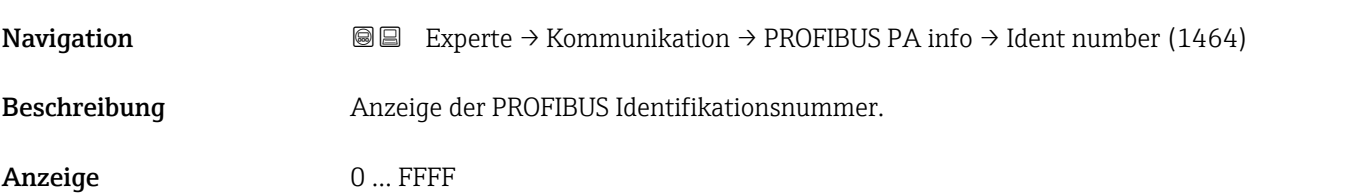

<span id="page-143-0"></span>Werkseinstellung 0x156D

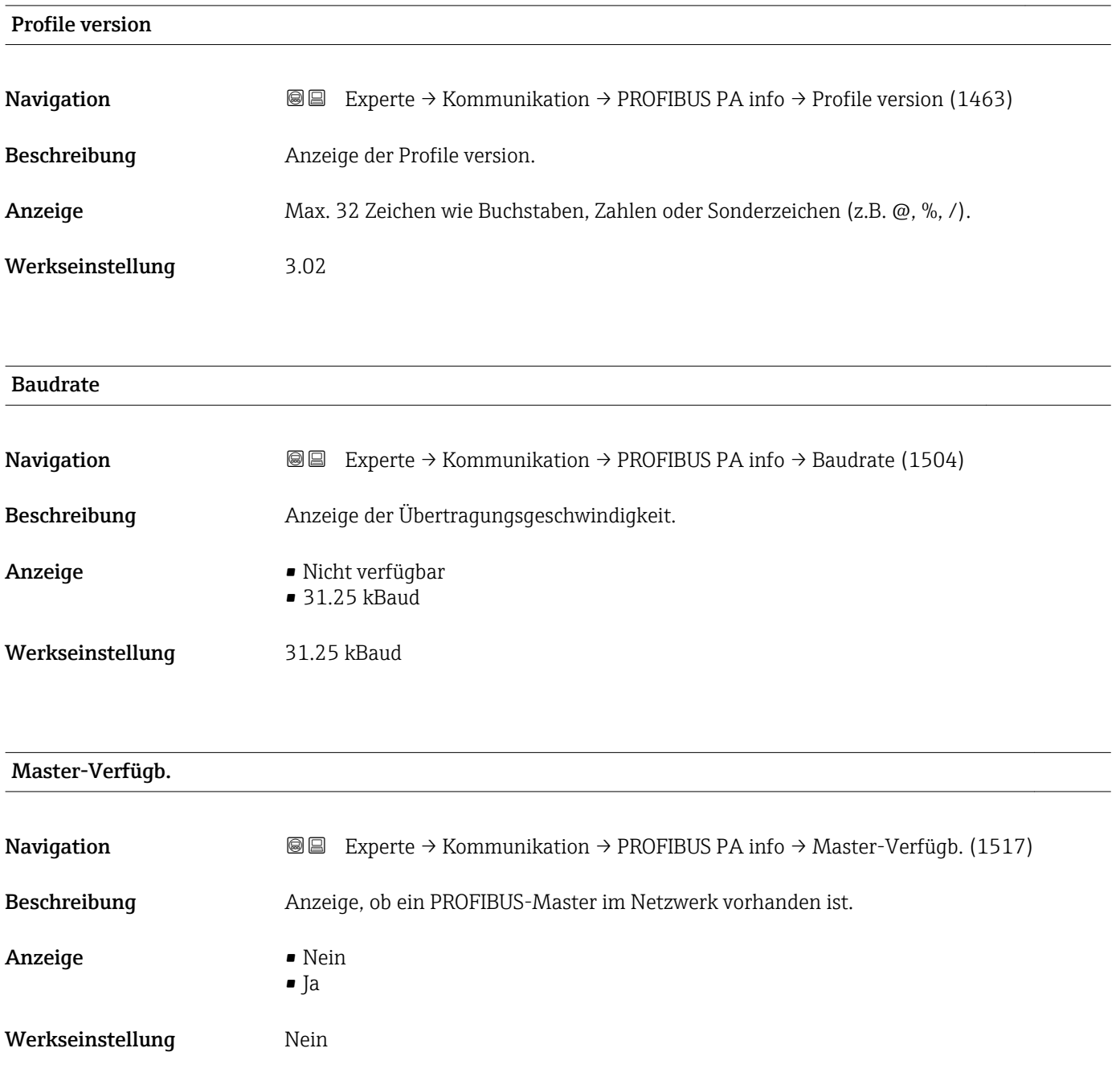

# 3.6.3 Untermenü "Physical block"

*Navigation* 
■■ Experte → Kommunikation → Physical block

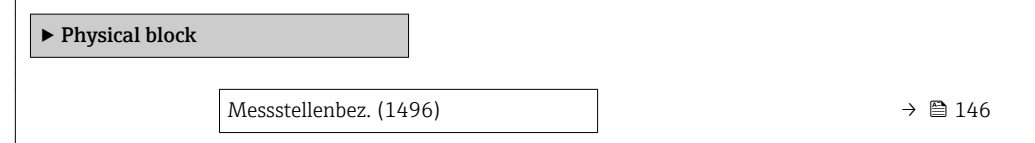
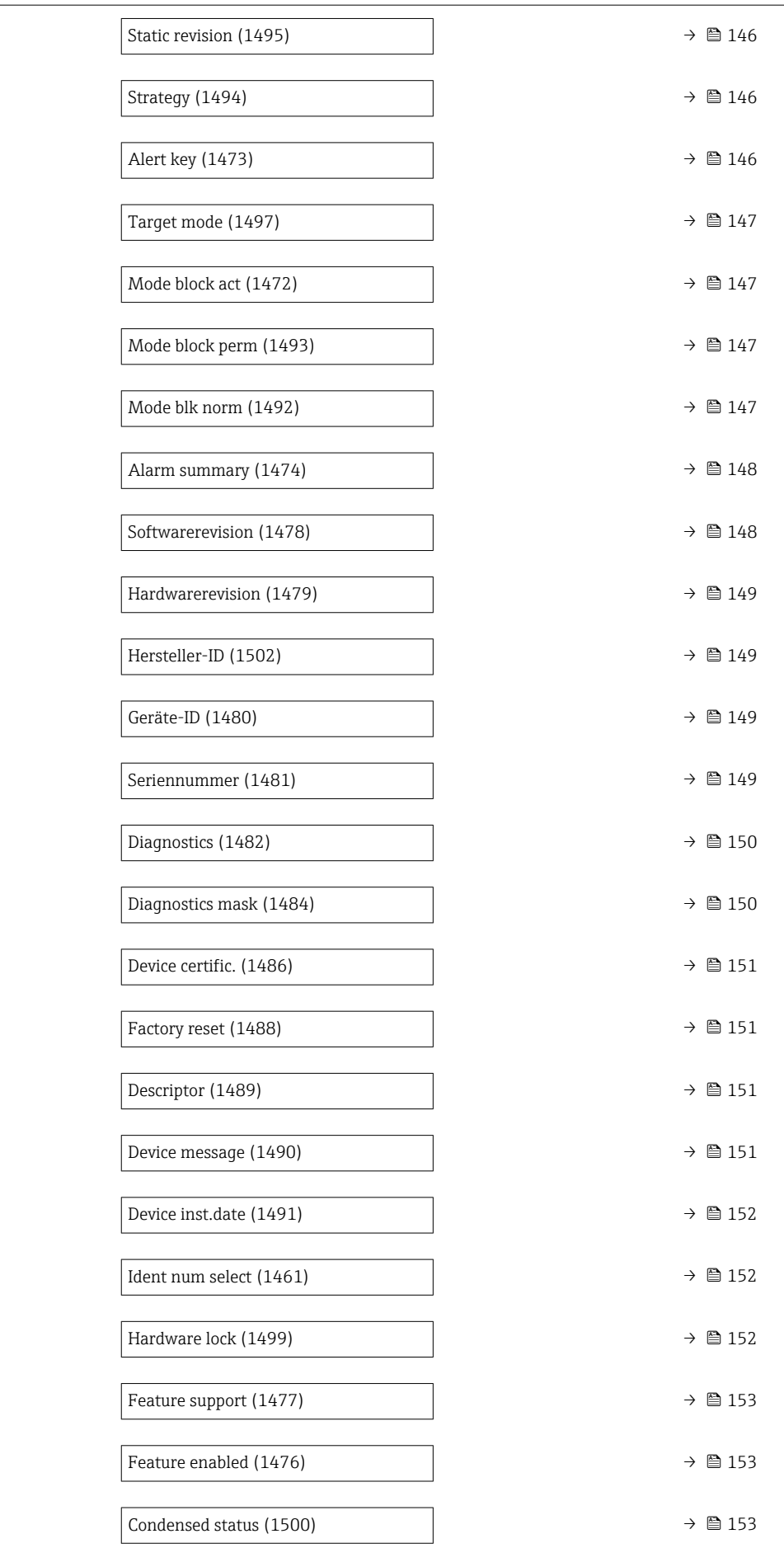

<span id="page-145-0"></span>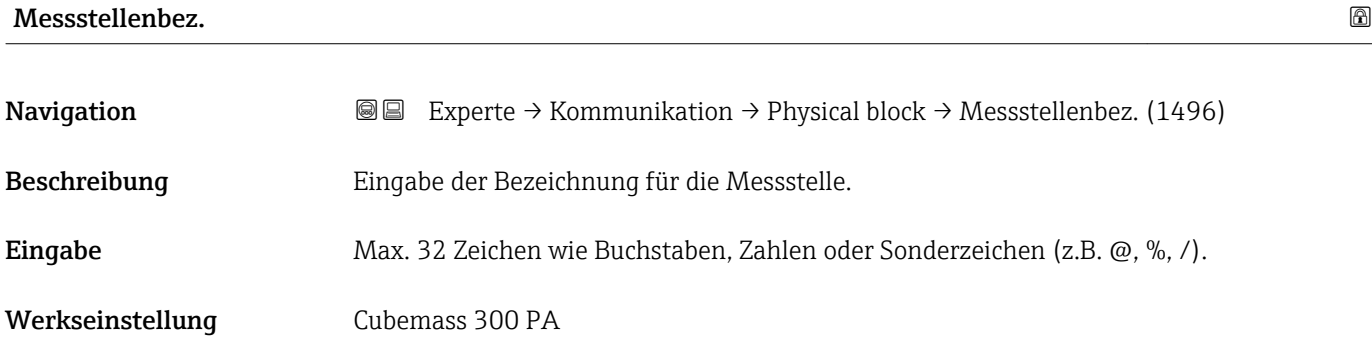

### Static revision

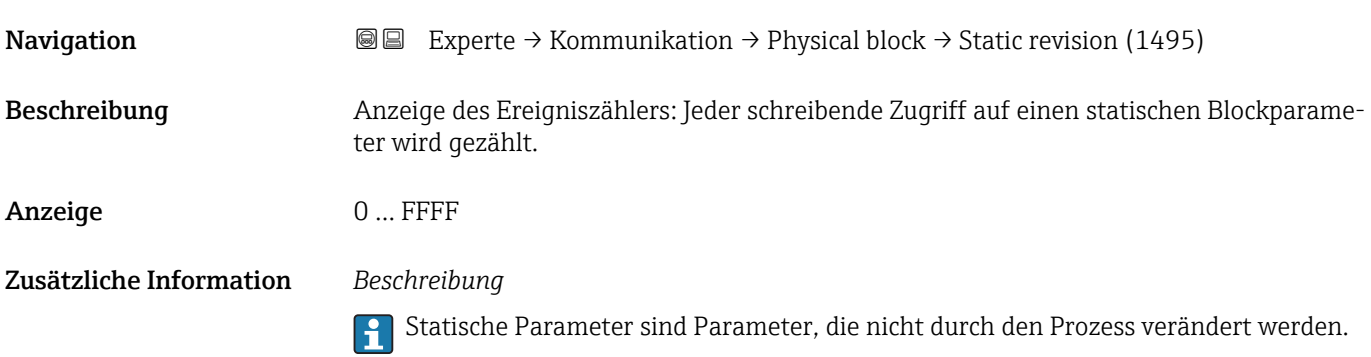

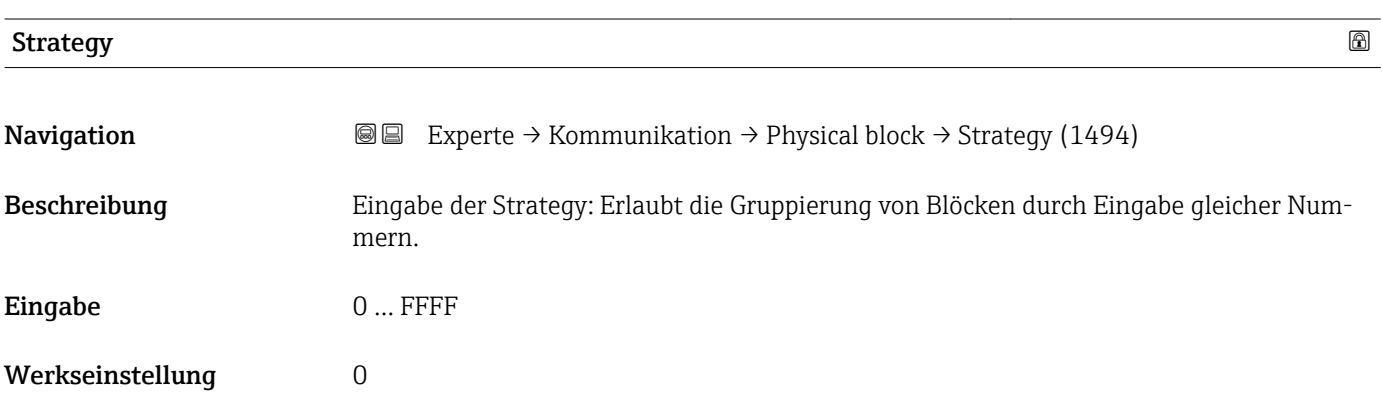

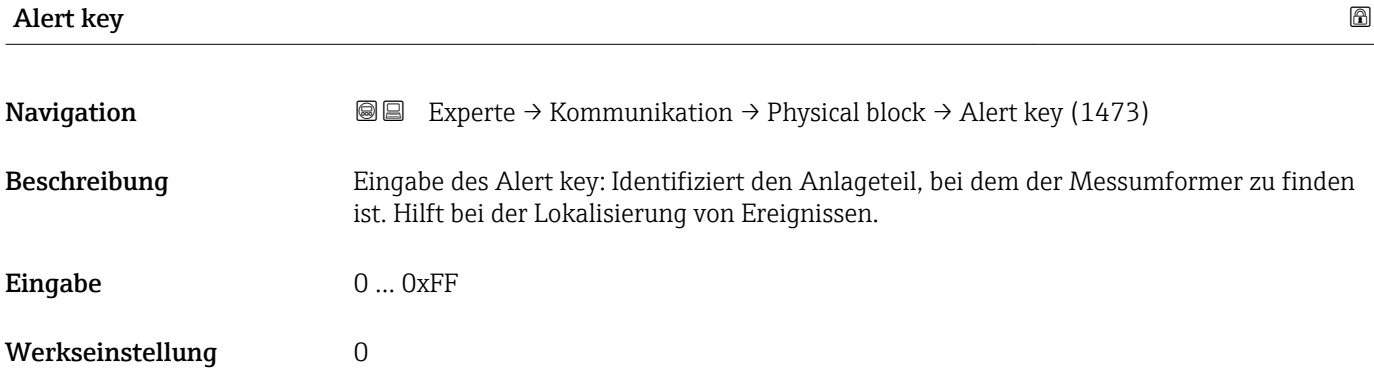

<span id="page-146-0"></span>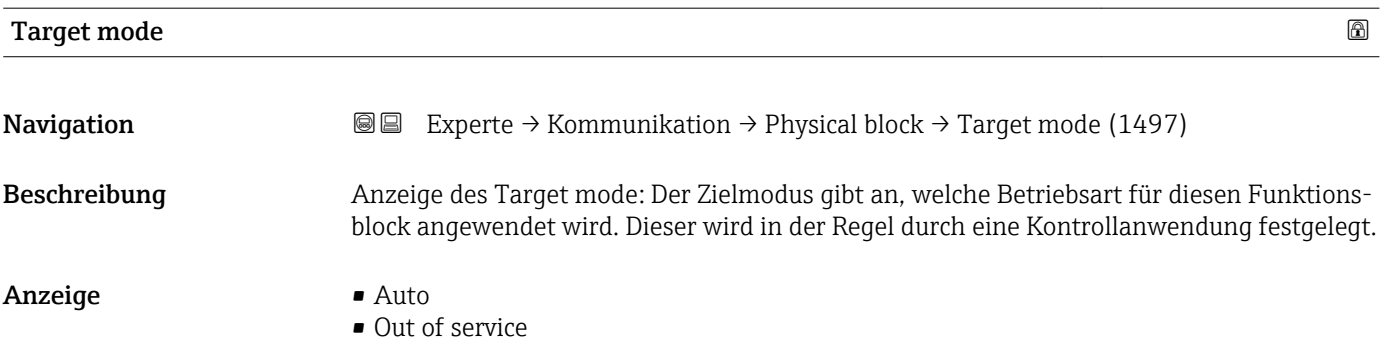

# Mode block act

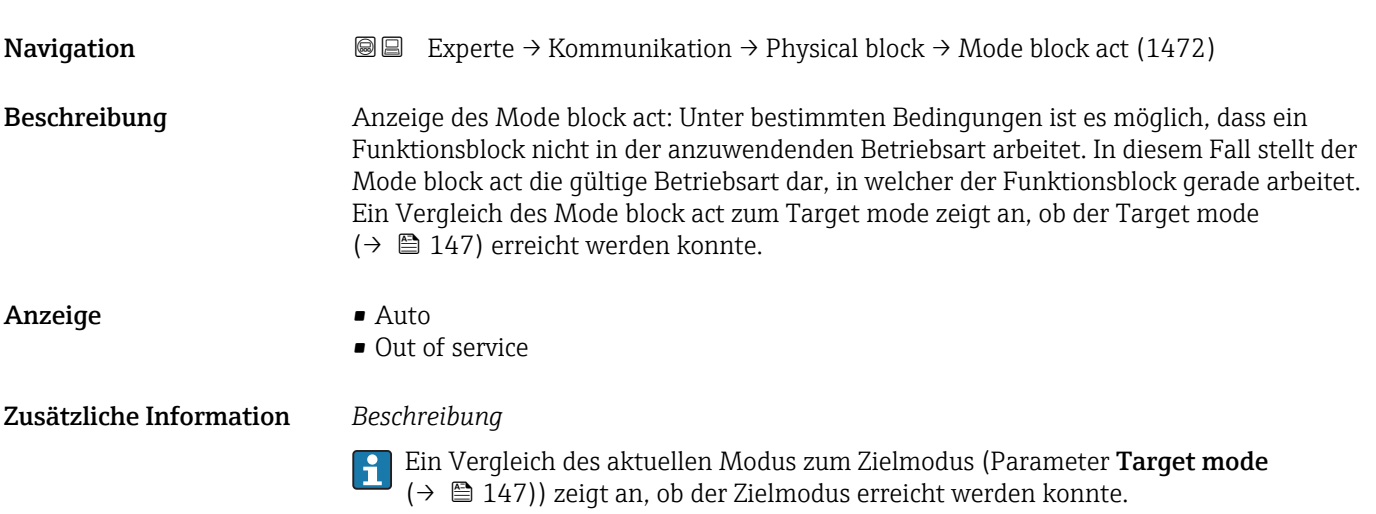

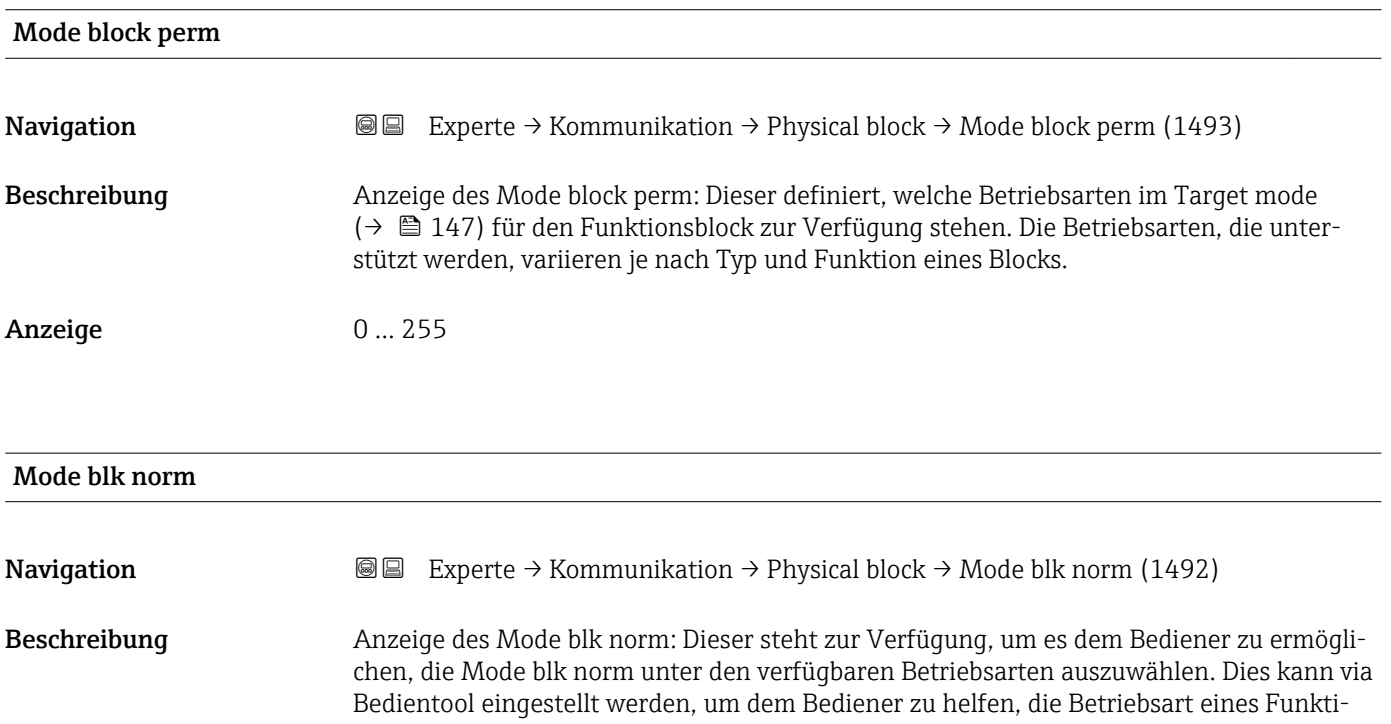

onsblocks zu konfigurieren.

### <span id="page-147-0"></span>Anzeige **•** Auto

• Out of service

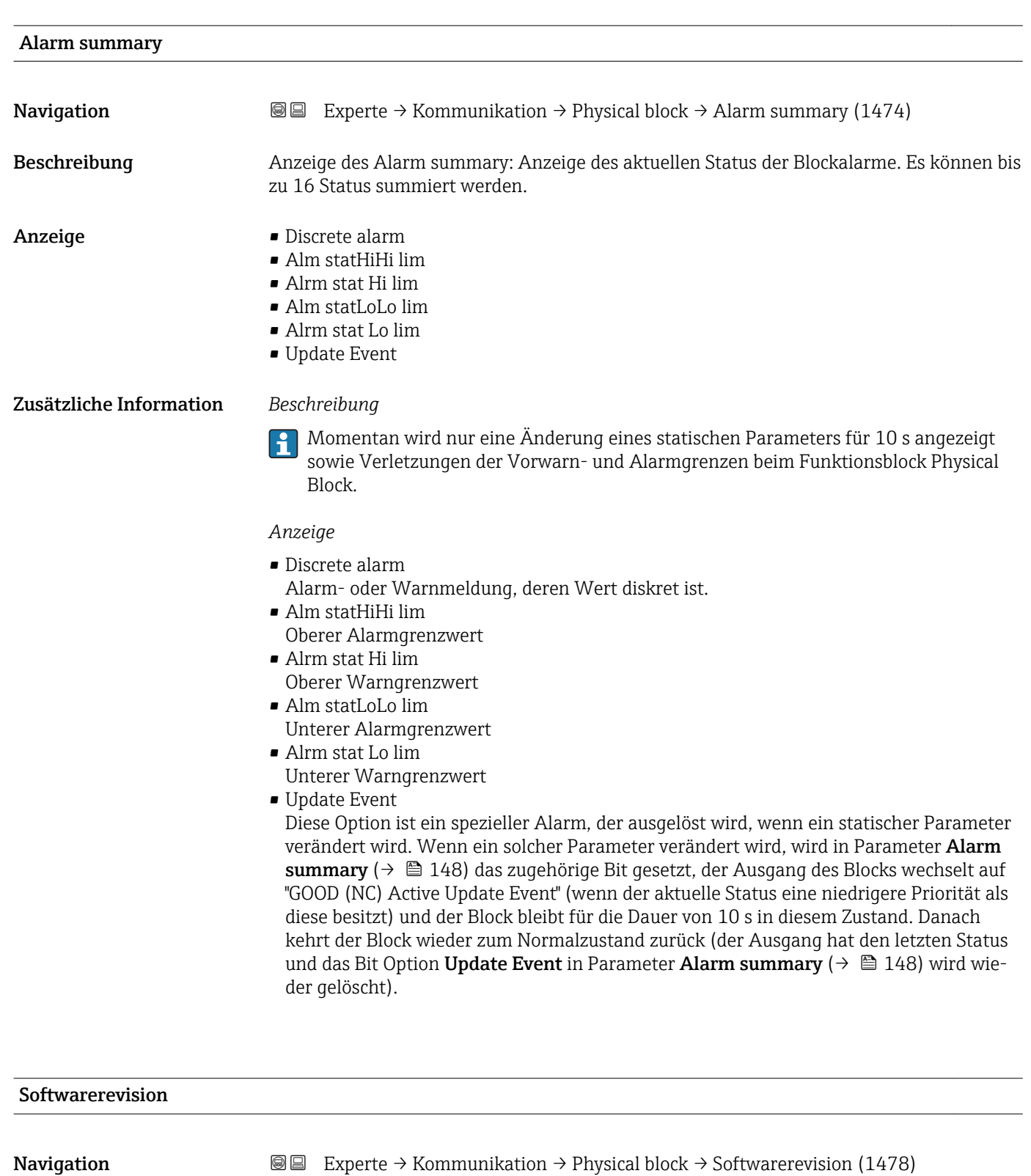

Beschreibung Anzeige der Firmware-Version vom Messgerät.

Anzeige Max. 16 Zeichen wie Buchstaben, Zahlen oder Sonderzeichen (z.B. @, %, /).

<span id="page-148-0"></span>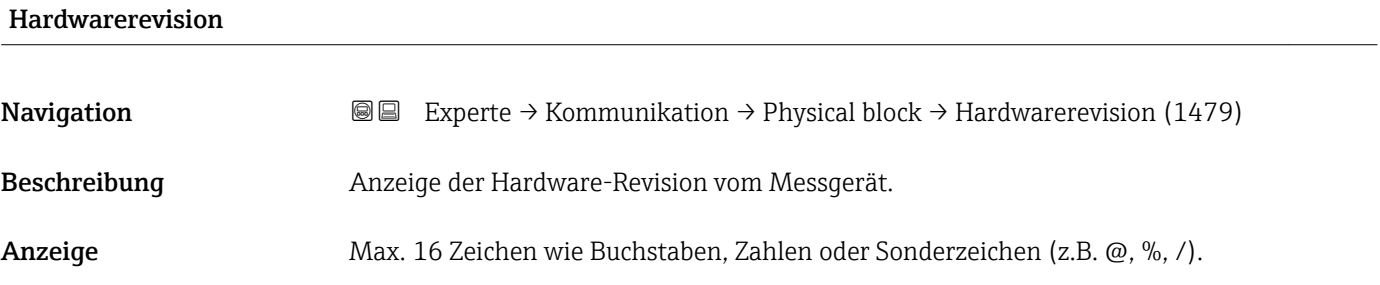

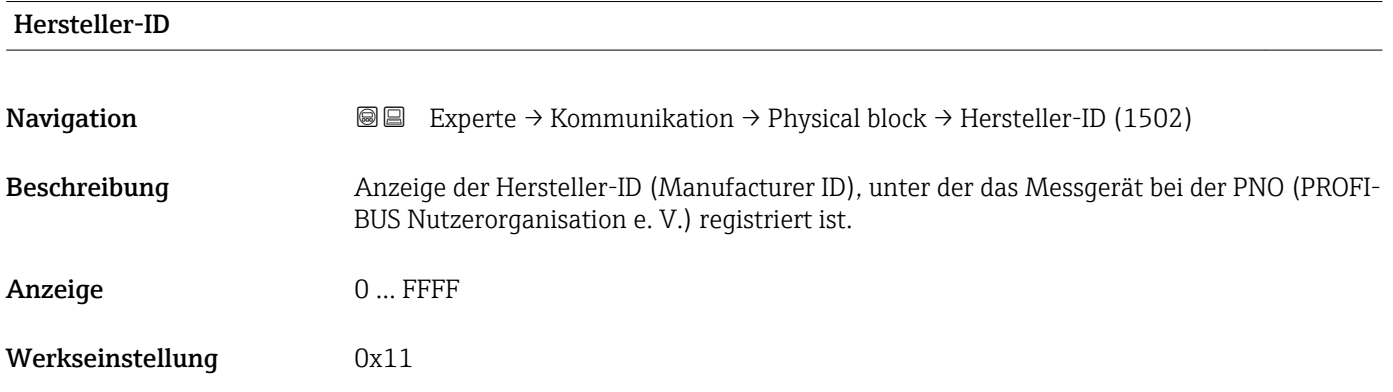

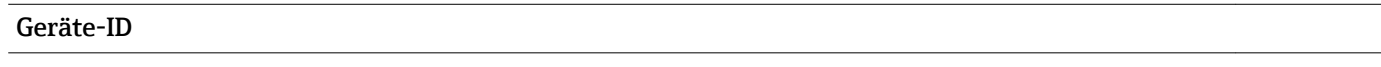

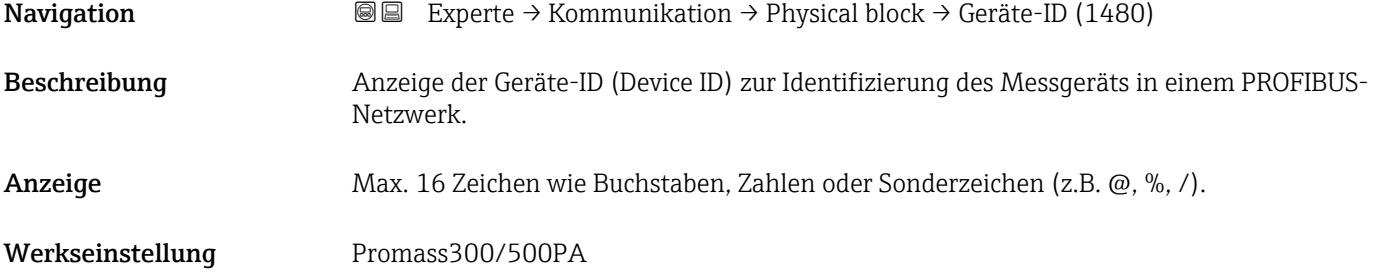

### Seriennummer

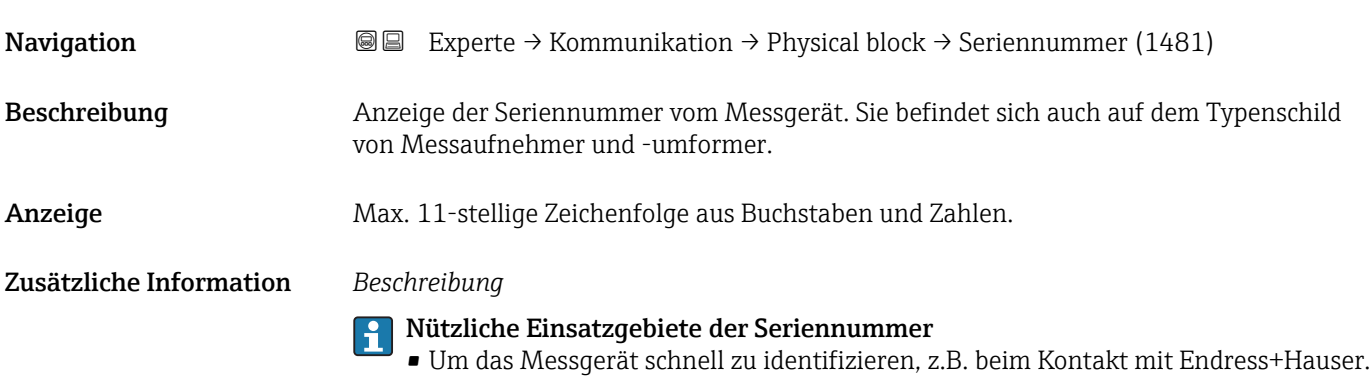

<span id="page-149-0"></span>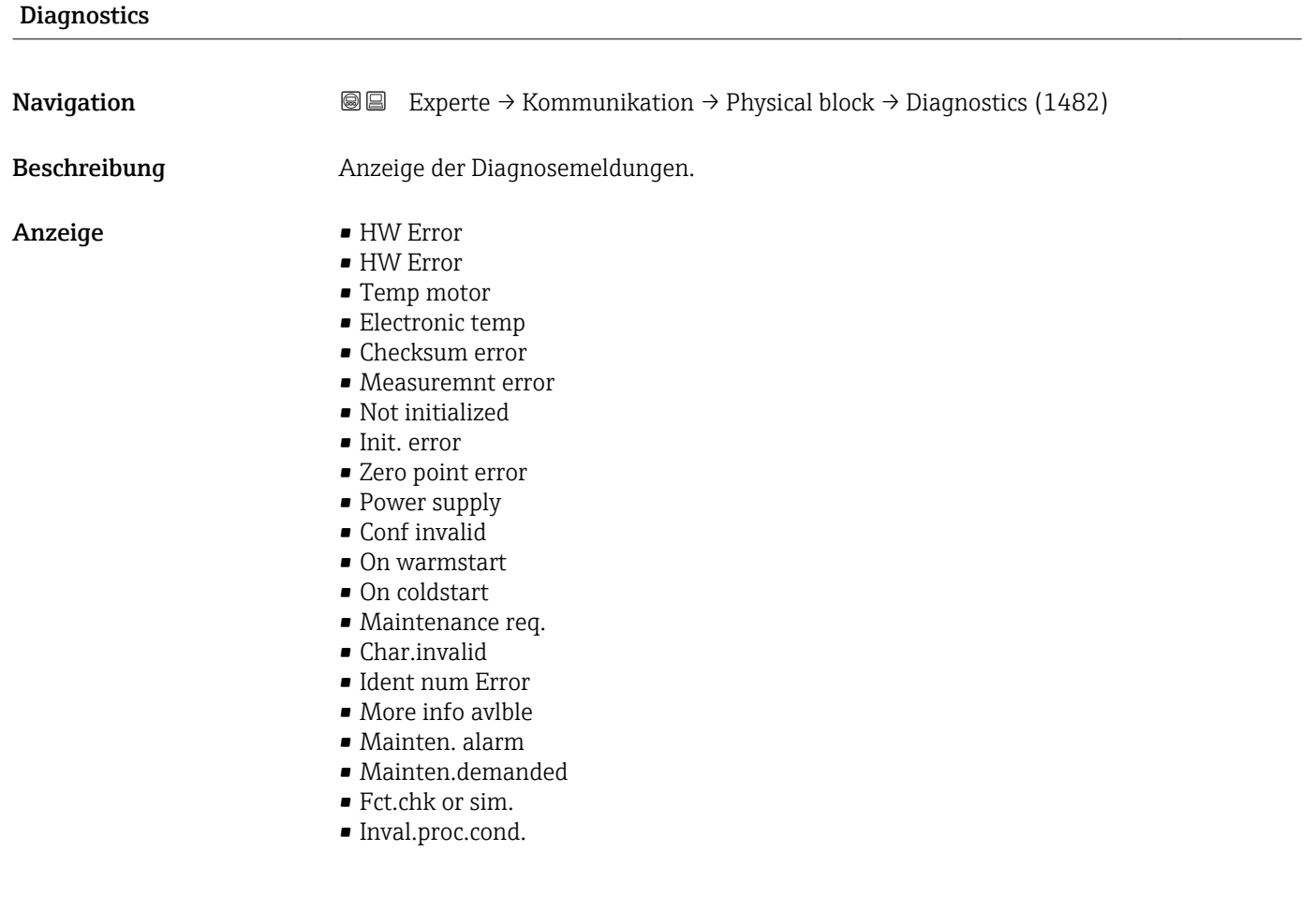

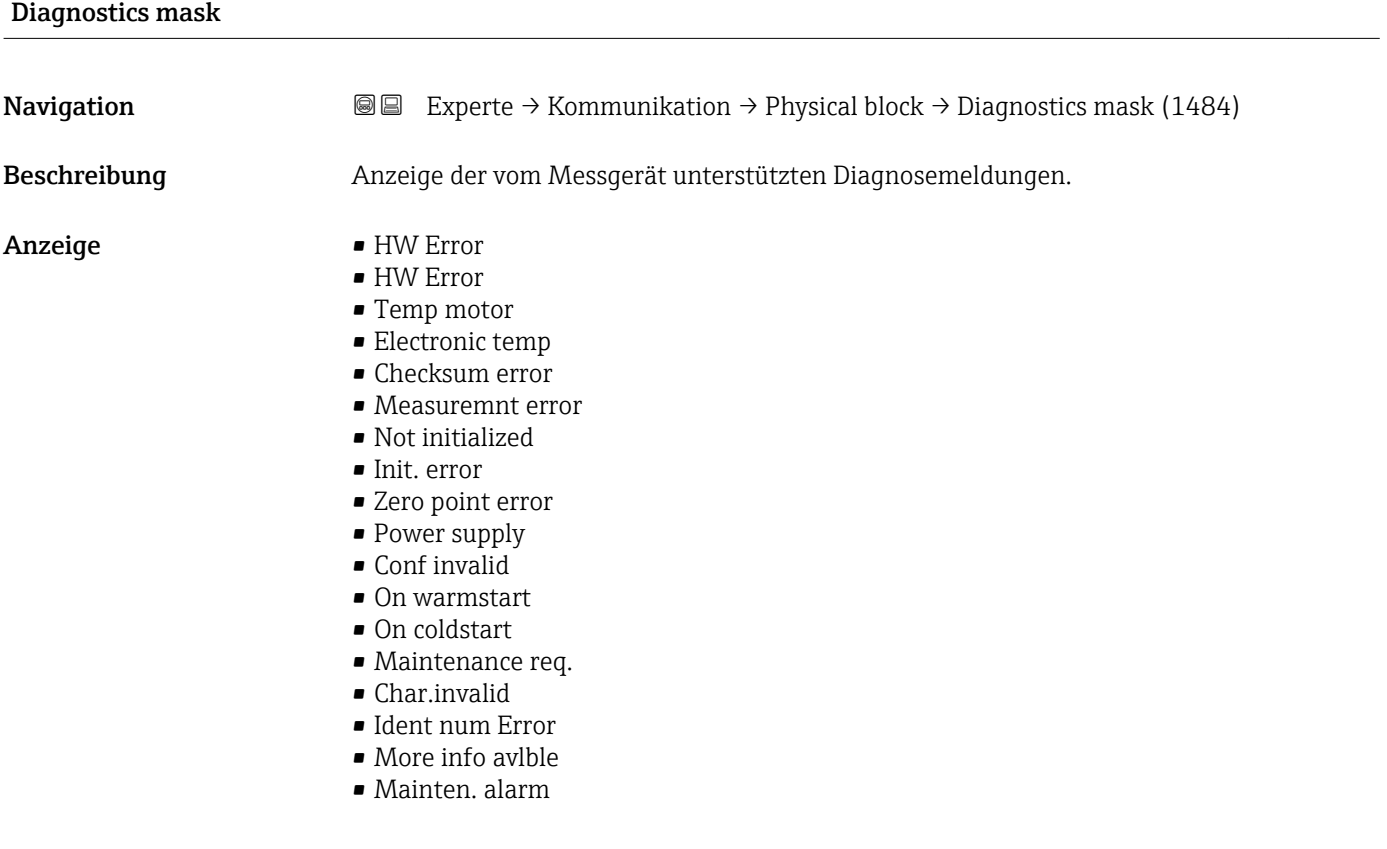

### • Mainten.demanded

- Fct.chk or sim.
- Inval.proc.cond.

<span id="page-150-0"></span>

| Device certific.     |                                                                                                    |   |
|----------------------|----------------------------------------------------------------------------------------------------|---|
| Navigation           | Experte $\rightarrow$ Kommunikation $\rightarrow$ Physical block $\rightarrow$ Device certific. (1486)<br>88                   |   |
| Beschreibung         | Anzeige von Zertifikaten des Messgeräts, z.B. Ex-Zertifikat.                                                                   |   |
| Anzeige              | Max. 32 Zeichen wie Buchstaben, Zahlen oder Sonderzeichen (z.B. @, %, /).                                                      |   |
| <b>Factory reset</b> |                                                                                                    | ⋒ |
| Navigation           | Experte $\rightarrow$ Kommunikation $\rightarrow$ Physical block $\rightarrow$ Factory reset (1488)<br>8 E                     |   |
| Beschreibung         | Auswahl zum Zurücksetzen einer bestimmten Menge von Parametern innerhalb des<br>Blocks.                                        |   |
| Auswahl              | $\bullet$ to defaults <sup>*</sup><br>■ warmstart device<br>reset bus addr<br>• Abbrechen                                      |   |
| Werkseinstellung     | Abbrechen                                                                                                    |   |
| Descriptor           |                                                                                                    | ⋒ |
| Navigation           | Experte $\rightarrow$ Kommunikation $\rightarrow$ Physical block $\rightarrow$ Descriptor (1489)<br>8 E                        |   |
| Beschreibung         | Eingabe eines anwenderspezifischen Textes (String) zur Beschreibung des Geräts inner-<br>halb der Anwendung.                   |   |
| Eingabe              | Max. 32 Zeichen wie Buchstaben, Zahlen oder Sonderzeichen (z.B. @, %, /).                                                      |   |
| Device message       |                                                                                                    | 6 |
| Navigation           | Experte $\rightarrow$ Kommunikation $\rightarrow$ Physical block $\rightarrow$ Device message (1490)<br>88                     |   |
| Beschreibung         | Eingabe einer anwenderspezifischen Mitteilung (String) zur Beschreibung des Messgeräts<br>innerhalb der Anwendung oder Anlage. |   |

<sup>\*</sup> Sichtbar in Abhängigkeit von Bestelloptionen oder Geräteeinstellungen

<span id="page-151-0"></span>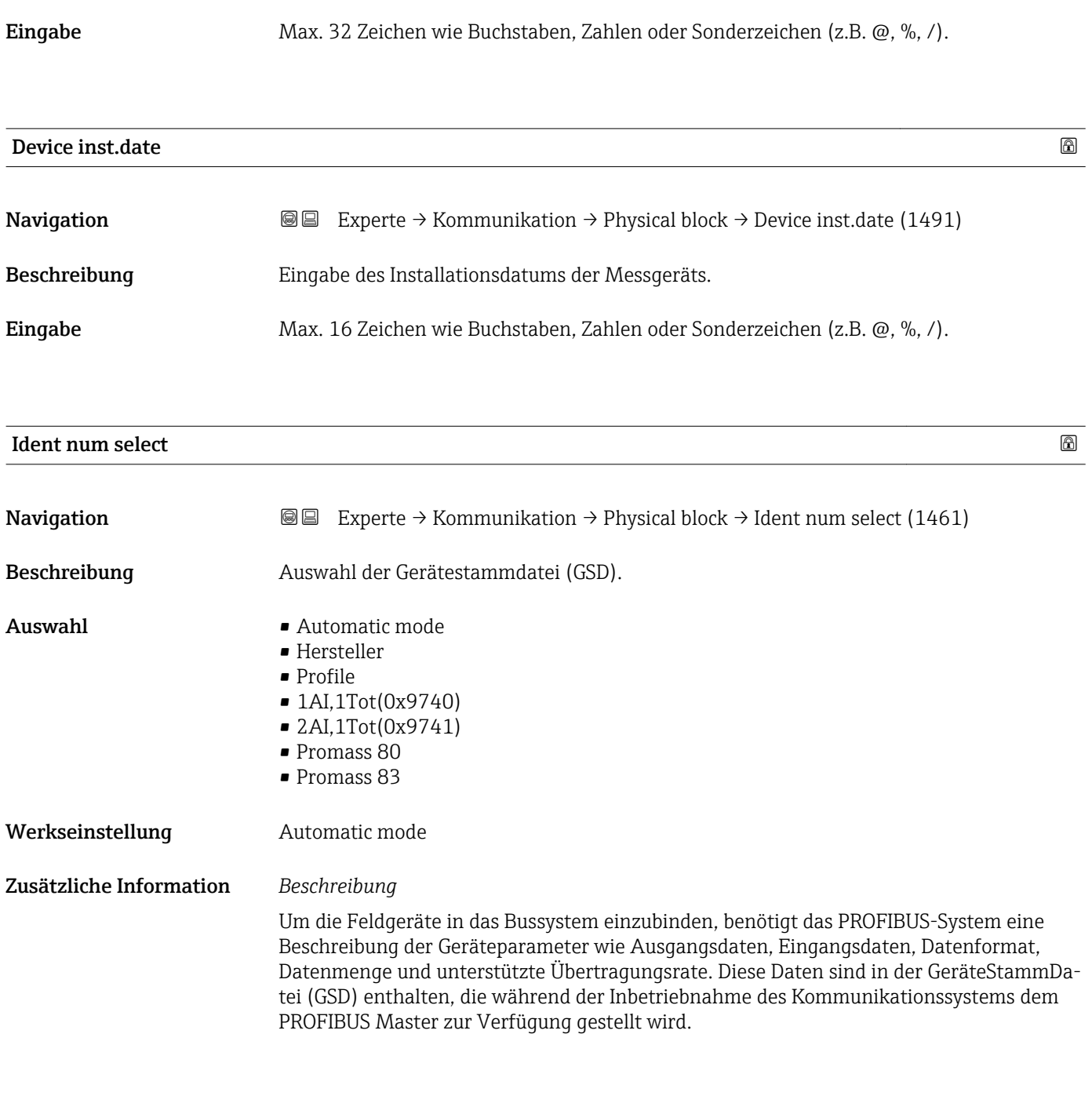

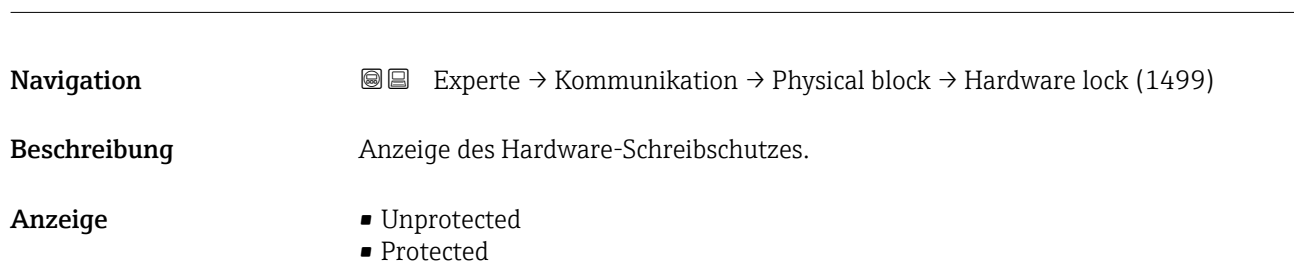

Hardware lock

### <span id="page-152-0"></span>Zusätzliche Information *Beschreibung*

Anzeige, ob ein Schreibzugriff auf das Messgerät über PROFIBUS (azyklische Datenübertragung, z.B. via Bedienprogramm "FieldCare") möglich ist.

Detaillierte Informationen zum Hardware-Schreibschutz: Betriebsanleitung, Kapitel "Schreibschutz via Verriegelungsschalter"

### *Anzeige*

- Unprotected
- Schreibzugriff via PROFIBUS (azyklische Datenübertragung) möglich.
- Protected
- Schreibzugriff via PROFIBUS (azyklische Datenübertragung) gesperrt.

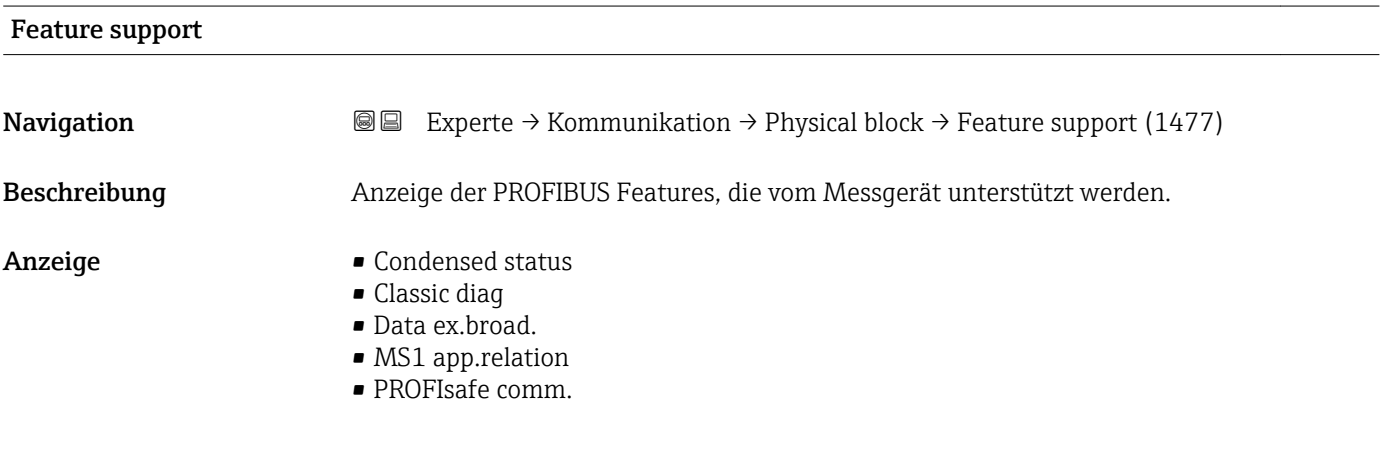

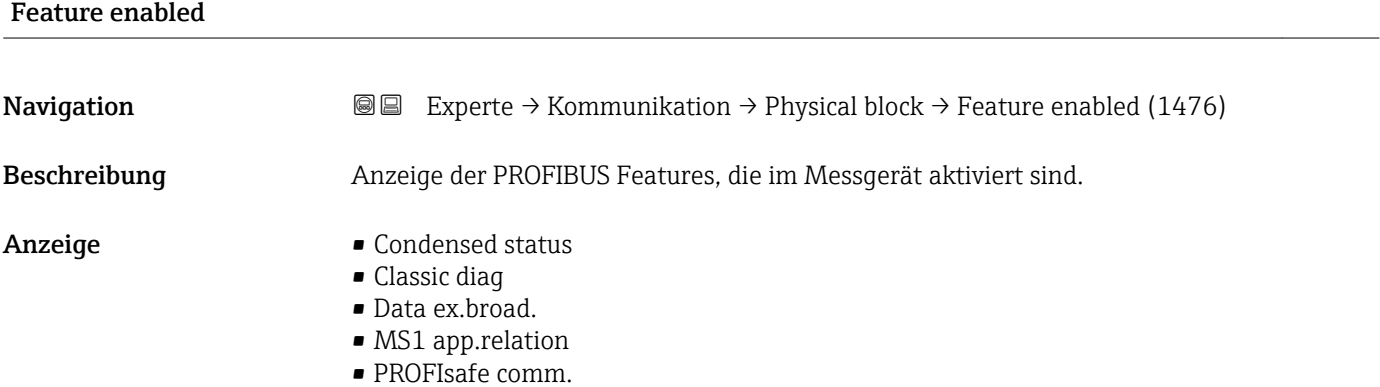

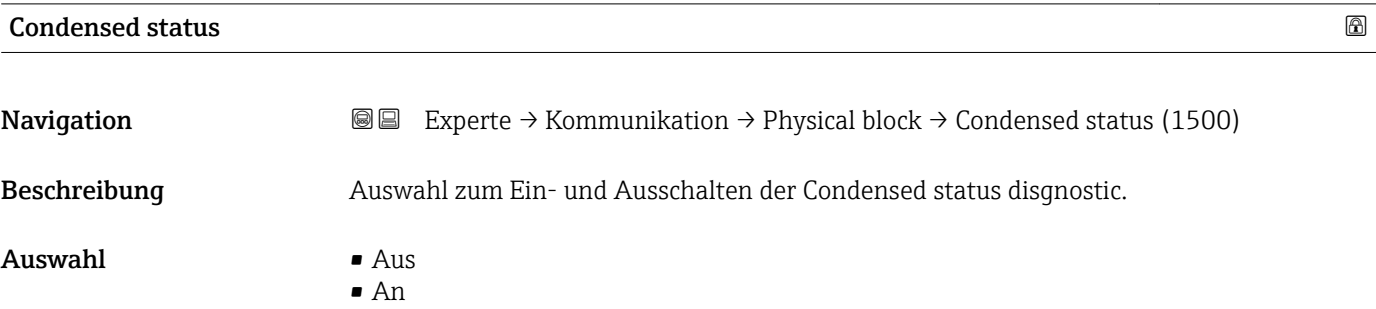

Werkseinstellung An

## 3.6.4 Untermenü "Webserver"

*Navigation* 
■■ Experte → Kommunikation → Webserver

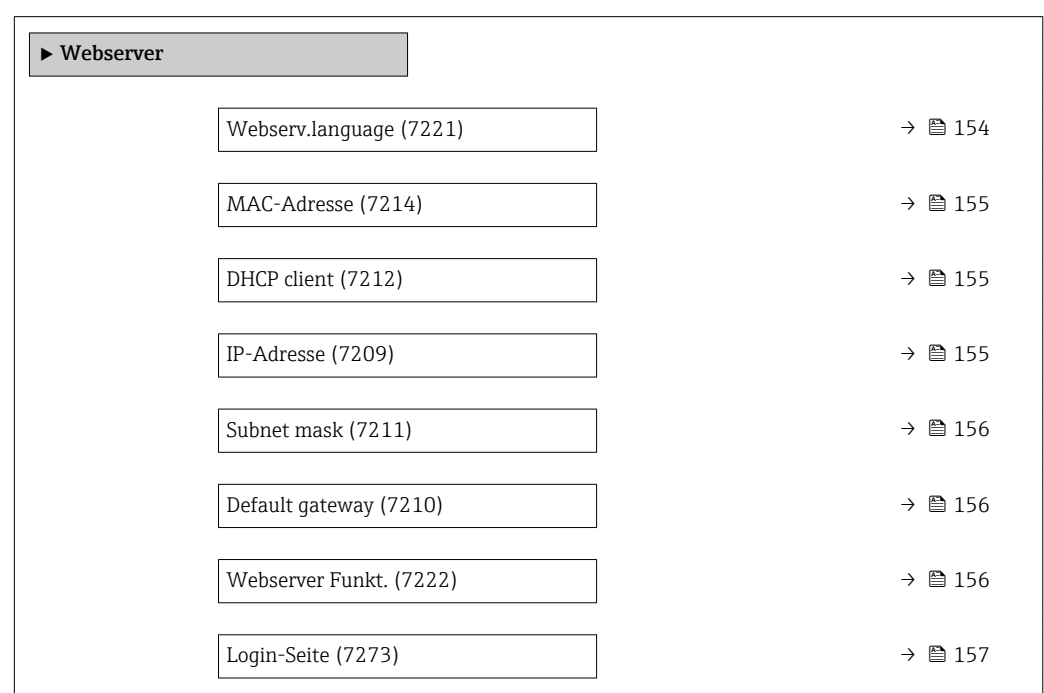

### Webserv.language

Navigation **Experte → Kommunikation → Webserver → Webserv.language (7221)** 

Beschreibung Auswahl der eingestellten Sprache vom Webserver.

Auswahl • English

- 
- Deutsch
- Français
- Español
- Italiano
- Nederlands
- Portuguesa
- Polski
- русский язык(Ru)
- Svenska
- Türkçe
- 中文 (Chinese)
- 日本語 (Japanese)
- 한국어 (Korean)
- Bahasa Indonesia
- tiếng Việt (Vit)
- čeština (Czech)

<span id="page-154-0"></span>Werkseinstellung English

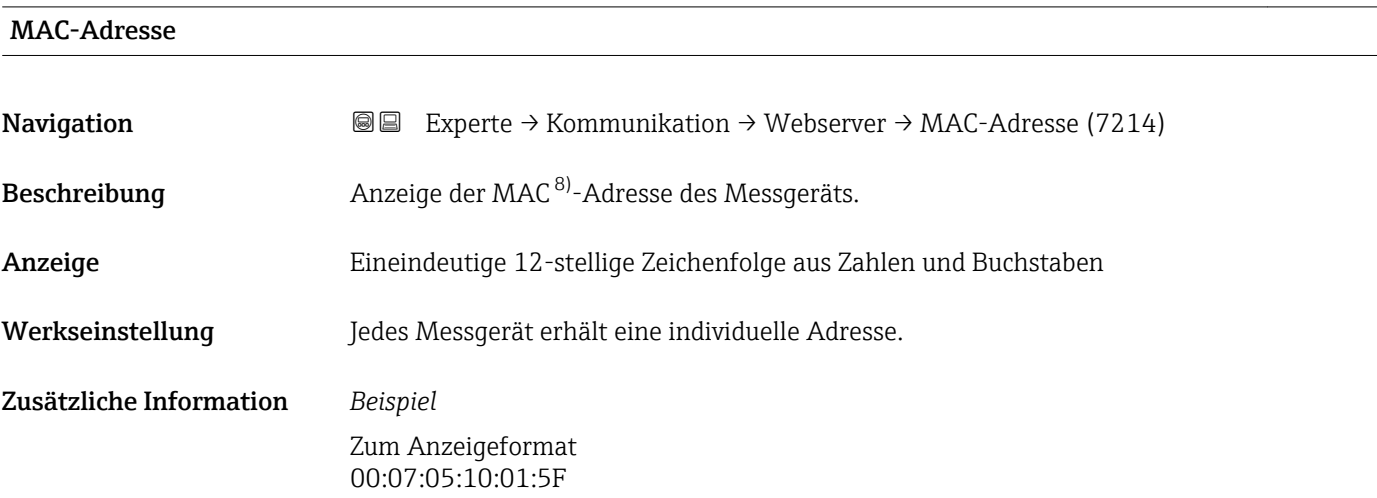

### DHCP client 2000 and 2000 and 2000 and 2000 and 2000 and 2000 and 2000 and 2000 and 2000 and 2000 and 2000 and

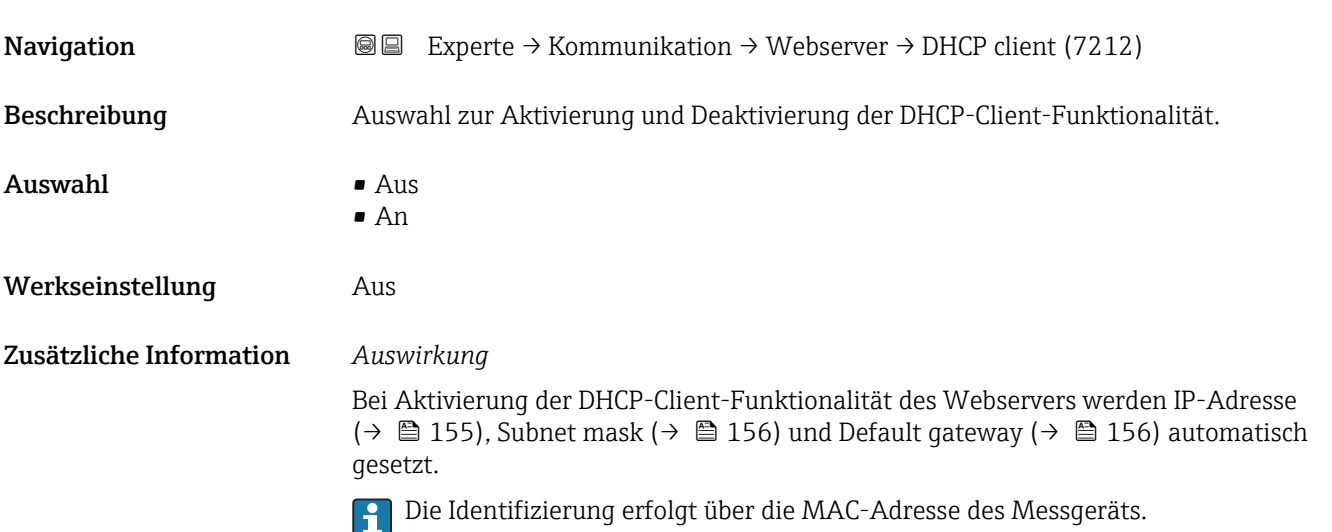

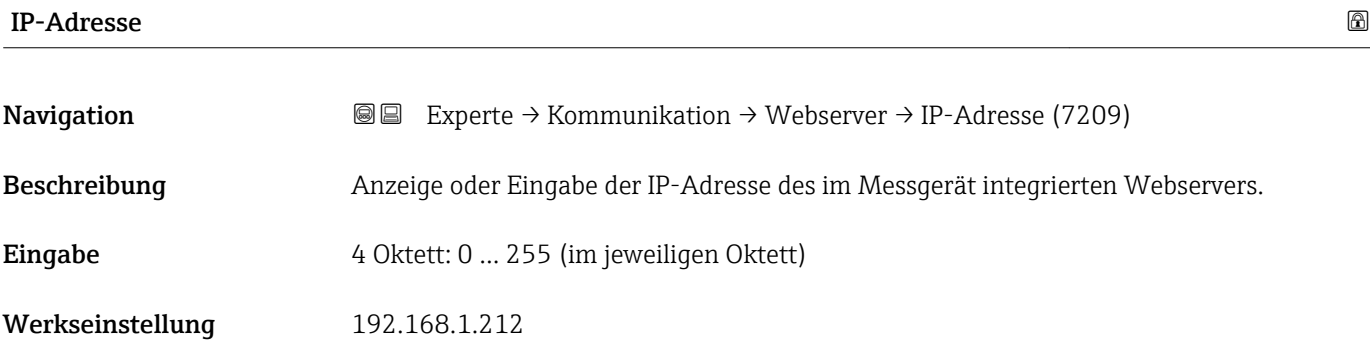

8) Media-Access-Control

### <span id="page-155-0"></span>Zusätzliche Information

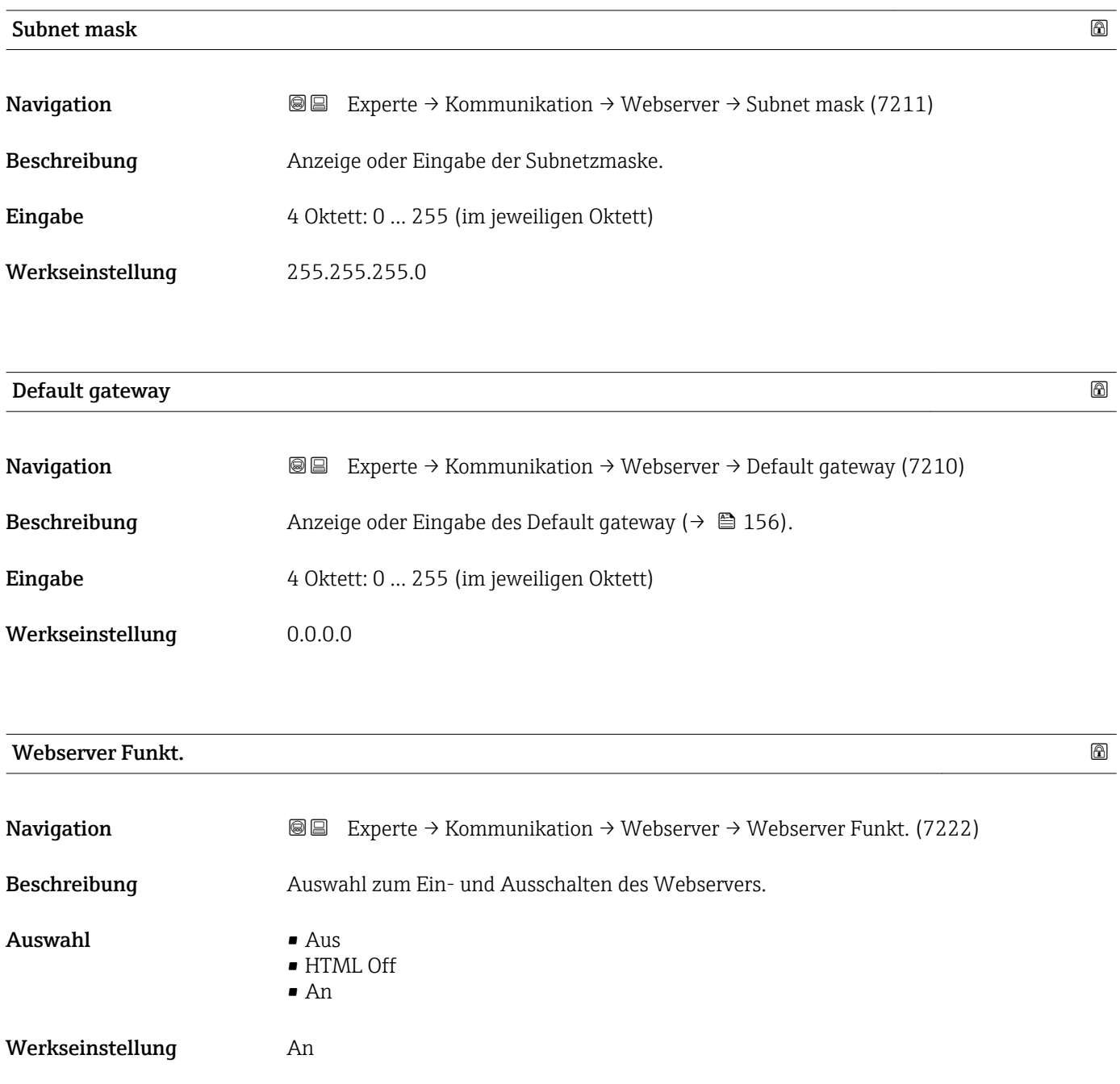

### <span id="page-156-0"></span>Zusätzliche Information *Beschreibung*

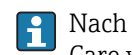

Nach Deaktivierung kann die Webserver Funkt. nur über oder das Bedientool Field-Care wieder aktiviert werden.

### *Auswahl*

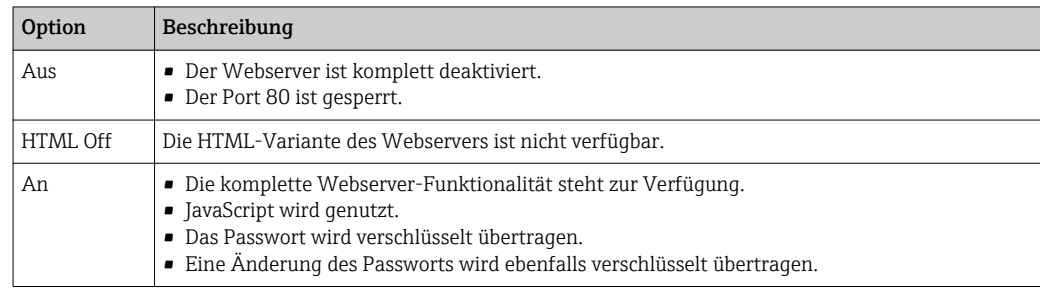

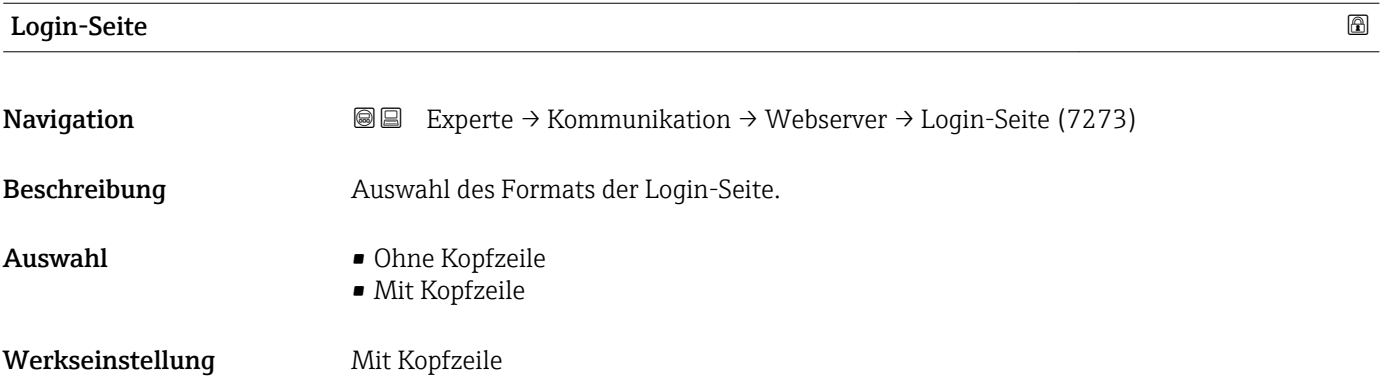

## 3.6.5 Untermenü "WLAN-Einstellungen"

*Navigation* 
■■ Experte → Kommunikation → WLAN-Einstell.

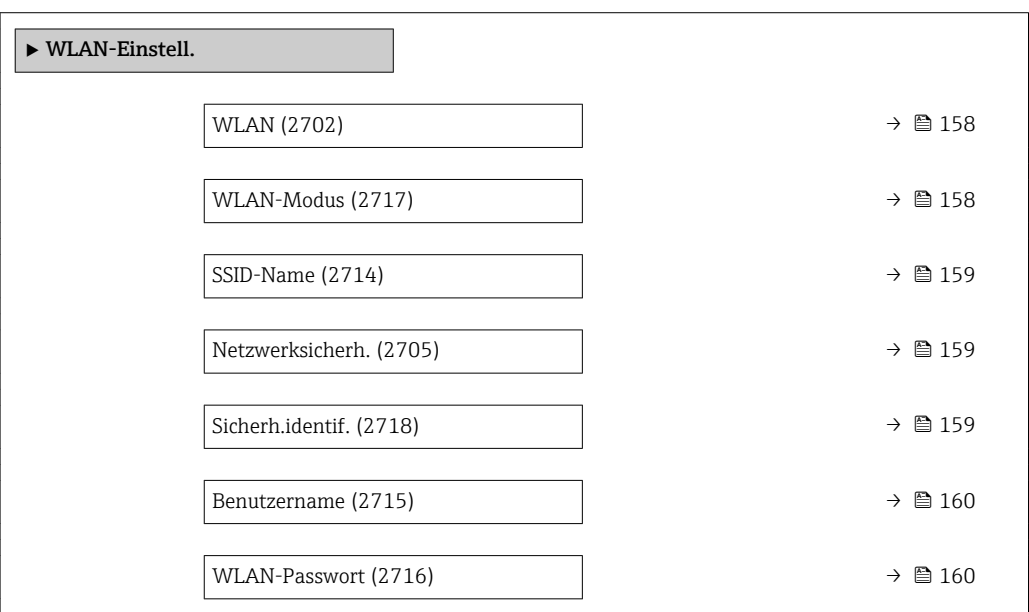

<span id="page-157-0"></span>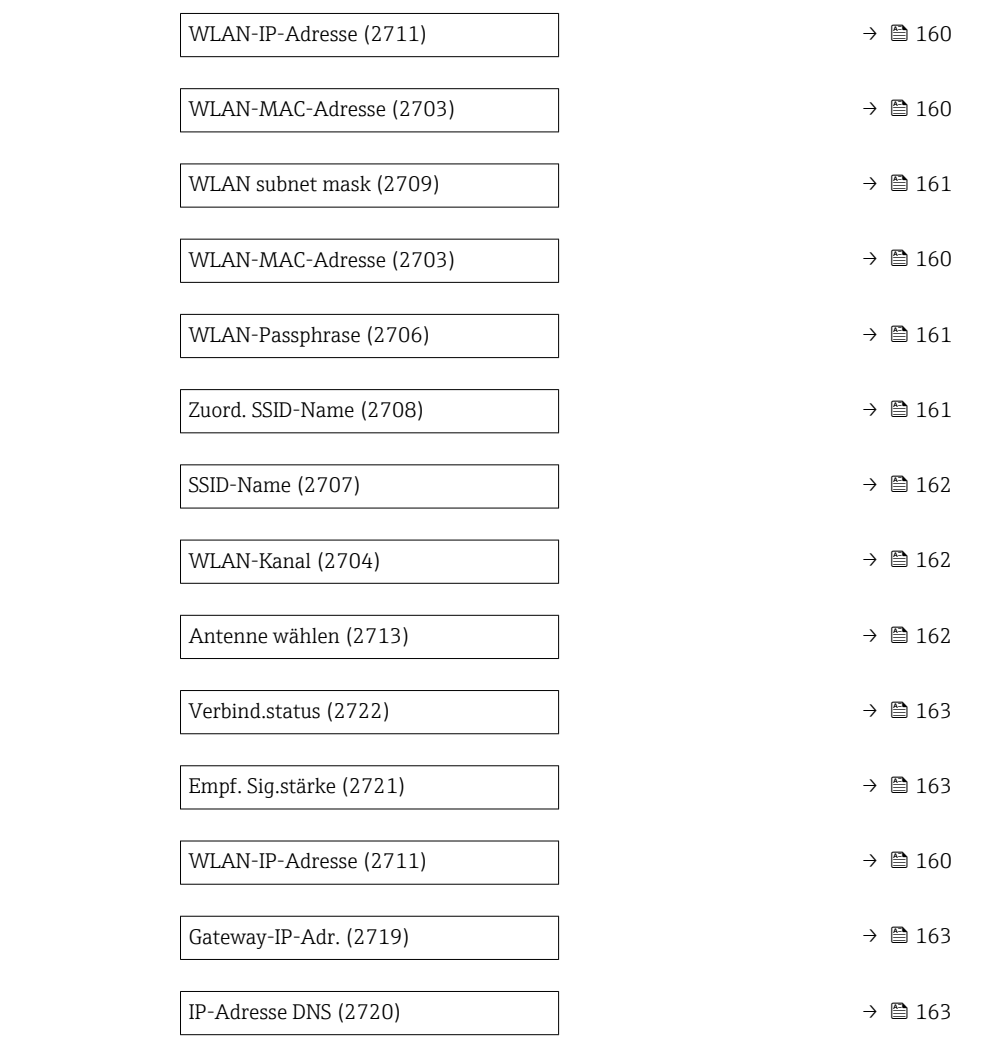

# wland the contract of the contract of the contract of the contract of the contract of the contract of the contract of  $\Omega$ Navigation  $\text{Q} \text{Q}$  Experte → Kommunikation → WLAN-Einstell. → WLAN (2702)

Beschreibung Auswahl zum Aktivieren und Deaktivieren der WLAN-Verbindung. Auswahl • Deaktivieren • Aktivieren

Werkseinstellung Aktivieren

### WLAN-Modus

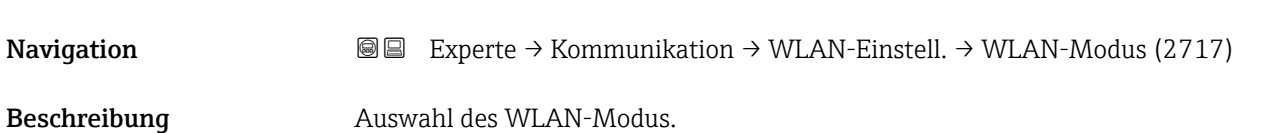

# <span id="page-158-0"></span>Auswahl • Access Point • WLAN-Station

Werkseinstellung **Access Point** 

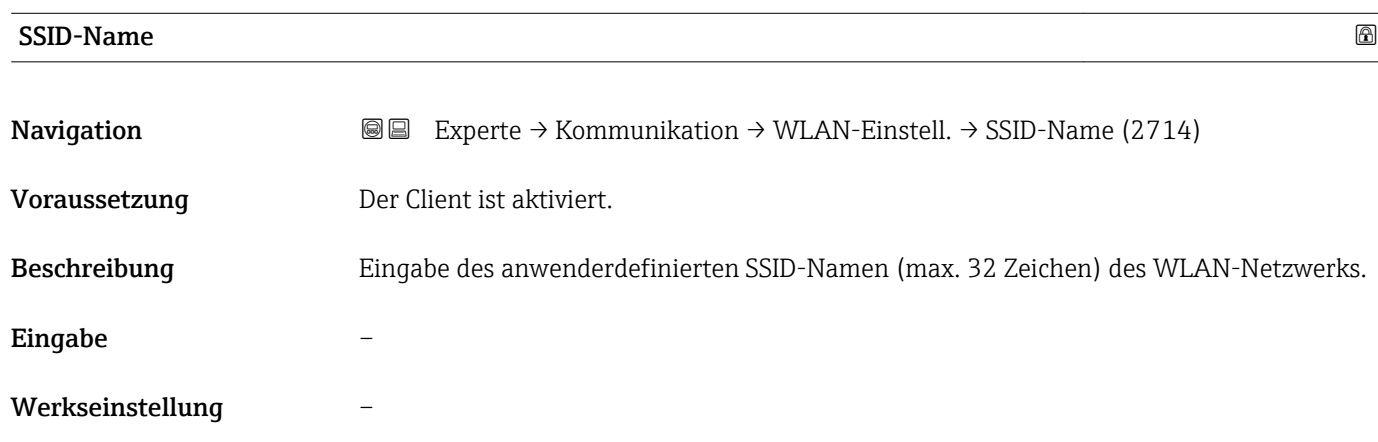

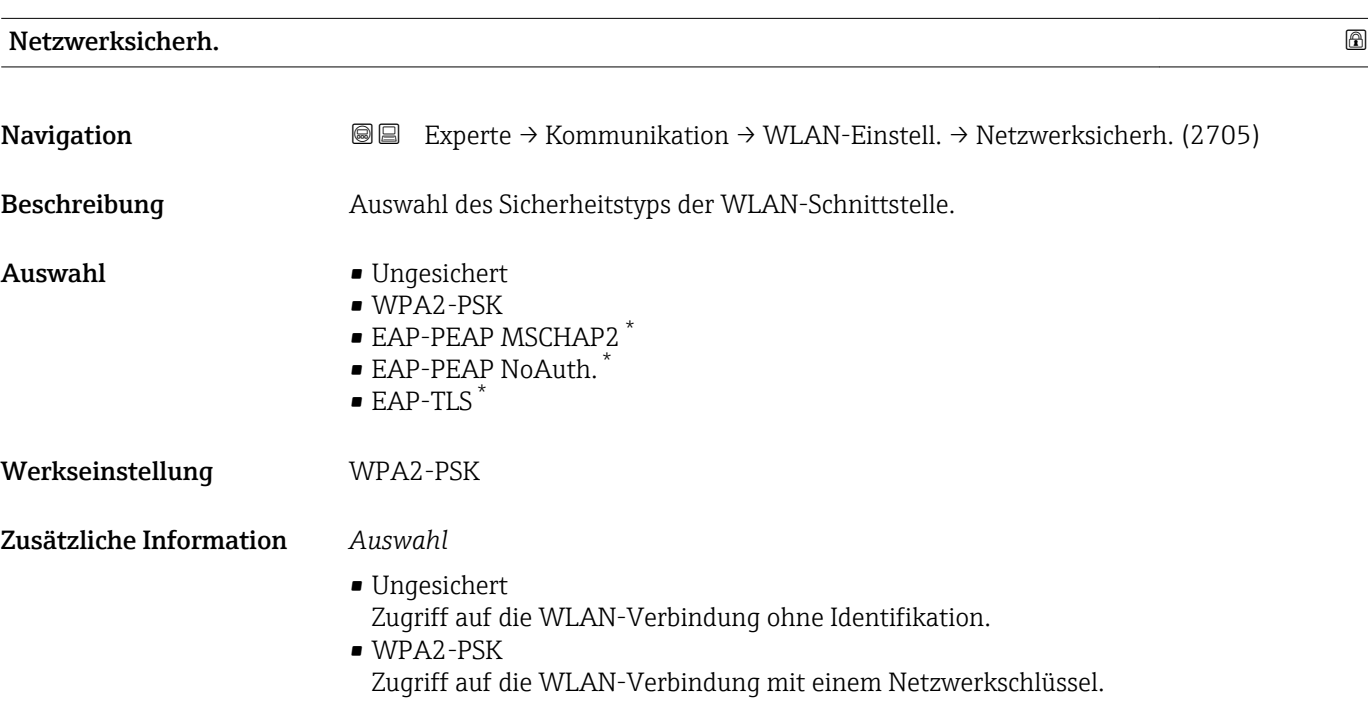

| Sicherh.identif. |                                                                                                    |
|------------------|----------------------------------------------------------------------------------------------------|
| Navigation       | Experte $\rightarrow$ Kommunikation $\rightarrow$ WLAN-Einstell. $\rightarrow$ Sicherh.identif. (2718)<br>8 E |
| Beschreibung     | Auswahl der Sicherheitseinstellungen (Download via Menü Datamanagement > Security ><br>WLAN downloaden).      |

<sup>\*</sup> Sichtbar in Abhängigkeit von Bestelloptionen oder Geräteeinstellungen

- <span id="page-159-0"></span>Anzeige **• Trust. iss.cert.** 
	- Gerätezertifikat
	- Dev. private key

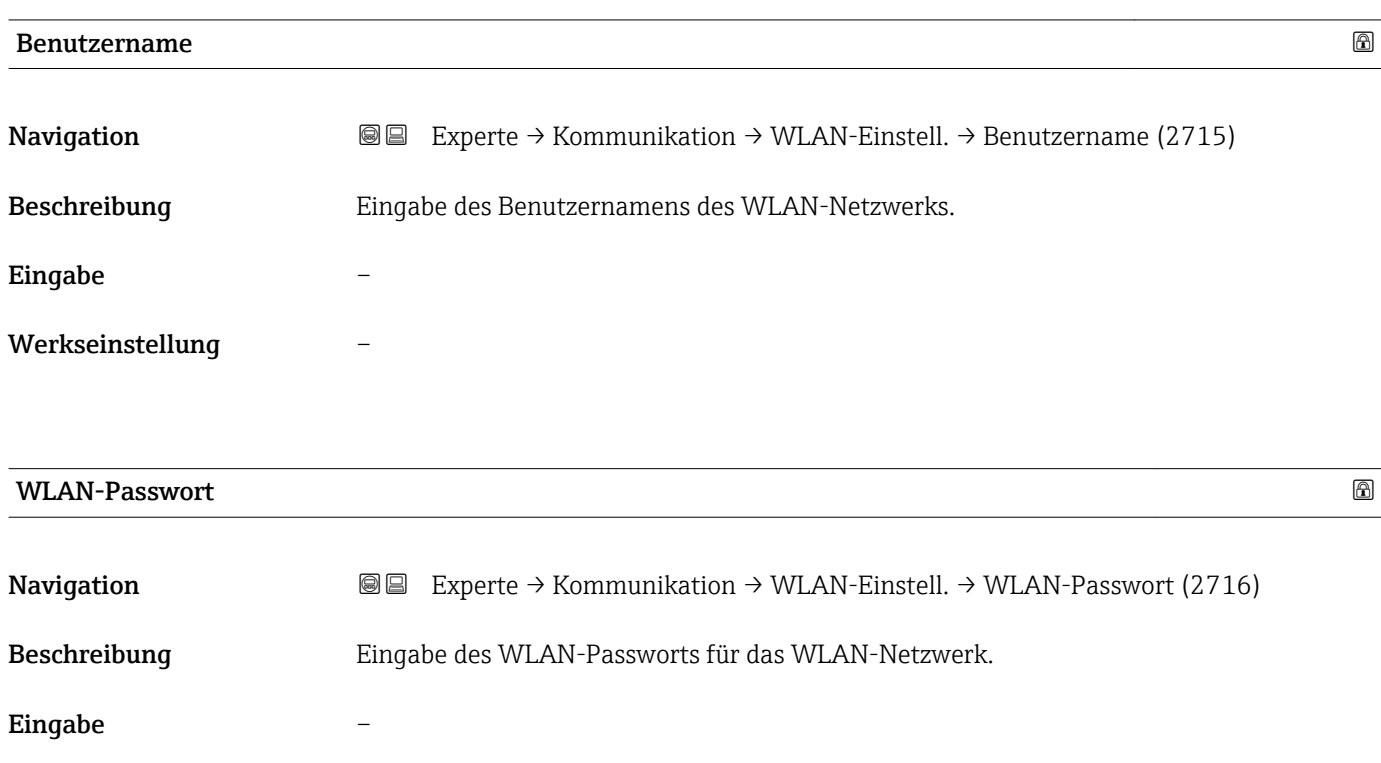

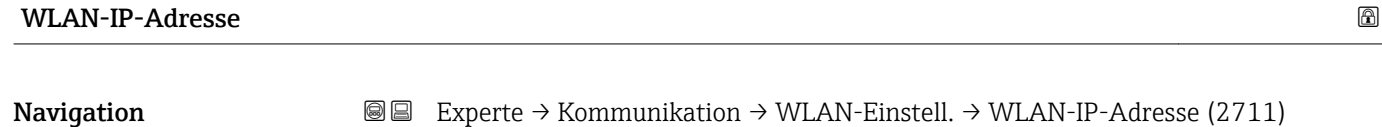

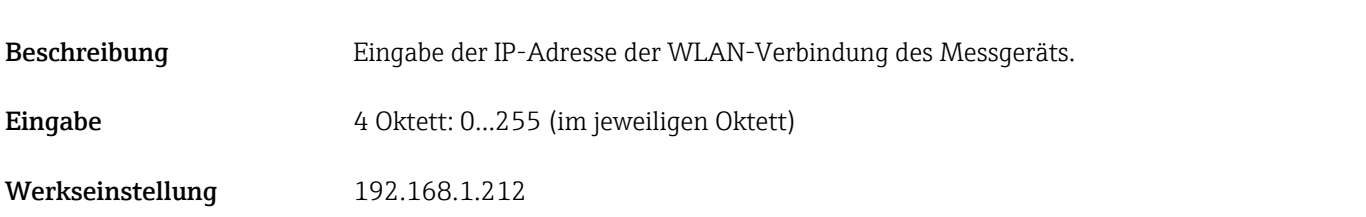

### WLAN-MAC-Adresse

Werkseinstellung –

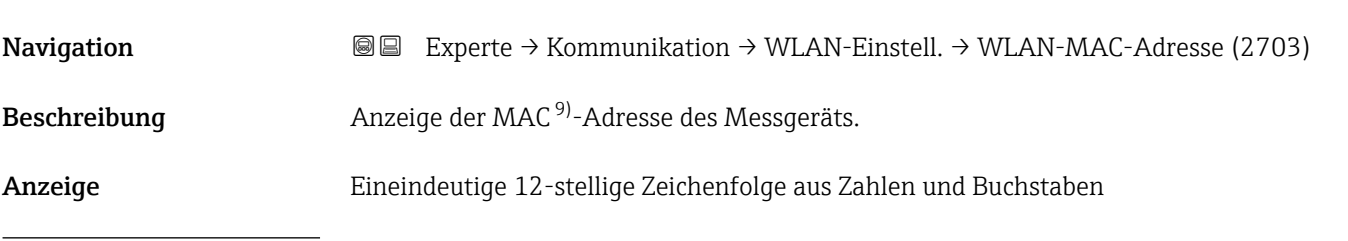

9) Media-Access-Control

<span id="page-160-0"></span>Werkseinstellung Jedes Messgerät erhält eine individuelle Adresse. Zusätzliche Information *Beispiel* Zum Anzeigeformat 00:07:05:10:01:5F

### WLAN subnet mask

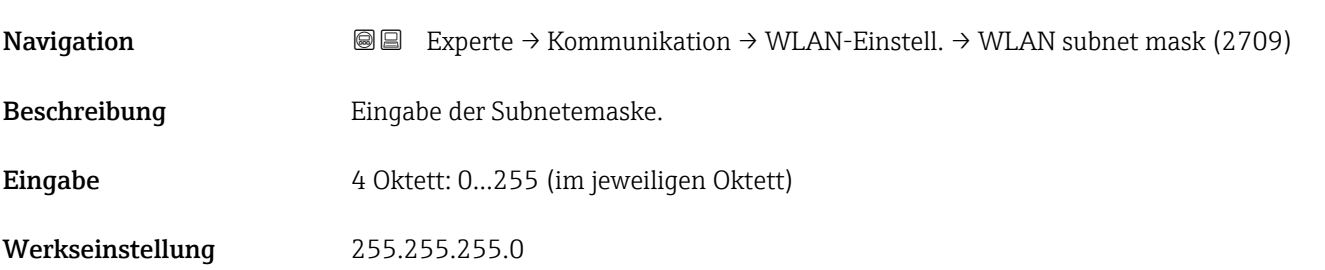

WLAN-Passphrase

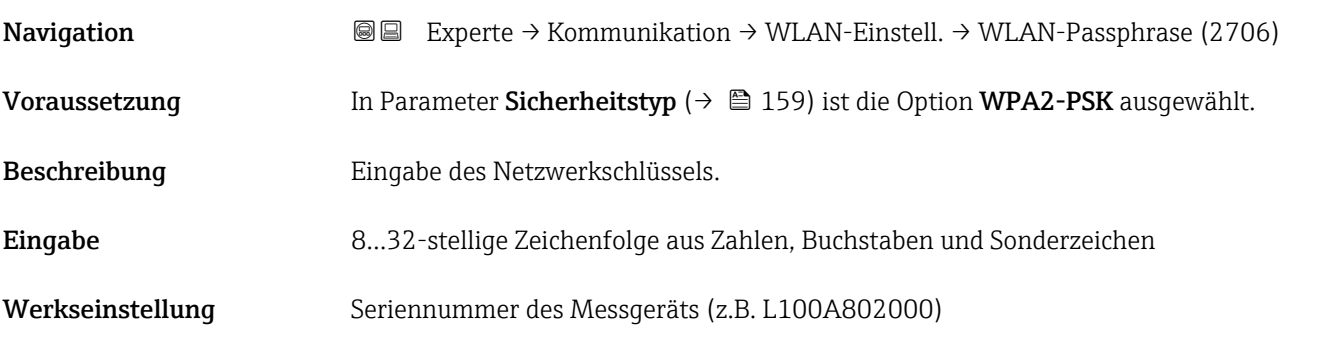

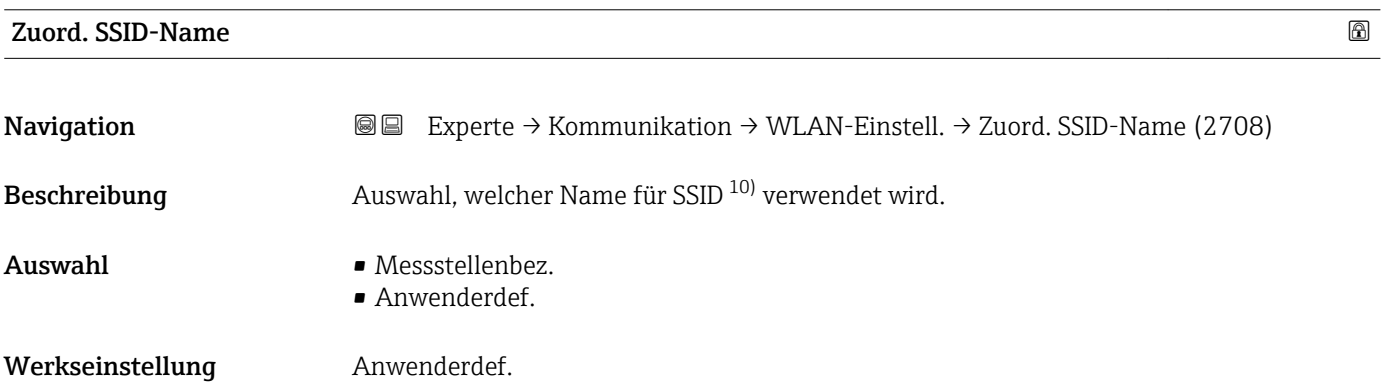

<sup>10)</sup> Service Set Identifier

<span id="page-161-0"></span>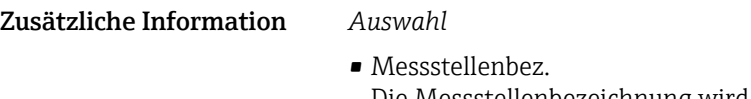

- Die Messstellenbezeichnung wird als SSID verwendet. • Anwenderdef.
- Ein anwenderdefinierter Name wird als SSID verwendet.

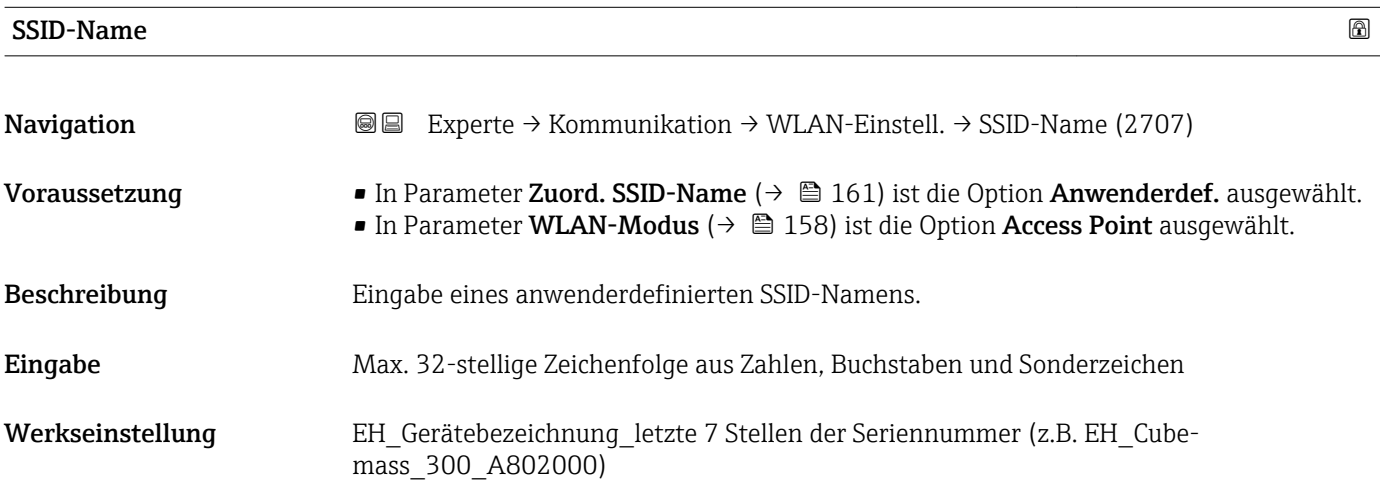

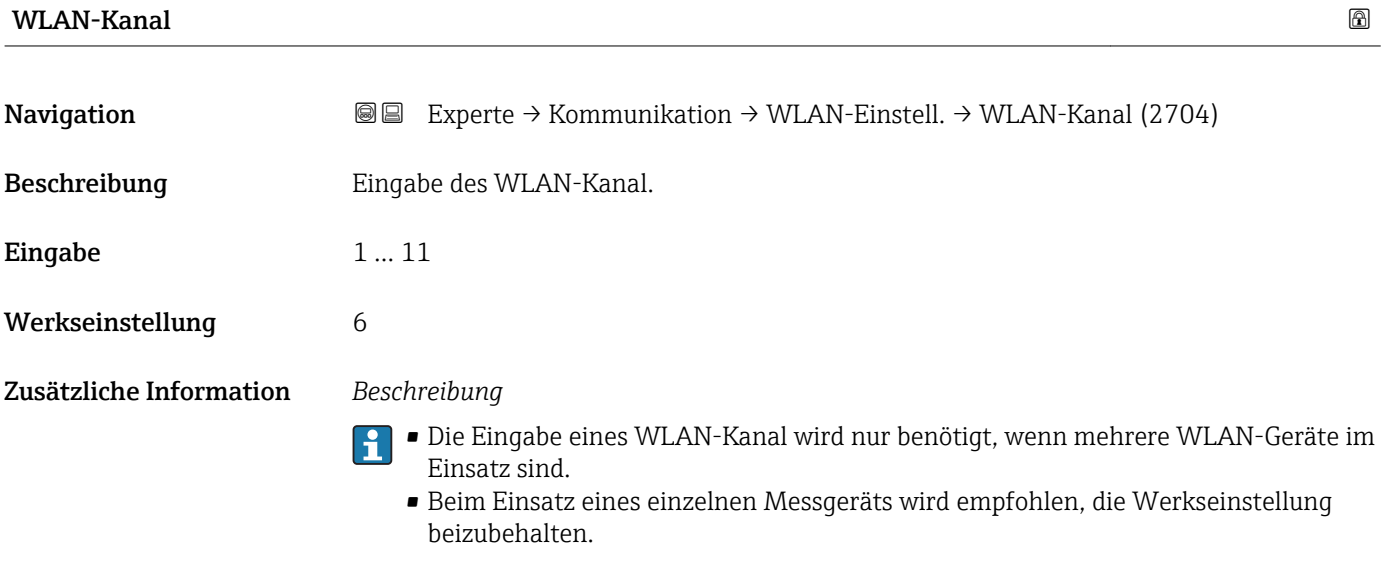

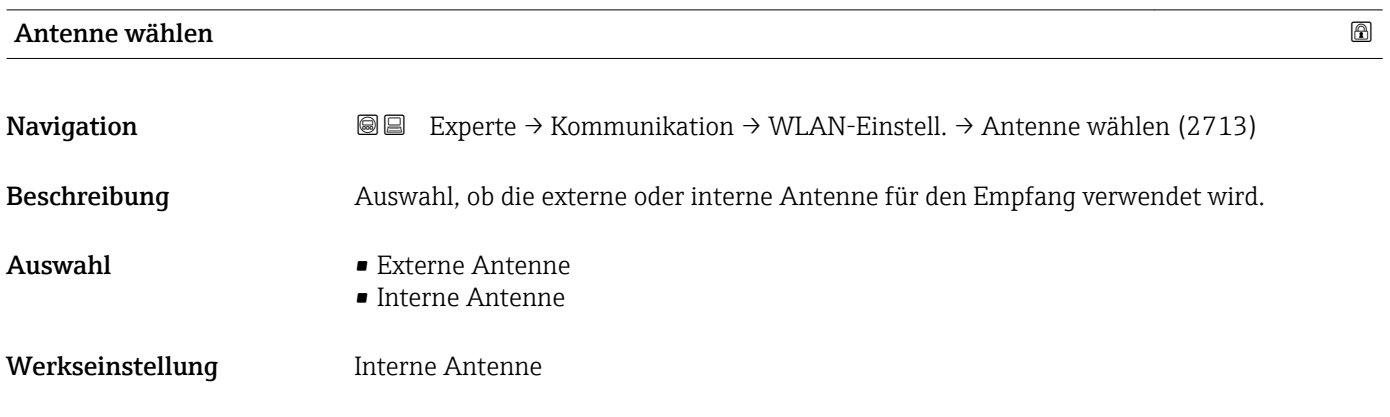

<span id="page-162-0"></span>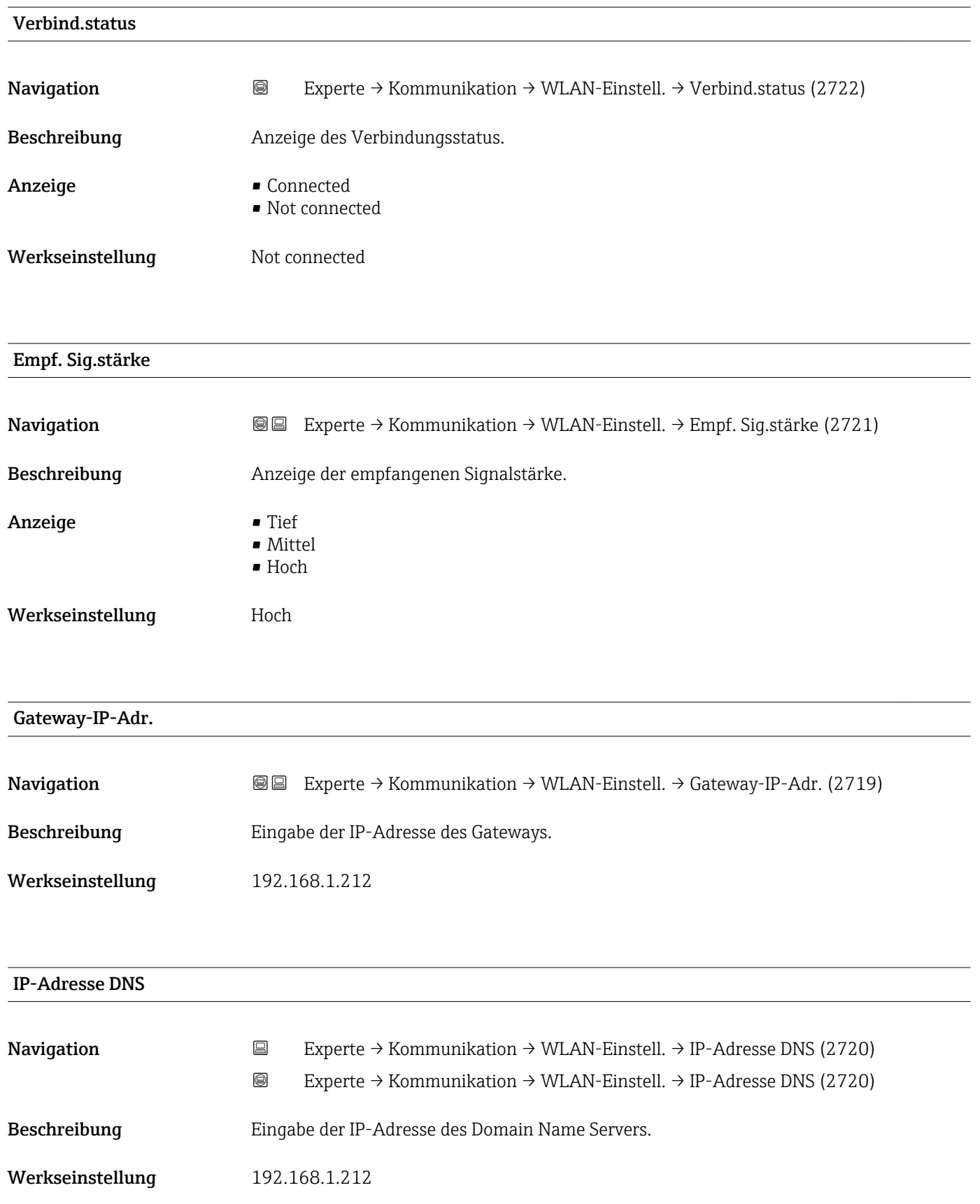

## 3.7 Untermenü "Analog inputs"

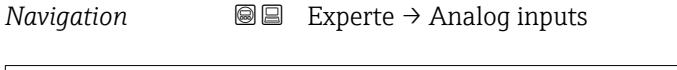

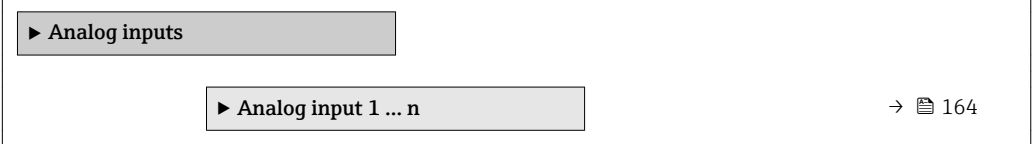

## 3.7.1 Untermenü "Analog input 1 … n"

*Navigation* Experte → Analog inputs → Analog input 1 … n

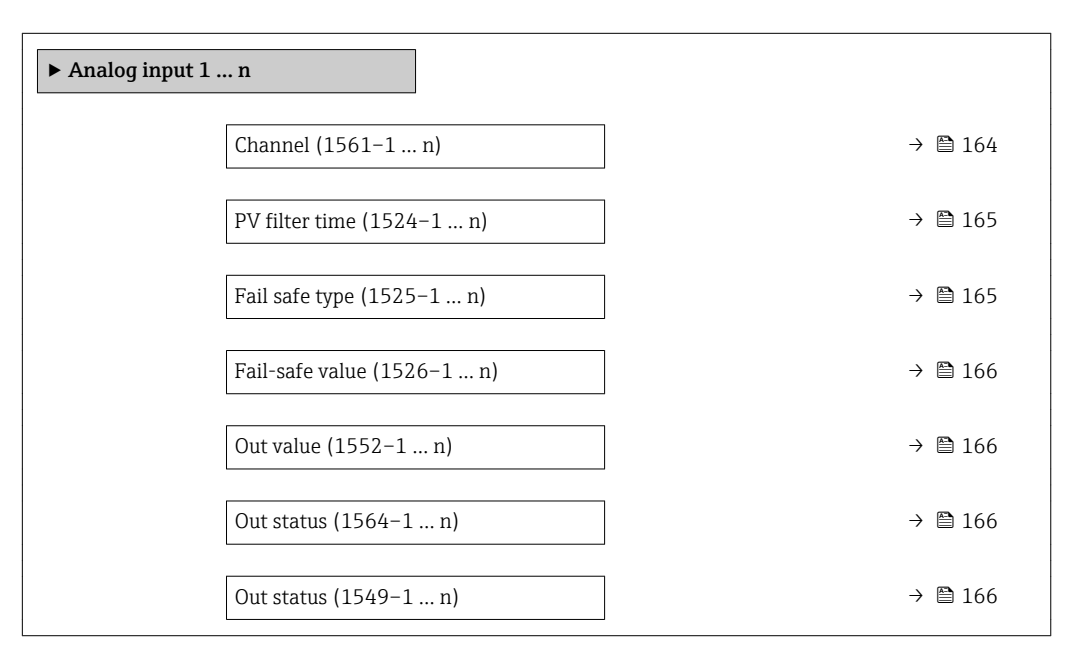

### $\Box$ Channel  $\Box$

**Navigation**  $\text{□}$  Experte → Analog inputs → Analog input  $1 ... n$  → Channel (1561–1 … n)

Beschreibung auswahl der Prozessgröße.

- Auswahl Massefluss
	- Volumenfluss
	- Normvolumenfluss \*
	- Dichte
	- Normdichte \*
	- Zielmess.Massefl \*
	- Träger. Massefl. \*
	- Konzentration \*
	- Zielmess.Vol.fl. \*
	- Träger. Vol.fl. \*
	- Ziel.Normvol.fl. \*
	- Träg.Normvol.fl. \*

Sichtbar in Abhängigkeit von Bestelloptionen oder Geräteeinstellungen

<span id="page-164-0"></span>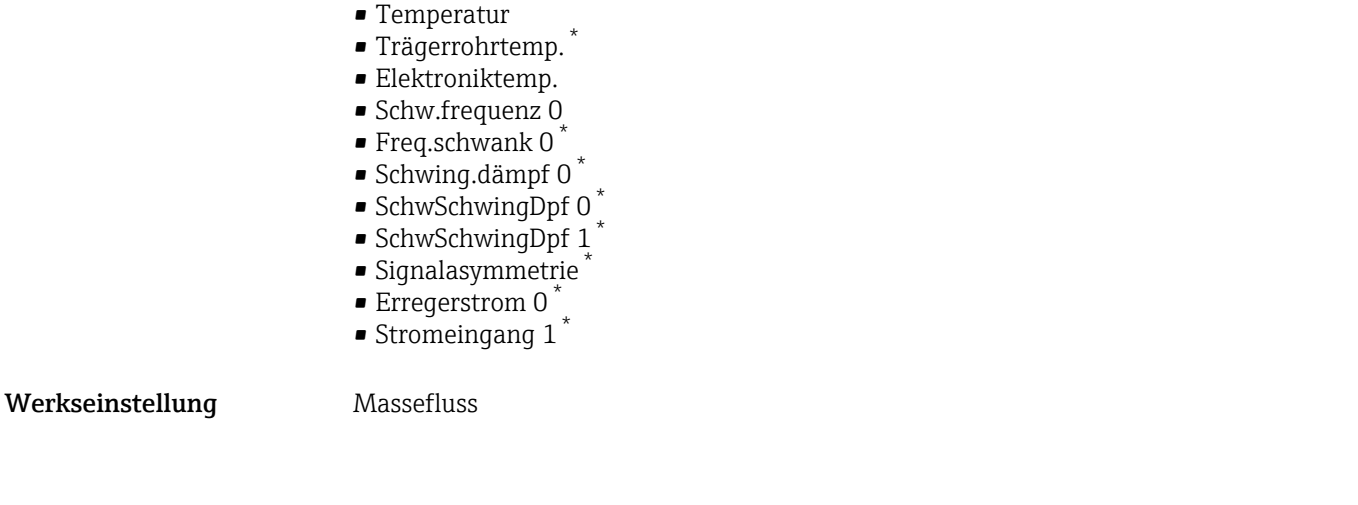

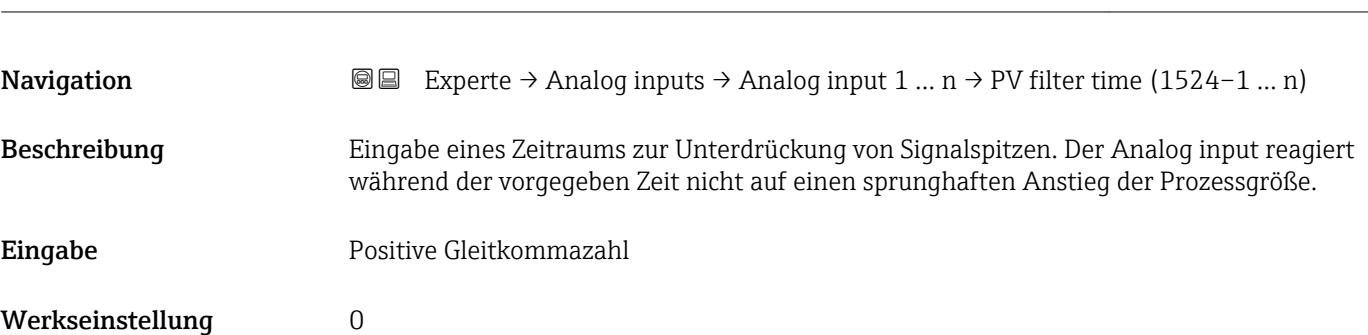

PV filter time

| Fail safe type          |                                                                                                    | Ð |
|-------------------------|----------------------------------------------------------------------------------------------------|---|
| Navigation              | Experte $\rightarrow$ Analog inputs $\rightarrow$ Analog input 1  n $\rightarrow$ Fail safe type (1525-1  n)<br>88                                                                                                    |   |
| Beschreibung            | Auswahl des Fehlerverhaltens.                                                                                                    |   |
| Auswahl                 | $\blacksquare$ Fail-safe value<br>$\blacksquare$ Fallback value<br>$\bullet$ Off                                                                                                    |   |
| Werkseinstellung        | Off                                                                                                    |   |
| Zusätzliche Information | Auswahl<br>Wenn ein Eingangs- oder Simulationswert den Status BAD hat, verwendet der Funktions-<br>block diesen vordefinierten Fehlerwert:<br>$\blacksquare$ Fail-safe value<br>Ein Ersatzwert wird verwendet. Dieser wird in Parameter Fail-safe value ( $\rightarrow \Box$ 166)<br>festgelegt.<br>$\blacksquare$ Fallback value<br>Wenn der Wert einmal qut war, dann wird dieser letzte gültige Wert verwendet.<br>$\bullet$ Off<br>Schlechter Wert wird weiter verwendet. |   |

<sup>\*</sup> Sichtbar in Abhängigkeit von Bestelloptionen oder Geräteeinstellungen

<span id="page-165-0"></span>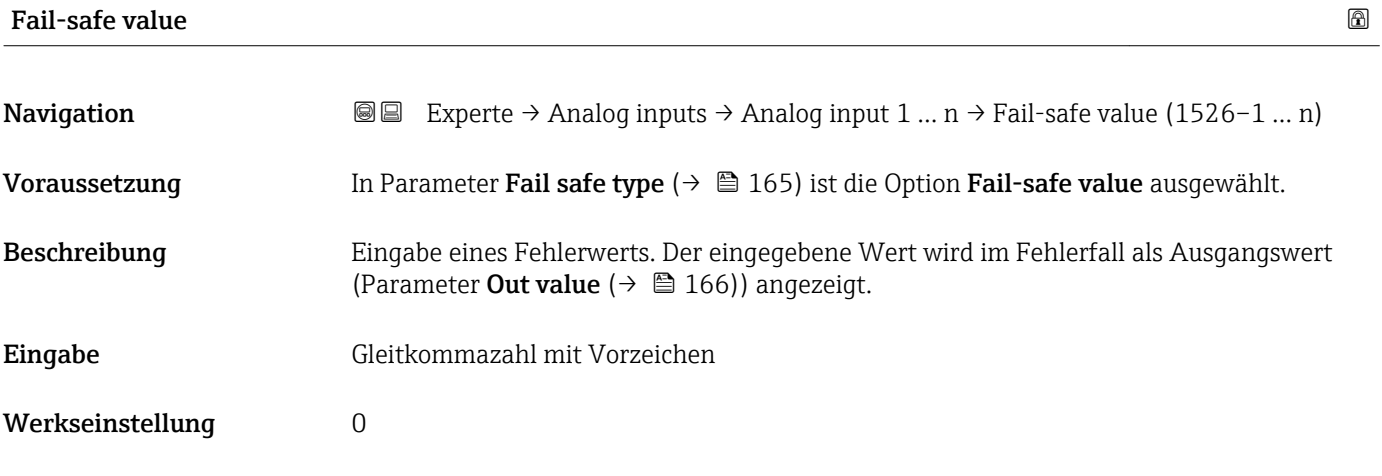

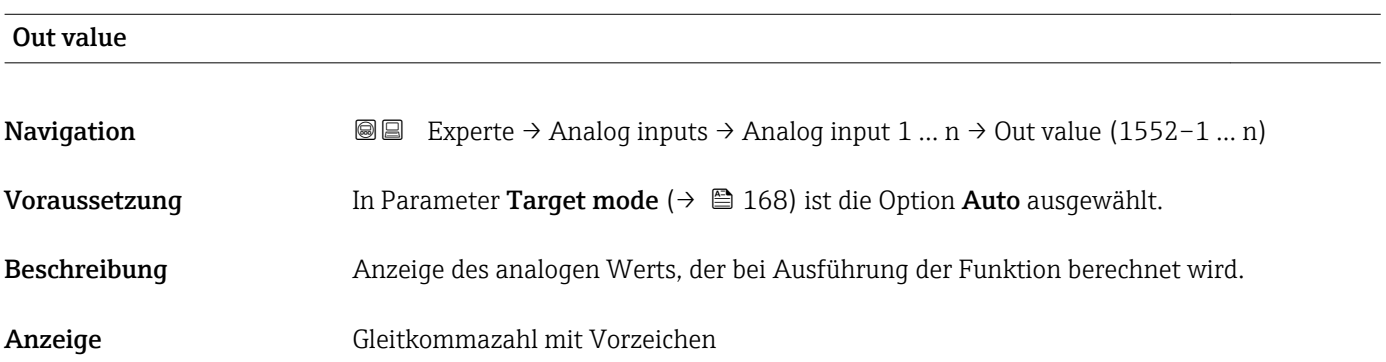

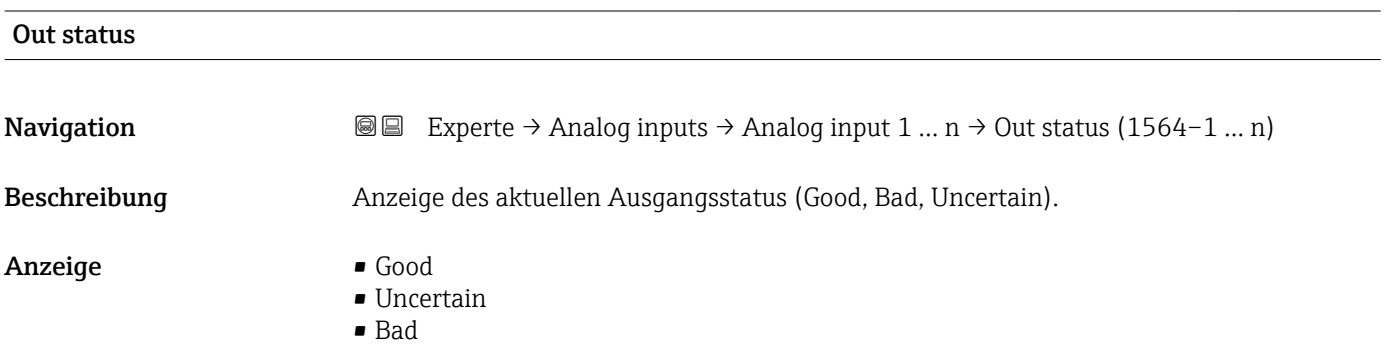

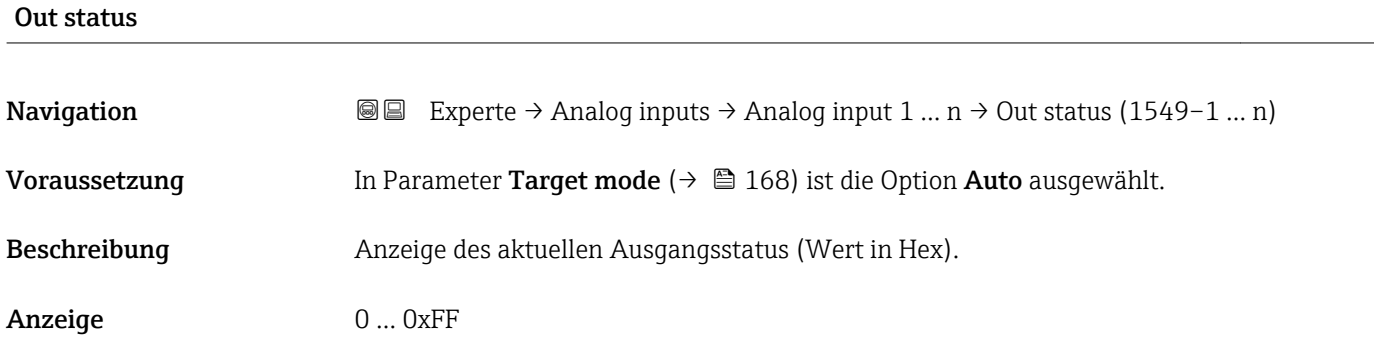

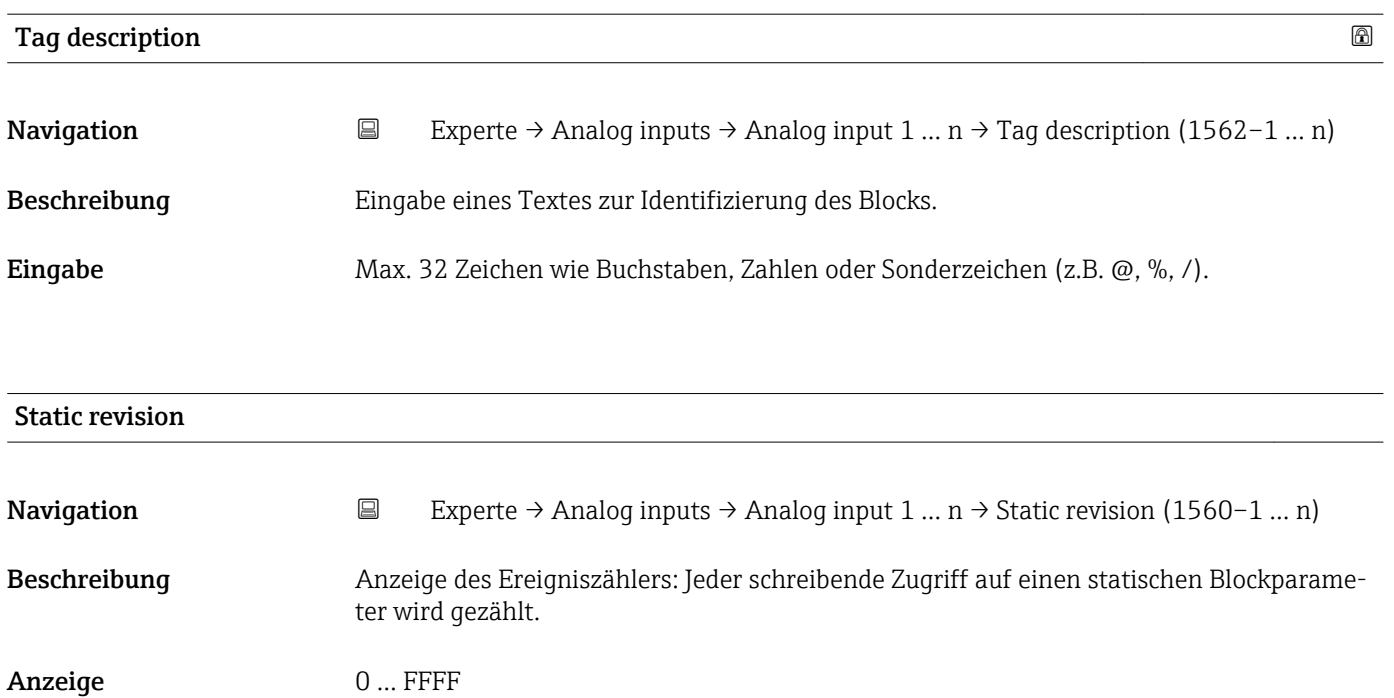

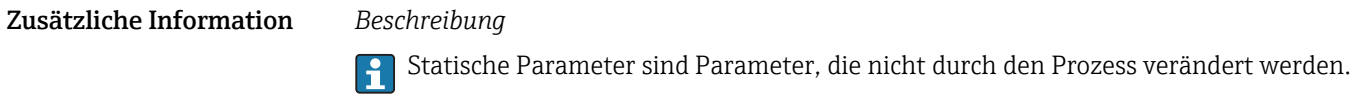

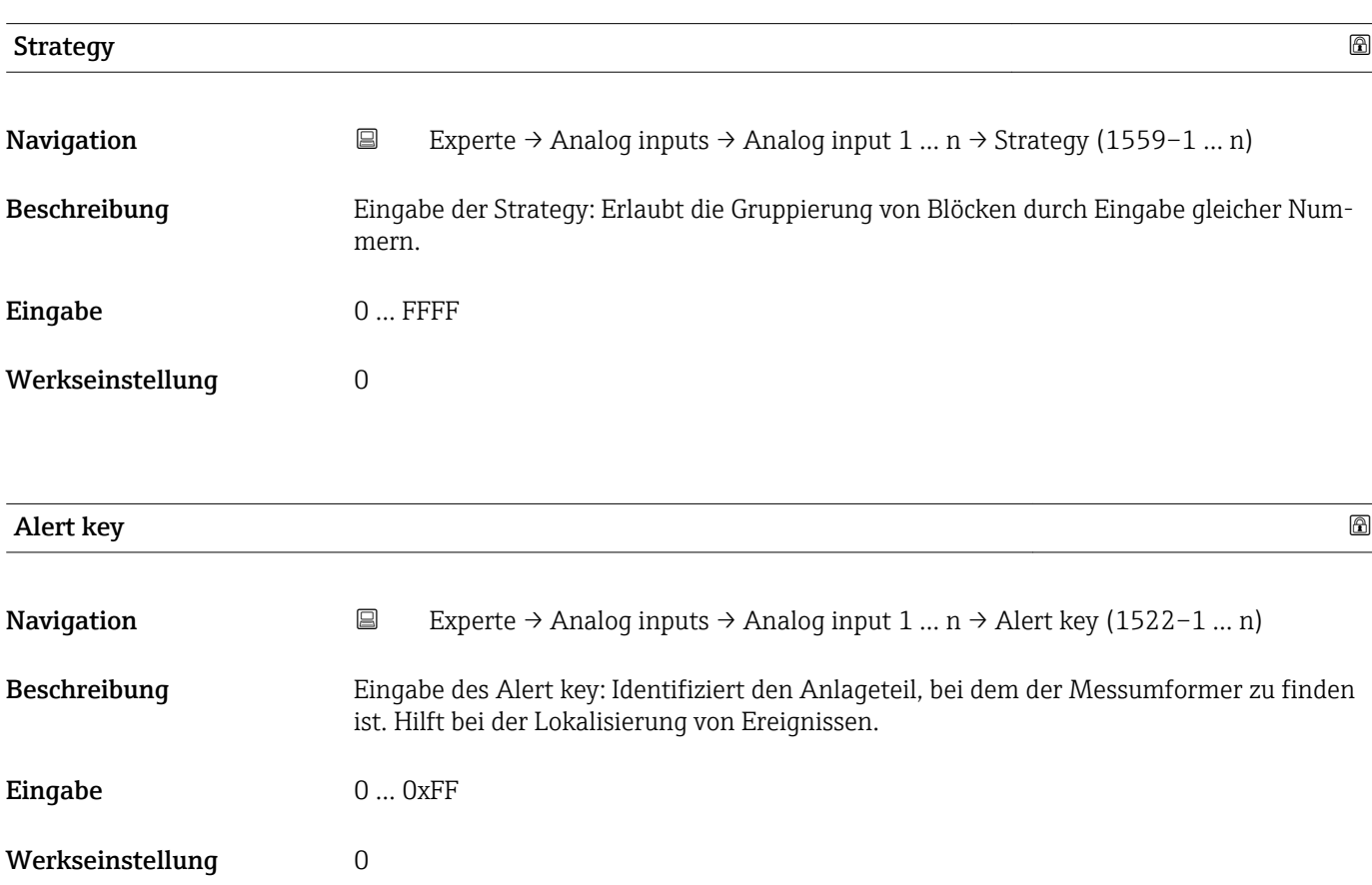

<span id="page-167-0"></span>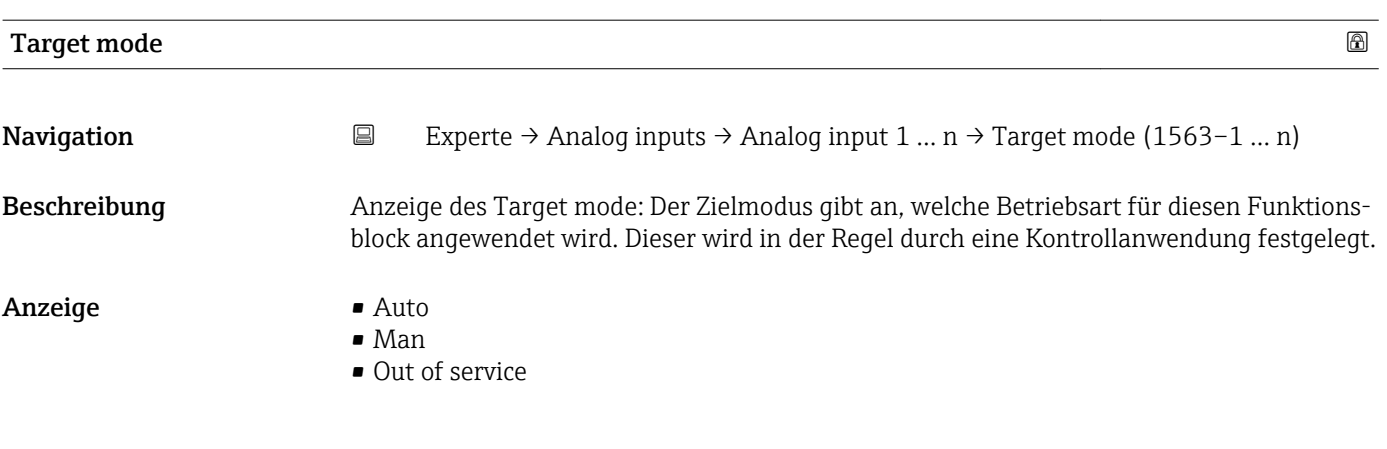

# Mode block act **Navigation Experte → Analog inputs → Analog input 1 ... n → Mode block act (1521–1 ... n)** Beschreibung Anzeige des Mode block act: Unter bestimmten Bedingungen ist es möglich, dass ein Funktionsblock nicht in der anzuwendenden Betriebsart arbeitet. In diesem Fall stellt der Mode block act die gültige Betriebsart dar, in welcher der Funktionsblock gerade arbeitet. Ein Vergleich des Mode block act zum Target mode zeigt an, ob der Target mode (→ 168) erreicht werden konnte. Anzeige • Auto • Man

• Out of service

Zusätzliche Information *Beschreibung*

Ein Vergleich des aktuellen Modus zum Zielmodus (Parameter Target mode (→ 168)) zeigt an, ob der Zielmodus erreicht werden konnte.

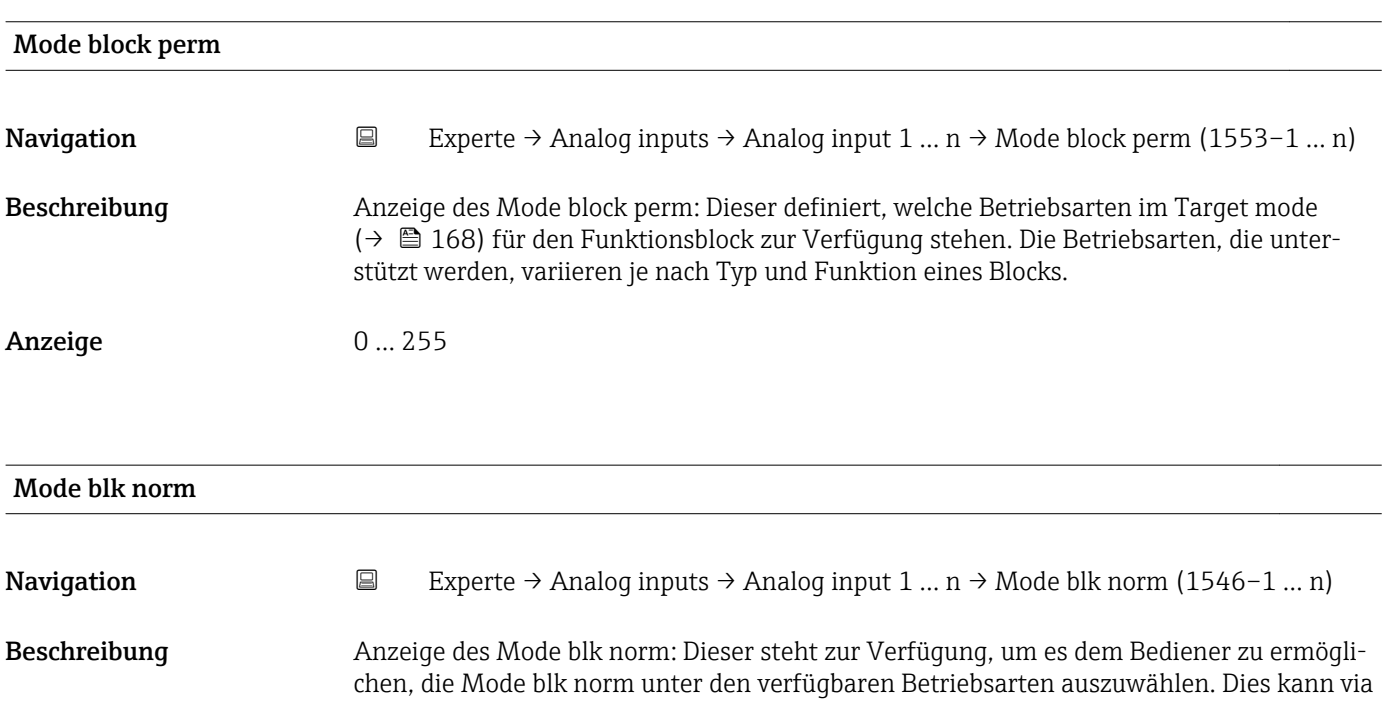

Bedientool eingestellt werden, um dem Bediener zu helfen, die Betriebsart eines Funktionsblocks zu konfigurieren.

Anzeige **•** Auto

- 
- Man
- Out of service

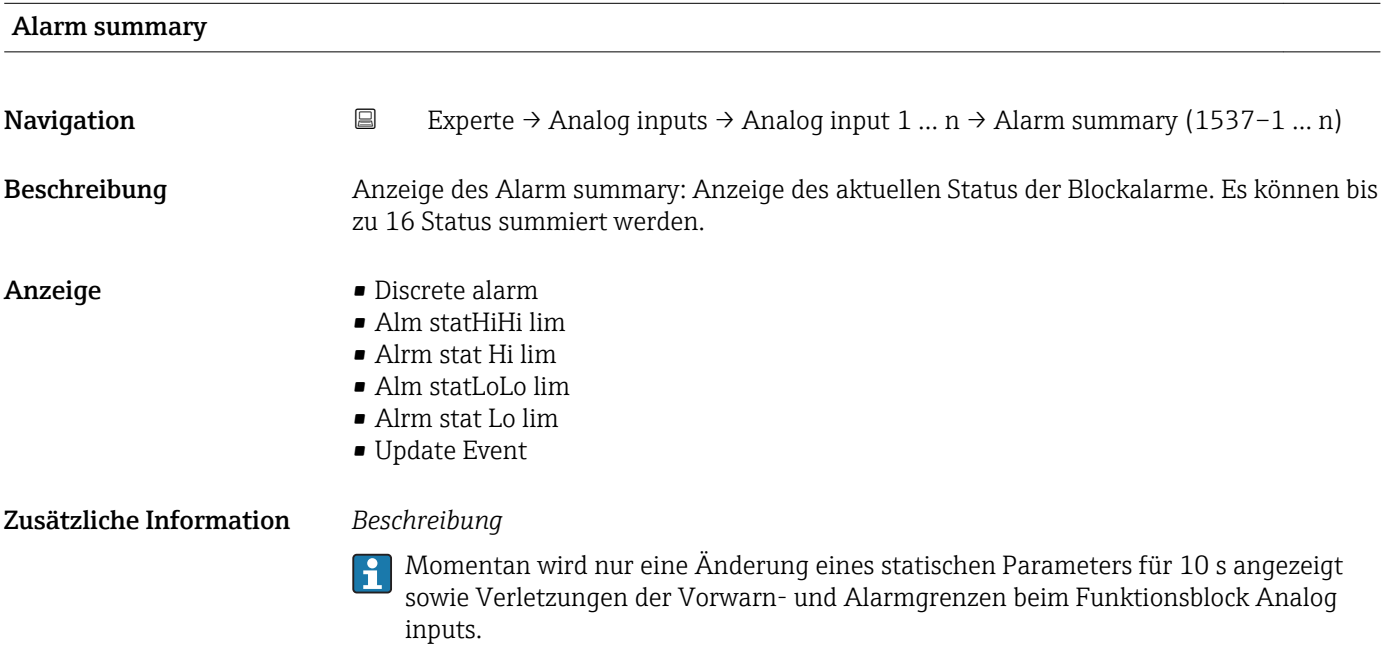

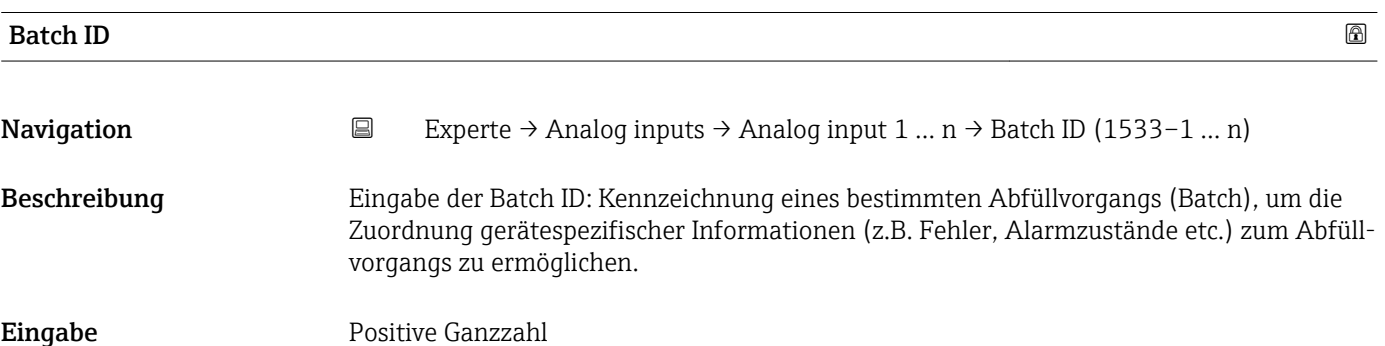

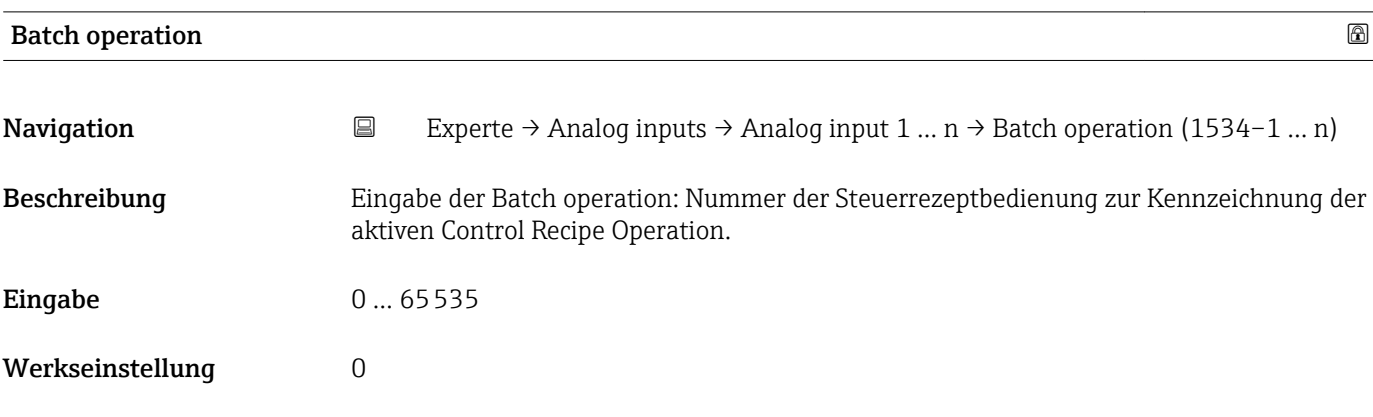

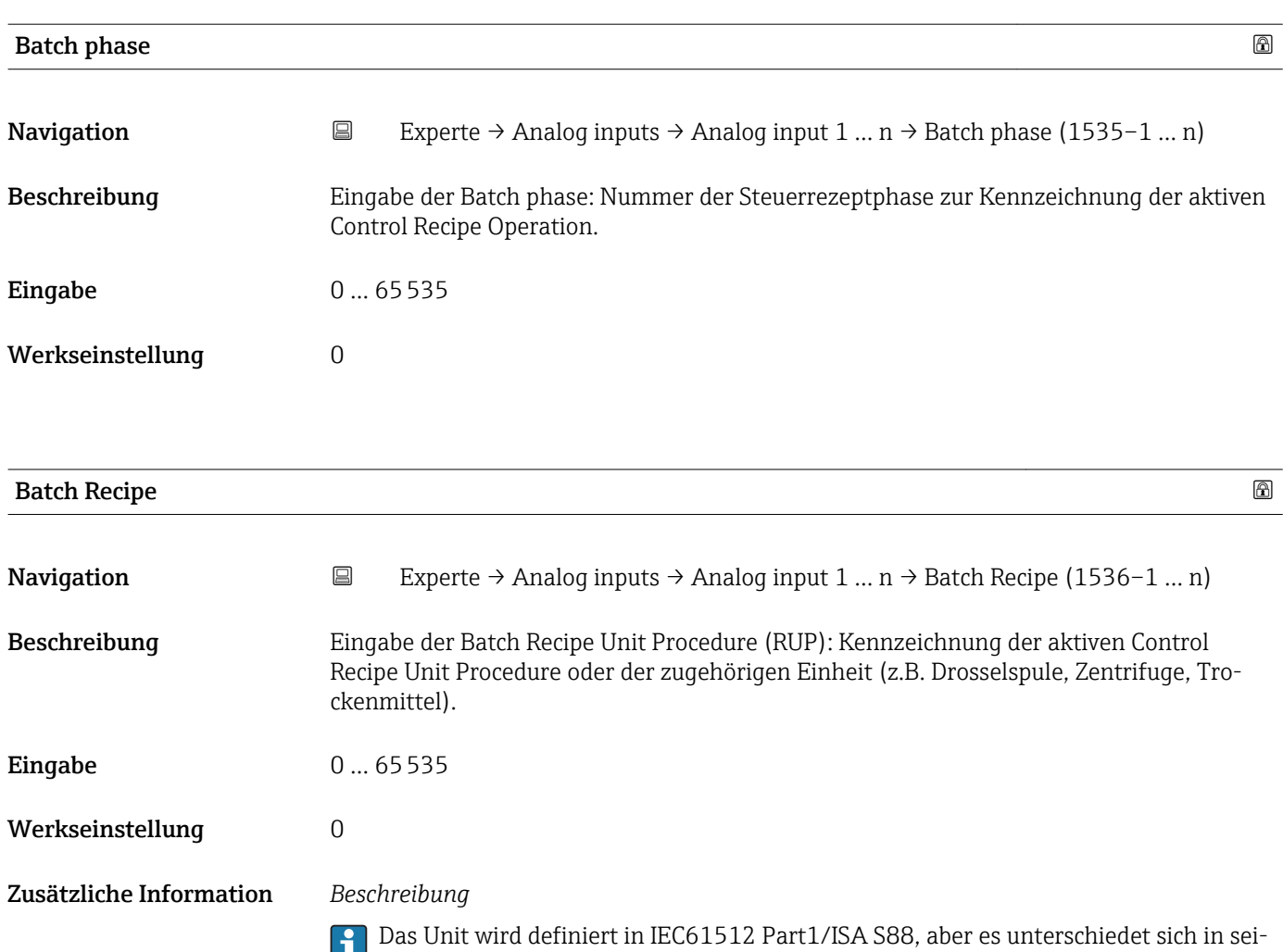

ner Bedeutung vom Parameter Einheit wie z.B. Systemeinheiten.

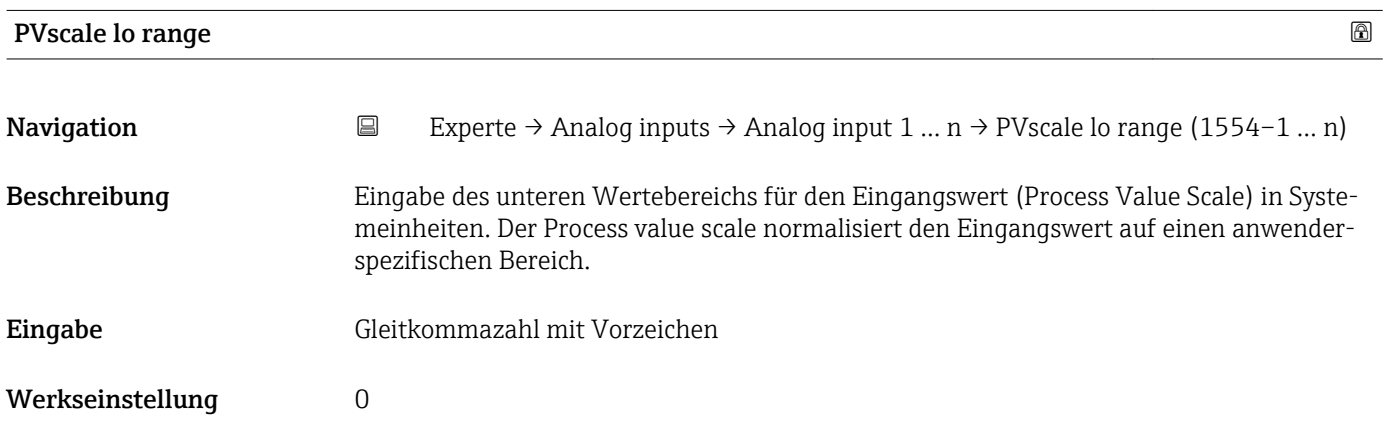

<span id="page-170-0"></span>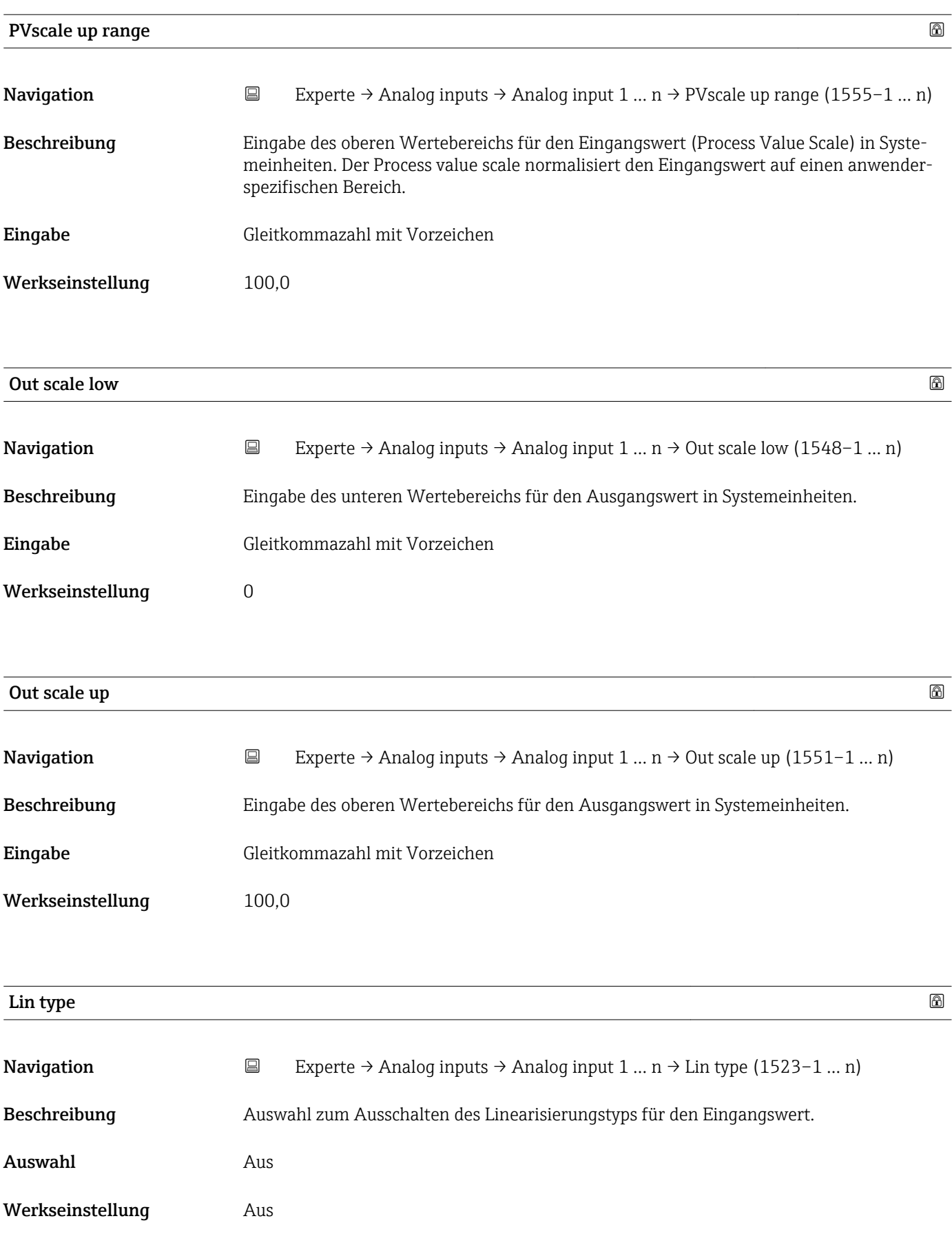

<span id="page-171-0"></span>

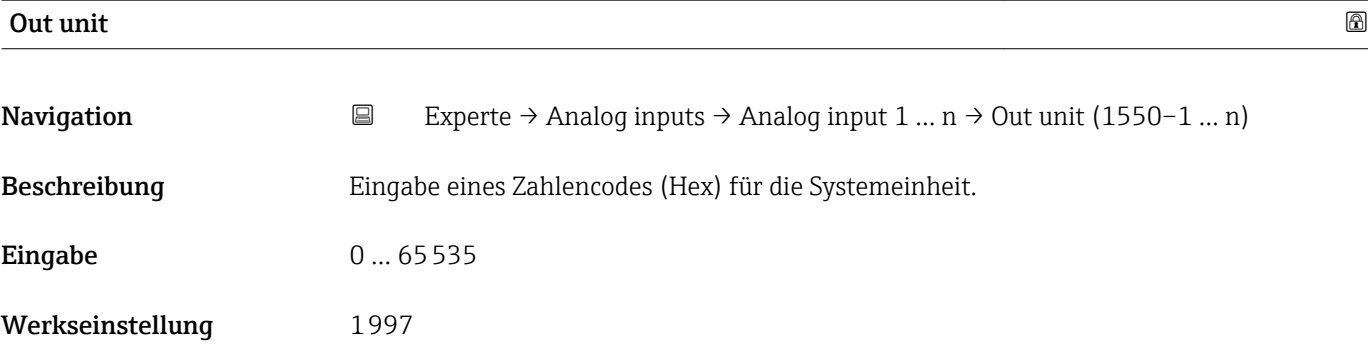

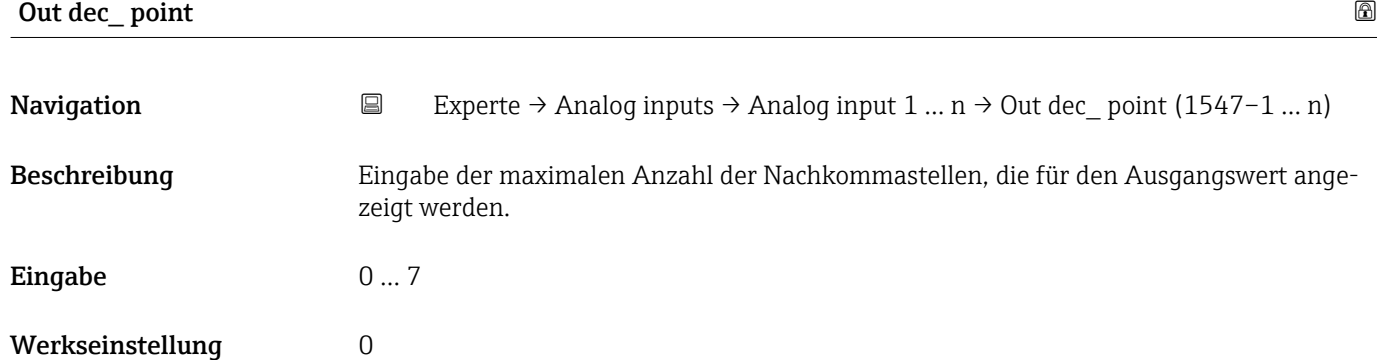

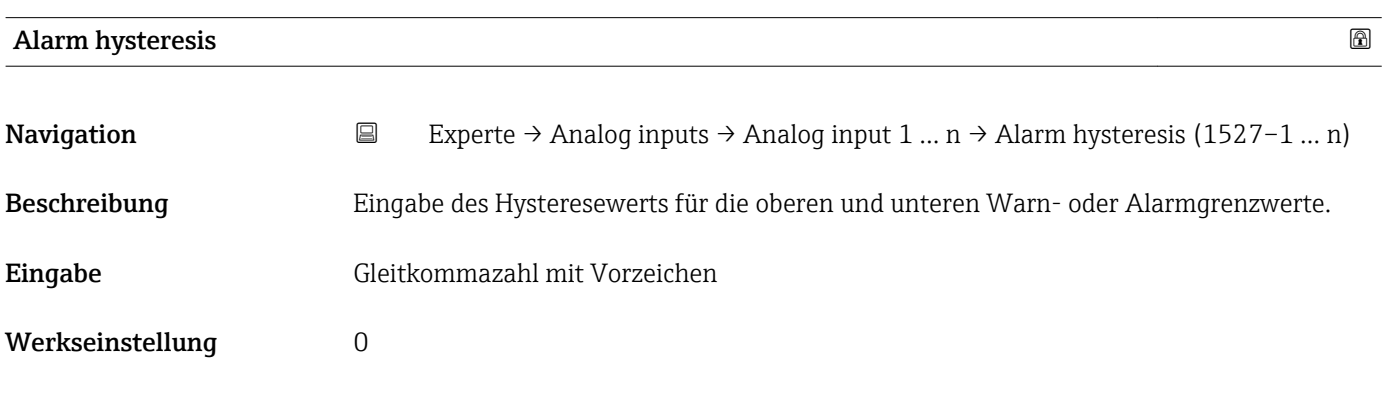

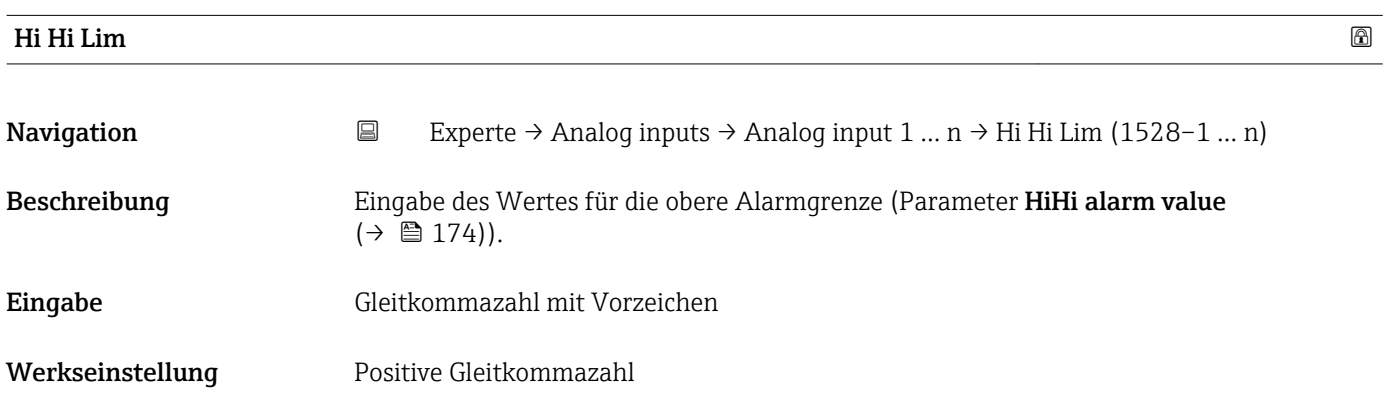

<span id="page-172-0"></span>Zusätzliche Information *Beschreibung*

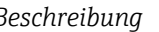

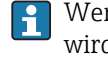

Wenn der Ausgangswert Out value ( $\rightarrow \Box$  166) diesen Grenzwert überschreitet, dann wird der Parameter HiHi alarm state ( $\rightarrow \Box$  174) ausgegeben.

### *Eingabe*

Die Eingabe des Werts erfolgt in den festgelegten Units (Parameter Out unit  $(\rightarrow \Box$  172)) und muss innerhalb des in Parameter Out scale low  $(\rightarrow \Box$  171) und Parameter Out scale up ( $\rightarrow \blacksquare$  171) festgelegten Bereich liegen.

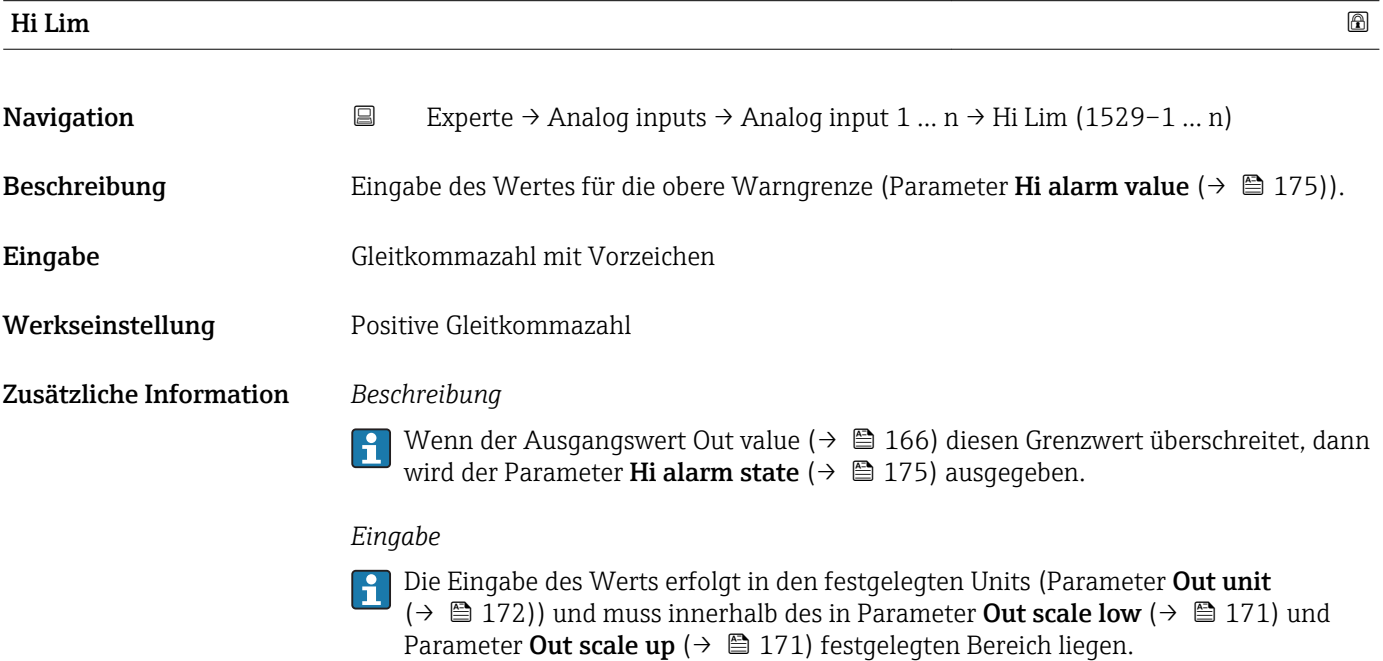

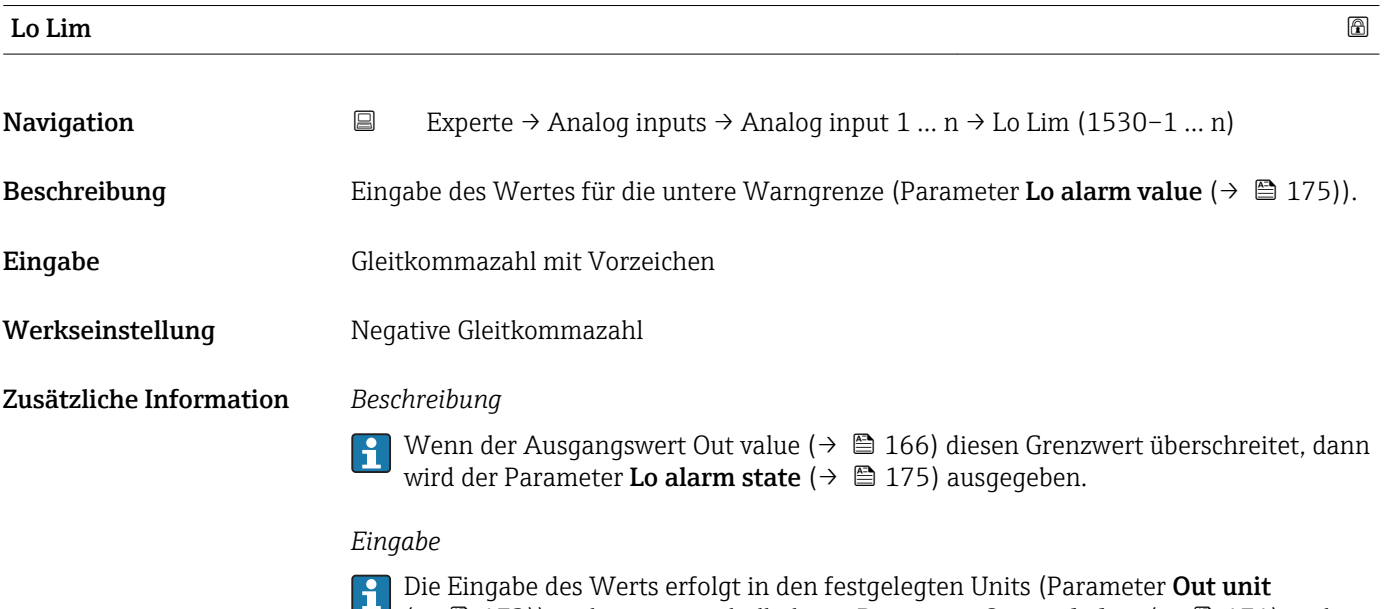

 $\Box$  ( $\rightarrow \Box$ ) 172)) und muss innerhalb des in Parameter **Out scale low** ( $\rightarrow \Box$  171) und Parameter Out scale up ( $\rightarrow \Box$  171) festgelegten Bereich liegen.

<span id="page-173-0"></span>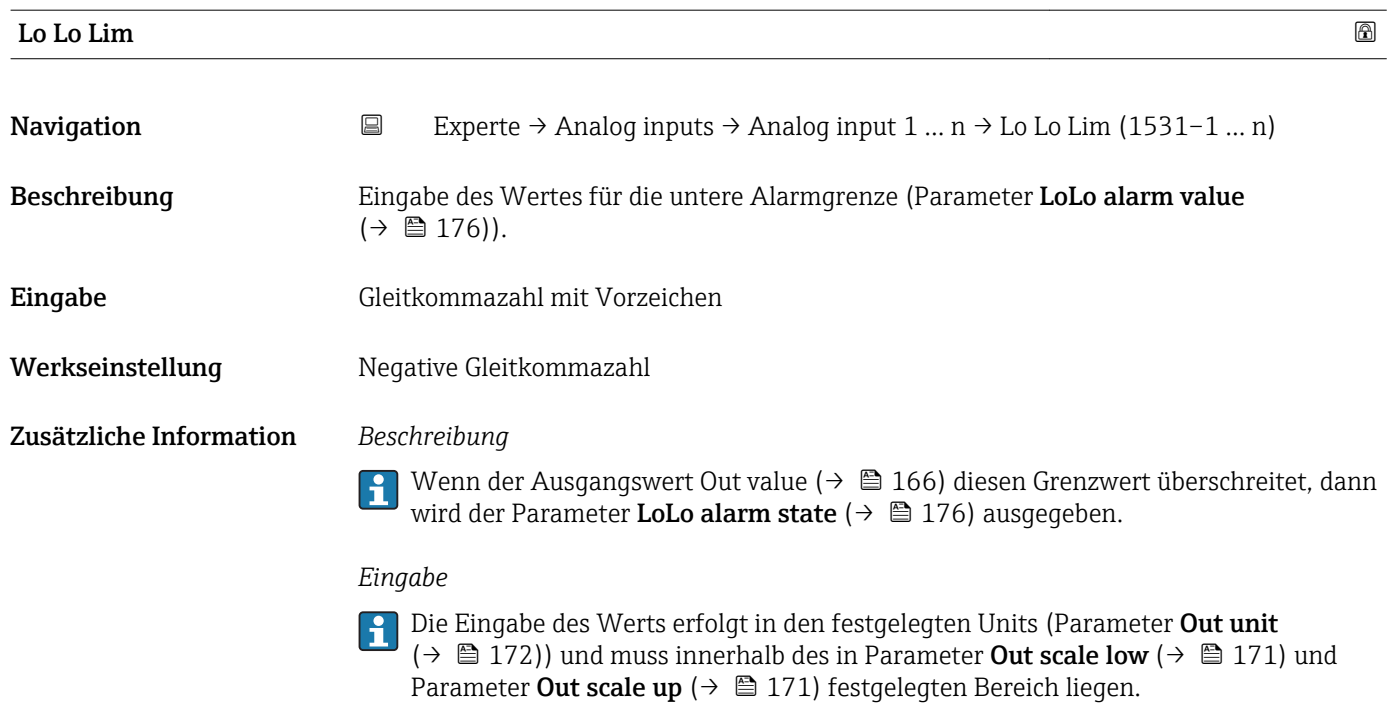

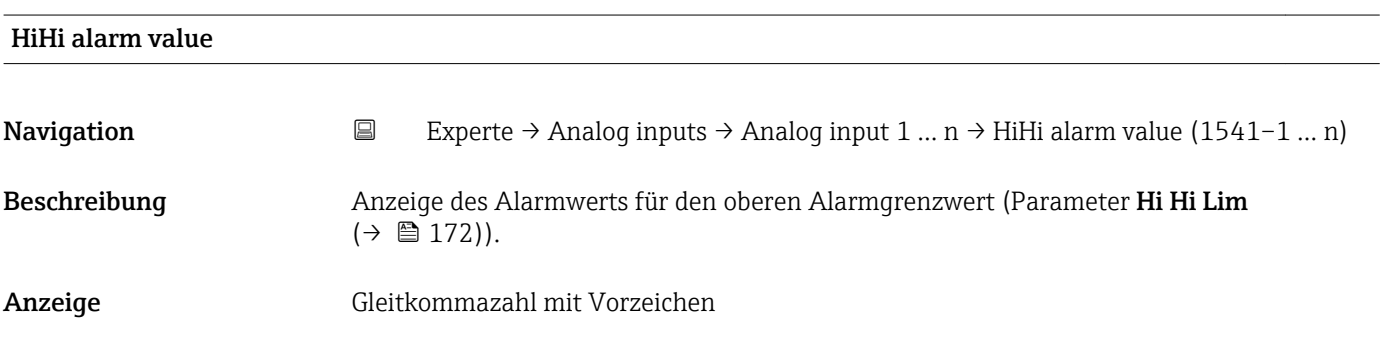

### HiHi alarm state

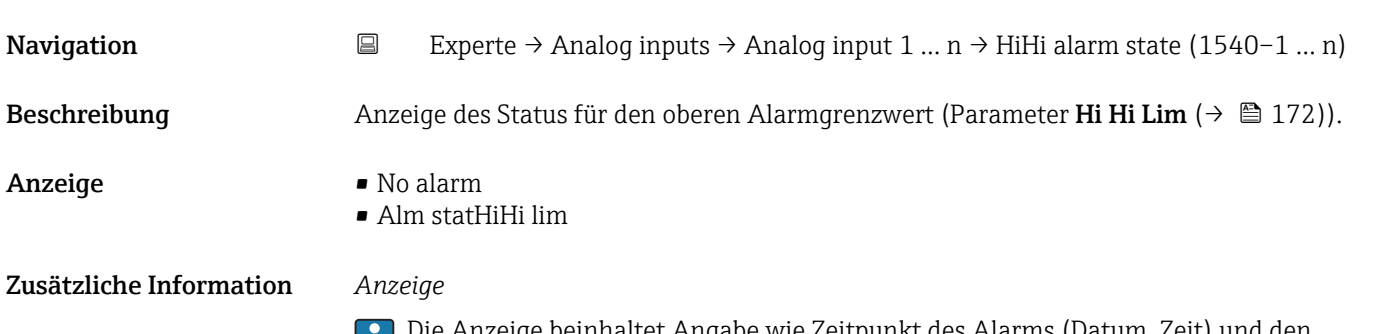

Die Anzeige beinhaltet Angabe wie Zeitpunkt des Alarms (Datum, Zeit) und den Wert, der den Alarm ausgelöst hat.

<span id="page-174-0"></span>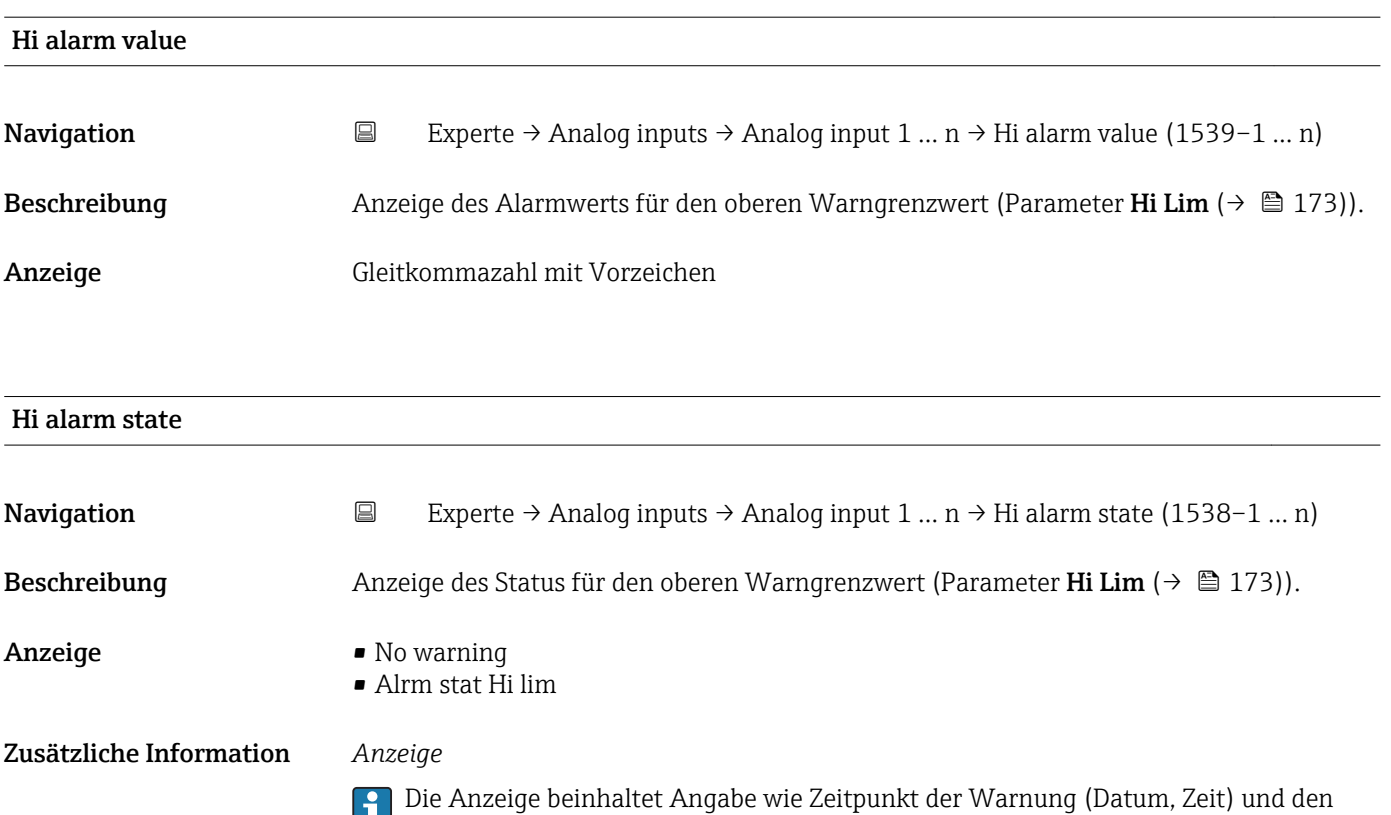

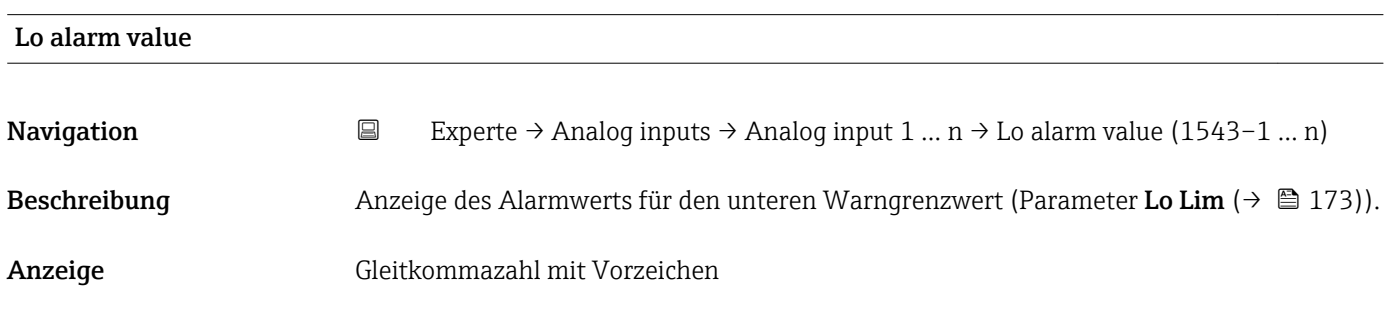

Wert, der den Alarm ausgelöst hat.

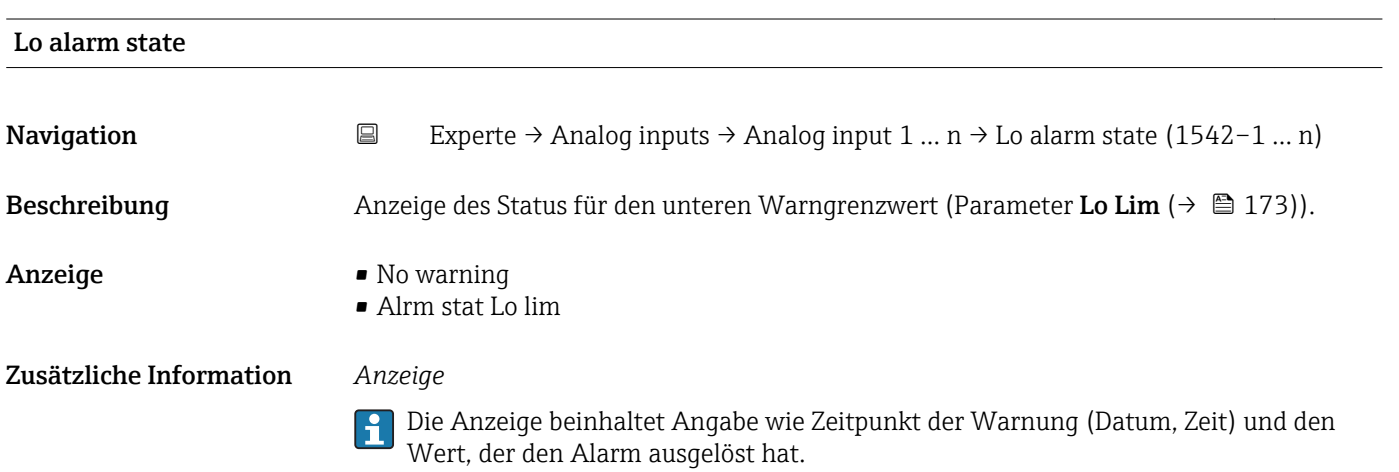

<span id="page-175-0"></span>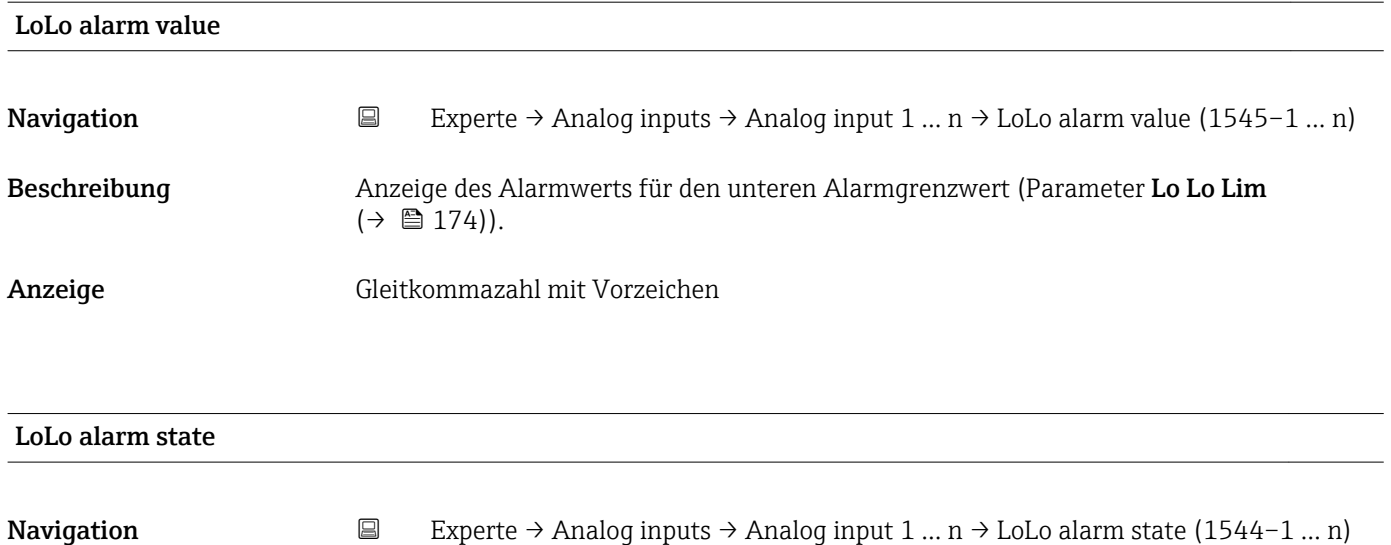

Beschreibung Anzeige des Status für den unteren Alarmgrenzwert (Parameter Lo Lo Lim  $(\rightarrow \triangleq 174)$ ).

Anzeige • No alarm

- Alm statLoLo lim
- Zusätzliche Information *Anzeige*
	- Die Anzeige beinhaltet Angabe wie Zeitpunkt des Alarms (Datum, Zeit) und den Wert, der den Alarm ausgelöst hat.

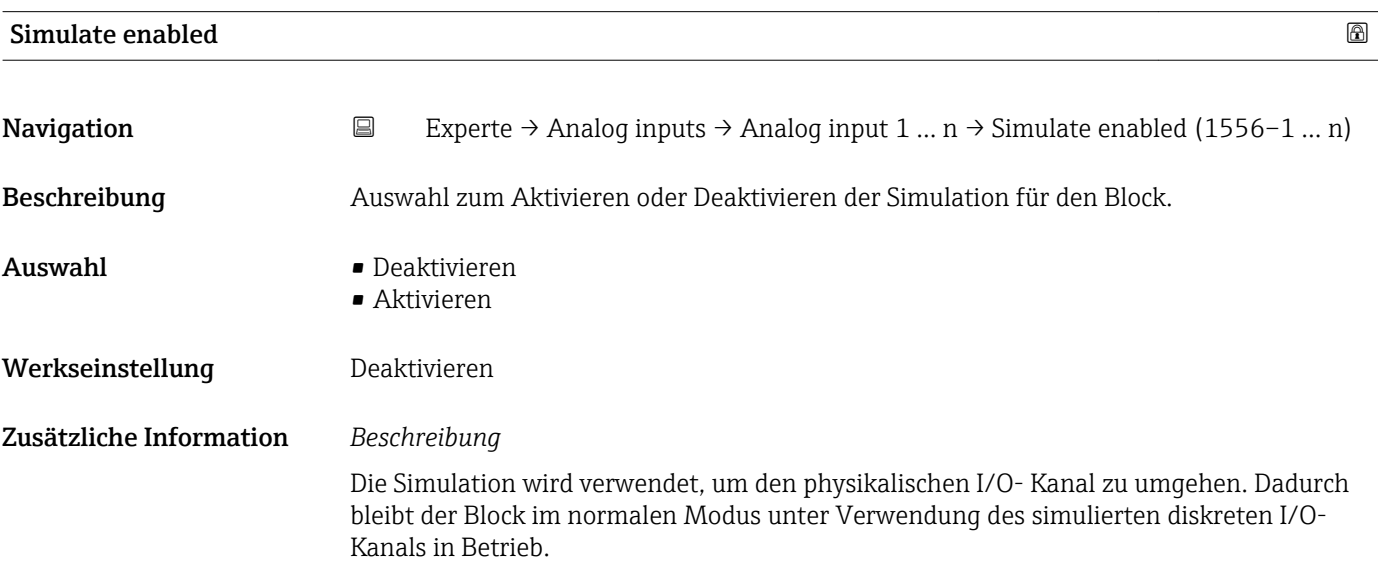

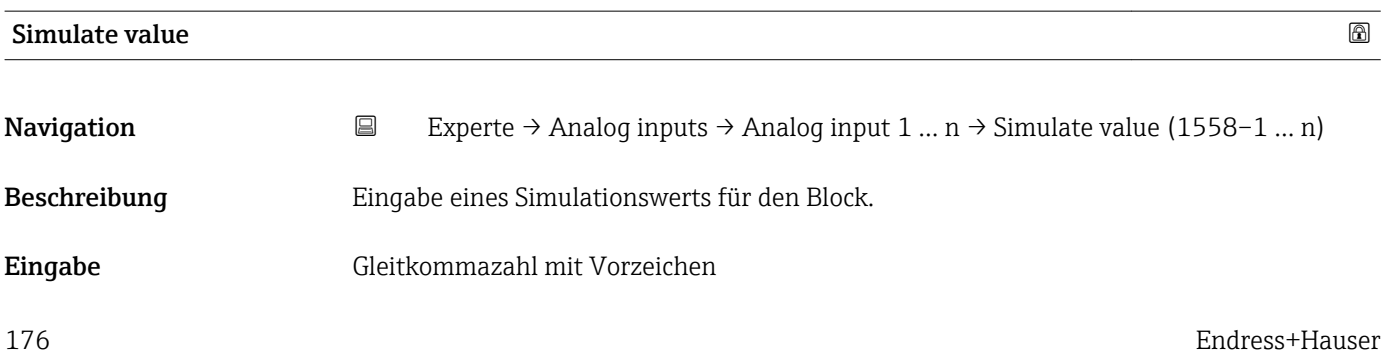

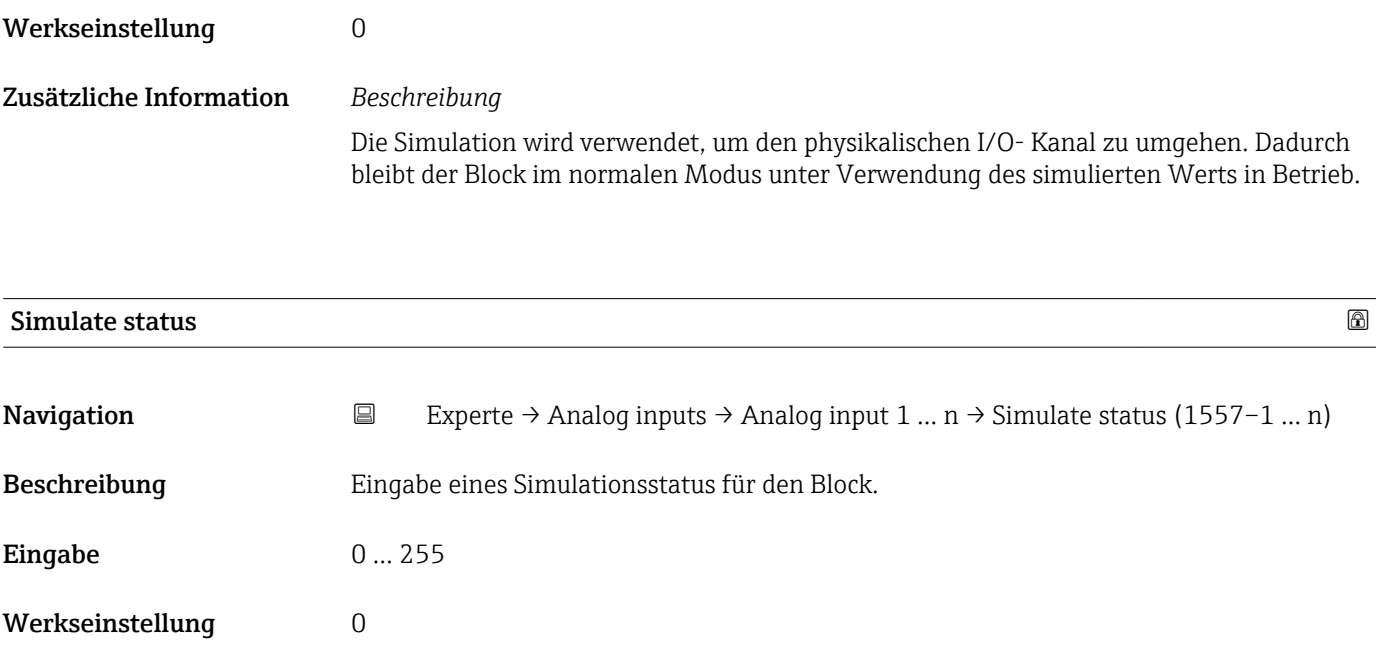

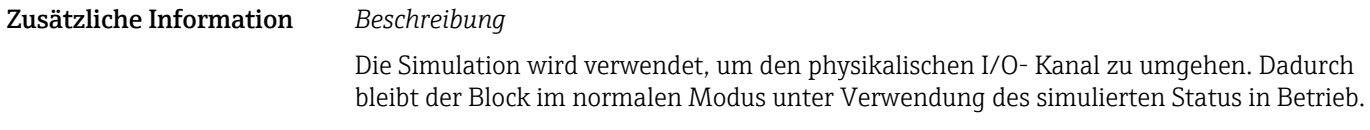

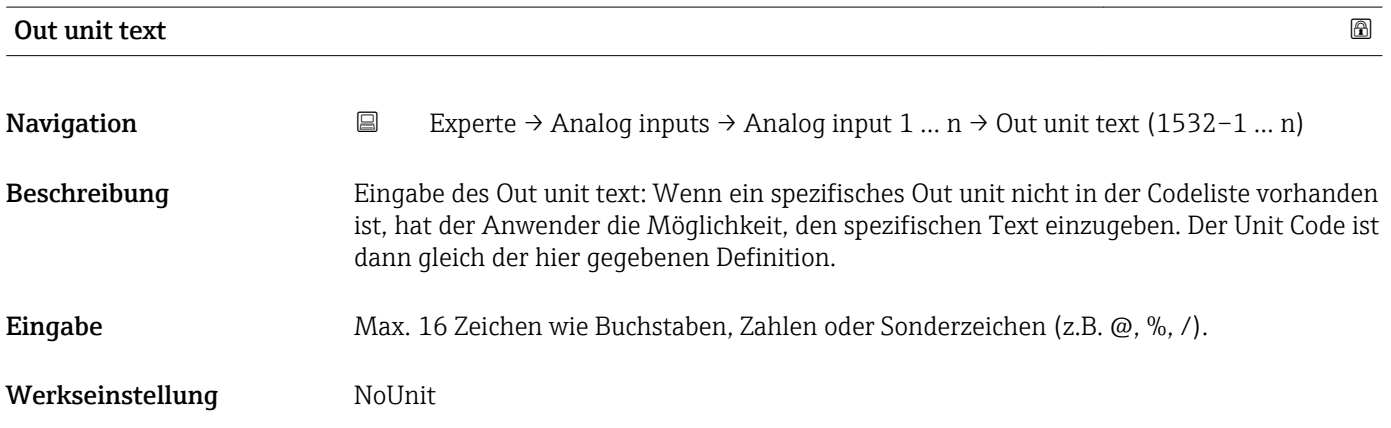

# 3.8 Untermenü "Discrete inputs"

*Navigation* Experte → Discrete inputs  $\overline{\phantom{a}}$ 

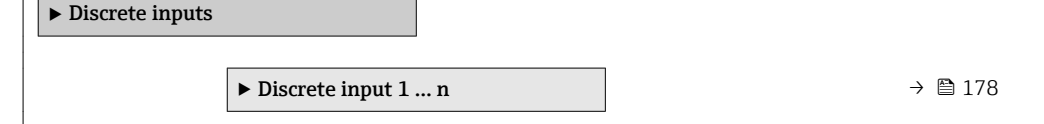

### <span id="page-177-0"></span>3.8.1 Untermenü "Discrete input 1 … n"

*Navigation* Experte → Discrete inputs → Discrete input 1 … n

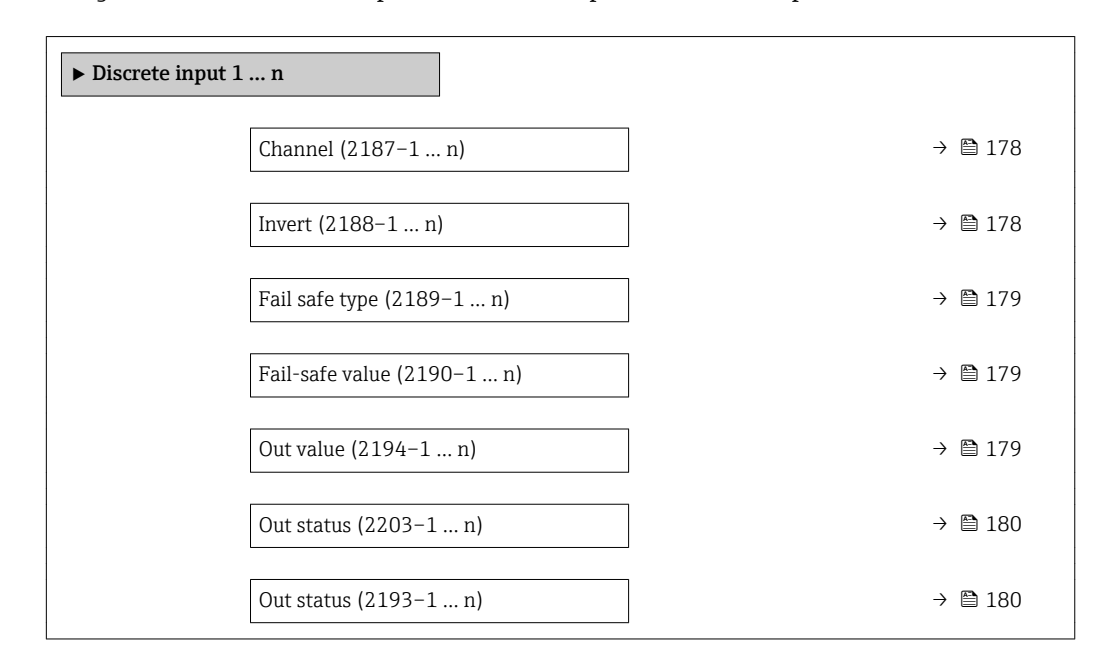

| Channel          |                                                                                                    | 6          |
|------------------|----------------------------------------------------------------------------------------------------|------------|
| Navigation       | 8 E<br>Experte $\rightarrow$ Discrete inputs $\rightarrow$ Discrete input 1  n $\rightarrow$ Channel (2187-1  n) |            |
| Beschreibung     | Auswahl zur die Zuordnung einer Messgröße zum jeweiligen Funktionsblock.                                         |            |
| Auswahl          | ■ Leerrohrüberw.<br>• Schleichmenge<br>■ Verifik.status                                                          |            |
| Werkseinstellung | Leerrohrüberw.                                                                                                   |            |
|                  |                                                                                                    |            |
| Invert           |                                                                                                    | $\bigcirc$ |
| Navigation       | Experte $\rightarrow$ Discrete inputs $\rightarrow$ Discrete input 1  n $\rightarrow$ Invert (2188–1  n)<br>88   |            |
| Beschreibung     | Auswahl zur Invertierung des Eingangssignals.                                                                    |            |
| Auswahl          | $\blacksquare$ Aus                                                                                               |            |

Werkseinstellung Aus

• An

Sichtbar in Abhängigkeit von Bestelloptionen oder Geräteeinstellungen

<span id="page-178-0"></span>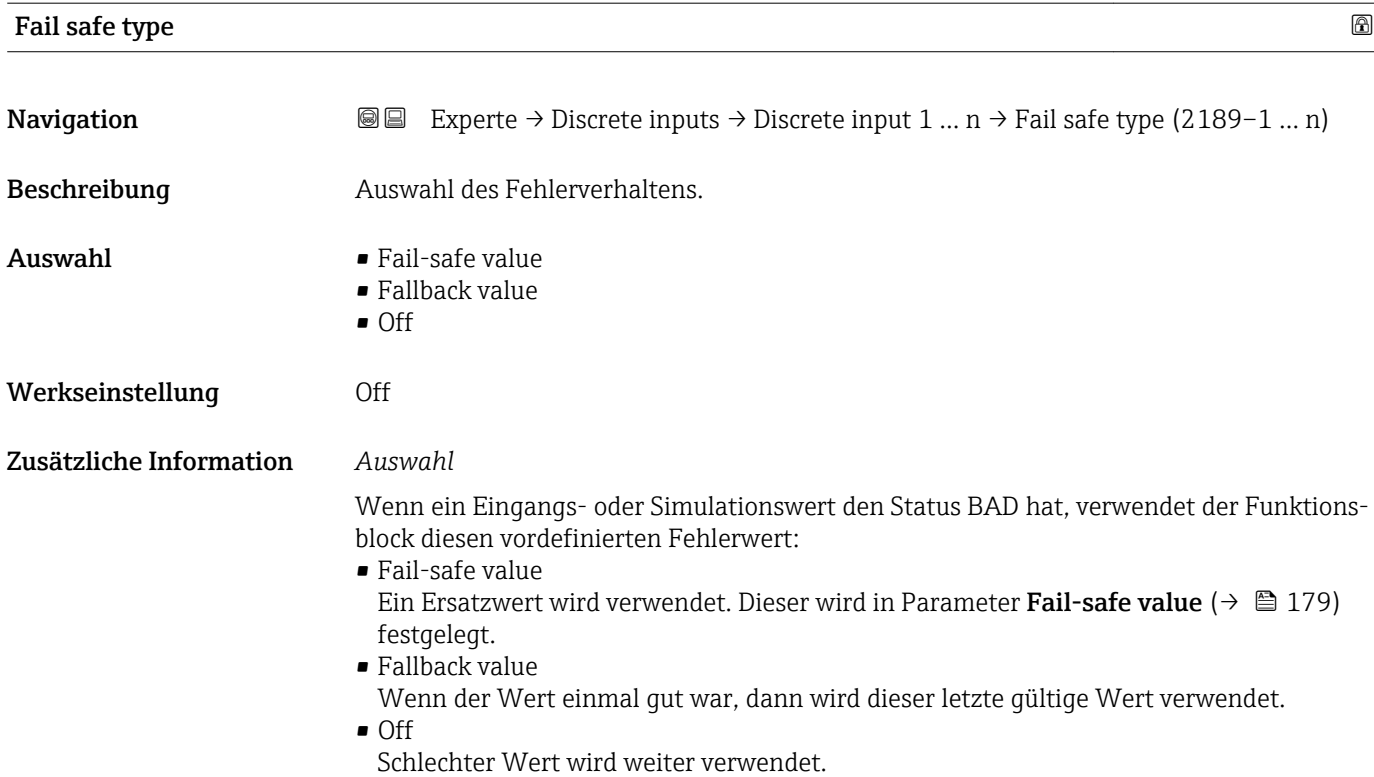

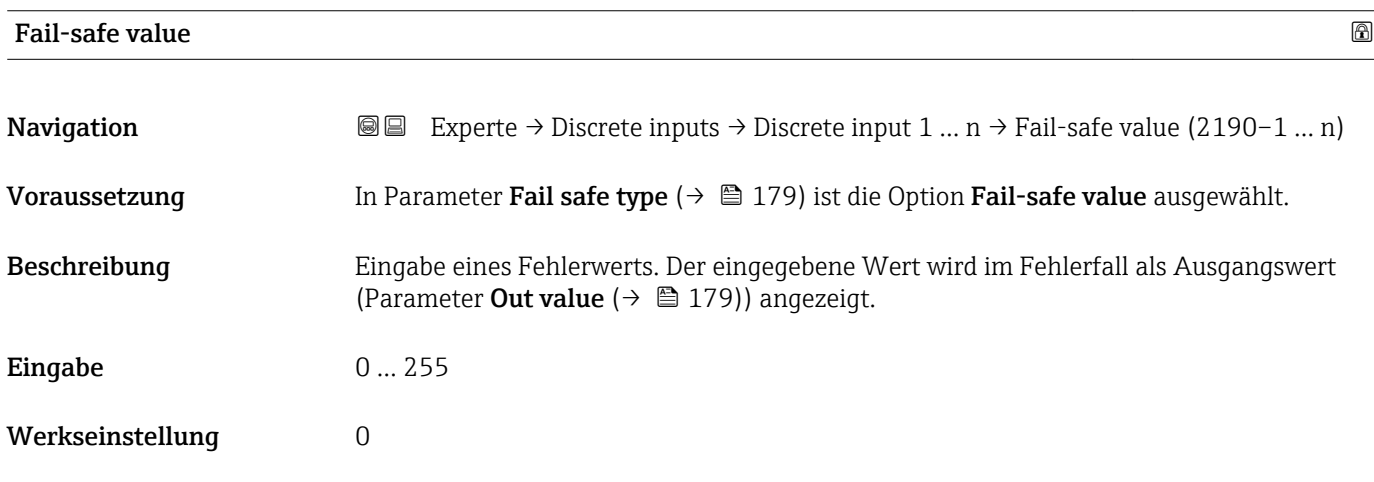

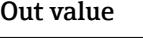

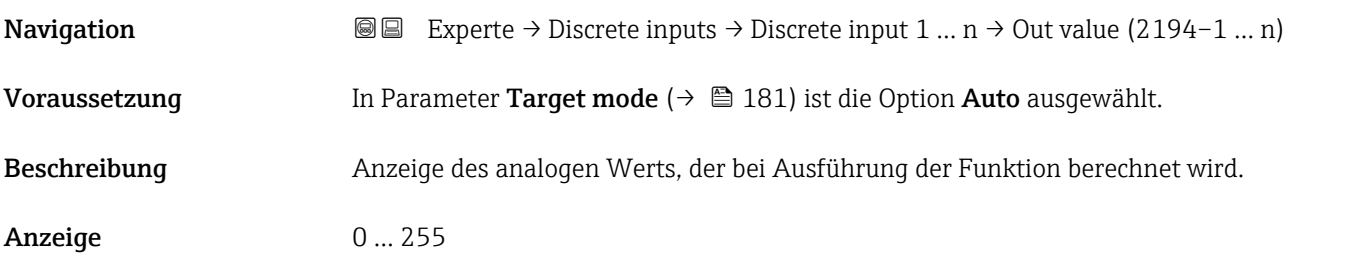

<span id="page-179-0"></span>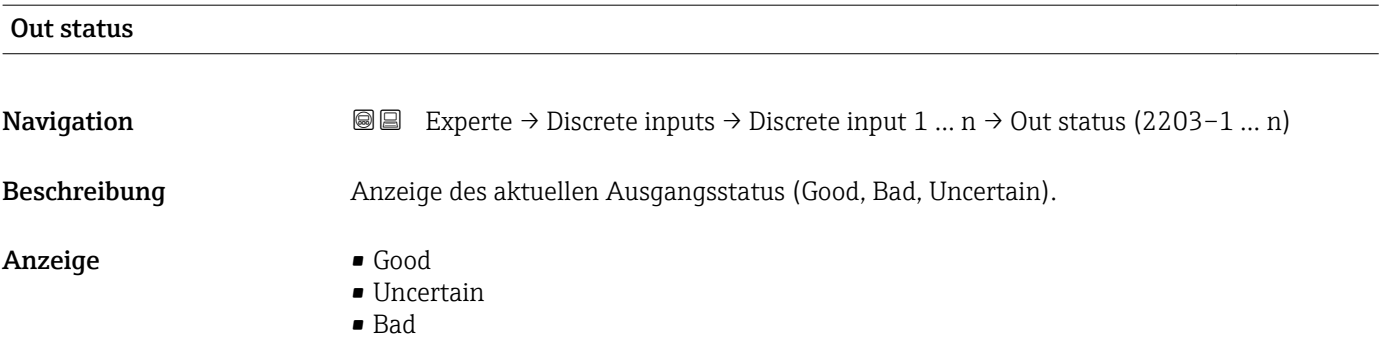

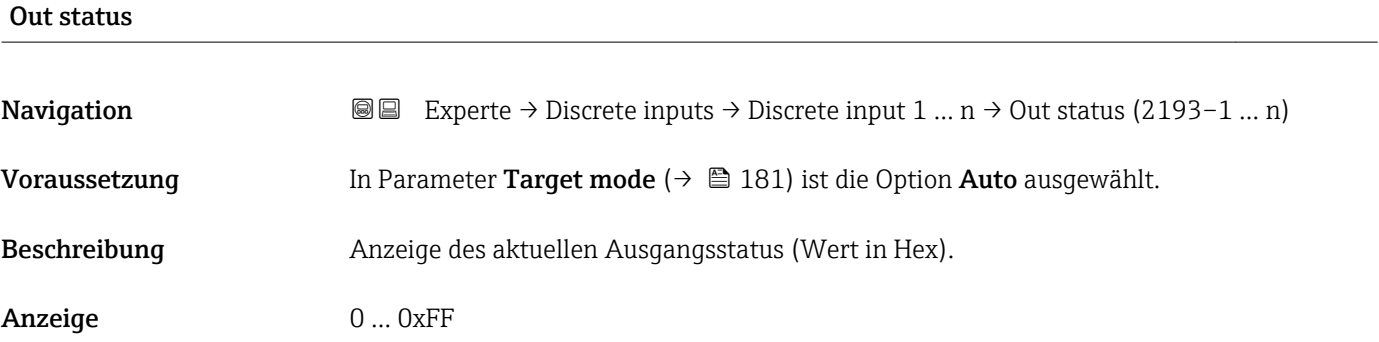

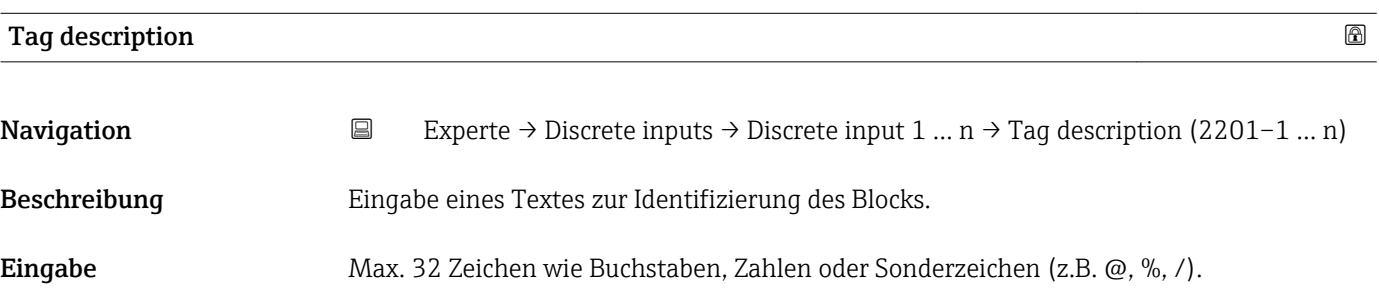

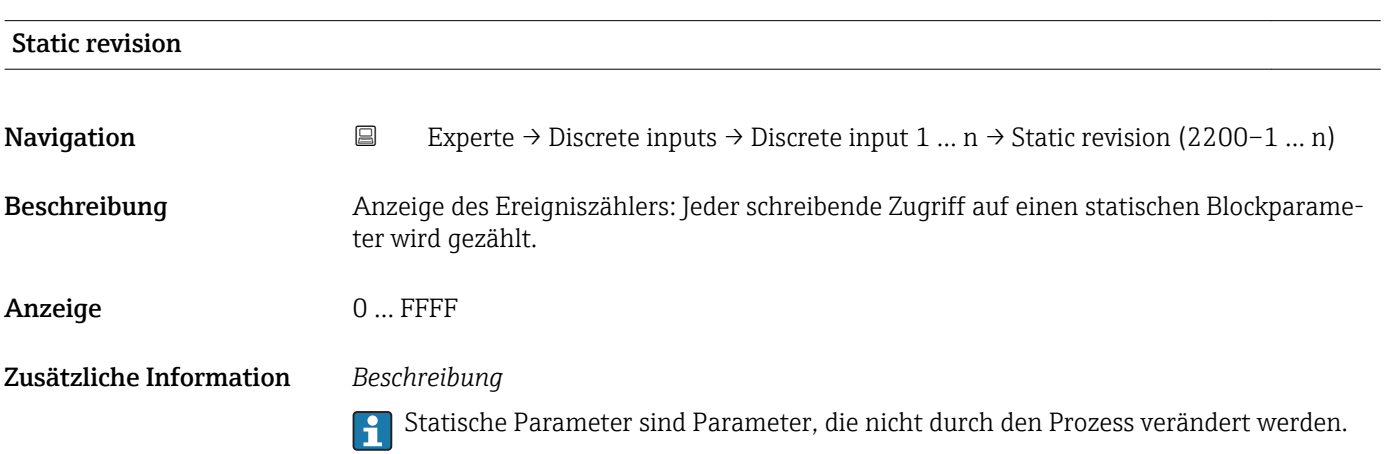
<span id="page-180-0"></span>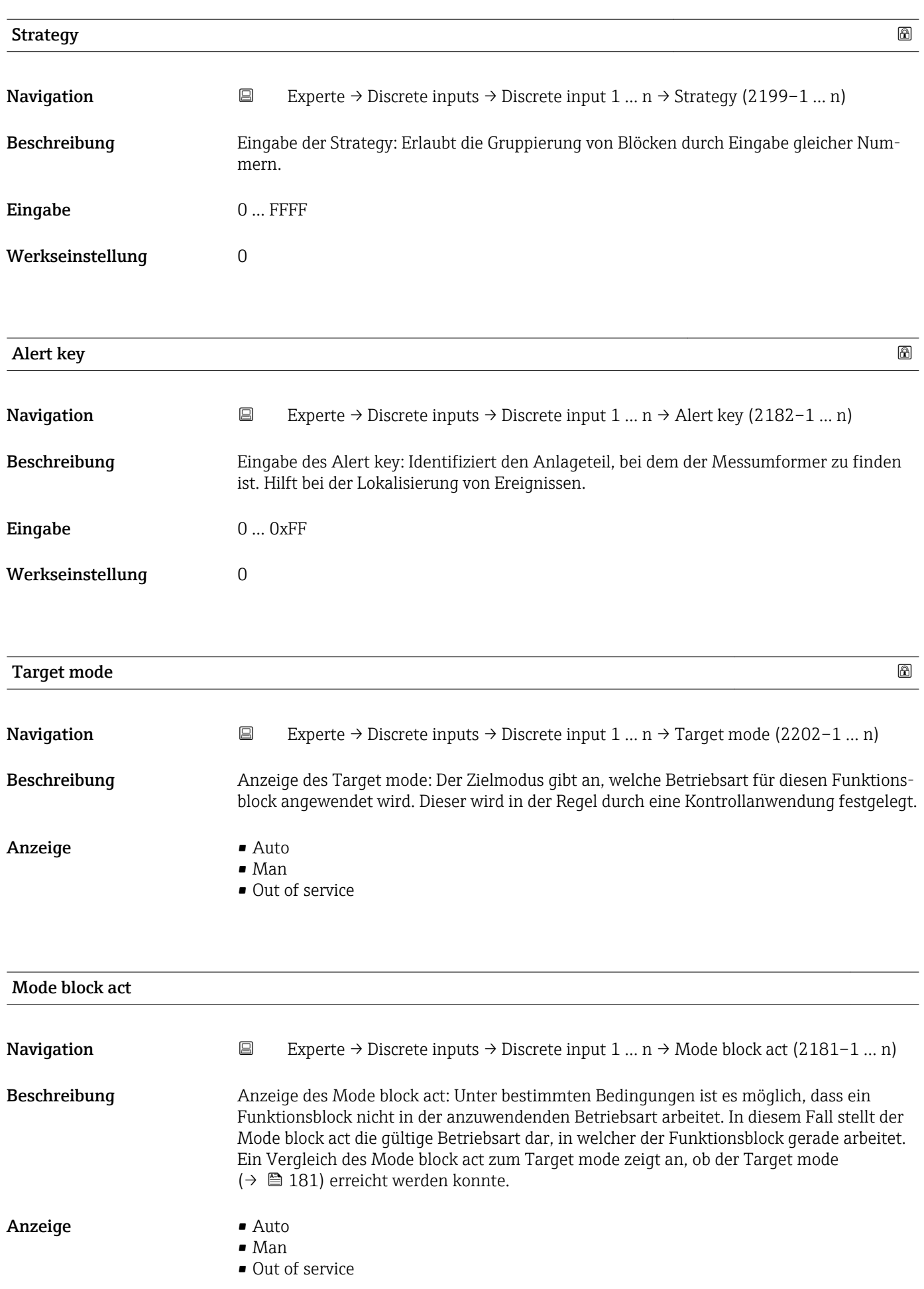

Ein Vergleich des aktuellen Modus zum Zielmodus (Parameter Target mode [\(→ 181\)\)](#page-180-0) zeigt an, ob der Zielmodus erreicht werden konnte.

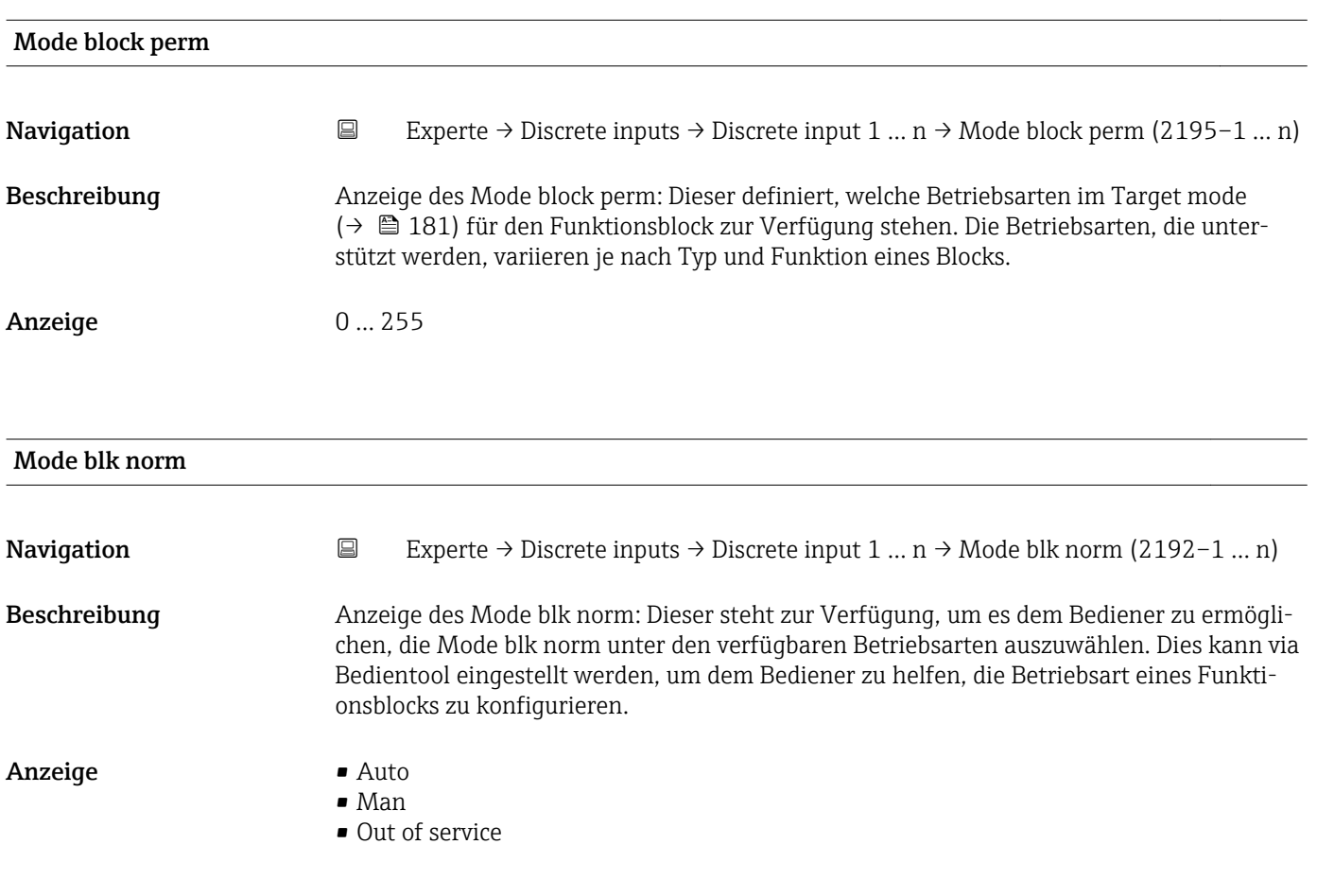

# Alarm summary

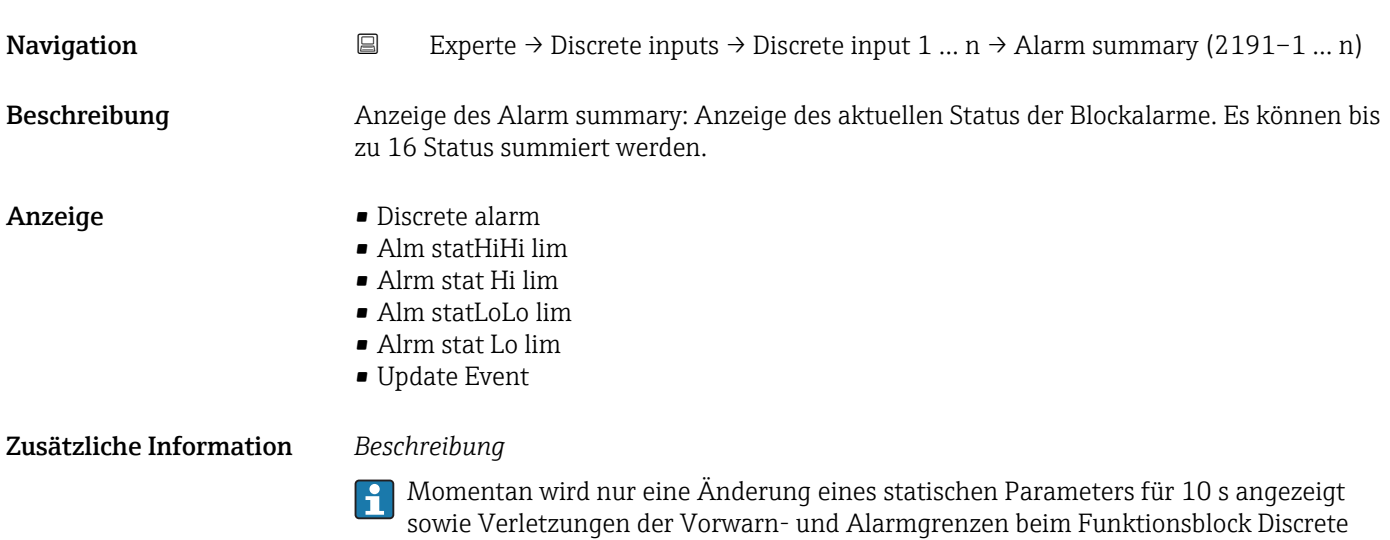

inputs.

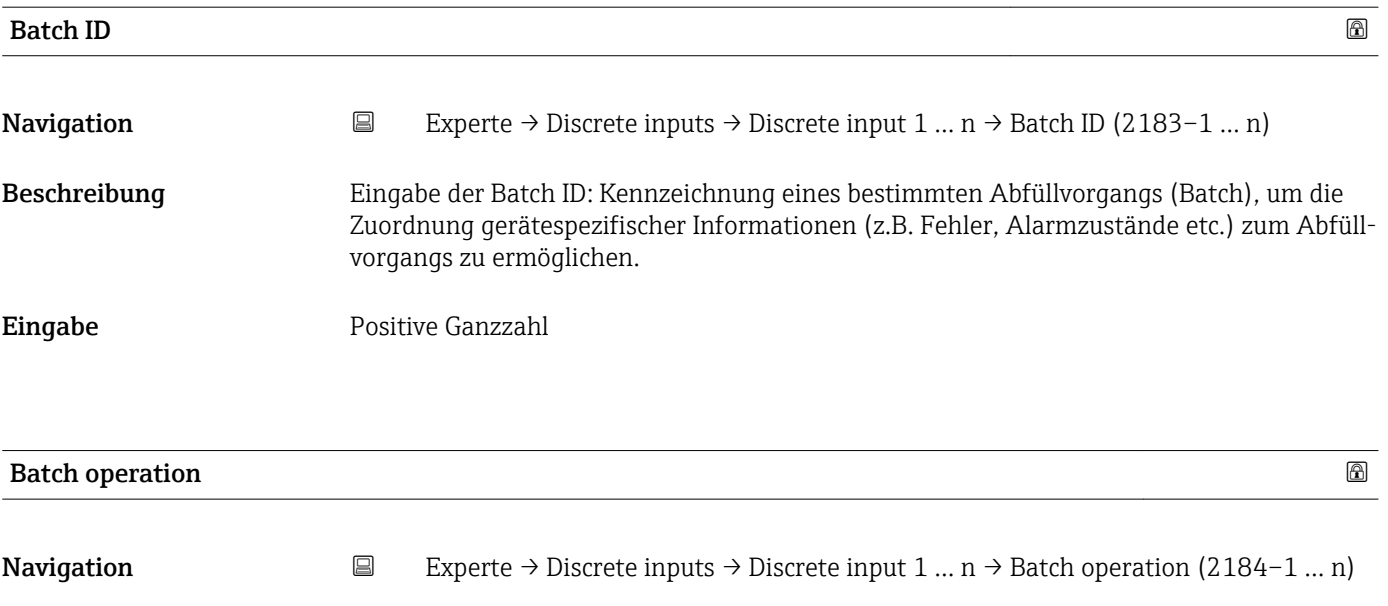

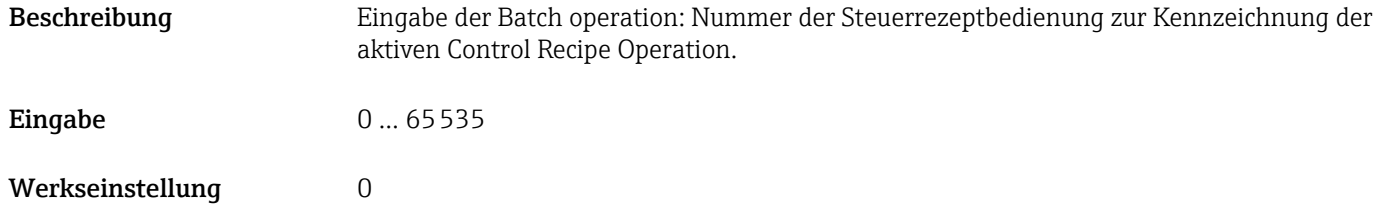

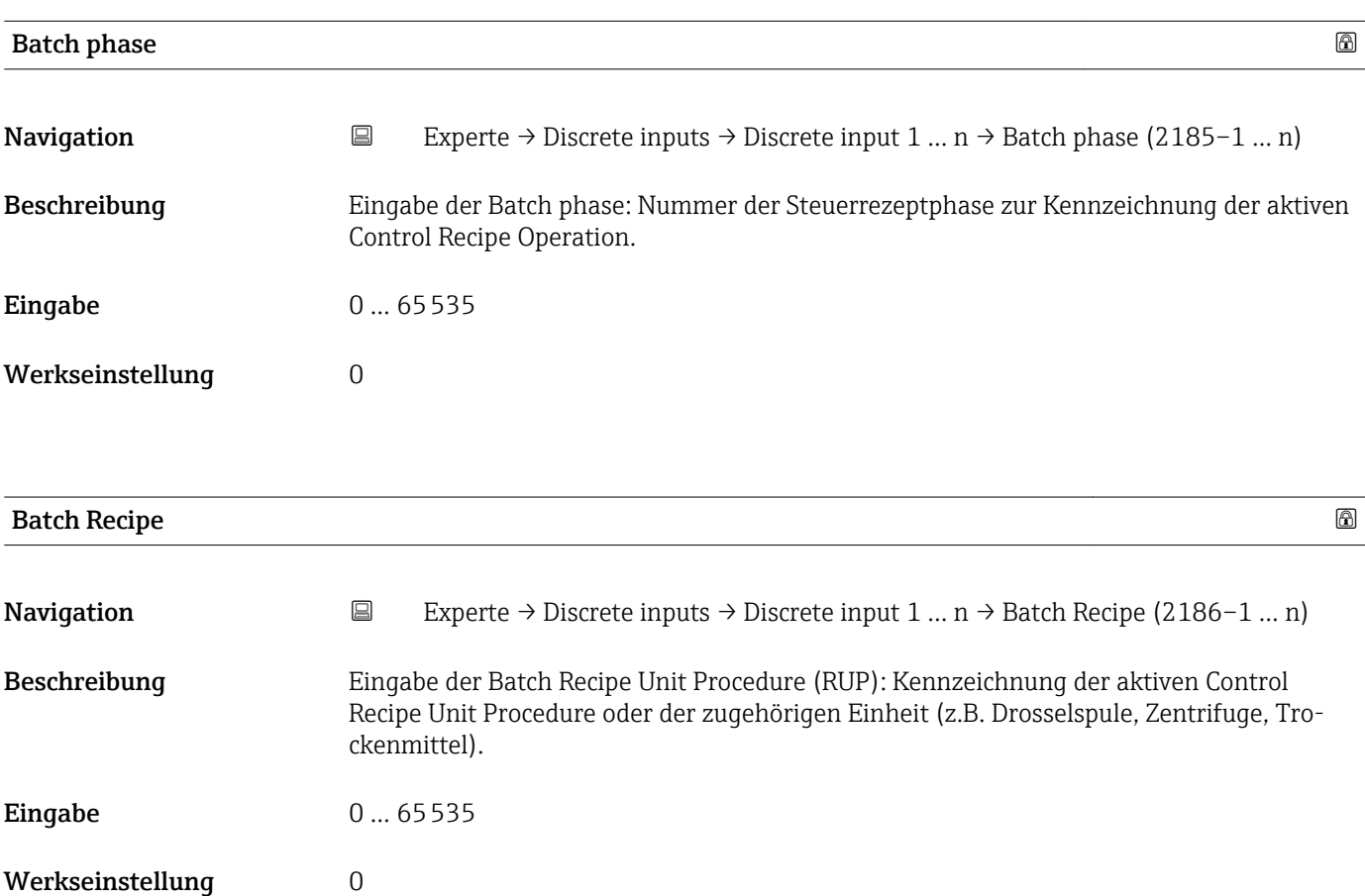

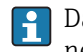

Das Unit wird definiert in IEC61512 Part1/ISA S88, aber es unterschiedet sich in seiner Bedeutung vom Parameter Einheit wie z.B. Systemeinheiten.

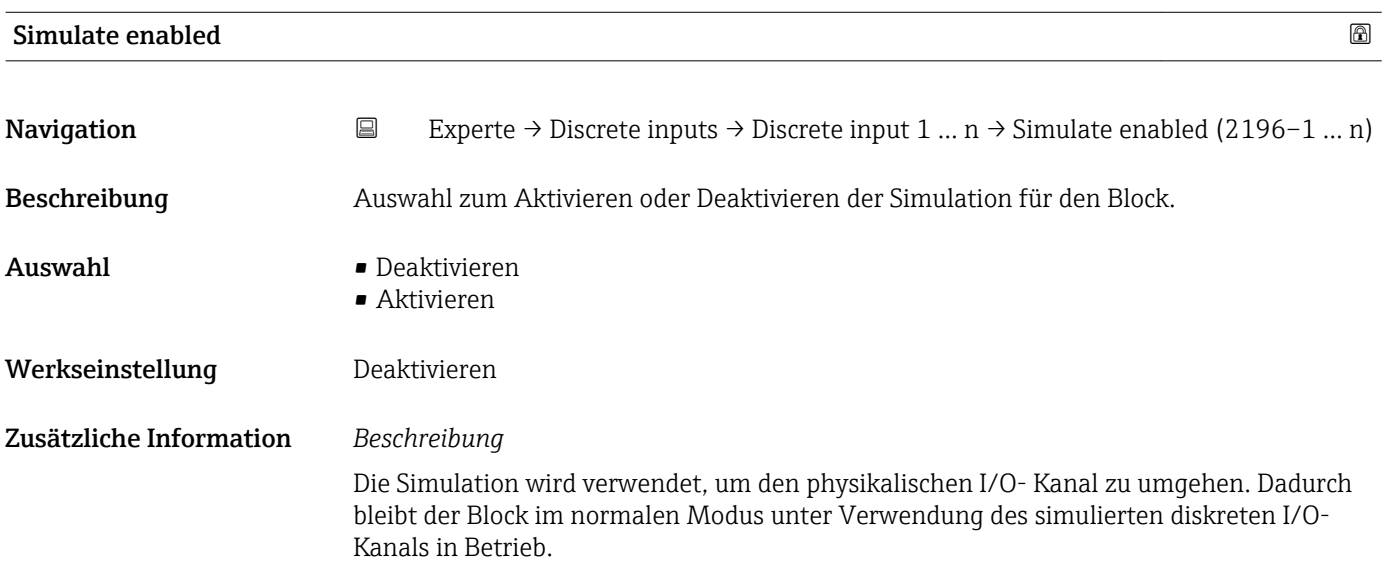

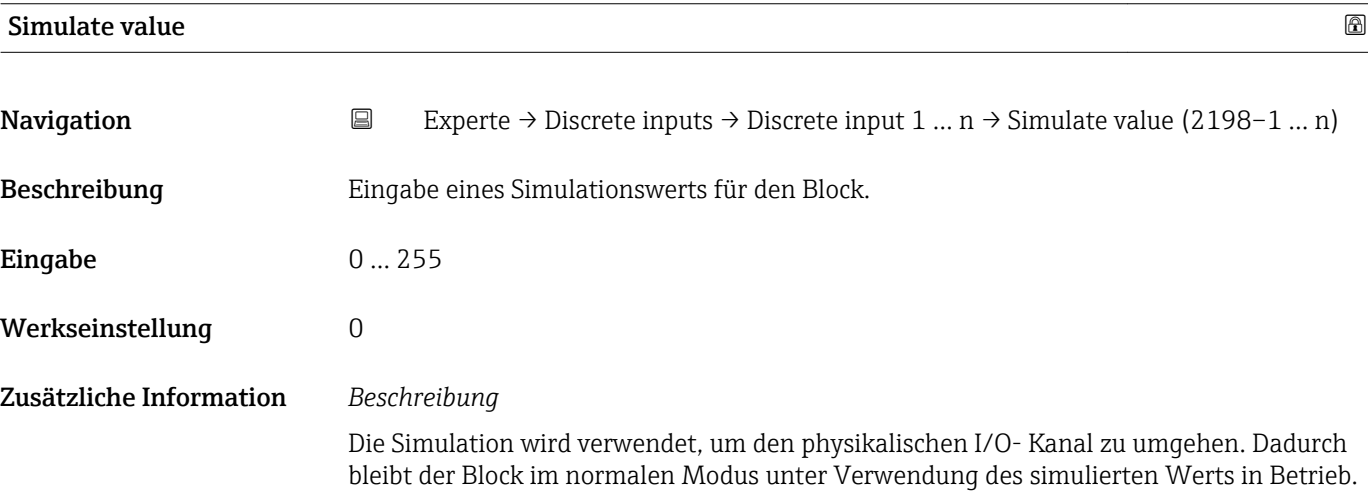

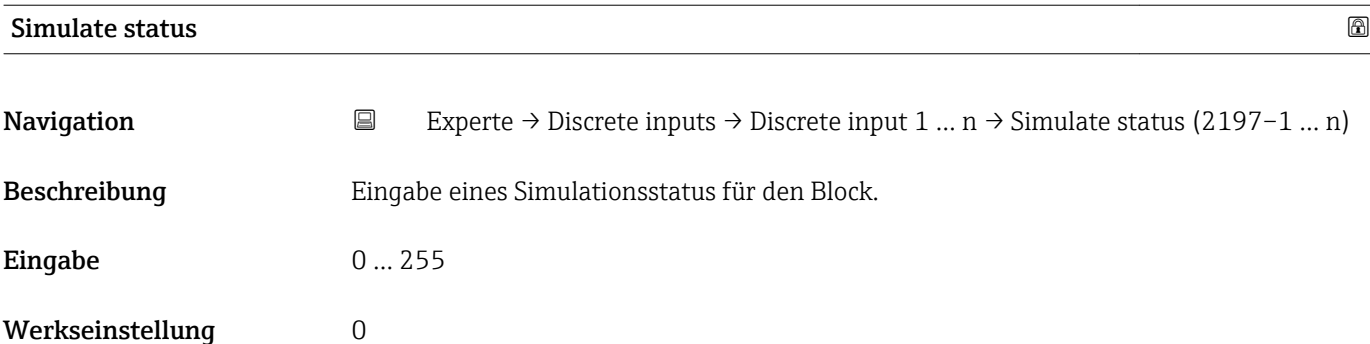

<span id="page-184-0"></span>Die Simulation wird verwendet, um den physikalischen I/O- Kanal zu umgehen. Dadurch bleibt der Block im normalen Modus unter Verwendung des simulierten Status in Betrieb.

# 3.9 Untermenü "Analog outputs"

*Navigation* 
■■ Experte → Analog outputs

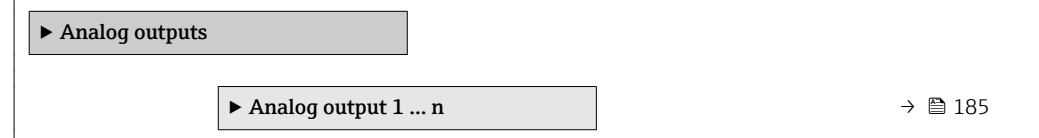

# 3.9.1 Untermenü "Analog output 1 … n"

*Navigation* **III** Experte → Analog outputs → Analog output 1 ... n

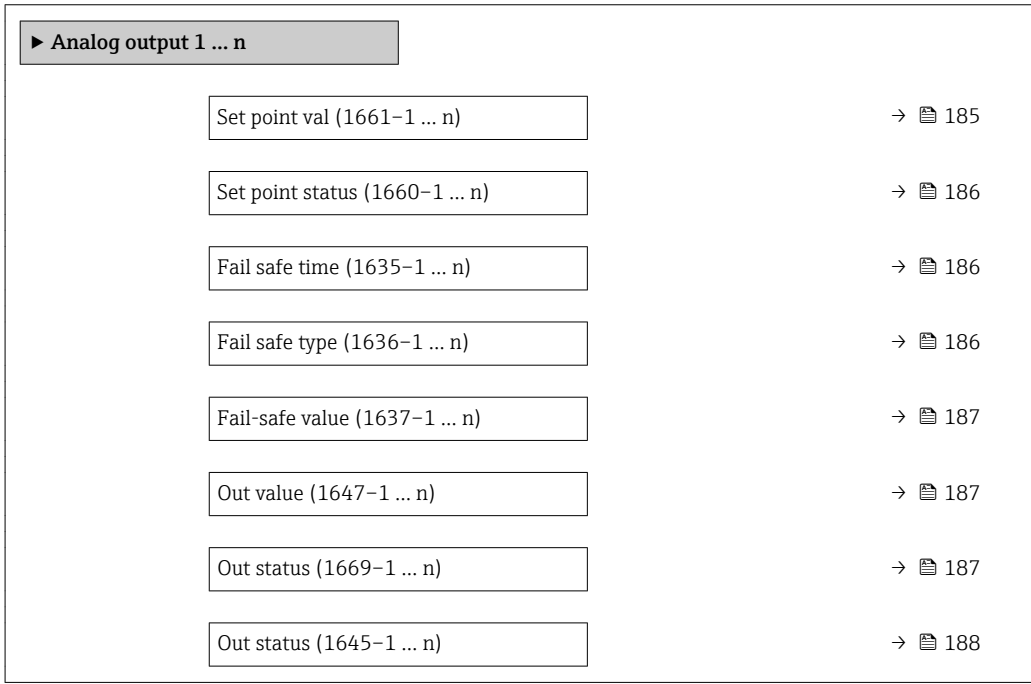

Set point val

**Navigation**  $\text{Q} \text{Q}$  Experte → Analog outputs → Analog output 1 ... n → Set point val (1661–1 ... n) Beschreibung Eingabe eines analogen Sollwerts. Eingabe Gleitkommazahl mit Vorzeichen Werkseinstellung 0

<span id="page-185-0"></span>

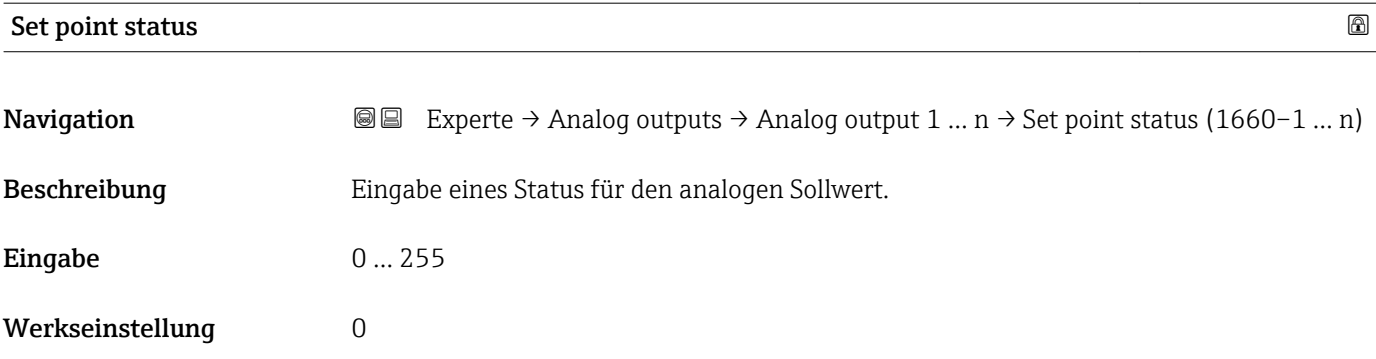

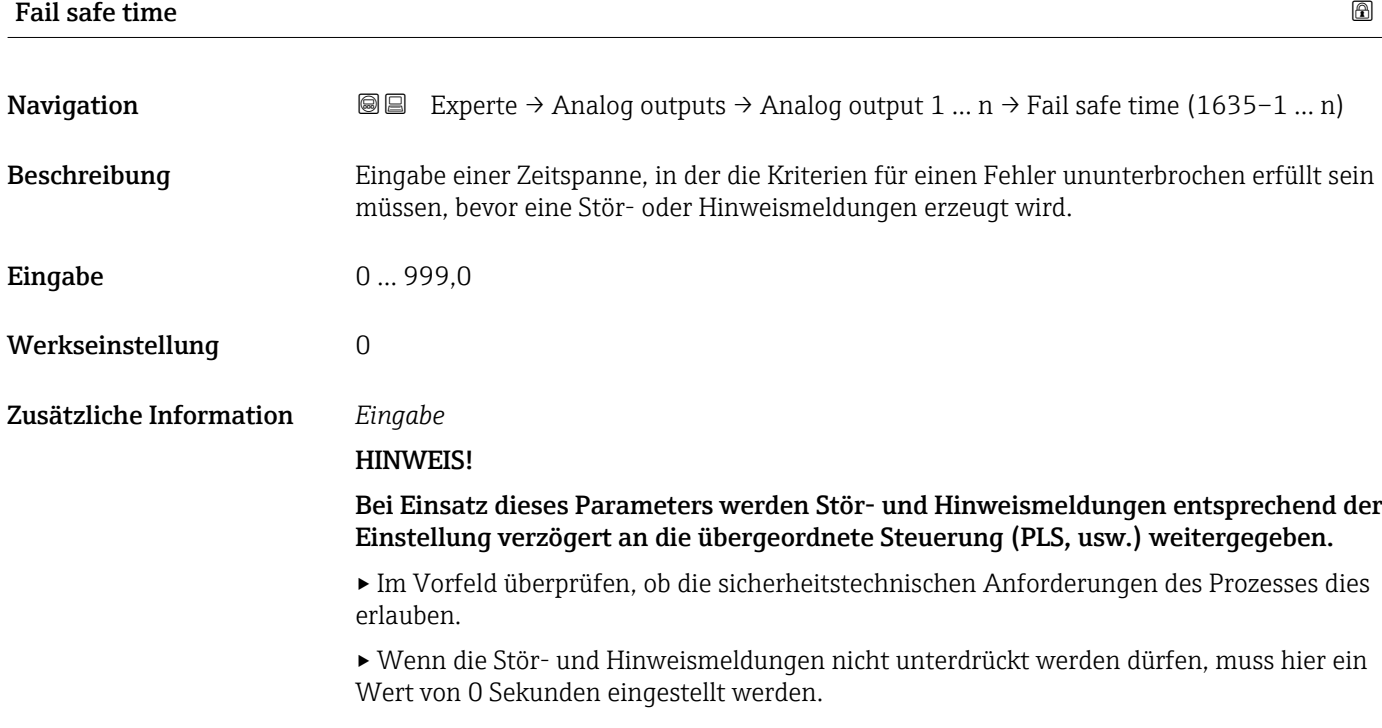

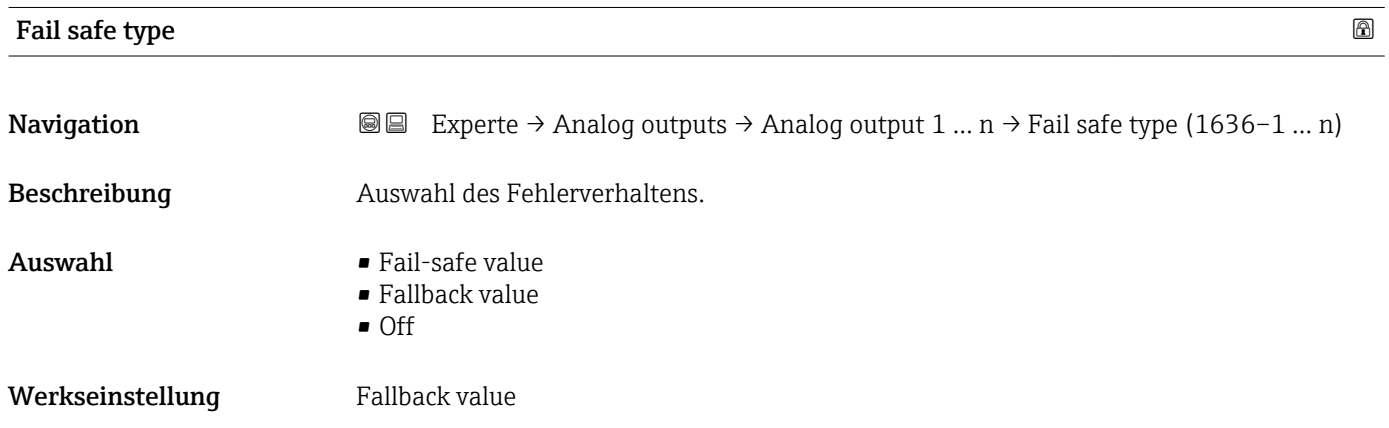

<span id="page-186-0"></span>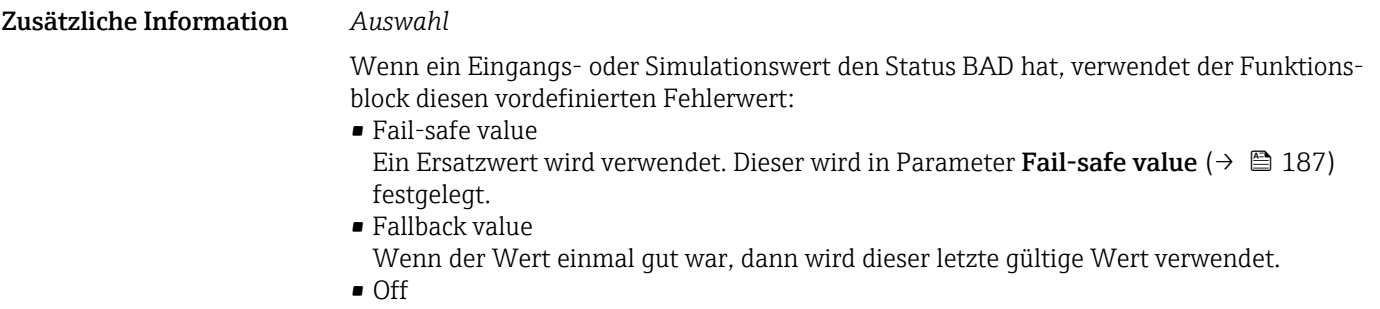

Schlechter Wert wird weiter verwendet.

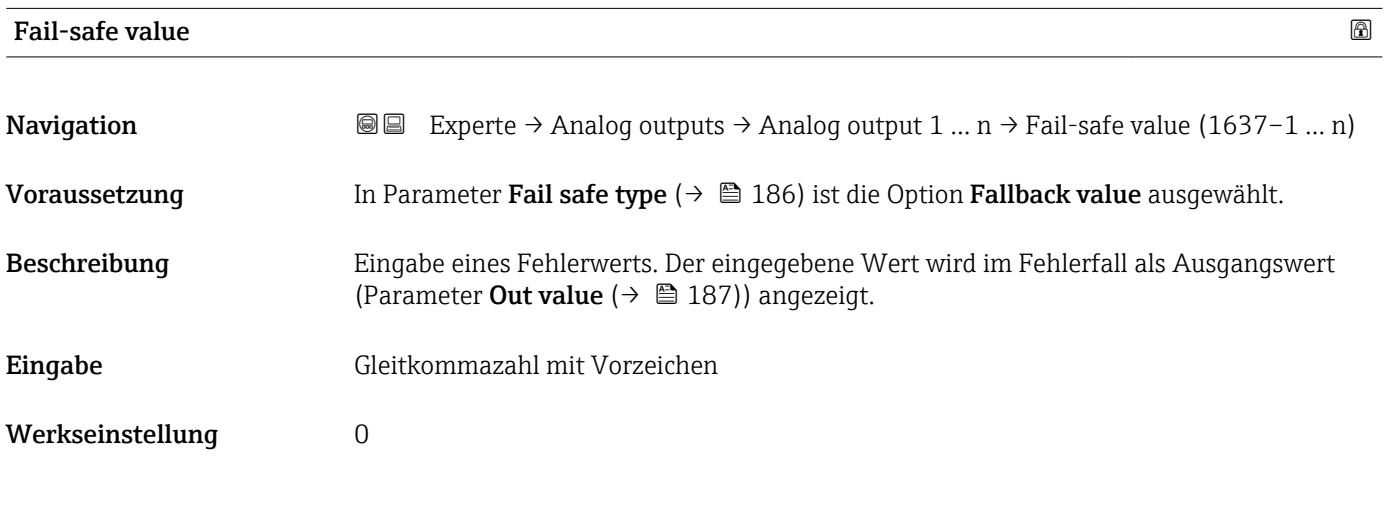

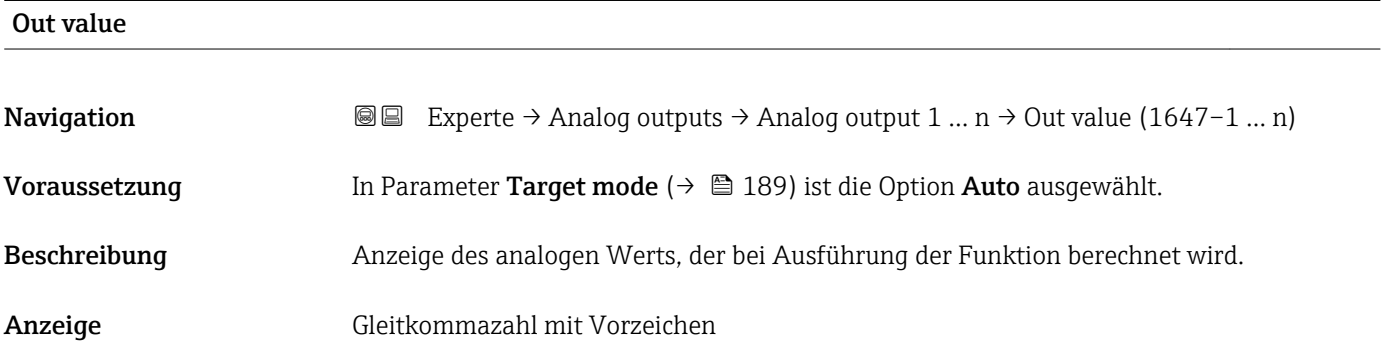

# Out status

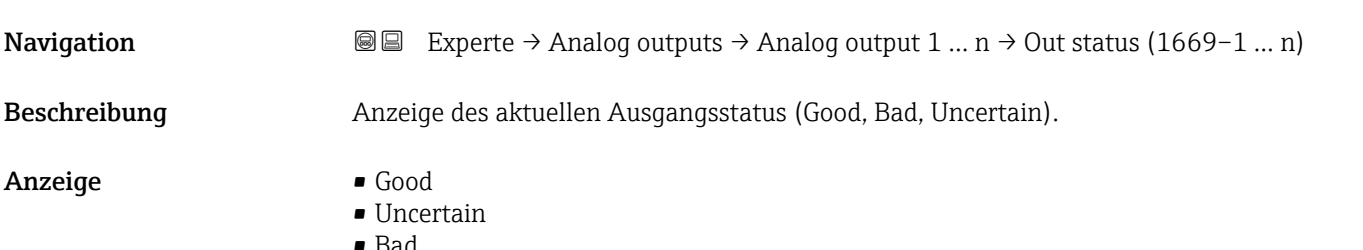

<span id="page-187-0"></span>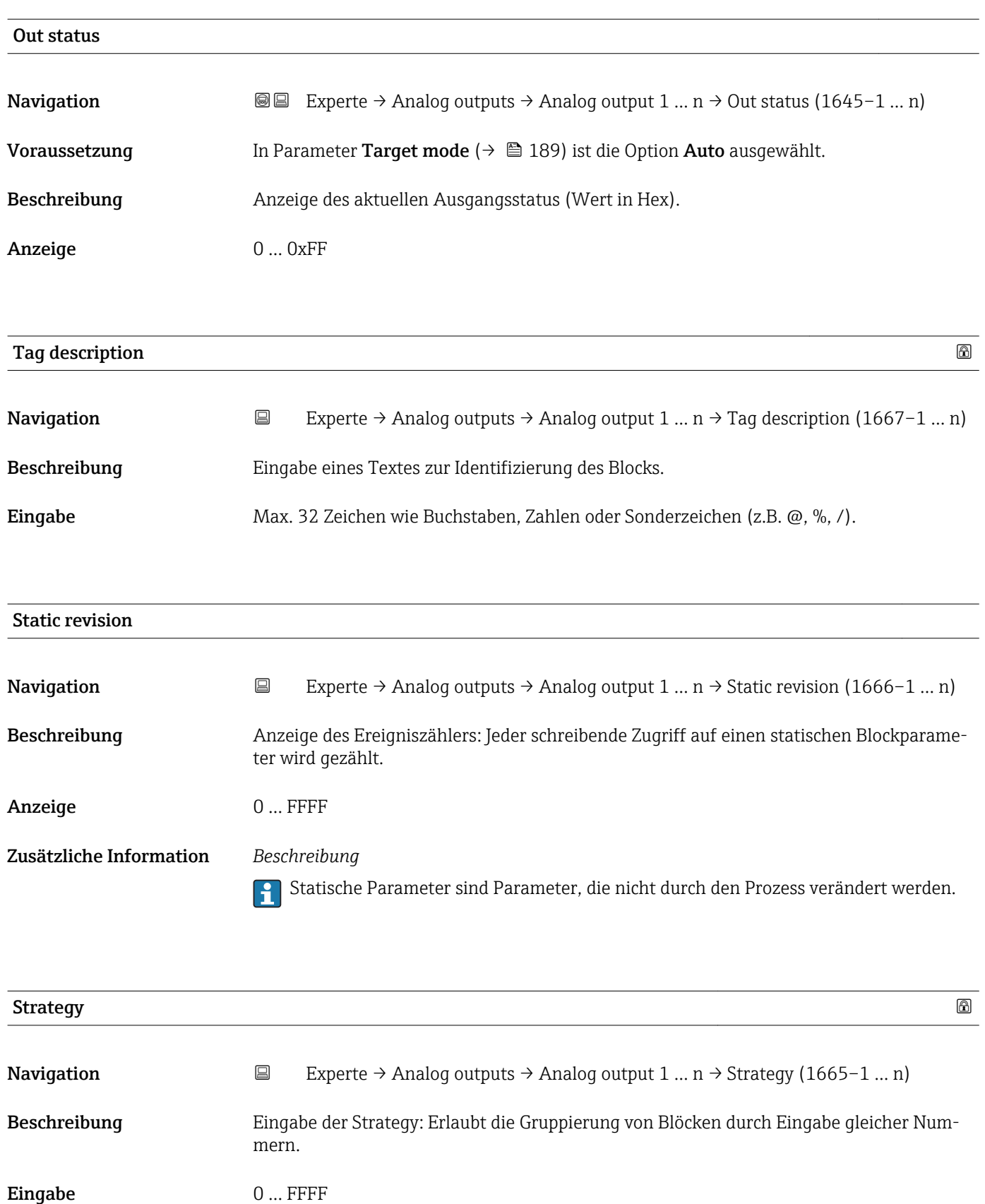

Werkseinstellung 0

<span id="page-188-0"></span>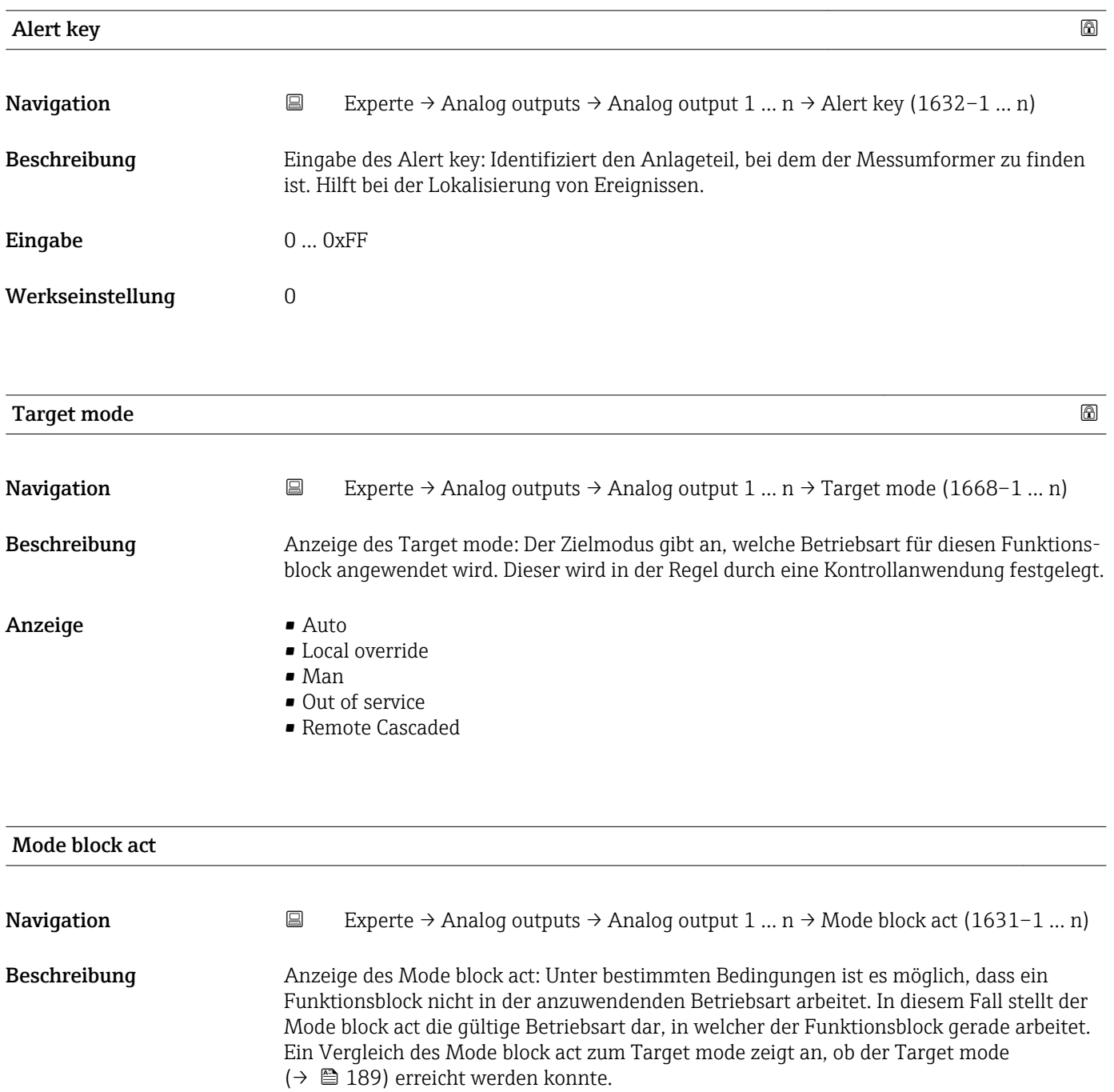

- Anzeige **•** Auto
	- Local override
	- Man
	- Out of service
	- Remote Cascaded

Ein Vergleich des aktuellen Modus zum Zielmodus (Parameter Target mode (→ 189)) zeigt an, ob der Zielmodus erreicht werden konnte.

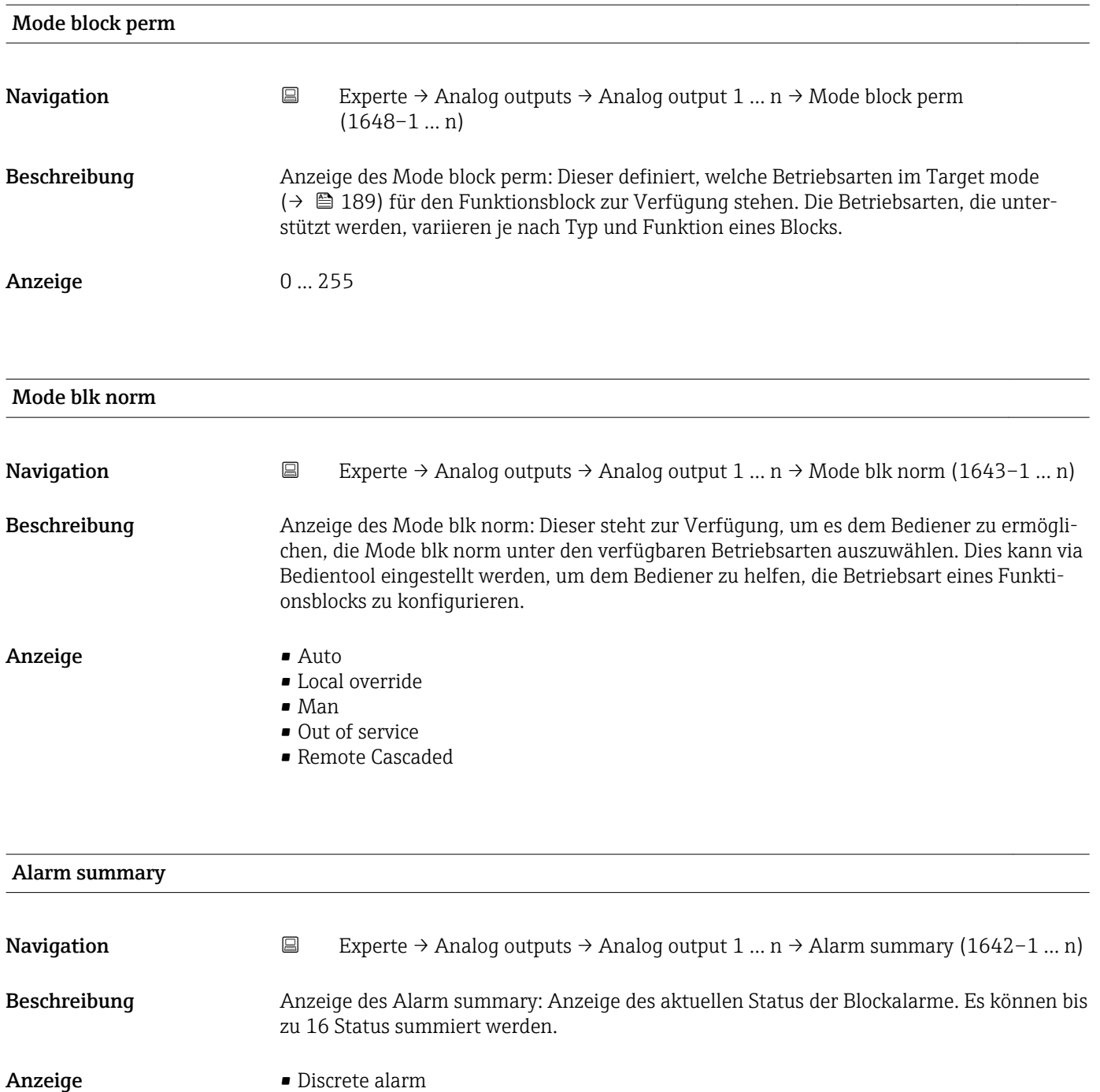

- Alm statHiHi lim
- Alrm stat Hi lim
- Alm statLoLo lim
- Alrm stat Lo lim
- Update Event

Momentan wird nur eine Änderung eines statischen Parameters für 10 s angezeigt sowie Verletzungen der Vorwarn- und Alarmgrenzen beim Funktionsblock Analog outputs.

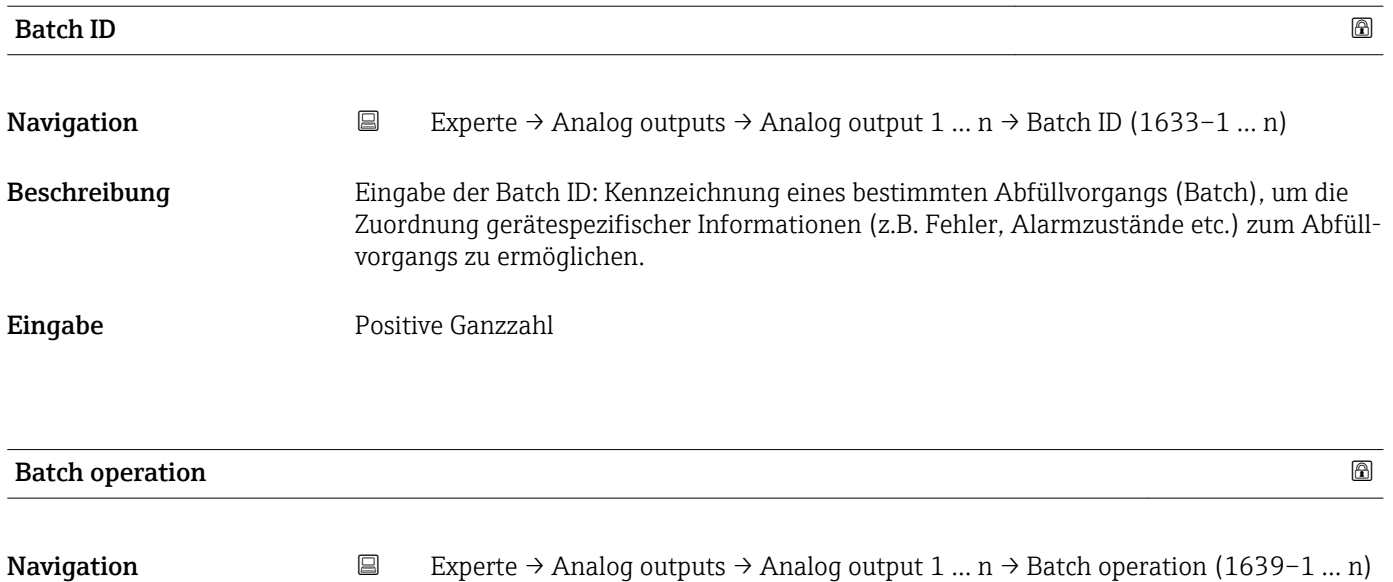

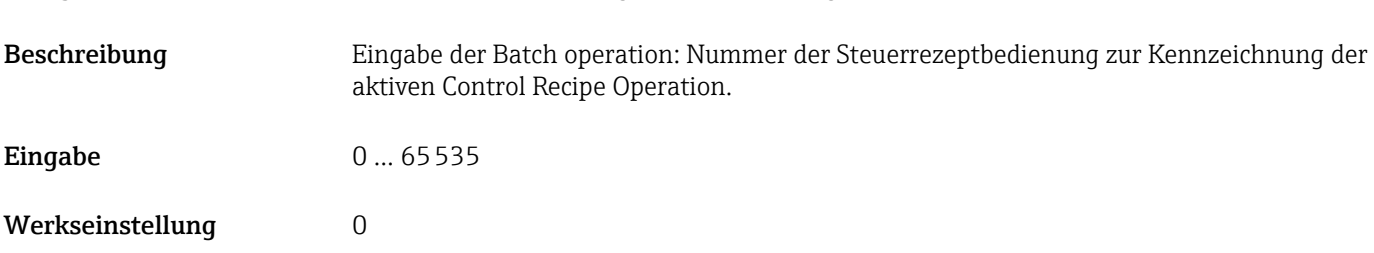

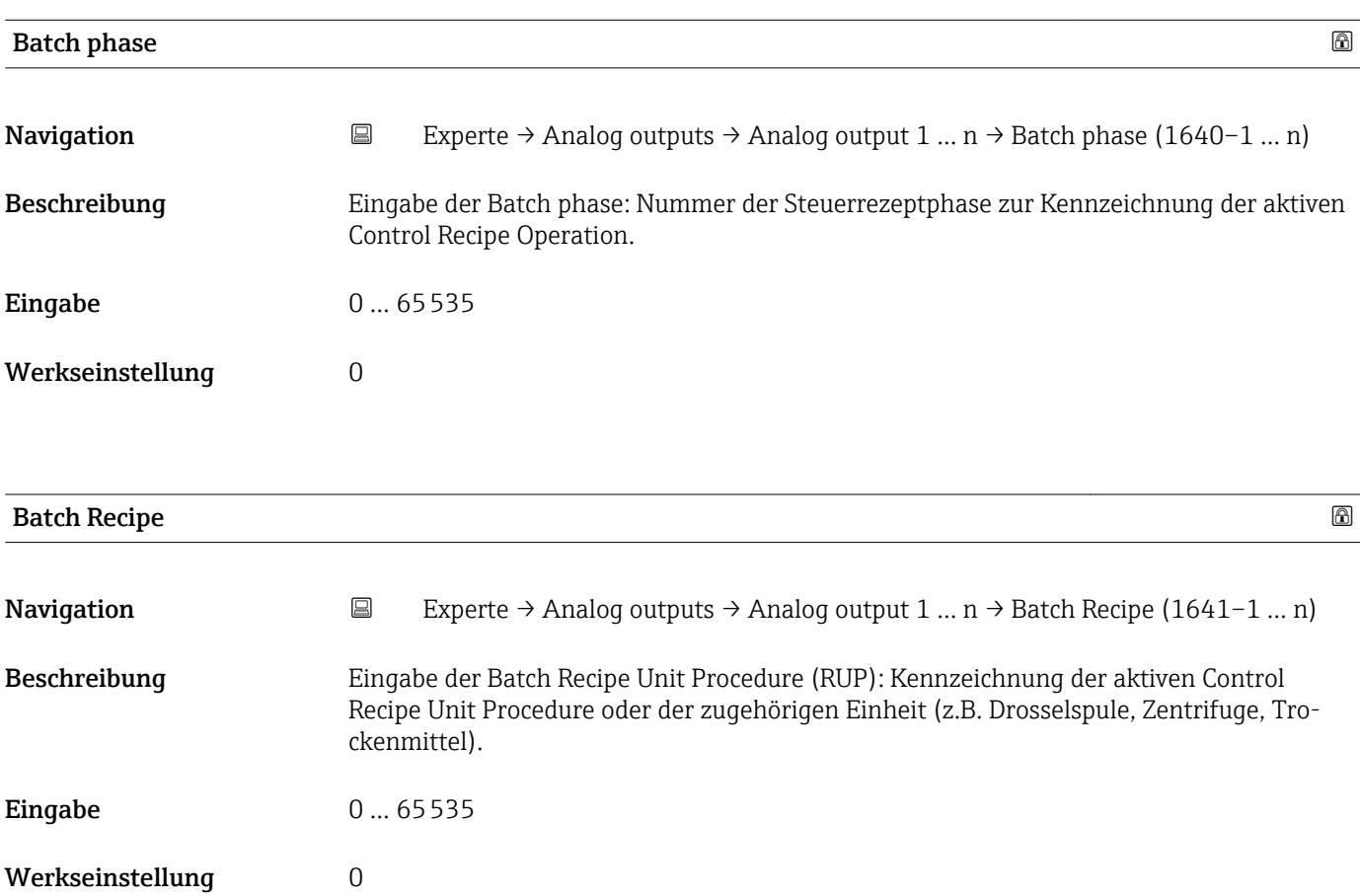

Das Unit wird definiert in IEC61512 Part1/ISA S88, aber es unterschiedet sich in seiner Bedeutung vom Parameter Einheit wie z.B. Systemeinheiten.

<span id="page-191-0"></span>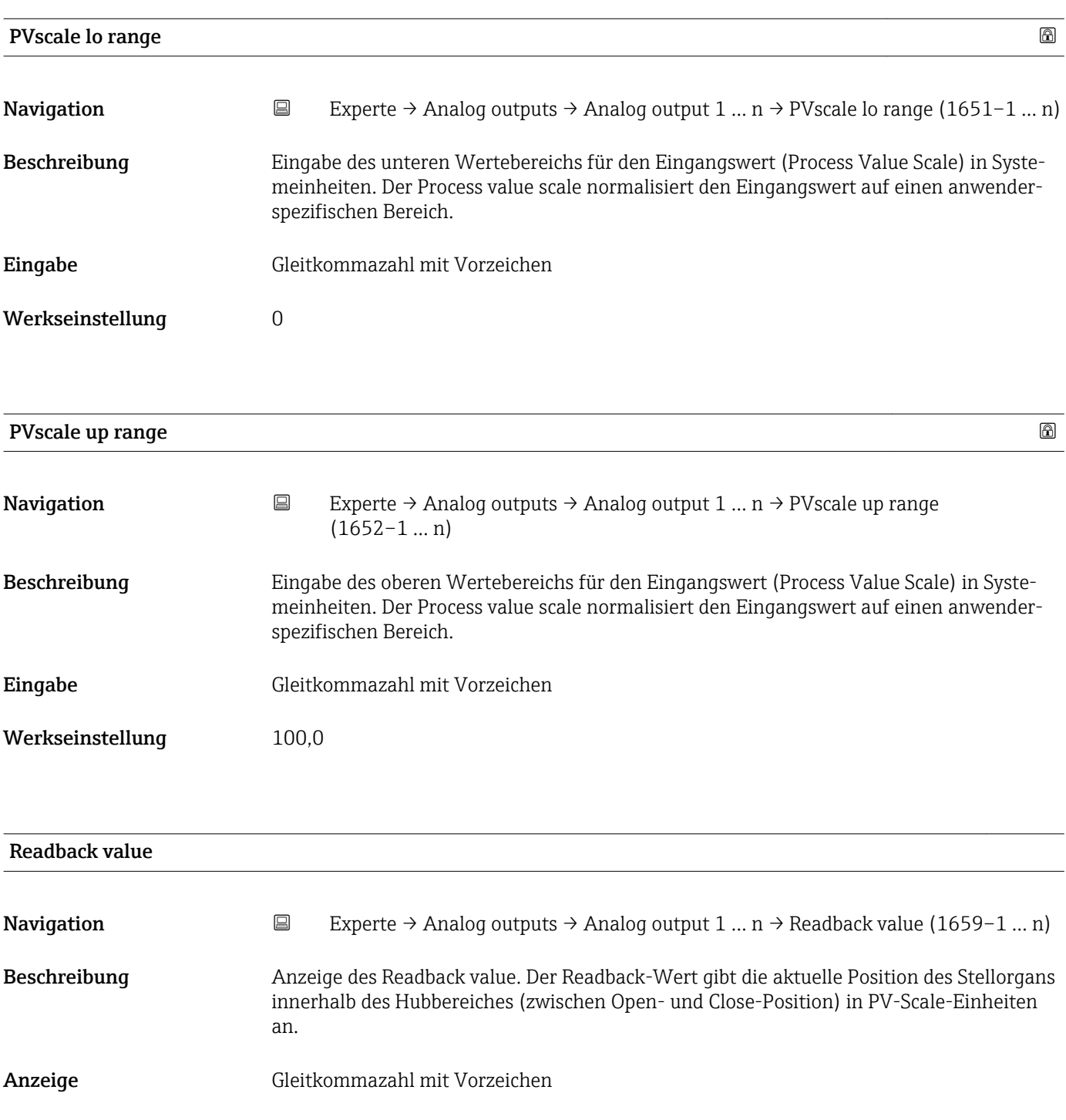

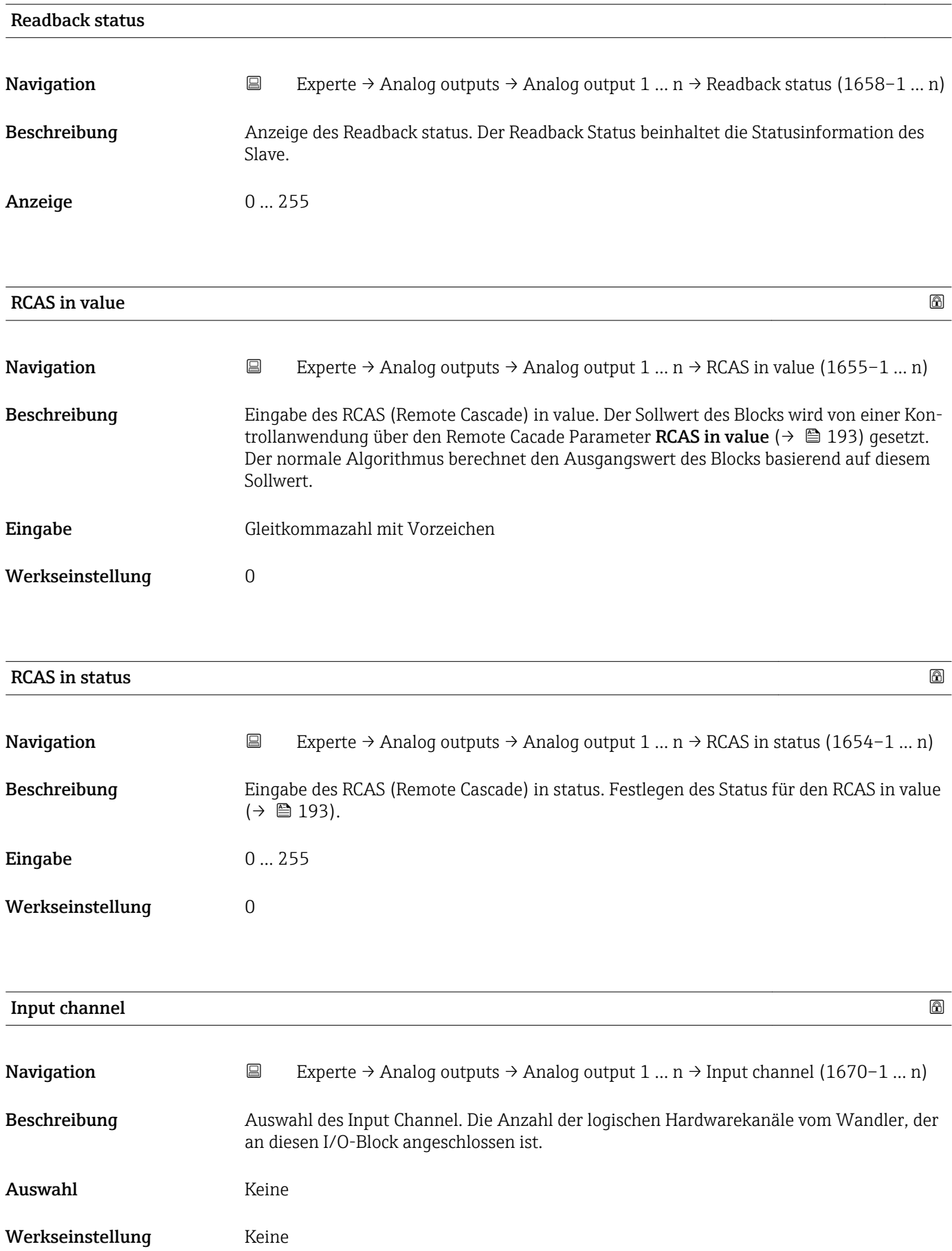

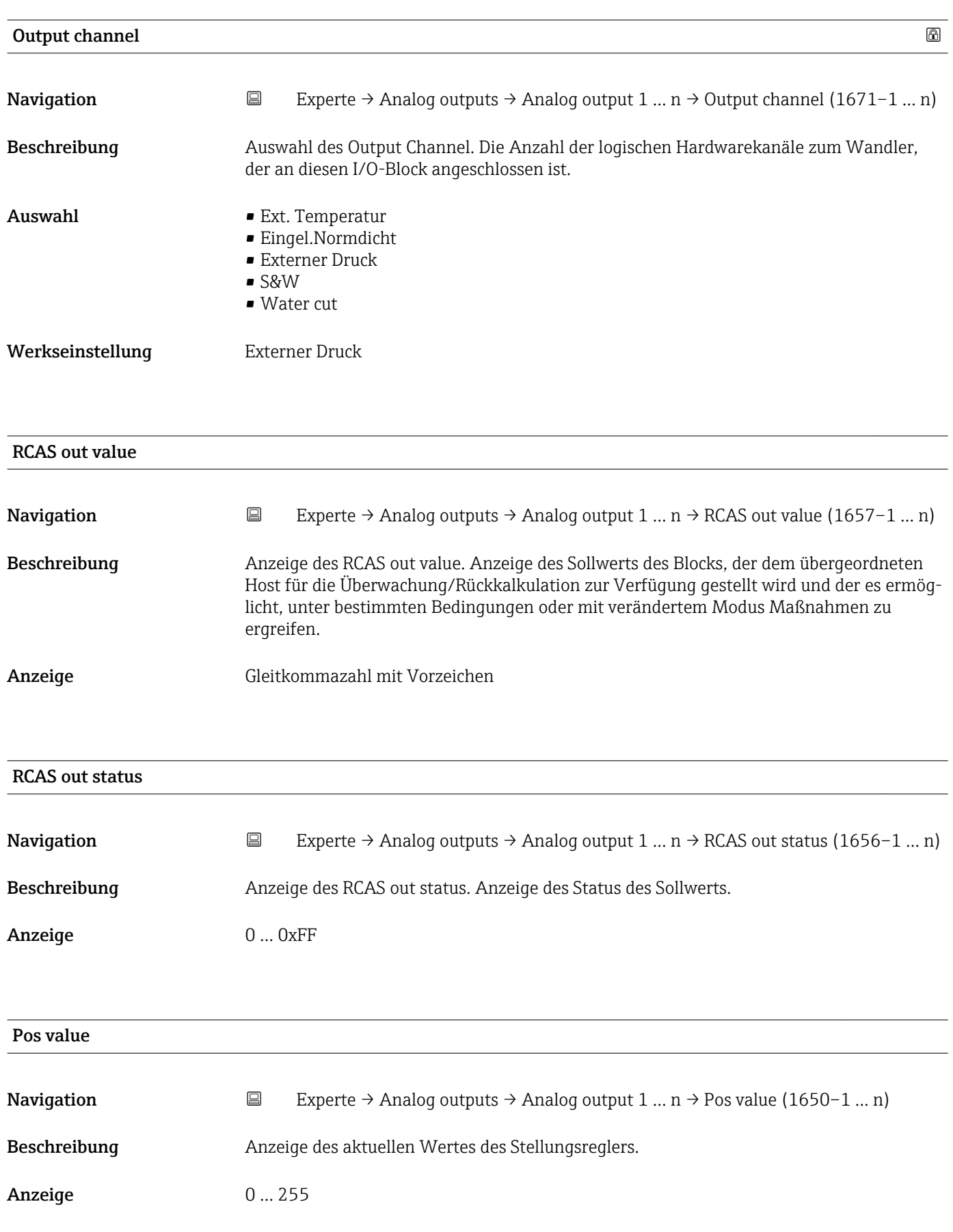

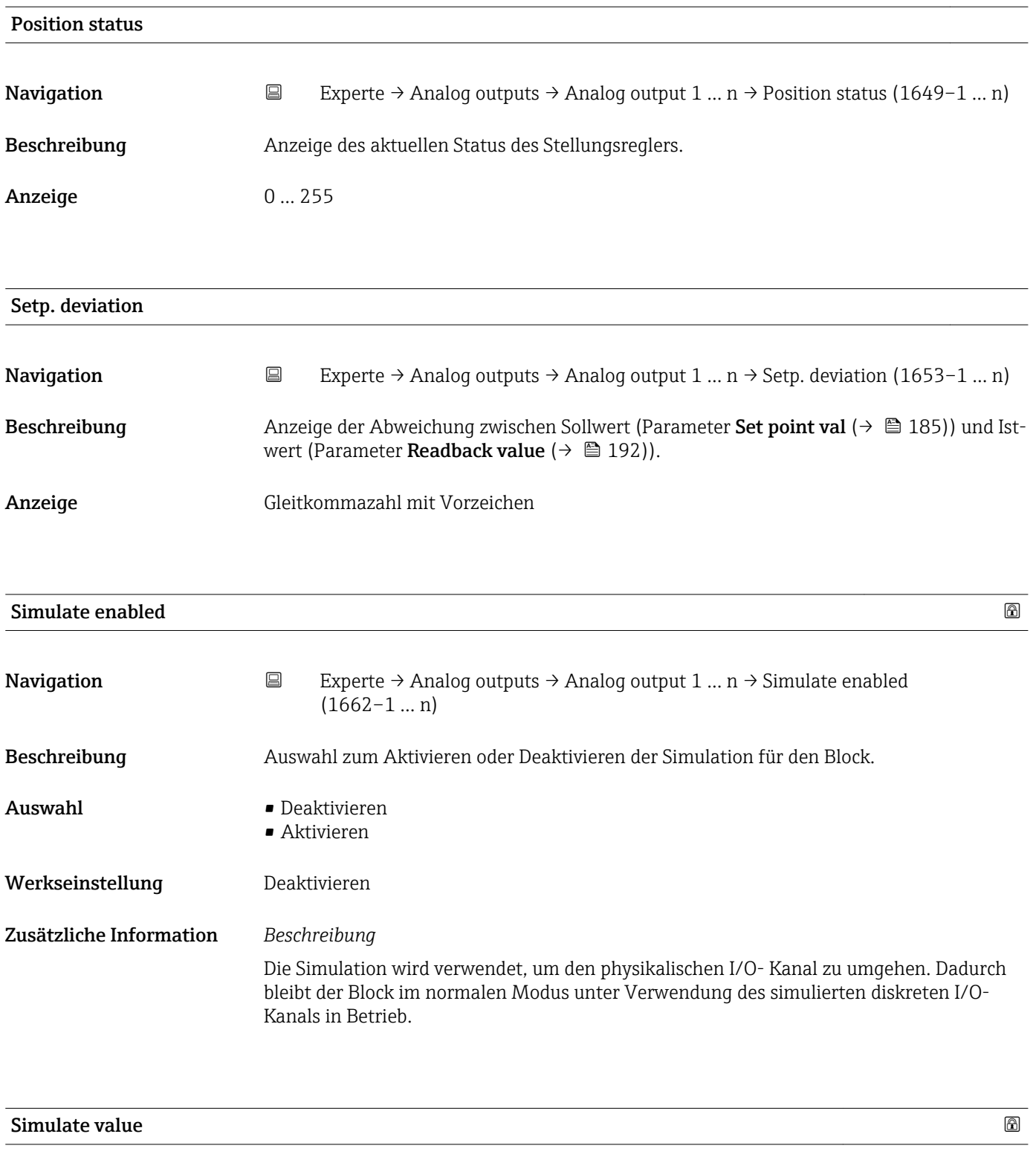

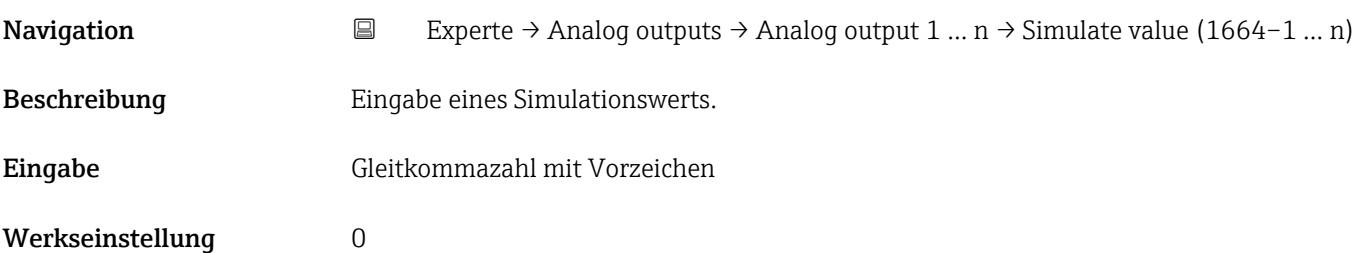

Die Simulation wird verwendet, um den physikalischen I/O- Kanal zu umgehen. Dadurch bleibt der Block im normalen Modus unter Verwendung des simulierten Werts in Betrieb.

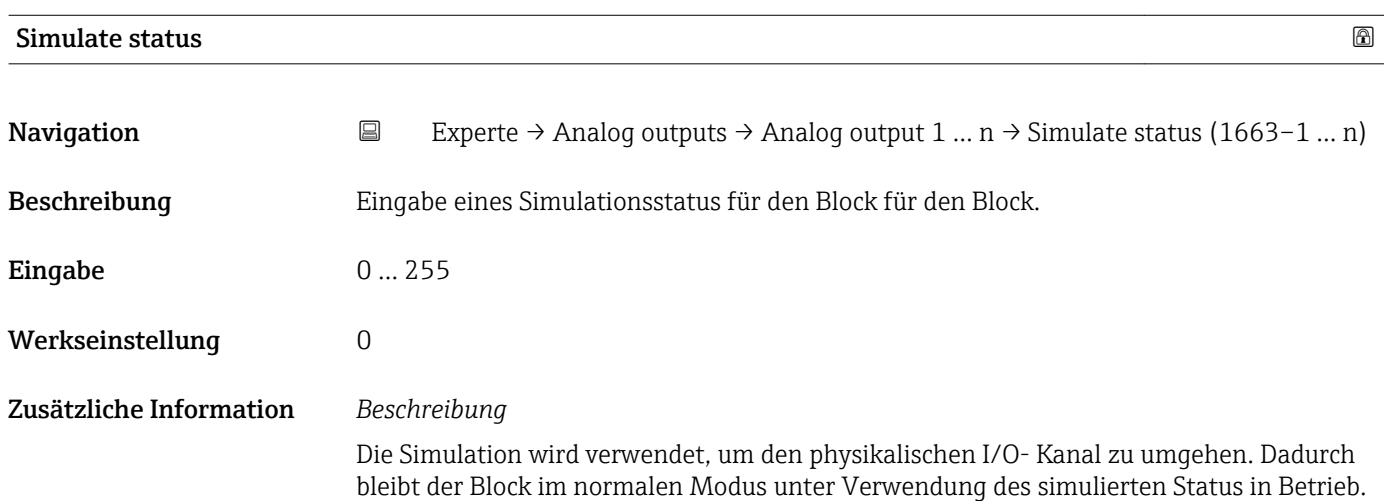

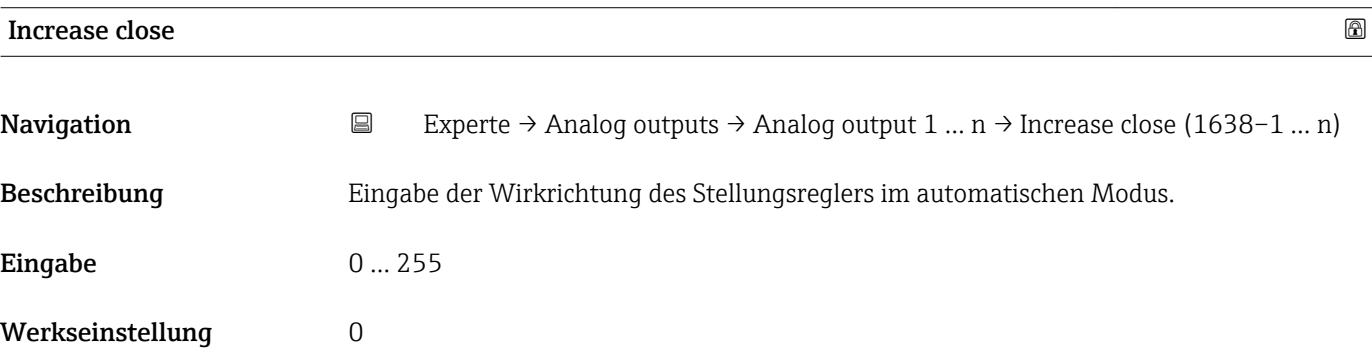

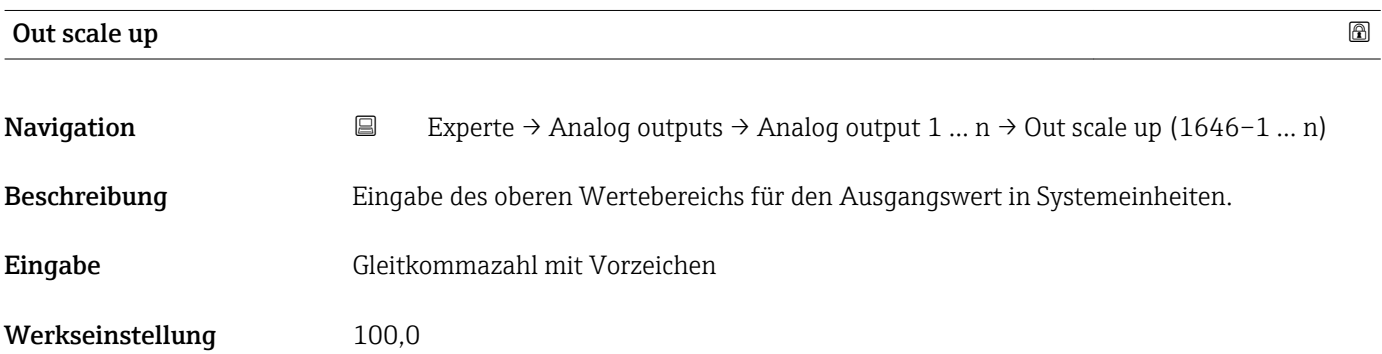

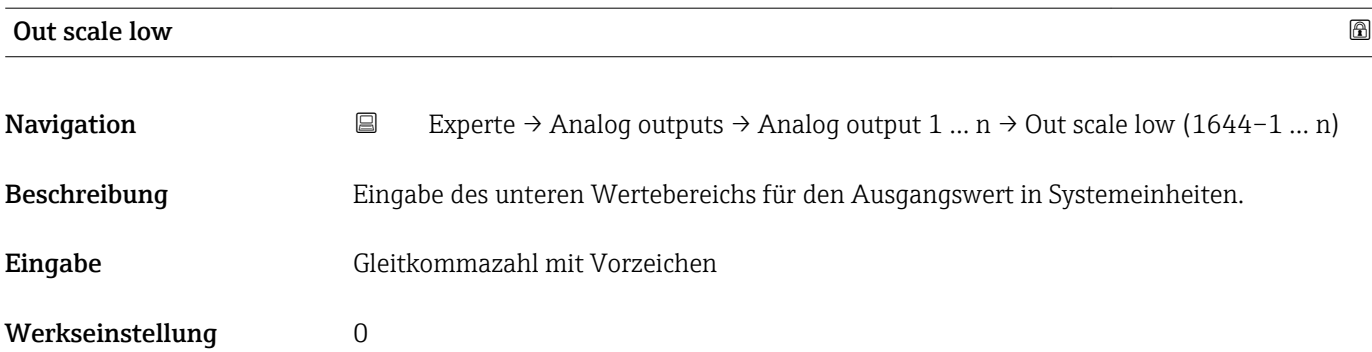

# 3.10 Untermenü "Discrete outputs"

*Navigation* 
■■ Experte → Discrete outputs

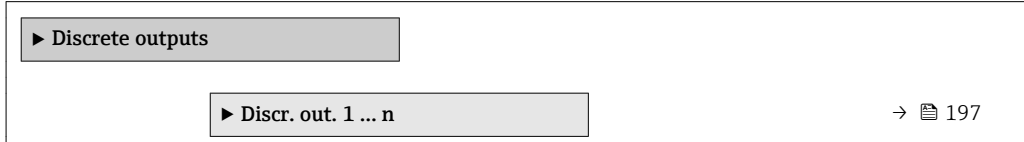

# 3.10.1 Untermenü "Discrete output 1 … n"

*Navigation* Experte → Discrete outputs → Discr. out. 1 … n

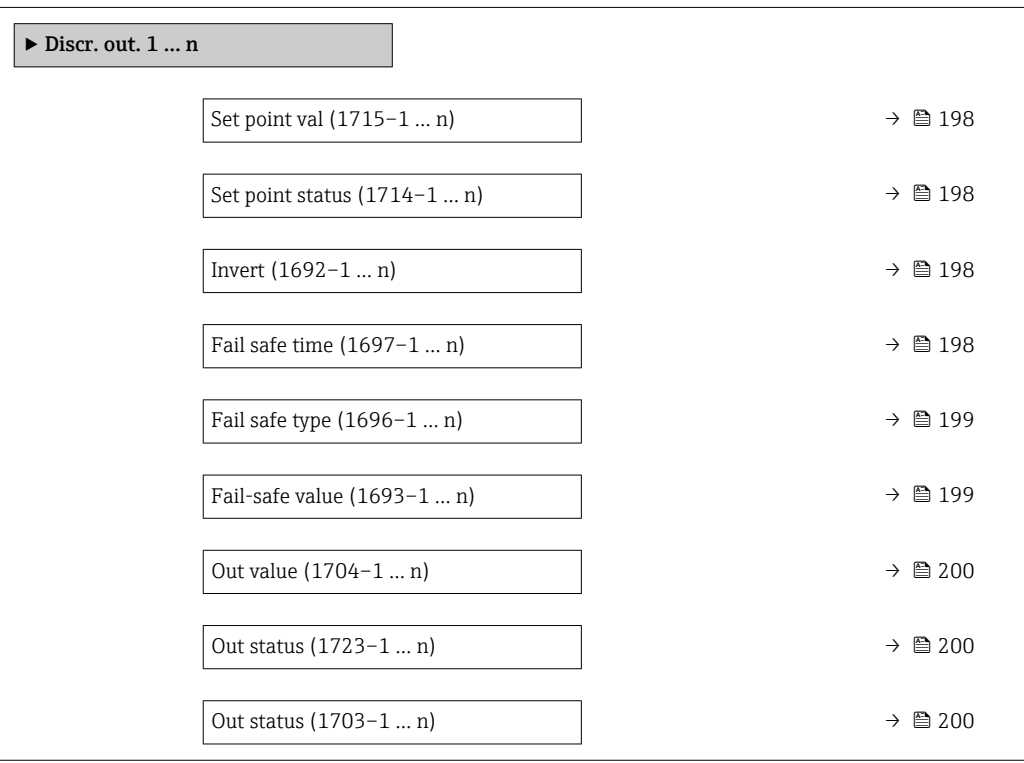

<span id="page-197-0"></span>

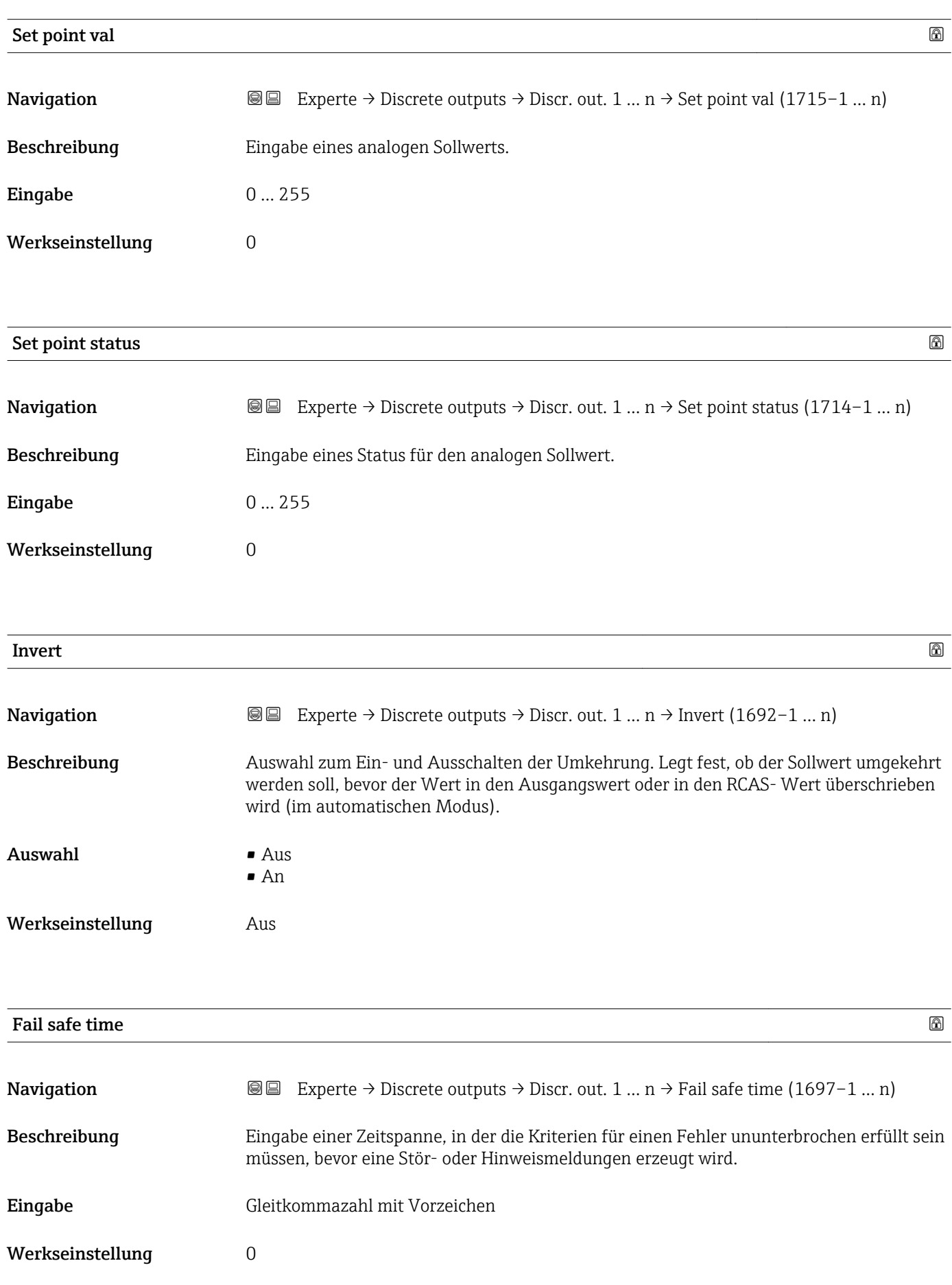

# <span id="page-198-0"></span>Zusätzliche Information *Eingabe*

#### HINWEIS!

Bei Einsatz dieses Parameters werden Stör- und Hinweismeldungen entsprechend der Einstellung verzögert an die übergeordnete Steuerung (PLS, usw.) weitergegeben.

▸ Im Vorfeld überprüfen, ob die sicherheitstechnischen Anforderungen des Prozesses dies erlauben.

▸ Wenn die Stör- und Hinweismeldungen nicht unterdrückt werden dürfen, muss hier ein Wert von 0 Sekunden eingestellt werden.

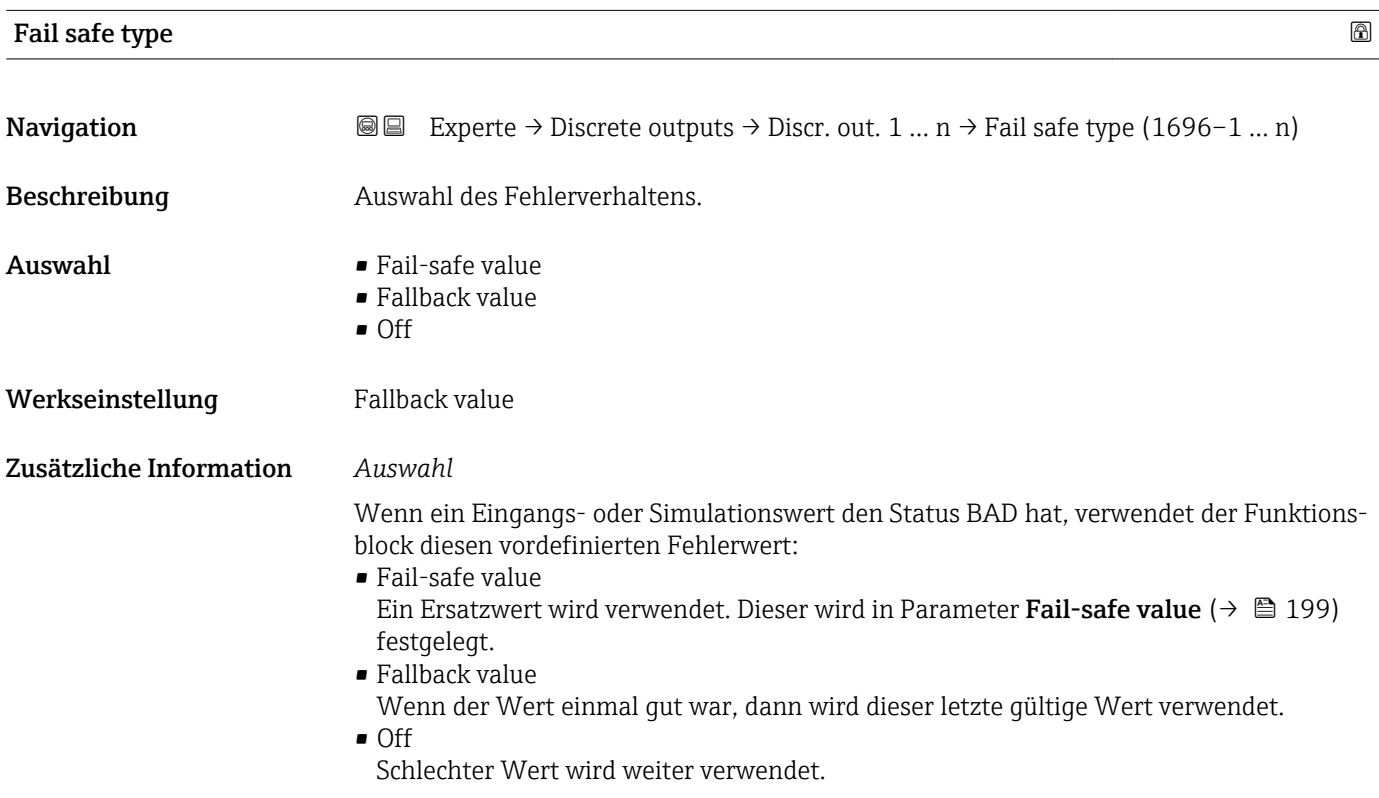

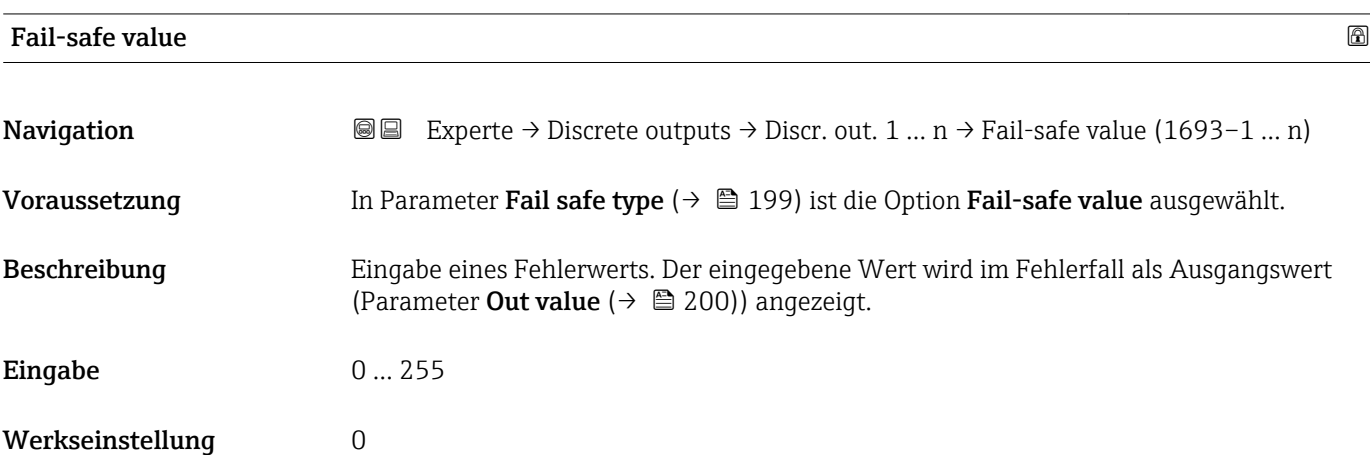

<span id="page-199-0"></span>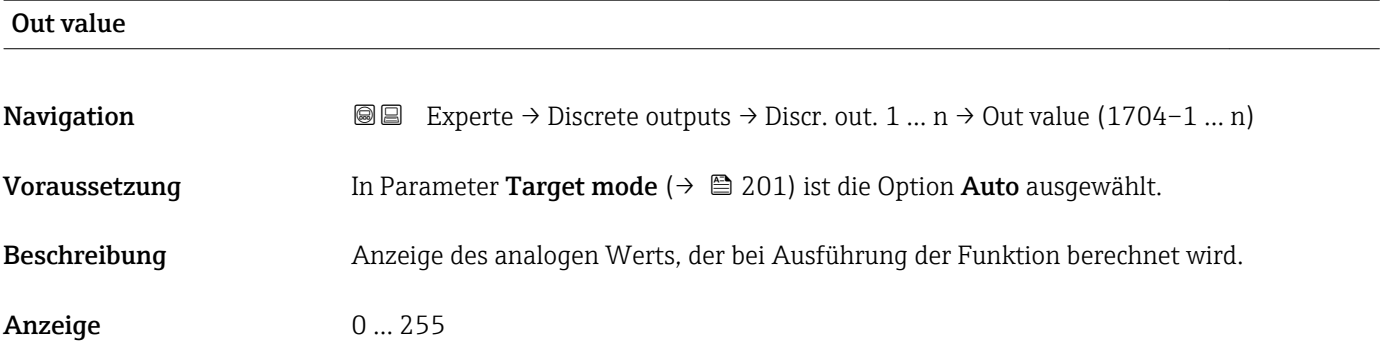

### Out status

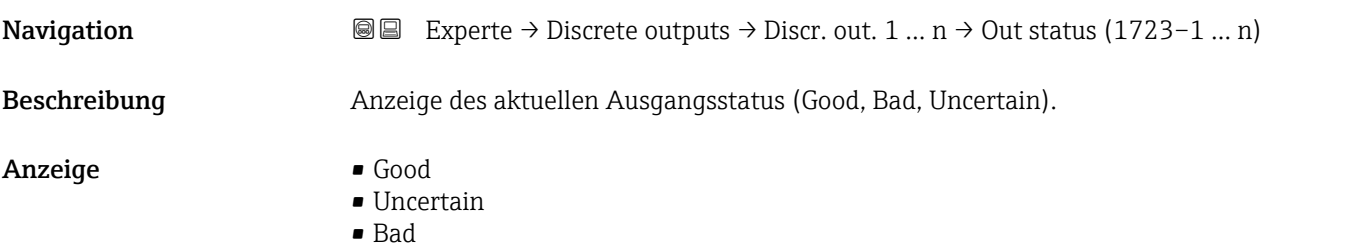

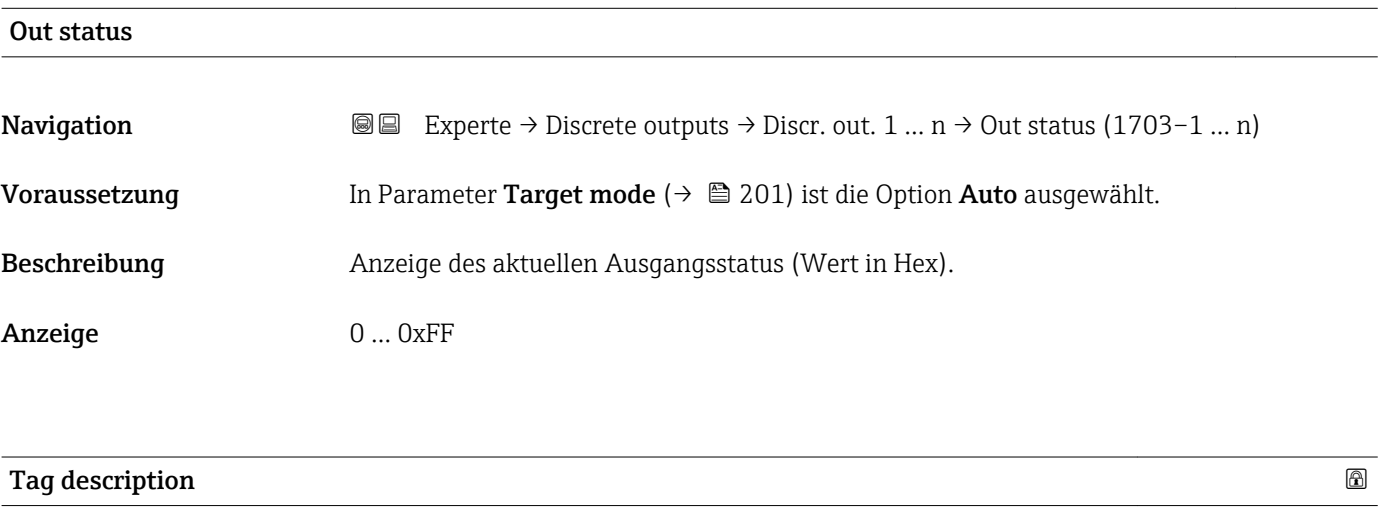

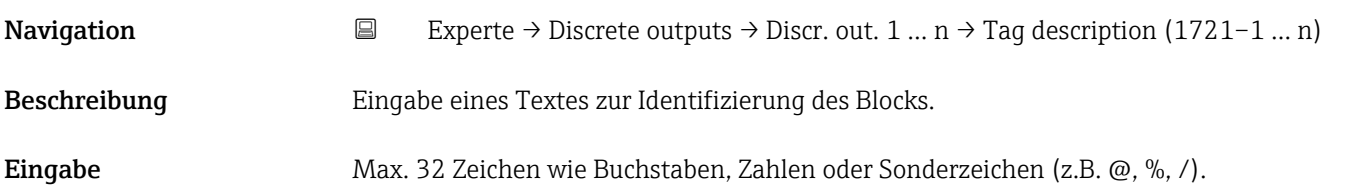

<span id="page-200-0"></span>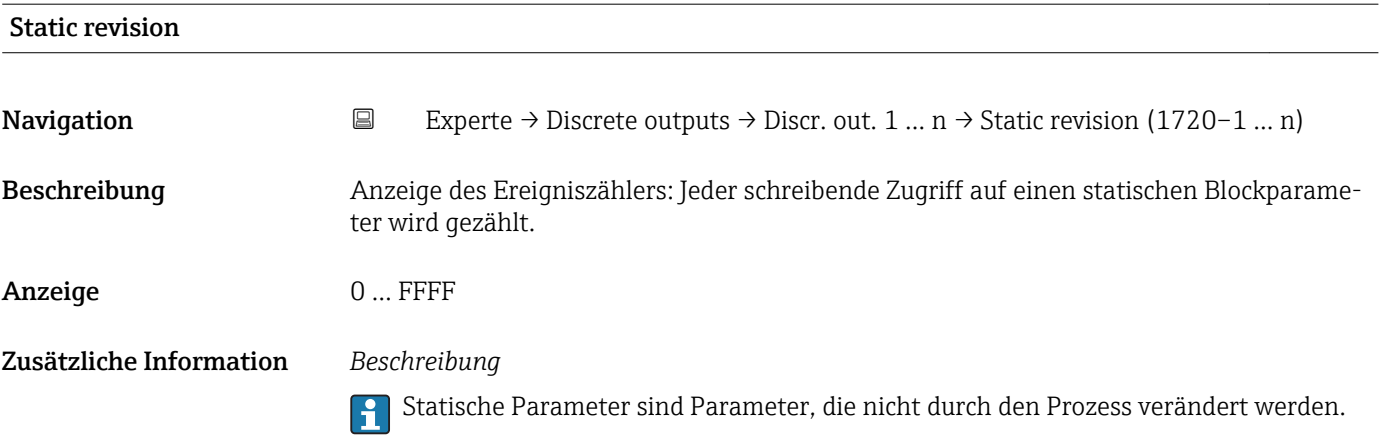

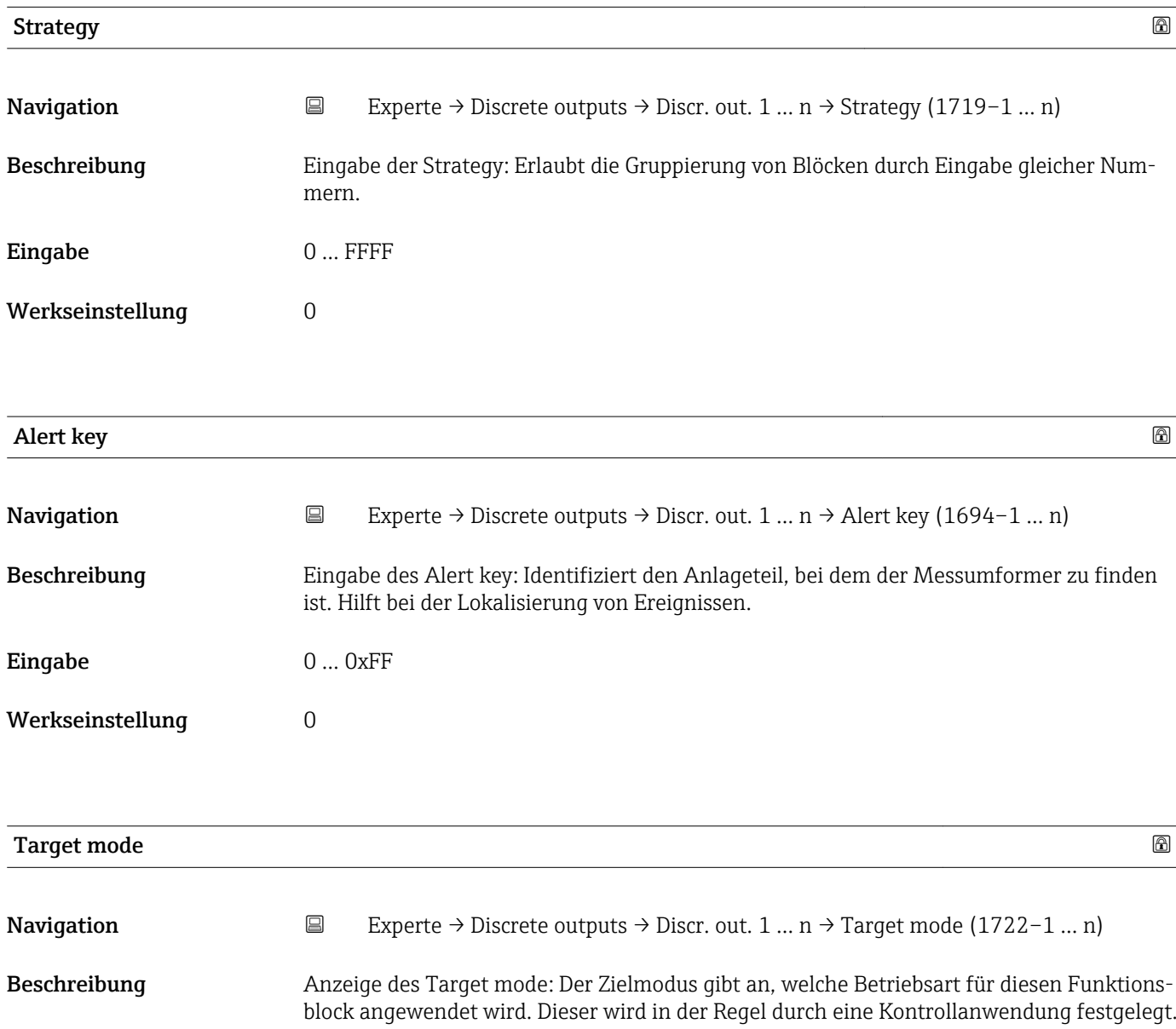

- Anzeige **•** Local override
	- Remote Cascaded
	- Man
	- Out of service
	- Auto

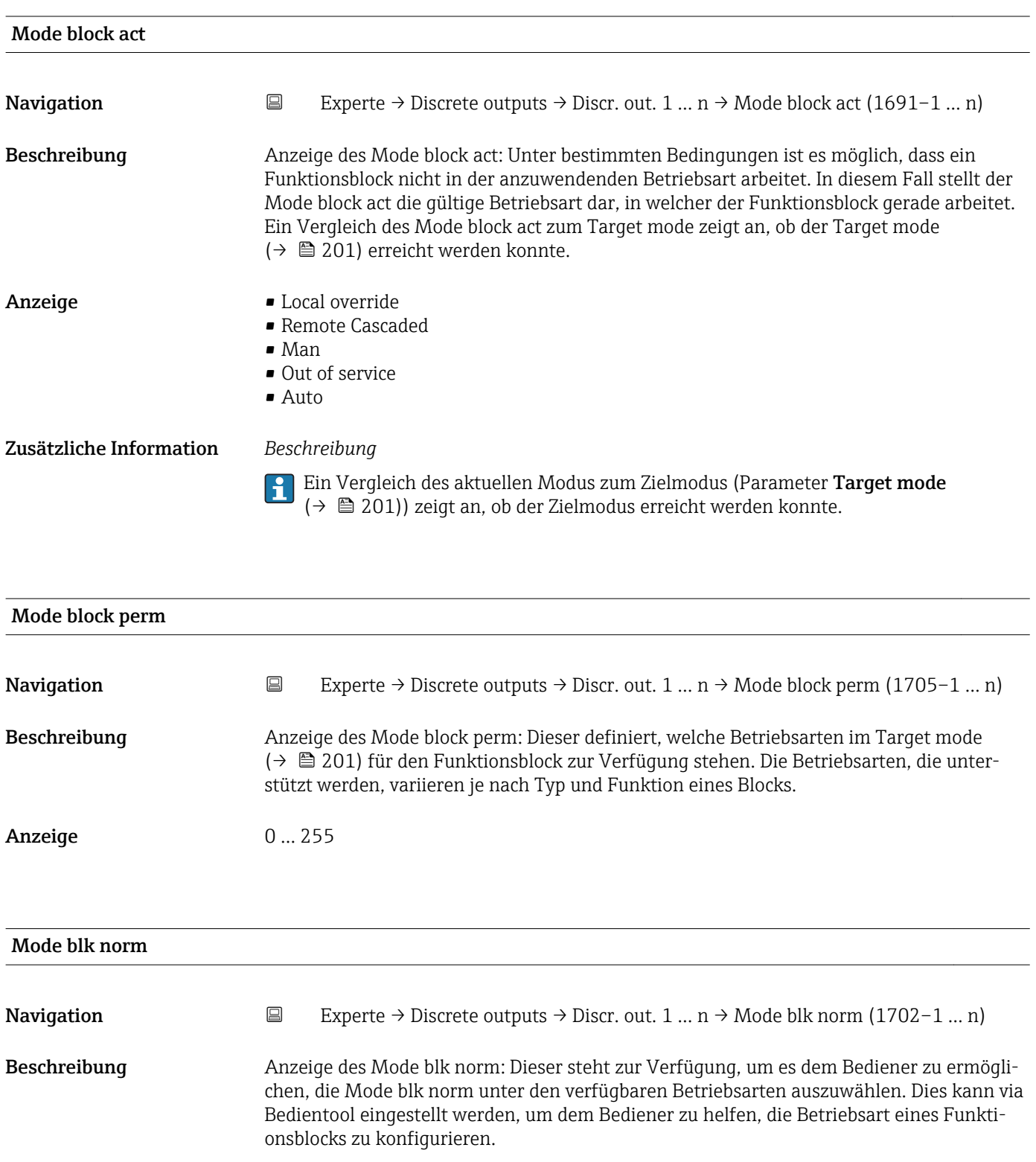

- Anzeige  **Local override** 
	- Remote Cascaded
	- Man
	- Out of service
	- Auto

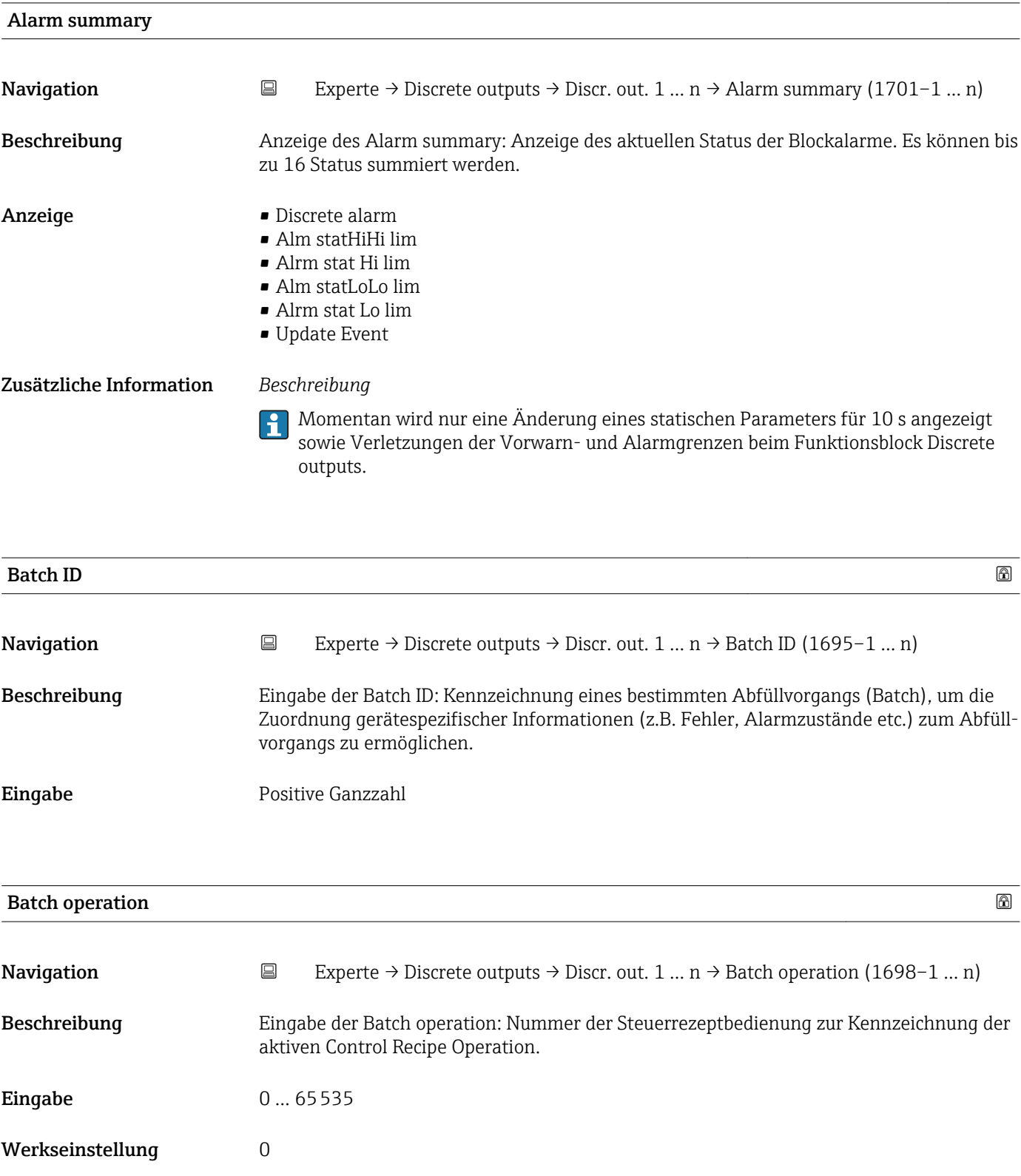

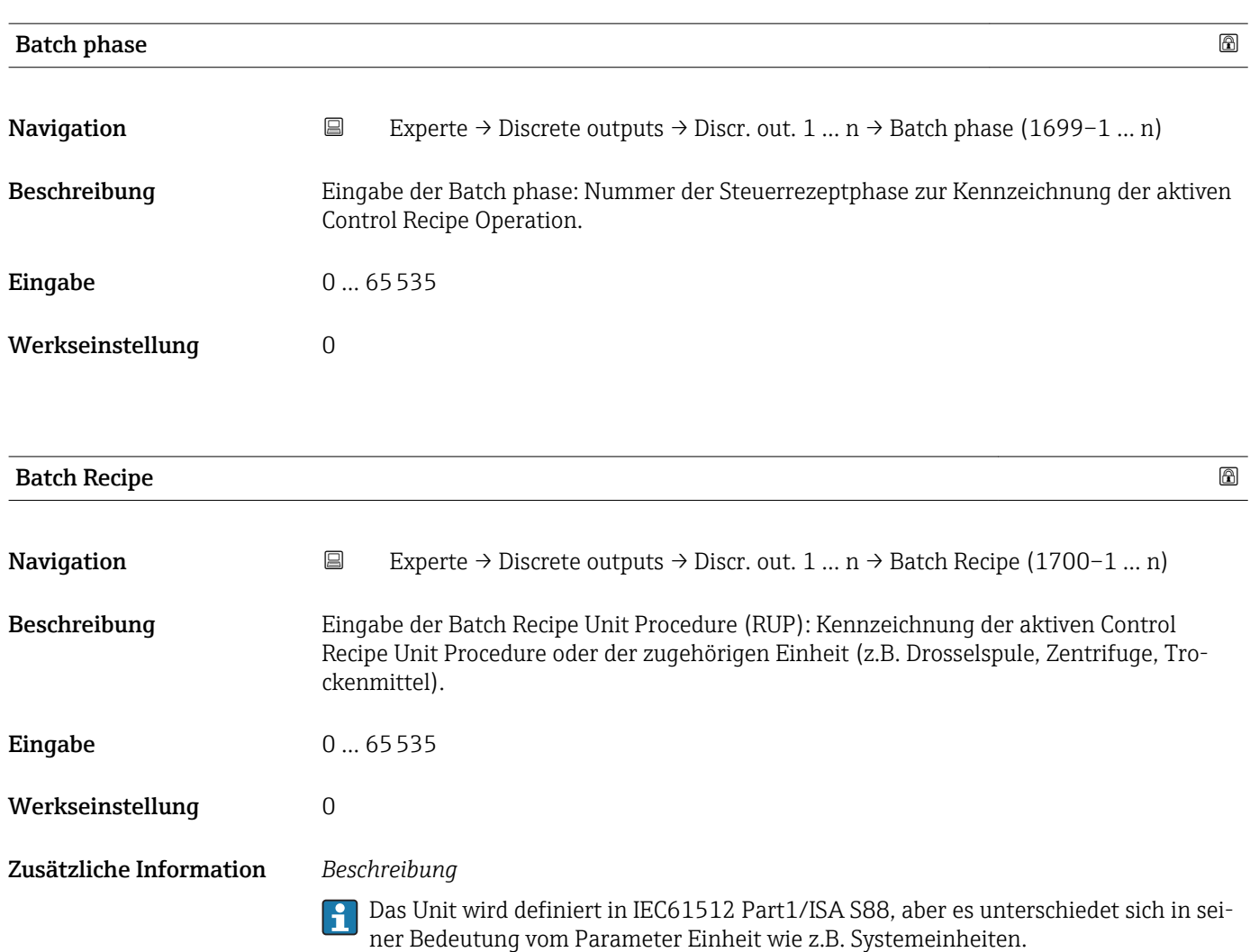

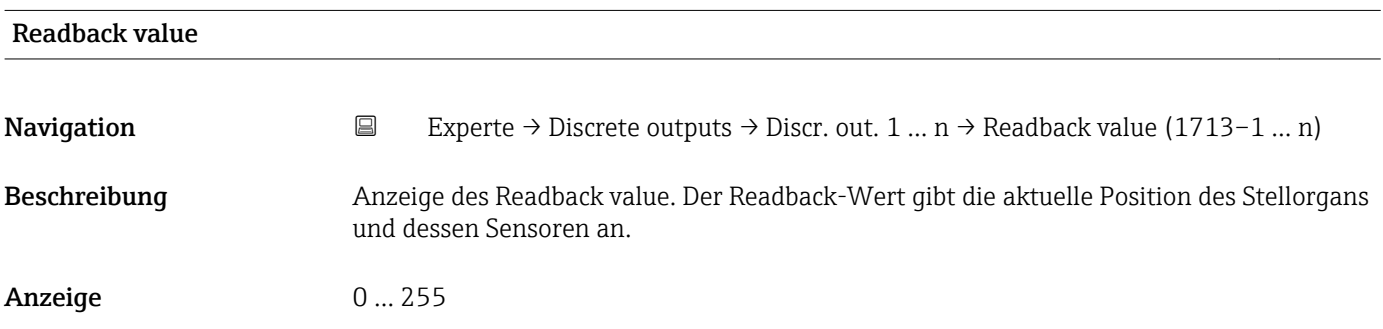

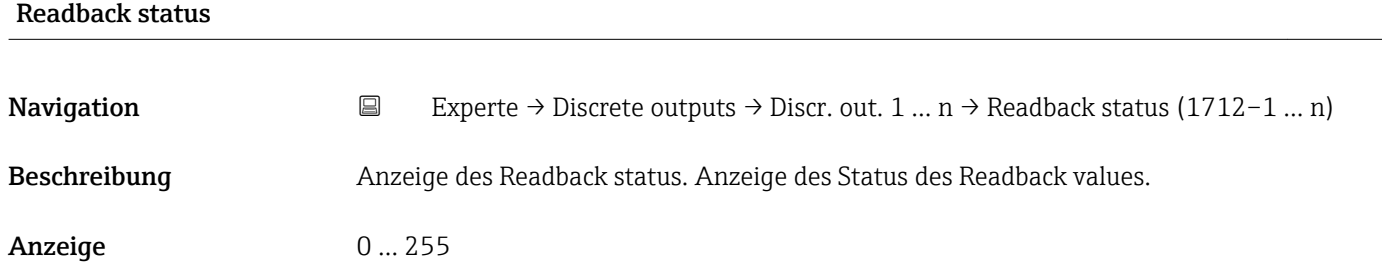

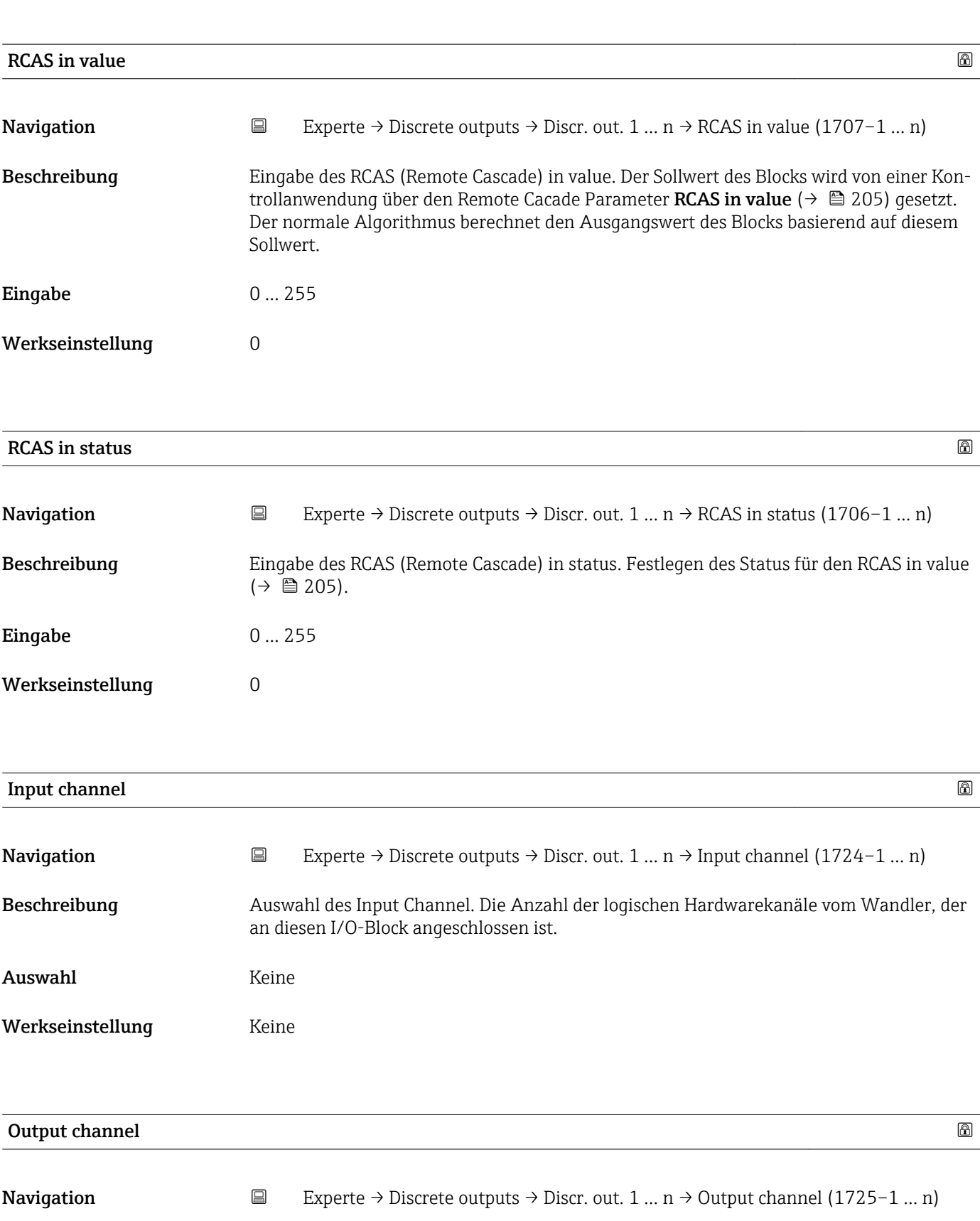

Beschreibung Auswahl des Output Channel. Die Anzahl der logischen Hardwarekanäle zum Wandler, der an diesen I/O-Block angeschlossen ist.

| Auswahl                 | Verifik. starten<br>· Nullpunktabgl.<br>· Messwertunterdr.<br>I/O-Modul 2<br>I/O-Modul 3<br>$\blacksquare$ I/O-Modul 4<br>■ Flüss.typ Konz.                                                                                                    |
|-------------------------|----------------------------------------------------------------------------------------------------|
| Werkseinstellung        | Messwertunterdr.                                                                                                    |
| <b>RCAS</b> out value   |                                                                                                    |
| Navigation              | $\boxdot$<br>Experte $\rightarrow$ Discrete outputs $\rightarrow$ Discr. out. 1  n $\rightarrow$ RCAS out value (1711-1  n)                                                                                                    |
| Beschreibung            | Anzeige des RCAS out value. Anzeige des Sollwerts des Blocks, der dem übergeordneten<br>Host für die Überwachung/Rückkalkulation zur Verfügung gestellt wird und der es ermög-<br>licht, unter bestimmten Bedingungen oder mit verändertem Modus Maßnahmen zu<br>ergreifen. |
| Anzeige                 | 0255                                                                                                    |
| <b>RCAS</b> out status  |                                                                                                    |
| Navigation              | Experte $\rightarrow$ Discrete outputs $\rightarrow$ Discr. out. 1  n $\rightarrow$ RCAS out status (1708–1  n)<br>$\boxdot$                                                                                                    |
| Beschreibung            | Anzeige des RCAS out status. Anzeige des Status des Sollwerts.                                                                                                    |
| Anzeige                 | 0255                                                                                                    |
| Simulate enabled        | ⋒                                                                                                    |
|                         |                                                                                                    |
| Navigation              | $\boxdot$<br>Experte $\rightarrow$ Discrete outputs $\rightarrow$ Discr. out. 1  n $\rightarrow$ Simulate enabled (1716–1  n)                                                                                                    |
| Beschreibung            | Auswahl zum Aktivieren oder Deaktivieren der Simulation für den Block.                                                                                                    |
| Auswahl                 | • Deaktivieren<br>• Aktivieren                                                                                                    |
| Werkseinstellung        | Deaktivieren                                                                                                    |
| Zusätzliche Information | Beschreibung                                                                                                    |
|                         | Die Simulation wird verwendet, um den physikalischen I/O- Kanal zu umgehen. Dadurch<br>bleibt der Block im normalen Modus unter Verwendung des simulierten diskreten I/O-<br>Kanals in Betrieb.                                                                             |

<sup>\*</sup> Sichtbar in Abhängigkeit von Bestelloptionen oder Geräteeinstellungen

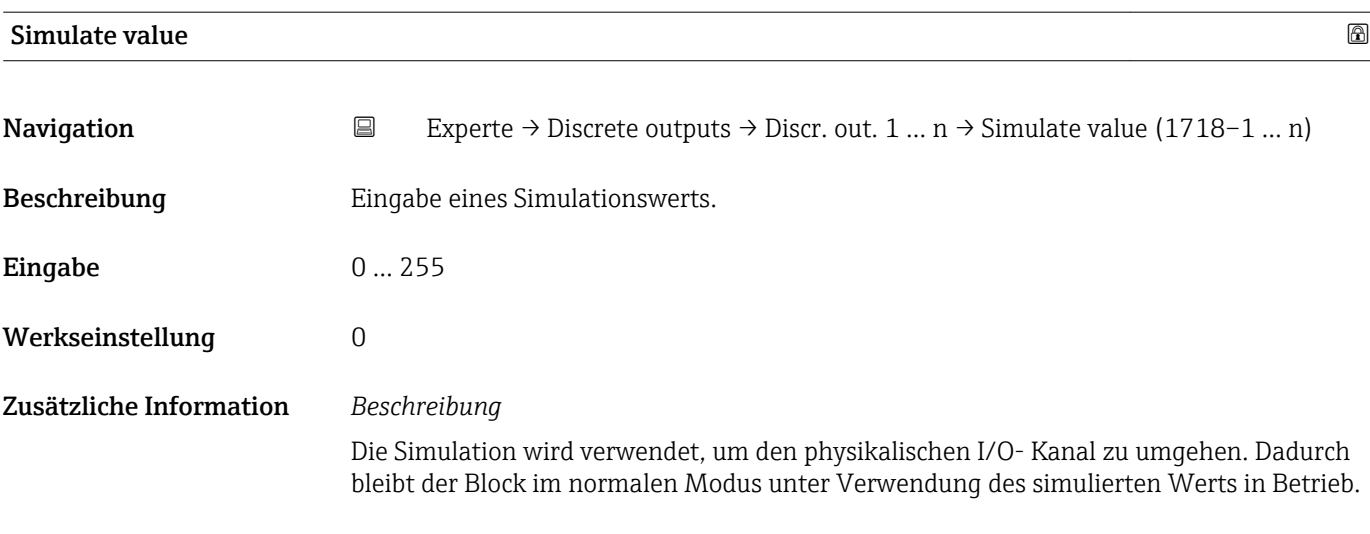

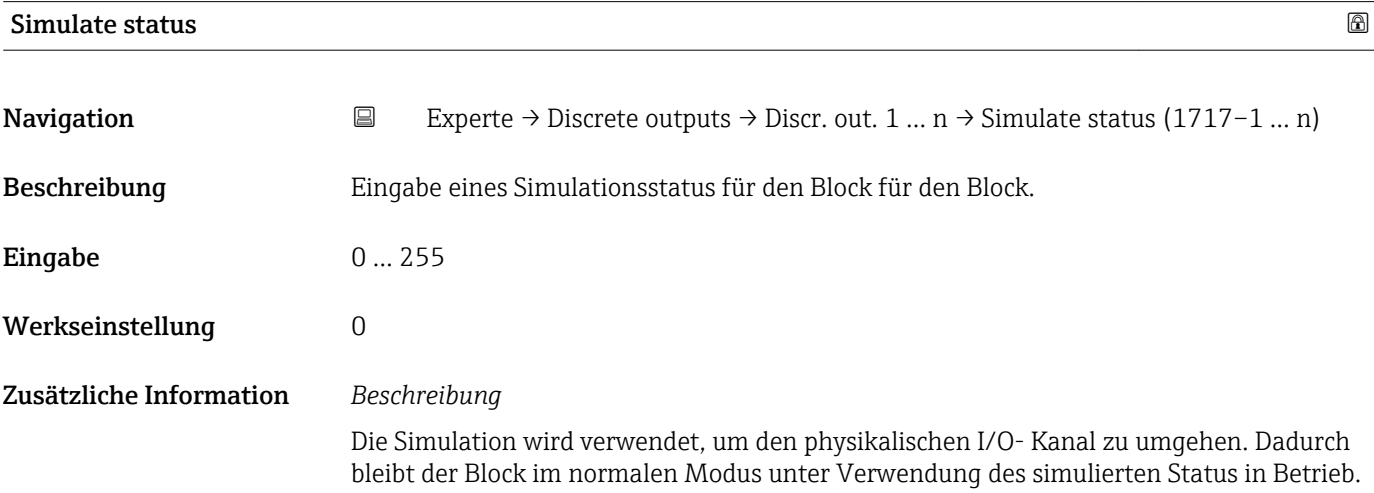

# 3.11 Untermenü "Applikation"

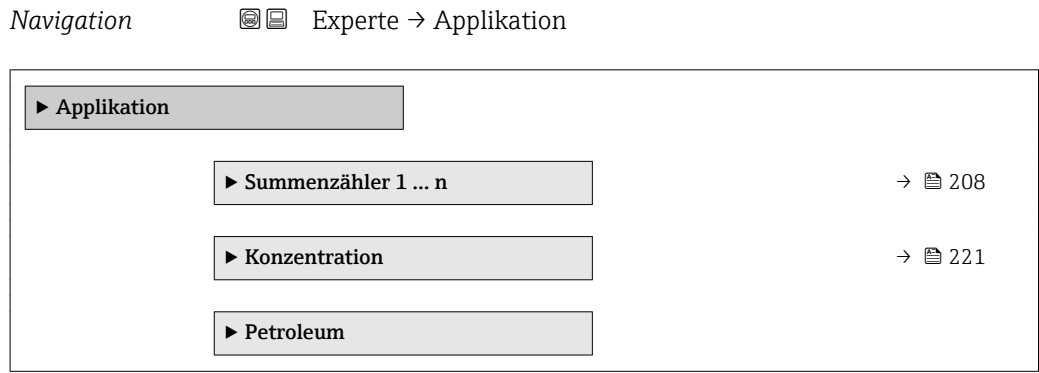

# <span id="page-207-0"></span>3.11.1 Untermenü "Summenzähler 1 … n"

*Navigation* Experte → Applikation → Summenzähler 1 … n

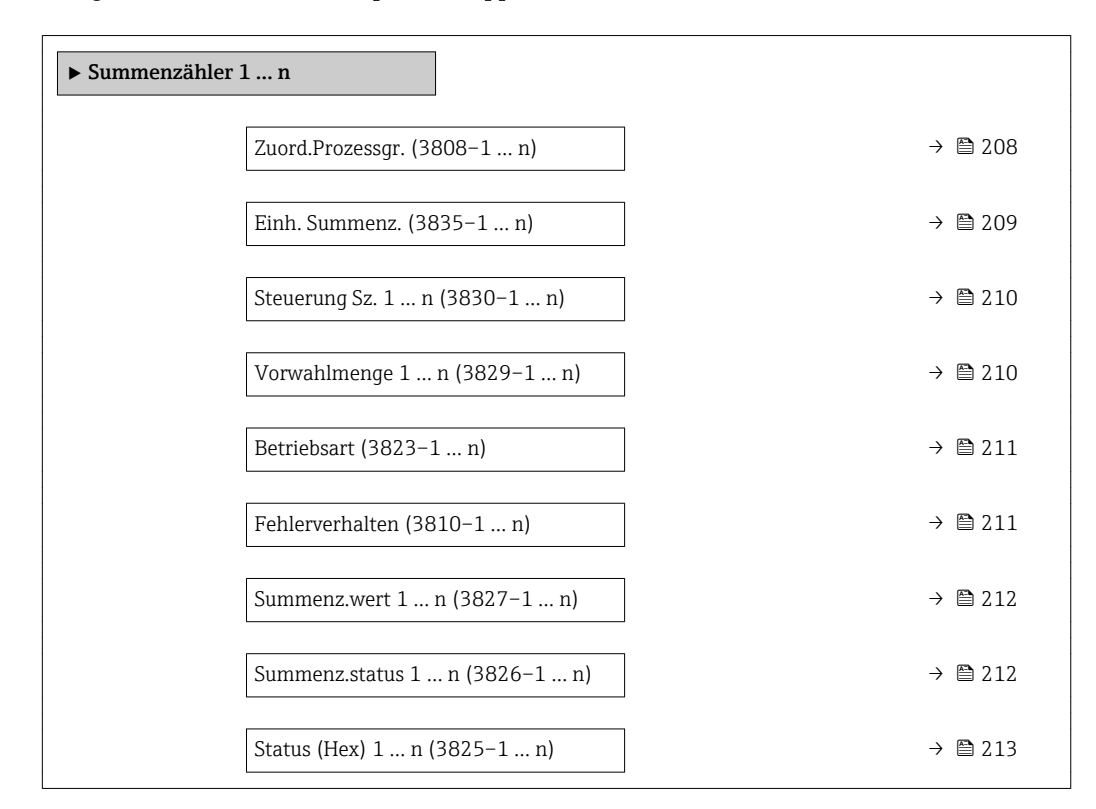

| Zuord.Prozessgr.        | $^{\circ}$                                                                                                    |
|-------------------------|----------------------------------------------------------------------------------------------------|
| Navigation              | Experte → Applikation → Summenzähler 1  n → Zuord.Prozessgr. (3808–1  n)<br>88                                                                                                    |
| Beschreibung            | Auswahl einer Prozessgröße für den Summenzähler 1  n.                                                                                                    |
| Auswahl                 | $\blacksquare$ Massefluss<br>• Volumenfluss<br>• Normvolumenfluss<br>■ Zielmess.Massefl <sup>7</sup><br>■ Träger. Massefl.<br>· Zielmess.Vol.fl.<br>$\blacksquare$ Träger. Vol.fl. $*$<br>■ Ziel.Normvol.fl. *<br>$\bullet$ Träg.Normvol.fl. $\overline{\phantom{a}}$ |
| Werkseinstellung        | Massefluss                                                                                                    |
| Zusätzliche Information | Beschreibung<br>Wenn die Auswahl geändert wird, setzt das Gerät den Summenzähler auf den Wert 0<br>zurück.                                                                                                    |

Sichtbar in Abhängigkeit von Bestelloptionen oder Geräteeinstellungen

<span id="page-208-0"></span>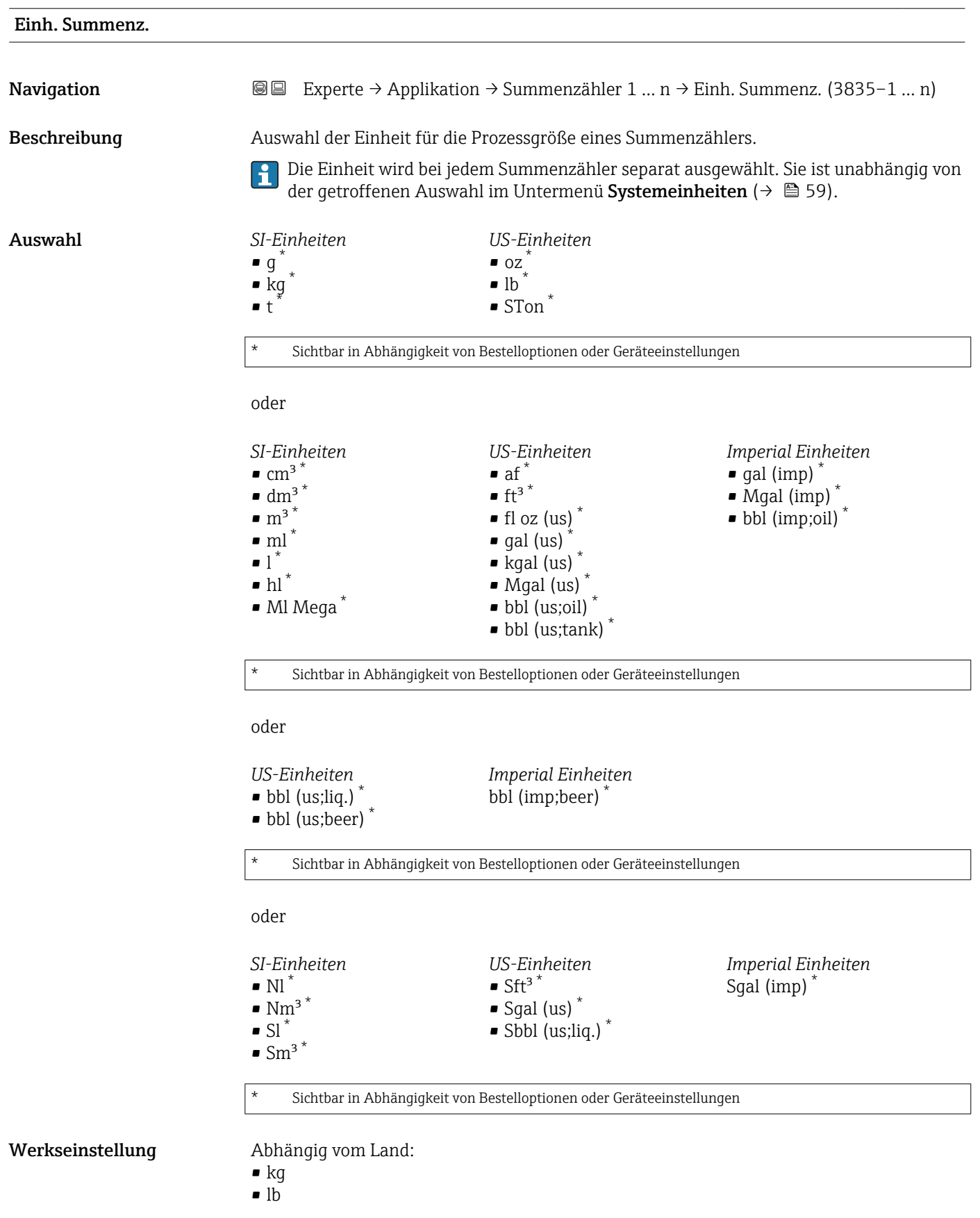

### <span id="page-209-0"></span>Zusätzliche Information *Auswahl*

Die Auswahl ist abhängig von der in Parameter Zuord.Prozessgr. (→  $\triangleq$  208) ausgewählten Prozessgröße.

#### *Abhängigkeit*

Folgende Parameter sind abhängig von der getroffenen Auswahl:

- Parameter Alarm hysteresis ( $\rightarrow \cong$  217)
- Parameter Hi Hi Lim  $(\rightarrow \triangleq 217)$
- Parameter Hi Lim  $(\rightarrow \Box$  218)
- Parameter Lo Lim ( $\rightarrow \Box$  218)
- Parameter Lo Lo Lim  $(\rightarrow \triangleq 219)$
- Parameter Summenz.wert ( $\rightarrow \blacksquare$  52)
- Parameter Vorwahlmenge ( $\rightarrow \cong$  210)

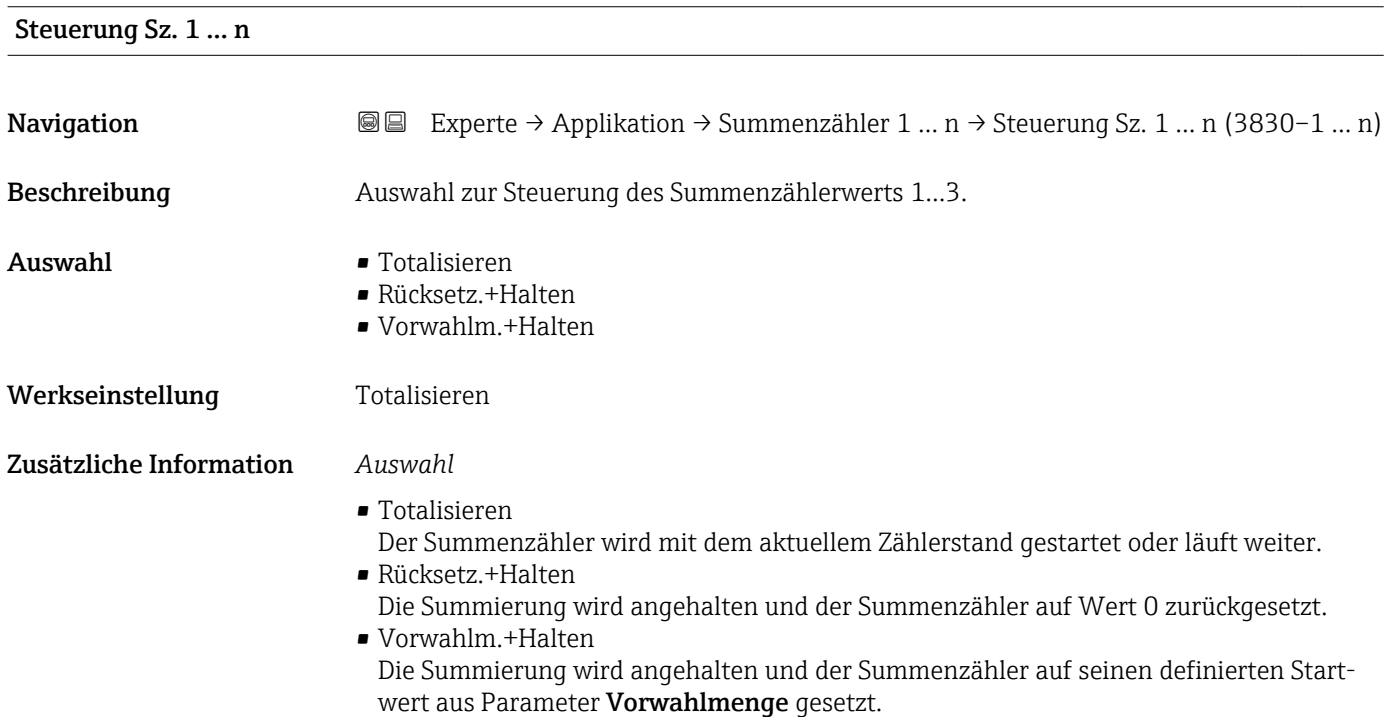

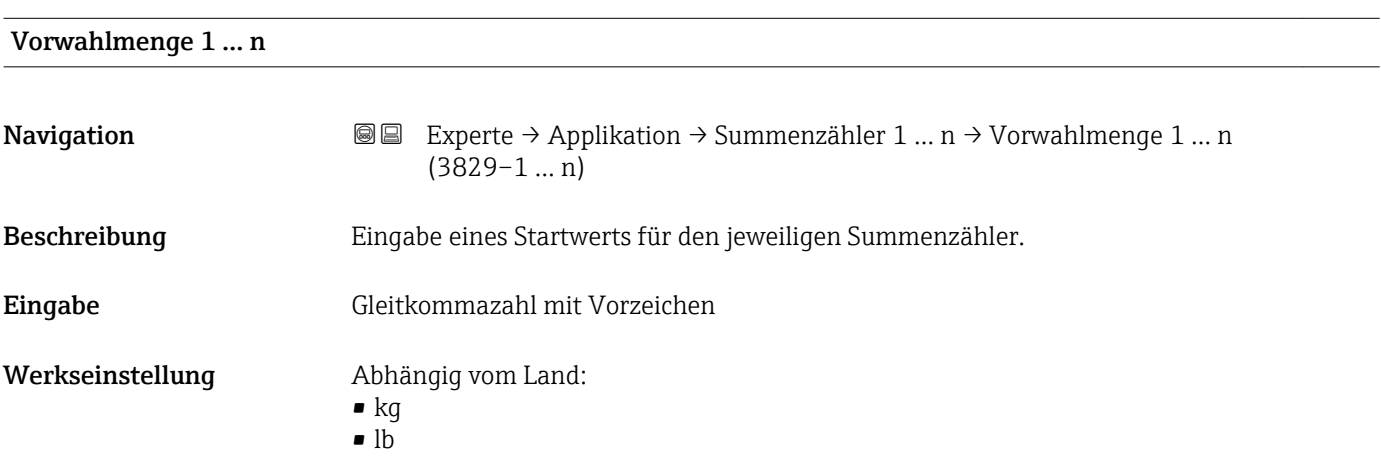

# <span id="page-210-0"></span>Zusätzliche Information *Eingabe*

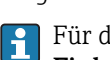

Für den Summenzähler wird die Einheit der ausgewählten Prozessgröße in Parameter Einh. Summenz.  $(\rightarrow \triangleq 209)$  festgelegt.

*Beispiel*

Diese Einstellung eignet sich z.B. für wiederkehrende Abfüllprozesse mit einer festen Füllmenge.

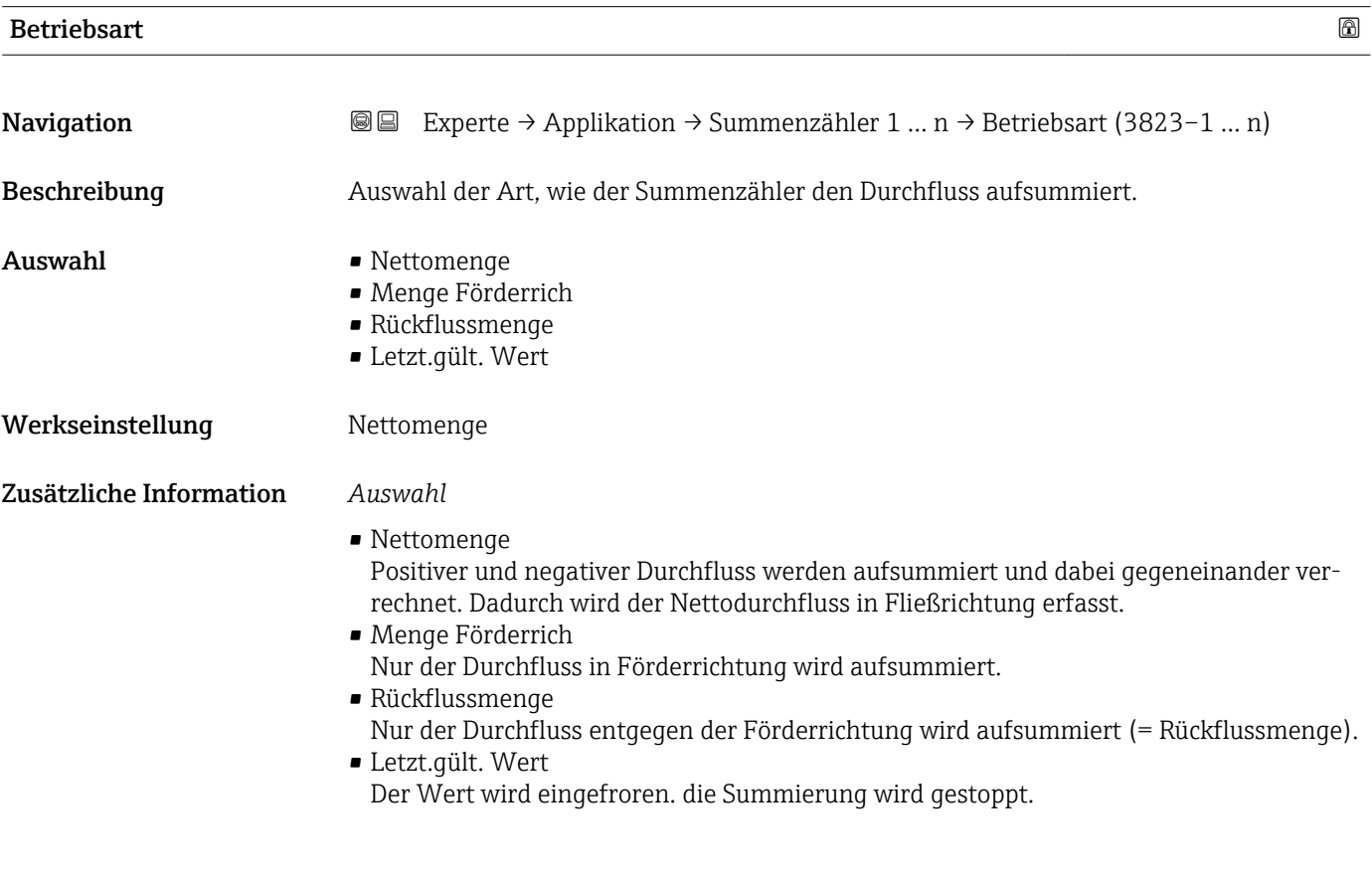

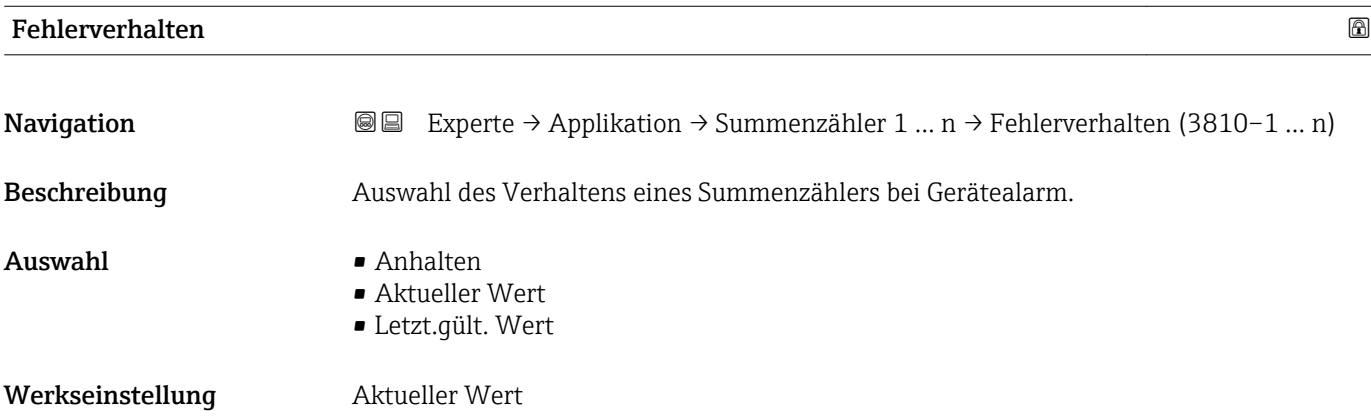

<span id="page-211-0"></span>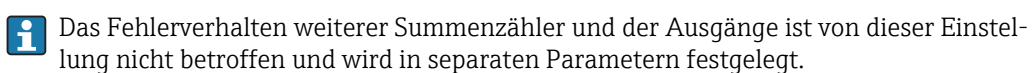

*Auswahl*

- Anhalten Die Summierung wird bei Gerätealarm angehalten.
- Aktueller Wert Der Summenzähler summiert auf Basis des aktuellen Messwerts weiter auf; der Gerätealarm wird ignoriert.
- Letzt.gült. Wert Der Summenzähler summiert auf Basis des letzten gültigen Messwerts vor Auftreten des Gerätealarms weiter auf.

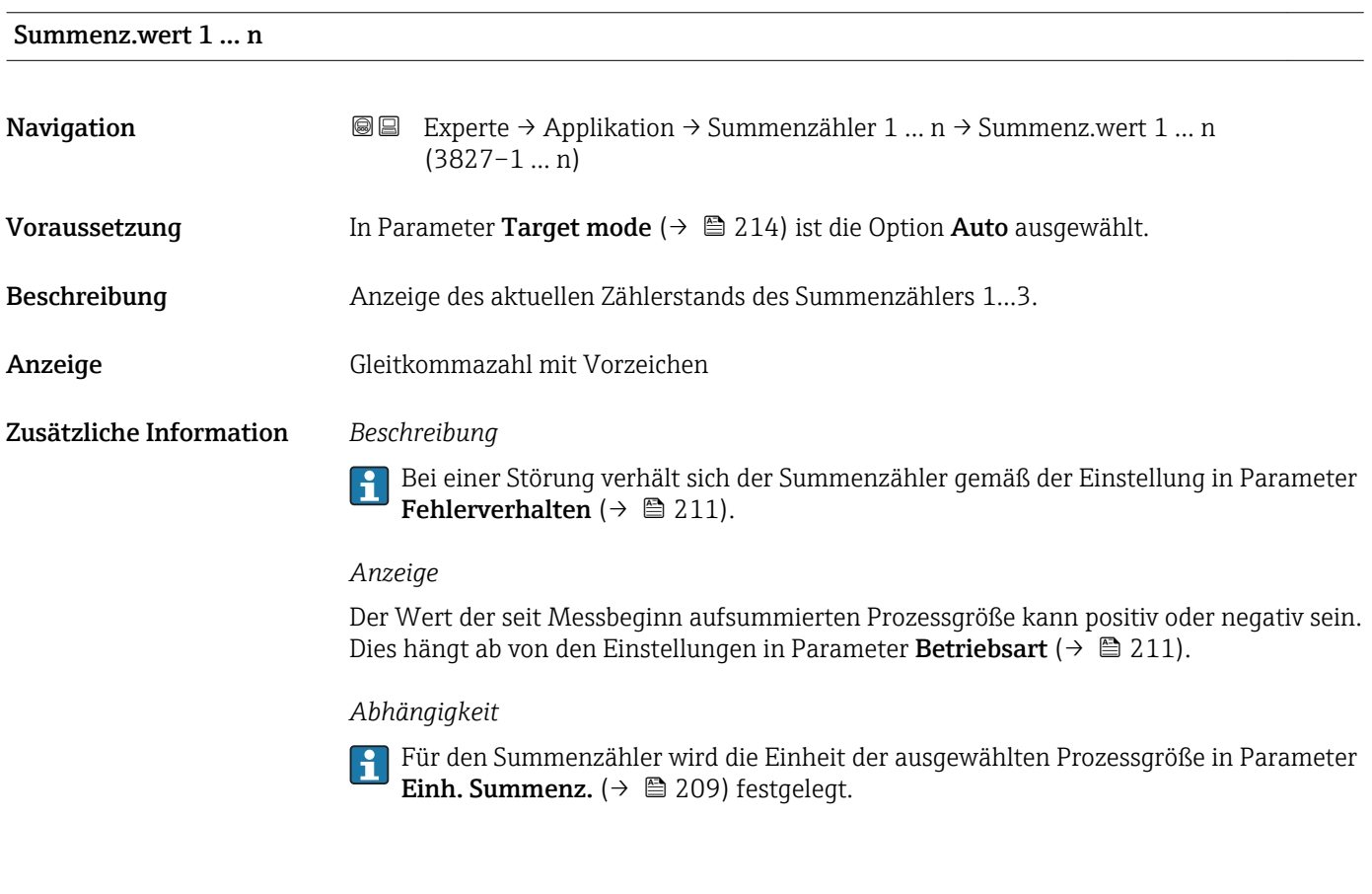

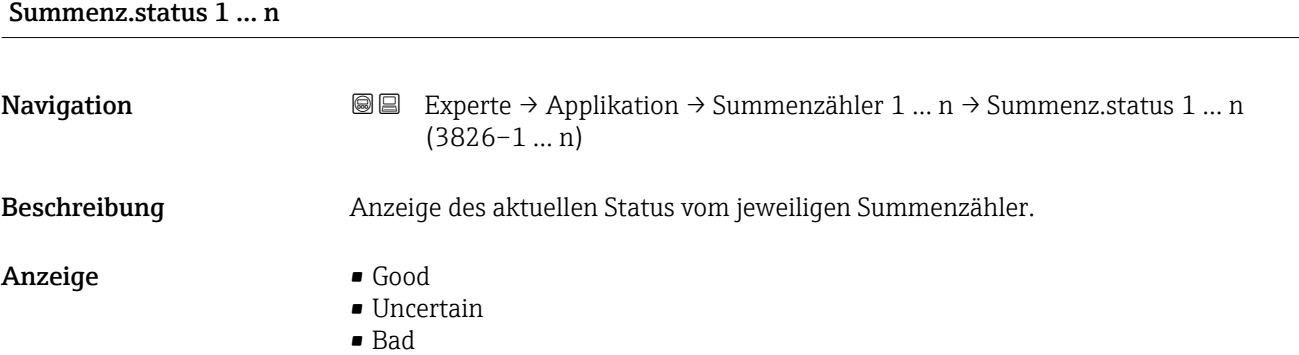

<span id="page-212-0"></span>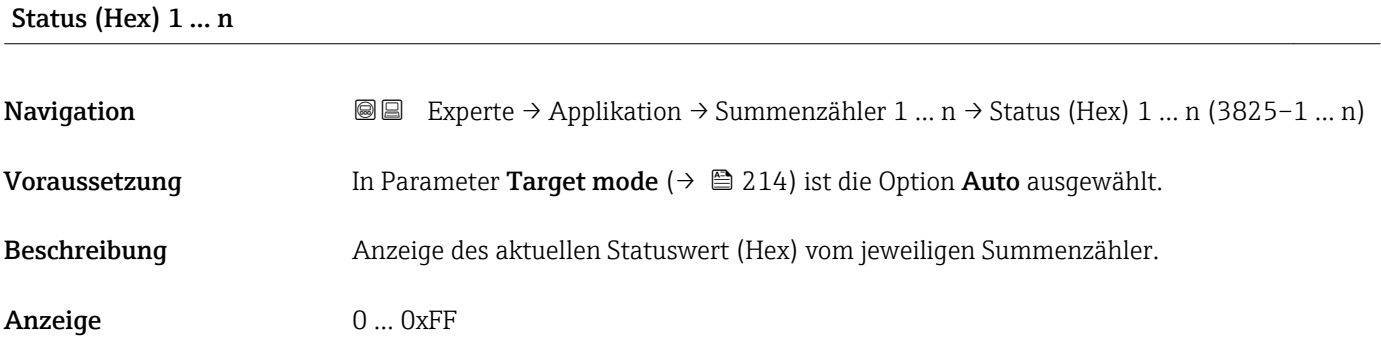

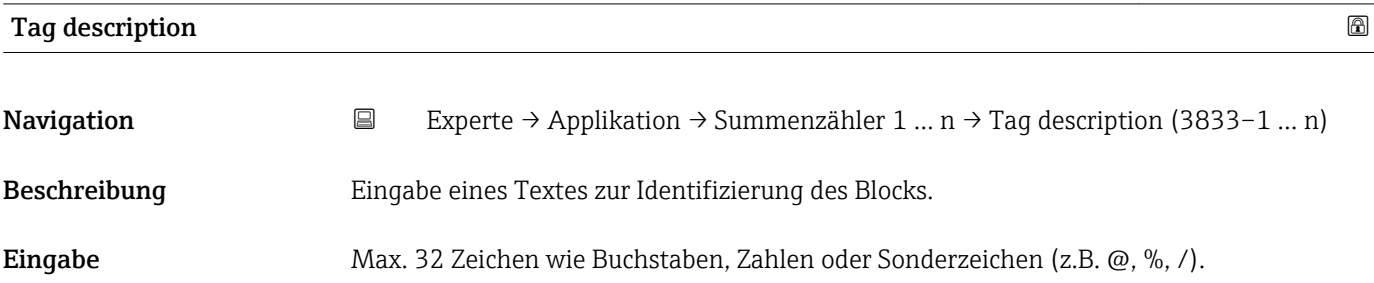

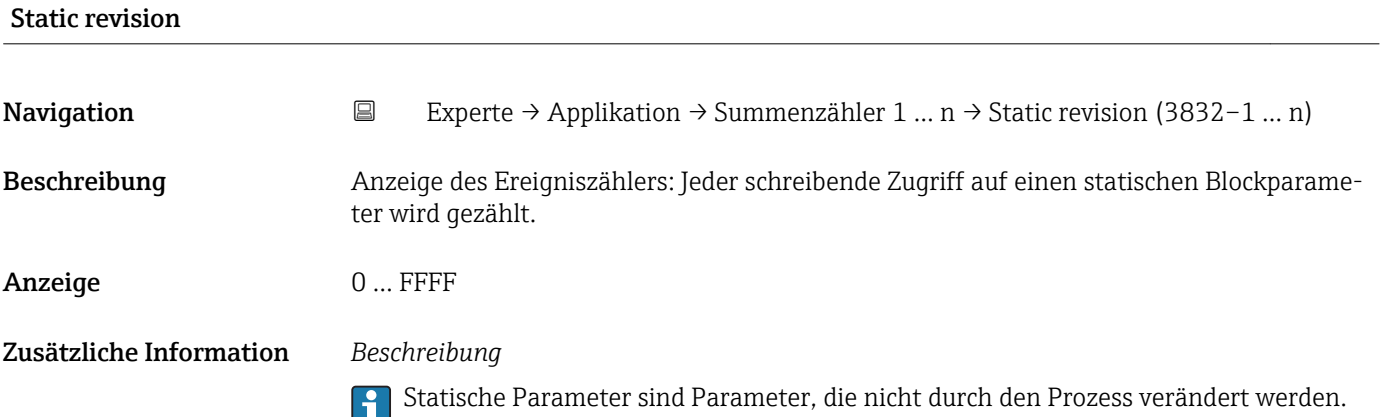

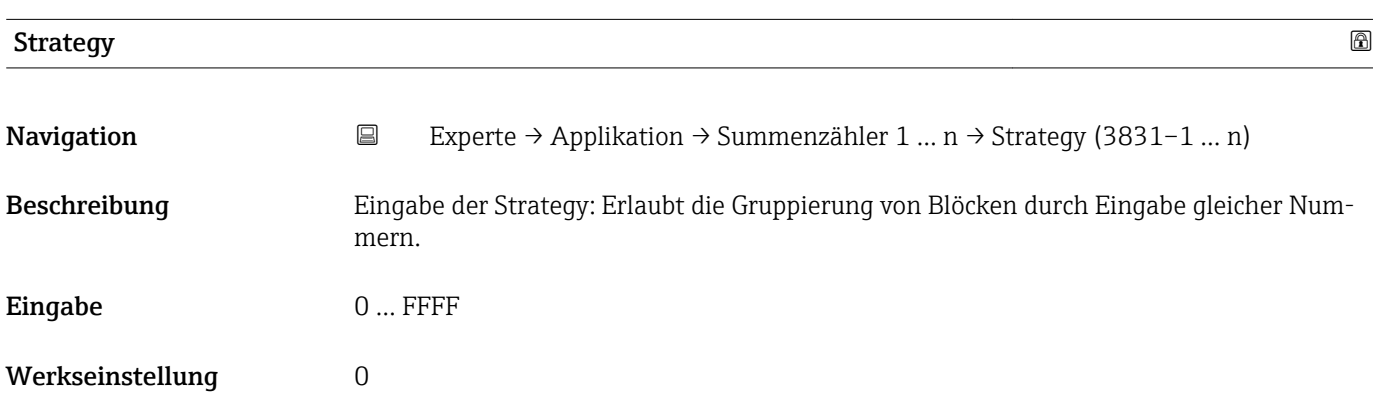

<span id="page-213-0"></span>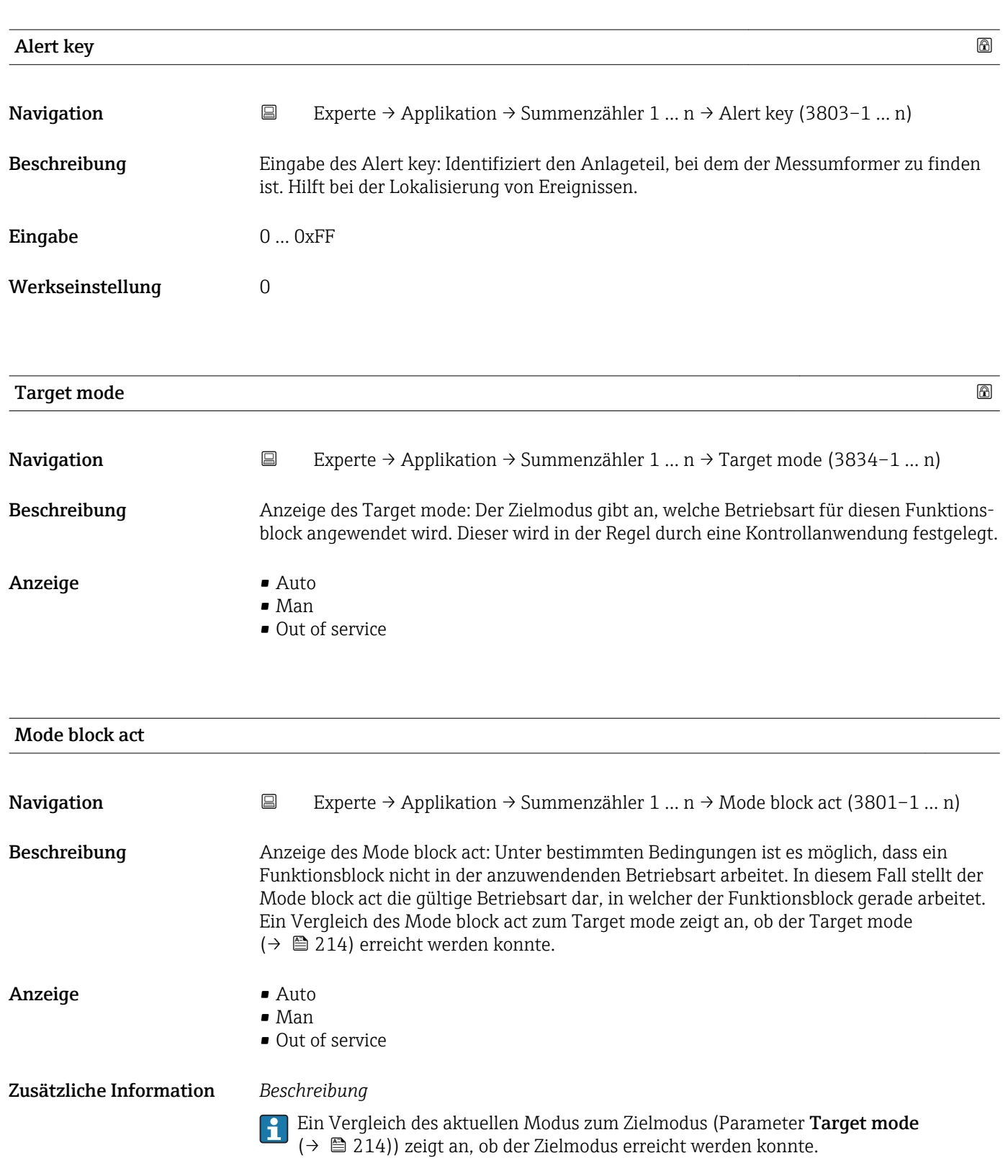

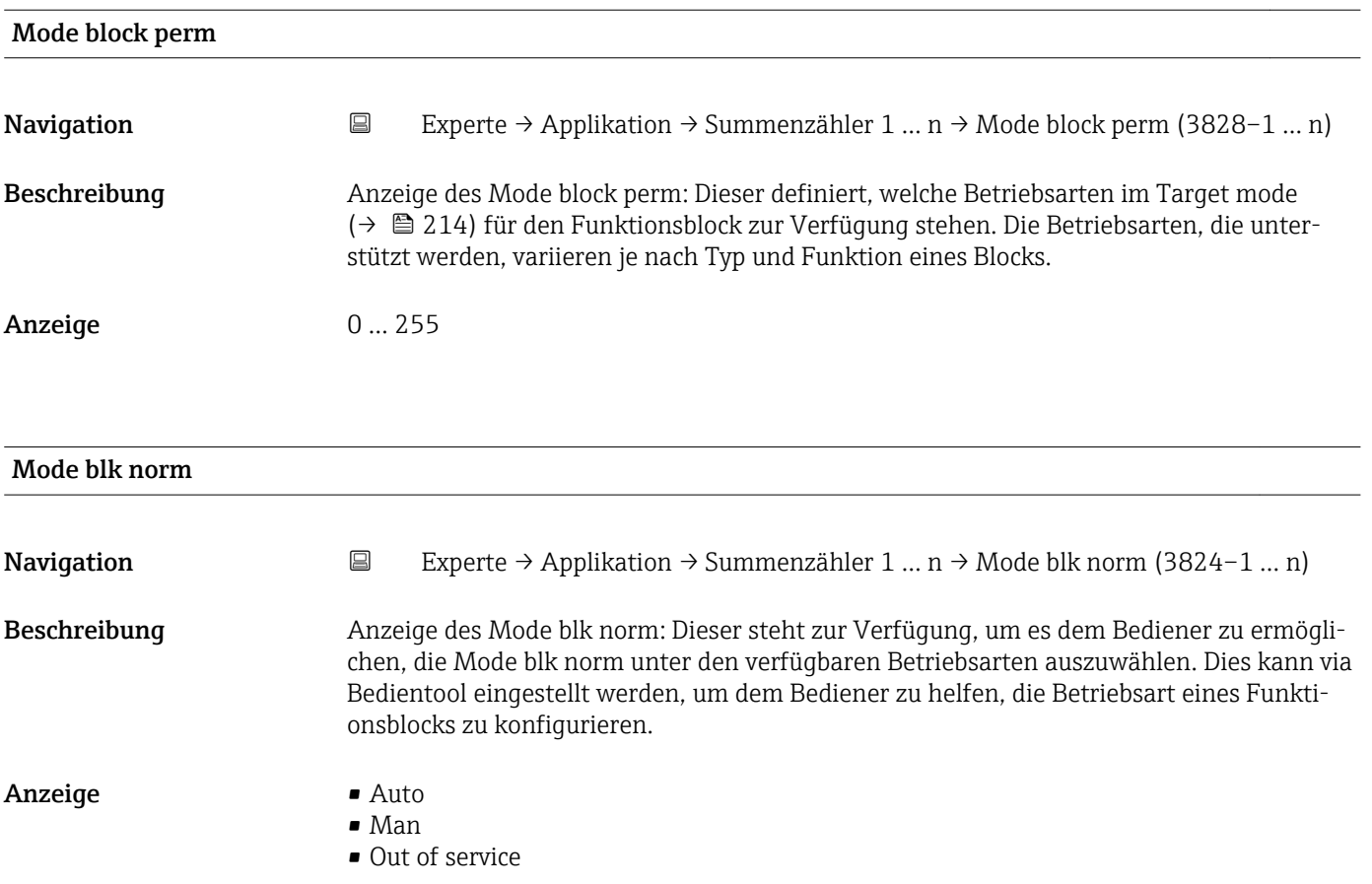

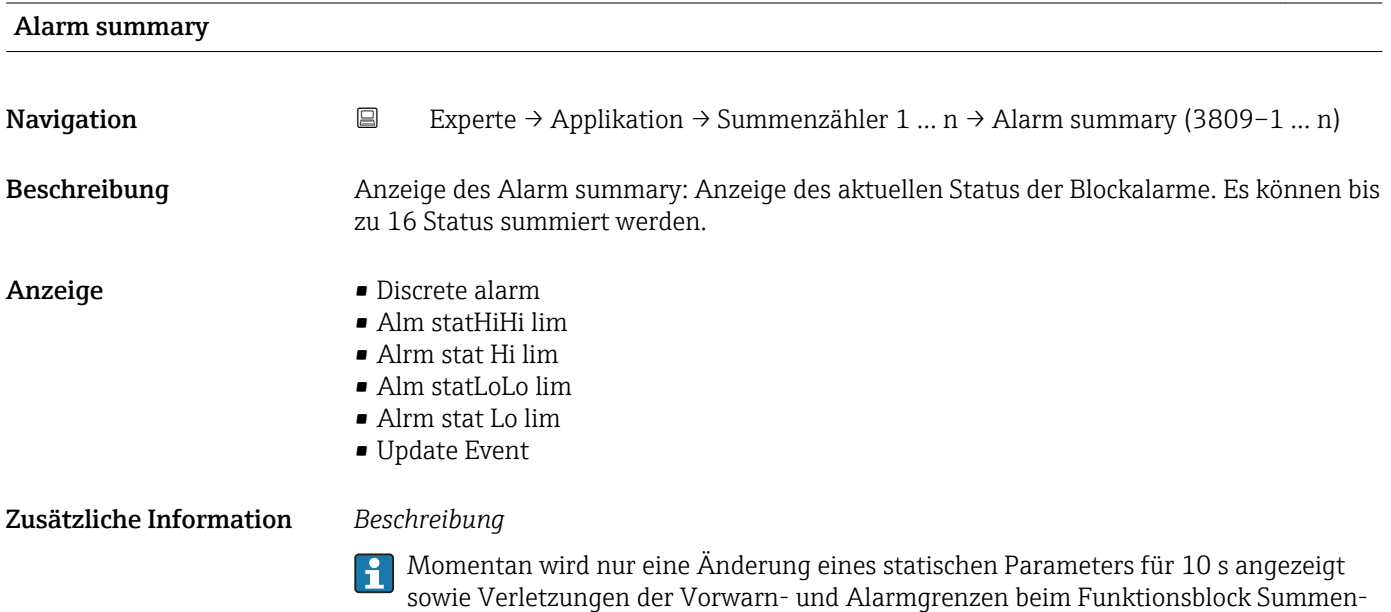

zähler.

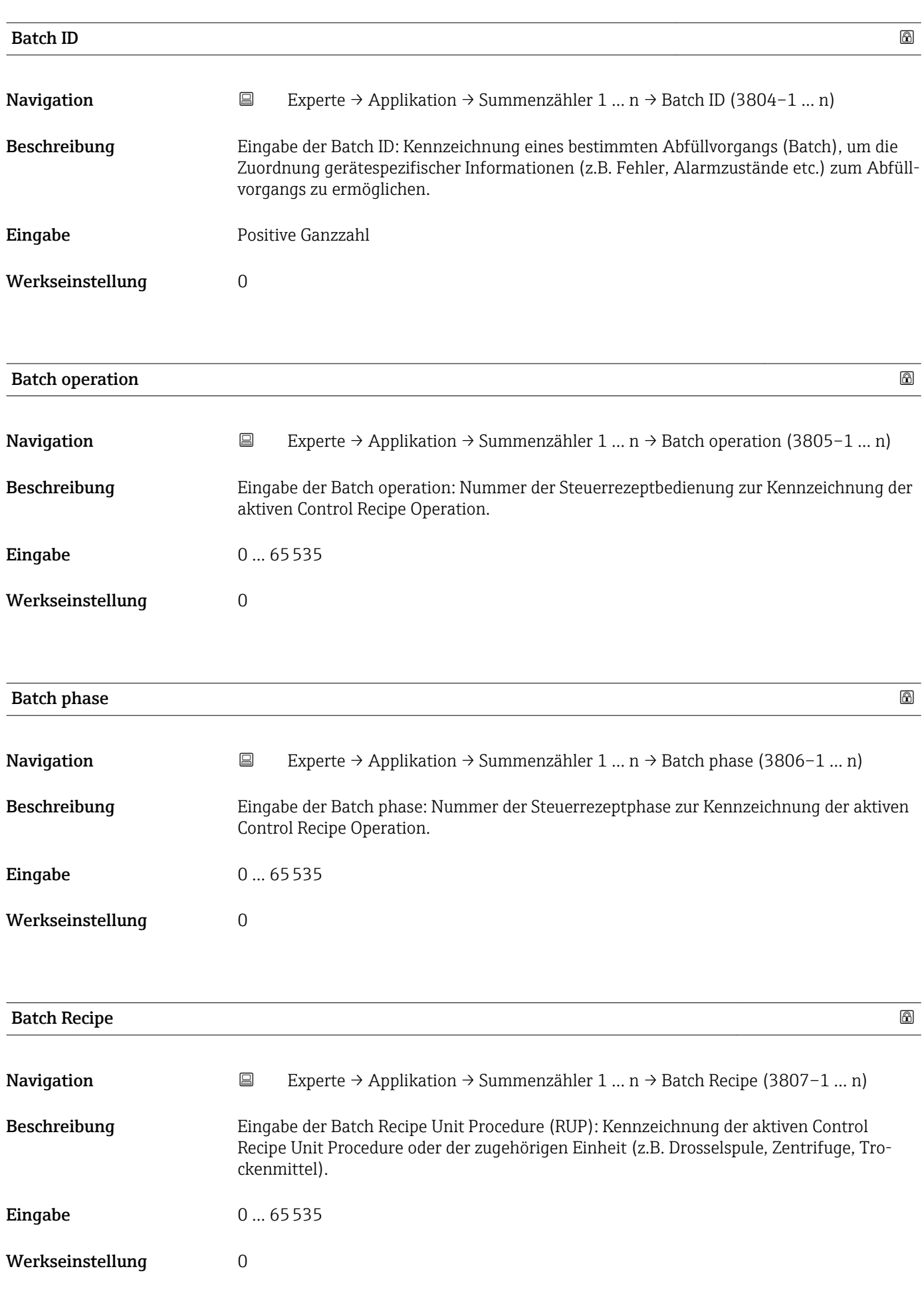
#### <span id="page-216-0"></span>Zusätzliche Information *Beschreibung*

Das Unit wird definiert in IEC61512 Part1/ISA S88, aber es unterschiedet sich in seiner Bedeutung vom Parameter Einheit wie z.B. Systemeinheiten.

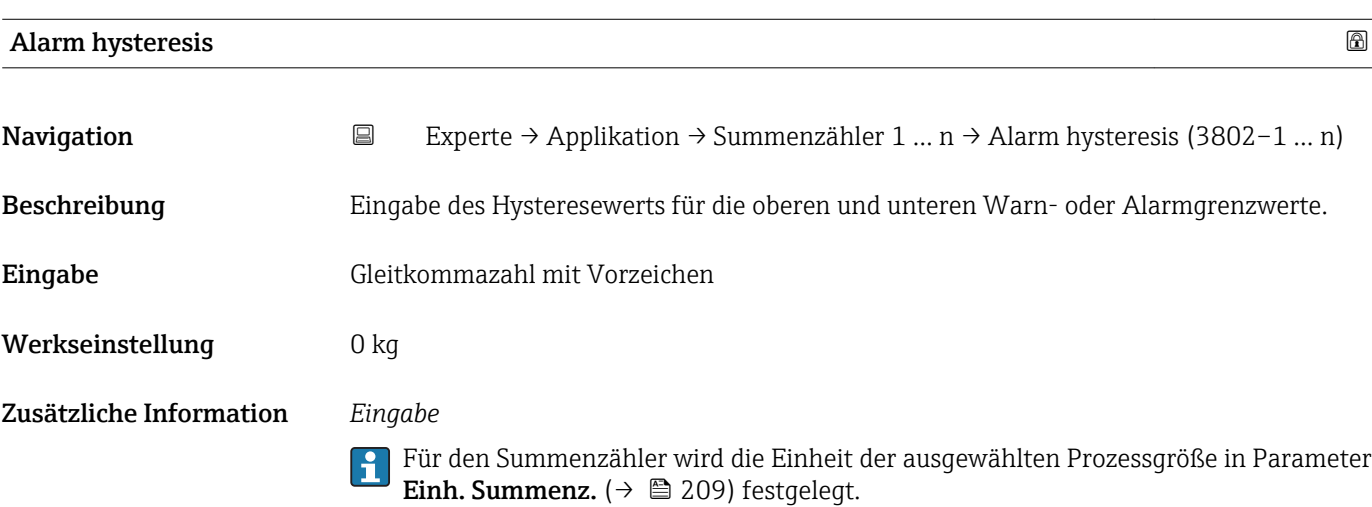

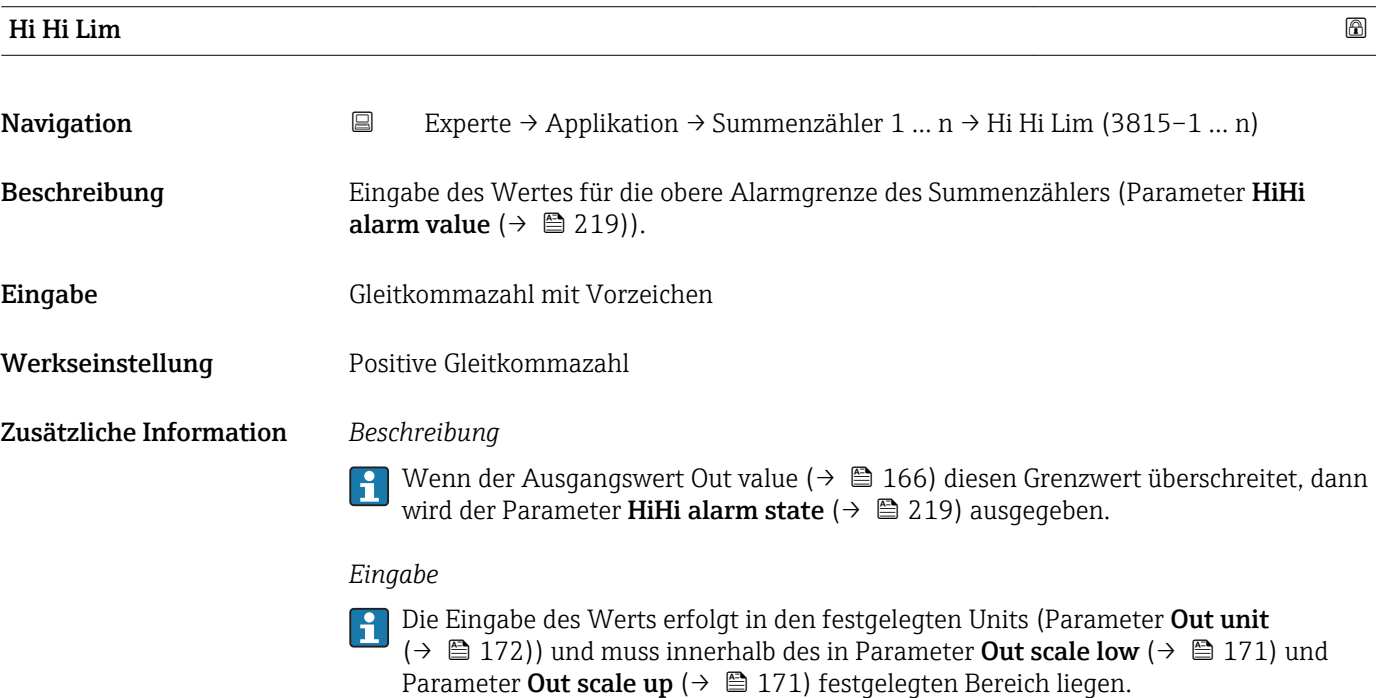

Für den Summenzähler wird die Einheit der ausgewählten Prozessgröße in Parameter  $\mathbf{h}$ Einh. Summenz.  $(\rightarrow \triangleq 209)$  festgelegt.

<span id="page-217-0"></span>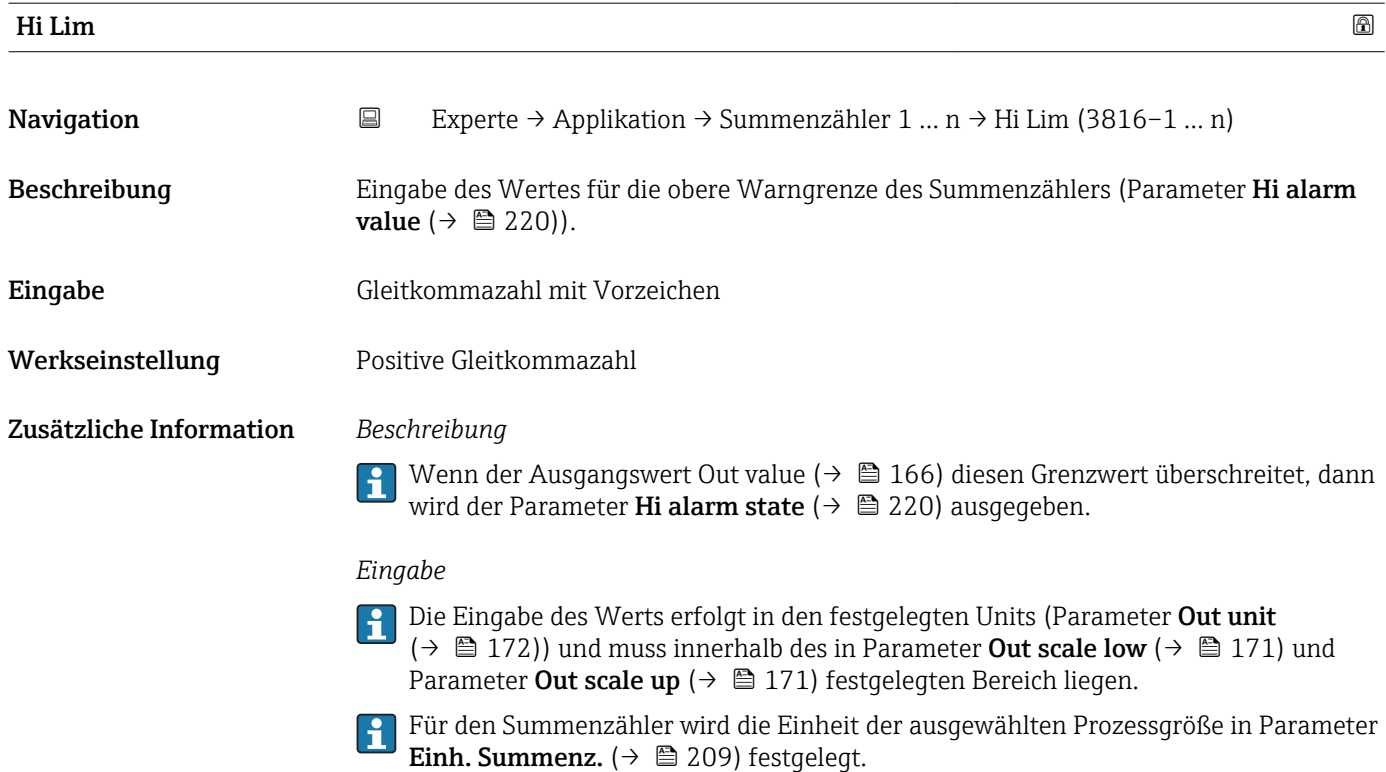

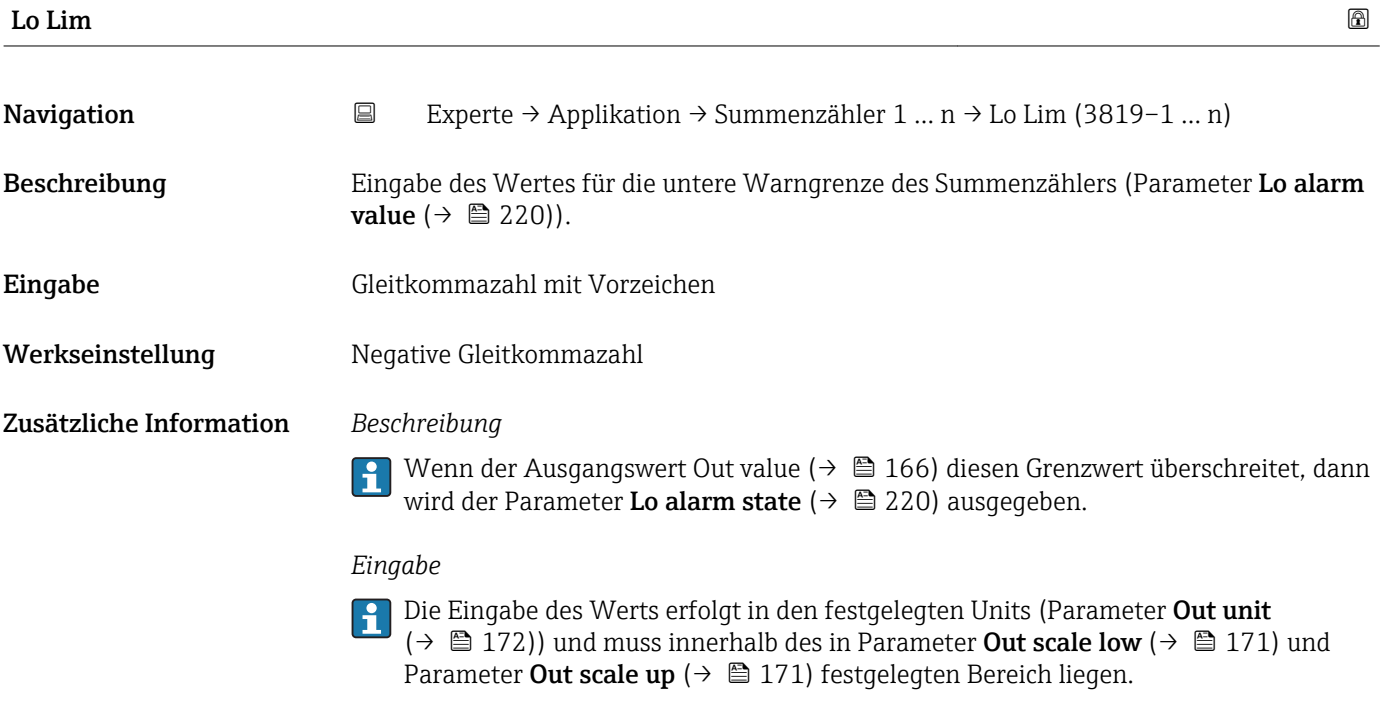

Für den Summenzähler wird die Einheit der ausgewählten Prozessgröße in Parameter **Einh. Summenz.** (→  $\mathbf{\triangleq}$  209) festgelegt.

<span id="page-218-0"></span>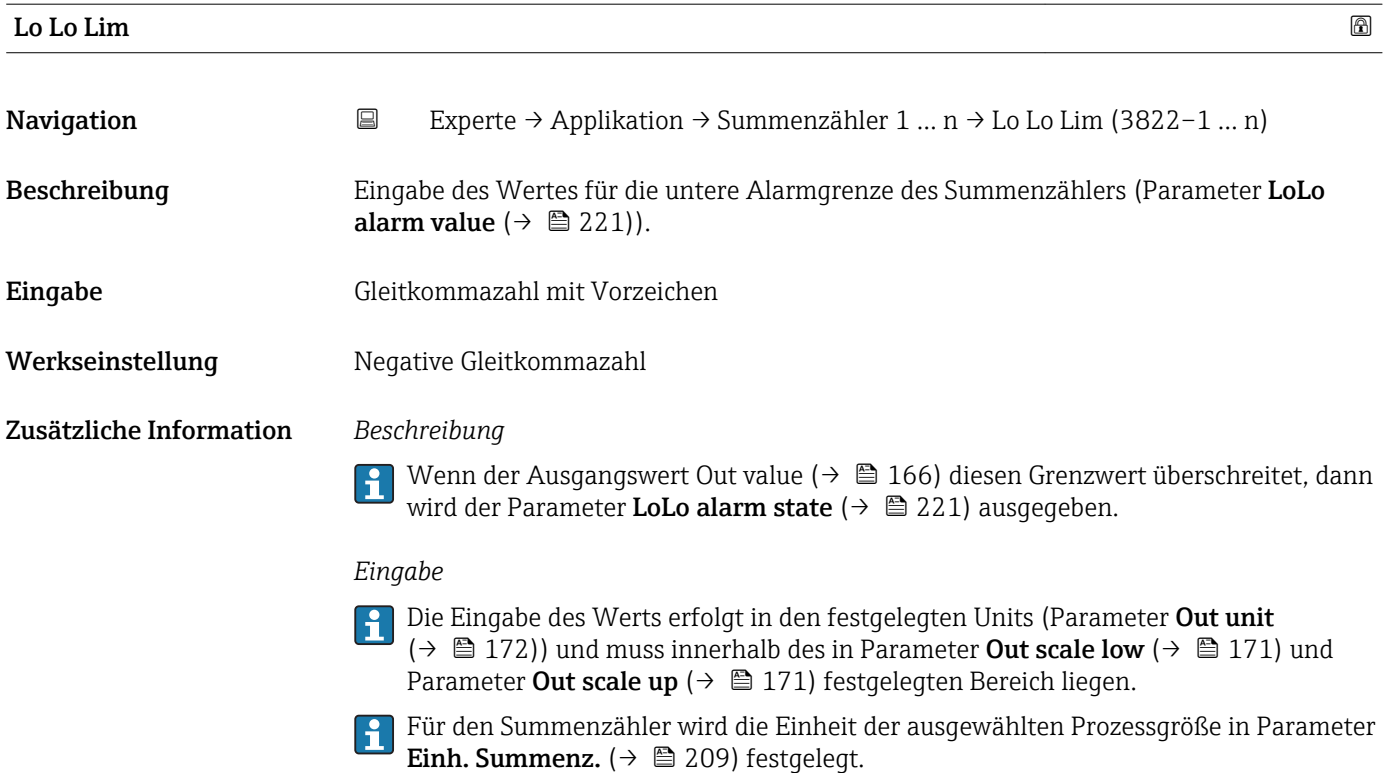

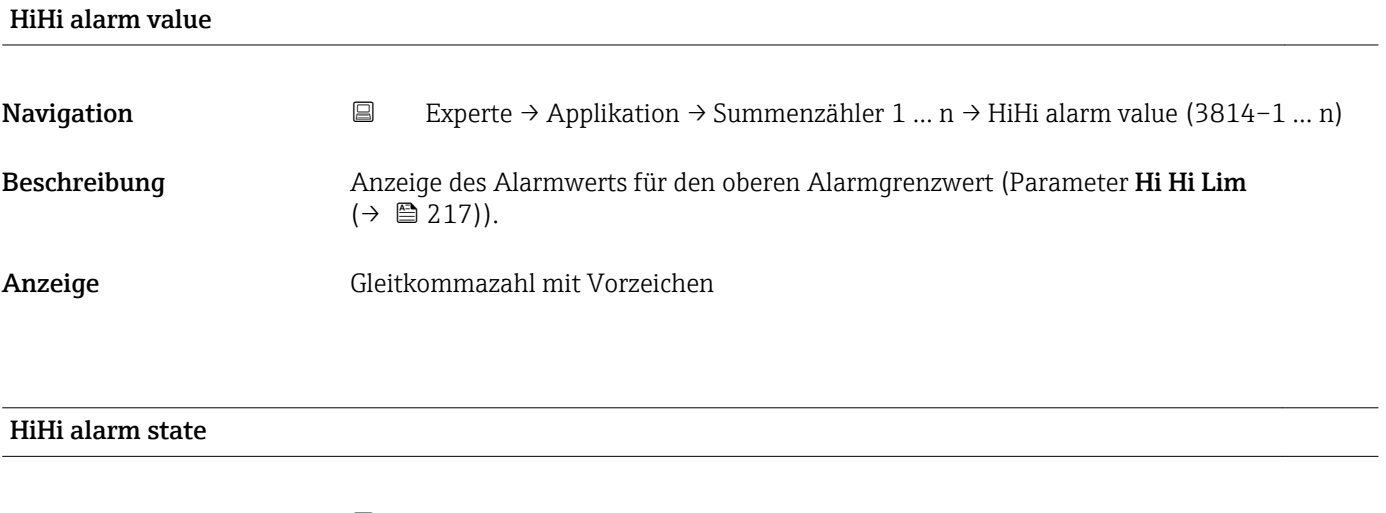

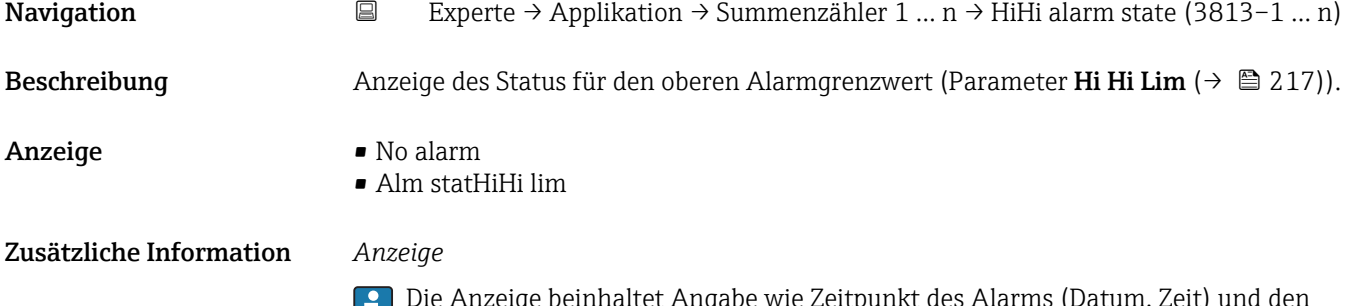

Die Anzeige beinhaltet Angabe wie Zeitpunkt des Alarms (Datum, Zeit) und den Wert, der den Alarm ausgelöst hat.

<span id="page-219-0"></span>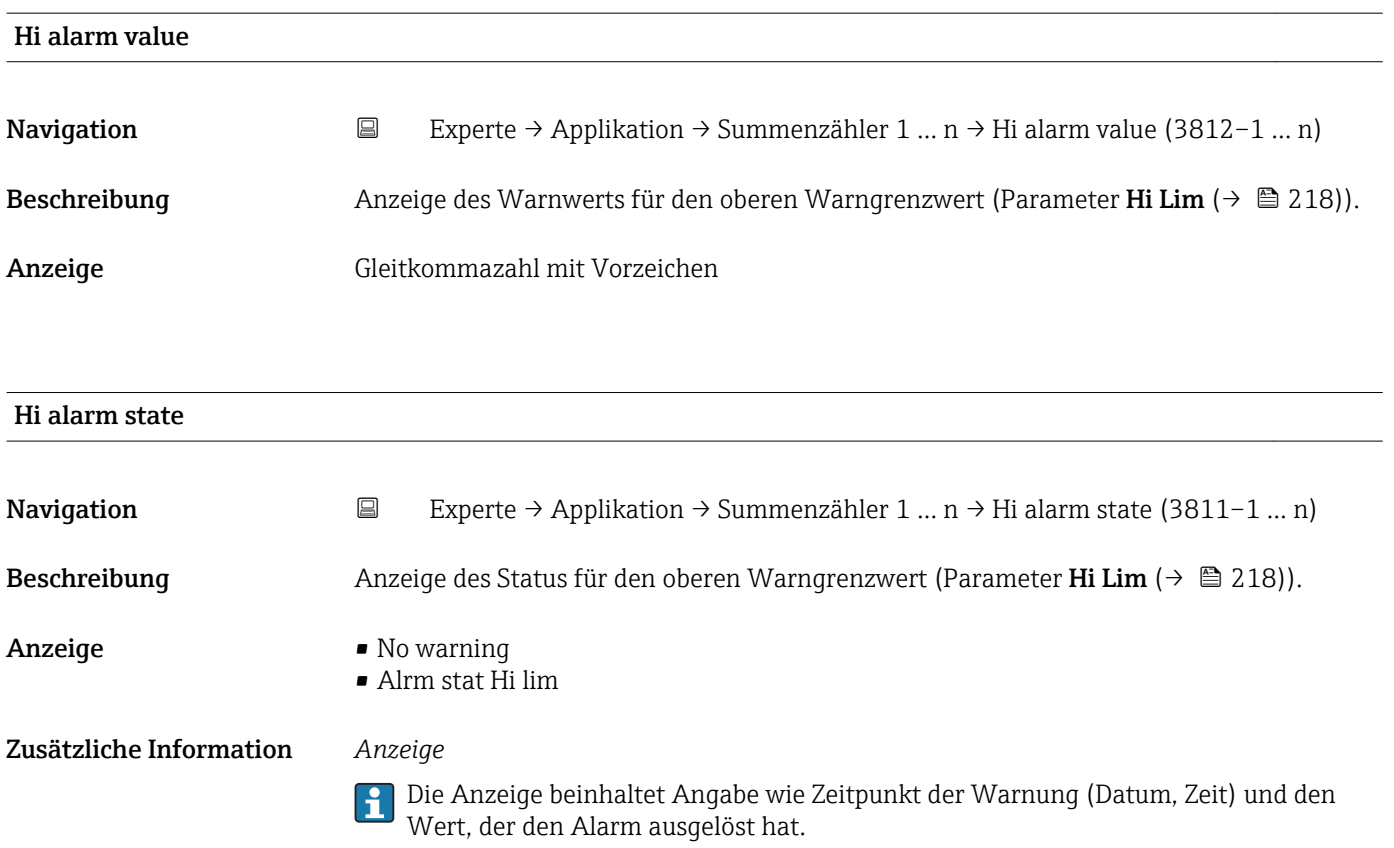

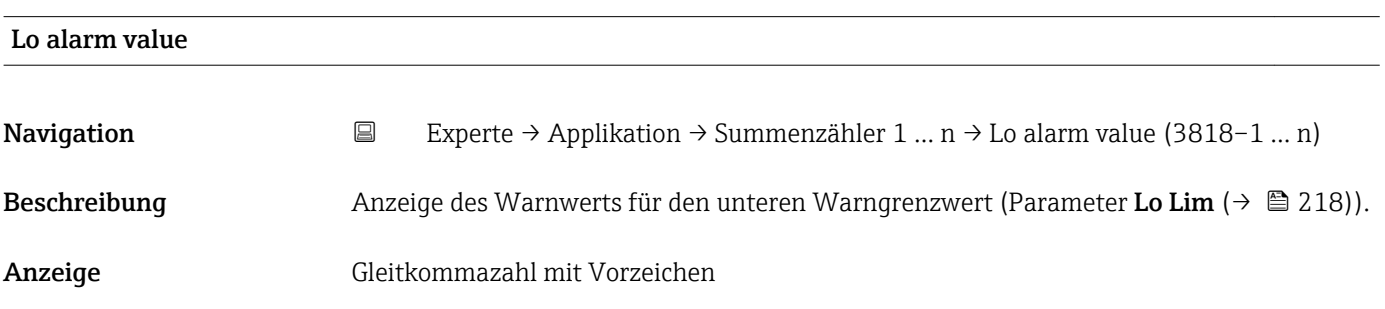

## Lo alarm state Navigation 
Experte → Applikation → Summenzähler 1 ... n → Lo alarm state (3817–1 ... n) Beschreibung Anzeige des Status für den unteren Warngrenzwert (Parameter Lo Lim  $(\rightarrow \triangleq 218)$ ). Anzeige • No warning • Alrm stat Lo lim Zusätzliche Information *Anzeige*

Die Anzeige beinhaltet Angabe wie Zeitpunkt der Warnung (Datum, Zeit) und den Wert, der den Alarm ausgelöst hat.

<span id="page-220-0"></span>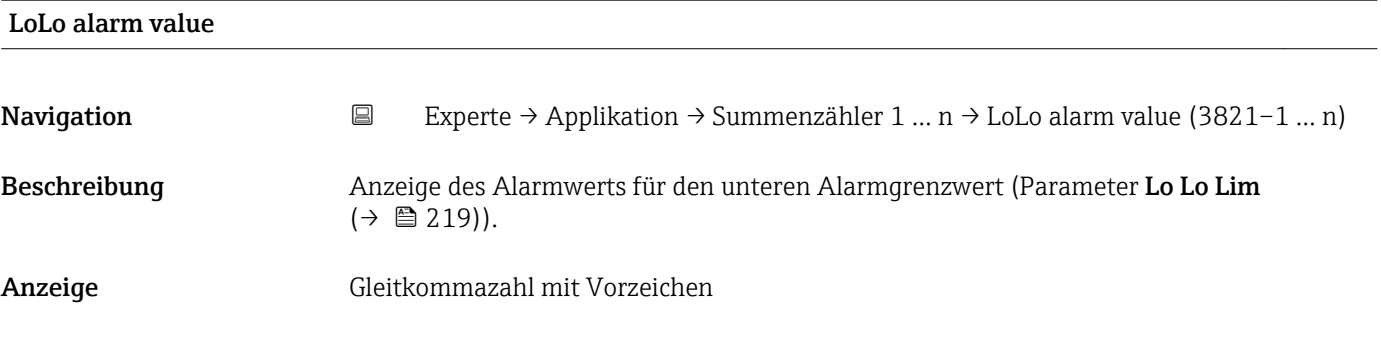

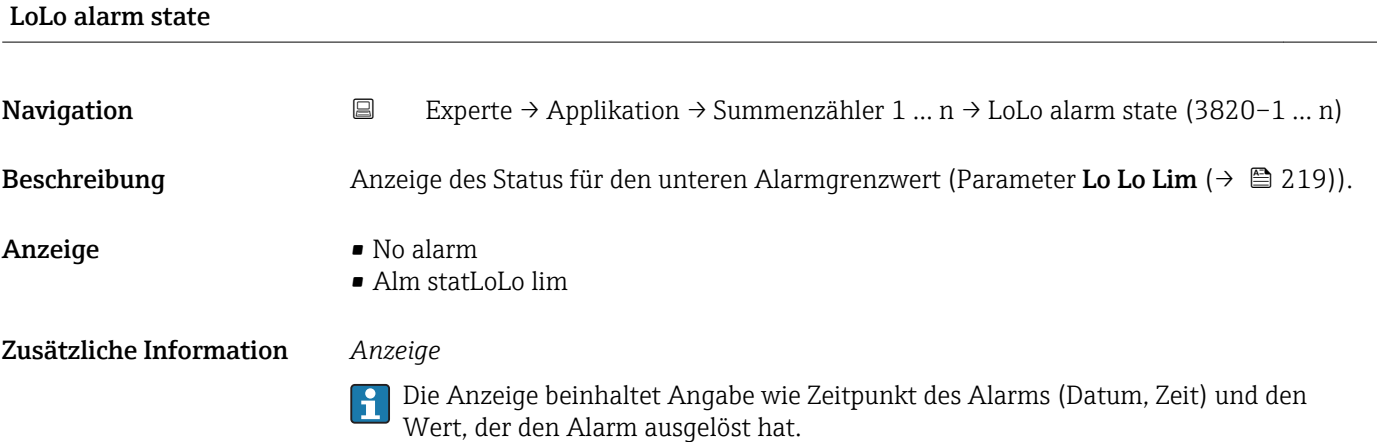

#### 3.11.2 Untermenü "Konzentration"

Detaillierte Angaben zu den Parameterbeschreibungen des Anwendungspakets **Konzentration**: Sonderdokumentation zum Gerät →  $\mathbb{B}$  7

*Navigation* 
■■ Experte → Applikation → Konzentration

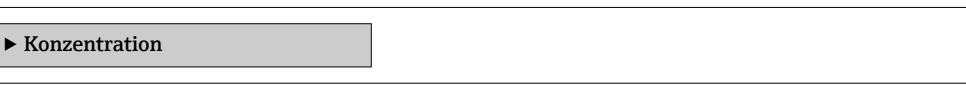

## 3.12 Untermenü "Diagnose"

*Navigation* 
■■ Experte → Diagnose

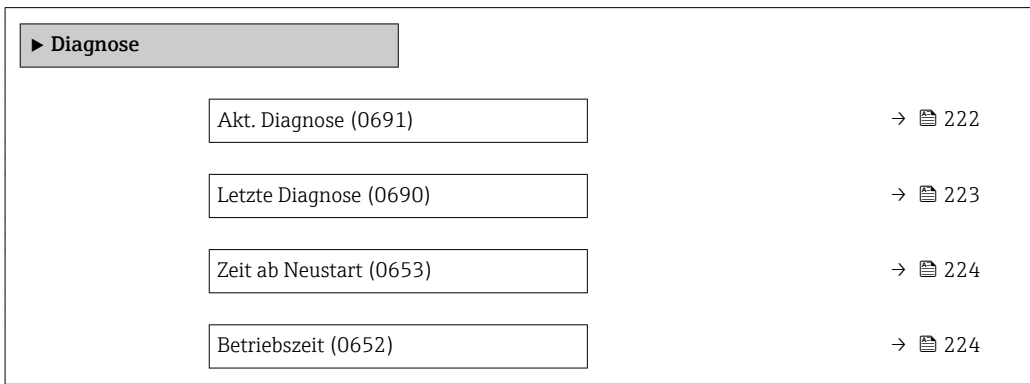

<span id="page-221-0"></span>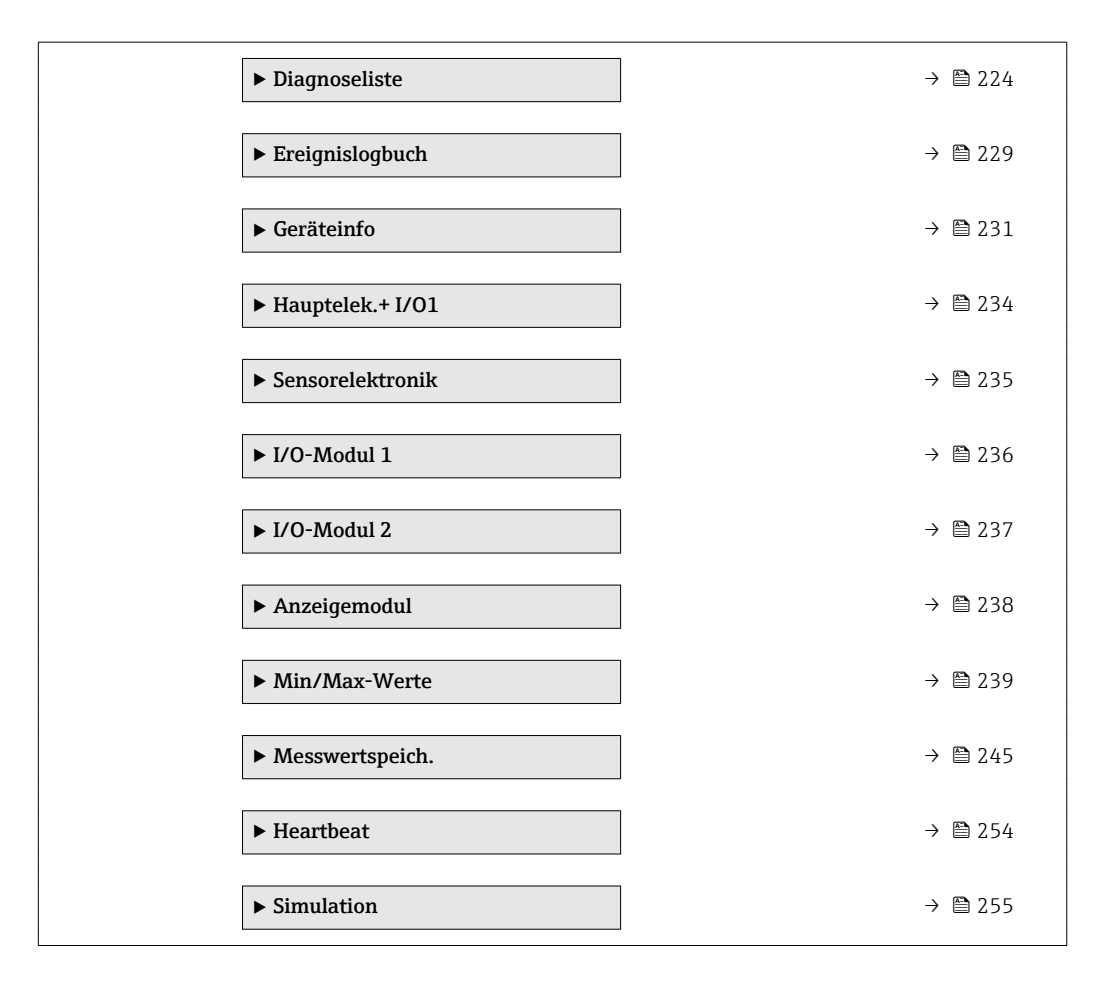

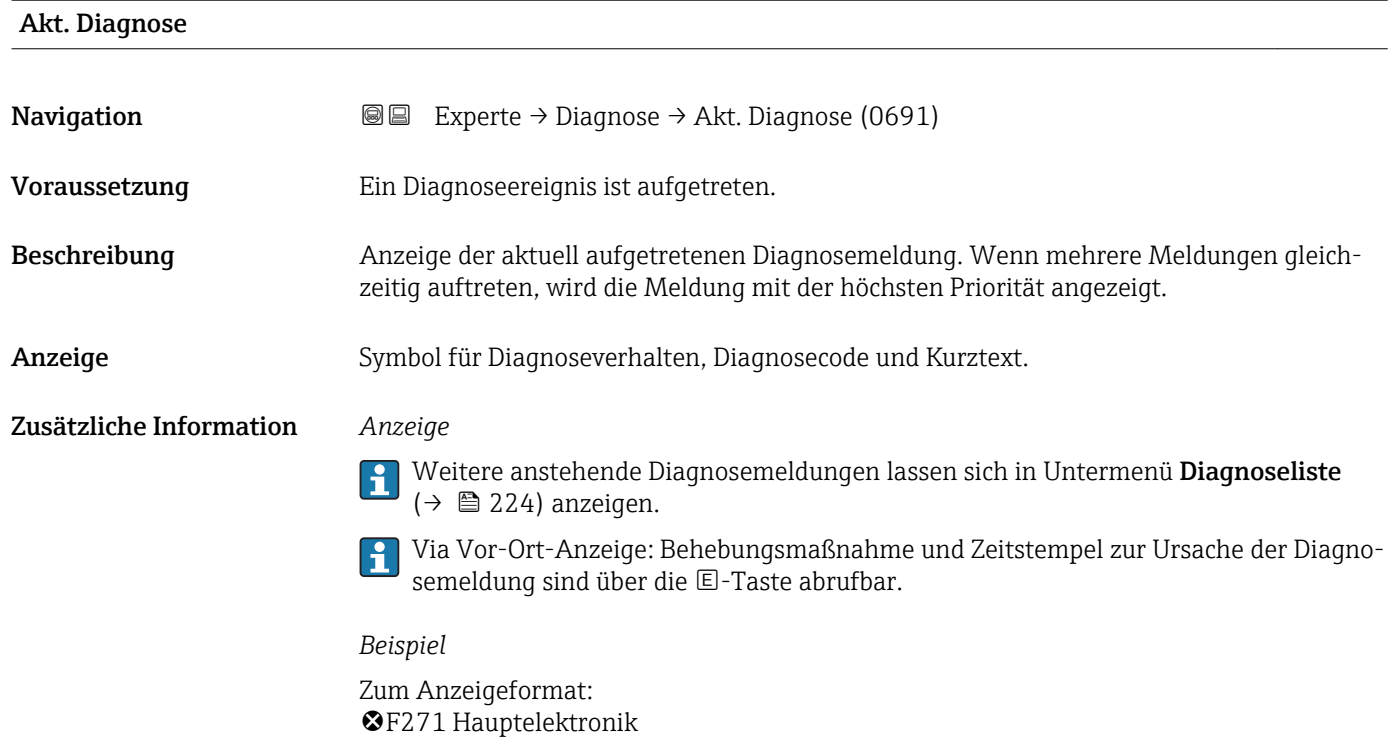

<span id="page-222-0"></span>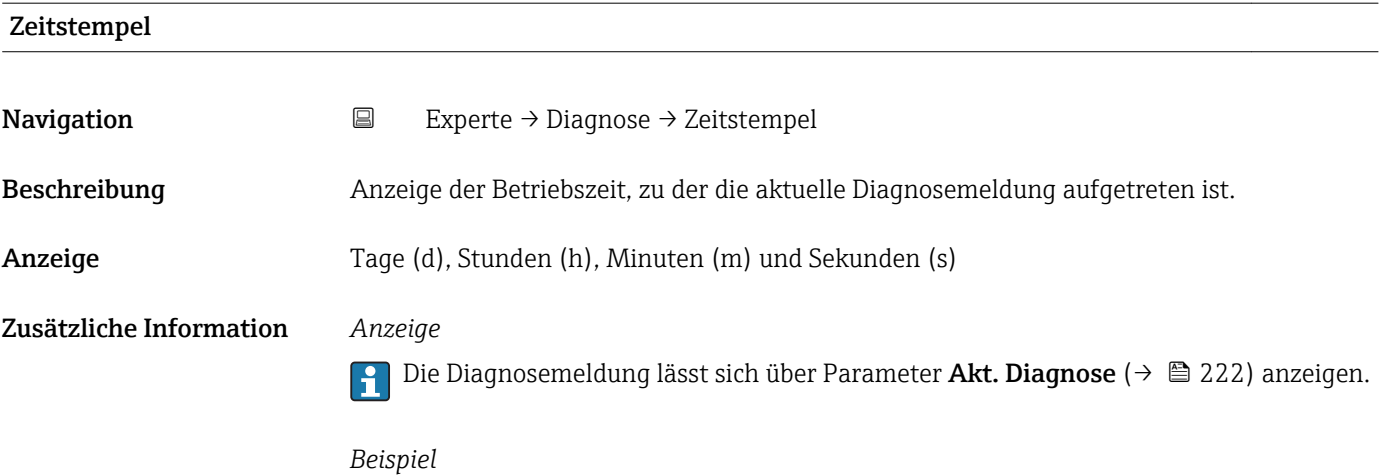

Zum Anzeigeformat: 24d12h13m00s

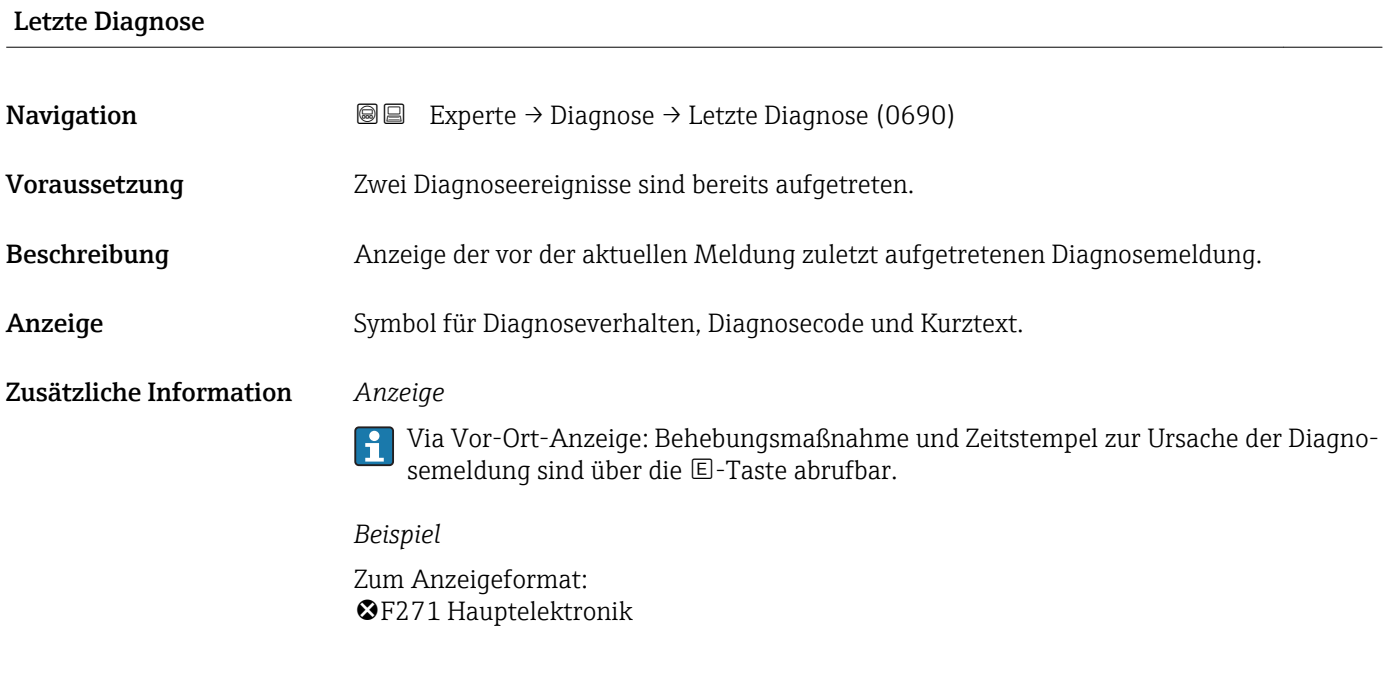

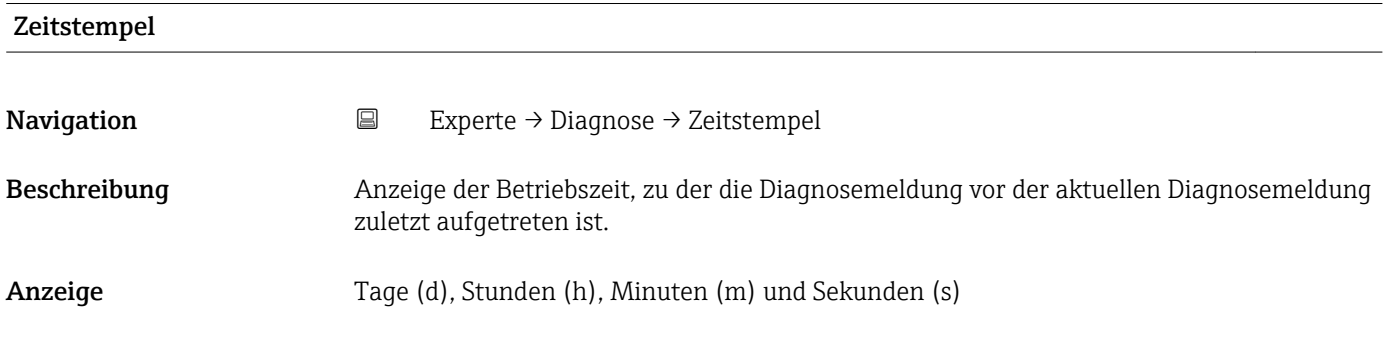

#### <span id="page-223-0"></span>Zusätzliche Information *Anzeige*

 $\boxed{1}$ 

Die Diagnosemeldung lässt sich über Parameter Letzte Diagnose (→ ■ 223) anzeigen.

*Beispiel* Zum Anzeigeformat: 24d12h13m00s

#### Zeit ab Neustart

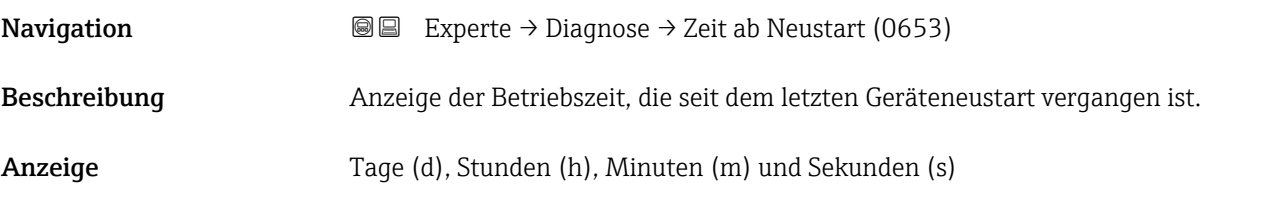

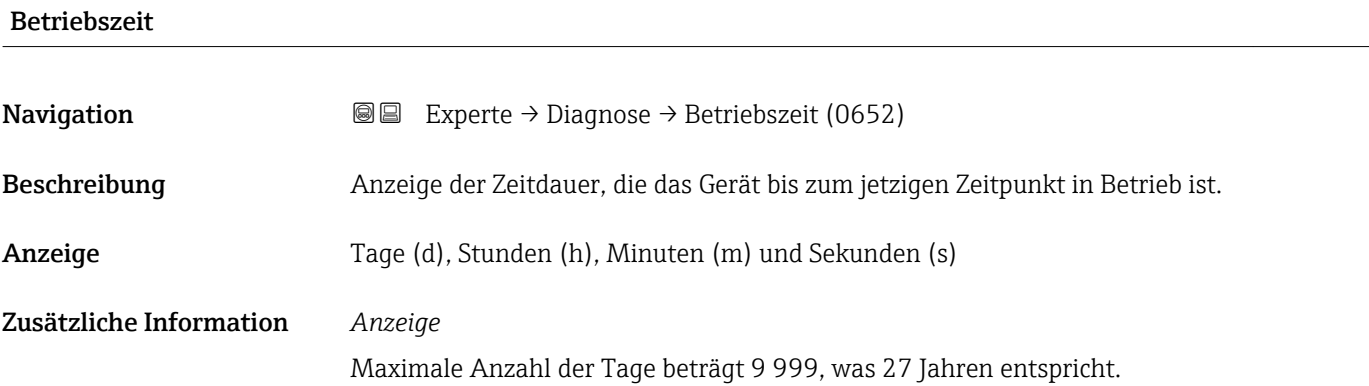

#### 3.12.1 Untermenü "Diagnoseliste"

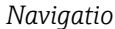

*Navigation* Experte → Diagnose → Diagnoseliste

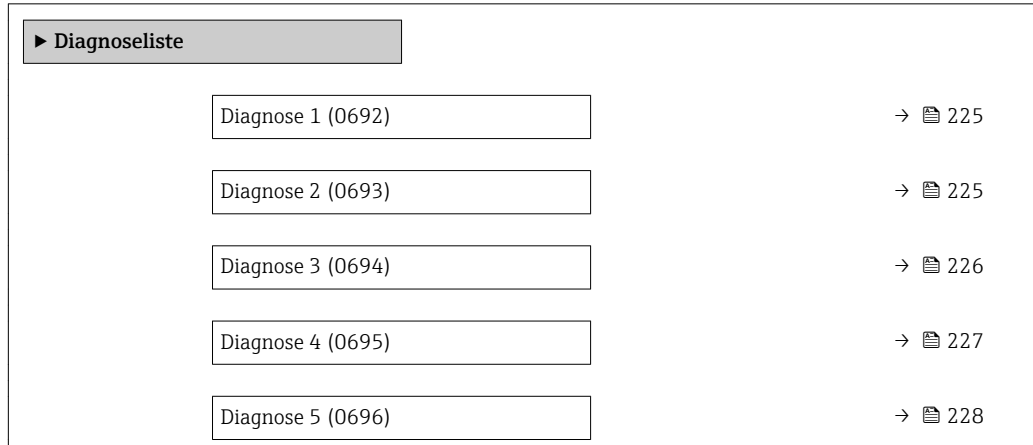

<span id="page-224-0"></span>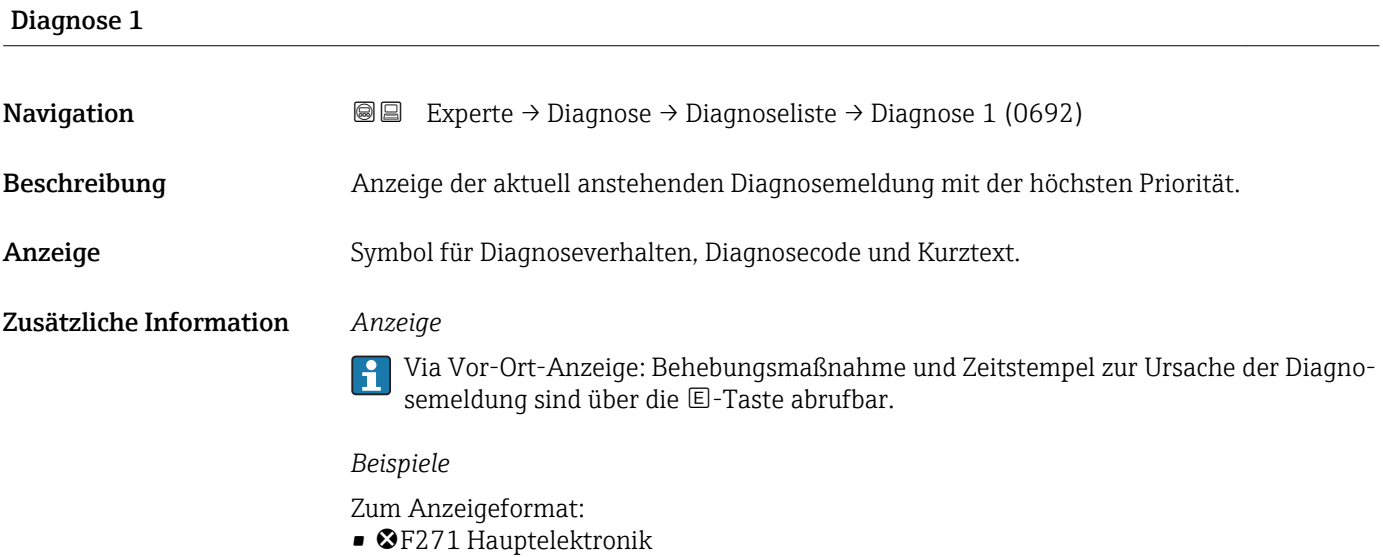

 $\bullet$   $\bullet$  F276 I/O-Modul

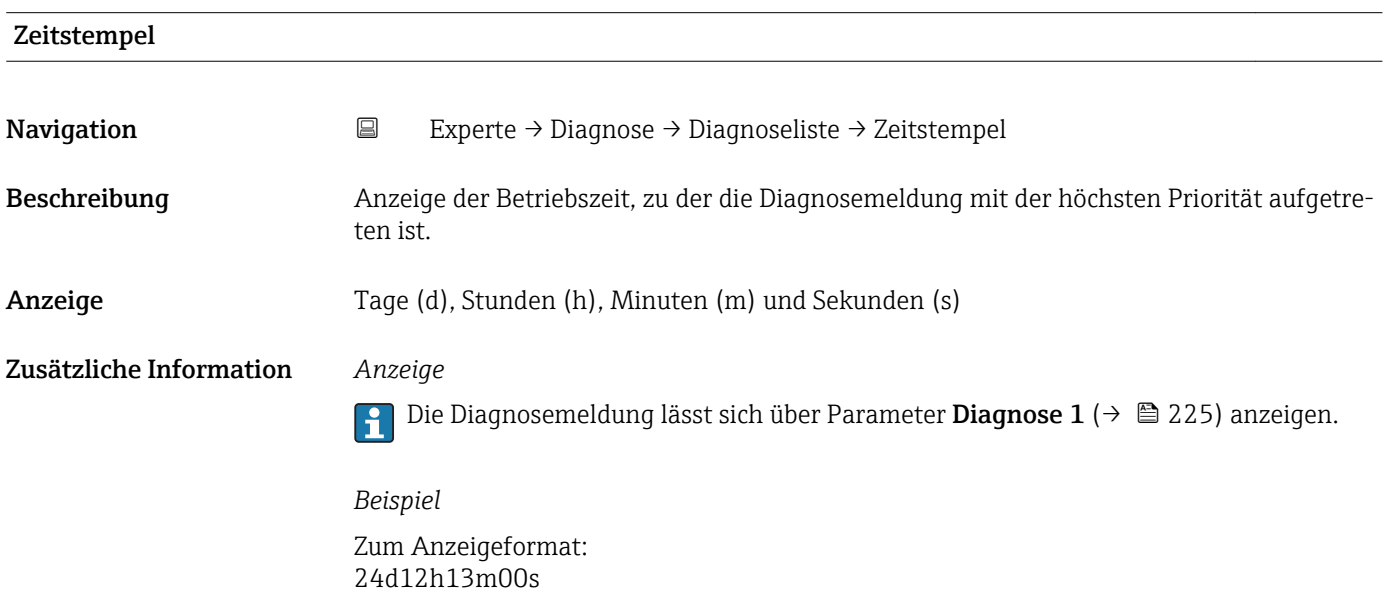

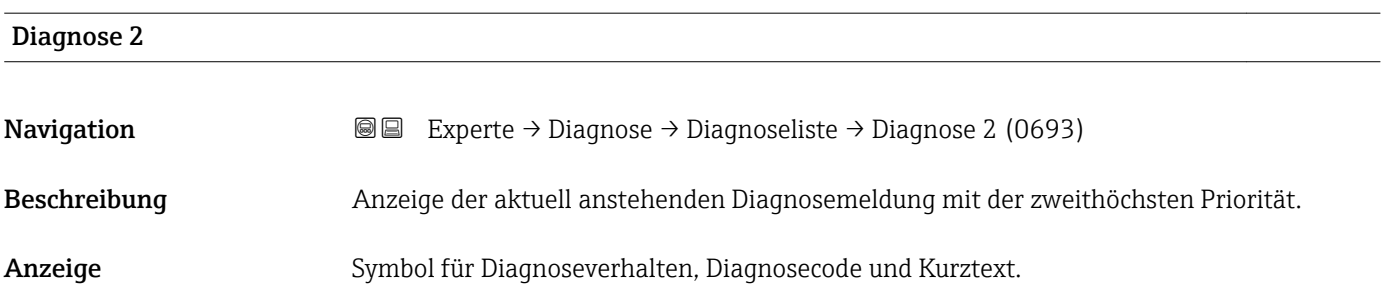

#### <span id="page-225-0"></span>Zusätzliche Information *Anzeige*

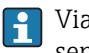

Via Vor-Ort-Anzeige: Behebungsmaßnahme und Zeitstempel zur Ursache der Diagnosemeldung sind über die E-Taste abrufbar.

#### *Beispiele*

Zum Anzeigeformat: • F271 Hauptelektronik

 $\bullet$   $\bullet$  F276 I/O-Modul

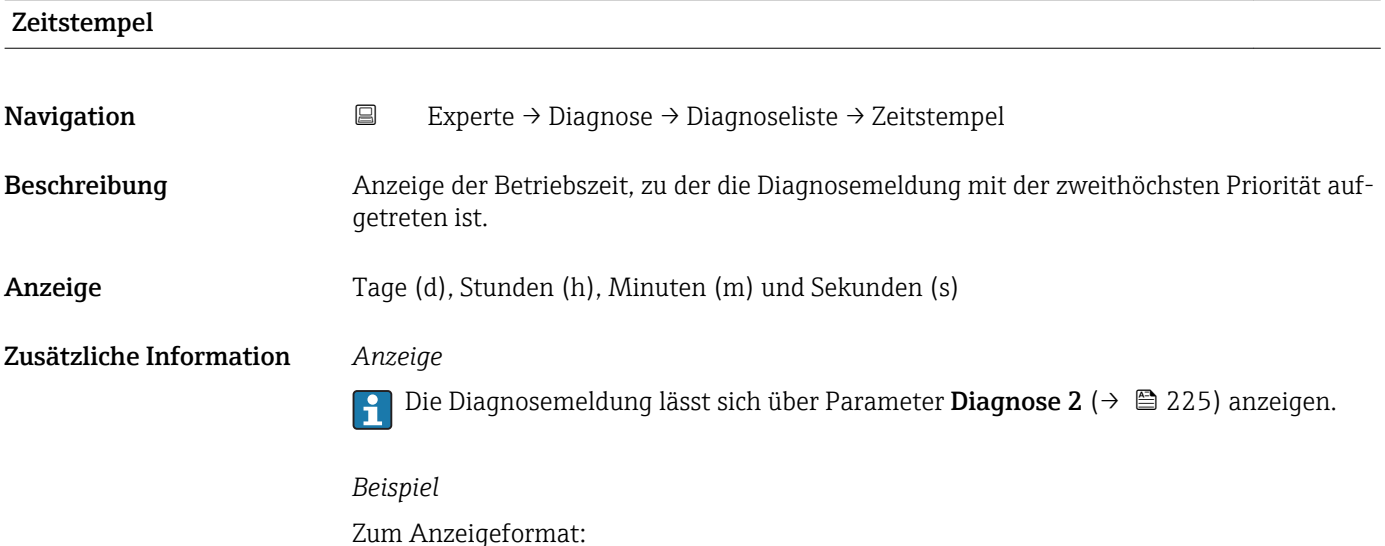

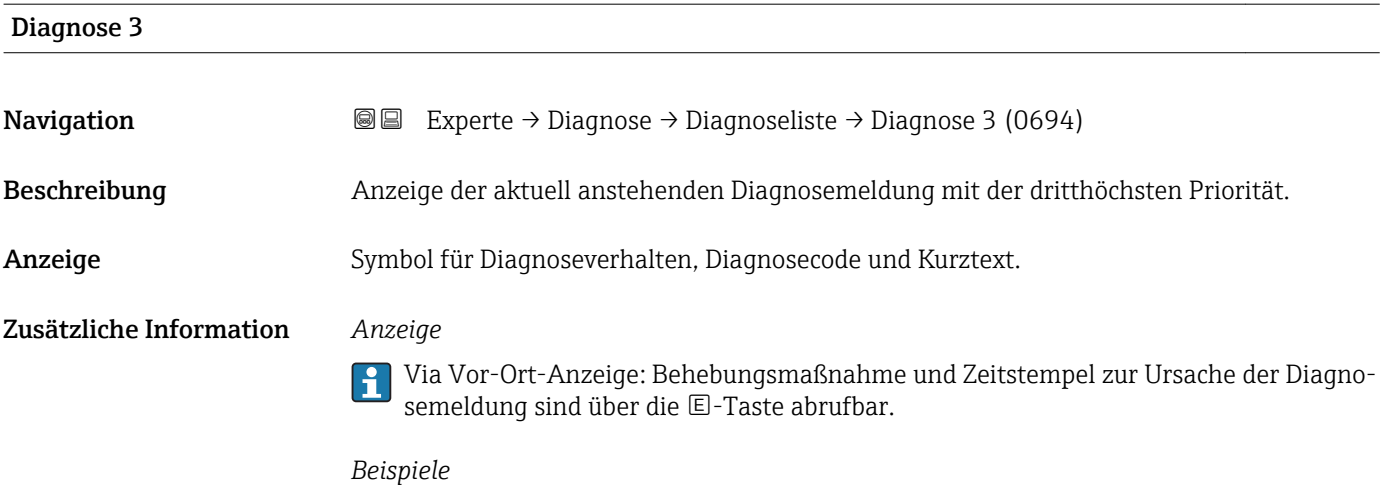

Zum Anzeigeformat:

24d12h13m00s

- ©F271 Hauptelektronik
- $\bullet$   $\bullet$  F276 I/O-Modul

<span id="page-226-0"></span>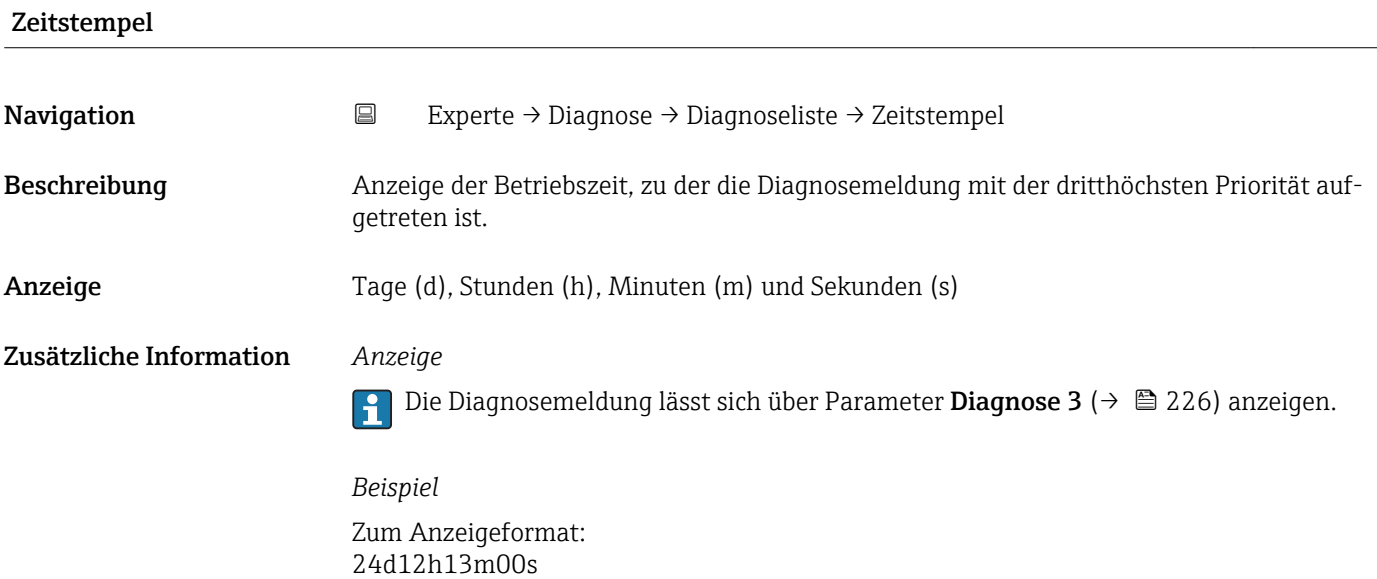

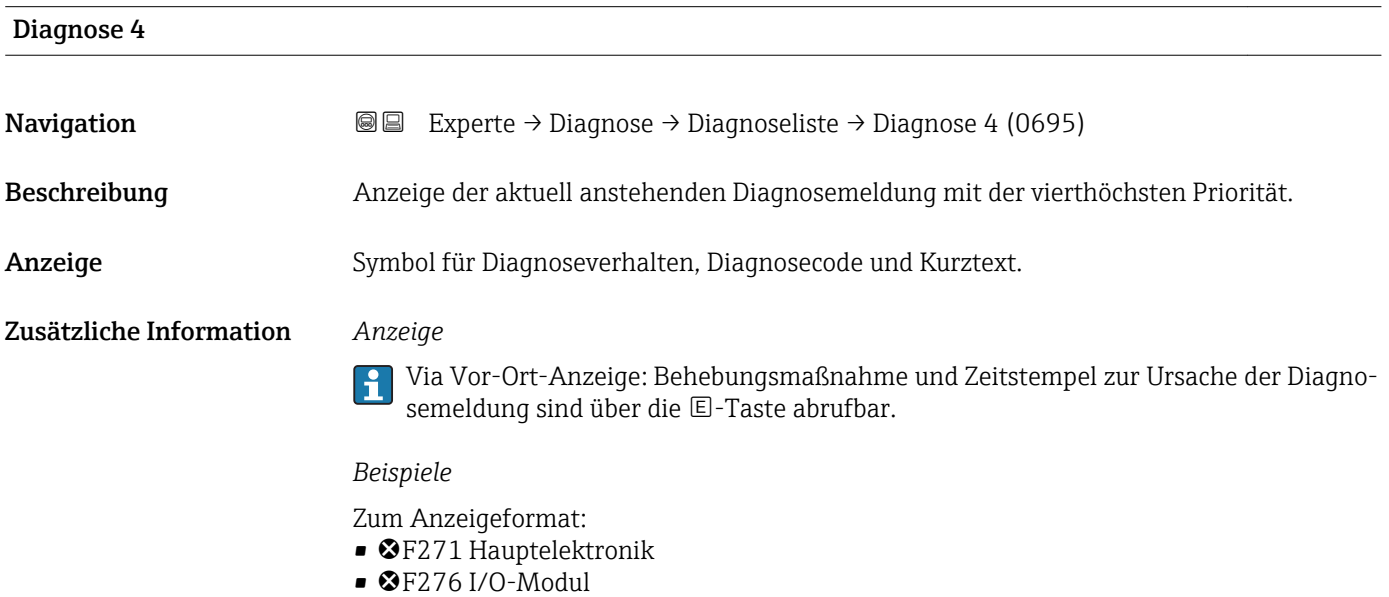

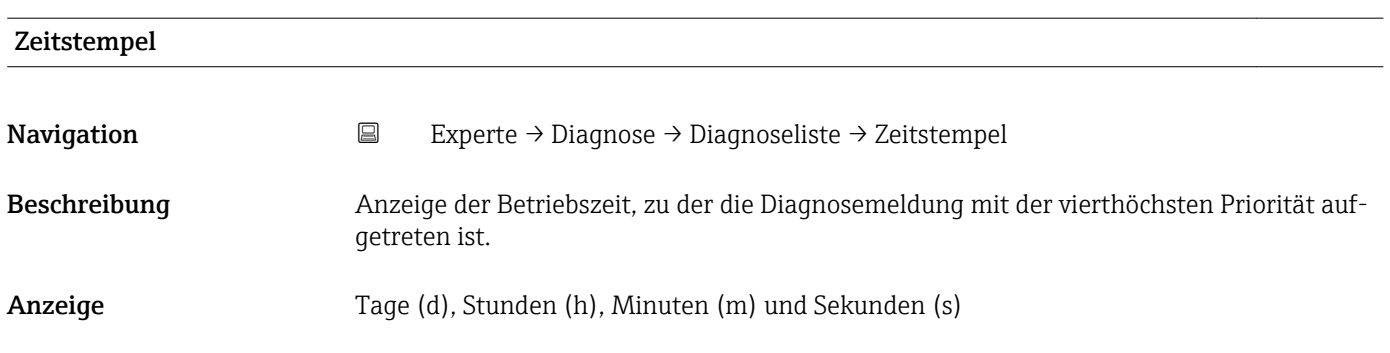

#### <span id="page-227-0"></span>Zusätzliche Information *Anzeige*

Die Diagnosemeldung lässt sich über Parameter Diagnose 4 ( $\rightarrow \boxplus$  227) anzeigen.  $\vert \mathbf{1} \vert$ 

*Beispiel* Zum Anzeigeformat: 24d12h13m00s

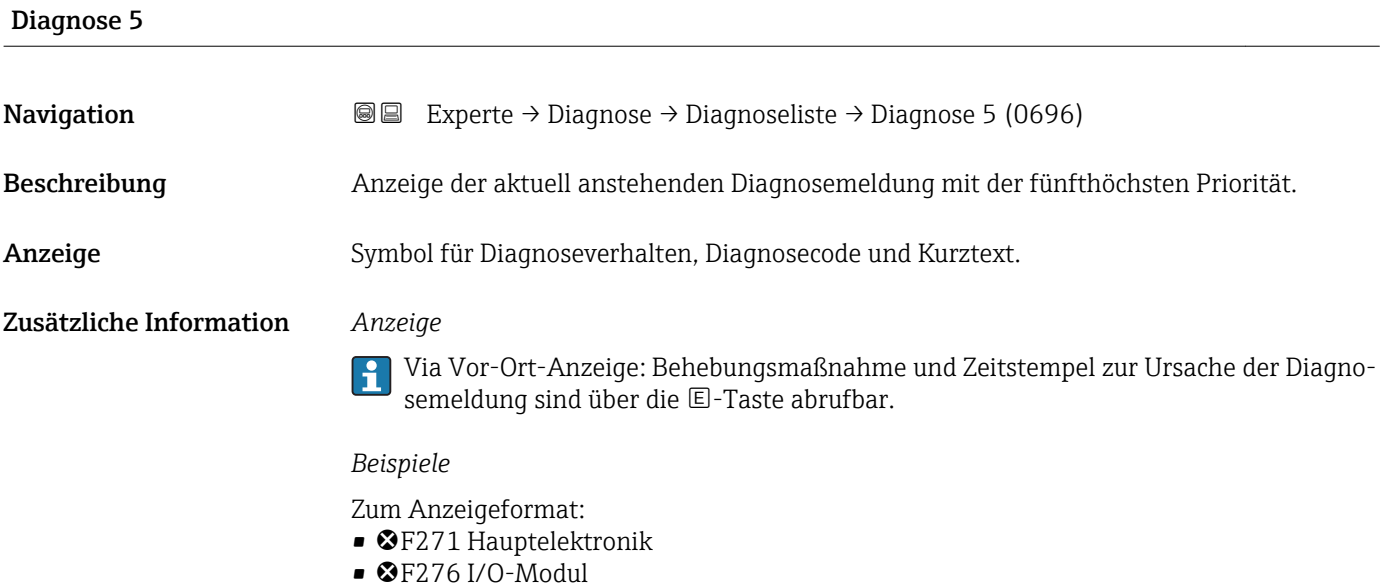

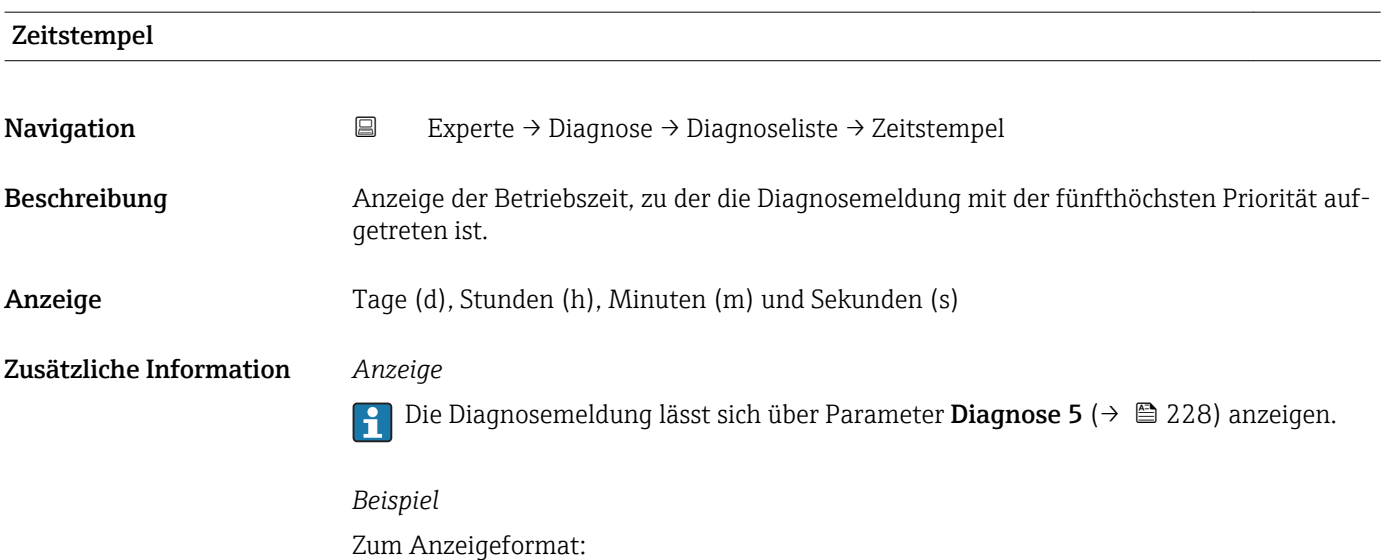

24d12h13m00s

## <span id="page-228-0"></span>3.12.2 Untermenü "Ereignislogbuch"

*Navigation* Experte → Diagnose → Ereignislogbuch

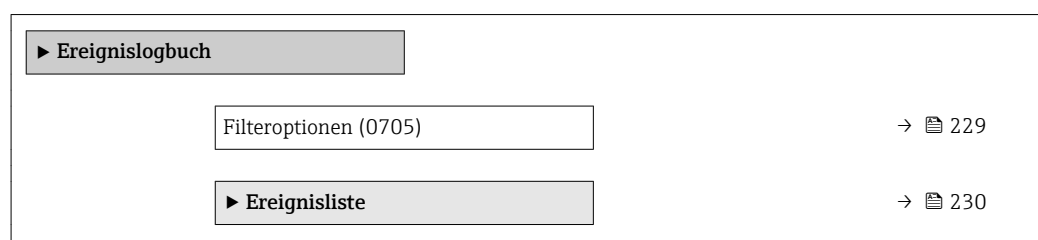

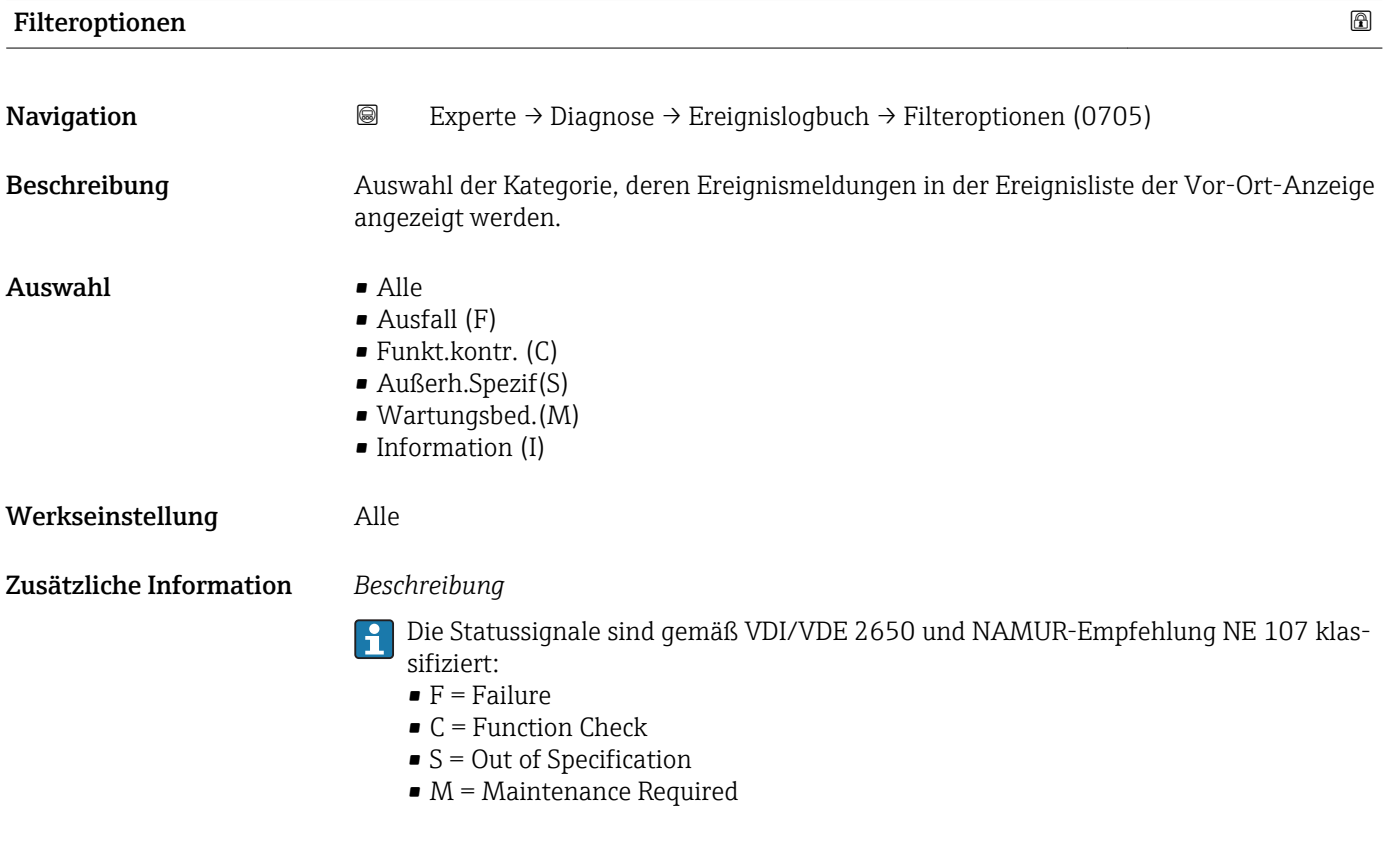

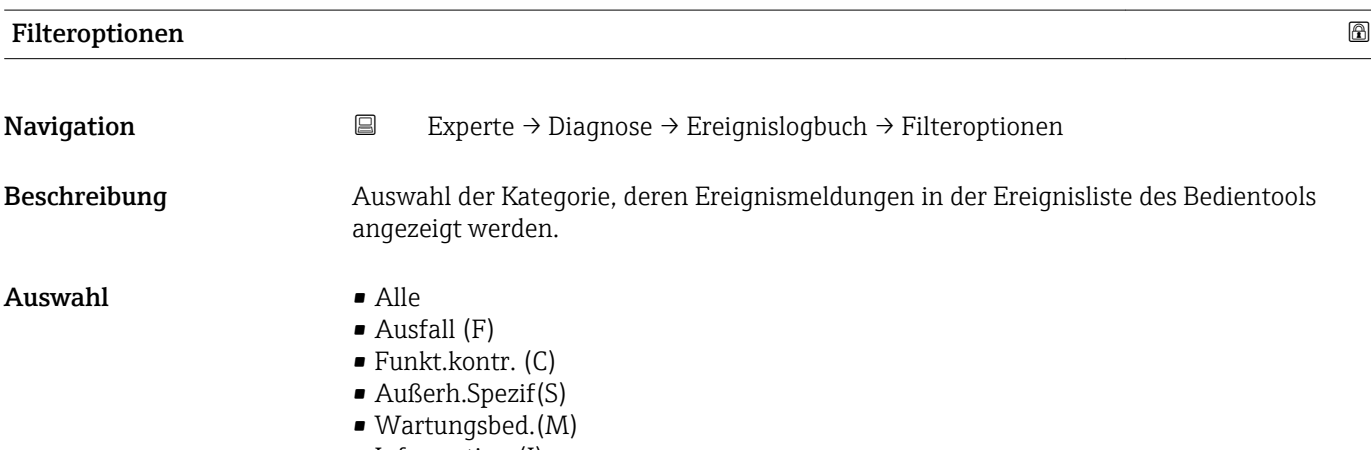

• Information (I)

#### <span id="page-229-0"></span>Werkseinstellung Alle

Zusätzliche Information *Beschreibung*

Die Statussignale sind gemäß VDI/VDE 2650 und NAMUR-Empfehlung NE 107 klassifiziert:

- $\blacksquare$  F = Failure
- $\bullet$  C = Function Check
- $\bullet$  S = Out of Specification
- $\blacksquare$  M = Maintenance Required

#### Untermenü "Ereignisliste"

Das Untermenü Ereignisliste ist nur bei Bedienung über die Vor-Ort-Anzeige vorhan- $\mathbf{h}$ den.

Bei Bedienung über das Bedientool FieldCare kann die Ereignisliste über ein separates FieldCare-Modul ausgelesen werden.

Bei Bedienung über den Webbrowser liegen die Ereignismeldungen direkt im Untermenü Ereignislogbuch.

*Navigation* 
■■ Experte → Diagnose → Ereignislogbuch → Ereignisliste

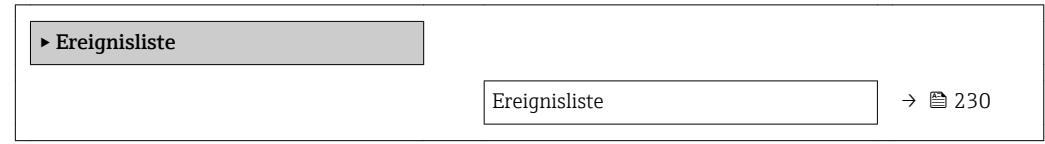

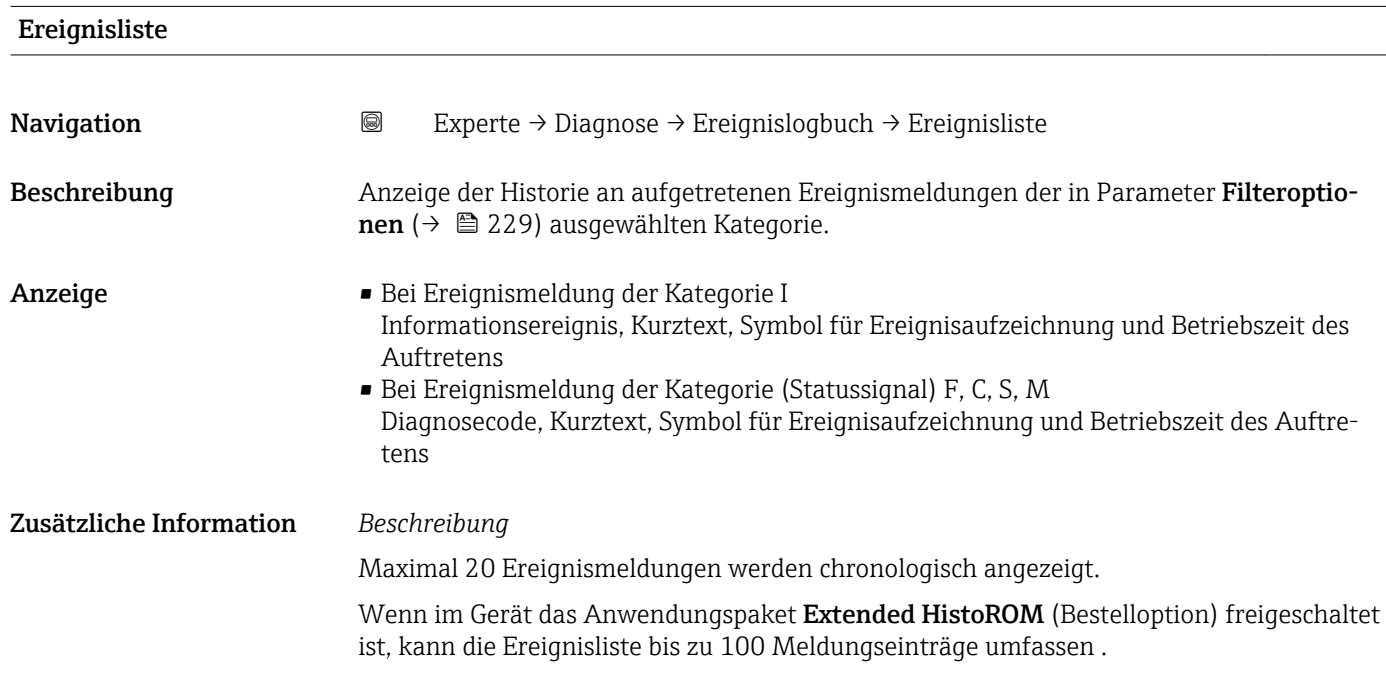

<span id="page-230-0"></span>Folgende Symbole zeigen an, ob ein Ereignis aufgetreten oder beendet ist:

- $\bullet$ : Auftreten des Ereignisses
- $\blacktriangleright$   $\ominus$ : Ende des Ereignisses

#### *Beispiele*

Zum Anzeigeformat:

- I1091 Konfiguration geändert  $\odot$  24d12h13m00s
- ©F271 Hauptelektronik  $\odot$  01d04h12min30s

#### *HistoROM*

Ein HistoROM ist ein "nichtflüchtiger" Gerätespeicher in Form eines EEPROM.

#### 3.12.3 Untermenü "Geräteinfo"

*Navigation* Experte → Diagnose → Geräteinfo

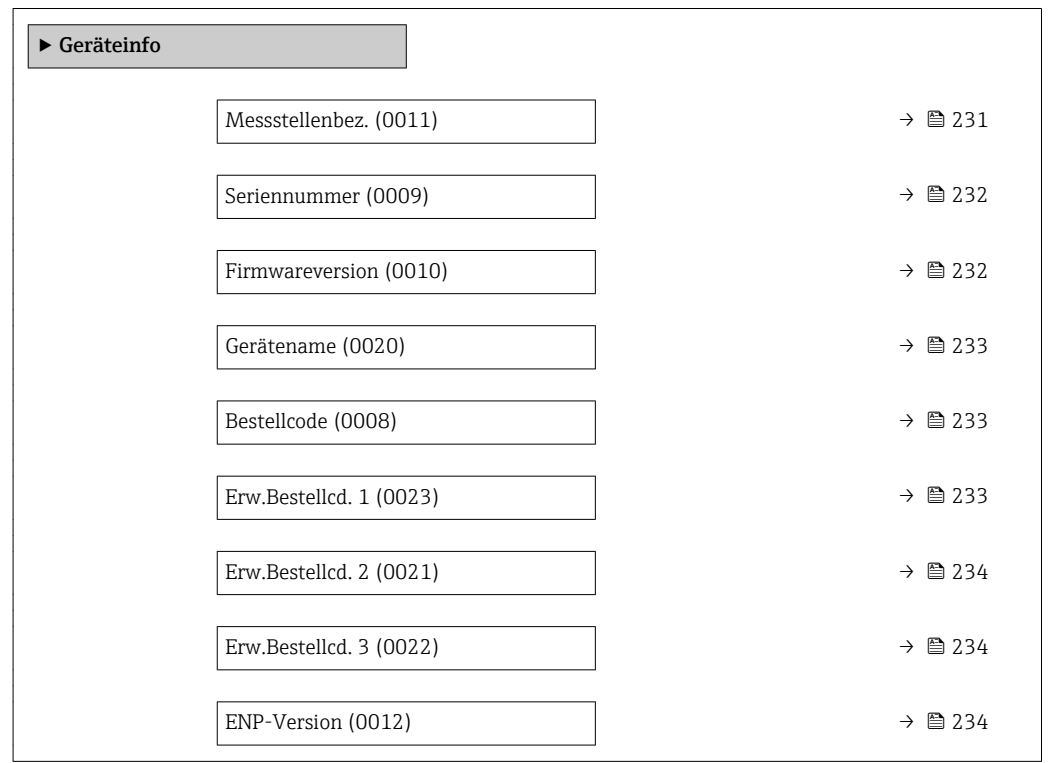

## Endress+Hauser 231 Messstellenbez. **Navigation EXperte** → Diagnose → Geräteinfo → Messstellenbez. (0011) Beschreibung Anzeige der eindeutigen Bezeichnung für die Messstelle, um sie innerhalb der Anlage schnell identifizieren zu können. Sie wird in der Kopfzeile angezeigt. Anzeige Max. 32 Zeichen wie Buchstaben, Zahlen oder Sonderzeichen (z.B. @, %, /).

<span id="page-231-0"></span>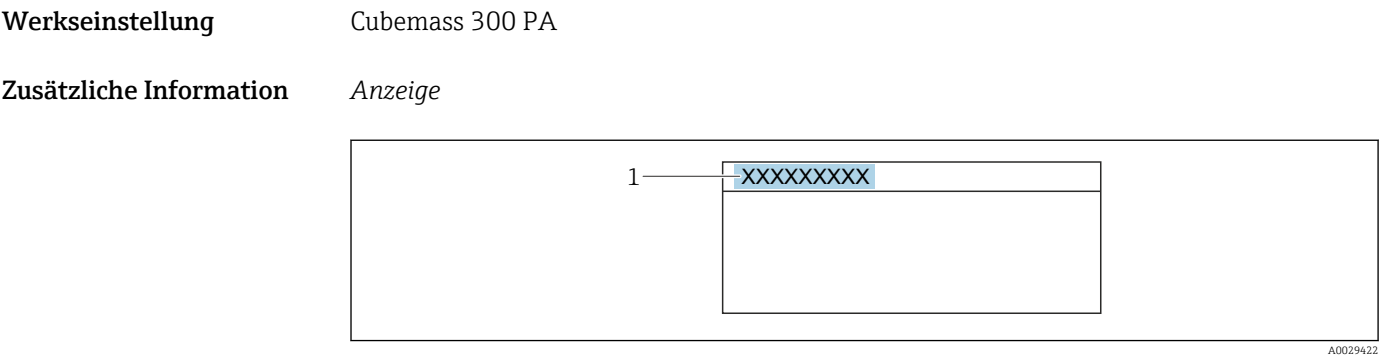

*1 Position des Kopfzeilentexts auf der Anzeige*

Wie viele Zeichen angezeigt werden, ist abhängig von den verwendeten Zeichen.

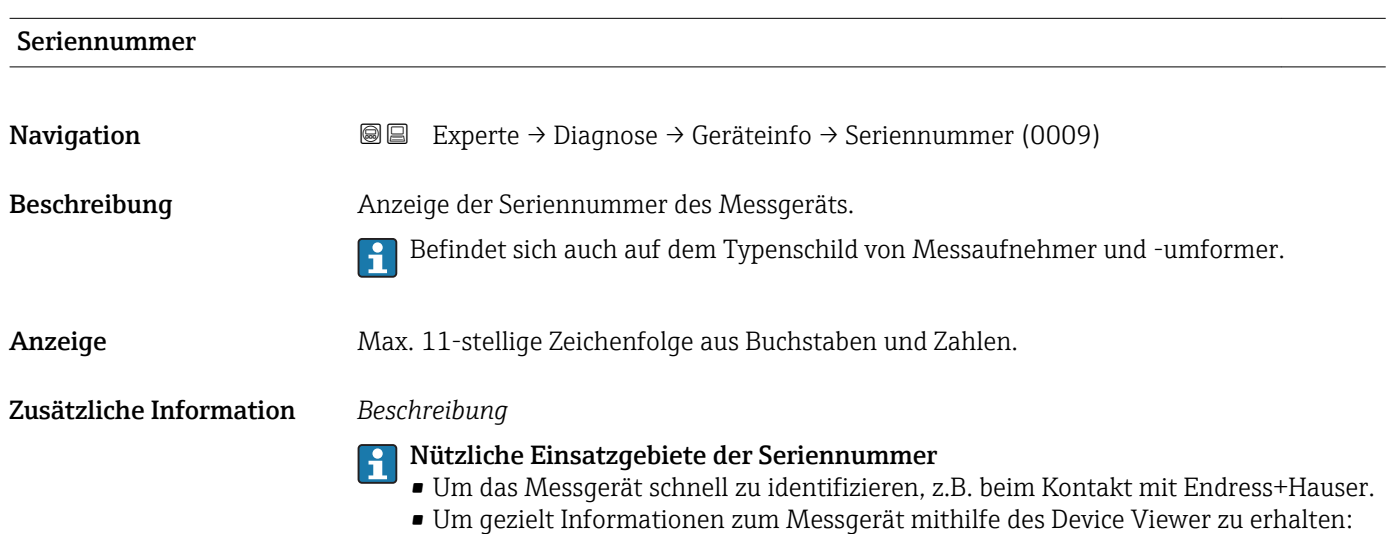

## www.endress.com/deviceviewer

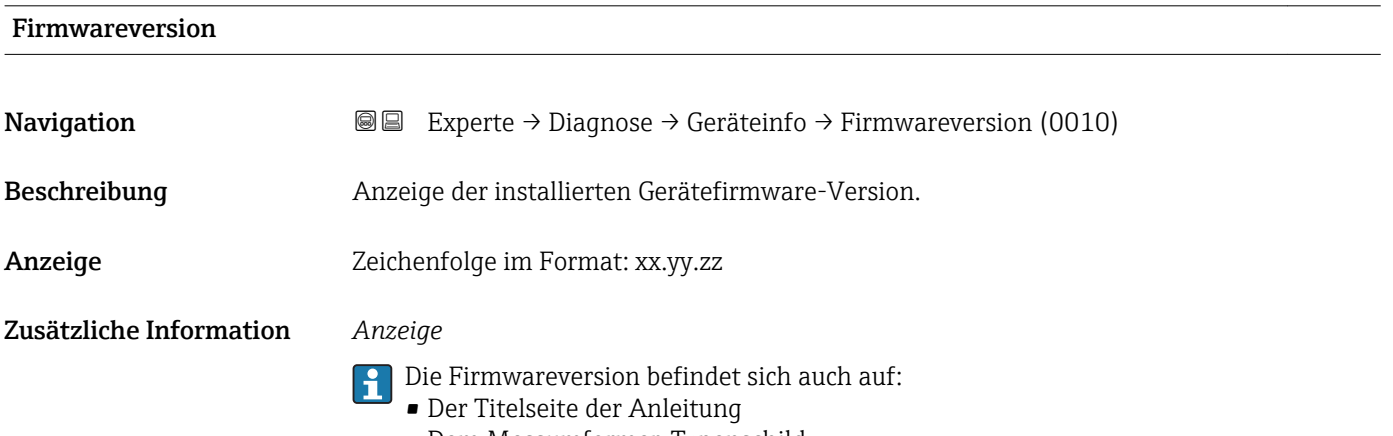

• Dem Messumformer-Typenschild

<span id="page-232-0"></span>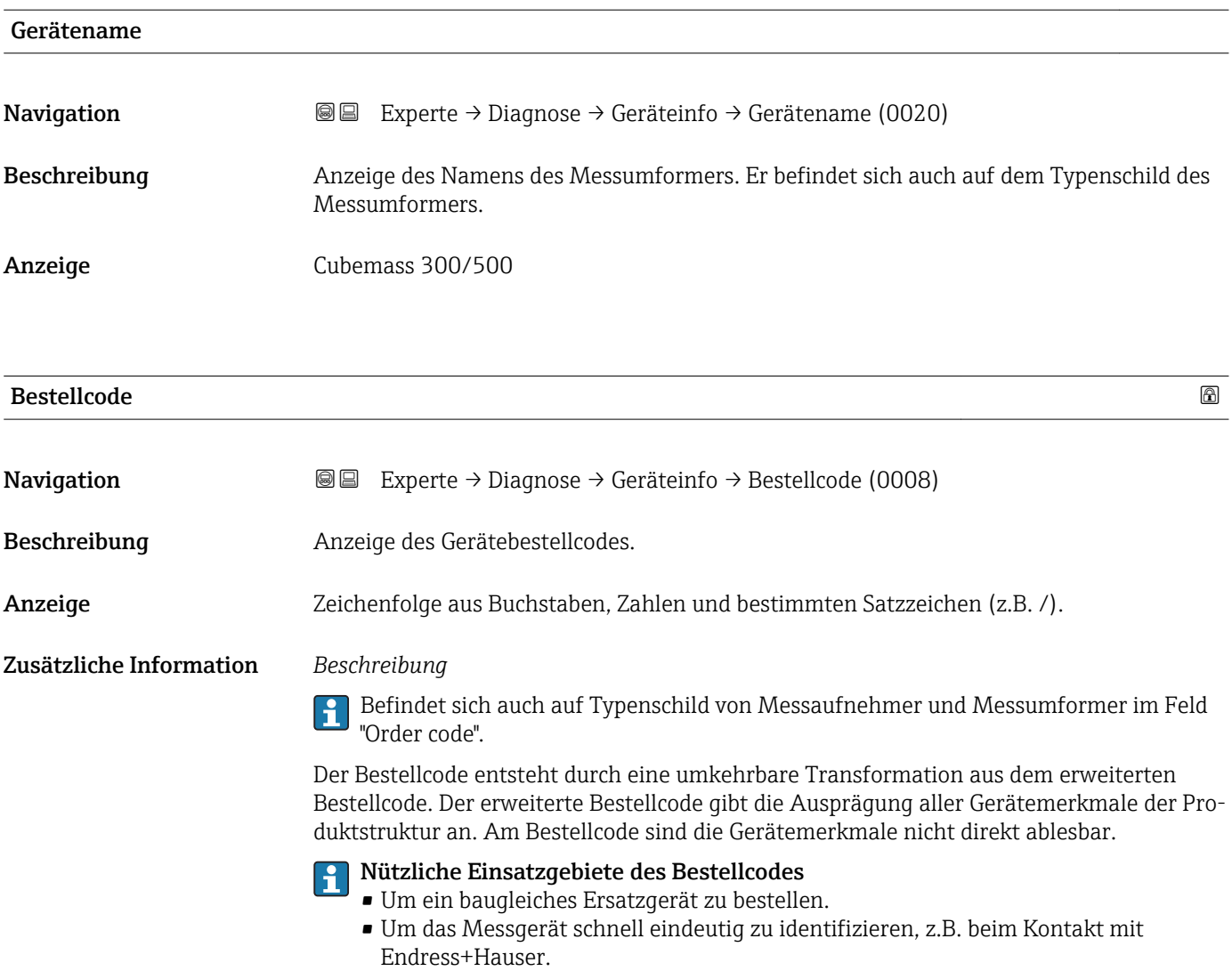

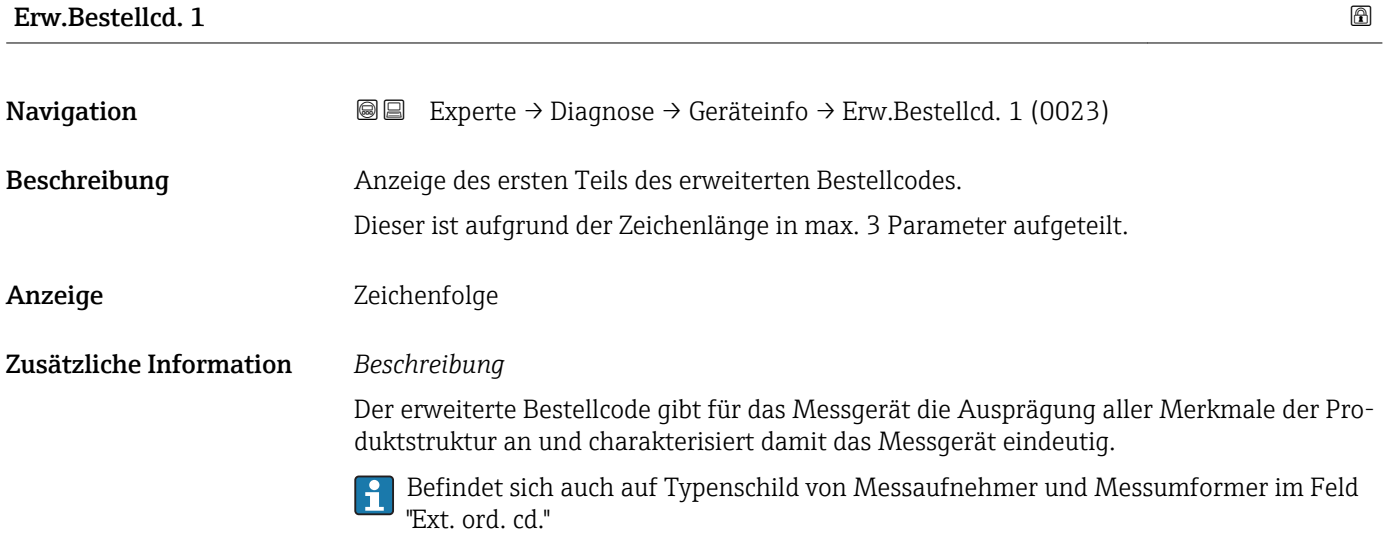

<span id="page-233-0"></span>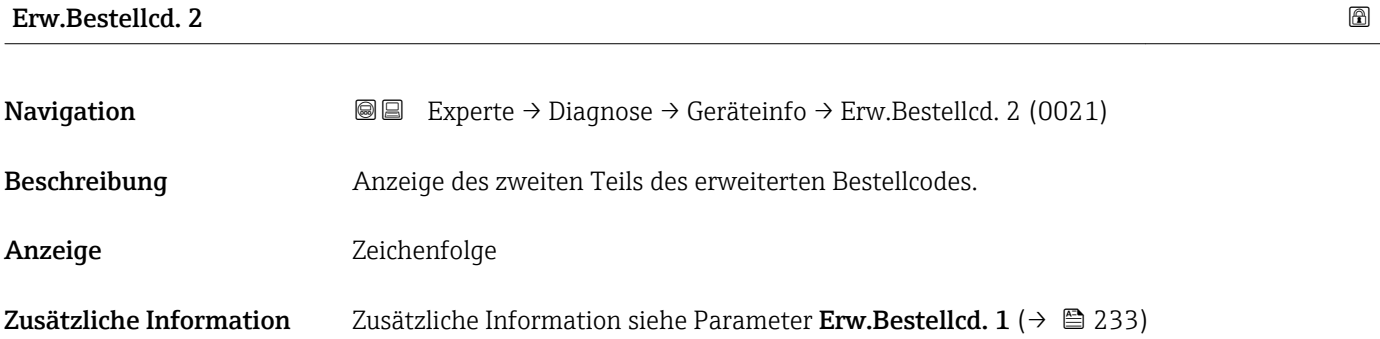

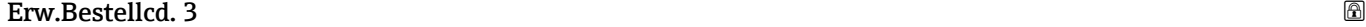

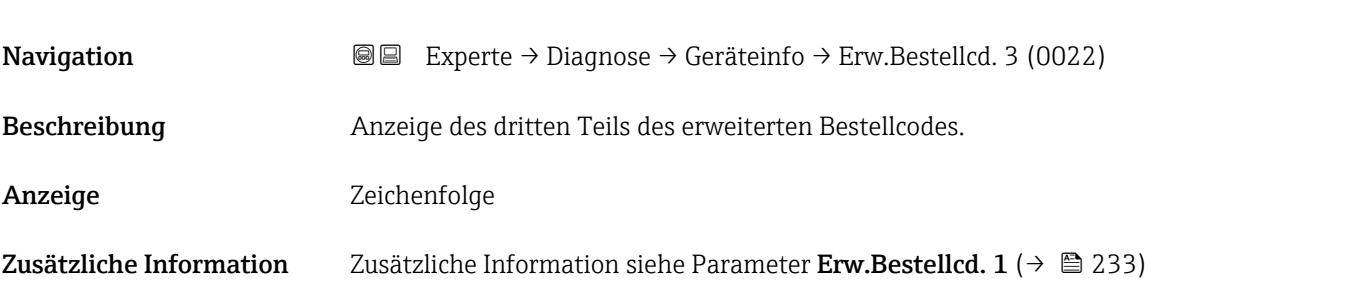

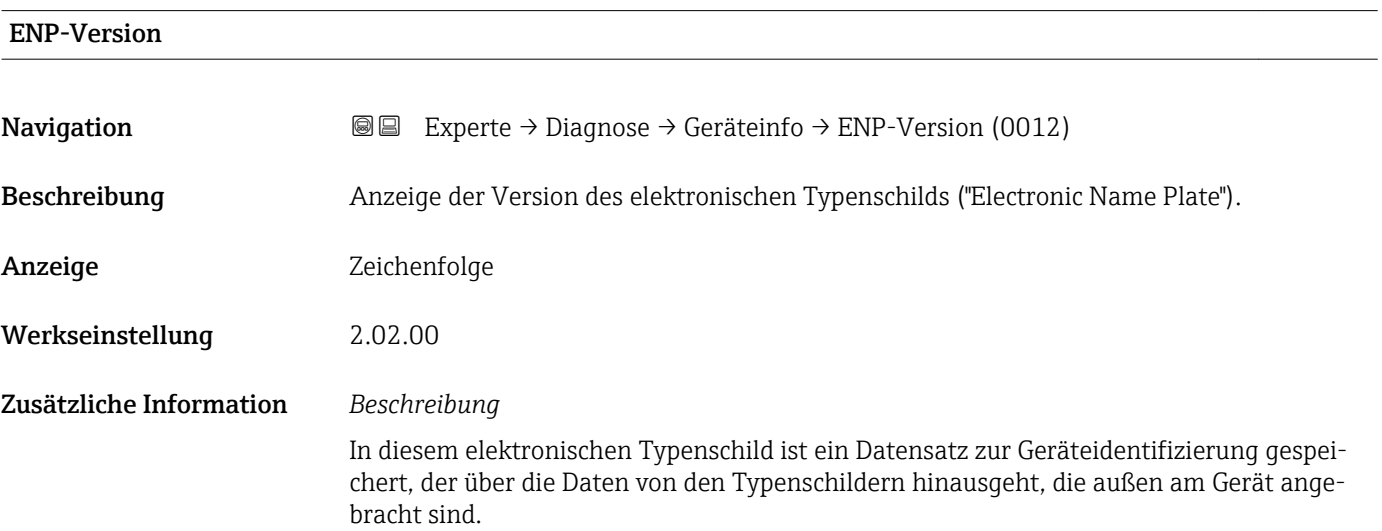

## 3.12.4 Untermenü "Hauptelek.+ I/O1"

*Navigation* **a a** Experte → Diagnose → Hauptelek.+ I/O1 ‣ Hauptelek.+ I/O1 Softwarerevision →  $\geq 235$ 

<span id="page-234-0"></span>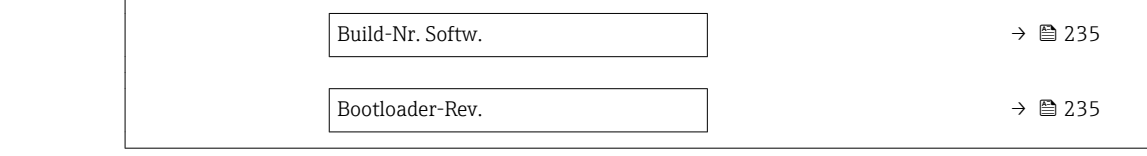

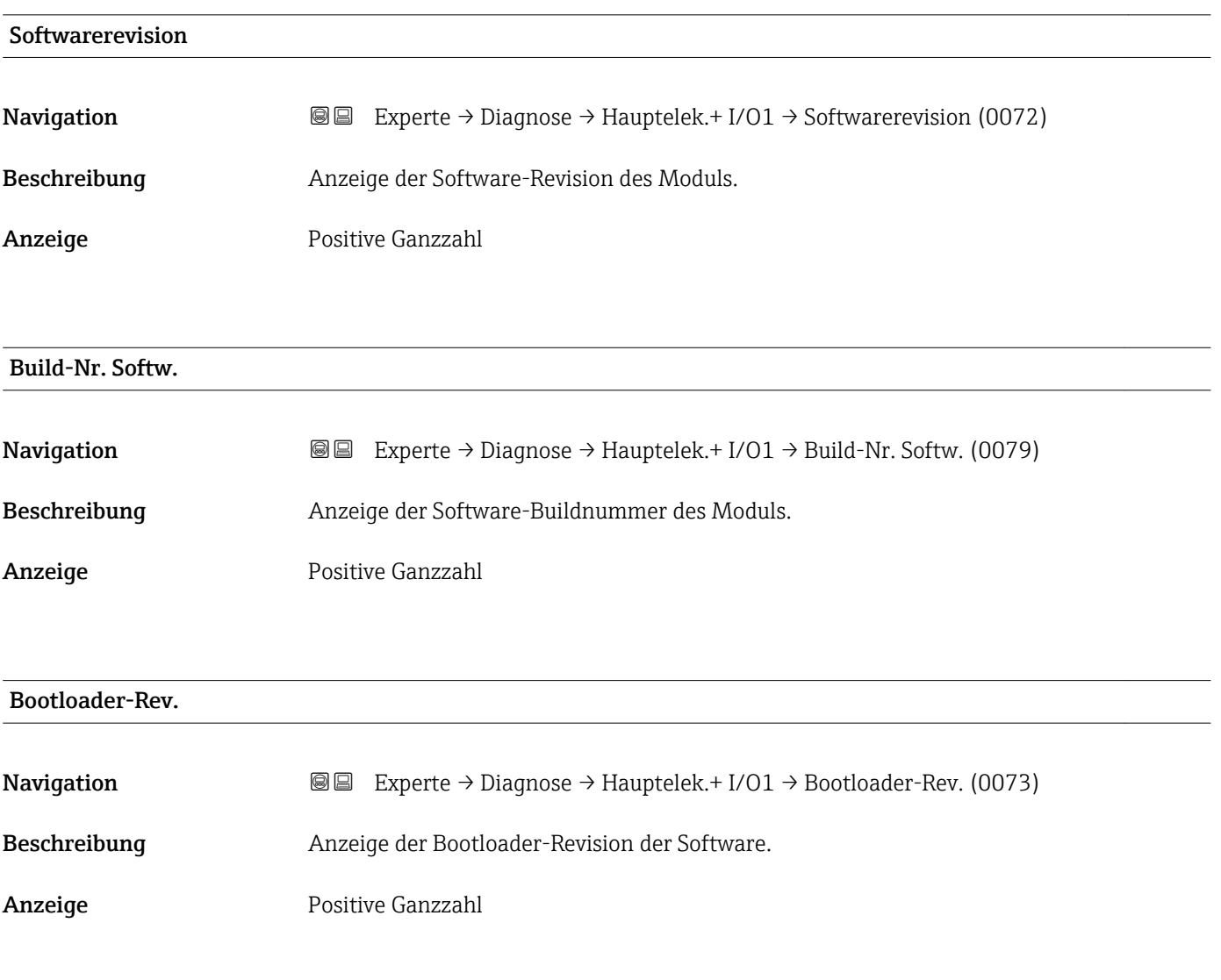

#### 3.12.5 Untermenü "Sensorelektronik"

*Navigation* 
■■ Experte → Diagnose → Sensorelektronik

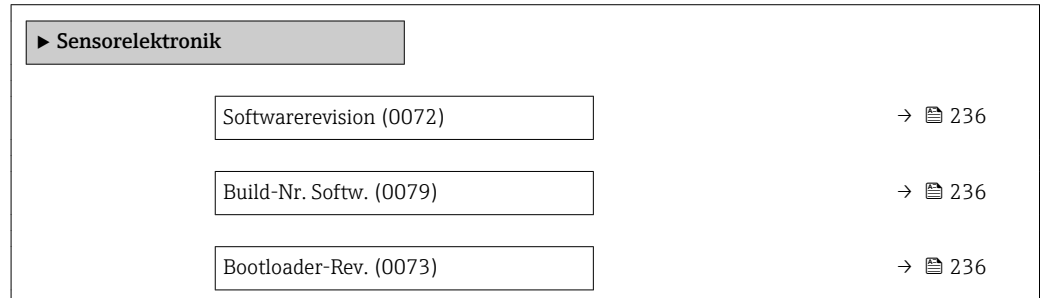

<span id="page-235-0"></span>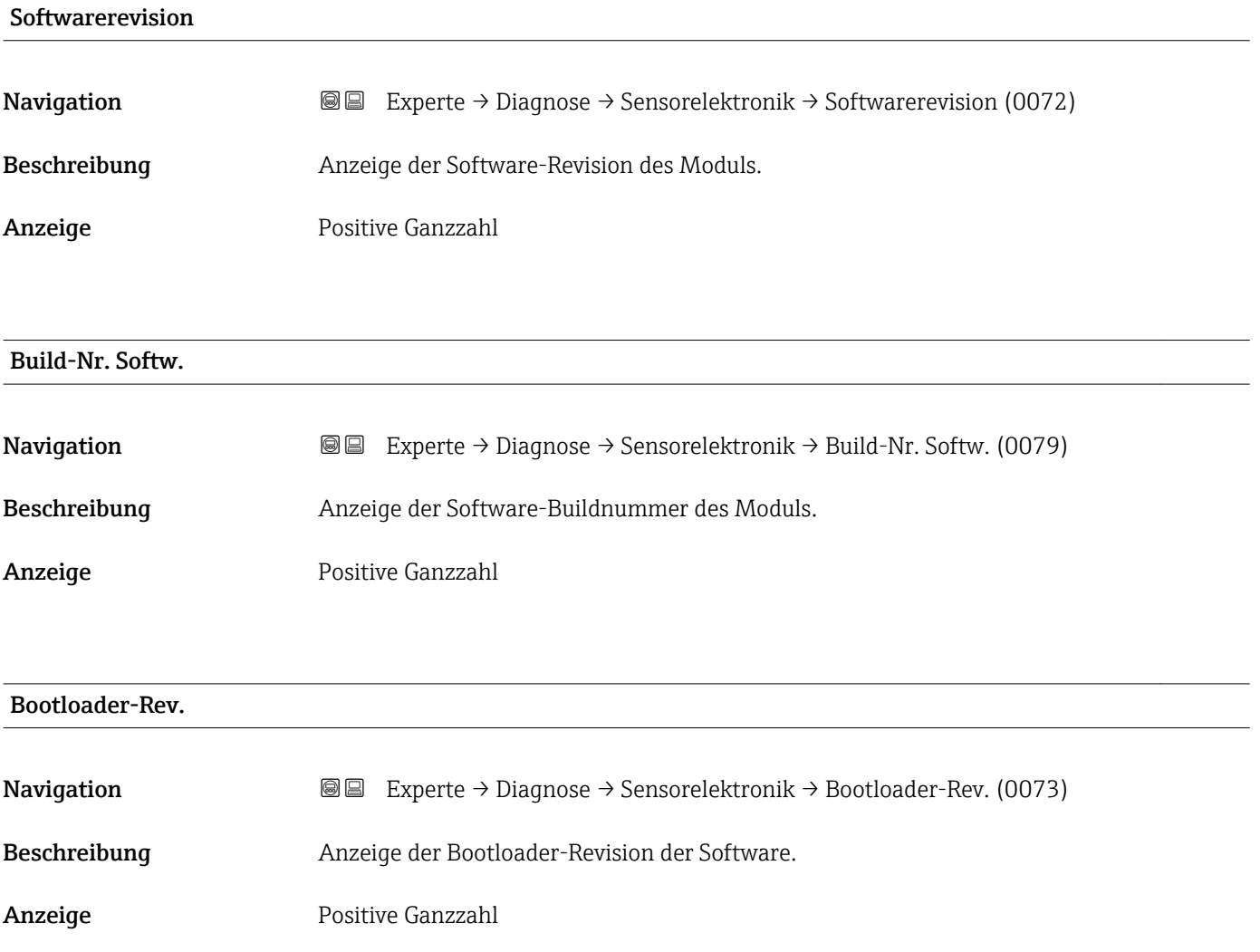

#### 3.12.6 Untermenü "I/O-Modul 1"

*Navigation* 
■■ Experte → Diagnose → I/O-Modul 1

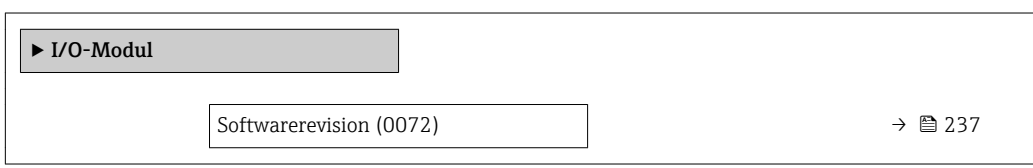

#### I/O 1 Klemmen

**Navigation EXperte** → Diagnose → I/O-Modul 1 → I/O 1 Klemmen (3902-1)

Beschreibung Anzeige der vom I/O-Modul belegten Klemmennummern.

- <span id="page-236-0"></span>Anzeige • Nicht belegt  $\bullet$  26-27 (I/O 1)  $-24-25$  (I/O 2)
- Softwarerevision Navigation 
and Experte → Diagnose → I/O-Modul → Softwarerevision (0072) Beschreibung Anzeige der Software-Revision des Moduls. Anzeige Positive Ganzzahl

#### 3.12.7 Untermenü "I/O-Modul 2"

*Navigation* **a a** Experte → Diagnose → I/O-Modul 2

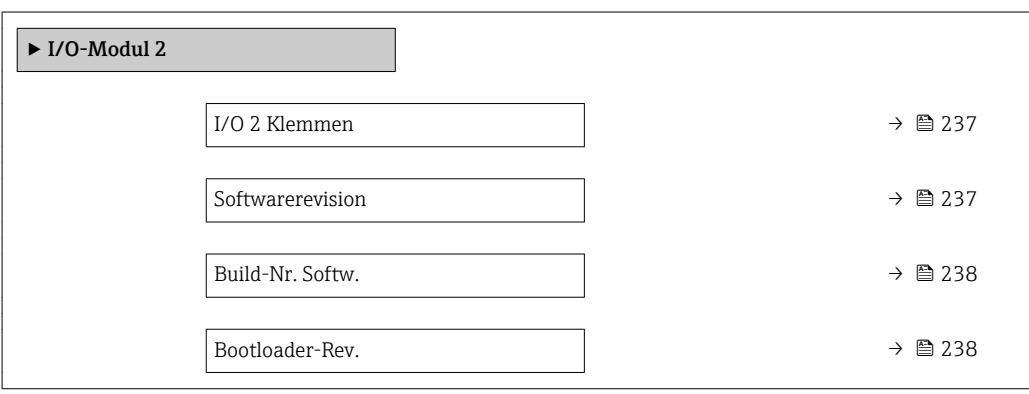

#### I/O 2 Klemmen

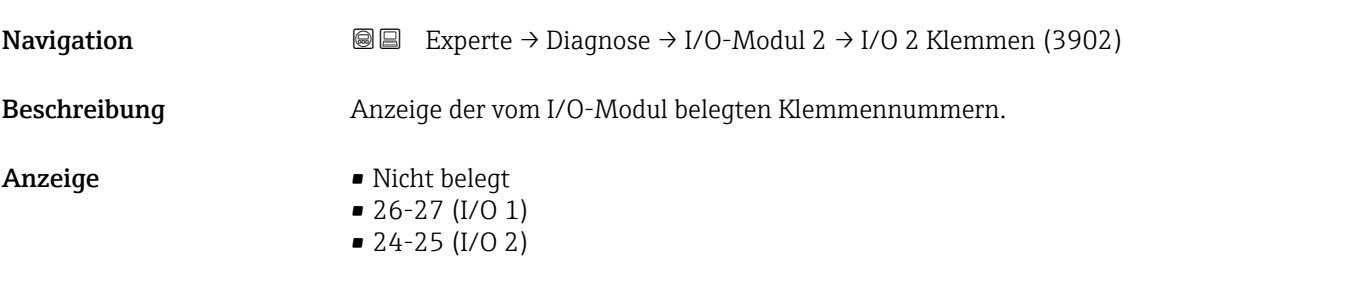

#### **Softwarerevision**

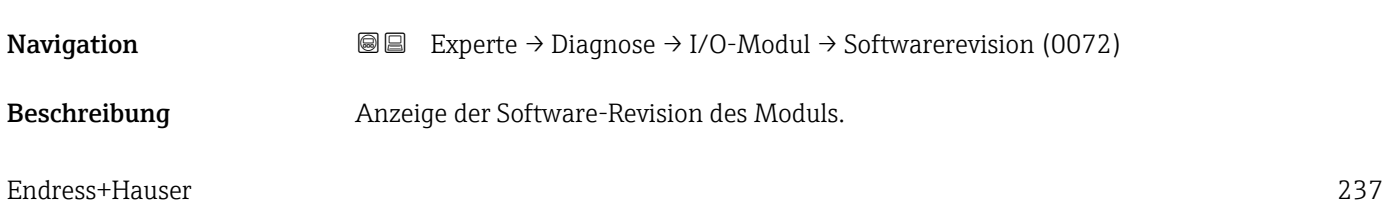

<span id="page-237-0"></span>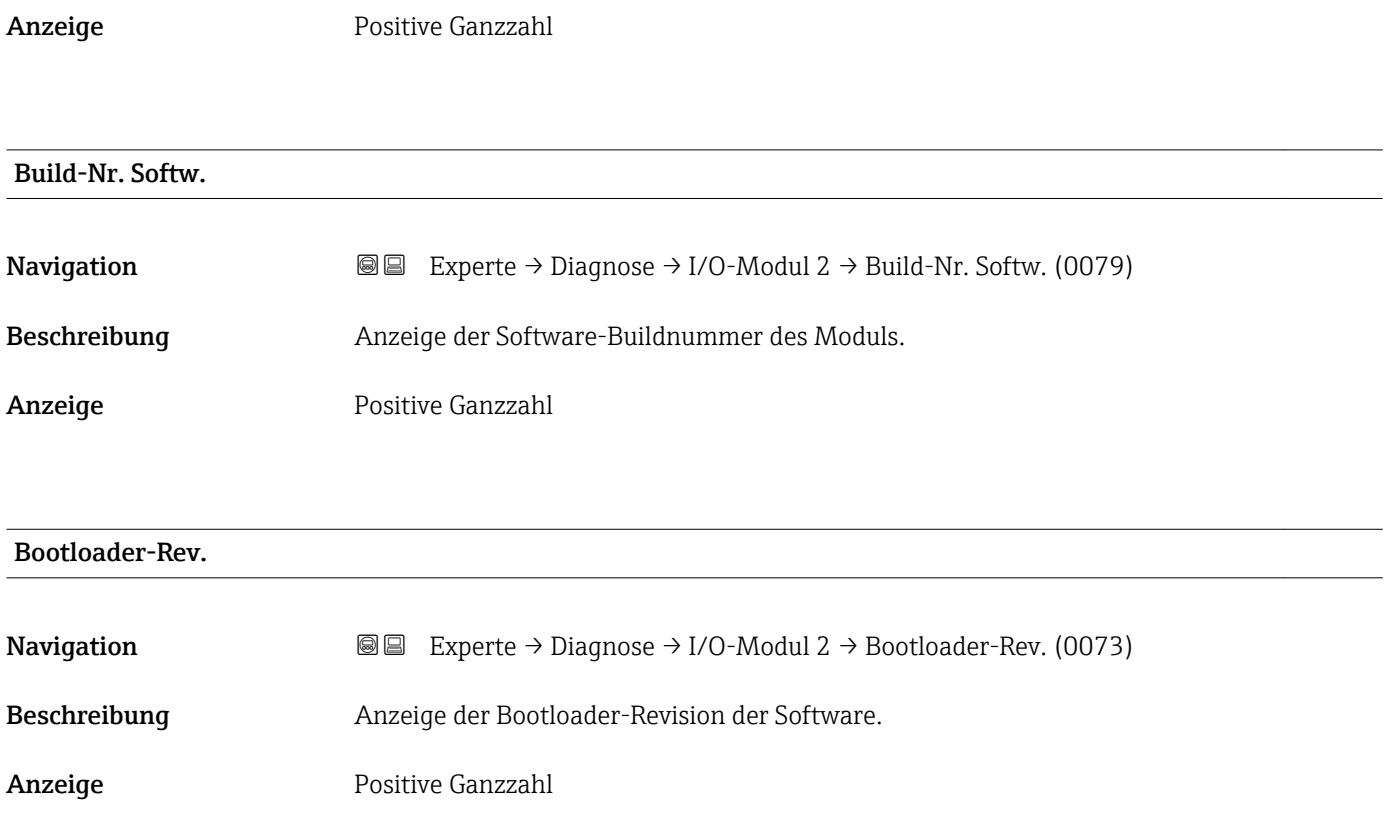

### 3.12.8 Untermenü "Anzeigemodul"

*Navigation* Experte → Diagnose → Anzeigemodul

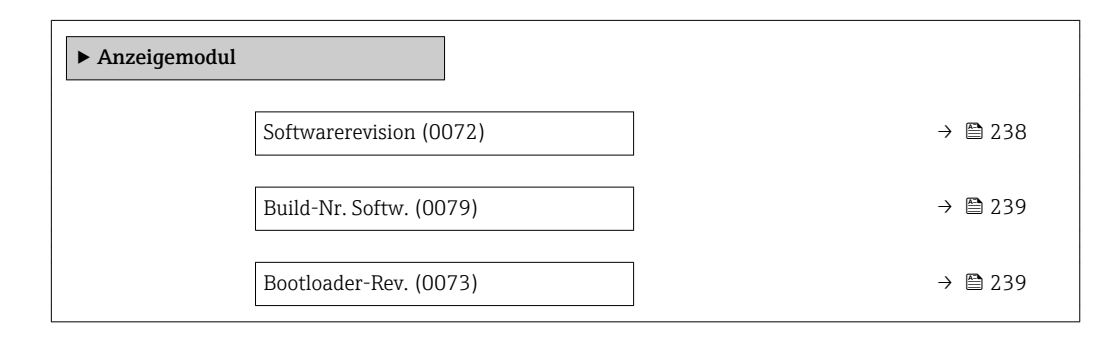

#### **Softwarerevision**

Navigation **Experte → Diagnose → Anzeigemodul → Softwarerevision (0072)** Beschreibung Anzeige der Software-Revision des Moduls. Anzeige Positive Ganzzahl

# <span id="page-238-0"></span>Build-Nr. Softw. **Navigation EXperte** → Diagnose → Anzeigemodul → Build-Nr. Softw. (0079) Beschreibung Anzeige der Software-Buildnummer des Moduls. Anzeige Positive Ganzzahl Bootloader-Rev.

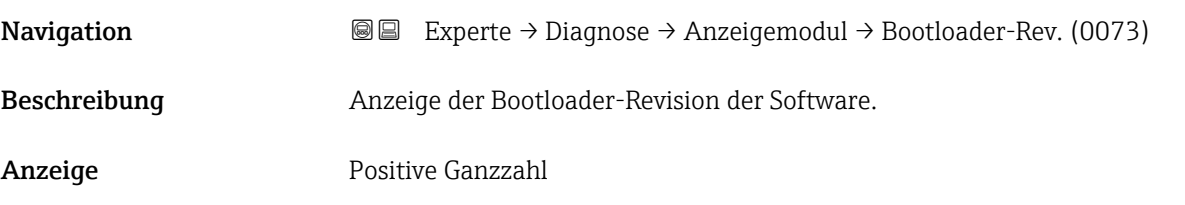

#### 3.12.9 Untermenü "Min/Max-Werte"

*Navigation* Experte → Diagnose → Min/Max-Werte

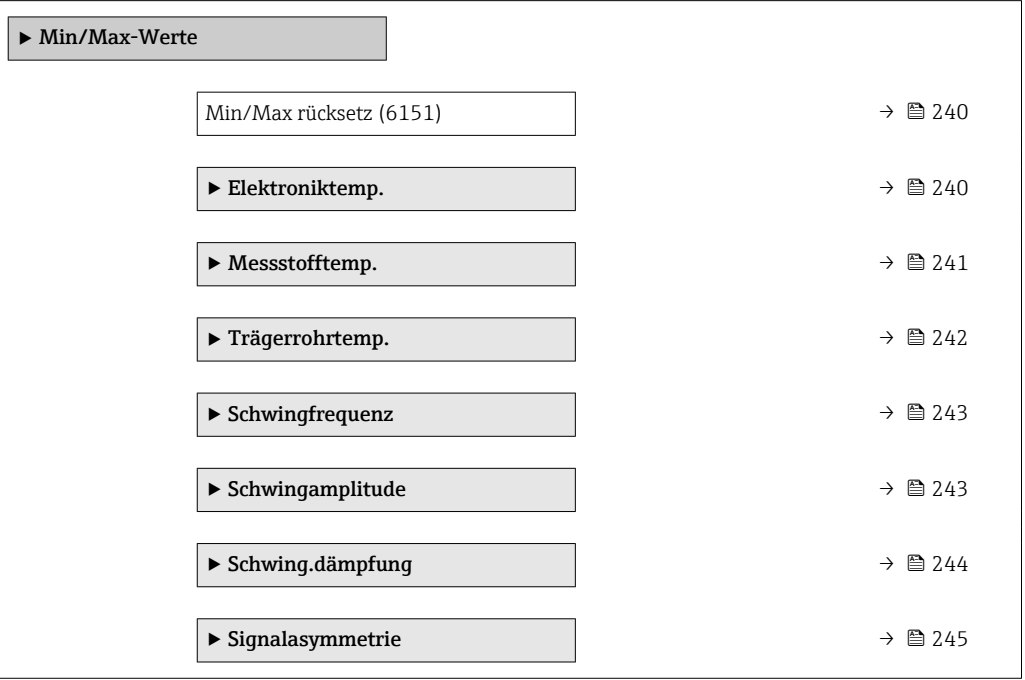

<span id="page-239-0"></span>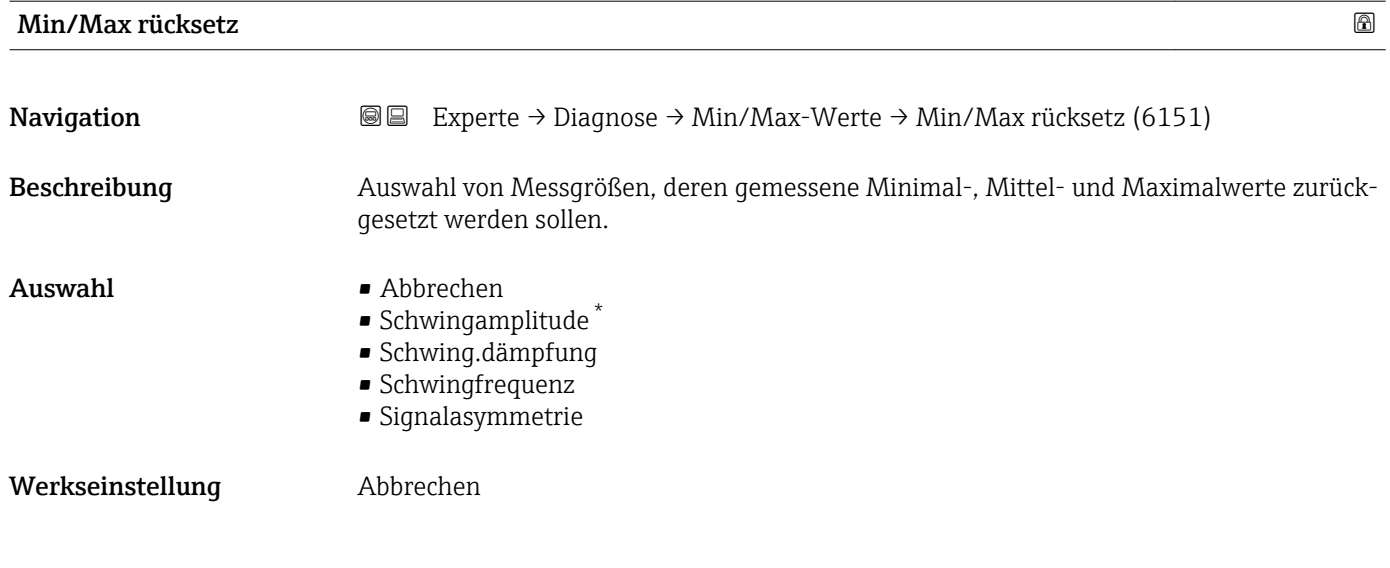

#### Untermenü "Elektroniktemp."

*Navigation* **III** III Experte → Diagnose → Min/Max-Werte → Elektroniktemp.

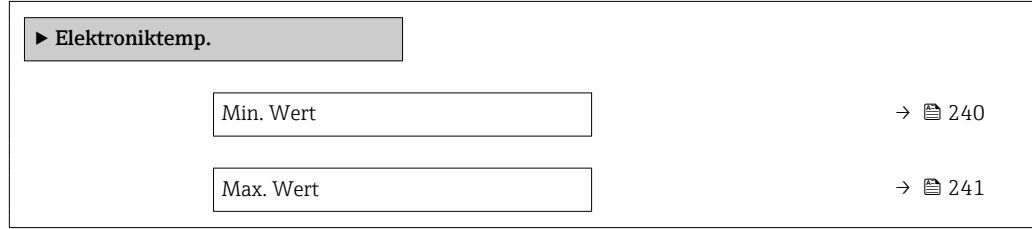

#### Min. Wert

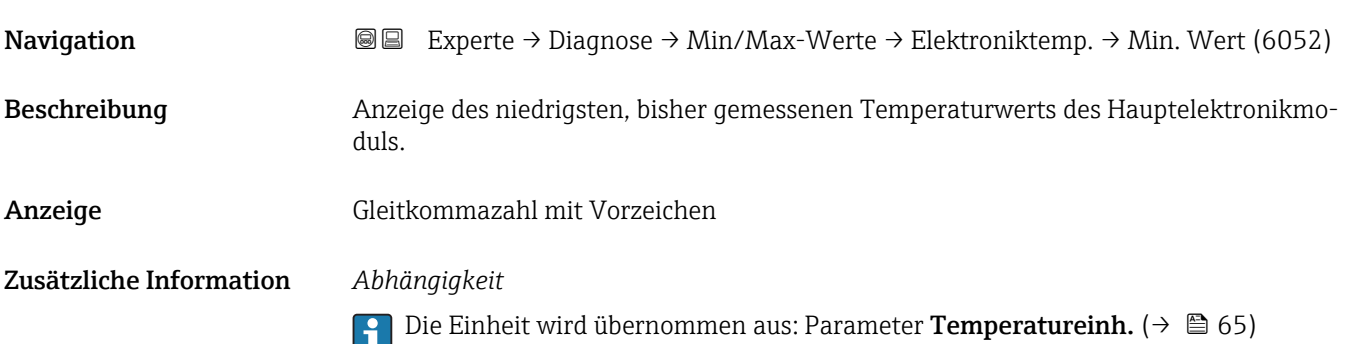

<sup>\*</sup> Sichtbar in Abhängigkeit von Bestelloptionen oder Geräteeinstellungen

<span id="page-240-0"></span>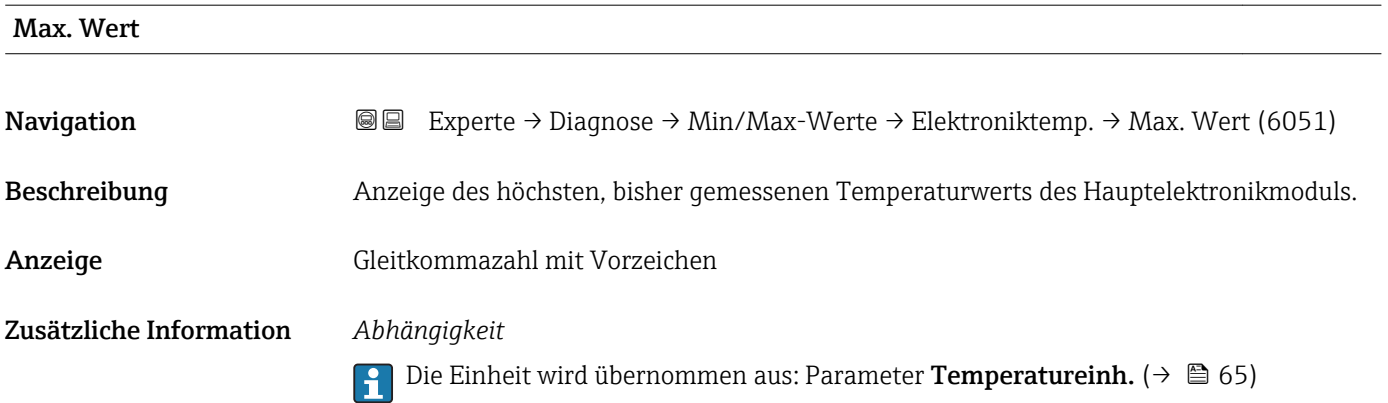

#### Untermenü "Messstofftemp."

*Navigation* **III** III Experte → Diagnose → Min/Max-Werte → Messstofftemp.

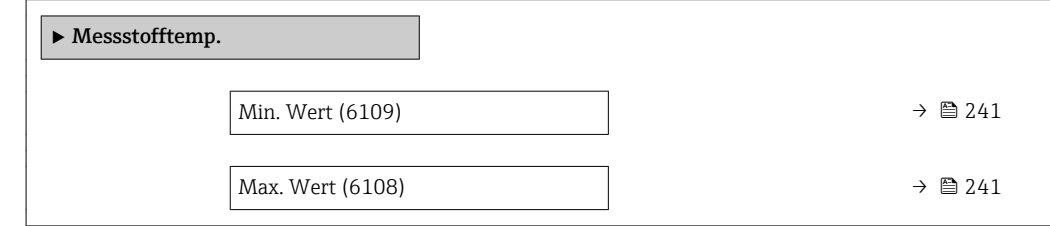

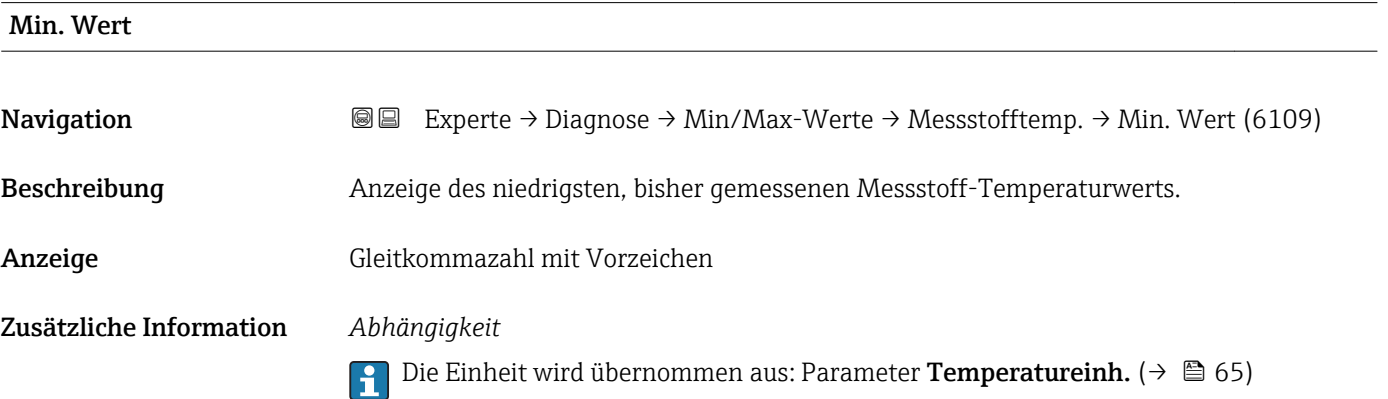

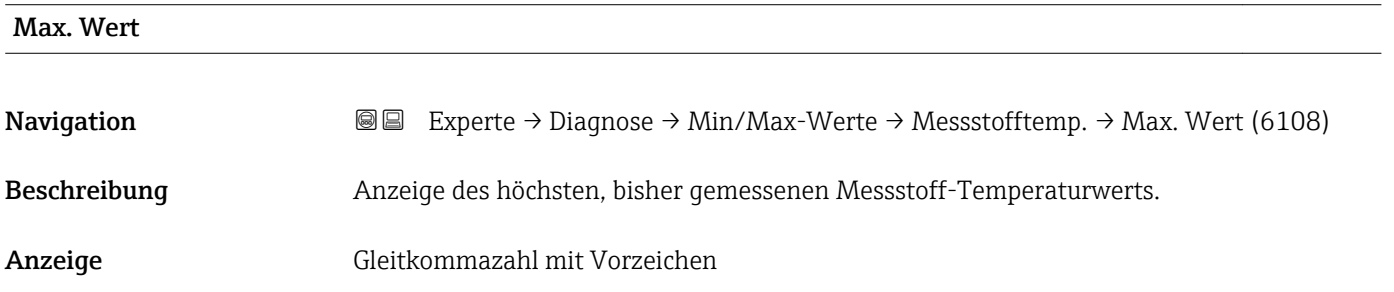

#### <span id="page-241-0"></span>Zusätzliche Information *Abhängigkeit*

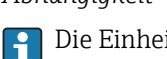

Die Einheit wird übernommen aus: Parameter Temperatureinh. ( $\rightarrow \Box$  65)

#### Untermenü "Trägerrohrtemp."

*Navigation* Experte → Diagnose → Min/Max-Werte → Trägerrohrtemp.

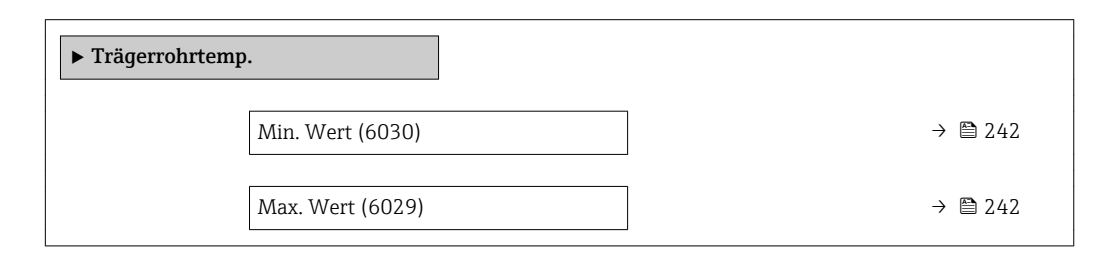

#### Min. Wert

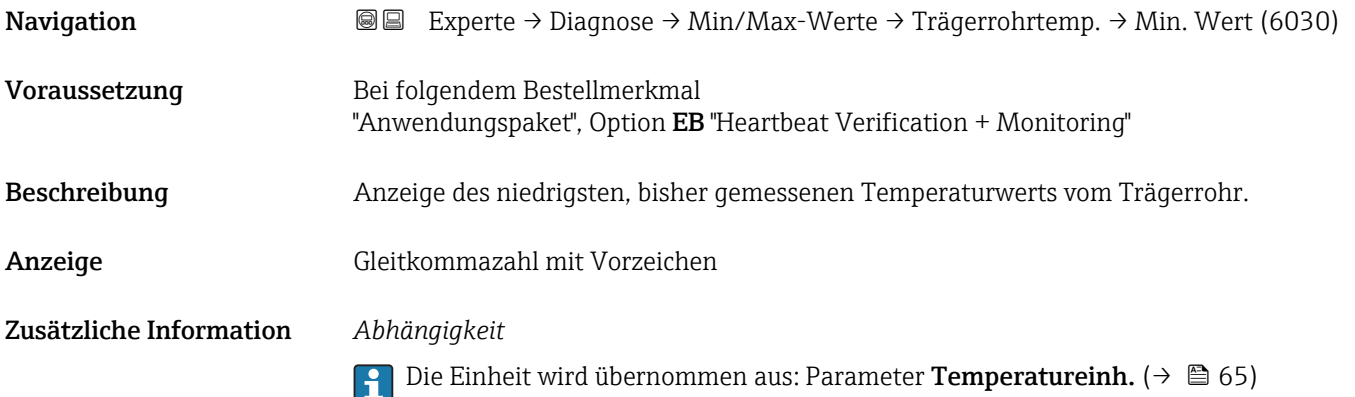

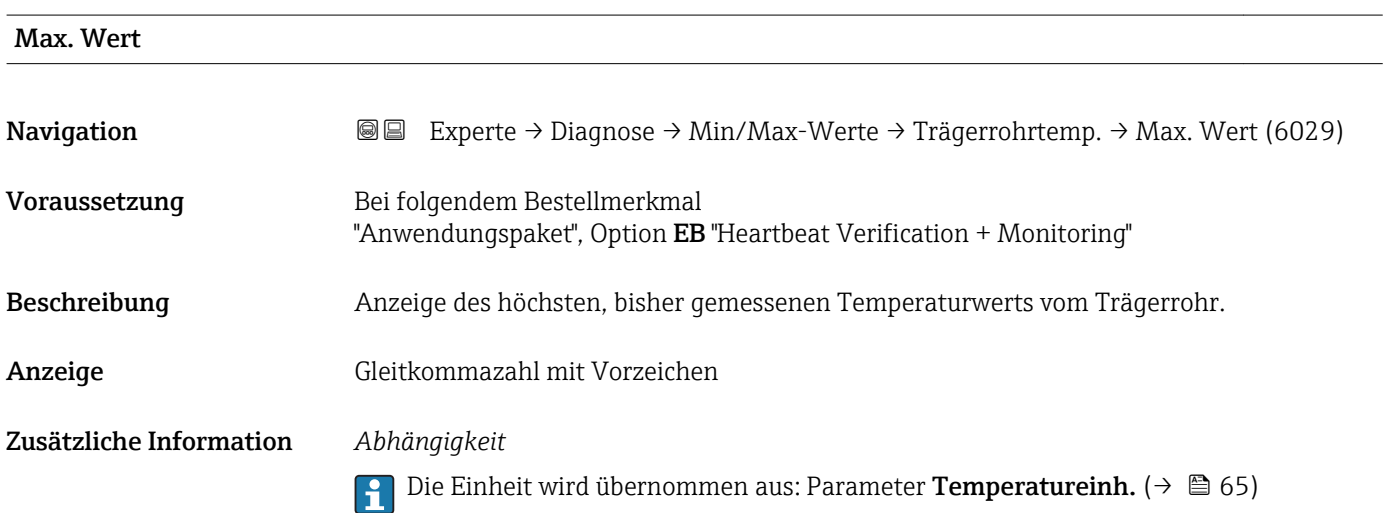

#### <span id="page-242-0"></span>Untermenü "Schwingfrequenz"

*Navigation* Experte → Diagnose → Min/Max-Werte → Schwingfrequenz

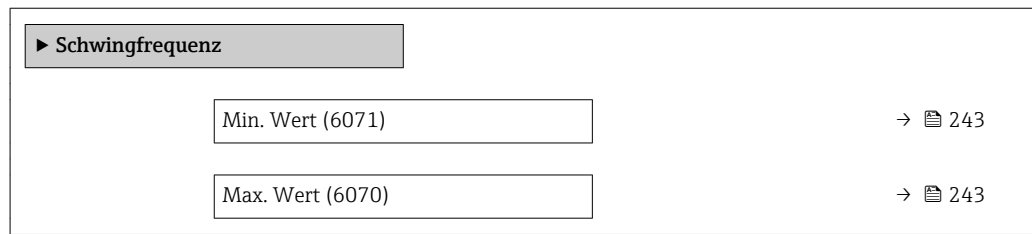

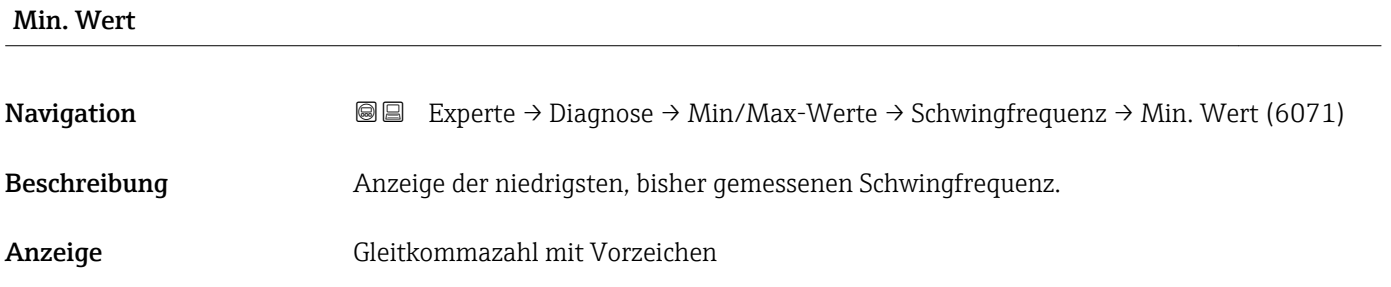

Max. Wert

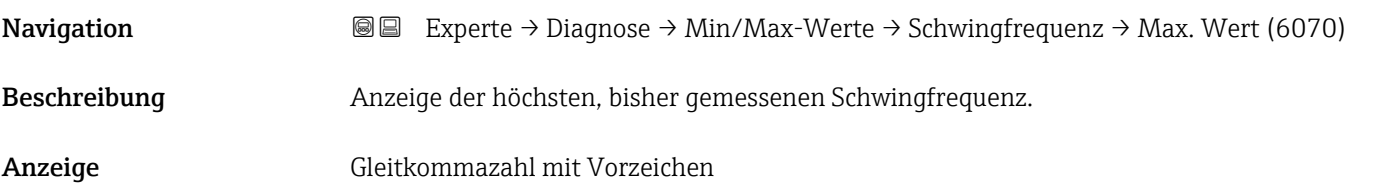

#### Untermenü "Schwingamplitude"

*Navigation* Experte → Diagnose → Min/Max-Werte → Schwingamplitude

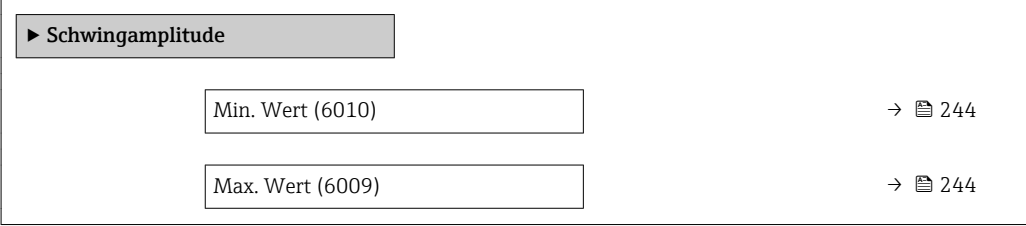

<span id="page-243-0"></span>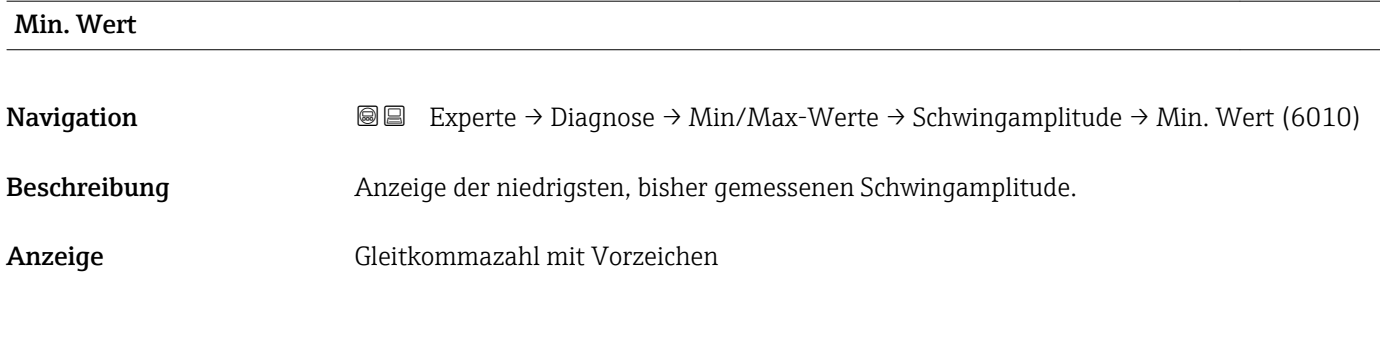

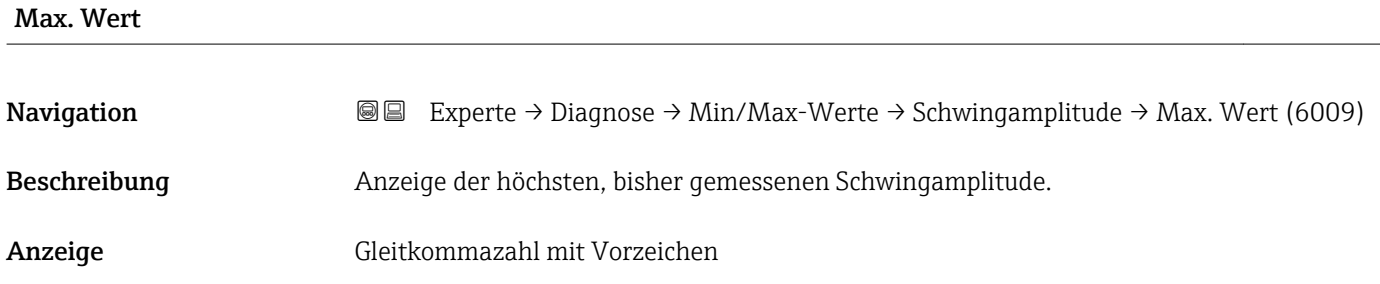

#### Untermenü "Schwing.dämpfung"

*Navigation* Experte → Diagnose → Min/Max-Werte → Schwing.dämpfung

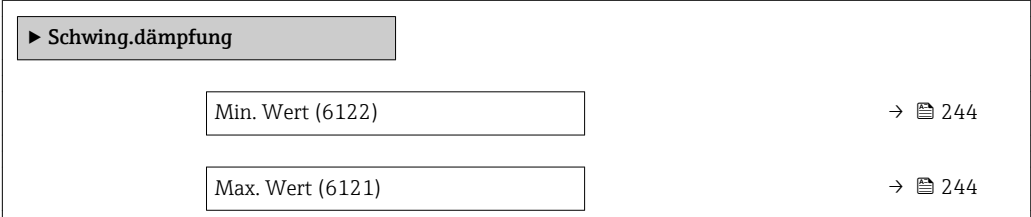

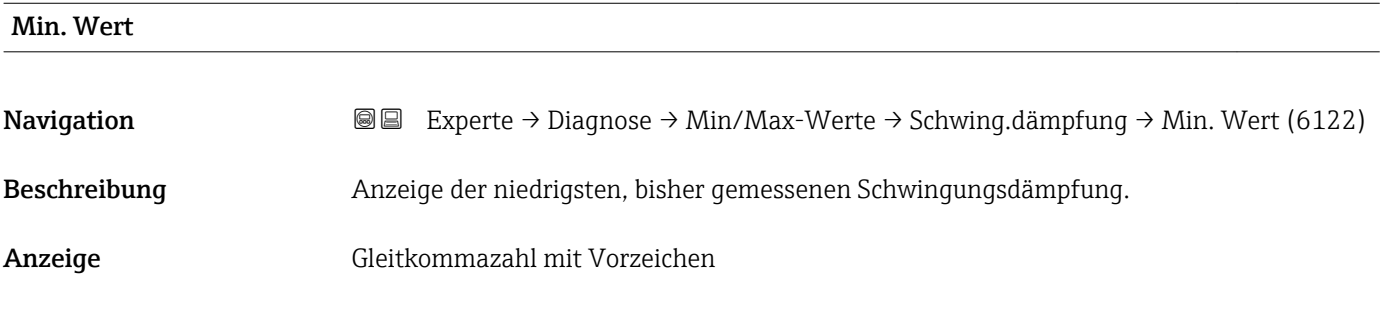

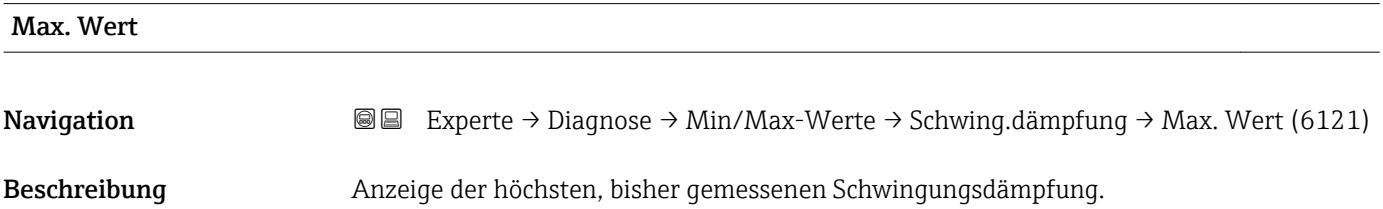

<span id="page-244-0"></span>Anzeige Gleitkommazahl mit Vorzeichen

#### Untermenü "Signalasymmetrie"

*Navigation* **III** III Experte → Diagnose → Min/Max-Werte → Signalasymmetrie

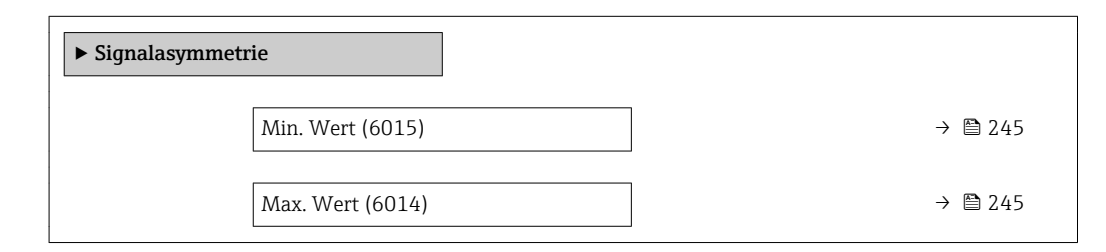

# Min. Wert **Navigation**  $\text{■}$  Experte → Diagnose → Min/Max-Werte → Signalasymmetrie → Min. Wert (6015) Beschreibung Anzeige der niedrigsten, bisher gemessenen Signalasymmetrie. Anzeige Gleitkommazahl mit Vorzeichen Max. Wert Navigation **Experte → Diagnose → Min/Max-Werte → Signalasymmetrie → Max. Wert (6014)** Beschreibung Anzeige der höchsten, bisher gemessenen Signalasymmetrie. Anzeige Gleitkommazahl mit Vorzeichen

#### 3.12.10 Untermenü "Messwertspeicherung"

*Navigation* **IIII** III Experte → Diagnose → Messwertspeich.

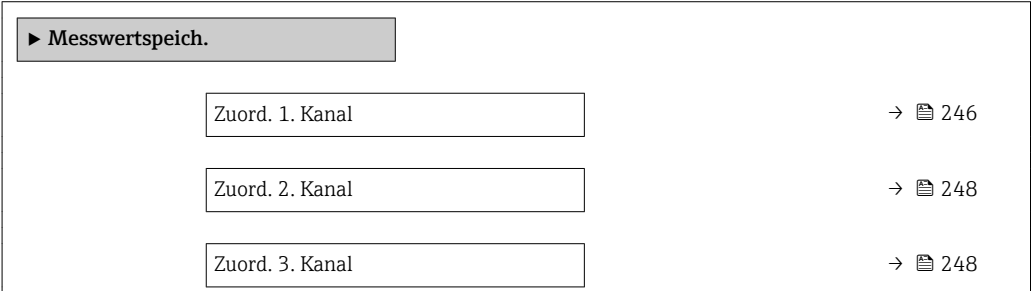

<span id="page-245-0"></span>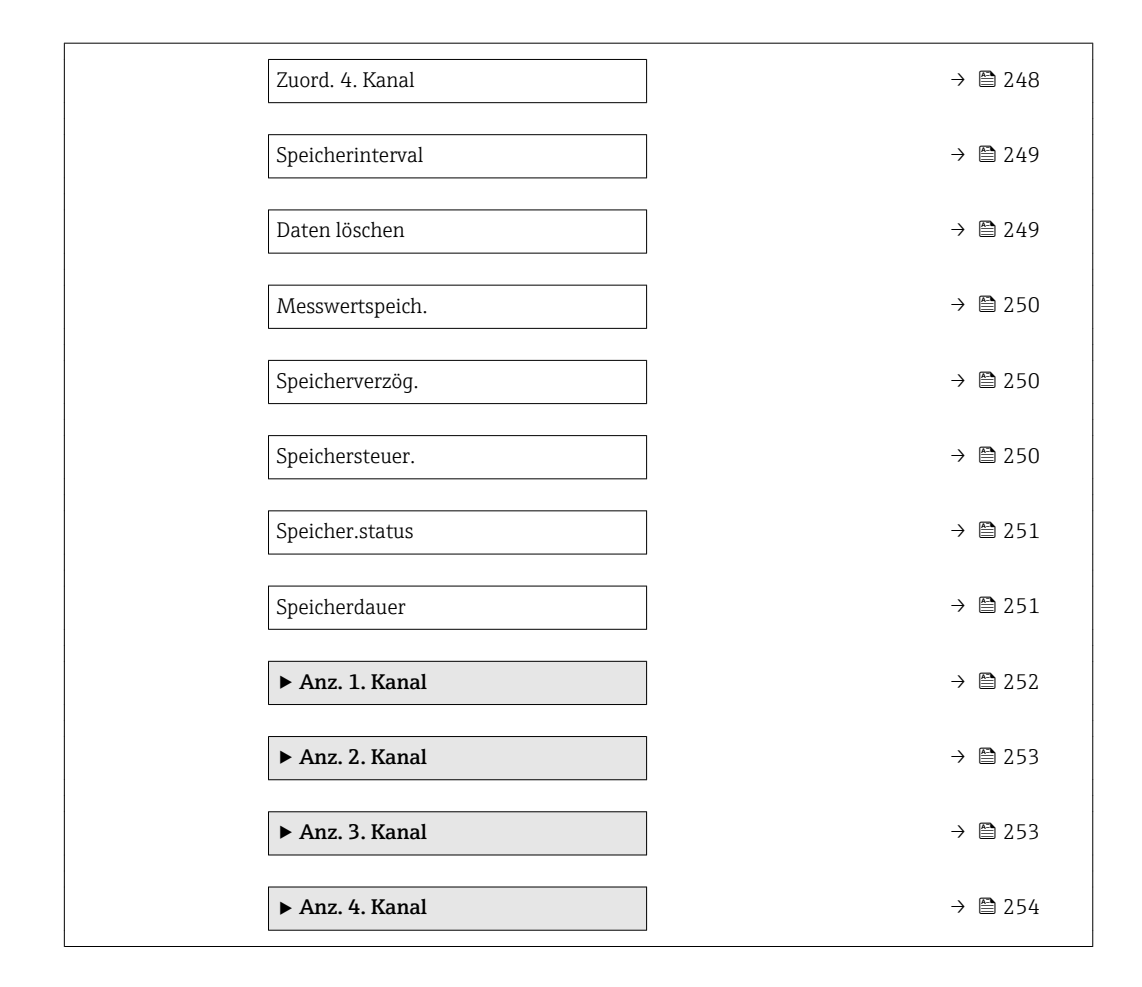

| Zuord. 1. Kanal | ⋒                                                                                                    |
|-----------------|----------------------------------------------------------------------------------------------------|
| Navigation      | Experte $\rightarrow$ Diagnose $\rightarrow$ Messwertspeich. $\rightarrow$ Zuord. 1. Kanal (0851)<br>88                                                                                                    |
| Voraussetzung   | Anwendungspaket Extended HistoROM ist verfügbar.                                                                                                    |
|                 | In Parameter SW-Optionsübers. ( $\rightarrow$ $\oplus$ 45) werden die aktuell aktivierten Software-<br>$\mathbf{1}$<br>Optionen angezeigt.                                                                                                    |
| Beschreibung    | Auswahl für die Zuordnung einer Prozessgröße zum Speicherkanal.                                                                                                    |
| Auswahl         | $\blacksquare$ Aus<br>$\blacksquare$ Massefluss<br>• Volumenfluss<br>• Normvolumenfluss<br>■ Zielmess.Massefl<br>■ Träger. Massefl.<br>■ Zielmess.Vol.fl.*<br>■ Träger. Vol.fl. *<br>■ Ziel.Normvol.fl.<br>$\bullet$ Träg. Normvol.fl. $^*$<br>· Dichte<br>$\blacksquare$ Normdichte<br>Alt. Normdichte |

<sup>\*</sup> Sichtbar in Abhängigkeit von Bestelloptionen oder Geräteeinstellungen

- GSV-Durchfluss
- $\bullet$  GSVa
- NSV-Durchfluss
- $\blacksquare$  NSVa
- S&W-Volumenfluss
- $\bullet$  Water cut
- $\bullet$  Öldichte
- Wasserdichte \*
- Ölmassefluss \*
- Wassermassefl. \*
- Ölvolumenfluss \*
- Wasservol.fluss
- ÖlNormvol.fluss \*
- Wasser-Normv.fl. \*
- $\bullet$  Konzentration
- Temperatur
- Trägerrohrtemp. \*
- Elektroniktemp.
- Schw.frequenz 0
- $\blacksquare$  Freq.schwank 0
- Schwingamplitude \*
- $\blacksquare$  Freq.schwank 0
- Schwing.dämpf 0<sup>\*</sup>
- SchwSchwingDpf  $0^{\prime}$
- $\blacksquare$  Signalasymmetrie
- Erregerstrom 0
- $\blacksquare$  HBSI
- Stromausq.  $1^{\degree}$
- Druck

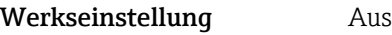

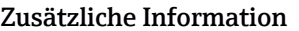

#### Zusätzliche Information *Beschreibung*

Insgesamt können 1000 Messwerte gespeichert werden. Das bedeutet:

- Bei Nutzung von 1 Speicherkanal: 1000 Datenpunkte
- Bei Nutzung von 2 Speicherkanälen: 500 Datenpunkte
- Bei Nutzung von 3 Speicherkanälen: 333 Datenpunkte
- Bei Nutzung von 4 Speicherkanälen: 250 Datenpunkte

Wenn die maximale Anzahl an Datenpunkten erreicht wurde, werden die ältesten im Speicher vorhandenen Datenpunkte zyklisch überschrieben, so dass immer die letzten 1000, 500, 333 oder 250 Messwerte im Speicher bleiben (Ringspeicher-Prinzip).

Wenn die getroffene Auswahl geändert wird, wird der Inhalt des Messwertspeichers gelöscht.

#### *Auswahl*

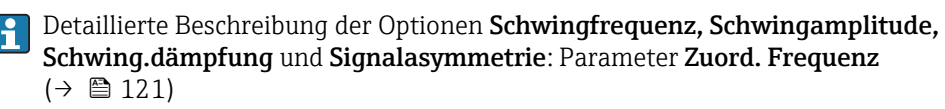

Sichtbar in Abhängigkeit von Bestelloptionen oder Geräteeinstellungen

<span id="page-247-0"></span>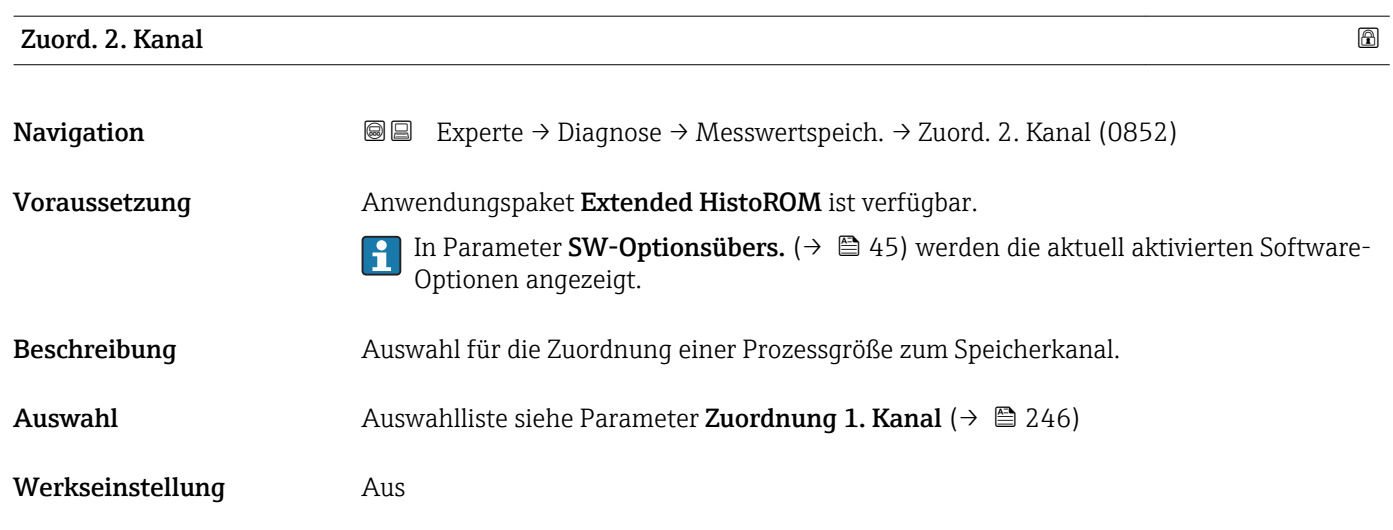

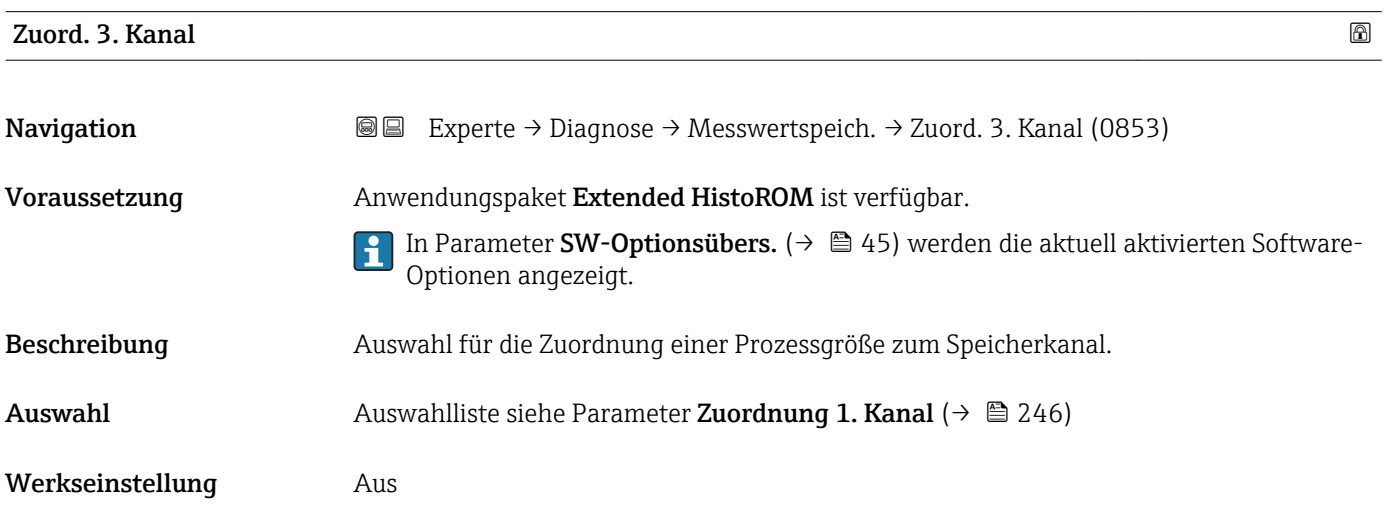

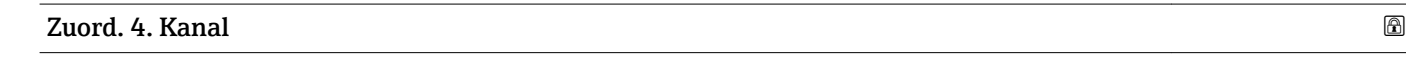

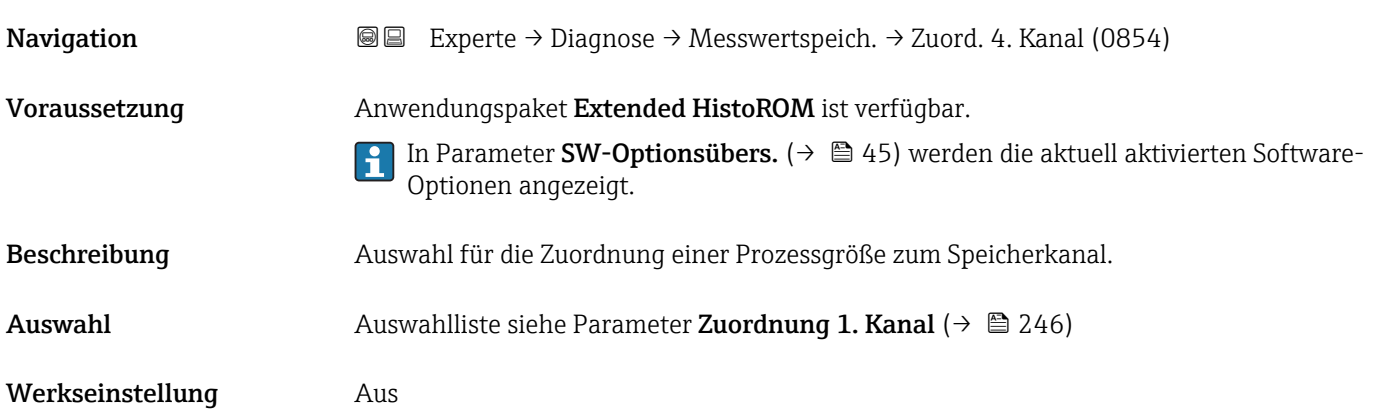

<span id="page-248-0"></span>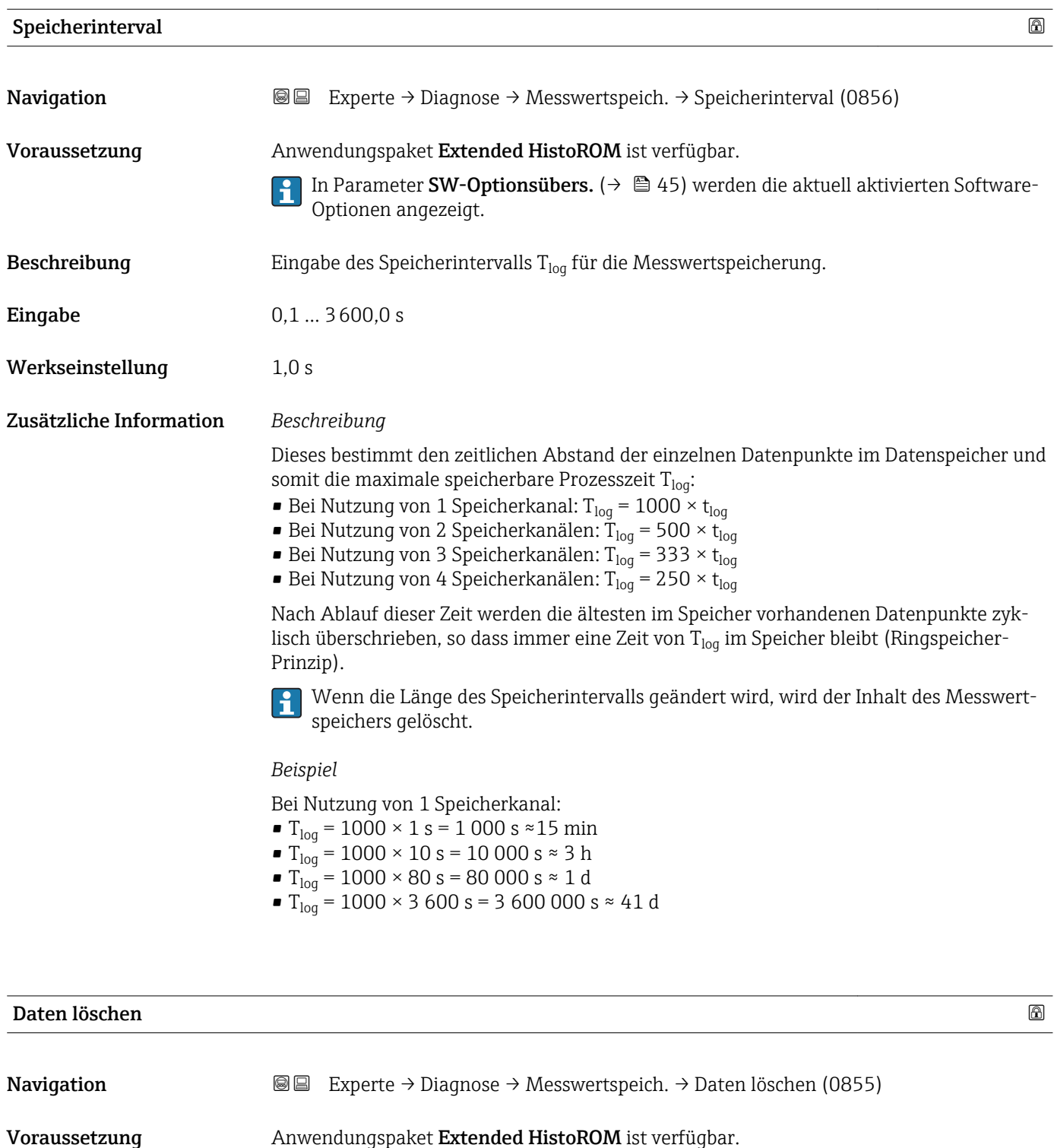

- In Parameter **SW-Optionsübers.** (→  $\mathbf{\textcircled{=}}$  45) werden die aktuell aktivierten Software-Optionen angezeigt.
- Beschreibung **Auswahl zum Löschen des gesamten Datenspeichers.**
- Auswahl Abbrechen • Daten löschen
- Werkseinstellung Abbrechen

<span id="page-249-0"></span>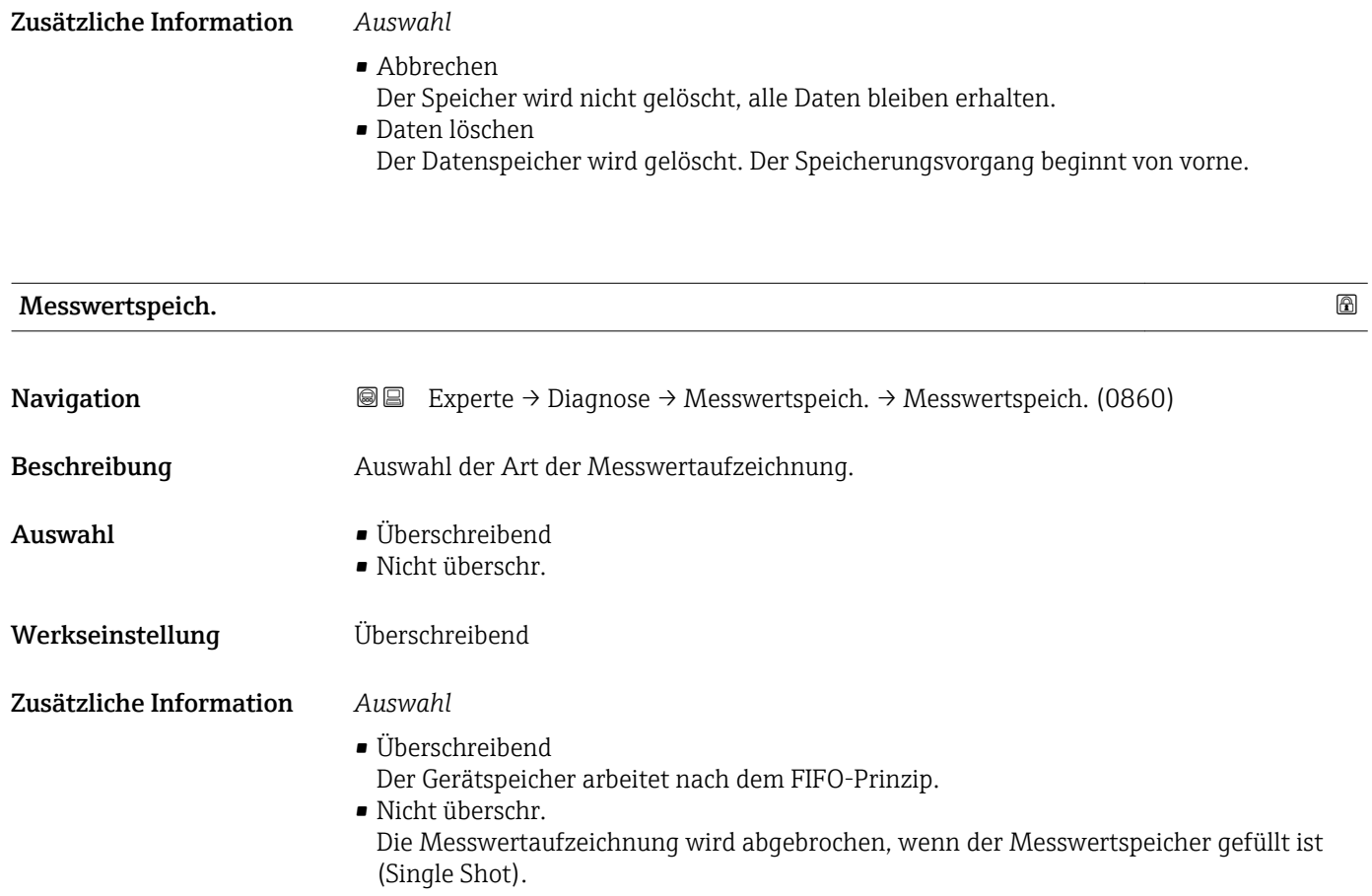

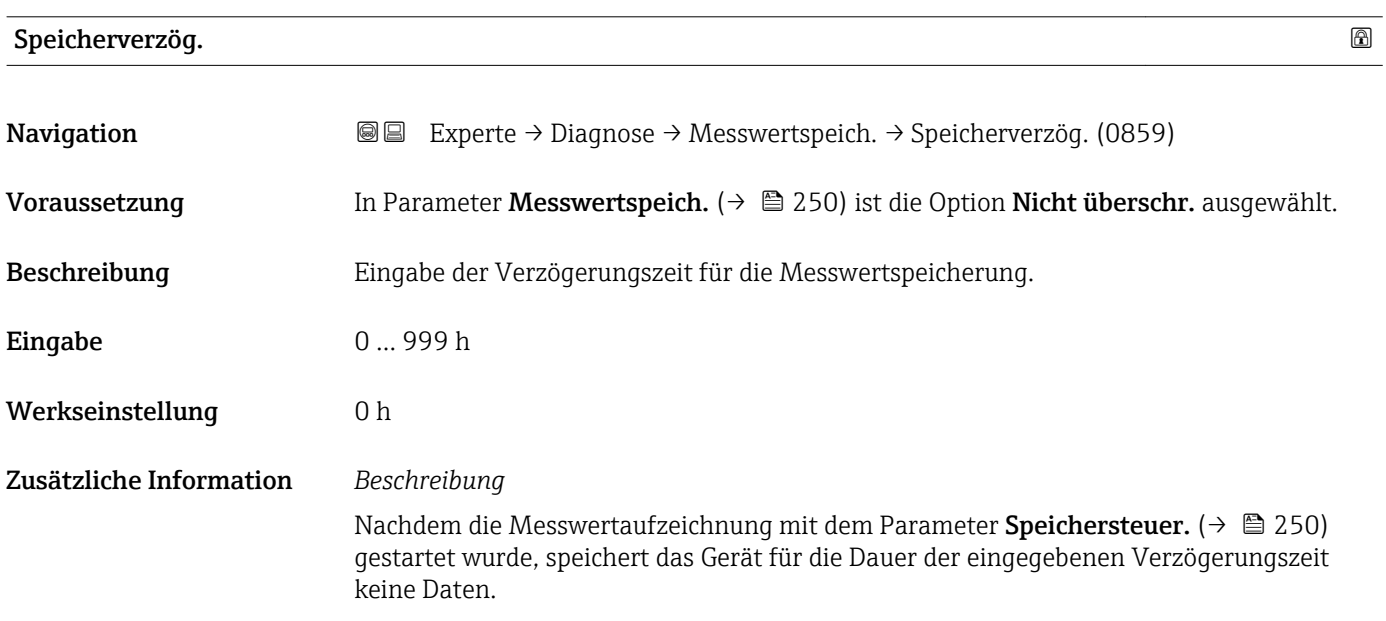

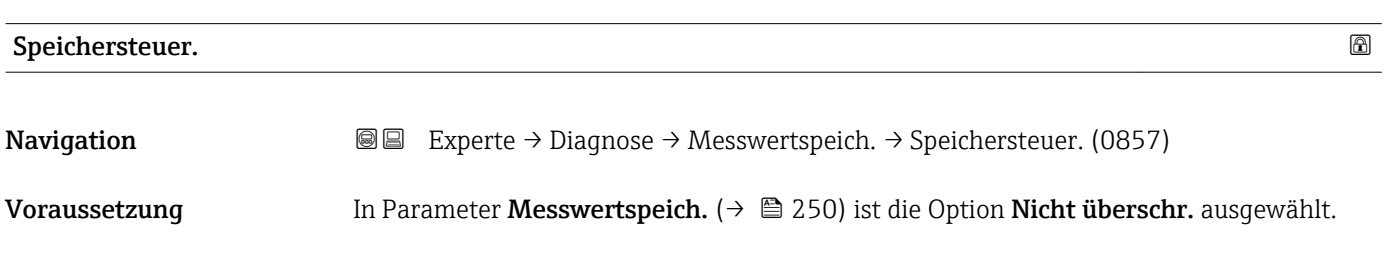

<span id="page-250-0"></span>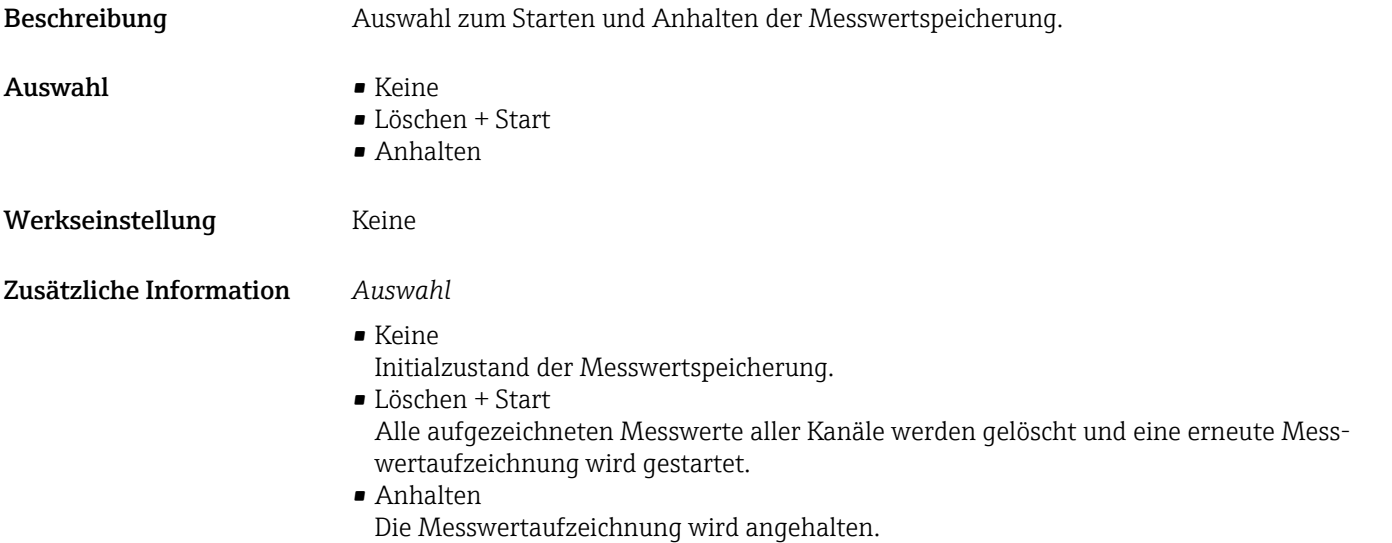

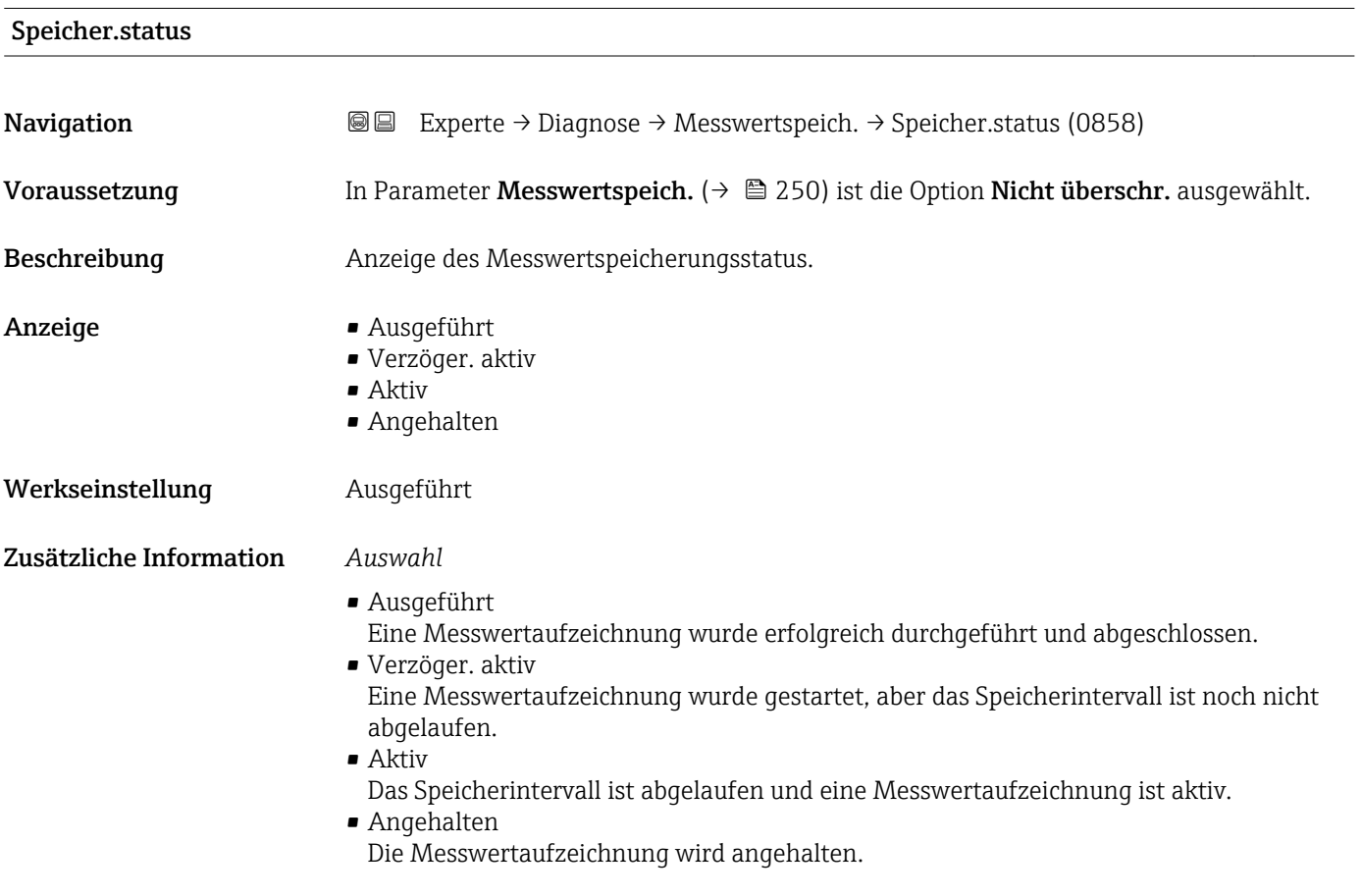

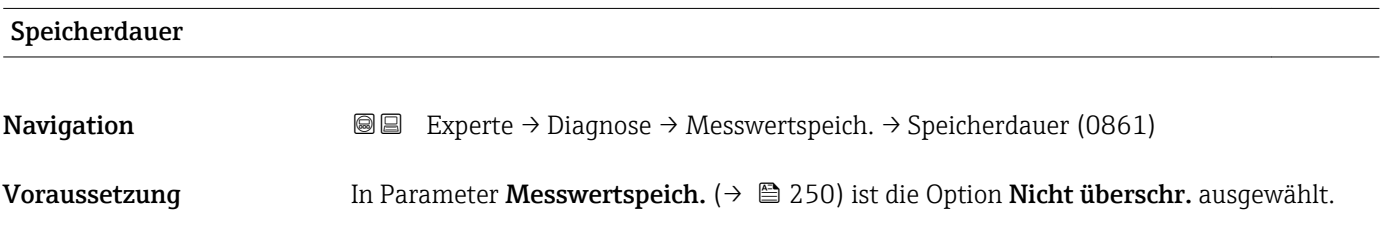

<span id="page-251-0"></span>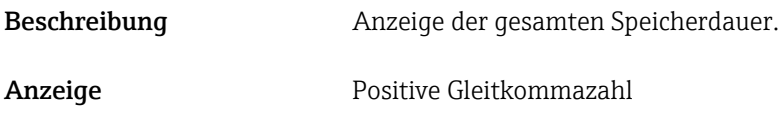

Werkseinstellung 0 s

#### Untermenü "Anz. 1. Kanal"

*Navigation* Experte → Diagnose → Messwertspeich. → Anz. 1. Kanal

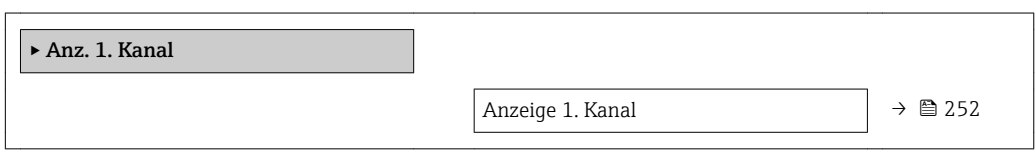

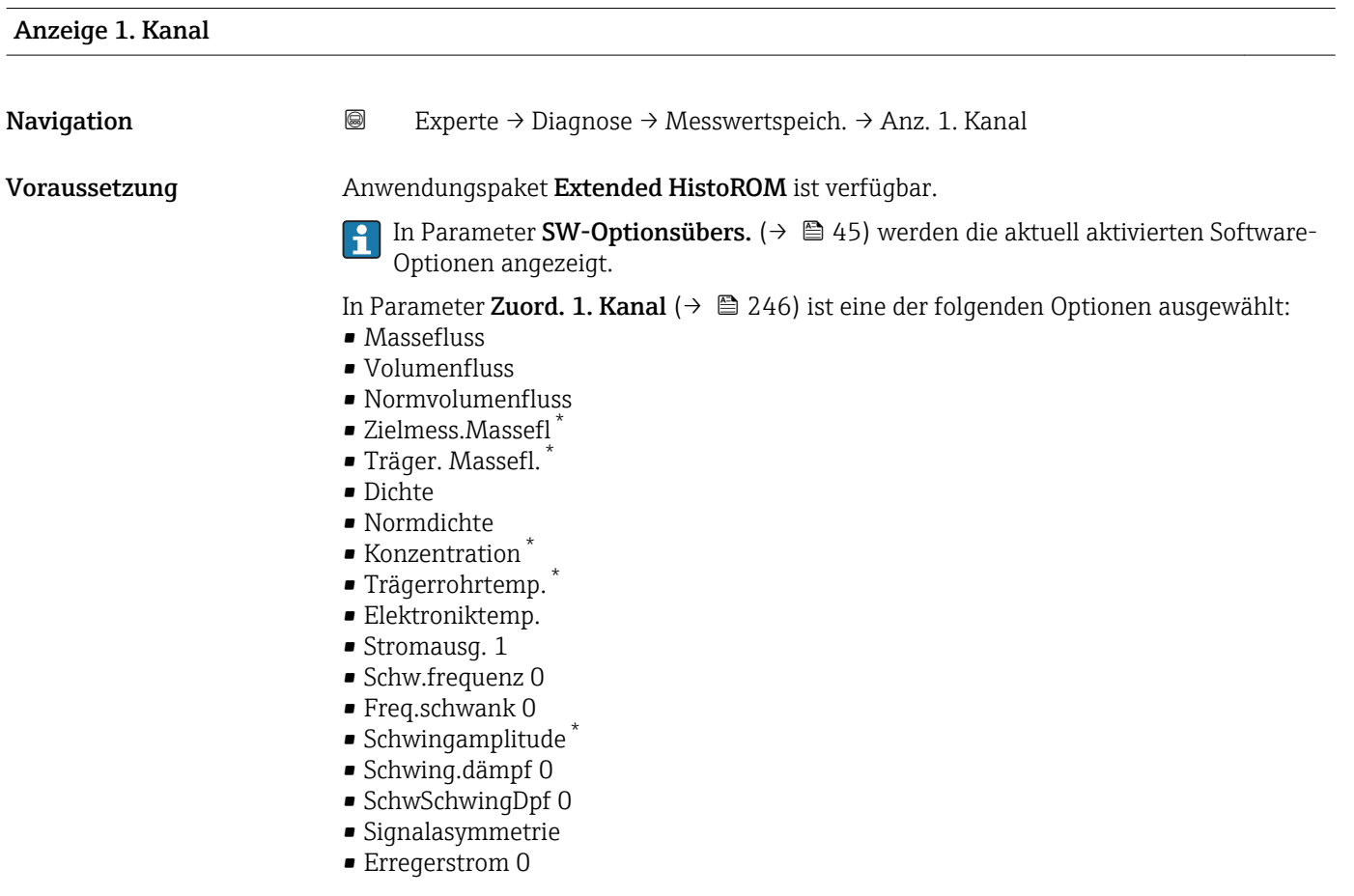

Beschreibung Anzeige des Messwertverlaufs für den Speicherkanal in Form eines Diagramms.

<sup>\*</sup> Sichtbar in Abhängigkeit von Bestelloptionen oder Geräteeinstellungen
#### <span id="page-252-0"></span>Zusätzliche Information *Voraussetzung*

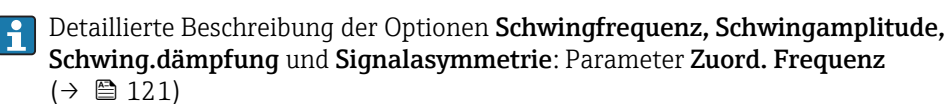

*Beschreibung*

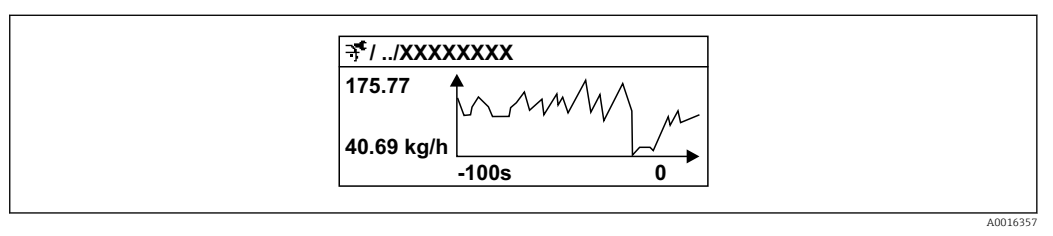

 *9 Diagramm eines Messwertverlaufs*

- x-Achse: Zeigt je nach Anzahl der gewählten Kanäle 250 bis 1000 Messwerte einer Prozessgröße.
- y-Achse: Zeigt die ungefähre Messwertspanne und passt diese kontinuierlich an die laufende Messung an.

#### Untermenü "Anz. 2. Kanal"

*Navigation* Experte → Diagnose → Messwertspeich. → Anz. 2. Kanal

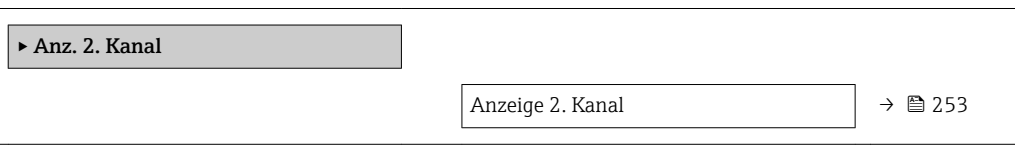

#### Anzeige 2. Kanal

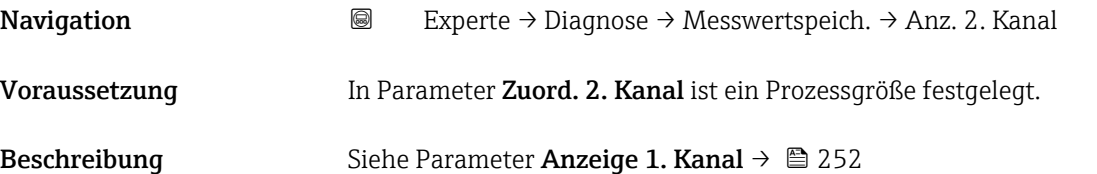

### Untermenü "Anz. 3. Kanal"

*Navigation* Experte → Diagnose → Messwertspeich. → Anz. 3. Kanal

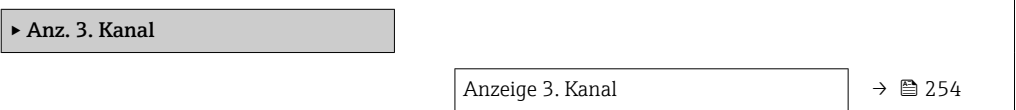

# <span id="page-253-0"></span>Anzeige 3. Kanal Navigation 
and Experte → Diagnose → Messwertspeich. → Anz. 3. Kanal Voraussetzung In Parameter Zuord. 3. Kanal ist ein Prozessgröße festgelegt. Beschreibung Siehe Parameter Anzeige 1. Kanal  $\rightarrow \blacksquare$  252

#### Untermenü "Anz. 4. Kanal"

*Navigation* 
■
Experte → Diagnose → Messwertspeich. → Anz. 4. Kanal

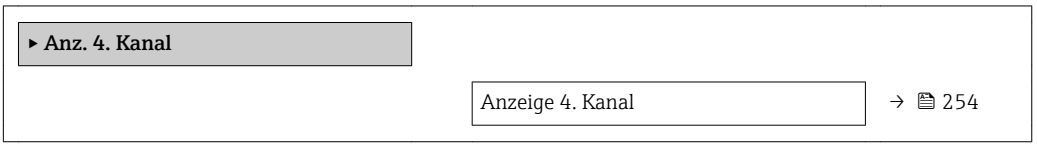

### Anzeige 4. Kanal

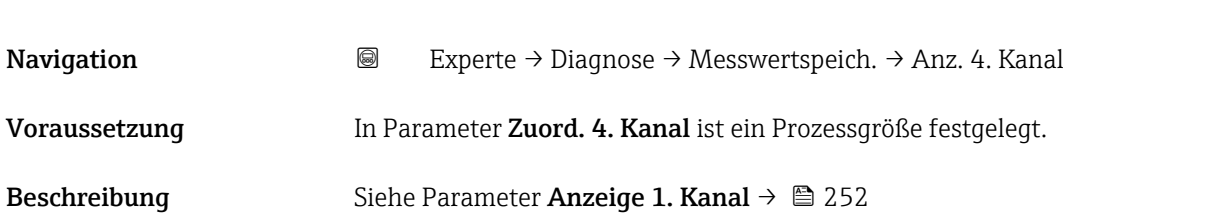

### 3.12.11 Untermenü "Heartbeat"

Detaillierte Angaben zu den Parameterbeschreibungen des Anwendungspakets Heartbeat Verification+Monitoring: Sonderdokumentation zum Gerät →  $\oplus$  7

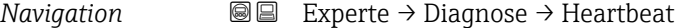

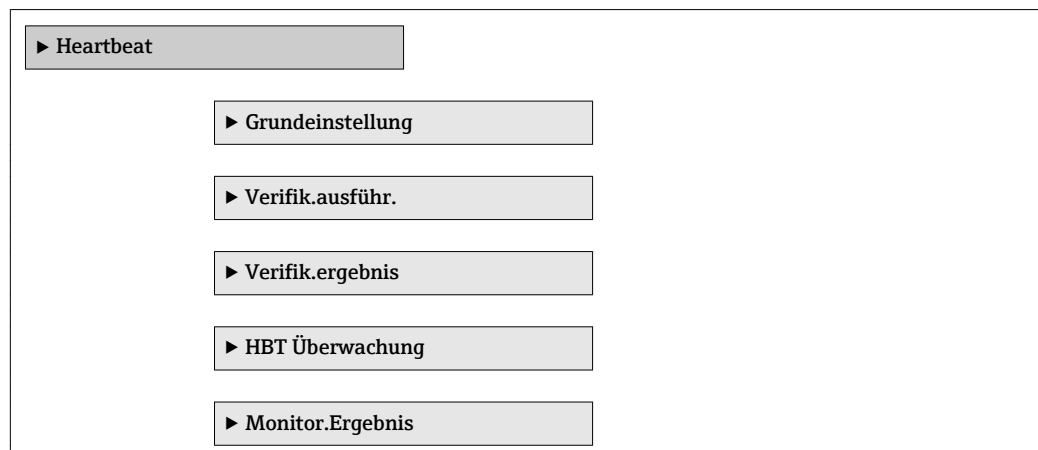

### <span id="page-254-0"></span>3.12.12 Untermenü "Simulation"

*Navigation* 
■■ Experte → Diagnose → Simulation

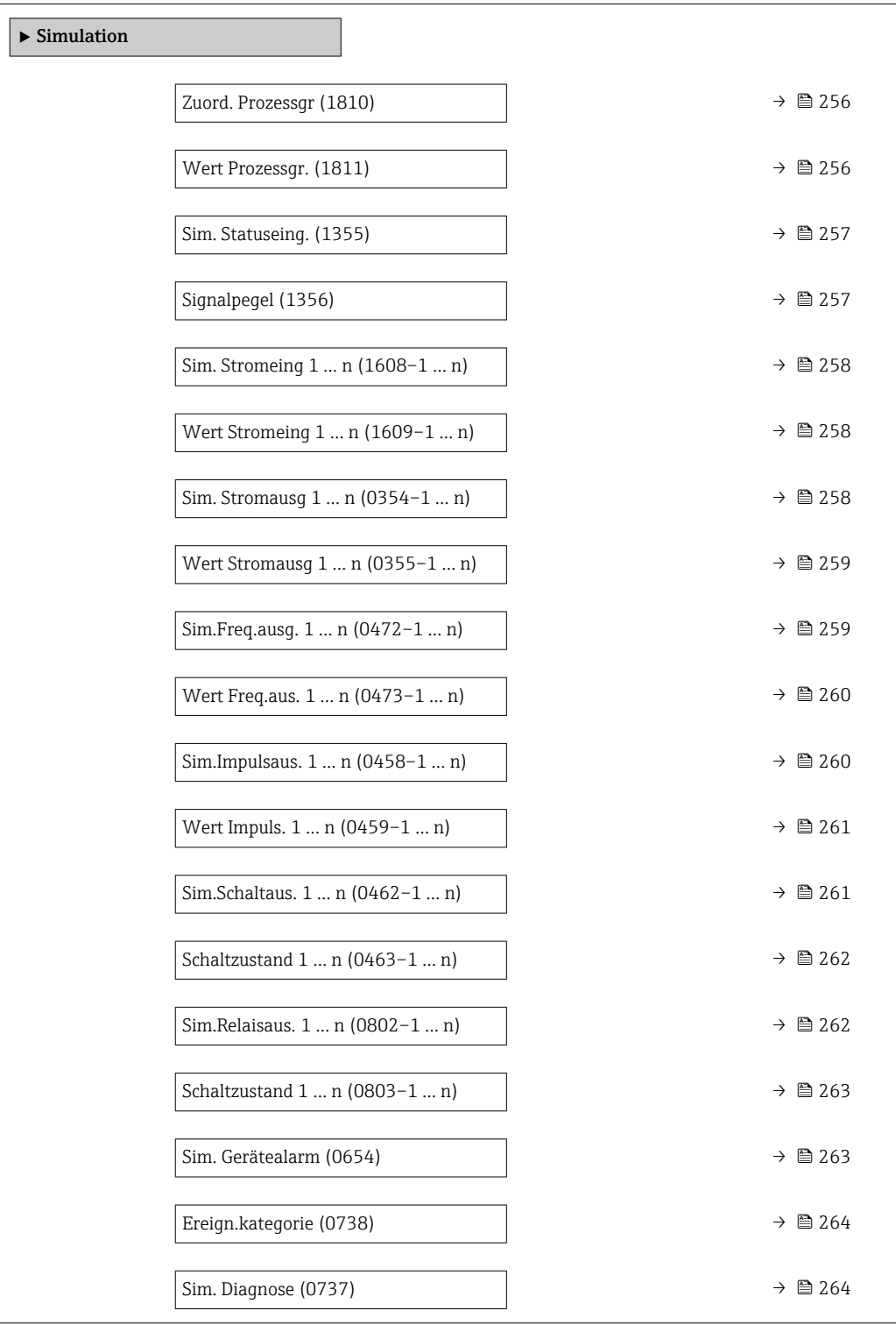

<span id="page-255-0"></span>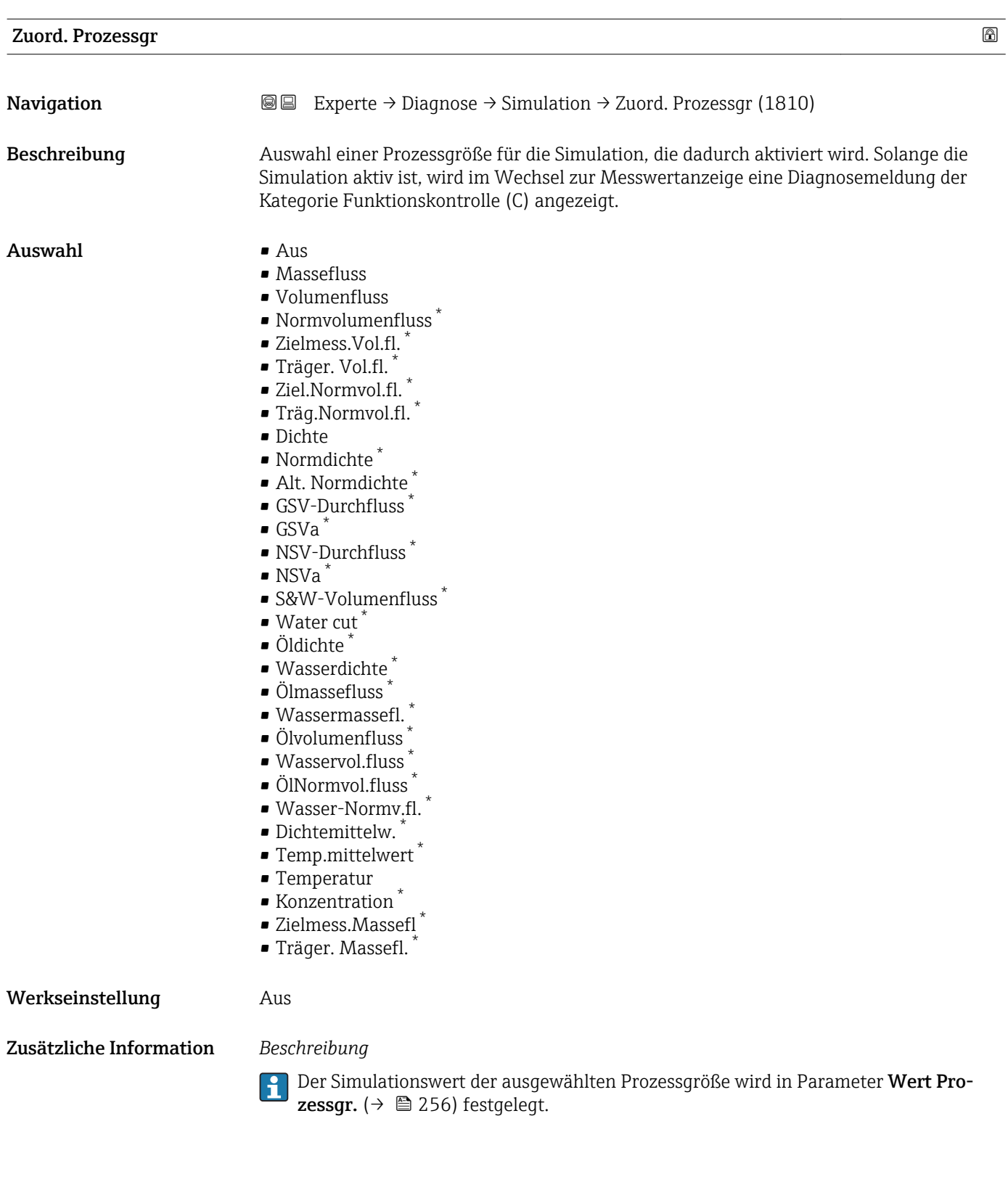

| Wert Prozessgr. |                                                                                                    | A |
|-----------------|----------------------------------------------------------------------------------------------------|---|
| Navigation      | Experte $\rightarrow$ Diagnose $\rightarrow$ Simulation $\rightarrow$ Wert Prozessgr. (1811)<br>88 |   |
| Voraussetzung   | In Parameter Zuord. Prozessqr ( $\rightarrow \Box$ 256) ist eine Prozessqröße ausgewählt.          |   |

<sup>\*</sup> Sichtbar in Abhängigkeit von Bestelloptionen oder Geräteeinstellungen

<span id="page-256-0"></span>![](_page_256_Picture_147.jpeg)

![](_page_256_Picture_148.jpeg)

![](_page_256_Picture_149.jpeg)

<span id="page-257-0"></span>![](_page_257_Picture_152.jpeg)

![](_page_257_Picture_153.jpeg)

Werkseinstellung **Aus** 

<span id="page-258-0"></span>![](_page_258_Picture_4.jpeg)

Der gewünschte Simulationswert wird in Parameter Wert Stromausg 1 … n festgelegt.

*Auswahl*

• Aus

Die Stromsimulation ist ausgeschaltet. Das Gerät befindet sich im gewöhnlichen Messbetrieb oder es wird eine andere Prozessgröße simuliert.

• An

Die Stromsimulation ist aktiv.

![](_page_258_Picture_146.jpeg)

![](_page_258_Picture_147.jpeg)

<span id="page-259-0"></span>Der gewünschte Simulationswert wird in Parameter Wert Freq.aus. 1 … n festgelegt. ĥ

*Auswahl*

• Aus

Die Frequenzsimulation ist ausgeschaltet. Das Gerät befindet sich im gewöhnlichen Messbetrieb oder es wird eine andere Prozessgröße simuliert.

• An

Die Frequenzsimulation ist aktiv.

![](_page_259_Picture_148.jpeg)

![](_page_260_Picture_4.jpeg)

<span id="page-260-0"></span>*Auswahl*

• Aus

Die Impulssimulation ist ausgeschaltet. Das Gerät befindet sich im gewöhnlichen Messbetrieb oder es wird eine andere Prozessgröße simuliert.

- Fester Wert Es werden kontinuierlich Impulse mit der in Parameter Impulsbreite ( $\rightarrow \Box$  118) vorgegebenen Impulsbreite ausgegeben.
- Abwärtszählwert Es werden die in Parameter Wert Impuls. ( $\rightarrow \Box$  261) vorgegebenen Impulse ausgegeben.

![](_page_260_Picture_150.jpeg)

#### Sim.Schaltaus. 1 … n

![](_page_260_Picture_151.jpeg)

<span id="page-261-0"></span>Der gewünschte Simulationswert wird in Parameter Schaltzustand 1 … n festgelegt. ĥ

*Auswahl*

• Aus

Die Schaltsimulation ist ausgeschaltet. Das Gerät befindet sich im gewöhnlichen Messbetrieb oder es wird eine andere Prozessgröße simuliert.

• An

Die Schaltsimulation ist aktiv.

![](_page_261_Picture_136.jpeg)

![](_page_261_Picture_137.jpeg)

<span id="page-262-0"></span>![](_page_262_Picture_3.jpeg)

![](_page_262_Picture_4.jpeg)

Der gewünschte Simulationswert wird in Parameter Schaltzustand 1 … n festgelegt.

*Auswahl*

• Aus

Die Relaissimulation ist ausgeschaltet. Das Gerät befindet sich im gewöhnlichen Messbetrieb oder es wird eine andere Prozessgröße simuliert.

```
An
```
Die Relaissimulation ist aktiv.

![](_page_262_Picture_152.jpeg)

# Sim. Gerätealarm **Navigation EXPERTED EXPERIE → Diagnose → Simulation → Sim. Gerätealarm (0654)** Beschreibung Auswahl zum Ein- und Ausschalten des Gerätealarms. Auswahl • Aus • An Werkseinstellung Aus Zusätzliche Information *Beschreibung* Solange die Simulation aktiv ist, wird im Wechsel zur Messwertanzeige eine Diagnosemeldung der Kategorie Funktionskontrolle (C) angezeigt.

<span id="page-263-0"></span>![](_page_263_Picture_93.jpeg)

## <span id="page-264-0"></span>4 Länderspezifische Werkseinstellungen

### 4.1 SI-Einheiten

Nicht für USA und Kanada gültig.

### 4.1.1 Systemeinheiten

![](_page_264_Picture_173.jpeg)

### 4.1.2 Endwerte

Die Werkseinstellungen gelten für folgende Parameter:

- 20 mA-Wert (Endwert des Stromausgang)
- 1.Wert 100%-Bargraph

![](_page_264_Picture_174.jpeg)

### 4.1.3 Strombereich Ausgänge

![](_page_264_Picture_175.jpeg)

### 4.1.4 Impulswertigkeit

![](_page_264_Picture_176.jpeg)

### <span id="page-265-0"></span>4.1.5 Einschaltpunkt Schleichmengenunterdrückung

Der Einschaltpunkt ist abhängig von Messstoffart und Nennweite.

![](_page_265_Picture_197.jpeg)

![](_page_265_Picture_198.jpeg)

### 4.2 US-Einheiten

Nur für USA und Kanada gültig.

### 4.2.1 Systemeinheiten

![](_page_265_Picture_199.jpeg)

### 4.2.2 Endwerte

Die Werkseinstellungen gelten für folgende Parameter:

- 20 mA-Wert (Endwert des Stromausgang)
	- 1.Wert 100%-Bargraph

![](_page_265_Picture_200.jpeg)

### 4.2.3 Strombereich Ausgänge

![](_page_266_Picture_130.jpeg)

### 4.2.4 Impulswertigkeit

![](_page_266_Picture_131.jpeg)

### 4.2.5 Einschaltpunkt Schleichmengenunterdrückung

Der Einschaltpunkt ist abhängig von Messstoffart und Nennweite.

![](_page_266_Picture_132.jpeg)

![](_page_266_Picture_133.jpeg)

# 5 Erläuterung der Einheitenabkürzungen

### 5.1 SI-Einheiten

![](_page_267_Picture_241.jpeg)

## 5.2 US-Einheiten

![](_page_267_Picture_242.jpeg)

![](_page_268_Picture_280.jpeg)

## 5.3 Imperial-Einheiten

![](_page_268_Picture_281.jpeg)

![](_page_269_Picture_111.jpeg)

### Stichwortverzeichnis

### 0 … 9

![](_page_270_Picture_820.jpeg)

### A

![](_page_270_Picture_821.jpeg)

### B

Batch ID (Parameter) ........ [169](#page-168-0), [183,](#page-182-0) [191,](#page-190-0) [203,](#page-202-0) [216](#page-215-0) Batch operation (Parameter) . . [169](#page-168-0), [183,](#page-182-0) [191,](#page-190-0) [203,](#page-202-0) [216](#page-215-0) Batch phase (Parameter) ..... [170](#page-169-0), [183,](#page-182-0) [191,](#page-190-0) [204,](#page-203-0) [216](#page-215-0)

![](_page_270_Picture_822.jpeg)

### C

![](_page_270_Picture_823.jpeg)

### D

![](_page_270_Picture_824.jpeg)

![](_page_271_Picture_781.jpeg)

2.4GHz-WLAN-Kanal (2704) ............... [162](#page-161-0)

 $\overline{\phantom{a}}$ 

![](_page_271_Picture_782.jpeg)

![](_page_271_Picture_783.jpeg)

![](_page_272_Picture_731.jpeg)

![](_page_272_Picture_732.jpeg)

![](_page_272_Picture_733.jpeg)

![](_page_273_Picture_724.jpeg)

![](_page_273_Picture_725.jpeg)

![](_page_274_Picture_741.jpeg)

![](_page_274_Picture_742.jpeg)

![](_page_275_Picture_788.jpeg)

![](_page_275_Picture_789.jpeg)

![](_page_276_Picture_656.jpeg)

![](_page_276_Picture_657.jpeg)

![](_page_276_Picture_658.jpeg)

![](_page_277_Picture_836.jpeg)

### F

![](_page_277_Picture_837.jpeg)

![](_page_277_Picture_838.jpeg)

### G

![](_page_277_Picture_839.jpeg)

### H

![](_page_277_Picture_840.jpeg)

![](_page_277_Picture_841.jpeg)

Hi Hi Lim (Parameter) ................... [172](#page-171-0), [217](#page-216-0)

### K

![](_page_277_Picture_842.jpeg)

IP-Adresse Domain Name Server (Parameter) ..... [163](#page-162-0)

### L

![](_page_277_Picture_843.jpeg)

### M

![](_page_277_Picture_844.jpeg)

![](_page_278_Picture_873.jpeg)

### N

![](_page_278_Picture_874.jpeg)

### O

![](_page_278_Picture_875.jpeg)

### P

![](_page_278_Picture_876.jpeg)

![](_page_278_Picture_877.jpeg)

### Q

Quadratischer Ausdehnungskoeffizient (Parameter) . . [82](#page-81-0)

### R

![](_page_278_Picture_878.jpeg)

### S

![](_page_278_Picture_879.jpeg)

Anzeige 2. Kanal ........................ [253](#page-252-0)

![](_page_279_Picture_870.jpeg)

### U

![](_page_279_Picture_871.jpeg)

Trägerrohrtemperatur (Untermenü) ............ [242](#page-241-0) Trennzeichen (Parameter) ..................... [26](#page-25-0)

![](_page_279_Picture_872.jpeg)

![](_page_280_Picture_680.jpeg)

### V

![](_page_280_Picture_681.jpeg)

### W

![](_page_280_Picture_682.jpeg)

### Z

![](_page_280_Picture_683.jpeg)

![](_page_280_Picture_684.jpeg)

www.addresses.endress.com

![](_page_281_Picture_1.jpeg)